## **HITACHI**

## ソフトウェアマニュアル

# CPMS概説&マクロ仕様 **SIDVE**

SEJ-3-201 (A)

ソフトウェアマニュアル

## CPMS概説&マクロ仕様 **SIDVE**

この製品を輸出される場合には、『外国為替及び外国貿易法』の 規制ならびに『米国輸出管理規則』など外国の輸出関連法規をご 確認のうえ、必要な手続きをお取りください。 なお、ご不明な点がございましたら、当社担当営業にお問い合わ せください。

2019年 3月 (第1版) SEJ-3-201(A)

このマニュアルの一部または全部を無断で転写したり複写したりすることは、 固くお断りいたします。 このマニュアルの内容を、改良のため予告なしに変更することがあります。

All Rights Reserved, Copyright © 2019, Hitachi, Ltd.

## 安全上のご注意

- システムの構築やプログラムの作成などは、このマニュアルの記載内容をよく読み、書かれている指示 や注意を十分理解してから行ってください。誤操作により、システムが故障することがあります。
- このマニュアルは、必要なときすぐに参照できるよう、手近なところに保管してください。
- このマニュアルの記載内容について疑問点または不明点がございましたら、最寄りの弊社営業またはSE までお知らせください。
- お客様の誤操作に起因する事故発生や損害については、弊社は責任を負いかねますのでご了承くださ い。
- 弊社提供ソフトウェアを改変して使用した場合に発生した事故や損害については、弊社は責任を負いか ねますのでご了承ください。
- 弊社提供以外のソフトウェアを使用した場合の信頼性については、弊社は青任を負いかねますのでご了 承ください。
- ファイルのバックアップ作業を日常業務に組み入れてください。ファイル装置の障害、ファイルアクセ ス中の停電、誤操作、その他何らかの原因によりファイルの内容を消失することがあります。このよう な事態に備え、計画的にファイルのバックアップを取っておいてください。
- 弊社製品が故障や誤動作したりプログラムに欠陥があった場合でも、使用されるシステムの安全が十分 に確保されるよう、保護・安全回路は外部に設け、人身事故や重大な災害に対する安全対策が十分確保 できるようなシステム設計としてください。
- 非常停止回路、インターロック回路などはPLCの外部で構成してください。PLCの故障により、機械の 破損や事故の恐れがあります。
- 運転中のプログラム変更、強制出力、RUN、STOPなどは十分安全を確認してから行ってください。誤 操作により、機械の破損や事故の恐れがあります。
- このマニュアルでは、安全上の注意事項のランクを潜在危険の重大度によって、「危険」、「警告」、 「注意」、「通知」と区分しています。

警告表示の定義

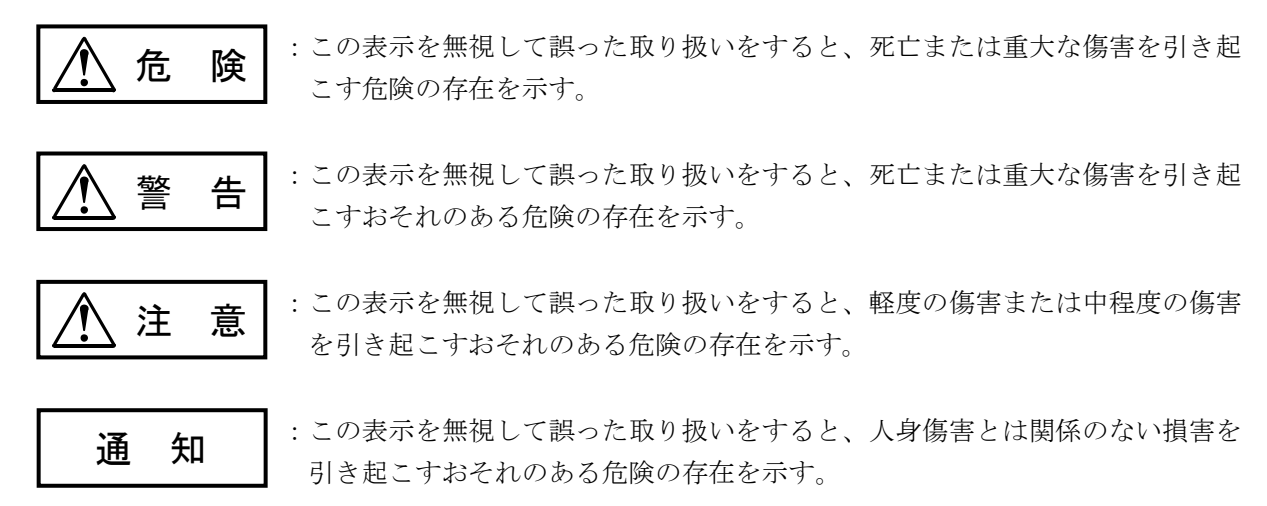

なお、△ 注 意 |、 | 通 知 | に記載した事項でも、状況によっては重大な結果に結びつく可能 性があります。どれも重要な内容を記載していますので必ず守ってください。

「重大な傷害」、「軽度の傷害または中程度の傷害」、「人身傷害とは関係のない損害」について、具体 的な内容を以下に示します。

#### 重大な傷害

失明、けが、やけど(高温、低温)、感電傷害、骨折、中毒などで、後遺症が残るものおよび治療のた めに入院、長期の通院を要するもの

### 軽度の傷害または中程度の傷害

治療のために入院や長期の通院を必要としないけが、やけど、感電傷害など

#### 人身傷害とは関係のない損害

周囲の財物の損傷、弊社製品の故障や破損、データの損失など、人身傷害以外の損害

安全上の注意事項は、安全性を確保するための原則に基づいた、弊社製品における各種対策を補完する重 要なものです。弊社製品やマニュアルに表示されている安全上の注意事項は、十分に検討されたものです が、それでも、予測を超えた事態が起こることが考えられます。操作するときは指示に従うだけでなく、 常に自分自身でも注意するようにしてください。また、弊社製品の安全な運転および保守のために、各種 規格、基準に従って安全施策を確立してください。

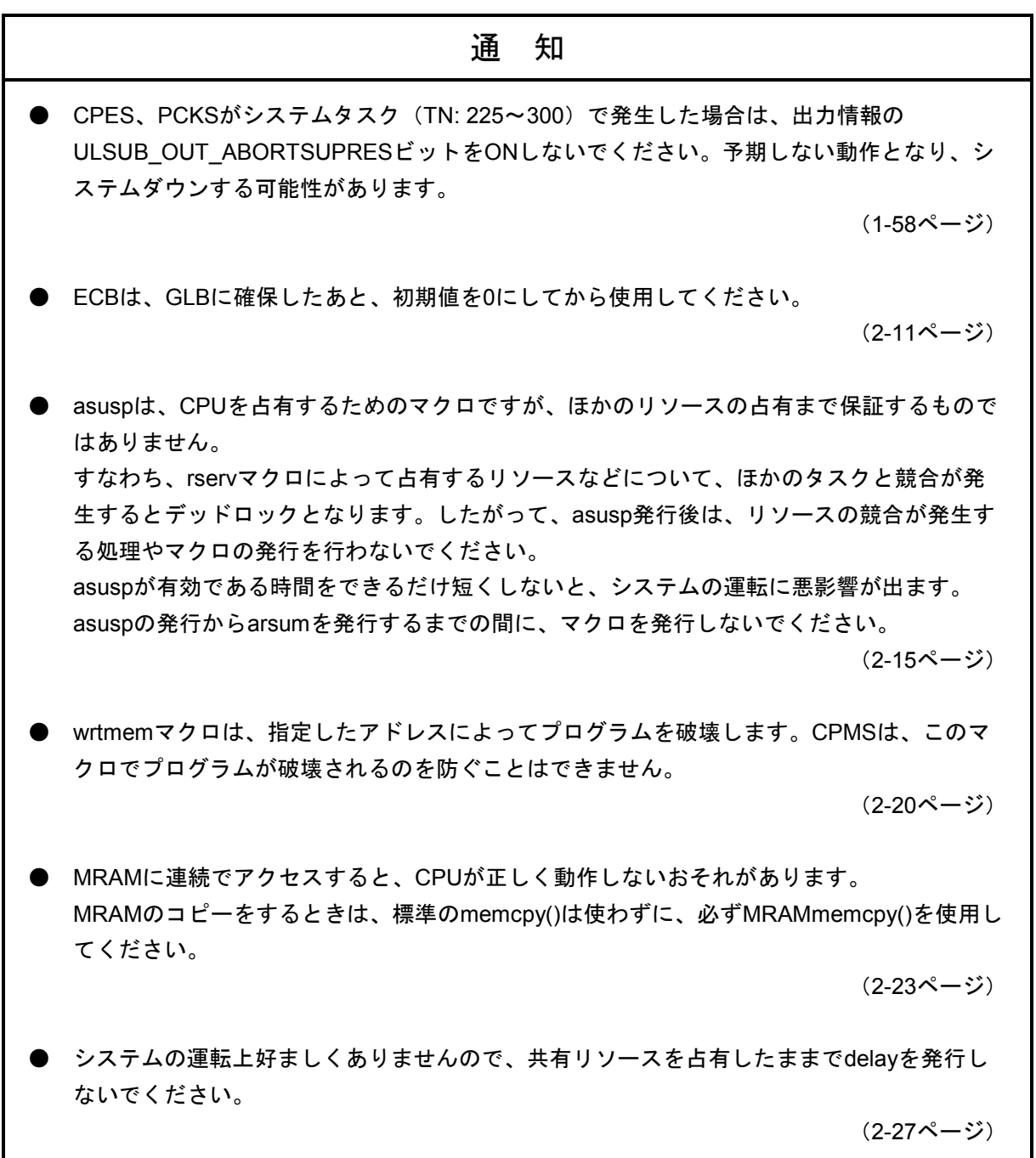

## 通 知

● timerマクロによって登録されているタイマーイベントは、下表のようにイベント発生時刻 が変更されます。

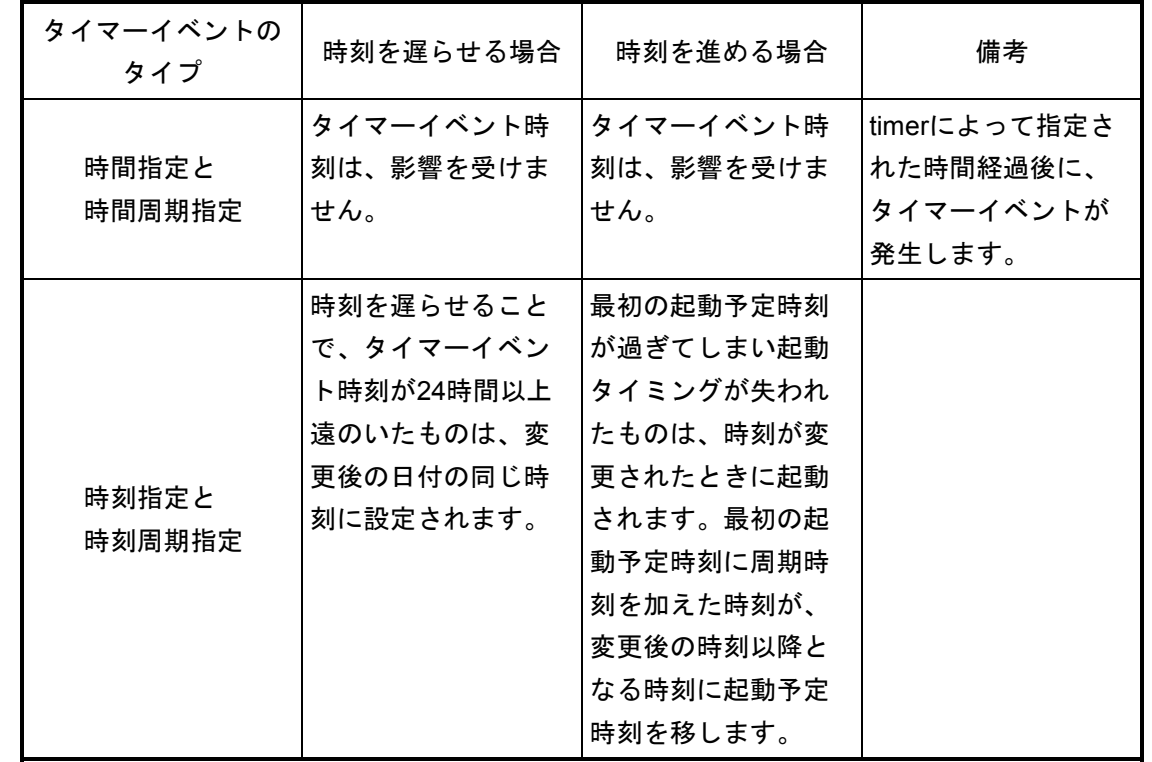

(2-29ページ)

● prsrvによって資源を占有しているときには、rservで資源を占有できません。

(2-32ページ)

● resume envでsave envを発行した時点に制御を戻すとき、ユーザースタックまたはタスク の制御に関連するBSSやGLBデータの内容がsave\_envを発行した時点の内容と異なるとき は、resume\_envを発行しても前回と同じ処理が行われない場合があります。

(2-46ページ、2-47ページ)

- resume envは、組み込みサブCPESから発行されなければなりません。
- 組み込みサブCPES以外から発行された場合は、resume\_envは何も処理しません。
- パラメーターenvが正しくない場合は、CPUダウンとなる場合があります。

(2-47ページ)

● タイムベースは機種に依存するものです。将来は機種や動作周波数の違いによって、扱いが 異なる可能性があります。

(2-48ページ)

## 通 知 ● この排他制御は、自プロセッサー内の処理間で有効であり、他プロセッサーやI/OのDMAと の間の排他制御には使用できません。 (2-50ページ) ● fpsetsticky()は、すべてのstickyフラグに対応するFPU例外フラグフィールドの値を変更しま す。 fpsetmask()は、すべての例外マスクの値に対応する例外イネーブルビットを変更します。 fpgetround()、fpsetround()での丸めの制御で、以下のモードは使用できません。 ・FP\_RP: 負数は切り捨て正数は切り上げ(round to plus) ・FP\_RM: 正数は切り捨て負数は切り上げ(round to minus) (3-4ページ)

来歴一覧表

| 改訂No.        | 来歴 (改訂内容) | 発行年月   | 備考 |
|--------------|-----------|--------|----|
| $\mathbf{A}$ | 新規作成      | 2019.3 |    |
|              |           |        |    |
|              |           |        |    |
|              |           |        |    |
|              |           |        |    |
|              |           |        |    |
|              |           |        |    |
|              |           |        |    |
|              |           |        |    |
|              |           |        |    |
|              |           |        |    |
|              |           |        |    |
|              |           |        |    |

## はじめに

このマニュアルは、S10VEシステムのリアルタイム制御用オペレーティングシステムであるCPMS (Compact Process Monitor System)について、その機能とマクロコールのリンケージ仕様を中心に説明して います。CPMSでリアルタイム制御プログラムを設計・開発されるときには、このマニュアルを読んでくだ さい。なお、このマニュアルは、一般のオペレーティングシステムについての基礎知識を持っている読者を 対象に記述しています。

<マニュアル構成>

## 第1編 概説

#### 第1章 概要

CPMSの構成と基本的な機能仕様について説明しています。

第2章 タスク管理

タスクの構成やスケジューリングなど、リアルタイム制御プログラムを製作するうえで必要となるタスク に関する機能について説明しています。

第3章 メモリー管理

主メモリーの割り当てやプロテクションなどのメモリー管理機能について説明しています。

第4章 タイマー管理

時刻と時間の管理方法について説明しています。

第5章 共有資源管理

タスク間で共有する資源の排他制御について説明しています。

第6章 入出力デバイス管理

入出力デバイスの識別方法などについて説明しています。

第7章 システム管理

このシステムの立ち上げおよびHPのスケジューリングについて説明しています。

第8章 タスクの異常処理

タスク異常が発生したときに実行される組み込みサブルーチンなどについて説明しています。

第9章 システムサービス

システムやタスクの稼働情報を取り出す機能などについて説明しています。

第10章 S10Vから移行時の注意事項

S10Vから移行時の注意事項について説明しています。

第11章 オプションモジュール

オプションモジュールに対する設定やエラーログについて説明しています。

第12章 リモートI/O

リモートI/O使用時の設定情報と動作について説明しています。

## 第2編 マクロ仕様

CPMSが提供するマクロコールの機能とリンケージ仕様について説明しています。

## 第3編 ライブラリー

算術演算などのライブラリーの機能とリンケージ仕様について説明しています。

<関連マニュアル>

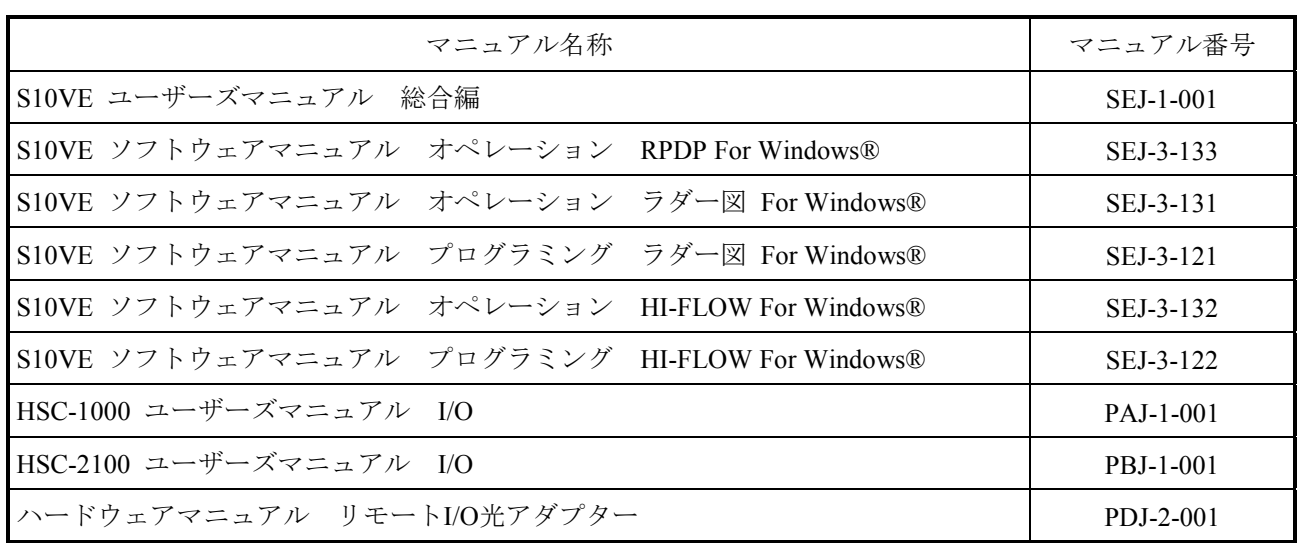

<記憶容量の計算値についての注意>

- 2"計算値の場合(メモリ容量・所要量、ファイル容量・所要量など) 1KB(キロバイト)=1,024バイトの計算値です。 1MB(メガバイト)=1,048,576バイトの計算値です。 1GB(ギガバイト)=1,073,741,824バイトの計算値です。 1TB(テラバイト)=1,099,511,627,776バイトの計算値です。 ● 10唱弁算値の場合 (ディスク容量など) 1KB(キロバイト)=1,000バイトの計算値です。
	- 1MB (メガバイト) =1,000<sup>2</sup>バイトの計算値です。
	- 1GB (ギガバイト) =1,000<sup>3</sup>バイトの計算値です。
	- 1TB(テラバイト)=1,0004 バイトの計算値です。

## 第1編 概説

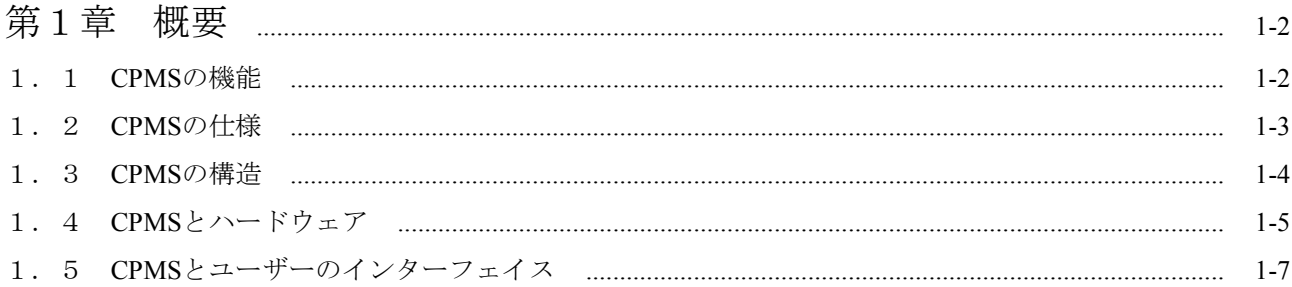

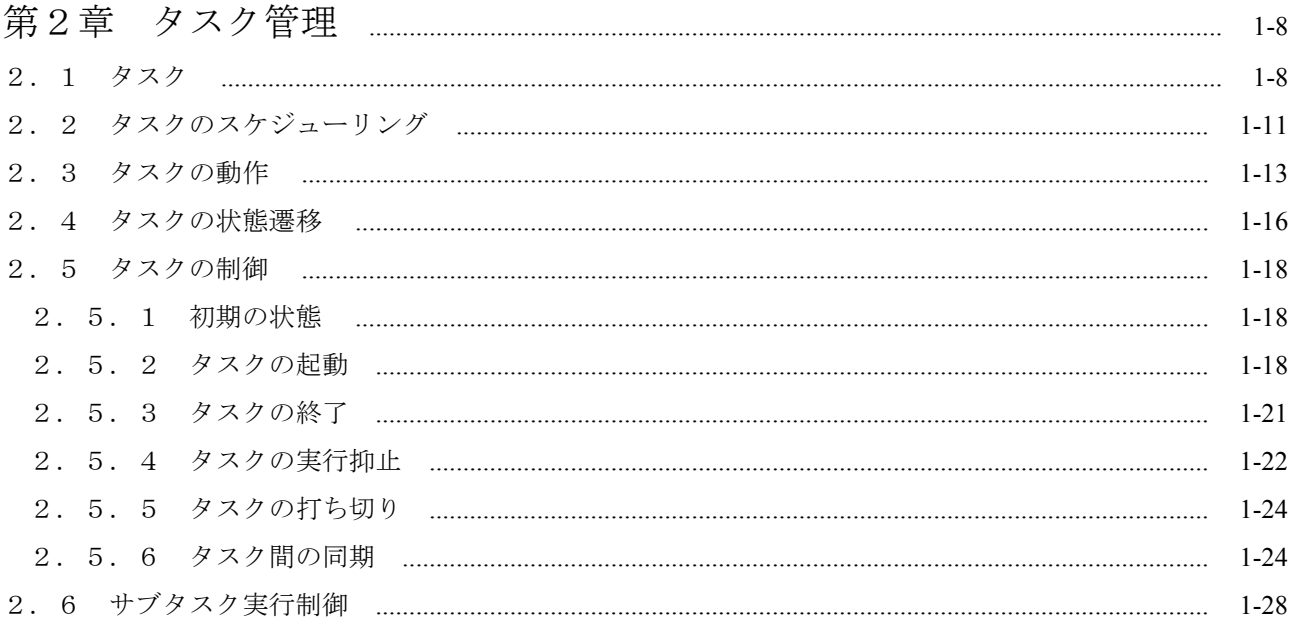

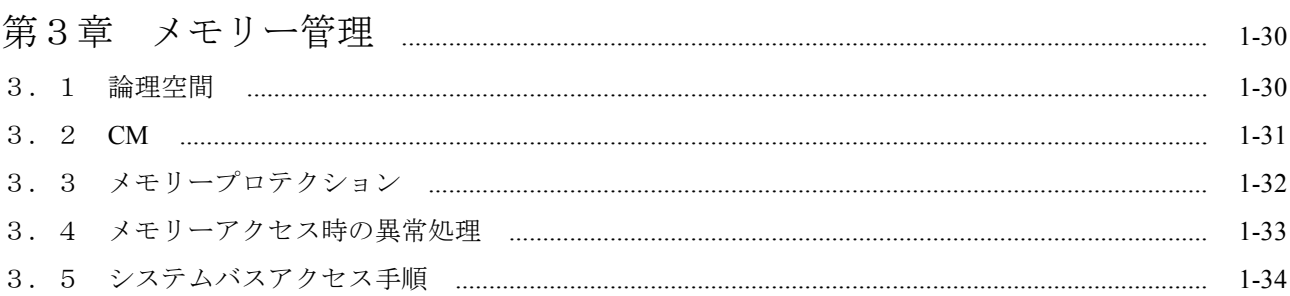

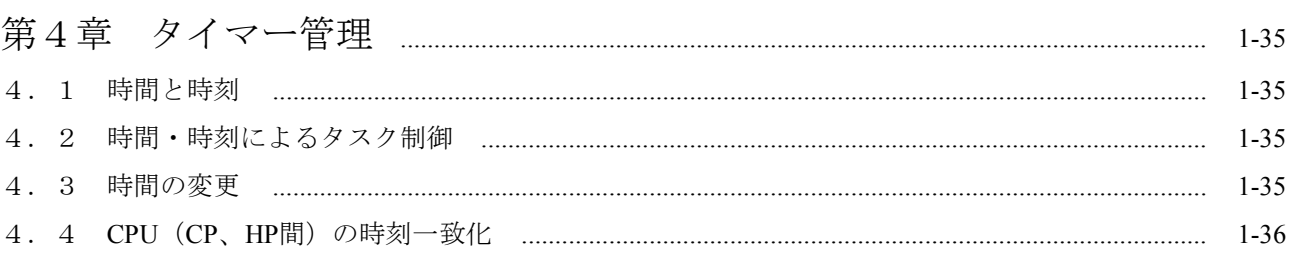

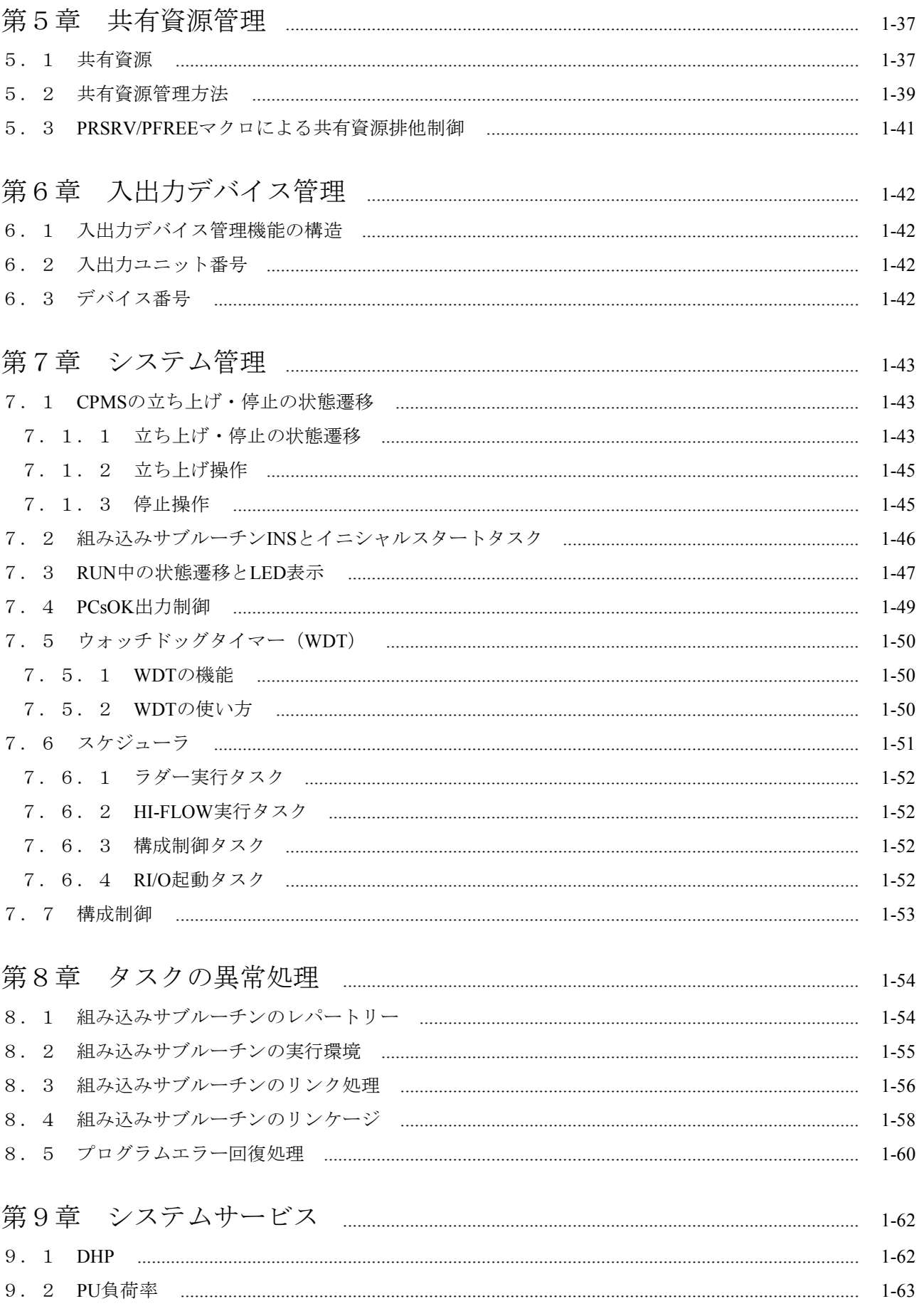

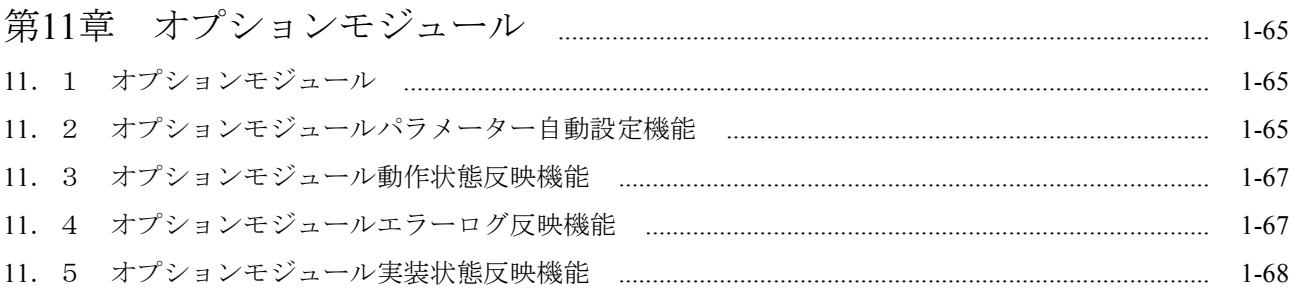

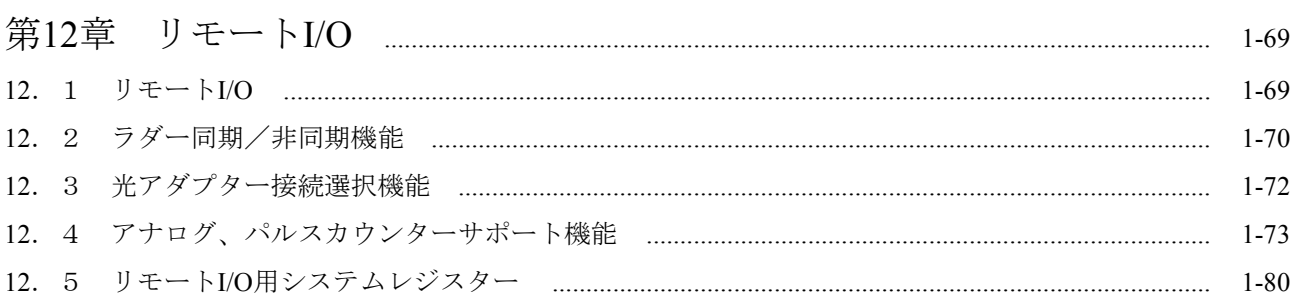

## 第2編 マクロ仕様

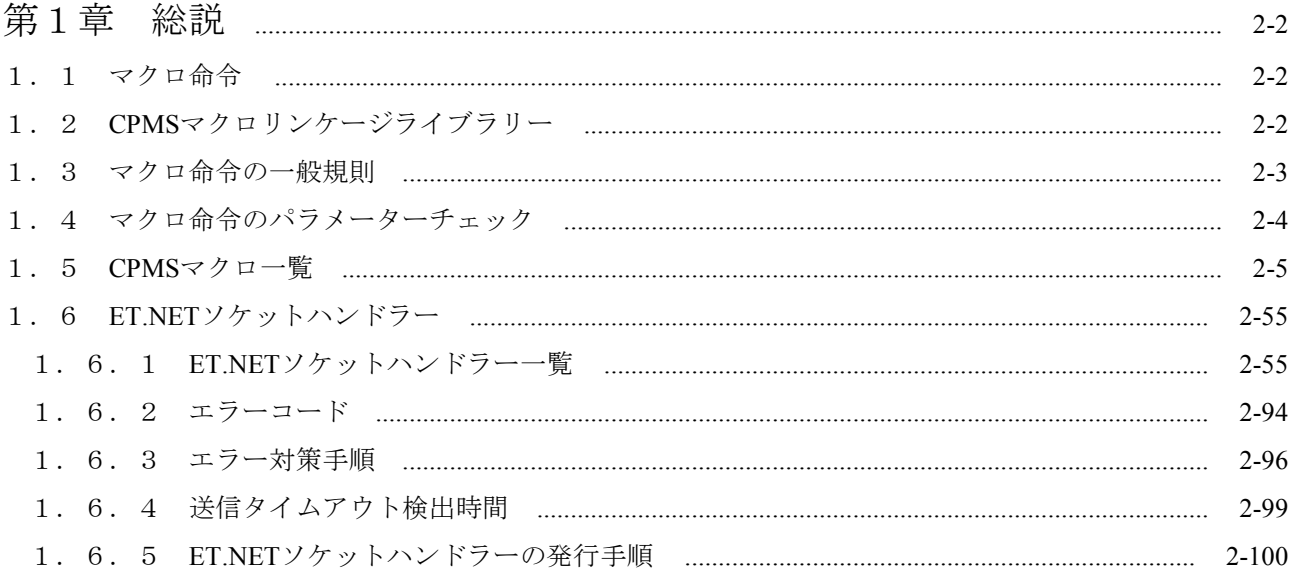

## 第3編 ライブラリー

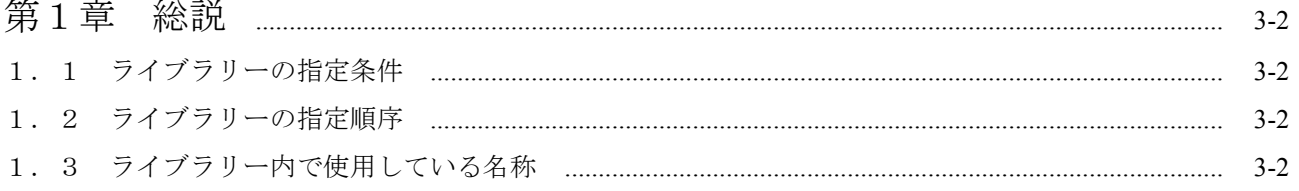

## 付録

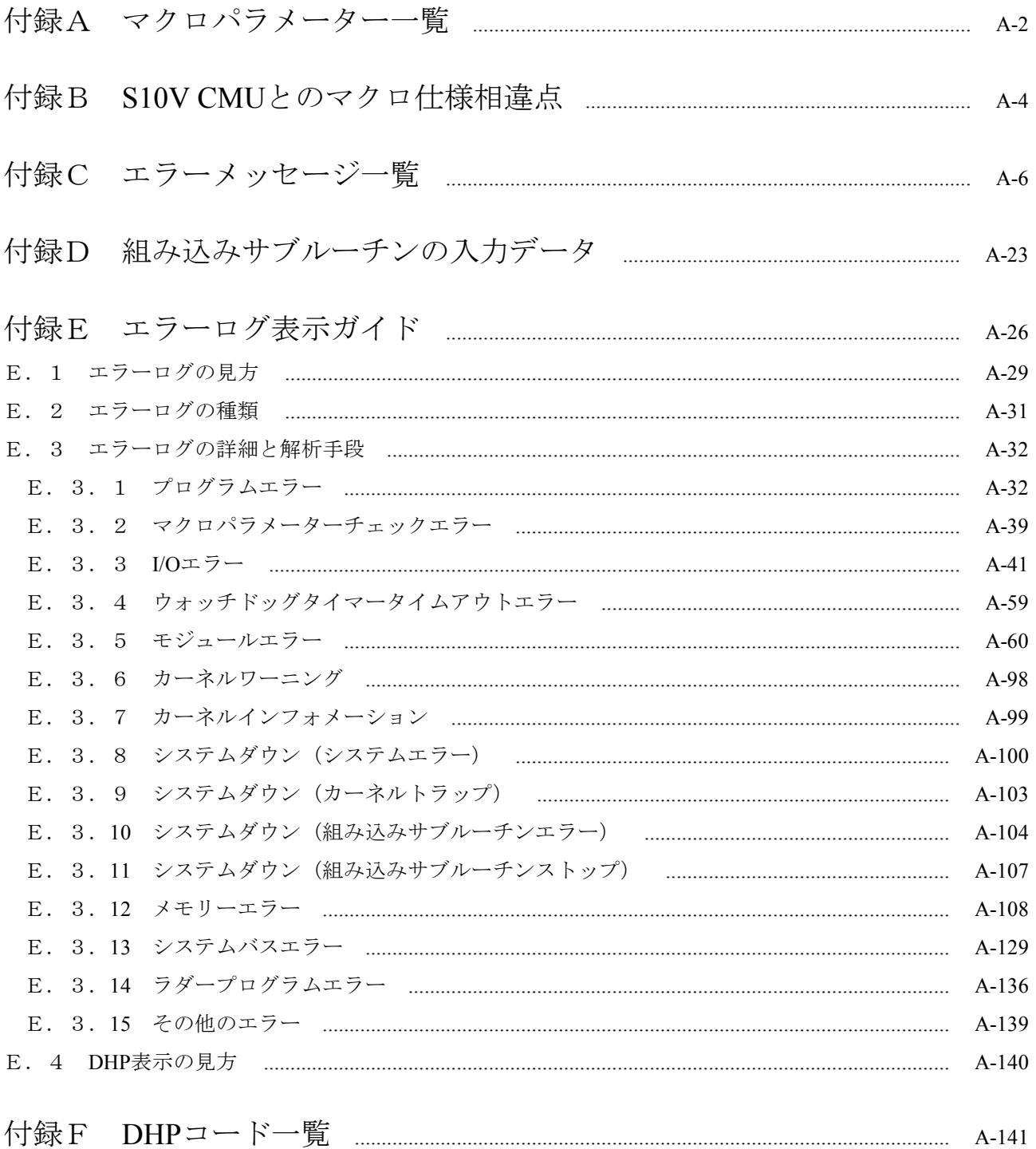

## 図目次

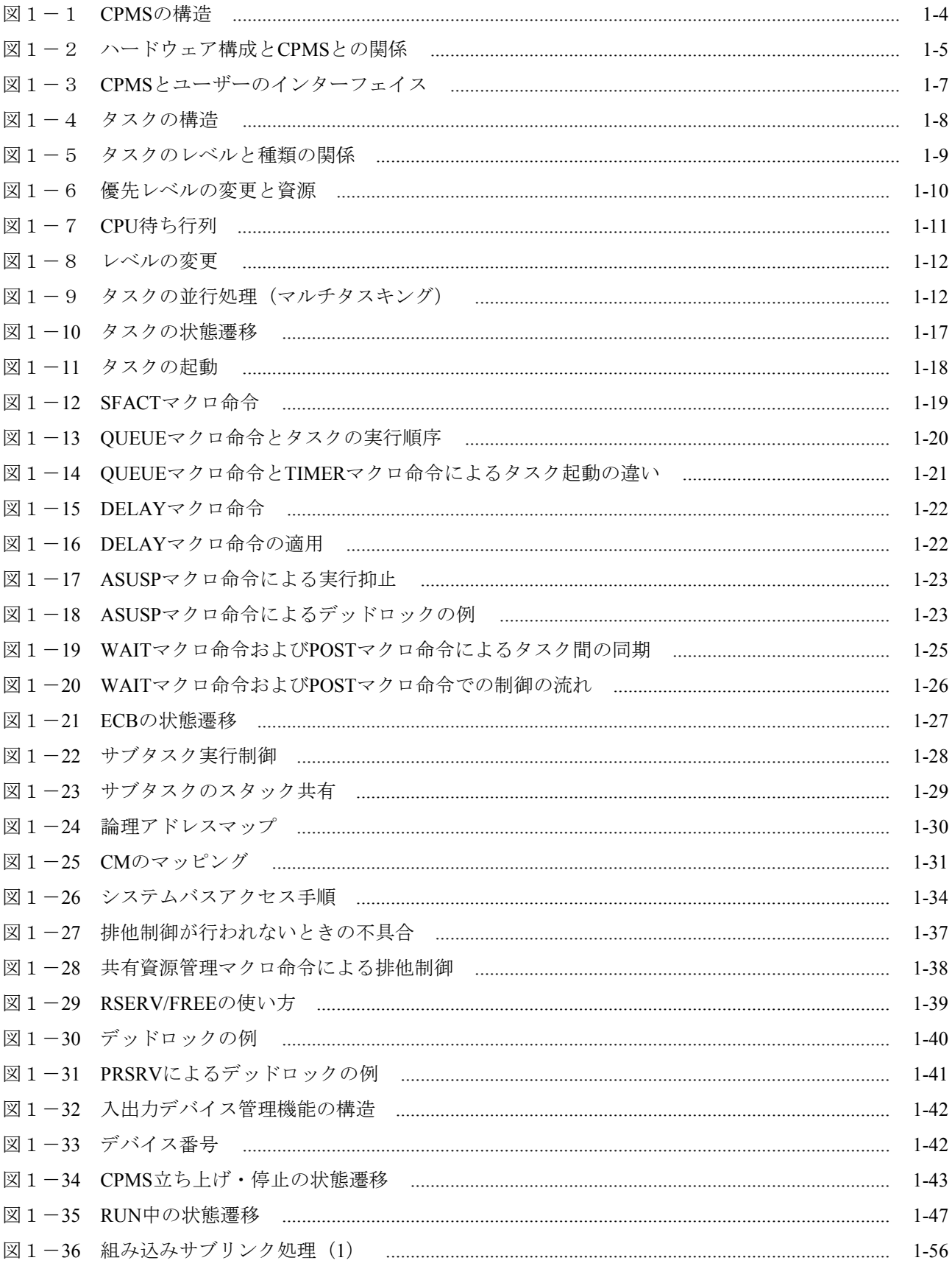

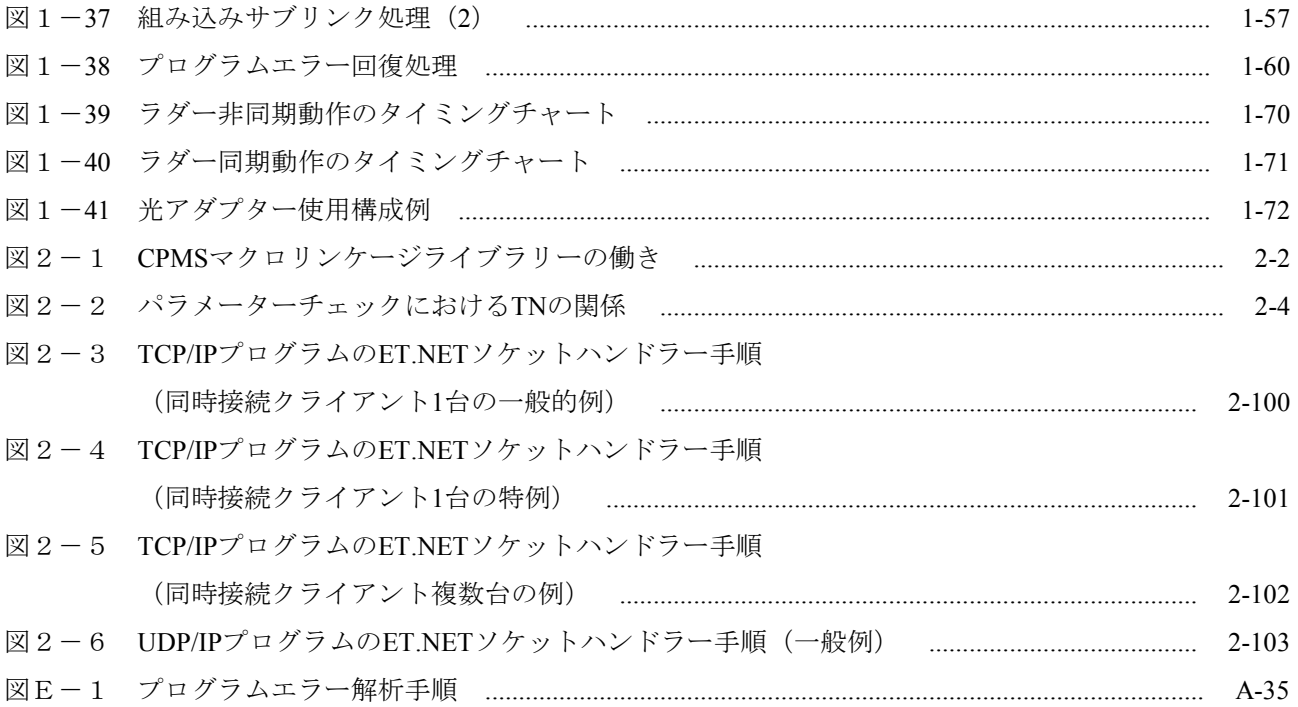

## 表目次

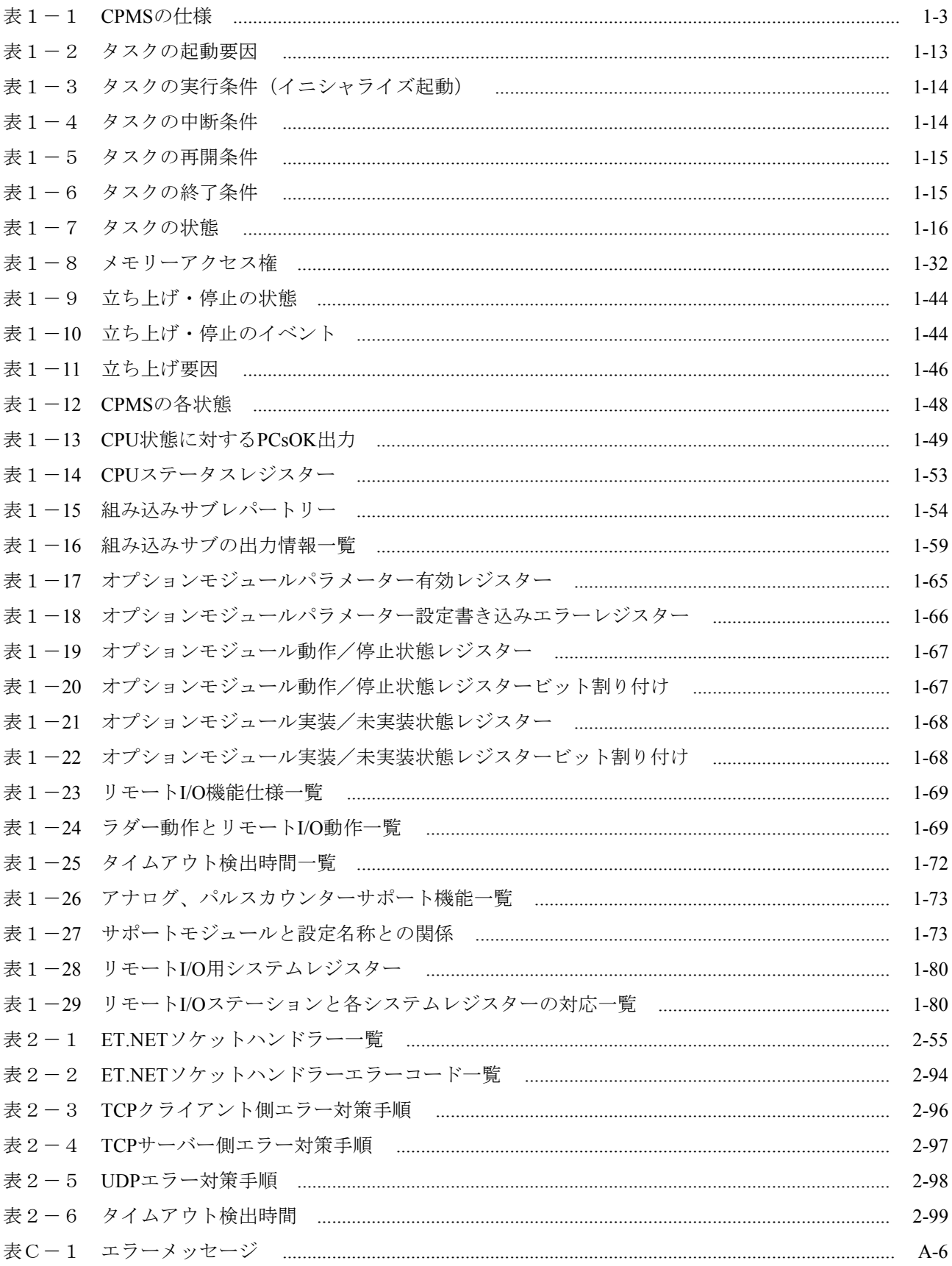

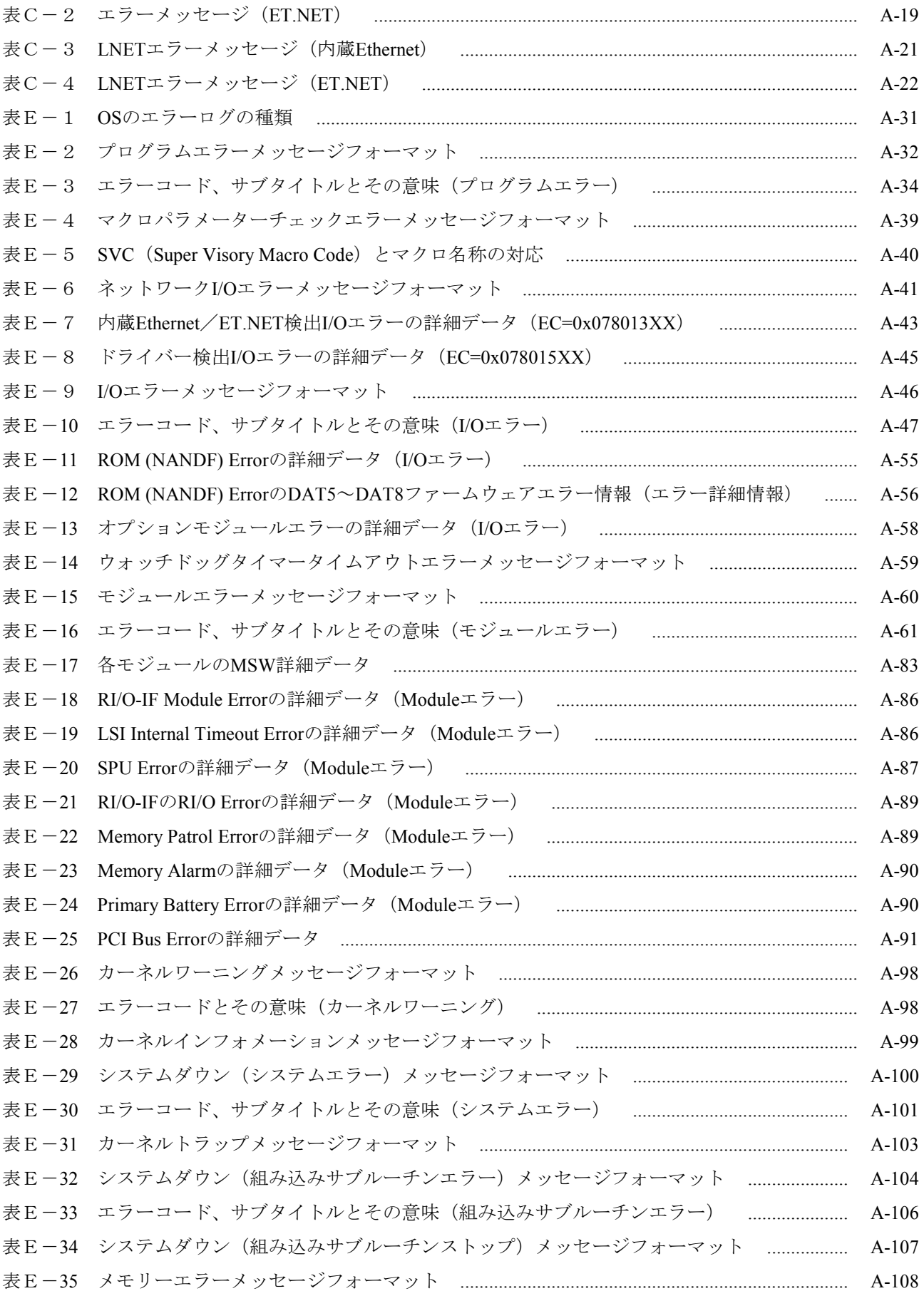

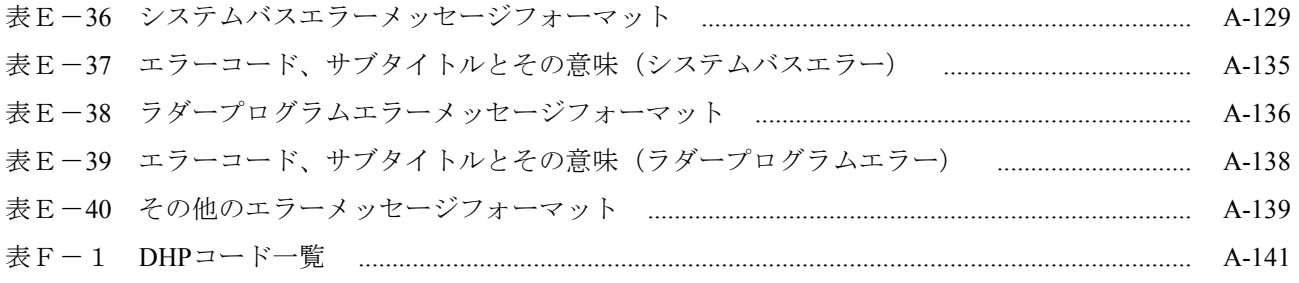

第1編 概説

## 第1章 概要

1.1 CPMSの機能

CPMS (Compact Process Monitor System)は、リアルタイムオペレーティングシステムの核です。 CPMSには、以下の機能があります。

- タスク管理機能 最大300までのマルチタスク実行を制御します。
- メモリー管理機能 メモリーのアドレス変換およびプロテクションを制御します。
- タイマー管理機能

システムの持つ時刻・時間を制御します。

- 共有資源管理機能 タスク間の共有資源の排他制御をします。
- 入出力デバイス管理機能 各種入出力デバイスを管理し、I/Oドライバーを組み込みます。
- システム管理機能 システムの初期処理、状態や構成を制御します。
- システムサービス システムが持つ情報やサービスを提供します。

## 1.2 CPMSの仕様

表1-1にCPMSの仕様(システムパラメーター)を示します。

| 項目         | 値         | 備考                                          |
|------------|-----------|---------------------------------------------|
| タスクの数      | 最大300タスク  | タスク番号は、<br>1~224がユーザータスク<br>225~300がシステムタスク |
| タスクの優先度    | 32レベル     | ユーザーは4〜27<br>システムは0~31                      |
| タイマーの数     | タスクの数+32  | TIMERマクロ、DELAYマクロで使用さ<br>れる                 |
| リソース管理の数   | 同時確保最大32個 | RSERVマクロ、PRSRVマクロで使用さ<br>れる                 |
| DHPバッファー   | 128KB     | 12~32バイト/1ケース                               |
| エラーログバッファー | 32KB      | 1KB/1ケース                                    |
| 組み込みサブルーチン | 10ポイント    | 各ポイントに4エントリー                                |

表1-1 CPMSの仕様

## 1.3 CPMSの構造

CPMSは、図1-1に示すようにエクセプション処理プログラム、ディスパッチャー、システムタ スクで構成されています。

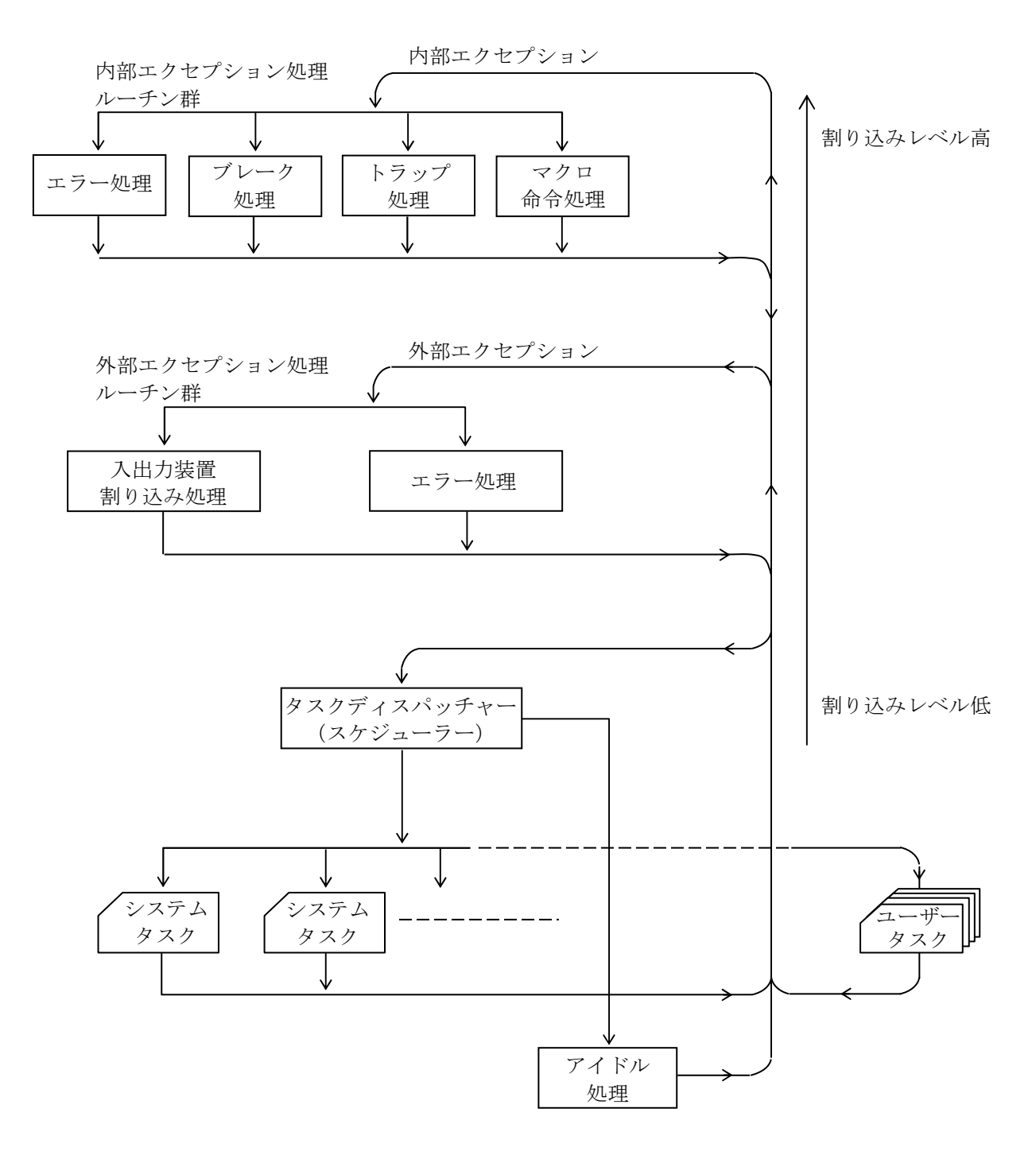

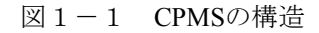

## 1.4 CPMSとハードウェア

S10VEのハードウェア構成とCPMSとの関係を図1-2に示します。

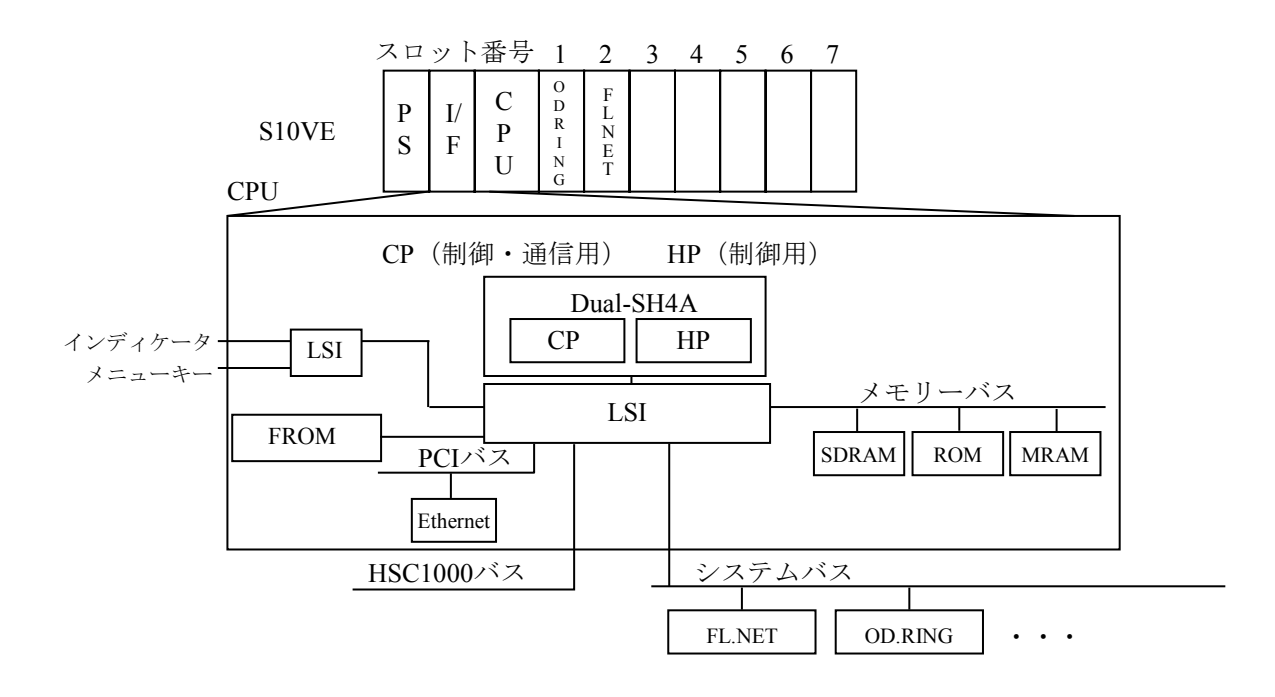

図1-2 ハードウェア構成とCPMSとの関係

プロセッサー (CPU)

S10VEでは、CPUにSH4Aデュアルプロセッサーを使用しています。デュアルプロセッサーの コア0を制御・通信用途のCP(Communication Processor)、コア1を制御用途のHP(High-speed Processor)として使用します。2つのコアを制御・通信処理と制御処理とで使い分け、コア0 (CP)に通信制御を行わせることで負荷を分散させ、コア1(HP)のPI/Oアクセスなどの制御 プログラムのパフォーマンスを向上させることができます。

HP (High-speed Processor):

HPでは、制御用プログラムが動作します。制御用プログラムとは、ラダープログラム、 HI-FLOWプログラムを使用して周期的にPI/Oをアクセスし、演算などを実行して制御す るプログラムです。HP側のプログラムでデータを送受信することもできます。データを 送受信する場合には、ラダーイーサー命令を使用します。

ラダーやHI-FLOWの制御に影響を与えるおそれがあるため、HPにユーザータスクは登録 しないでください。

CP (Communication Processor):

CPでは、通信処理用のプログラムと制御用プログラムが動作します。通信処理用プログ ラムとは、サブシステムが提供している通信処理用のシステムタスクおよびツール接続 用のサーバー、ラダーイーサー命令を実行するシステムタスクなどが該当します。 制御用プログラムとは、メモリーインターフェイスを介して周期的にPI/Oをアクセスし、 演算などを実行して制御するプログラムで、アプリケーション用Cモードタスクが該当し ます。

- LSI プロセッサーからのメモリーアクセスやバスアクセスを制御します。
- メモリーバスとメモリー (SDRAM、ROM、MRAM (不揮発性メモリー)、FROM (フラッ シュメモリー))

CPUのメモリーバスに主メモリー(SDRAM)、ROM、MRAMが存在します。また、SDRAM のバックアップの用途でFROMが存在します。

SDRAM: S10VEの主メモリーです。OSやプログラム、データが存在します。

ROM: OSの立ち上げ制御などを行うプログラムが存在します。

MRAM: 不揮発性のメモリーで設定値などを格納します。電源断時にも内容が保持されます。 FROM: SDRAMのバックアップの用途に使用します。SDRAMデータ消失時にFROMから

SDRAMへデータをコピーし立ち上げをサポートします。

CPMSは、ツールからのダウンロードによってFROMに格納されます。

インディケータ: 各種情報を表示します。

メニューキー: インディケータの表示内容を切り替えます。

● 各種I/Oバス

CPUモジュール上のLSIによって制御されるI/Oバスとして、システムバス、PCIバスが存在し ます。

システムバス: OD.RINGモジュールやFL.NETモジュールなどのオプションモジュールを接続す るバスです。

PCIバス: CPU内蔵のEthernetを接続するためのバスです。

HSC1000バス: RI/O制御用のバスです。

## 1.5 CPMSとユーザーのインターフェイス

CPMSとユーザーのインターフェイスは、RPDP (Realtime Program Development Package)からの操 作、ユーザータスクからのマクロ命令発行、組み込みサブルーチンへのリンクがあります。 RPDPは、CPUのCPのタスク、組み込みサブルーチンの作成環境を提供します。

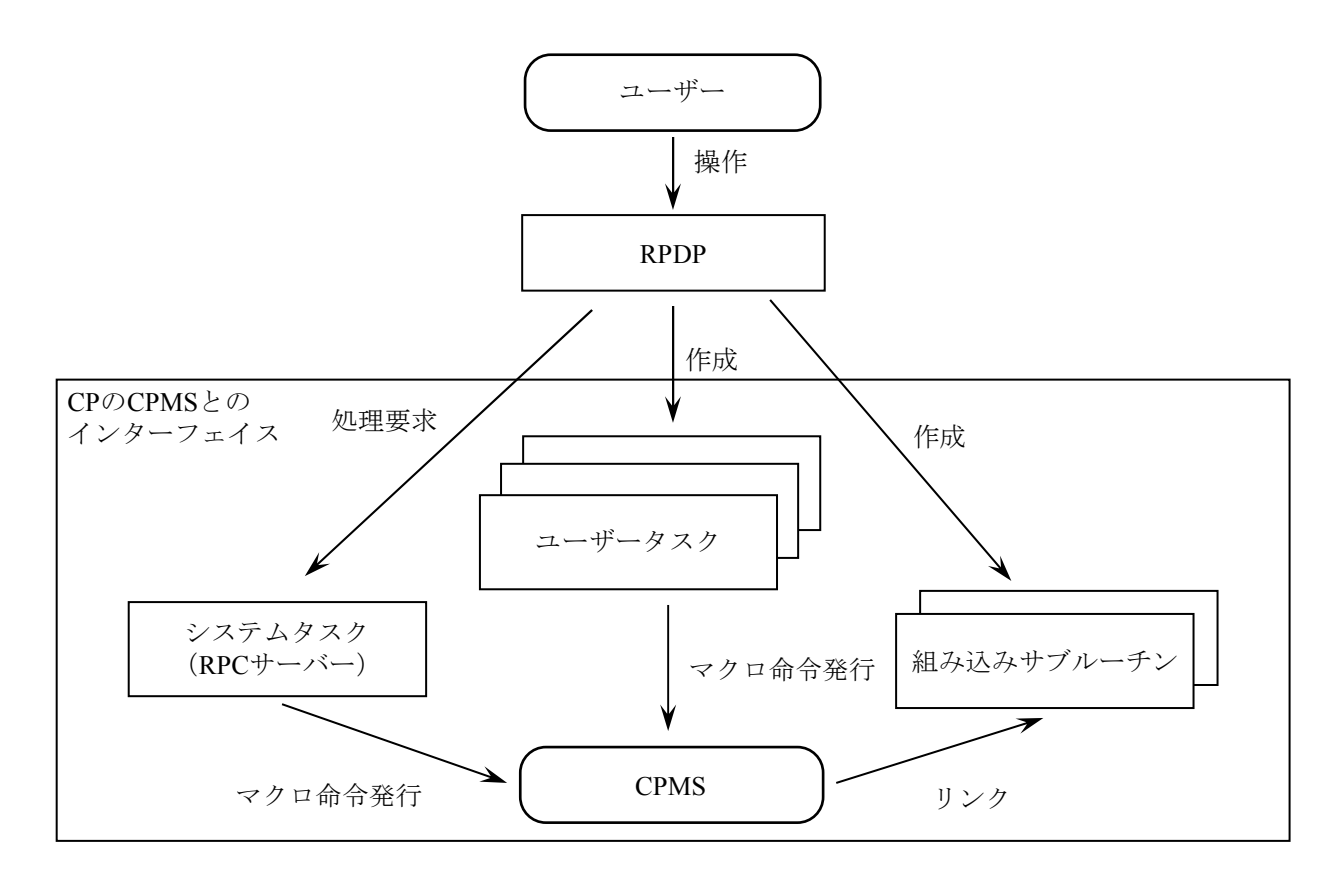

図1-3 CPMSとユーザーのインターフェイス

## 第2章 タスク管理

2.1 タスク

タスクとは、プログラムの実行単位です。CPMSは、プログラムの実行管理や資源の割り当てをタ スク単位に管理します。

(1)タスク番号

タスク番号(TN: Task Number)は、タスクを識別するための番号です。CPMSは、最大300のタス クを管理できます。このために、CPMSは300個タスク管理テーブルを持ちます。

ユーザーは、タスク番号1~224に、ユーザータスクを割り当てることができます。タスク番号の 225~300は、システムタスクです。

タスク番号1のタスクは、イニシャルスタートタスクとして、立ち上げ時にCPMSによって起動さ れます。

(2)タスクの構造

タスクは、TEXT、DATA、BSS、STACK、OSワークからなります。

TEXT: プログラムの実行部分です。書き込みから保護されます。

DATA: 初期値ありデータ部分です。書き込みから保護されます。

BSS: 初期値なしデータ部分です。

STACK: プログラム実行に使用される作業データ部分で、アドレスの高い方から低い方へ使用され ます。

OSワーク: CPMSがマクロ実行時に使用する作業データ部分です。

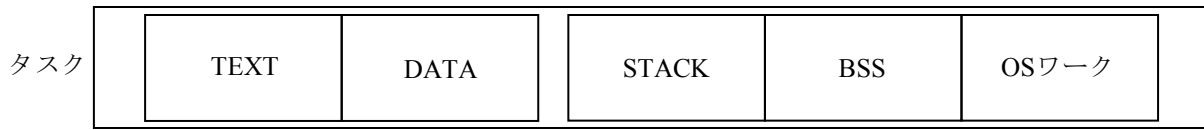

#### 図1-4 タスクの構造

TEXT、DATA、BSSを共有するマルチタスクを作成できます。このマルチタスクの場合、STACK はタスクごとに持ちますが、BSSは共有されますので注意してください。

(3)タスクの種類

タスクは、ユーザーが作成するユーザータスクとシステムが提供するシステムタスクの2種類があ ります。タスク番号の225から300は、システムタスクのために予約されています。タスク番号の1 から224にユーザータスクが割り当てられます。

(4)イニシャルスタートタスク

タスク番号1は、ユーザーイニシャルスタートタスク(UIST)です。CPMSは、ユーザーイニシャ ルスタートタスクを起動します。ほかのユーザータスクは、ユーザーイニシャルスタートタスクか ら起動するようにユーザーが作成してください。

タスク番号255は、システムイニシャルスタートタスク(SIST)です。CPMSは、ユーザーイニ シャルスタートタスクよりも先にシステムイニシャルスタートタスクを起動します。システムイニ シャルスタートタスクは、ほかのシステムタスクを起動するためのものです。 イニシャルスタートタスクには、起動要因としてCPMSから立ち上げ要因が渡されます。イニシャ ルスタートタスクは、GFACTマクロで起動要因を取り込んでください。立ち上げ要因について は、「7.2 組み込みサブルーチンINSとイニシャルスタートタスク」を参照してください。

(5)タスクの優先レベル

複数のタスクが、システム内の共有資源(CPU、メモリー)に同時に使用要求を出している場合 に、どのタスクにその資源の使用権を与えるかは、各タスクに付けられた処理優先度によって決定 されます。この処理優先度のことを優先レベルまたは単にレベルと言います。レベルは0~31の数 値であり、値が小さいほど優先度が高いことを示します。ユーザーは、レベル4から27を使用でき ます。タスクを登録するときに、そのタスクのレベルを指定します。このレベルを、そのタスクの オリジナルレベルと言います。通常はタスクが起動されると、このオリジナルレベルがタスクの動 作中のレベル(カレントレベル)となります。このカレントレベルに従って、各資源の使用割り当 て順位が決定されます。

優先レベルは、タスクを登録するときに指定します。システムタスク、ユーザータスクに割り付け できるレベルの関係を図1-5に示します。

|   | 優先度 レベル   | タスク種類                      |
|---|-----------|----------------------------|
| 高 | $0\sim$ 3 |                            |
| ሓ | 4         |                            |
|   |           | システム<br>タスク<br>ユーザー<br>タスク |
|   | 27        |                            |
|   | 28        |                            |
| 低 | 31        |                            |

図1-5 タスクのレベルと種類の関係

(6)優先レベルの変更

タスクが実行中に与えられたレベルを変更することは、CHAPマクロ命令で行えます。CHAPマク ロ命令の効果は、レベルを変更されたタスクが動作をはじめてから終了するまで有効です。終了す ると元のオリジナルレベルが、そのタスクのレベルとなります。タスクが動作をはじめる前に CHAPマクロ命令によってレベルを変更しておくと、動作をはじめたときには変更された新しいレ ベルが動作中の優先レベルとなります。ただし、変更されてから動作開始までの間にABORTされ ると、CHAPマクロ命令の効果はなくなります。

CHAPマクロ命令は、諸資源の割り当て基準となる優先レベルを変更するものです。あるタスクに すでに割り当てられている資源を高い優先レベルに変更されたタスクへ強制的に与えることはしま せん。これを図1-6に示します。

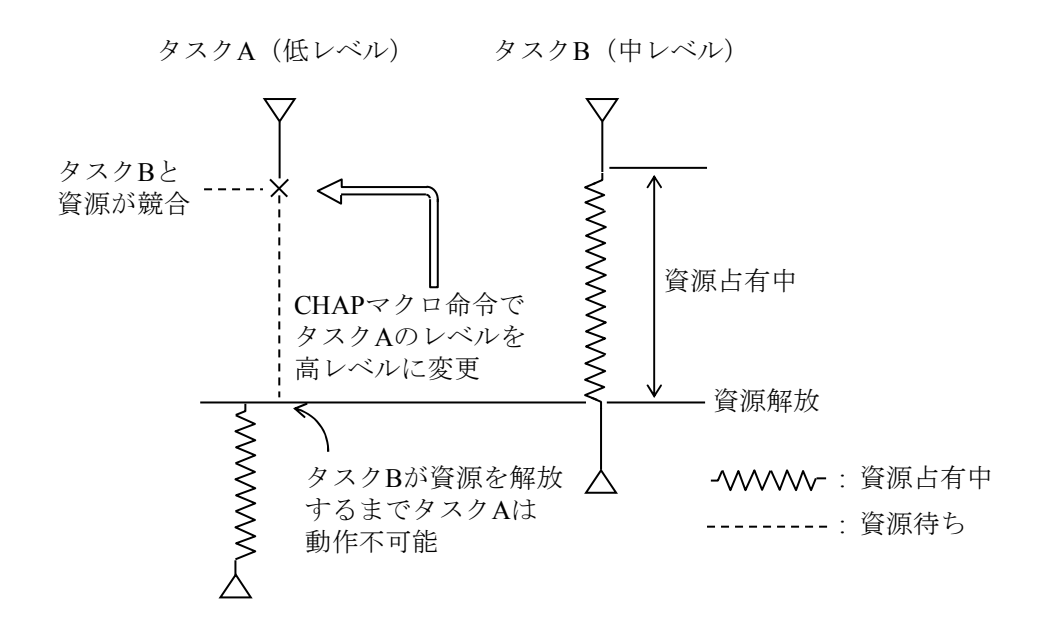

(注)タスクAがタスクBと資源を競合して待ち状態となっているとき、 CHAPマクロ命令でタスクAの優先レベルを上げても、タスクBが占有 している資源はタスクAには与えられません。

#### 図1-6 優先レベルの変更と資源

### 2.2 タスクのスケジューリング

(1)スケジューリングのアルゴリズム

システムが稼働しているとき、そのシステム内の複数のタスクに起動要求が発行されると、CPUの 使用権を要求しているタスクは複数個存在します。

しかし、CPUはシステム内に1台です。複数のタスクのうちCPUのサービスを受けられるのは常に1 つのタスクです。このように、複数のタスクの中からCPUの使用権を与えるタスクを選び出すこと を、「ディスパッチする」と言います。どのようにディスパッチするかをタスクのスケジューリン グと呼びます。

スケジューリングのアルゴリズムはいろいろありますが、CPMSでは優先レベル順の固定プライオ リティースケジューリング方式を採用しています。また、同一レベル内では、FCFS(First Come First Served)アルゴリズムを用いています。

FCFSでは、起動要求の先着順にCPU待ち行列にタスクがつながれます。実際には、図1-7に示 すように、タスクを管理するテーブルであるTCB (Task Control Block) がCPU待ち行列につながれ ます。なお、1つのタスクには、1個のTCBが割り当てられています。

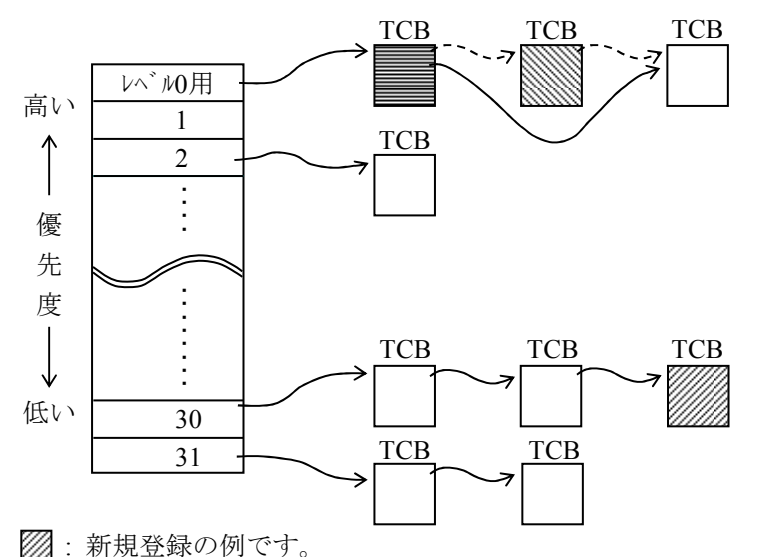

: 解除の例です(点線のポインターが実線に変わります)。

■: この図において最初にディスパッチされるタスクです。

#### 図1-7 CPU待ち行列

タスクがCPU待ち行列から解除されるのは、次の3つの場合です。

・自タスクがEXITマクロ命令を発行したとき

- ・自タスクが、ABORTマクロ命令(実行禁止)を発行した他タスクの対象となったとき
- ・タスクが異常を起こしたとき(例えば、不当なデータをアクセスしようとしてプロテクションエ ラーとなったとき)。タスクが異常を起こしたときは、CPMSによってタスクはABORTされま す。

(2)レベルの変更

CHAPマクロ命令を発行したとき、CHAPマクロ命令の対象となったタスクのTCBがCPU待ち行列 の中でどのように扱われるかを図1-8に示します。

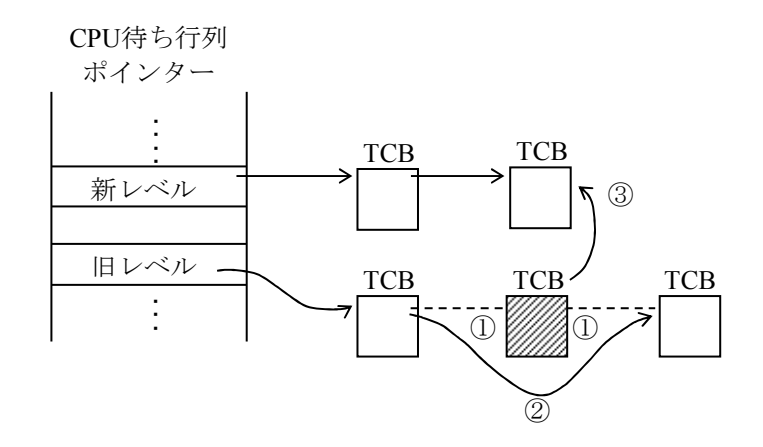

<手順>

- ① 旧レベルの待ち行列から解除します。
- ② 旧レベルの待ち行列をつなぎ変えます。
- ③ 削除した対象TCBを指定レベルの最後尾につなぎます。
- (注)CHAPマクロ命令によってレベルを変更すると、FCFSアルゴリズムでは レベルが変更されたタスクのTCBを新レベルの最後尾につなぎます。

図1-8 レベルの変更

(3)マルチタスキング

タスク管理では、CPUを無駄なく使用するための処理をしています。 例えば、現在進行中のタスクが何らかの原因で先へ進めなくなったときには、直ちにCPU待ち行列 で、現在進行中のタスクの次に接続されているタスクをディスパッチします。ディスパッチされた タスクは動作を開始します。このタスクの実行中に、先に中断されたタスクの中断要因がなくなっ たら、ディスパッチャーは中断されていたタスクを再びディスパッチします。この例を、図1-9 に示します。ある瞬時には1つのタスクしか動作していませんが、マクロにみるとあたかもタスク A、B、C…が同時に動作しているように見えます。一般には、複数のタスクがこのように処理され ます。これをタスクの並行処理と言います。この並行処理によってCPUの効率を高めることができ ます。

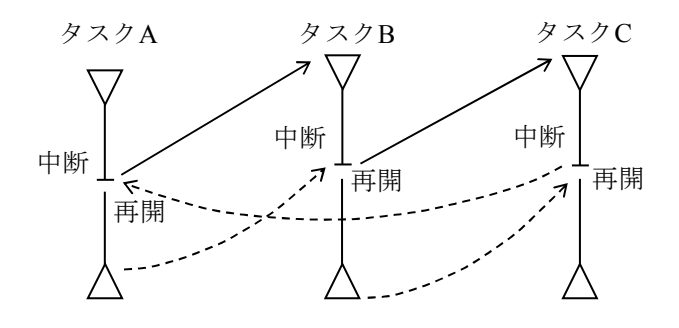

図1-9 タスクの並行処理 (マルチタスキング)

#### 2.3 タスクの動作

一般にタスクは、1つのライフサイクルを持っています。すなわちタスクは生成され、起動され、 実行され、中断され、再開され、終了し、消滅します。ただし、リアルタイムタスクでは、起動要求 が出されてから実行されるまでのオーバーヘッドは、応答の速さを決める重要な要因になりますの で、生成・消滅を必要最小限にとどめることが必要です。そのため、起動要求が出されてからタスク を生成することは行わず、あらかじめタスクを作りこんでおきます。すなわち、リアルタイムタスク を起動するときは対象タスクを改めて生成する必要はなく、単に起動要求を発する(QUEUEマクロ 命令を発行する)だけで済みます。また、動作終了後に消滅させることもしません。

タスク起動のきっかけとなるイベント(要因)を表1-2に示します。

タスクの実行条件(イニシャル起動)を表1-3に示します。タスクは起動されたあと、表1-3 に示す条件のすべてが成立したときに実行されます。

こうして実行されたタスクは、処理が続行できなくなったときまたは割り込みが発生し、自タスク よりも優先レベルの高いタスクを動かさなければならなくなるときまで動作を続けます。必要な処理 がすべて済んでしまえば(プログラムの実行が終了すれば)、タスクの動作は終了します。これをタ スクの中断および終了(打ち切り)と呼びます。

表1-4にタスクの中断条件を示します。中断されたタスクは、その中断要因が取り除かれ、自分 よりも高レベルのタスクまたは自分と同レベルで先に起動がかかっていたタスクが動作できないとき に動作が再開されます。これをタスクの再開と呼びます。

表1-5にタスクの再開条件、表1-6にタスクの終了条件を示します。

|      | イベント                   | 説明                                                             |
|------|------------------------|----------------------------------------------------------------|
| 内部要因 | QUEUEマクロ命令の発<br>行      | 1つのタスクからQUEUEマクロ命令が発行されると、そ<br>のパラメーターで指定されたタスクが起動されます。        |
|      | 一定時間の経過または<br>一定時刻になった | TIMERマクロ命令が発行されていると、そのパラメー<br>ターで指定されたタスクが、指定時間/時刻に起動さ<br>れます。 |
| 外部要因 | 入出力装置からの<br>アテンション割り込み | 入出力装置からのアテンション割り込みによって、組<br>み込みサブルーチンからタスクが起動されます。             |

表1-2 タスクの起動要因

| 条件                                                 | 説明                                            |
|----------------------------------------------------|-----------------------------------------------|
| 自分よりも高レベルまたは同レベルで先<br>に起動されているタスクのすべてが動作<br>できないこと | 自分よりも高レベルのタスクが動作できるとき<br>は、そのタスクが実行されます。      |
| 主記憶装置にメインプログラムがロー<br>ディングされていること                   | プログラムは、主記憶装置にローディングされ<br>ていなければ動作できません。       |
| 自分自身の実行が抑止されていないこと                                 | SUSP、ASUSPマクロ命令によって実行が抑止さ<br>れている場合は、実行されません。 |

表1-3 タスクの実行条件 (イニシャライズ起動)

この表のすべての条件が成立していると、タスクは実行されます。

表1-4 タスクの中断条件

| 条件                                         | 説明                                                                              |
|--------------------------------------------|---------------------------------------------------------------------------------|
| より優先レベルの高いタス<br>クに起動がかかったとき                | 割り込み(プロセス割り込み、タイマー)によって、優先レ<br>ベルの高いタスクが起動され、かつそのタスクが動作可能な<br>ときはそのタスクに制御が移ります。 |
| 実行を抑止されていた優先<br>レベルの高いタスクの実行<br>抑止が解除されたとき | より優先レベルの高いタスク(それまで実行抑止されていた<br>タスク)が動作可能になると、そのタスクに制御が移りま<br>す。                 |
| 自ら実行を中断したとき                                | 同期をとるときなど自ら実行を中断すると、ほかのタスクに<br>制御が移ります。                                         |

この表の条件のどれか1つが成立すると、タスクは中断されます。

表1-5 タスクの再開条件

| 条件                 | 説明                         |
|--------------------|----------------------------|
| ほかのタスクによる実行抑止状態が解除 | SUSP、ASUSPマクロ命令などによる実行抑止状  |
| された                | 態が解除されました。                 |
| 事象の発生待ちになっていたときその事 | 自らの中断 (DELAY、WAIT) 要因が除かれる |
| 象が発生した             | 事象が発生しました。                 |
| 自分よりも高レベルまたは同レベルで先 | 自分よりも高レベルまたは同レベルで先に起動      |
| に起動がかかっていたタスクが終了また | がかかっていたタスクが動作できる限り、自分      |
| は中断したとき            | にはCPUのサービスの順がまわってきません。     |

表1-6 タスクの終了条件

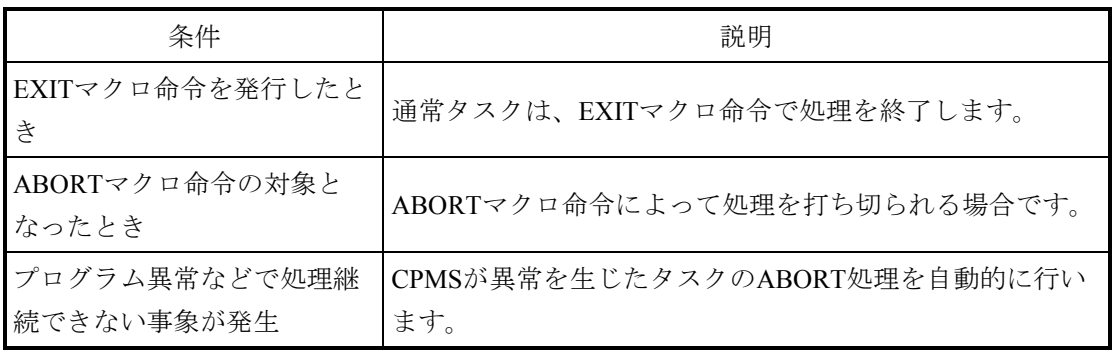

この表の条件のどれか1つが成立すると、タスクは動作を終了します。
#### 2.4 タスクの状態遷移

CPMSシステムでは、複数のリアルタイムタスクが相互に結合され、動作し、システム全体として の機能を果たします。このため、各タスクが起動・中断・再開・終了(2.3節参照)を相互に繰り 返しながら連携をとって動作を続けます。

タスク間相互のデータの受け渡しは、タスク間の共通データエリアであるGLB(Global Data Area) を用いて行われます。タスク間相互の制御の受け渡しは、タスク管理が用意するマクロ命令を用いて 行われます。

タスク管理マクロ命令は、タスクの状態を遷移(変化)させることでタスクの動作を制御します。 システムを効率よく確実に正しく動作させるためには、タスクの状態遷移がどのように行われ、どの ようなマクロ命令で状態遷移が生じるのか正しい認識を持ったうえで、システム設計、プログラム設 計を行ってください。

表1-7にタスクの状態を示します。また、図1-10には、タスクの実行・状態を制御する各マク ロ命令とタスクの状態の関係を示します。

なお、図1-10の状態遷移のRUNNING状態は、中断中であることも含んでいます。また、マクロ 命令の対象となったタスクの状態遷移は、1つの例を示したものです。

| 状態       | 略称               | 説明                       |
|----------|------------------|--------------------------|
| 実行中状態    | <b>RUNNING</b>   | CPUを占有して、タスクを実行している状態です。 |
| 実行待ち状態   | <b>RUNNABLE</b>  | CPUが空くのを待っている状態です。       |
| 実行抑止状態   | <b>SUSPENDED</b> | 実行が抑止されている状態です。          |
| イベント待ち状態 | <b>WAIT</b>      | イベントの発生を待ち合わせている状態です。    |
| 起動待ち状態   | <b>IDLE</b>      | 起動されるのを待っている状態です。        |
| 起動抑止状態   | <b>DORMANT</b>   | 起動が抑止されている状態です。          |
| 未登録状態    | NON-EXISTENT     | CPMSに登録されていません。          |

表1-7 タスクの状態

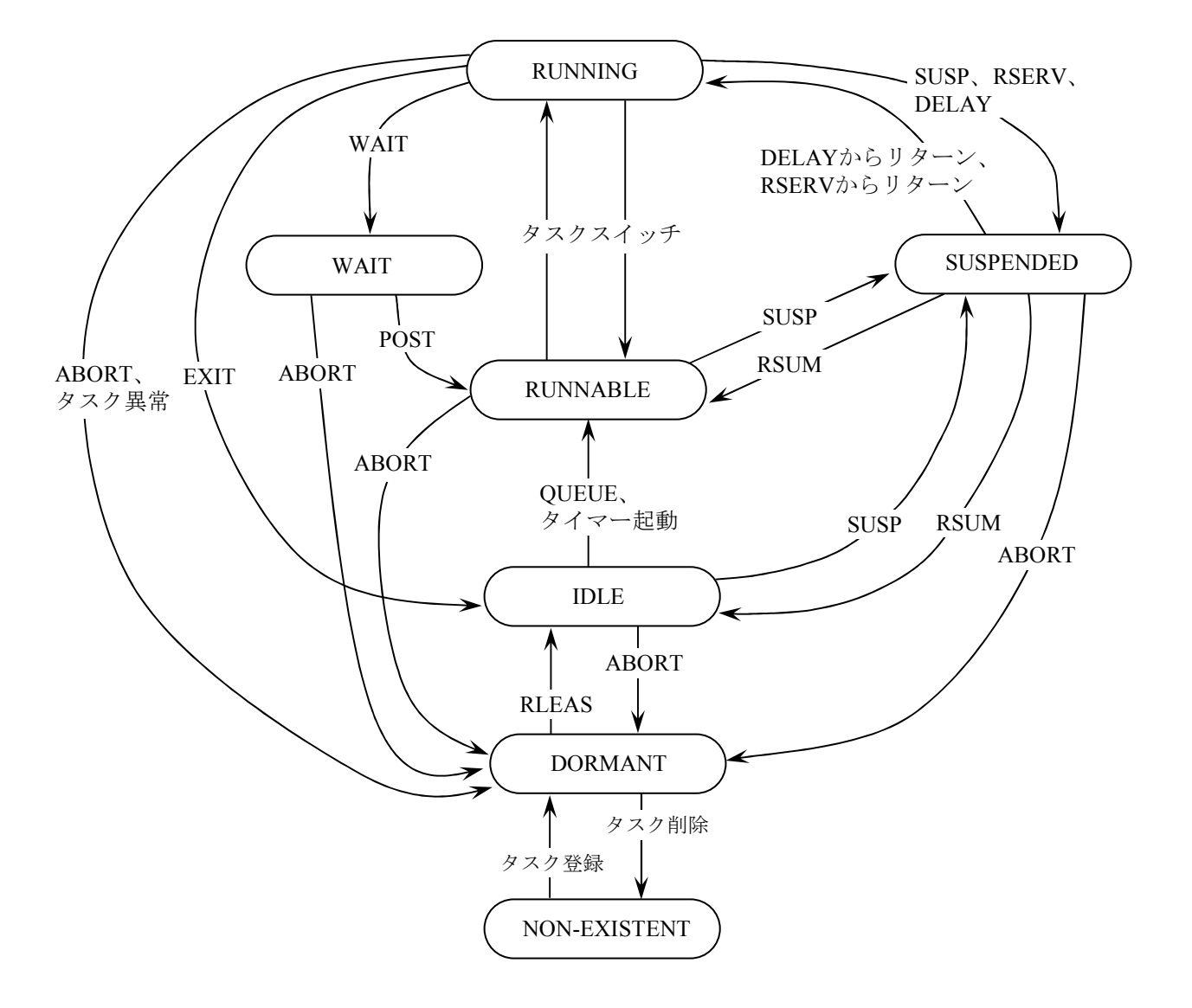

図1-10 タスクの状態遷移

(補足) queueされていないIDLE状態のタスクにsusp/rsumが発行されると、それぞれ実行抑止/実 行抑止の解除が行われます。しかし、そのタスクの状態はIDLE状態のままで、実行抑止 されている情報をタスク管理テーブルTCBのtc-flagフィールドに格納します。

### 2.5 タスクの制御

タスクを制御する方法について、以下に例を示しながら説明します。

#### 2.5.1 初期の状態

システムが立ち上がったとき(電源が入り、処理装置が動作をはじめたとき)には、ユー ザーのタスクはイニシャルスタートタスクを除いて、すべてDORMANT状態にあります。 イニシャルスタートタスクは、システムが立ち上がったときにCPMSによって自動的に起動 されます。イニシャルスタートタスクは、業務の実行に必要なタスクをRLEASマクロ命令に よってIDLE状態とします(これを、タスクをreleaseすると言います)。これは、起動受け付け 可能な状態です。

## 2.5.2 タスクの起動

● OUEUEマクロ命令 タスクは、QUEUEマクロ命令によって起動されます。起動されたタスクは起動要因 (FACT)をGFACTマクロ命令によって取り込み、何の要因で自分が起動されたのかを 判定します。この例を図1-11に示します。

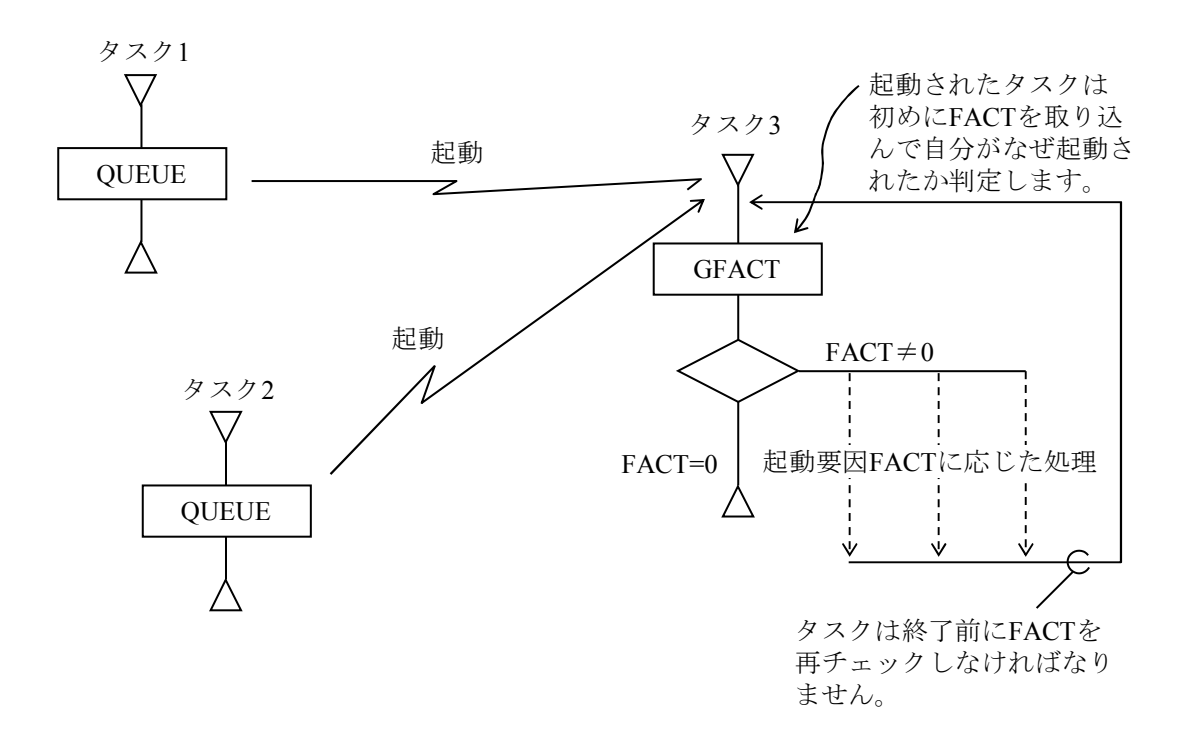

タスク3はGFACTマクロ命令によって、自分が誰から起動されたのか(タスク1またはタス ク2)を判定します。すなわち、タスク1がタスク3を起動するときのFACTと、タスク2がタ スク3を起動するときのFACTを変えておけば、タスク3がFACTを判定して、タスク1、2の どちらから起動されたかを知ることができます。

## 図1-11 タスクの起動

図1-11で、GFACTマクロ命令は起動要因を1つずつ取り込んでいきます。例えば、起 動要因(1~32の整数)が1、5、10、11と4つ設定されていたとすると、GFACTマクロ 命令はこれを番号の小さい方から順に取り込んでいきます。1回目のGFACTマクロ命令 の発行でFACT=1が取り込まれ、次に再びGFACTマクロ命令を発行するとFACT=5が 取り込まれます。1度取り込まれたFACTは、GFACTマクロ命令によって0クリアされま す。したがって、FACT=1が取り込まれたあとに再びGFACTマクロ命令を発行して も、FACT=1は取り込まれません。

こうしたFACTは、SFACTマクロ命令によって設定することもできます。この例を 図1-12に示します。

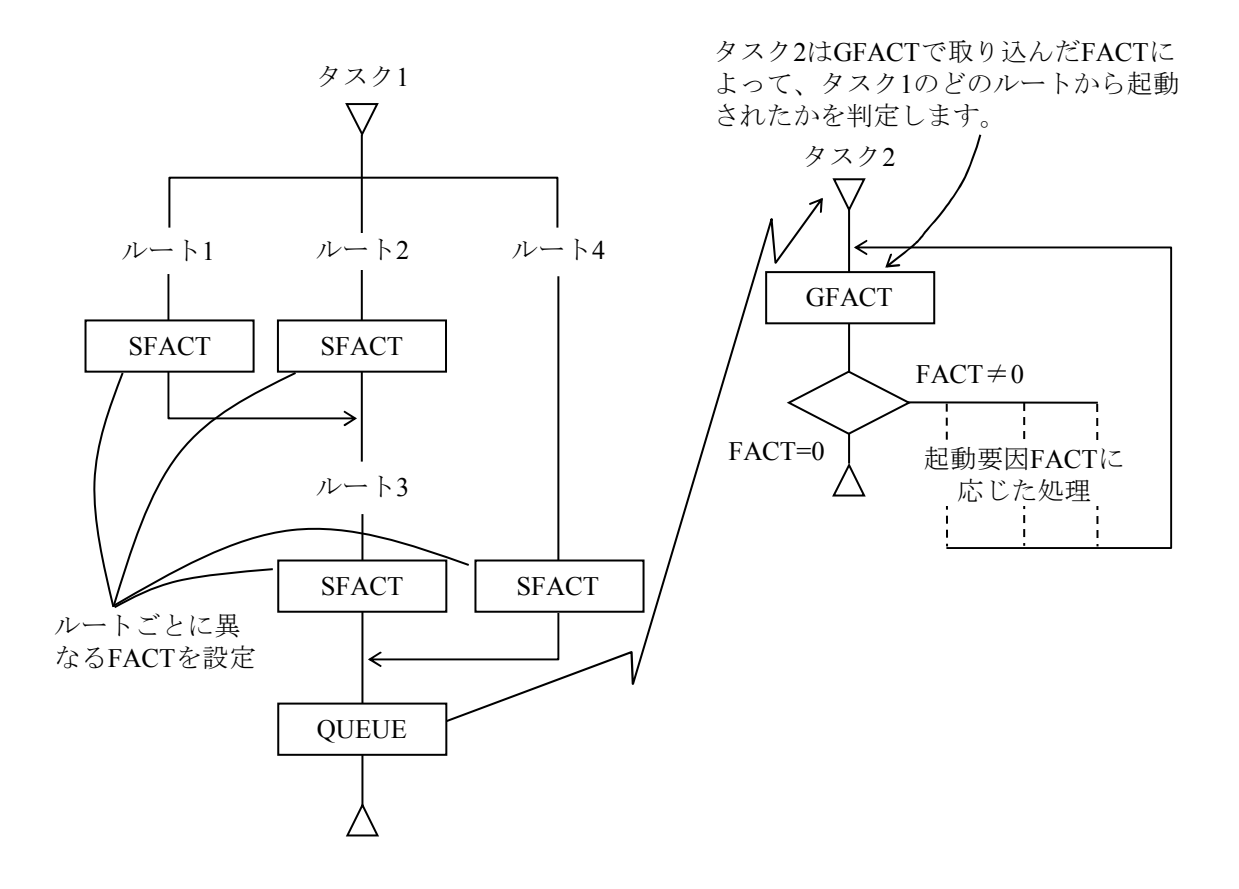

図1-12 SFACTマクロ命令

CPMSでは、リアルタイム制御を効率よく行うため、先に述べたように同一レベル内先 着優先順、レベル順制御を行っていますので、タスク起動の相互のレベル関係などに よってタスク実行順の流れが図1-13に示すように変わります。これは、CPMSでのタ スクスケジューリングを理解するうえでも重要な点です。

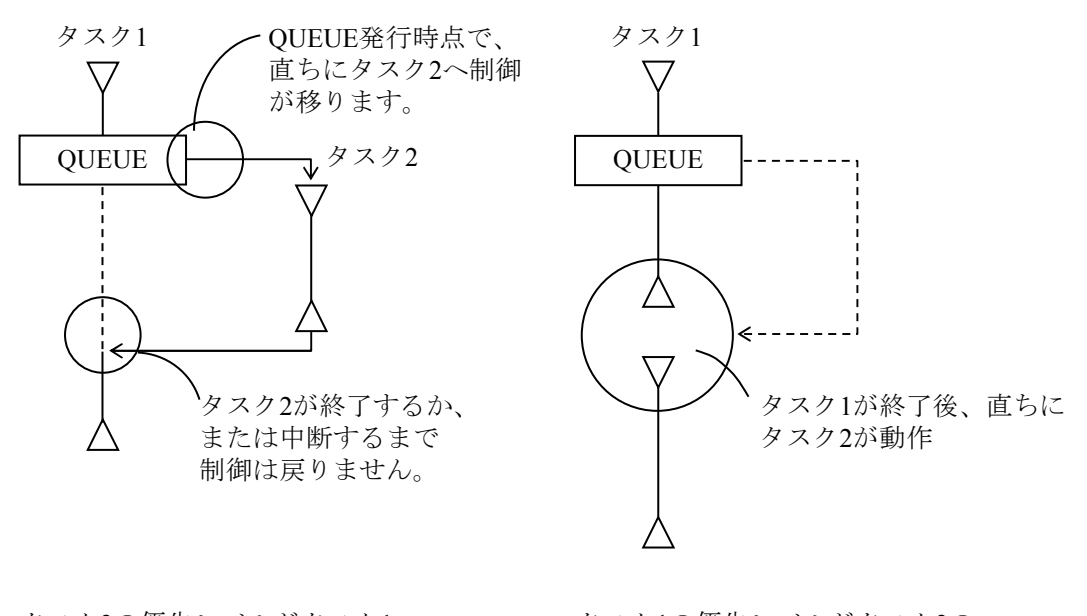

タスク2の優先レベルがタスク1 の優先レベルよりも高い場合

タスク1の優先レベルがタスク2の 優先レベルよりも高いかまたは同 レベルの場合

QUEUEマクロ命令でタスク1がタスク2を起動したとき、タスク間の相互レベル関係に よってプログラム実行制御の流れが異なります。

図1-13 QUEUEマクロ命令とタスクの実行順序

**● TIMERマクロ命令** 

図1-13から分かるように、OUEUEマクロ命令によるタスクの起動は、直ちに行われ ます。しかし、場合によっては、ある一定時間後またはある時刻にタスクを起動するこ とがあります。このときは、TIMERマクロ命令を使用してください。このマクロ命令を 用いると、パラメーターで指定した時刻または時間経過時に指定タスクを起動できま す。なお、このときも起動要因FACTは、QUEUEマクロ命令によるFACTとまったく同 様に起動されたタスクへ渡されます。

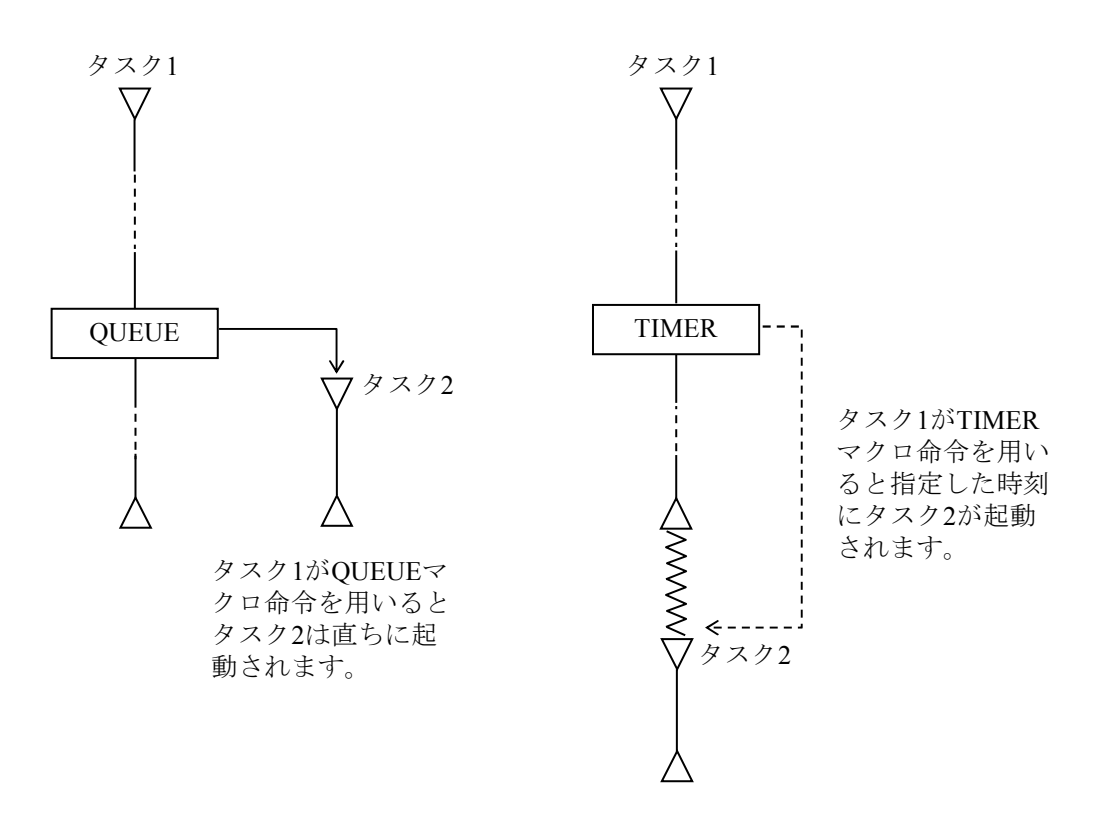

図1-14 QUEUEマクロ命令とTIMERマクロ命令によるタスク起動の違い

2.5.3 タスクの終了

タスクは、自ら発行するEXITマクロ命令によって終了します。CPMSでは、タスクのメイン ルーチンのリターンでもEXITマクロ命令が発行できます。

- 2.5.4 タスクの実行抑止
	- DELAYマクロ命令

主にほかのタスクを一定時間後に起動する場合は、TIMERマクロ命令を用います。 TIMERマクロ命令をタスク自身に対して発行し、一定時間後に動作させることもできま す。DELAYマクロ命令を用いればパラメーターで指定した一定時間の経過後、再びタ スク自身に制御が戻ったときのためにDELAYマクロ命令発行時の環境(BSS、STACK の値など)が保存されています。TIMERマクロ命令を用いたときは、タスクの先頭から 動作をはじめます。ただし、環境は保存されていません。したがって、一定時間中断 後、再び動作したいときはDELAYマクロ命令を用います。

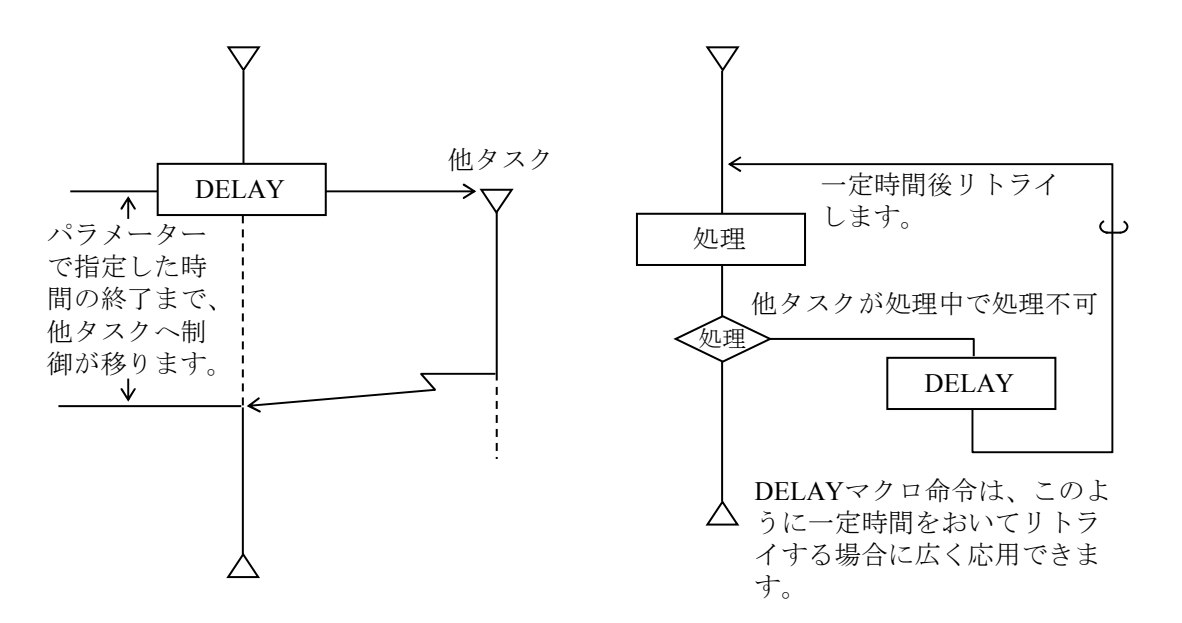

図1-15 DELAYマクロ命令 図1-16 DELAYマクロ命令の適用

#### ● ASUSPマクロ命令

優先レベルの高いタスクも含めてほかのすべてのタスクの実行を抑止したい場合は、 ASUSPマクロ命令を用います。

ASUSPマクロ命令で実行を抑止されたタスクは、ARSUMマクロ命令で抑止を解除され ます。ただし、これらの命令はほかのタスクの実行を抑止するものですので、使用を制 限しないとデッドロックなどを引き起こすおそれがあります。

デッドロック防止のため、ASUSPマクロ命令を発行してからARSUMマクロ命令を発行 する間に、システム内の資源を必要とする処理を行わないでください。

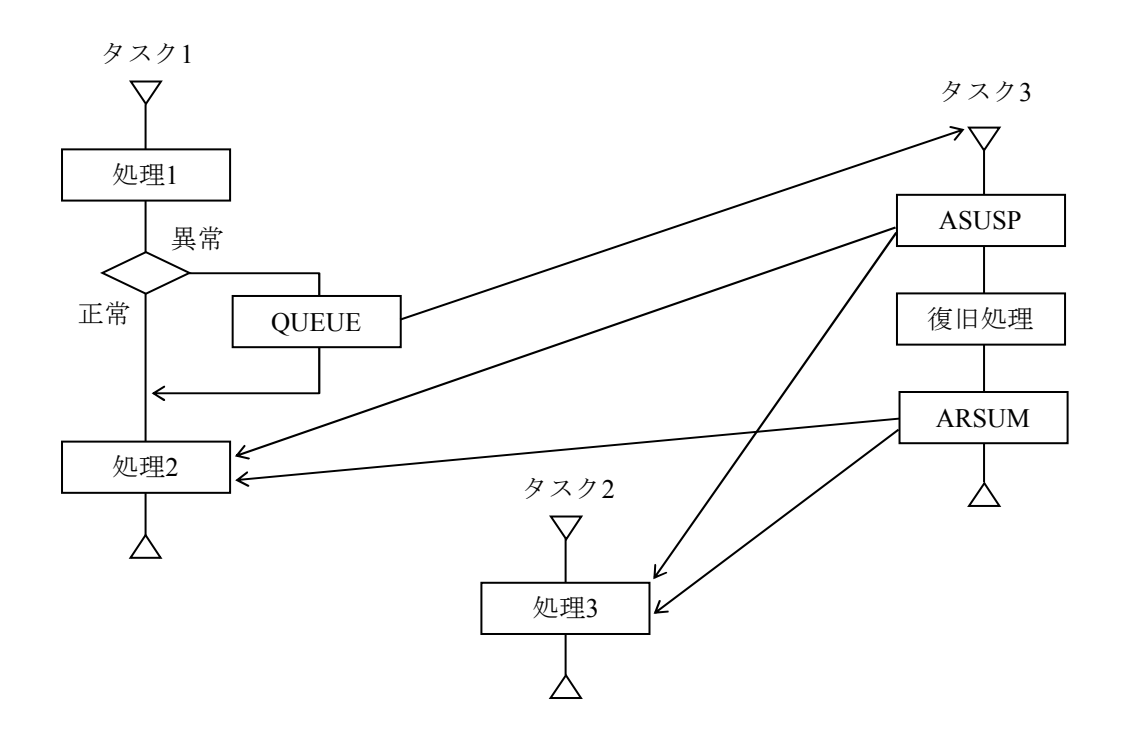

処理1、2、3を管理するタスク3は、処理1が異常であったときASUSPマクロ命令に よってタスク1、2の実行を抑止します。抑止後、処理2、3が正常に行えるよう復旧 処理をしたあと、ARSUMマクロ命令によってタスク1、2の実行抑止を解除します。 タスク3は復旧処理が終わるまで、処理2、3などをASUSPマクロ命令によって待たせ ます。

図1-17 ASUSPマクロ命令による実行抑止

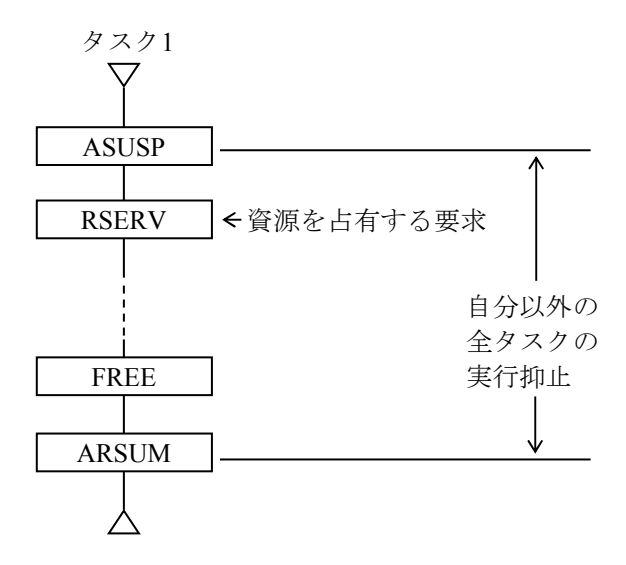

ほかのタスクの実行を抑止しておい て資源を占有する要求を出すと、実 行を抑止されたタスクがその資源を 占有中の場合、デッドロックとなり ます。

図1-18 ASUSPマクロ命令によるデッドロックの例

2.5.5 タスクの打ち切り

● ABORTマクロ命令

タスクの実行を打ち切り、以後そのタスクを実行禁止状態にするには、ABORTマクロ 命令を用います。

ABORTマクロ命令は、実行中(または実行待ち)のタスクを打ち切り、そのタスクが 占有している資源を強制的に解放し、タスクをDORMANT状態にします。

2.5.6 タスク間の同期

複数のタスク間で同期をとる(あるタスクの処理が終わってからほかのタスクでの処理を行 う)ために、WAITマクロ命令およびPOSTマクロ命令が用意されています。こうした同期は、 イベントと呼ばれる概念を用いて制御されます。すなわち、同期をとるため待ちになるタスク は、ECB(Event Control Block)と呼ばれるエリアにイベントの発生を待っていることを表示 し、待ち状態となります。このECBは、イベントごとに定義されています。イベントの発生を 知らせるタスクはECBを参照し、誰がイベントの発生を待っているかを調べ、待っているタス クに対してイベントの発生を知らせ、その待ち状態を解除します。こうした処理は、それぞれ WAITマクロ命令およびPOSTマクロ命令によって行われます。この様子を図1-19に示しま す。

ECBは、1つのイベントに対して1つ割り当てます。複数のイベントで同一のECBを共有しな いでください。また、複数のタスクで同一のECBを共有しないでください。ECBを通じて、タ スク間でイベントの詳細情報を受け渡すことができます。これをPOSTコードと呼びます。

WAITマクロ命令およびPOSTマクロ命令には、発行上の順序関係に制限はありません。これ を、図1-20に示します。

デッドロック防止のため、ASUSPマクロ命令発行後WAITマクロ命令を発行すると、ASUSP マクロ命令の効力は無効となります。

図1-21にECBの状態遷移を示します。

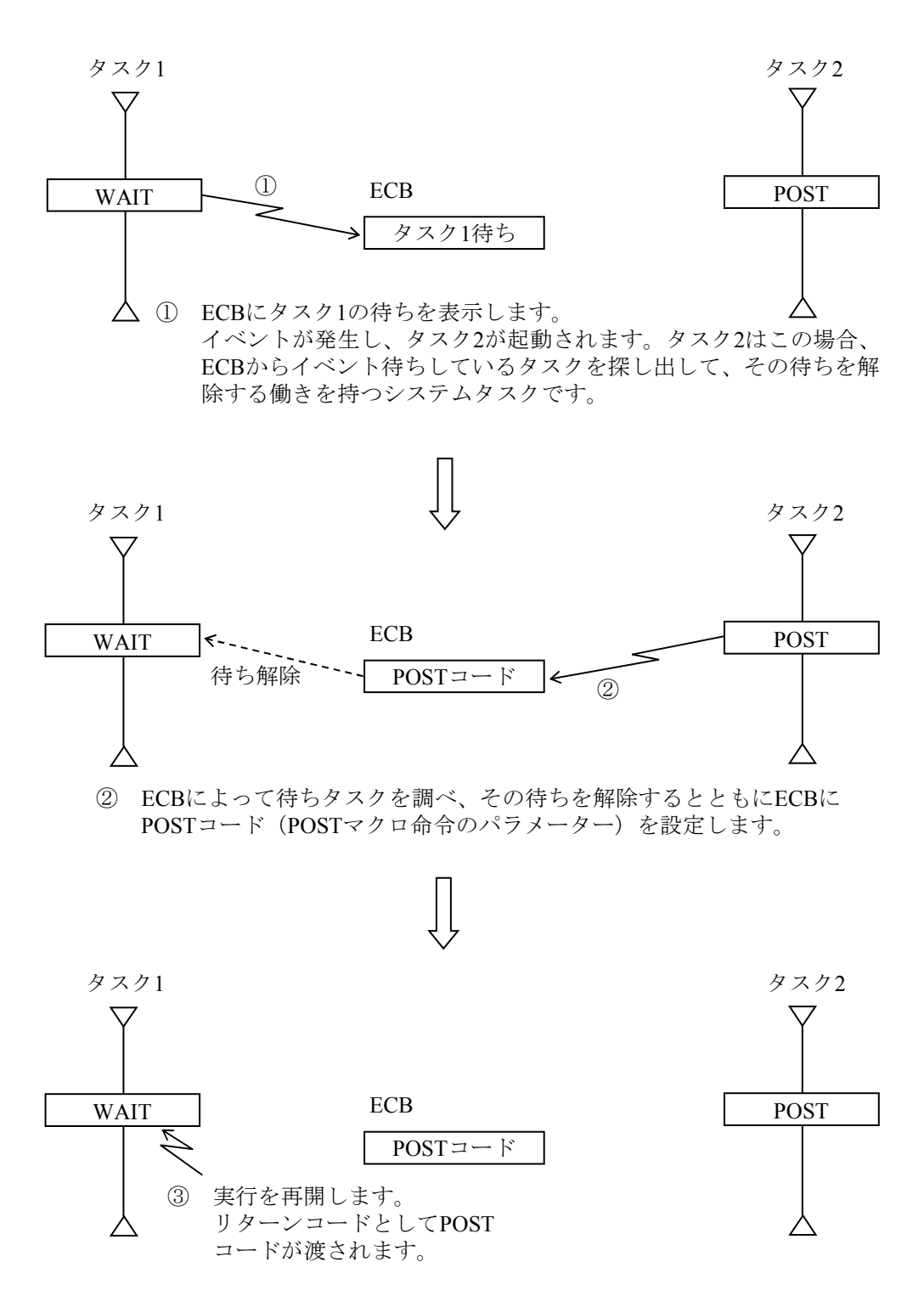

図1-19 WAITマクロ命令およびPOSTマクロ命令によるタスク間の同期

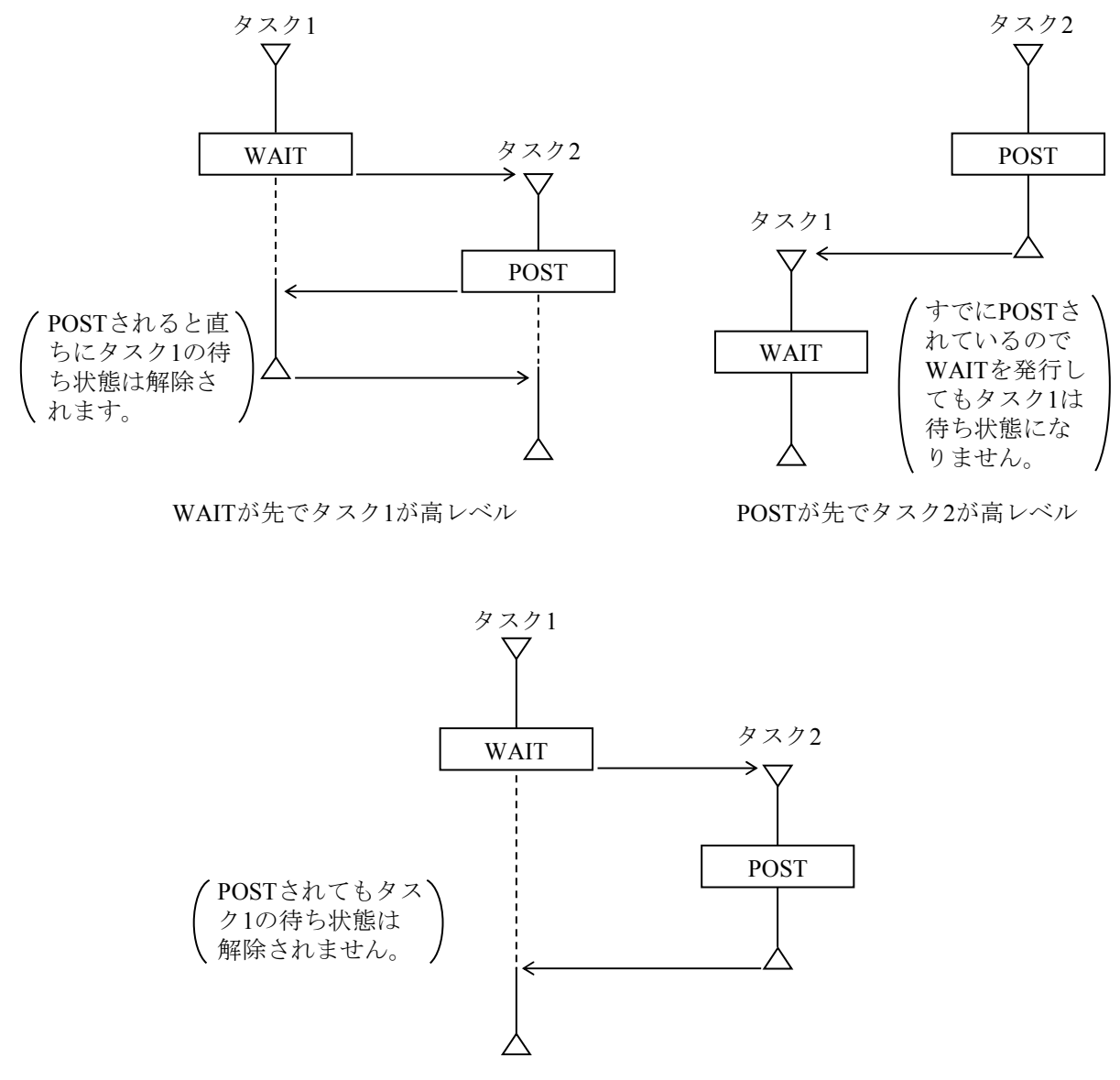

WAITが先でタスク2が高レベル

タスク相互のレベルの違い、WAITマクロ命令およびPOSTマクロ命令のどちらが先に出ているかで タスク間の制御の流れが異なります。

----- 部は、その間タスクの実行が抑止(待ち状態)されていることを示します。

図1-20 WAITマクロ命令およびPOSTマクロ命令での制御の流れ

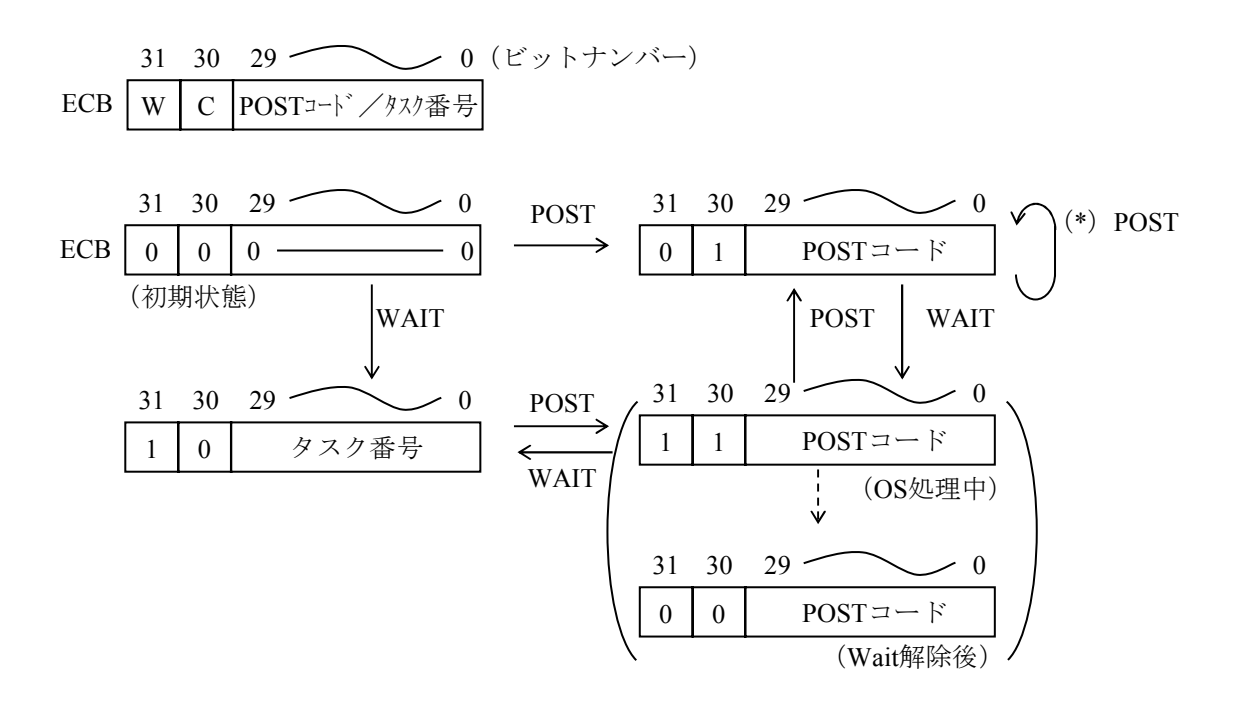

ECBのビットナンバー31、30は、それぞれW (Wait) ビット、C (Complete) ビットと呼びま す。

(\*)POSTコードは、上書きされます。

## 図1-21 ECBの状態遷移

1-27

## 2.6 サブタスク実行制御

● サブタスクの実行制御

ユーザータスクにおいて、図1-22に示すプログラムの実行方法をサポートします。

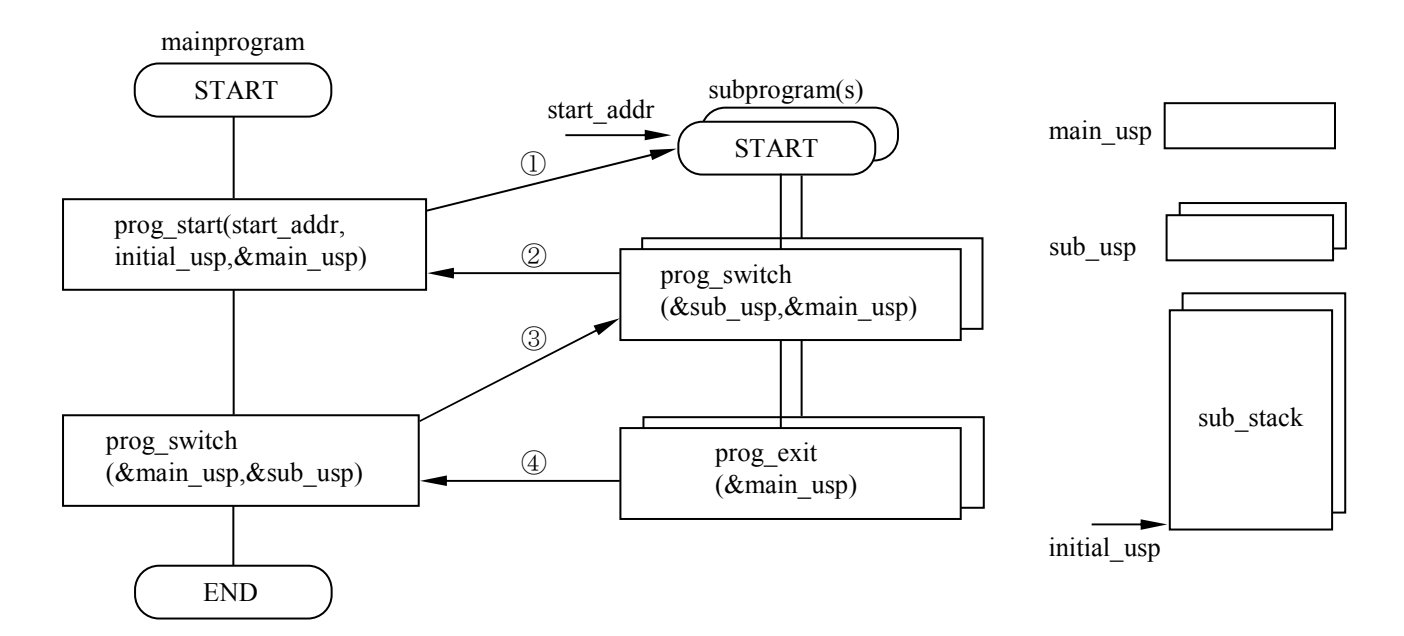

- ① mainprogramからsubprogramを初期起動します。
- ② subprogramが待ちに入るためmainprogramに切り替えます。
- ③ mainprogramから待ち中のsubprogramに切り替えます。
- ④ subprogramの終了でmainprogramに切り替えます。

subprogramごとにsub stackとsub uspを準備することで、mainprogramは複数のsubprogramを実行できます。 CPMSからは、1つのタスクとして扱われます。したがって、mainprogramとsubprogramの関係は横取りがな いスケジューリングとなります。

図1-22 サブタスク実行制御

## ● サブタスクのスタック共有

サブタスクは、それぞれにスタックを持ちますが、128個のサブタスクにぞれぞれ10KBのス タックを持つと合計1280KBのメモリーが必要になります。サブタスクとしては、prog\_switch() したときのスタックをサブタスクごとに保存すればよいので、これを2KBとすると、残り8KB はサブタスク間で共有できます。これによって、メモリーは128×2+8=264KBで済みます。 サブタスク間でスタックを共有するには、各サブタスクから共有のスタックを使用してサブプ ログラムを呼び出します。

共有のスタックを使用するサブプログラムはprog\_switch()しないでください。 異なるメインタスクから呼び出されるサブプログラム間で、スタックを共有しないでくださ い。

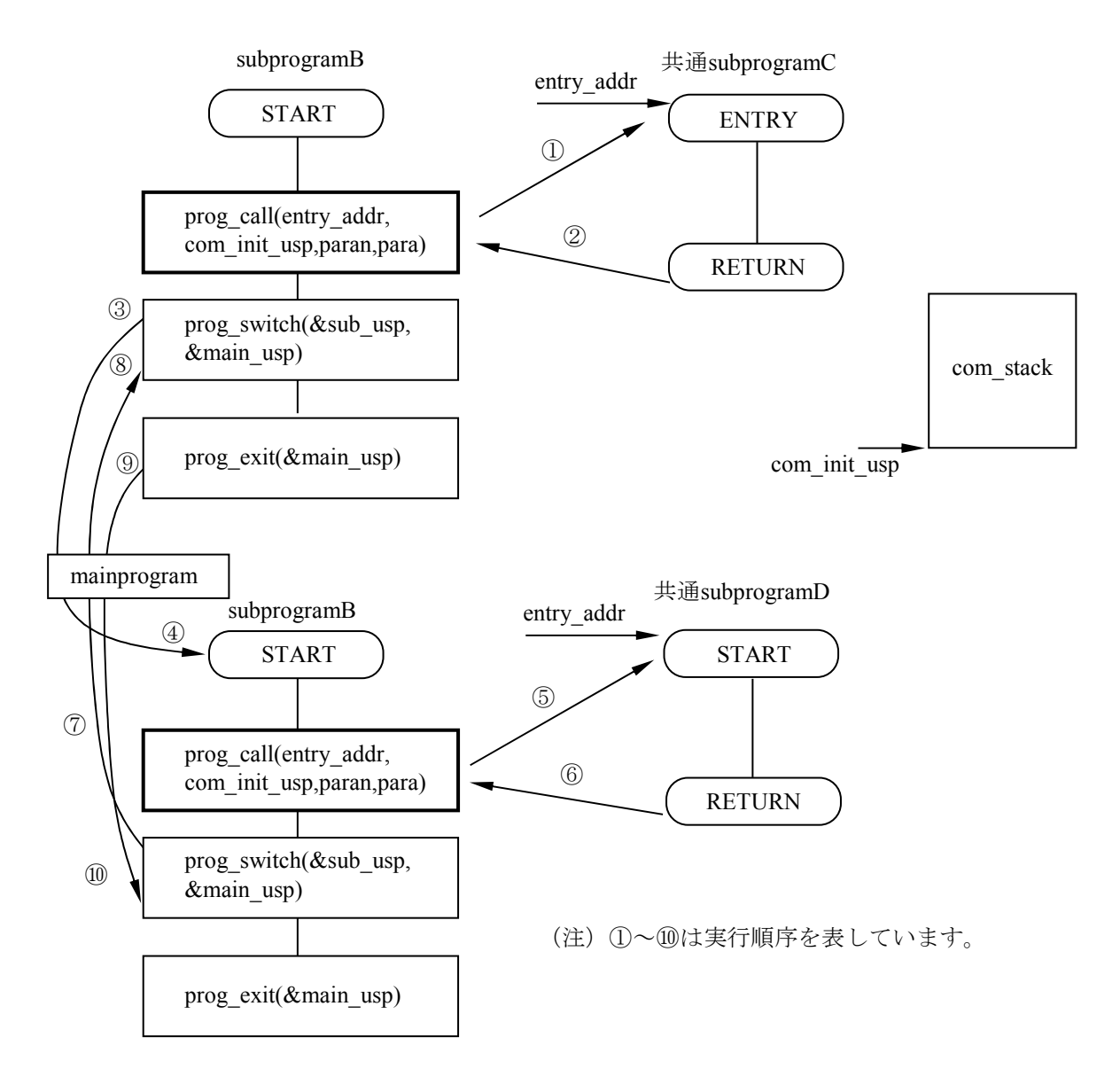

図1-23 サブタスクのスタック共有

# 第3章 メモリー管理

## 3.1 論理空間

CPMSは、すべてのタスクを1つの論理空間で動作させます。CPMSは、論理アドレスと物理アドレ スの変換を管理します。

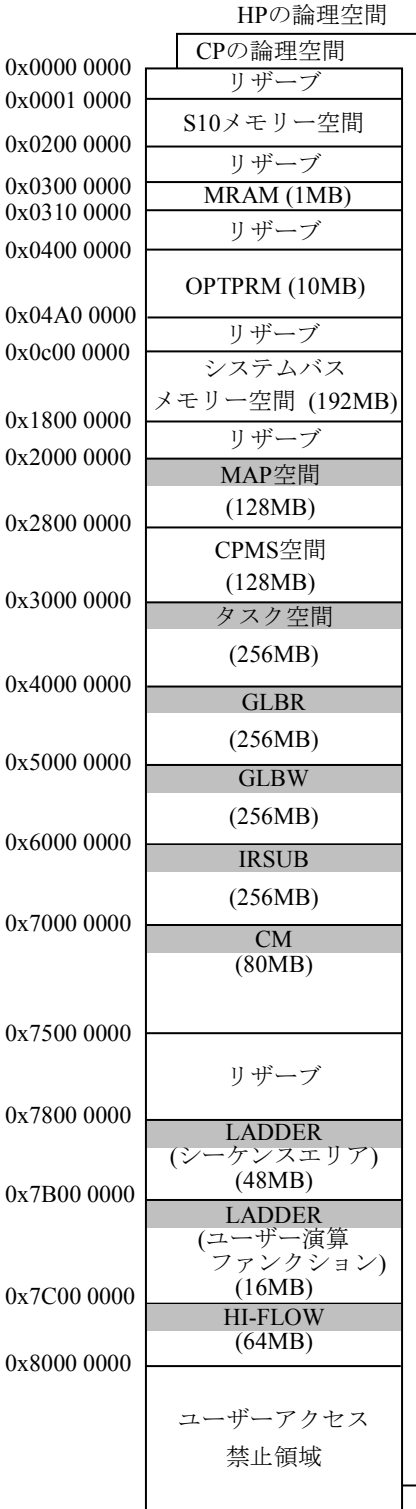

図1-24 論理アドレスマップ

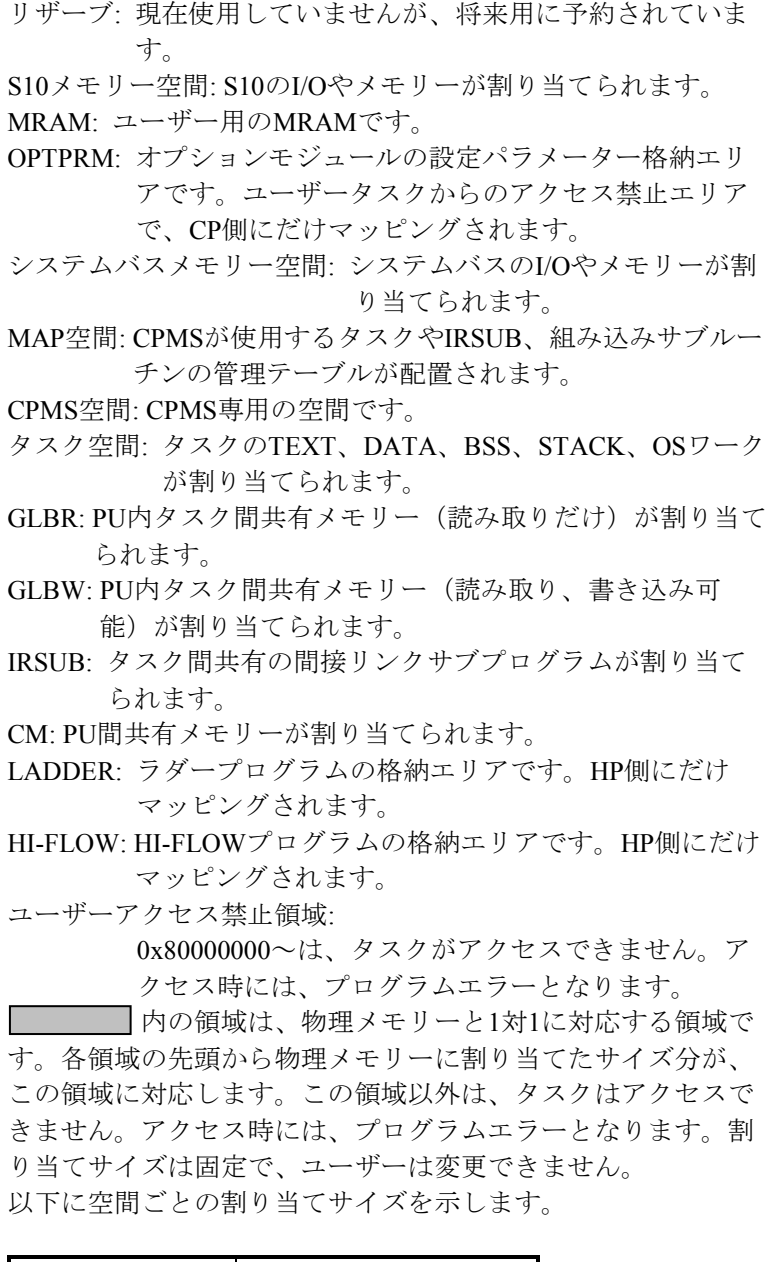

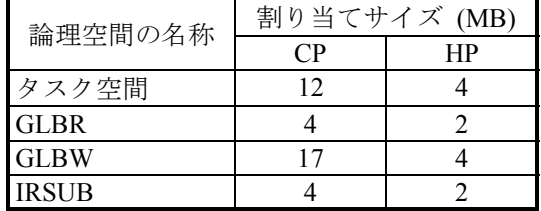

3.2 CM

CM(Common Memory)は、システムバスで接続されるCP、HP間の共有メモリーです。 主メモリーの同じアドレスを同一論理アドレスでマッピングします。

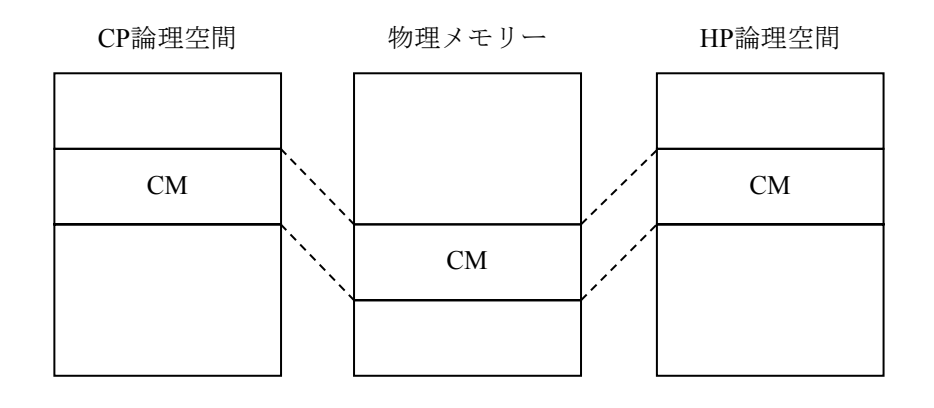

図1-25 CMのマッピング

3.3 メモリープロテクション

CPMSは、メモリーの書き込み保護を4KBページ単位に管理します。

表1-8にメモリーアクセス権を示します。

タスクが書き込みできるメモリーを以下に示します。そのほかは、タスクの書き込みから保護され ます。

・自タスクのBSS、STACK(マルチタスクでは、BSSが共有されることに注意)

・S10メモリー空間、GLBW、CM、MRAMで論理空間と物理メモリーがマッピングされている領 域

・システムバスメモリー空間でのPI/O、サイクリック転写メモリー

CPMSは、ユーザーのプログラミング系タスクからプログラムや保護されているデータを書き換え るためにwrtmemマクロを用意しています。このマクロを使用して書き込み保護されている主メモ リーに書き込みできます。

|           | 機種                     |             | S10VE          | 備考                                  |
|-----------|------------------------|-------------|----------------|-------------------------------------|
|           | 空間<br><b>古門 アクセス者</b>  | <b>CPMS</b> | タスク            |                                     |
|           | アクセスモード                | システム        | ユーザー           |                                     |
|           | タスク空間 (ユーザー空間内)        |             |                |                                     |
| 自タスクのテキスト |                        | $R-X$       | $R-X$          |                                     |
|           | 自タスクのデータ               | $R-X$       | $R-X$          |                                     |
|           | 自タスクのスタック              | <b>RWX</b>  | <b>RWX</b>     |                                     |
| 自タスクのBSS  |                        | <b>RWX</b>  | <b>RWX</b>     |                                     |
|           | 他タスクのテキスト              | $R-X$       | $R-X$          |                                     |
|           | 他タスクのデータ               | $R-X$       | $R-X$          |                                     |
|           | 他タスクのスタック              | $R-X$       | $R-X$          |                                     |
|           | 他タスクのBSS               | $R-X$       | $R-X$          | マルチタスクの場合、RWX                       |
|           | ユーザー空間 (タスク空間以外)       |             |                |                                     |
|           | CM                     | <b>RWX</b>  | <b>RWX</b>     |                                     |
|           | LADDER (ラダーシーケンスエリア)   | $R-X$       | $R-X$          | HP側だけアクセス可能                         |
|           | LADDER (ユーザー演算ファンクション) | $R-X$       | $R-X$          | HP側だけアクセス可能                         |
|           | <b>HI-FLOW</b>         | <b>RWX</b>  | <b>RWX</b>     | HP側だけアクセス可能                         |
|           | <b>GLBW</b>            | <b>RWX</b>  | <b>RWX</b>     |                                     |
|           | <b>GLBR</b>            | $R-X$       | $R-X$          |                                     |
|           | <b>IRSUB</b>           | $R-X$       | $R-X$          |                                     |
|           | <b>MAP</b>             | $R-X$       | $R-X$          |                                     |
|           | システムバスメモリー空間 (ユーザー用)   | <b>RWX</b>  | <b>RWX</b>     | メモリーインターフェイスのI/O<br>(PI/O、転写メモリー) 用 |
|           | システムバスメモリー空間 (システム用)   | $R-X$       | $R-X$          | OSサブシステム (ドライバー)<br>用               |
|           | CPMS空間 (read only)     | $R-X$       | $R-X$          |                                     |
|           | CPMS空間 (read write)    | <b>RWX</b>  | <b>RWX</b>     |                                     |
|           | S10メモリー空間 (ユーザー用)      | <b>RWX</b>  | <b>RWX</b>     |                                     |
|           | S10メモリー空間 (システム用)      | $R-X$       | $R-X$          |                                     |
|           | <b>MRAM</b>            | <b>RWX</b>  | <b>RWX</b>     | CP側だけアクセス可能                         |
|           | <b>OPTRAM</b>          | <b>RWX</b>  | <b>RWX</b>     |                                     |
| カーネル空間    |                        |             |                |                                     |
|           | 主メモリーのV=R空間            | <b>RWX</b>  | ---            | CPMSのテキスト、データを含む                    |
|           | I/Oレジスター空間             | <b>RWX</b>  | $\overline{a}$ | カーネル、I/Oドライバーだけが                    |
|           | KROM空間                 | $R-X$       | ---            | アクセスできます。                           |
|           | <b>p. 老7,山1 급</b>      |             |                |                                     |

表1-8 メモリーアクセス権

R: 読み出し可

W: 書き込み可

X: 実行可

---: 不許可(タスクがこのアクセスを実行すると、アボートされます。)

- 3.4 メモリーアクセス時の異常処理
	- メモリーエラー ECC付きメモリーのマルチビットエラーが発生した場合は、システムが停止します(マルチ ビットエラー発生時には、CP、HP両プロセッサーが停止します)。
	- メモリーシングルビットエラー ECC付きメモリーのシングルビットエラーは訂正され、リードデータは正しいのでエラーとし ません。メモリーをパトロールして、シングルビットエラーがあった場合には、再書き込みし て訂正します。それでも訂正されないで再度シングルビットエラーとなる場合は、ソリッドな 故障として、アラーム報告をエラーログします。
	- システムバスアクセスエラー マッピングされていないアドレスをアクセスすると、プログラムエラーとなります。マッピン グされているにも関わらず、ハードウェアの不良によってシステムバス上でバスエラーとなっ た場合は、プログラムエラーとはならないで、以下のようにターゲットアボートとなります。 ・リードアクセスでは、全ビット1のデータが読み出されます。
		- ・ライトアクセスでは、書き込みをしたかのようにプログラムは動作を継続します。 ・ターゲットアボート発生によってPUには割り込みが入りモジュールエラーとなります。
	- ライトプロテクト (書き込み保護) エラー ソフトウェア不良によって、ライトプロテクトされているアドレスに書き込むと、プログラム エラーとなり、タスクをアボートします。

### 3.5 システムバスアクセス手順

システムバスメモリー空間は、バスメモリーとしてユーザープログラムから直接アクセスされま す。この場合、バスメモリーのアクセスの障害を検出するために、以下のような手順が必要です。 バスメモリーをアクセスするユーザープログラムは、該当スロットのバスメモリーのアクセス可否 をCHKBMEMマクロでチェックしてください。CHKBMEMマクロは、指定スロットのバスメモリー の未実装、CARD OFF状態、システムバスアクセスエラーによるターゲットアボートの有無を返しま す。CHKBMEMマクロによって異常が検出されたスロットのバスメモリーには、アクセスしないで

ください。

バスメモリーをアクセスしたあとは、ターゲットアボート発生の有無をCHKTAERマクロでチェッ クしてください。これは、ターゲットアボートが発生してもタスクはアボートされないため、正常に 実行されたかのようにタスクの処理が続行されるためです。ただし、PI/Oの読み出し処理では、ハー ドウェアエラーのときに読み出しデータが全ビット1となります。そこで、読み出したいデータが全 ビット1ではない場合は、CHKTAERマクロを使用する必要はありません。

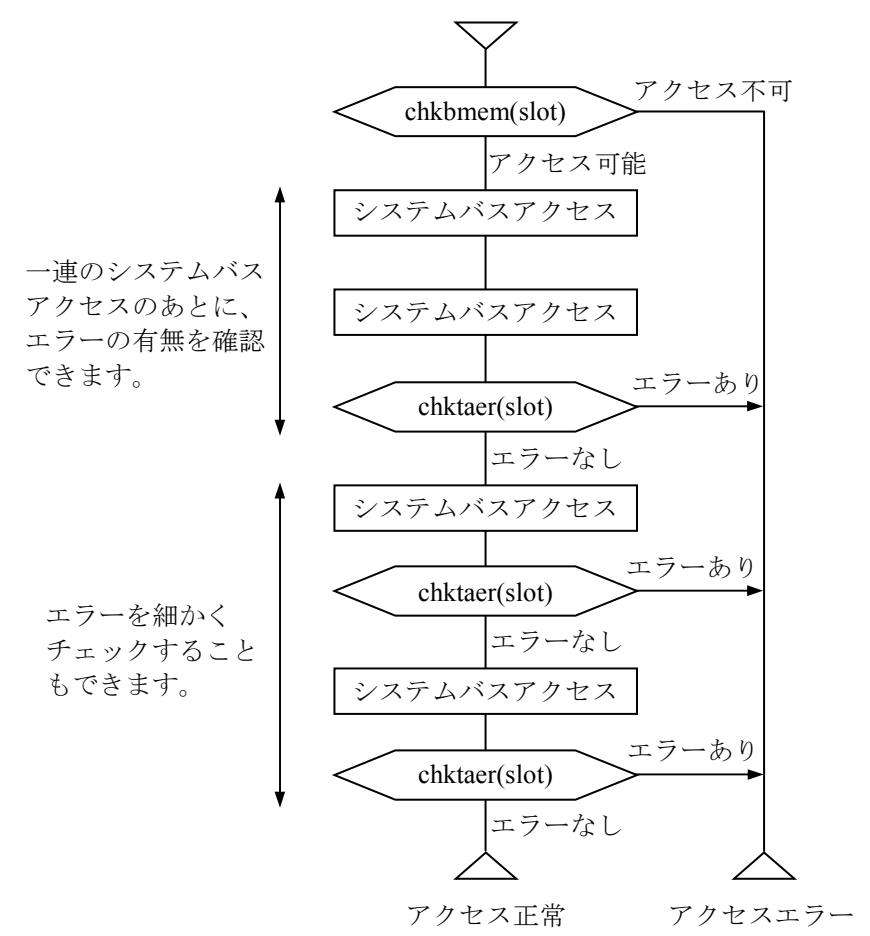

システムバスアクセス手順

図1-26 システムバスアクセス手順

## 第4章 タイマー管理

#### 4.1 時間と時刻

CPMSは、PU内部で時間と時刻を管理します。時刻は、西暦年、月、日と0時0分からのミリ秒で表 します。西暦年は1970年から2069年を対象とします。時間はミリ秒で表します。

タスクは、GTIMEマクロによってCPMSの管理する時刻を取り出せます。また、STIMEマクロに よってCPMSの管理する時刻を設定できます。

CPUには、停電時にもバッテリーで動作する時計(RTC: Real Time Clock)があります。CPMSは、 起動時にRTCから年、月、日、時、分、秒を読み取り、それを時刻の起点とします。CPMS動作中 は、プロセッサーに供給されるクロックによる内部タイマーで時間と時刻を管理します。RTCと内部 タイマーは別々のクロックで動作しているため、長時間経過すると誤差が生じるおそれがあります。 CPMSは、1日に1回内部タイマーによる時刻をRTCに設定することで誤差を修正します。

#### 4.2 時間・時刻によるタスク制御

タスクは、DELAYマクロで指定の時間自タスクの実行を抑止できます。また、TIMERマクロで、 指定の時刻または時間経過後にタスクを起動し、さらに周期的にタスクを起動するタイマーを作成で きます。このタイマーは、CTIMEマクロで削除できます。TIMERマクロで作成するタイマーに設定 できる時刻は、TIMERマクロ発行時点から24時間以内です。

#### 4.3 時間の変更

STIMEマクロによって時刻が変更された場合、TIMERマクロで時刻起動によってタスク起動を設定 されたタイマーの動作に影響します。時刻が進められて予定時刻を飛び越された場合は、最初の起動 予定時刻が過ぎてしまい起動タイミングが失われたものは、時刻が変更されたときに起動されます。 時刻周期指定の場合には、最初の起動予定時刻に周期時刻を加えていった時刻が、変更後の時刻以降 となる時刻に起動予定時刻を移します。

予定時刻にタスクを起動したタイマーは、時刻が戻されても予定時刻に起動する再登録はしませ  $\lambda$ 

時間指定のタイマーは、時刻が変更されても起動時間は変更されません。

4.4 CPU(CP、HP間)の時刻一致化

CPUのCPはRTCを実装していますが、HPはRTCを実装していないので、次の(1)~(5)のタ イミングで、CPUのCPの時刻がHPの現在時刻に設定されます。

- (1) CPU (CP、HP) の立ち上げ
- (2)CPU(CP)でSTIMEマクロ発行
- (3) CPU (CP) の時刻一致化時 (00時00分30秒)
- (4)システムレジスター(SW200~SW2F0)を使用しCPU(CP)に時刻を設定
- (5)BASE SYSTEM/S10VEからCPU(CP)に時刻を設定

上記(1)~(5)によってCPU(CP)の時刻をCPU(HP)の現在時刻に設定するとき、CPU (HP)の時刻が不連続になりますので注意してください。

# 第5章 共有資源管理

5.1 共有資源

タスク間で共有される資源には、主記憶装置、CPU、I/O、データエリア (GLB) などがありま す。このうち、主記憶装置、CPU、I/Oについてはシステム側で排他制御をしていますが、GLBなど についてはユーザー側で排他制御してください。

図1-27は、排他制御の必要性を示します。図1-28は、排他制御することで資源競合による不具 合を防止した場合を示します。

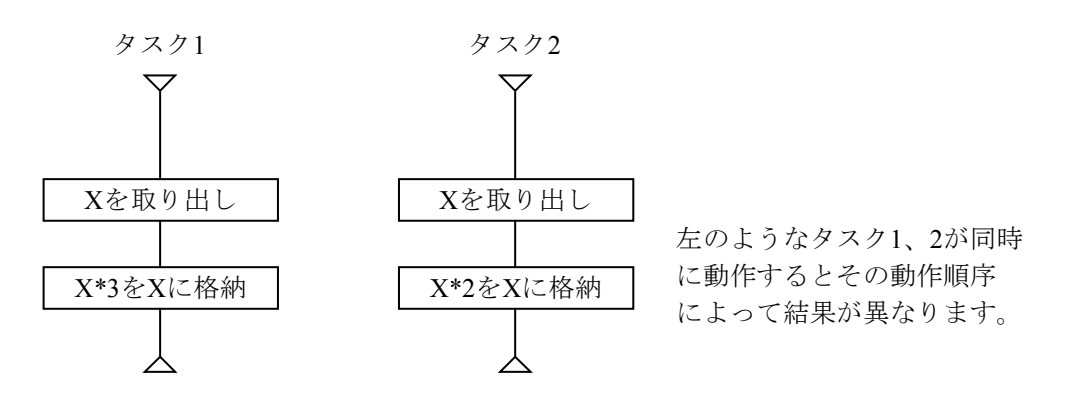

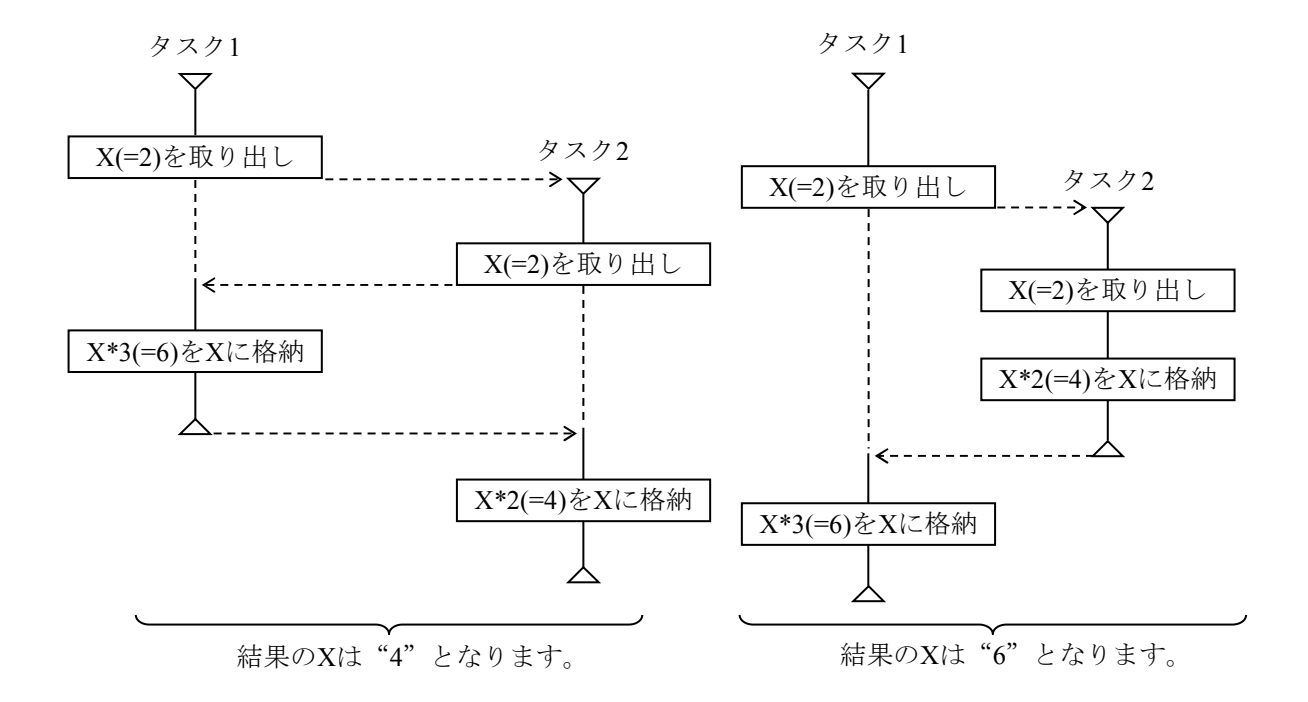

図1-27 排他制御が行われないときの不具合

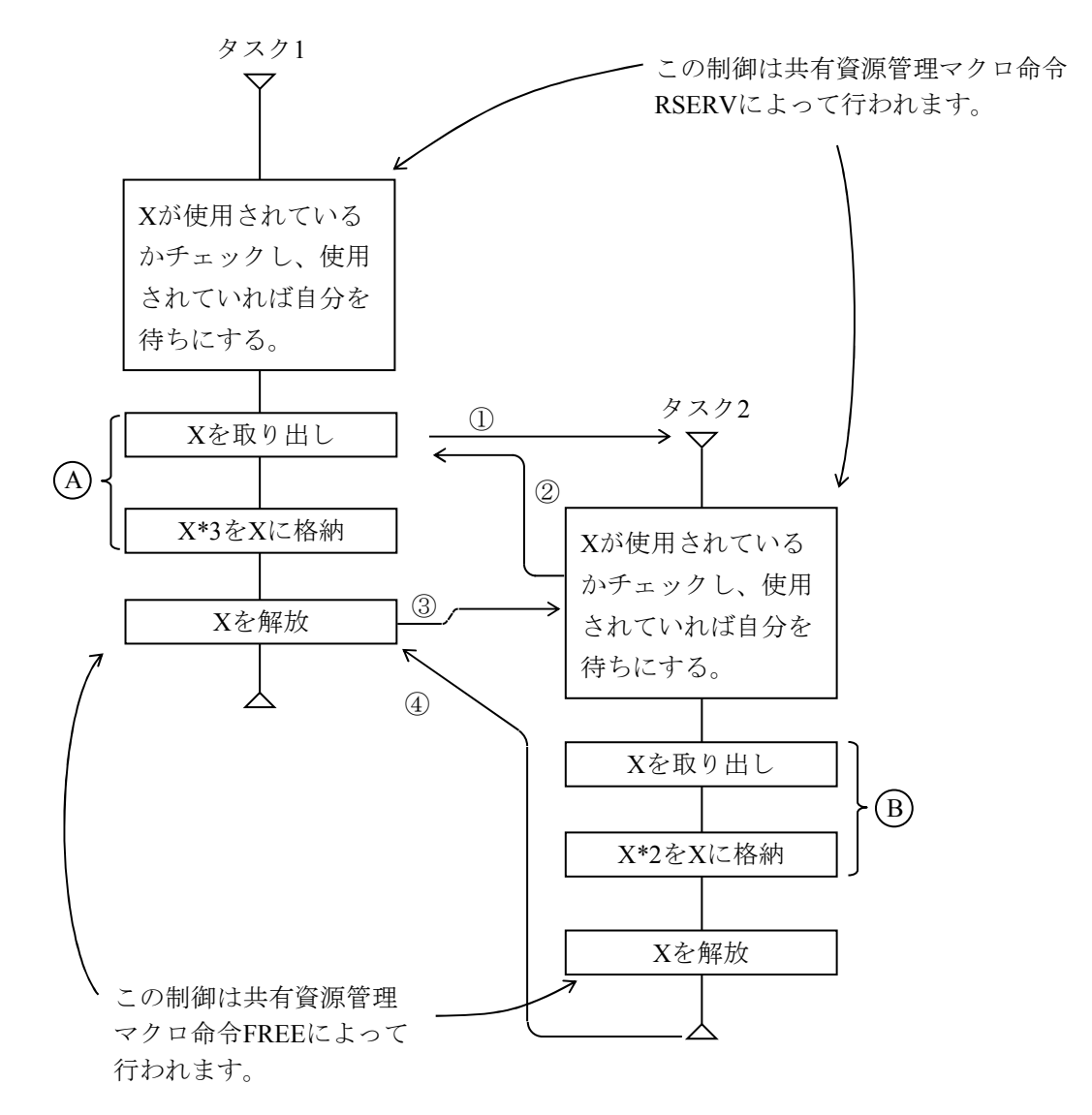

制御は、1)、2)、3)、4の流れで行われ、4とBが同時に動くことは防止されます。

図1-28 共有資源管理マクロ命令による排他制御

#### 5.2 共有資源管理方法

タスク間共有資源であるGLBについては、物理的資源そのものが占有できます。すなわち、共有資 源を管理するシステムテーブルにGLBのアドレス、大きさが登録され、RSERVマクロ命令によって 占有要求が出されるたびにこのシステムテーブルが参照され、目的のGLBがすでに占有されているか どうかがチェックされます。もしすでに占有されていれば、その資源が解放されるまで要求タスクは RSERVマクロ命令で待ち状態となります。このタスクの待ち状態は、その資源が解放され使用可能 となったときに解除されます。

複数のタスクが資源の解放待ちとなっているとき、その資源が解放されると待ちとなっていたタス クのうちで最もレベルの高いものに資源が割り当てられます。ただし、そのタスクが別の要因で動作 できないときはこれにあてはまりません。

共有資源は、デッドロックを防止するためにそのタスクが必要とする資源は1度にすべて占有する ことを原則とします。このため、RSERVマクロ命令は多重発行(すでにRSERVマクロ命令で資源を 占有しているタスクがRSERVマクロ命令を発行)を許しません。図1-29のように、必要な資源を すべて占有し、使い終わったら直ちにFREEマクロ命令によって使用終了した資源を解放するように します。

図1-30に、デッドロックの例を示します。この例のように、SUSPマクロ命令など他タスクの実 行を抑止するマクロ命令を発行してから、RSERVマクロ命令を発行しないでください。

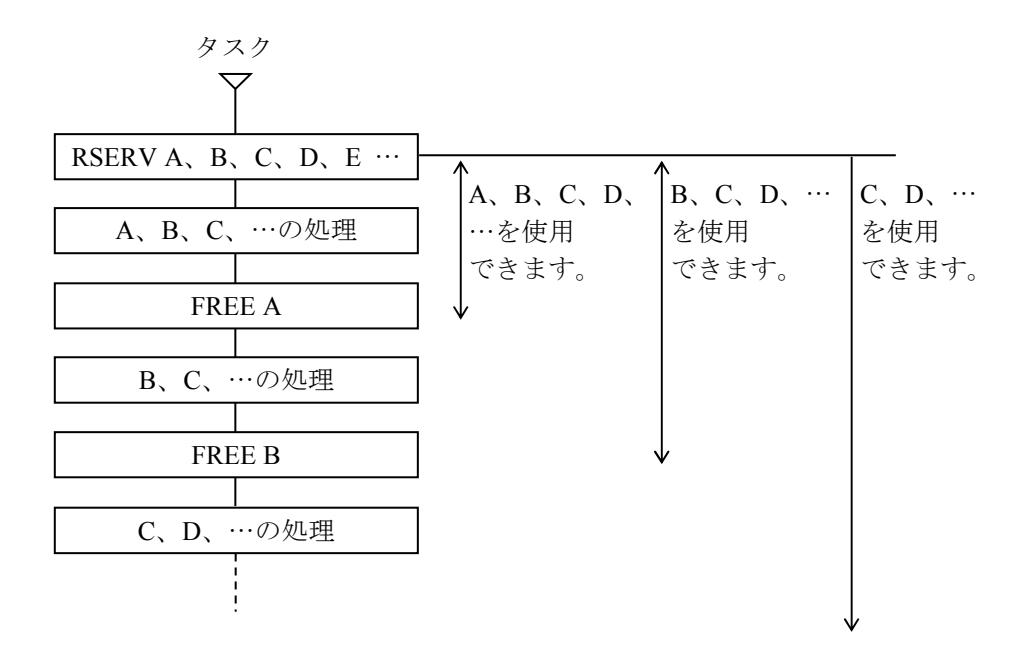

- ・タスクで使用する資源はすべて1度に占有し、使い終わったもの から順次FREEマクロ命令で解放していきます。
- ・1つのFREEマクロ命令で複数の資源を1度に解放できます。

図1-29 RSERV/FREEの使い方

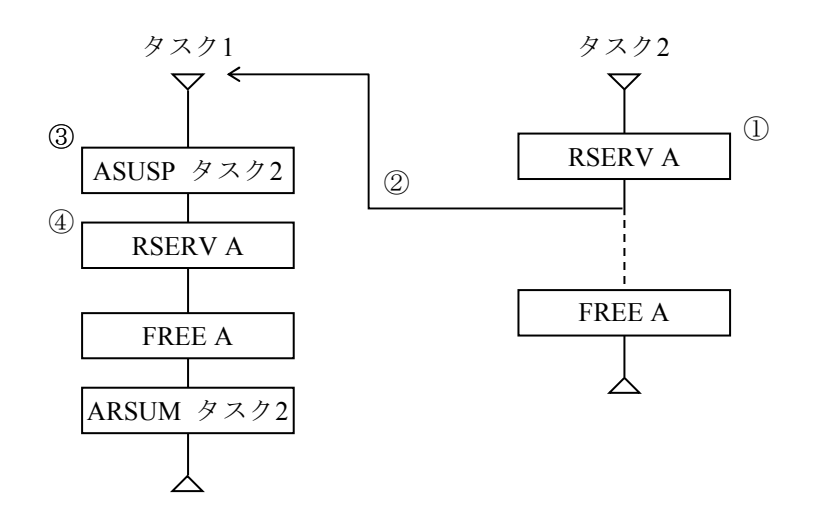

- ① タスク2が資源Aを占有します。
- ② Aを解放する前にタスク1に制御が移ります。
- ③ タスク1はタスク2をSUSPします(これによってタスク2は動作不可となりA を解放できなくなります)。
- ④ タスク1は資源Aを占有しようとしますが、すでにタスク2に占有されていま す。タスク1は待ち状態となり、タスク2をRSUMできません。

これによってタスク1、2の両方とも実行不可の状態となります。

図1-30 デッドロックの例

1-40

#### 5.3 PRSRV/PFREEマクロによる共有資源排他制御

PRSRV/PFREEマクロを用いて、タスク間での共有資源の排他制御を、RSERV/FREEマクロよりも きめ細かく行うことができます。

占有開始: GLBのSAREAと占有範囲を指定して、PRSRVを発行します。

占有終了: GLBのSAREAと占有範囲を指定して、PFREEを発行します。

指定したGLBエリアを占有できないときは、共有資源占有が解除されるまで、PRSRVを発行した タスクに制御が戻りません。

タスクは、何度もPRSRVを発行できます。複数の共有資源について、複数回に分けて徐々に占有 できますので、占有待ちが発生する機会を減らすことができます。ただし、共有資源の占有順序を明 確にして、デッドロックが起こらないように注意してください。

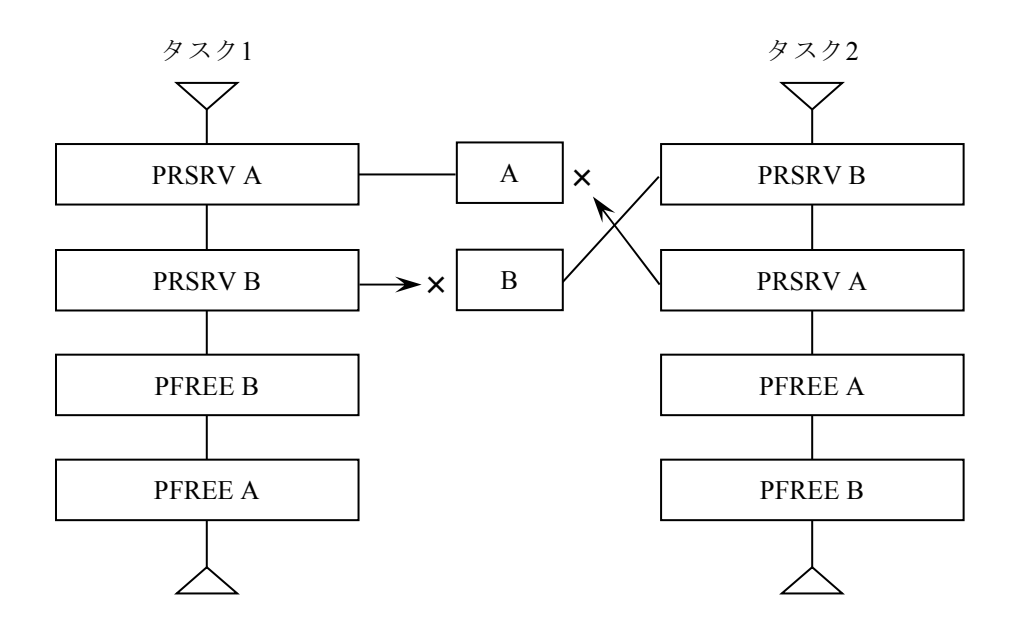

タスク1が資源Aを占有し、タスク2が資源Bを占有している状態で、タスク 1が資源Bの解放を待ち、タスク2が資源Aの解放を待ちます。 互いに資源の解放を待っているので実行不可の状態となります。 この不具合は、同じ資源を占有する場合、同じ順序で占有することで、避 けられます。

図1-31 PRSRVによるデッドロックの例

## 第6章 入出力デバイス管理

## 6.1 入出力デバイス管理機能の構造

CPMSは、入出力デバイスを制御するサブシステム(I/Oドライバー)に対し、入出力デバイス管理 の基本機能を提供します。ユーザーは、各サブシステムが提供するインターフェイスを使用して、入 出力を行ってください。

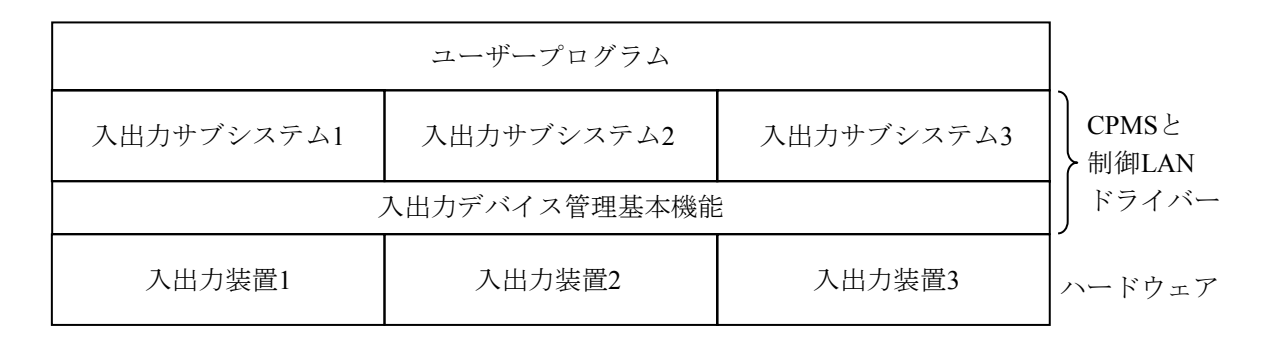

図1-32 入出力デバイス管理機能の構造

#### 6.2 入出力ユニット番号

CPMSでは、システムバス接続I/Oをユニット番号(UNOと略します)で入出力の対象(デバイ ス)を識別します。ユニット番号は、接続したスロット番号に4を足した値が割り当たります。

### 6.3 デバイス番号

デバイス番号は、論理デバイスとそれを制御するドライバーを識別するために使用されます。 論理デバイスは、あるデバイスに対する用途を定義するもので、1つのデバイスに対して複数個の 論理デバイスが定義されることがあります。

デバイス番号は、メジャー番号とマイナー番号で構成されます。メジャー番号は、デバイスを制御 するサブシステムを識別するものです。マイナー番号は、デバイスの接続位置と用途を特定するもの です。デバイス依存部は、サブシステムごとに定義されます。

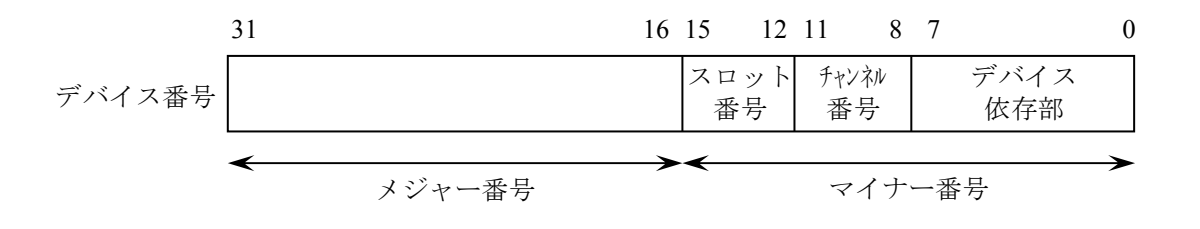

図1-33 デバイス番号

# 第7章 システム管理

## 7.1 CPMSの立ち上げ・停止の状態遷移

7.1.1 立ち上げ・停止の状態遷移

図1-34にCPMS立ち上げ·停止の状態遷移を示します。表1-9に状態の説明、表1-10 にイベントの説明を示します。

図1-34のCPMSの状態は、CPUのCP、HP両プロセッサーの状態に対応しています。CP、 HPは、CPU上の1対のプロセッサーのため、両プロセッサー (CP、HP) のCPMSの状態は、一 致して推移します。

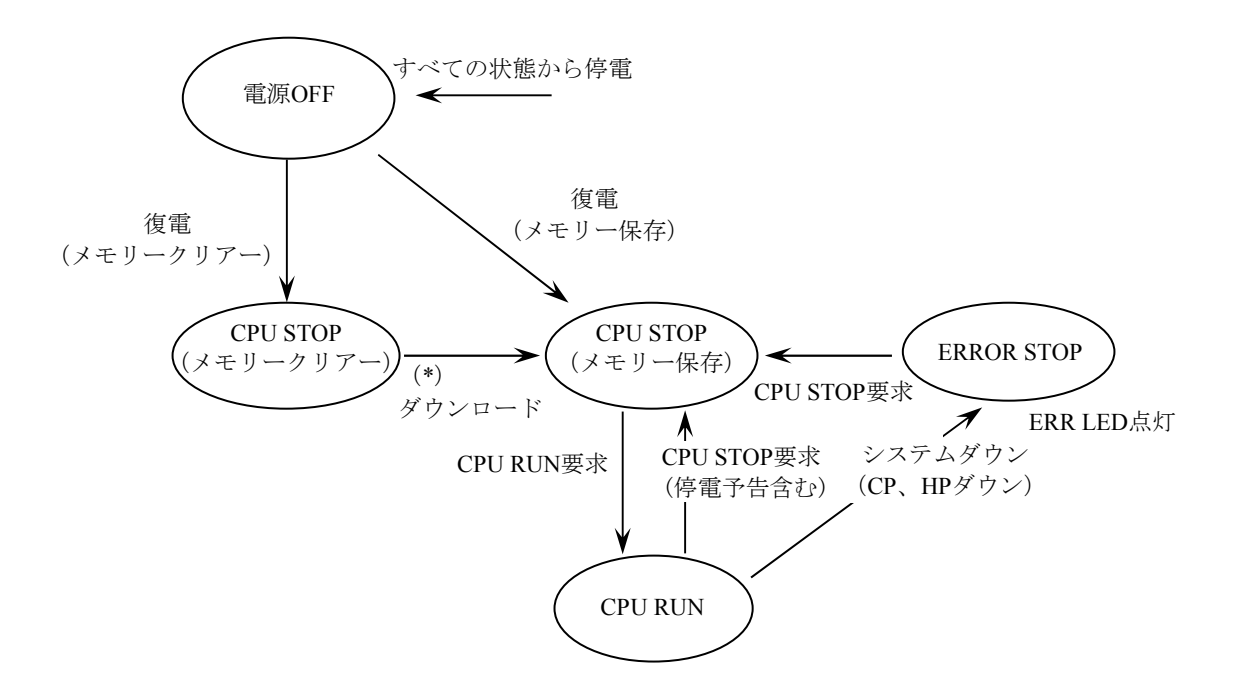

(\*)FROM内にメモリーバックアップデータがある場合、FROMからメモリーへデータをダウ ンロードします。FROMにメモリーバックアップデータがない場合には、開発系マシンか らBASE SYSTEM/S10VEを使用し"CPMSダウンロード"を実施してメモリーへダウンロー ドします。

図1-34 CPMS立ち上げ・停止の状態遷移

表1-9 立ち上げ・停止の状態

| 状態                                                                                                   | 説明                                                         |  |
|----------------------------------------------------------------------------------------------------|------------------------------------------------------------|--|
| 電源OFF                                                                                                | 電源がOFFの状態です。                                               |  |
| <b>CPU STOP</b><br>(メモリークリアー)                                                                        | ダウンロードされたメモリー内容が保存されていないため、CPU STOPして<br>いる状態です。           |  |
| <b>CPU STOP</b><br>(メモリー保存)                                                                          | ダウンロードされた有効なメモリー内容が保存されていて、HP、CPのシス<br>テムプログラムが停止している状態です。 |  |
| HP、CP両方のシステムプログラムがエラーで停止している状態です。<br><b>ERROR STOP</b>                                               |                                                            |  |
| HP、CPのシステムプログラムが実行している状態です。<br>HPのシステムプログラムがエラー停止し、CPのシステムプログラムが実行<br><b>CPU RUN</b><br>している状態も含みます。 |                                                            |  |

表1-10 立ち上げ・停止のイベント

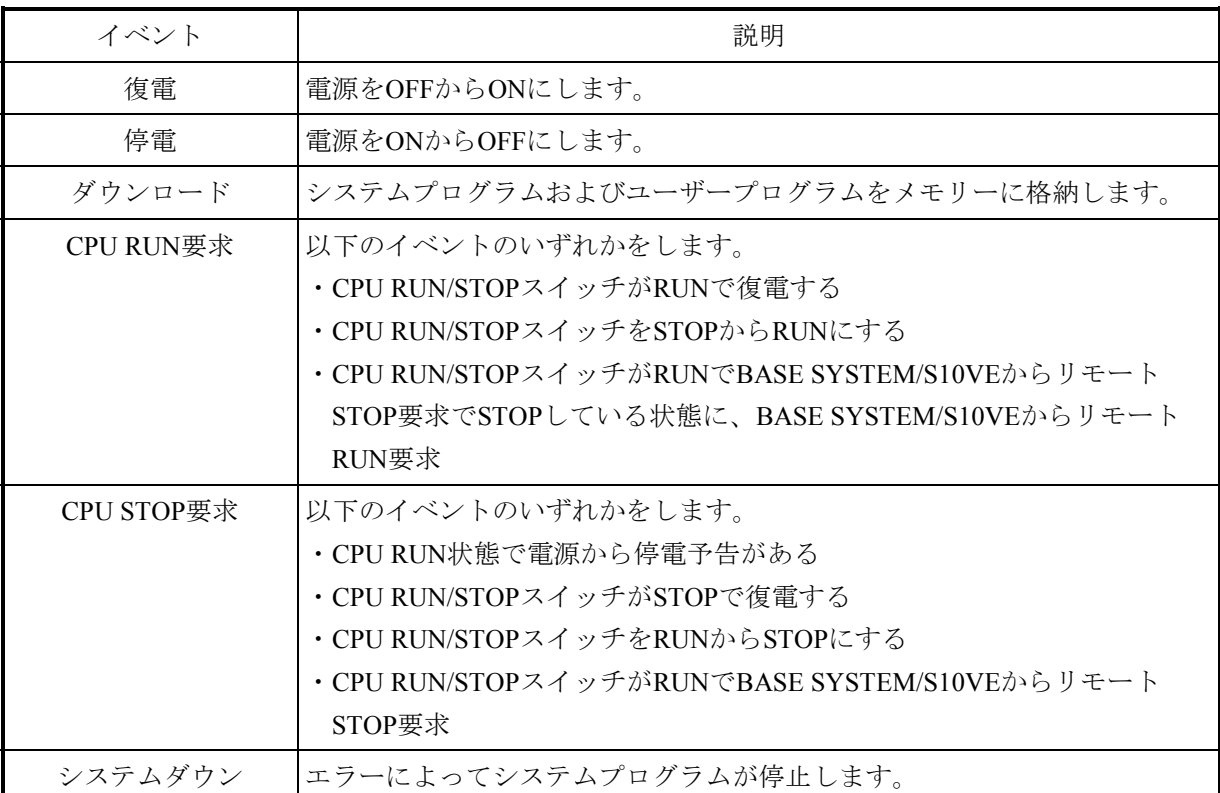

7.1.2 立ち上げ操作

ハードウェアの最初の状態は、電源OFFです。この状態から復電すると、CPU STOP(メモ リークリアー)状態になります。次に、BASE SYSTEM/S10VEから"CPMSダウンロード"を 実施すると、CPU STOP (メモリー保存)状態となります。CPMSは、1度ダウンロードすると CPUモジュールのFROMに格納されます。以降、リセットまたは停復電で、ダウンロード済み のデータをFROMからメモリーにコピーすることで、CPU STOP (メモリー保存)状態となり ます。そして、表1-10に示すCPU RUN要求によってCPMSが起動され、CPU RUN状態にな ります。

7.1.3 停止操作

CPMSは、CPU STOP要求によって停止し、CPU STOP(メモリー保存)状態に遷移します。 CPU RUN中に停電しても、電源からの停電予告(POP信号)によってCPU STOP要求を受けま す。

その他、システムの重障害を検出した場合は、システムダウンし、ERROR STOP状態に遷移 します。

第7章 システム管理

7.2 組み込みサブルーチンINSとイニシャルスタートタスク

CPMSは、OSスタート処理の最後に以下の順で処理します。そのあと、タスクRUN状態のアプリ ケーションSTOP状態に移行します。

- ① 組み込みサブルーチンINSにリンクします。
- ② システムイニシャルスタートタスク(SIST: タスク番号255)を起動します。
- ③ ユーザーイニシャルスタートタスク(UIST: タスク番号1)を起動します。
- ④ CP側UISTで初期設定を行ってください。ラダープログラムおよびリモートI/O起動前の初期設 定は、CP側UISTで実施できます。

CPMSは、組み込みサブルーチンINSのパラメーターおよびイニシャルスタートタスクの起動要因 として、表1-11に示す立ち上げ要因の番号を渡します。

表1-11 立ち上げ要因

| 番号           | 立ち上げ要因      | 説明                                                                                                    |  |
|--------------|-------------|----------------------------------------------------------------------------------------------------|--|
| $\mathbf{1}$ | IPLスタート     | OSとTASK、IRSUB、GLB、CMをダウンロードしてから起動した場合<br>です。BASE SYSTEM/S10VEから"CPMSダウンロード"を実行後、お<br>よびRPDPを使用してsvrplコマンド実行後に、この要因を渡します。                                  |  |
| 5            | リセット高速リスタート | CPU RUN状態からCPU STOP要求によってCPU STOPした状態から、ダ<br>ウンロードしないでスイッチまたはリモートRUN要求でスタートした<br>場合です。OSの初期化処理の一部をバイパスすることで、高速にリス<br>タートします。<br>GLB、CMは、保存された状態からスタートします。 |  |
| 6            | リセットスタート    | CPURUN中の重障害でCPUダウンした状態から、ダウンロードしない<br>でスイッチまたはリモートRUN要求でスタートした場合です。<br>OSの初期値ありデータをIPL後の状態に戻して、IPL後の処理からス<br>タートします。<br>GLB、CMは、保存された状態からスタートします。         |  |
| $\tau$       | FROMスタート    | FROMからOSとTASK、IRSUB、GLB、CMをコピーしてから起動した<br>場合です。停電状態から復電した場合、この要因を渡します。                                                                                    |  |

### 7.3 RUN中の状態遷移とLED表示

(1) CPMSのRUN中の状態とLADDERのRUN状態

CPMS RUN中の状態は、"LADDER STOP"、"LADDER RUN"、"SIMU RUN"の3つに分かれ ます。

それぞれの状態をCPU状態表示LEDのRUNとSTBYの点灯、点滅、消灯の組み合わせで表示しま す。

LEDの表示状態遷移とLED表示を図1-35に示します。各状態の説明を表1-12に示します。 ERR LEDは、エラー状態を表します。ERR LEDの点灯は、ハードウェアまたはシステムに関する エラーです。システムウォッチドッグタイマタイムアウトもERR LEDが点灯します。

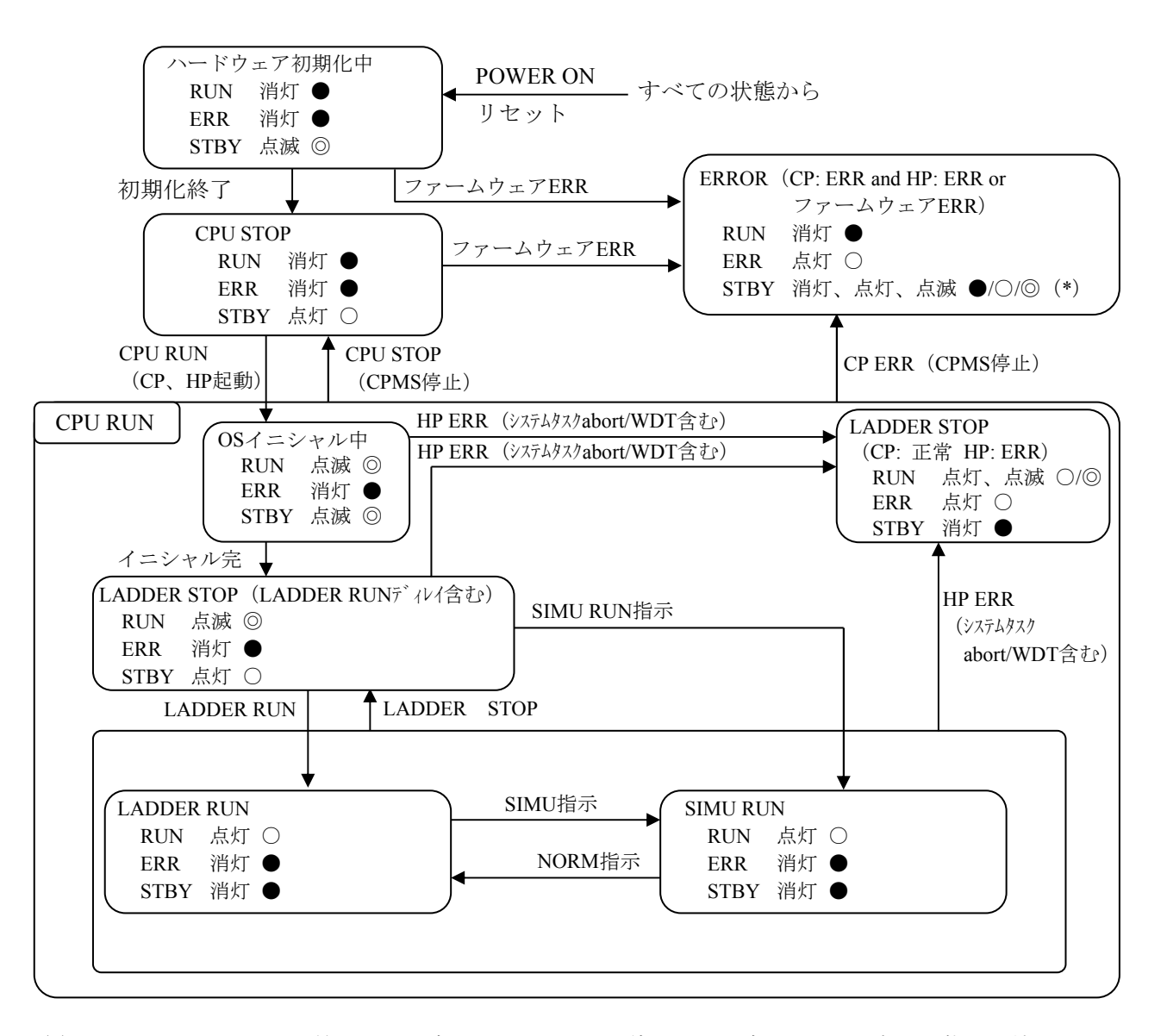

(\*)ファームウェアERRを検出した場合は消灯。CPMSが停止した場合は、CPMS点灯状態を保持。

図1-35 RUN中の状態遷移

No. 状態名 説明 1 OSイニシャル中 CPMSが初期化している状態です。 2 LADDER STOP フダープログラムが停止している状態です。 以下いずれかの条件成立時に、この状態となります。 ・LADDER RUN/STOPスイッチがSTOP ・IFモジュールのSTOP/RUN接点入力の接点がON ・BASE SYSTEMS/S10VEの[オンライン]-[PCs状態表示・変更] メニューから「LADDER STATUS」をSTOPに状態変更した場合 3 LADDER STOP (LADDER RUNディレイ) 上記No.2のラダーSTOP条件が解除され、リモートI/O動作を開始しラ ダーRUN動作を遅延している状態です。遅延時間経過後にラダーRUN 動作を開始します。遅延する時間(シーケンスサイクル時間のn倍) は、LADDER DIAGRAM SYSTEM/S10VEで設定します。 4 LADDER STOP (CP: 正常 HP: ERR) HP側がエラー停止した状態です。 5 LADDER RUN |ラダーRUN動作している状態です。 6 SIMU RUN シミュレーションRUN状態です。BASE SYSTEM/S10VEの[オンライ ン] - [PCs状態表示・変更] メニューから「LADDER MODE」を NORMからSIMUに変更した場合にこの状態となります。

表 1-12 CPMSの各状態

(2)各状態におけるプロセッサー(CP、HP)の状態

CPUモジュールのLED表示は、システムの状態を反映するものです。プロセッサーCP、HPは、コ ントローラーシステムにおける1対のプロセッサーであり、図1-35のそれぞれの状態における両 プロセッサー (CP、HP) のCPMSの状態は、一致して推移します。

- ・CPU STOP: CP、HPのCPMSが停止します。
- ・OSイニシャル中: CP、HPのCPMSが同時にスタートし、それぞれのイニシャルスタートタスクを 起動します。
- CP、HPのCPMSの動作とシステムの状態との対応は、以下のとおりです。
- ・CP: 通信・制御用プロセッサーであり、CPのCPMSの状態がRUN LEDの状態と一致します。CP のCPMSがCPU STOP時にはHPのCPMSもCPU STOPとなり、ERR LEDが点灯し、RUN LED が消灯します。
- ・HP: 制御用プロセッサーであり、HPのプロセッサーが停止していてもCPは動作を継続します。 したがって、HPのCPMSがSTOPしていてもRUN LEDの表示は点灯したままとなります。

## 7.4 PCsOK出力制御

CPUには、ラダーSTOP条件が解除されリモートI/O動作を開始したことを外部に知らせる接点があ ります。CPMSの処理として、PCsOK出力ON (リモートI/O動作開始)からラダー実行開始の順番で 動作します。PCsOK信号は、コントローラーに接続される機器への制御開始状態伝達に使用します。 CPMSの状態が"LADDER STOP(LADDER RUNディレイ)"、"LADDER RUN"でない場合

は、PCsOK出力はOFFとなります。

ただし、PCsOK出力がONしている場合でも、IFモジュールのRIO STOP接点入力の接点がONの場 合はリモートI/Oは動作しません。

| 状態<br>出力信号名                            | PCsOK出力 |
|----------------------------------------|---------|
| <b>LADDER STOP</b>                     | OFF     |
| <b>LADDER STOP</b><br>(LADDER RUNディレイ) | ON      |
| <b>LADDER RUN</b>                      | ON      |
| <b>SIMU RUN</b>                        | OFF     |

表1-13 CPU状態に対するPCsOK出力

## 7.5 ウォッチドッグタイマー(WDT)

7.5.1 WDTの機能

CPMSでは、タスク、ラダープログラム、HI-FLOWプログラムが無限ループになることを監 視するためにウォッチドッグタイマー(WDT)を使用します。WDTは、タスク、ラダープロ グラム、HI-FLOWプログラムの実行時間が異常に長くかかり、プラント制御に間に合わなく なったことを検出できます。WDT (\*) がタイムアウトすると、ハードウェアによってERR LEDが点灯し、PCsOKがOFFになります。CP側ではWDTのタイムアウト割り込みで組み込み サブルーチンWDTESへリンクします。ユーザーはWDTESにエラー処理プログラムを登録でき ます。また、WDTESの戻り値でCPU停止を指示できます。

WDTESに登録されていない場合は、CPMSはWDTがタイムアウトしてもタスクアボートや CPU停止を行いません。

HP側のWDT制御はCPMSで管理しているため、WDTESへのエラー処理プログラム登録はで きません

- (\*) CPU(HP)のWDTがタイムアウトするとERR LEDが点灯し、PCsOKがOFFになりま す。CPU(CP)のWDTがタイムアウトしてもLEDやPCsOKは変化しません。
- 7.5.2 WDTの使い方

CP側でWDTを使用するときは、実行時間を監視する1つのタスクから、WDTの設定時間よ りも短い周期でWDT制御マクロ(WDTSET)を発行するようにします。このタスクおよびそ れよりも優先レベルの高いタスクの実行時間が延びてしまったとき、このタスクによって WDTが新たに設定されないので、WDTタイムアウトになります。

イニシャルスタートタスク起動時には、WDTはまだスタートしていません。ユーザープロ グラムから最初にWDTSETマクロを発行したときからWDTがスタートします。また、 WDTSETマクロで設定時間を0とすると、WDTはタイムアウトしないで停止します。

CPMSが用いるWDTは1つだけなので、WDTで実行時間を監視できるタスクは1つだけで す。したがって、プラント制御に関わるタスクを監視するタスクを1つ設け、この監視タスク をWDTで監視してください。

HP側のWDTは、LADDER DIAGRAM SYSTEM/S10VEによって設定し、リセットまたは停復 電することで使用できます。HP側のWDTはラダー図のシーケンスサイクルを監視するため、 ラダープログラム、HI-FLOWプログラムの実行時間の合計時間を監視します。

7.6 スケジューラ

HP側のタスク管理は、定周期処理を10ms周期タスクで行い、ラダー、HI-FLOWなどの順次起動の スケジュール管理をスケジューラタスクによって行います。概略動作を以下に示します。

- (1) HPのsistが10ms周期タスク、スケジューラタスクをtimerの周期起動タスクとして起動しま す。
- (2)10ms周期タスクは、10ms/100ms/1s処理を実行します。
- (3)スケジューラタスクは、WDTを起動し、リモートI/O起動/ラダー実行/HI-FLOW実行/ラ ダー実行/構成制御タスクを実行します。
- (4)リモートI/O起動タスクは、リモートI/O処理を実行します。
- (5)ラダー実行タスクは、ラダー処理を実行します。
- (6)HI-FLOW実行タスクは、HI-FLOWを実行します。
- (7)2回目のラダー実行タスクは、リモートI/O関連のラダー処理を実行します
- (8)構成制御タスクは、システムレジスターの設定を行います。

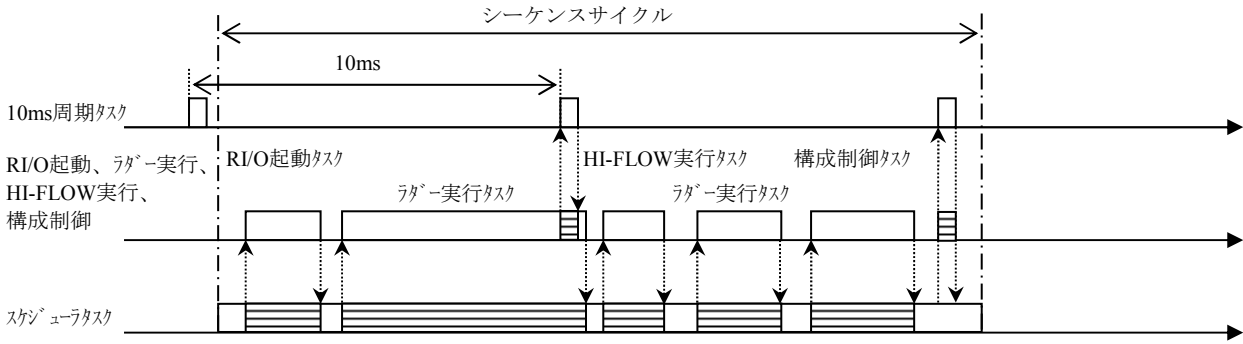
7.6.1 ラダー実行タスク

LADDER DIAGRAM SYSTEM/S10VEで作成したラダープログラムを実行します。ラダープ ログラムの詳細は、「S10VE ソフトウェアマニュアル プログラミング ラダー図 For Windows®(マニュアル番号 SEJ-3-121)」および「S10VE ソフトウェアマニュアル オペ レーション ラダー図 For Windows®(マニュアル番号 SEJ-3-131)」を参照してください。

7.6.2 HI-FLOW実行タスク

HI-FLOW SYSTEM/S10VEで作成したHI-FLOWプログラムを実行します。HI-FLOWプログラ ムの詳細は、「S10VE ソフトウェアマニュアル プログラミング HI-FLOW For Windows® (マニュアル番号 SEJ-3-122)」および「S10VE ソフトウェアマニュアル オペレーション HI-FLOW For Windows®(マニュアル番号 SEJ-3-132)」を参照してください。

- 7.6.3 構成制御タスク 構成制御を行います。詳細は、「7.7 構成制御」を参照してください。
- 7.6.4 RI/O起動タスク

リモートI/O通信を行います。詳細は、第1編「第12章 リモートI/O」を参照してくださ い。

# 7.7 構成制御

構成制御は、システムタスクで実施し、制御状態をシステムレジスターに反映します。

- (1)構成制御用システムレジスター 構成制御の状態の参照は、このシステムレジスターを使用してください。
	- CPUステータスレジスター (SOBF0~SOBFF) CPUのステータス状態を反映します。

表1-14 CPUステータスレジスター

| ビット<br>レジスター | 説明                 | ON(1)    | OFF $(0)$  | リード/<br>ライト (*1) |
|--------------|--------------------|----------|------------|------------------|
| S0BF0        | CPUの状態             | ラダーSTOP  | ラダーRUN     | $\mathbf{R}$     |
| S0BF1        | シミュレーション状態         | シミュレーション | <b>RUN</b> | R                |
| S0BF2        | 将来用                |          |            | R                |
| S0BF3        | プロテクトスイッチ状態        | ON状態     | OFF状態      | $\mathbf{R}$     |
| S0BF4        | リモートI/O動作          | 動作中      | 停止中        | $\mathbf{R}$     |
| S0BF5        | 将来用                |          |            | R                |
| S0BF6        | ラダー書き換え            | 書き換え中    | 書き換え完了     | R                |
| S0BF7        | 将来用                |          |            | R                |
| S0BF8        | 一次電池状態             | 電圧低下     | 正常         | R                |
| S0BF9        | ステーションタイムアウト       | あり       | なし         | R                |
| <b>SOBFA</b> | FUSE断検出            | あり       | なし         | $\mathbf{R}$     |
| <b>SOBFB</b> | オプションモジュールエラー (*2) | 発生       | 未発生        | R                |
| <b>SOBFC</b> | 将来用                |          |            | R                |
| <b>S0BFD</b> | 復電、リセット時に0クリア      |          |            | R/W              |
| <b>SOBFE</b> | スケジューラ動作状態         | 停止       | 正常動作       | $\mathbf{R}$     |
| <b>SOBFF</b> | CP動作状態             | CP停止     | CP正常動作     | $\mathbf{R}$     |

(\*1)R: リードだけ可、ライトしないこと。

R/W: リードおよびライト可

<sup>(</sup>\*2)CPUからオプションモジュール内メモリーアクセス時に、パリティーエラーが発生したことを意味 します。

# 第8章 タスクの異常処理

タスク実行中の異常処理について、基本的な考え方を以下に示します。

- ・タスクの異常を検出した場合は、そのタスクの実行を打ち切ります。ただし、タスクの回復ポイントに 戻ることで、実行を継続できる方法もあります(「8.5 プログラムエラー回復処理」参照)。
- ・タスクの実行を妨げないハードウェアエラーでは、タスクの実行は継続します。タスクはハードウェア エラー情報を得て、エラー処理ができます。
- ・タスクの異常処理は、組み込みサブルーチンによって行います。異常となったタスクのタスク番号は、 組み込みサブルーチンの入力パラメーターで渡されます。

#### 8.1 組み込みサブルーチンのレパートリー

CPMSには、システム処理の一部をユーザーが作成できるように組み込みサブルーチン(以降組み 込みサブと略します)の仕組みがあります。

各組み込みサブポイントのエントリー数は、ミドルウェア・OS用2、ユーザー用2の計4つです。 エントリー番号は、1と2=ミドルウェア・OS用、3と4=ユーザー用で、1→2→3→4の順序でリン クします。

| 組み込み<br>サブ名  | リンクタイミング          | 入力情報          | 出力情報 | マクロ発行<br>の可否 | エントリー数 |
|--------------|-------------------|---------------|------|--------------|--------|
| <b>CPES</b>  | プログラムエラー          | <b>PRGEB</b>  | あり   | र्मि         | 4      |
| <b>IES</b>   | I/Oエラー            | <b>IOERB</b>  | あり   | 可            | 4      |
| EAS          | エラーログ             | <b>ADB</b>    | あり   | 可            | 4      |
| <b>INS</b>   | ISTスタート前          | 立ち上げ要因        | なし   | 不可           | 4      |
| EXS          | タスクEXIT           | タスク番号         | なし   | 可            | 4      |
| <b>ABS</b>   | タスクABORT          | タスク番号         | なし   | र्मि         | 4      |
| <b>PCKS</b>  | マクロパラメーターエラー      | <b>SVCEB</b>  | あり   | 可            | 4      |
| <b>MODES</b> | モジュールエラー          | <b>HARDEB</b> | あり   | 可            | 4      |
| <b>WDTES</b> | WDTタイムアウト         | なし            | あり   | 可            | 4      |
| <b>XEAS</b>  | CPU内他PU、XPUでエラー発生 | <b>ADB</b>    | なし   | 可            | 4      |

表1-15 組み込みサブレパートリー

#### 8.2 組み込みサブルーチンの実行環境

CPMSは、組み込みサブをシステムモード・割り込み禁止で実行します。また、実行優先レベルは すべてのタスクよりも高く設定されます。

組み込みサブの実行環境には、以下の制約条件があります。

- ・組み込みサブが使用するスタックエリアとして、ユーザーは、1KB以内を目安に使用してくださ い。組み込みサブのスタックエリアがオーバーフローした場合は、CPUを停止します。
- ・組み込みサブは、イベントのログ、GLB・CMのアクセス、他タスクの起動・停止という処理を するものとし、実行中の組み込みサブを待ちにしたり停止したりするような処理はしないでくだ さい。

割り込み禁止時間を制限するために、組み込みサブの実行時間は1ms以内としてください。

- ・組み込みサブから呼び出してもよいマクロは、rleas、queue、abortです。
- ・組み込みサブ内で浮動小数点演算を使用できません。浮動小数点演算を使用すると、CPU停止に なります。
- ・組み込みサブ内でプログラムエラーが発生すると、CPU停止になります。

8.3 組み込みサブルーチンのリンク処理

組み込みサブINS、ABS、EXS、CPES、PCKS、WDTESとEASのリンク処理を図1-36に示しま す。

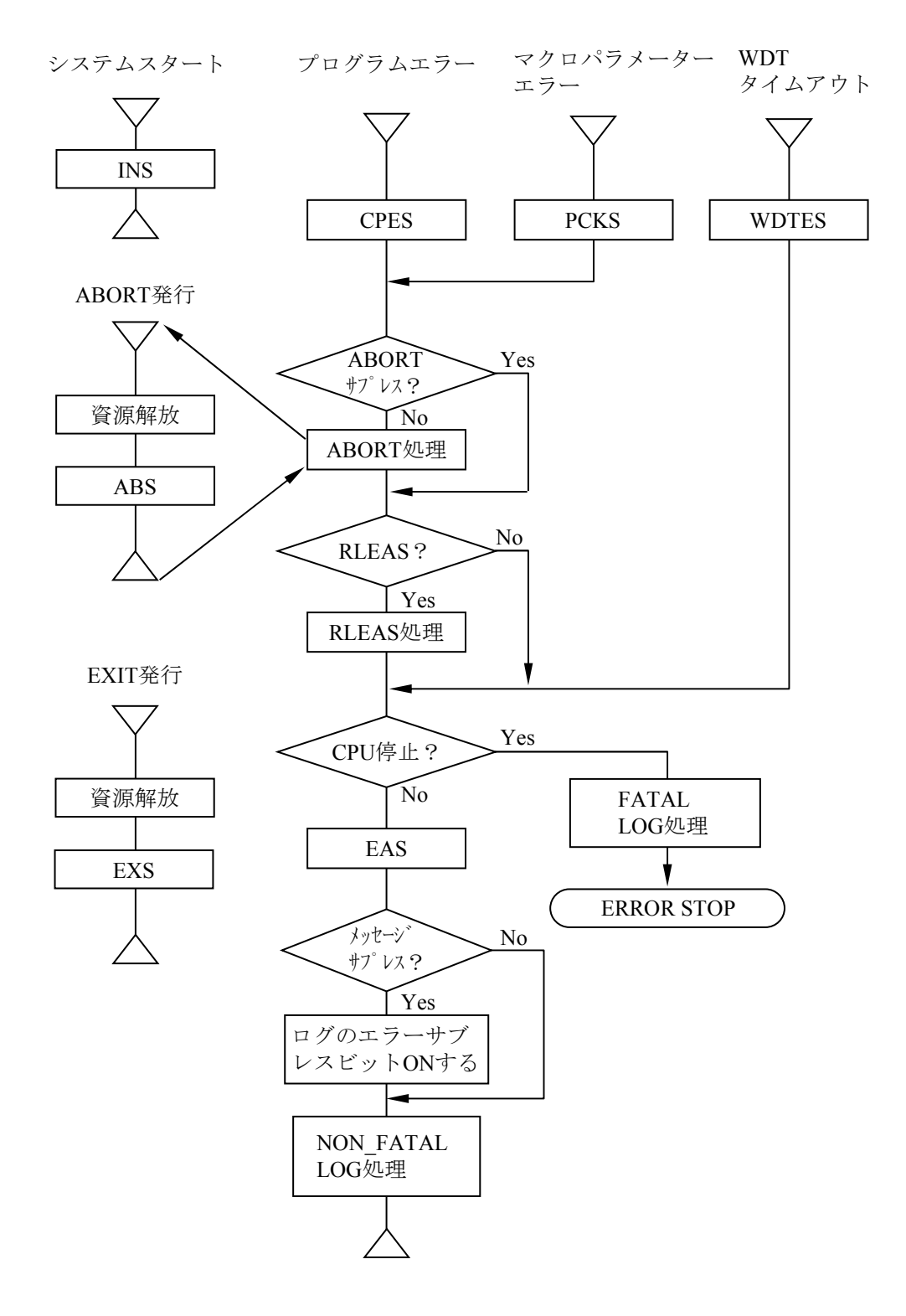

図 $1-36$  組み込みサブリンク処理 (1)

組み込みサブIES、MODESとEASのリンク処理を図1-37に示します。

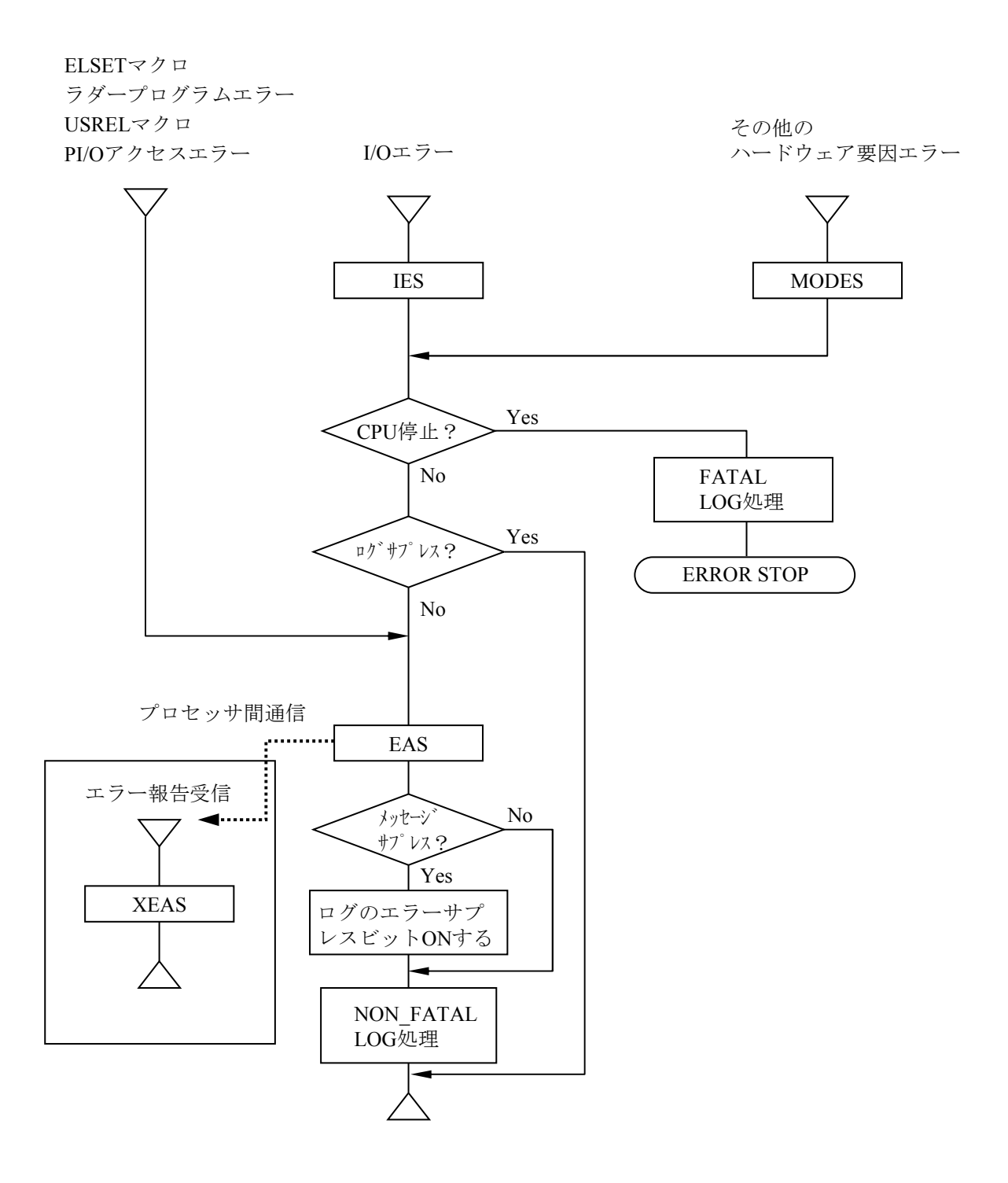

図 $1-37$  組み込みサブリンク処理 (2)

8.4 組み込みサブルーチンのリンケージ #include <cpms\_ulsub.h> ● CPES - CPU Error Subroutine int cpes(prgeb) struct PRGEB \*prgeb; /\* Program Error Block \*/ ● IES - I/O Error Subroutine int ies(ioerb) struct IOERB \*ioerb; /\* I/O Error Block \*/ ● EAS - Error Alert Subroutine int eas(adb) struct ADB \*adb; /\* Alert Data Block \*/ ● INS - Initial Start Subroutine int ins(reset) long reset; /\* システムスタート要因 \*/「表1-11 立ち上げ要因」を参照してください。 ● EXS - Exit Subroutine int exs(tn) long tn; /\* Task Number \*/ ● ABS - Abort Subroutine int abs(tn) long tn; /\* Task Number \*/ ● PCKS - Parameter Check Subroutine int pcks(svceb) struct SVCEB \*svceb; /\* SVC Error Block \*/ **MODES - Module Error Subroutine** int modes(hardeb) struct HARDEB \*hardeb; **WDTES - WDT Error Subroutine** int wdtes( ) ● XEAS - XPU Error Alert Subroutine int xeas(adb) struct ADB \*adb; (注1)CPES、PCKSが発生した場合には、デフォルト処理としてタスクをアボートします。 タスクアボートを抑止したい場合には、出力情報のULSUB\_OUT\_ABORTSUPRESビットを ONしてください(ただし、システムタスクTN: 225~300には使用禁止)。 (注2)WDTESは、システムウォッチドッグタイマータイムアウトエラー時に発生します。 タスク単位の終了監視ではありません。

(注3)システムタスクの場合、EXSまたはABSにはリンクしません。

# 通 知 CPES、PCKSがシステムタスク(TN: 225~300)で発生した場合は、出力情報の ULSUB OUT ABORTSUPRESビットをONしないでください。予期しない動作となり、システ ムダウンする可能性があります。

入力情報は、「付録D 組み込みサブルーチンの入力データ」を参照してください。 <出力情報(戻り値) >

組み込みサブルーチンの出力情報(リターン情報)はすべて共通フォーマットとし、ビット判定 します。また、エントリーポイントが複数あるので、各サブルーチンの出力情報のORを取りま す。

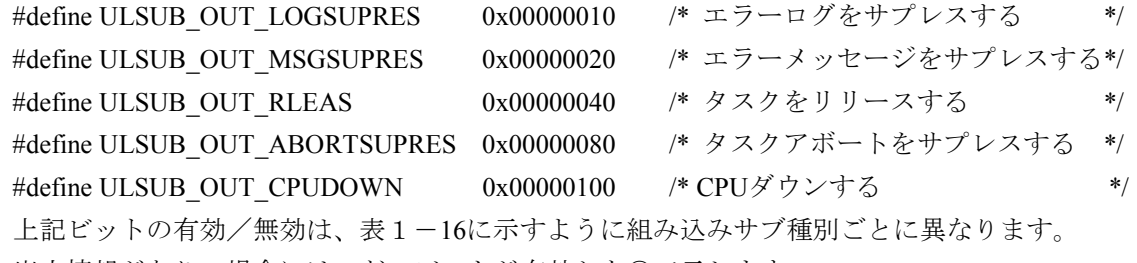

出力情報がありの場合には、どのビットが有効かを○で示します。

表1-16 組み込みサブの出力情報一覧

|                              | <b>CPES</b> | <b>IES</b> | <b>EAS</b> | <b>INS</b> |          |          |          | EXS   ABS   PCKS   MODES | <b>WDTES</b> | <b>XEAS</b> |
|------------------------------|-------------|------------|------------|------------|----------|----------|----------|--------------------------|--------------|-------------|
| 出力情報の有無                      | 有           | 有          | 有          | 無          | 無        | 無        | 有        | 有                        | 有            | 無           |
| <b>ULSUB OUT ABORTSUPRES</b> | ∩           | $\times$   | $\times$   | $\times$   | $\times$ | $\times$ | ⊖        | $\times$                 | $\times$     | $\times$    |
| <b>ULSUB OUT RLEAS</b>       |             | $\times$   | $\times$   | $\times$   | $\times$ | $\times$ | (        | $\times$                 | $\times$     | $\times$    |
| <b>ULSUB OUT LOGSUPRES</b>   | $\times$    |            | $\times$   | $\times$   | $\times$ | $\times$ | $\times$ |                          | $\times$     | X           |
| <b>ULSUB OUT MSGSUPRES</b>   | $\times$    | $\times$   |            | $\times$   | $\times$ | $\times$ | $\times$ | $\times$                 | $\times$     | $\times$    |
| ULSUB OUT CPUDOWN            |             |            |            | $\times$   | $\times$ | $\times$ |          |                          |              |             |

○: 有効、×: 無効

(1) ULSUB\_OUT\_ABORTSUPRES

引数で指定されたタスクのアボートをサプレスします。組み込みサブCPESとPCKSで有効です。 ULSUB\_OUT\_CPUDOWNがONで、ULSUB\_OUT\_ABORTSUPLESがOFFの場合には、先にタスクを アボートしたあとCPU停止します。

(2) ULSUB OUT RLEAS

引数で指定されたタスクをリリースします。組み込みサブCPESとPCKSで有効です。 タスクをアボート/リリースしたい場合には、ULSUB\_OUT\_RLEASビットをONに、 ULSUB OUT ABORTSUPLESビットはOFFにしてください。

(3) ULSUB OUT LOGSUPRES

組み込みサブIESとMODESで有効です。PI/OまたはI/Oアクセスで正常処理された場合には、この ビットを立ててください。このビットはPI/OまたはI/Oドライバーで判定され、ビットが1の場合に はエラーログの処理をスキップします。

(4) ULSUB\_OUT\_MSGSUPRES

組み込みサブEASでだけ有効です。このビットが1の場合には、エラー情報の中のメッセージサプ レスフラグを1にします。実際のメッセージのサプレスは表示プログラムの処理なので、表示プロ グラムはエラー情報のメッセージサプレスフラグを見て処理してください。エラーログは行いま す。

(5) ULSUB OUT CPUDOWN

CPU停止(ERROR STOP)します。

#### 8.5 プログラムエラー回復処理

タスクのプログラムエラーに対し、あらかじめ設定した回復ポイントに戻ることでタスクの実行継 続を可能とします。ただし、回復ポイントを含むルーチンまたは回復ポイントを含むルーチンから呼 び出したサブルーチンでのプログラムエラーを対象とします。

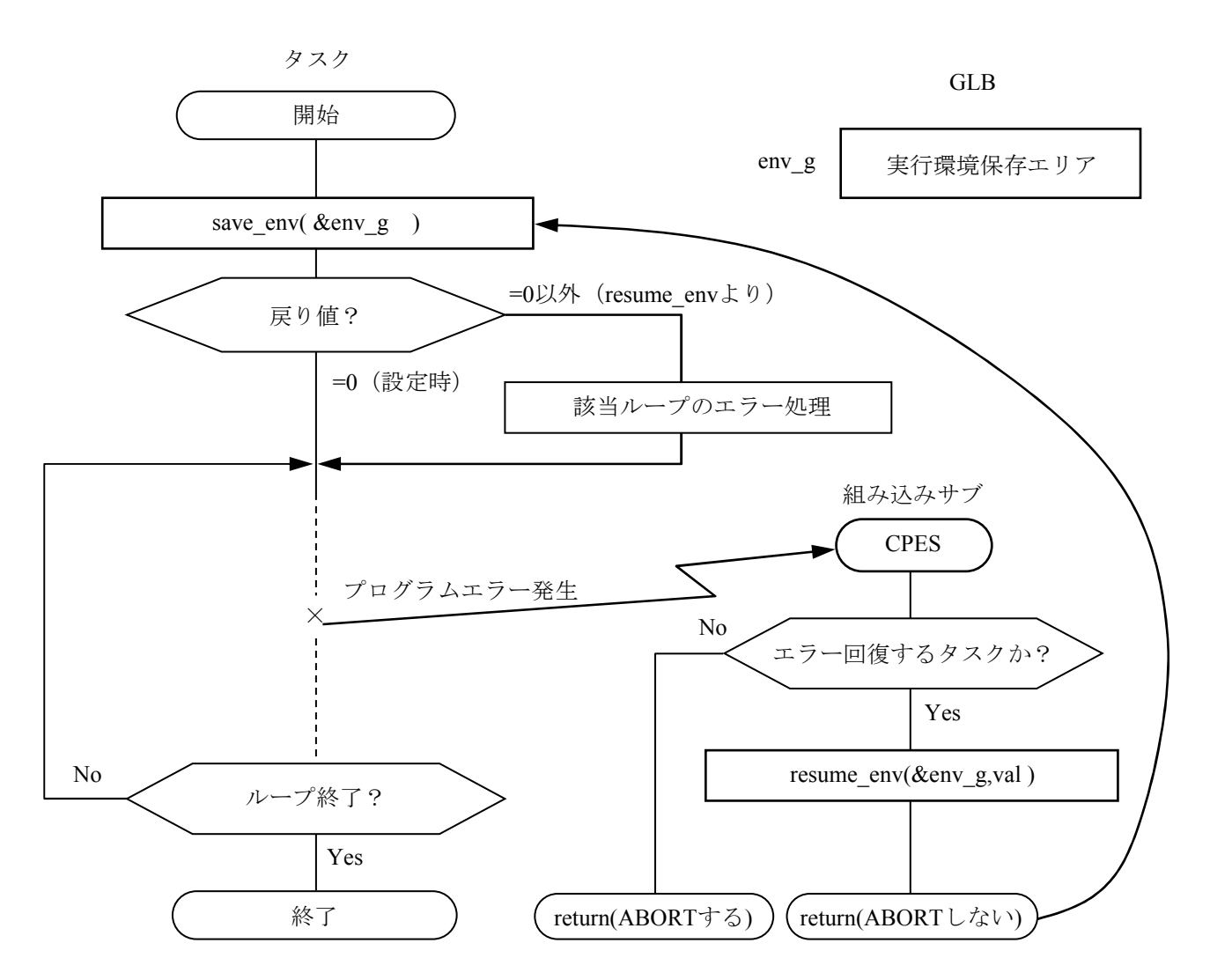

·save\_envを呼び出して、回復ポイントの実行環境データをGLBに退避します。

・組み込みサブCPESでresume envを呼び出して、CPES実行後に回復ポイントへ制御を戻します。

図1-38 プログラムエラー回復処理

- (1)使い方
	- save env(&env\_g)を呼び出して、エラー回復ポイントの実行環境をGLBに割り当てたenv\_gに保 存します。このとき、save\_envは0を返します。
	- タスクでプログラムエラーが発生すると、組み込みサブCPESにリンクします。
	- 組み込みサブCPESに登録したユーザー組み込みサブで、エラー発生タスクがエラー回復すべ きタスクの場合は、resume env(&env\_g, val)によってタスクをエラー回復ポイントから再開す るように設定し、タスクをアボートしないようにします。 valは、0以外としてください。
	- タスクをアボートしないで組み込みサブから戻ると、タスクは回復ポイントから再開します。 このとき、save\_envはvalを返します。
	- タスクはsave envのリターンコードによって、CPESからリターンしたことを判定し、エラーに 対する後処理を実行できます。
- (2)注意事項
	- エラー発生時には、回復ポイント設定時点でのスタック内容は破壊されていないことを前提と します。スタック破壊やプログラム破壊によるプログラムエラーは回復できません。
	- resume envによって回復したときには、外部変数、静的変数、自動変数は回復していません。 例えば図1-38のループ回数はそのままなので、エラー発生した該当ループが分かります。逆 に、この変数が破壊されるようなエラーは、エラー回復ポイントに戻っても処理を正しく継続 できません。
	- 回復できないプログラムエラーに対して、CPESでこの回復処理をすると、プログラムエラー と回復処理を繰り返す無限ループになる場合があります。CPESで、エラー回復するタスクか どうかを判定し、回復する必要があるプログラムエラーの条件を限定してください。
	- resume envでは、必ずエラーを起こしたタスクがsave envした実行環境保存エリア (env\_g) を 指定してください。そうしなければ、正しく回復ポイントへ戻れません。

# 第9章 システムサービス

9.1 DHP

CPMSは、ある決められた処理ポイントで、そのポイントを通過したことを主メモリー上のバッ ファーに逐次記録します。この記録をDHP(Debugging Helper)と呼びます。DHPバッファーはカー ネルワーク内にあり、CPMSがDHP処理をサポートします。

(1)記録ポイント

以下のポイントでDHPを記録します。

・原則として、全CPMSマクロ発行時、パラメーターを取り込んだあと。

ただし、マクロ処理終了時に処理結果(例えば、GFACTでユーザーに返す起動要因)を、DHP として記録する場合もあります。

- ・タスクのスイッチ処理前後
- ・タスクの起動/終了処理
- ・I/Oの起動処理と終了割り込み処理
- ・タスクの異常処理
- ・OS/ハードウェアの異常処理
- ·usrdhpマクロ命令発行(ユーザーの情報を記録)
- (2)記録内容

DHPの各ポイントで、以下のデータを記録します。

- ·DHPポイントを表すコード (4バイト)
- ・DHP記録時刻(4バイト)
- ・タスク番号とタスクの優先度(それぞれ2バイト)
- ・解析に必要なデータ(可変長: 0バイトから最大20バイト)
- (3)記録モード

デフォルトでは、常に記録状態です。BASE SYSTEM/S10VEのRASメニューまたはRPDPのsvdhpコ マンドによって、DHP停止・再開を制御できます。

(4)DHPバッファー

DHPバッファーは、デフォルトで主メモリーを128KB使用します。

CP用にデフォルト128KBのエリアを確保します。

HP用にデフォルト128KBのエリアを確保します。

- (5)記録内容の出力
	- ・RPDPのsvdhpコマンドで、現在のDHPデータを取り込むことができます。
	- ・エラーログを記録するときに、最新のDHPデータを合わせてログします。

# 9.2 PU負荷率

PU負荷率の測定をサポートします。

getsysinfoマクロのSYS IDLE機能で、PUのIDLE時間の累積を得ることができます。IDLE時間は常 に累積するので、前回SYS IDLEを発行した時点のIDLE時間の累積と現在のIDLE時間の累積の差で IDLE時間を求めてください。

IDLE時間の差を測定しているときは、PUの時刻を変更しないでください。IDLE時間の差が正しく 測定できなくなります。

PU負荷率は、以下の計算式で算出してください。

PU負荷率=(測定時間 - IDLE時間の累積の差)/(測定時間)

# 第10章 S10Vから移行時の注意事項

S10V CMU下でC言語で作成し動作させていたプログラムをS10VEのCPへ移行するときの注意事項を以下 に示します。

● マクロ仕様

S10VEでサポートするマクロは、S10V CMUでサポートしているマクロと一部仕様が異なります。 パラメーター、リターンコードの内容を確認し、修正が必要です。

「付録B S10V CMUとのマクロ仕様相違点」を参照のうえ、詳細仕様については「第2編 マクロ 仕様」を参照してください。

第11章 オプションモジュール

#### 11.1 オプションモジュール

オプションモジュールは、設定ツールからの設定によって動作させることができます。各オプショ ンモジュールの詳細仕様および使用方法は、各オプションモジュールのマニュアルを参照してくださ い。

#### 11. 2 オプションモジュールパラメーター自動設定機能

CPMSは、モジュール交換時に設定ツールからの再設定なしでモジュールを交換できます。そのた め、オプションモジュールの設定パラメーターをCPU内部に格納し、立ち上がり時にオプションモ ジュールに設定されているパラメーターと比較し、不一致の場合はCPU内部に設定されているパラ メーターをオプションモジュールに自動で書き込みます。

自動でパラメーターを書き込んだ場合、書き込んだオプションモジュールに対して、書き込み終了 時に、オプションモジュール単体のリセットまたはユニット全体のリセットを実行します。

パラメーター自動設定機能が動作した場合、設定終了までLADDERなどのユーザーアプリケーショ ンの実行が遅延されます(パラメーターの書き込みサイズによっては、立ち上がりに数分間かかるこ とがあります)。

- (1)オプションモジュールパラメーター自動設定用システムレジスター オプションモジュールパラメーター自動設定機能に関連する情報を格納するシステムレジスターに は、以下のシステムレジスターが存在します。
	- **●** オプションモジュールパラメーター有効レジスター (SOFO0~SOFOF) 設定したオプションモジュールパラメーターの有効/無効を示します。

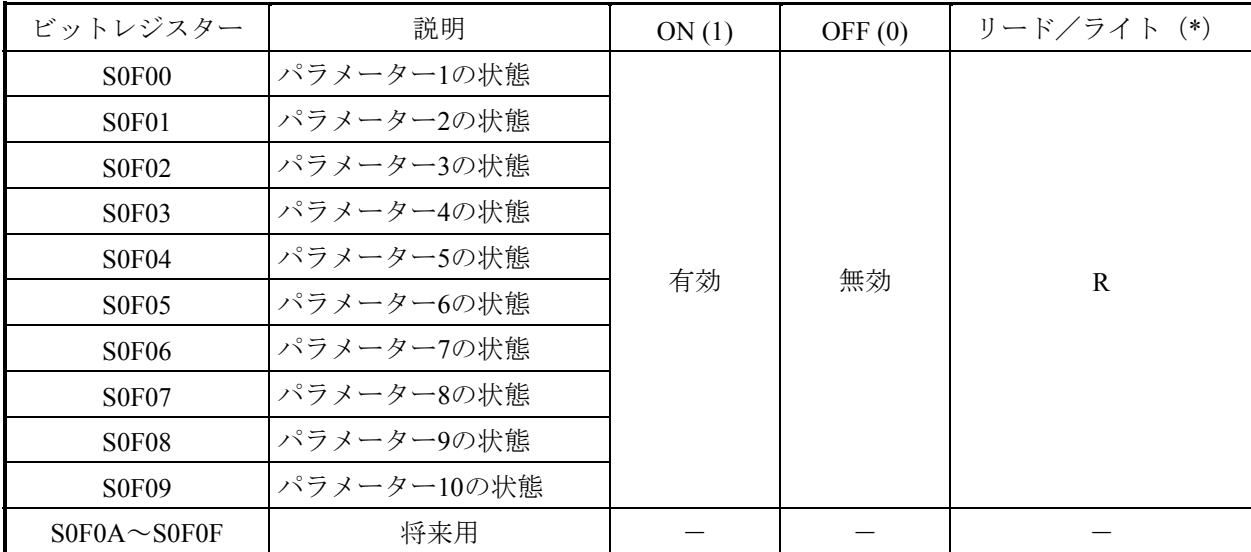

表1-17 オプションモジュールパラメーター有効レジスター

(\*)R: リードだけ可、ライトしないこと。

● オプションモジュールパラメーター設定書き込みエラーレジスター (SOF10~SOF1F) オプションモジュールへの設定書き込み、再立ち上げ結果の正常/異常を示します。

| ビットレジスター                           | 説明              | ON(1)   | OFF $(0)$ | リード/<br>ライト(*) |
|------------------------------------|-----------------|---------|-----------|----------------|
| <b>SOF10</b>                       | パラメーター1の書き込み結果  |         |           |                |
| <b>SOF11</b>                       | パラメーター2の書き込み結果  |         |           |                |
| S0F12                              | パラメーター3の書き込み結果  |         |           |                |
| S0F13                              | パラメーター4の書き込み結果  |         |           |                |
| $S$ <sub>0</sub> $F$ <sup>14</sup> | パラメーター5の書き込み結果  | 書き込みエラー | 書き込み正常    |                |
| S0F15                              | パラメーター6の書き込み結果  |         |           | R              |
| S0F16                              | パラメーター7の書き込み結果  |         |           |                |
| S0F17                              | パラメーター8の書き込み結果  |         |           |                |
| <b>SOF18</b>                       | パラメーター9の書き込み結果  |         |           |                |
| S0F19                              | パラメーター10の書き込み結果 |         |           |                |
| $SOF1A \sim SOF1F$                 | 将来用             |         |           |                |

表1-18 オプションモジュールパラメーター設定書き込みエラーレジスター

(\*)R: リードだけ可、ライトしないこと。

11.3 オプションモジュール動作状態反映機能

CPMSは、オプションモジュールの動作/停止状態をシステムレジスターに反映します。 オプションモジュールで直接システムレジスターに動作/停止状態を反映しているモジュールにつ いては、各オプションモジュールのマニュアルに記載のシステムレジスターを参照してください。

動作/停止状態を反映しているオプションモジュールのシステムレジスター割り付けは、表1-19 のとおりです。

表1-19 オプションモジュール動作/停止状態レジスター

| No.           | ワードレジスター             | オプションモジュール         |
|---------------|----------------------|--------------------|
|               | SW0D00               | FL.NET (メインモジュール)  |
| $\mathcal{D}$ | SW0D10               | FL.NET (サブモジュール)   |
| 3             | SW0D20               | OD.RING (メインモジュール) |
|               | SW0D30               | OD.RING (サブモジュール)  |
| 5             | $SW0D40 \sim SW0EF0$ | 将来用                |

● オプションモジュール動作/停止状態レジスター (S0xx0~S0xxF) 上記ワードレジスターのビット割り付けは、表1-20のとおりです。

表1-20 オプションモジュール動作/停止状態レジスタービット割り付け

| ビットレジスター<br>$*_{2}$ | 説明      | ON(1) | OFF $(0)$ | リード/<br>ライト(*1) |
|---------------------|---------|-------|-----------|-----------------|
| S0xx0               | エラー停止状態 | エラー停止 | エラー停止以外   |                 |
| $S0xx1 \sim S0xxF$  | 将来用     |       |           |                 |

(\*1)R: リードだけ可、ライトしないこと。

(\*2)xx: 対象オプションモジュールの上記ワードレジスター割り付けが格納されます。 例えば、FL.NET(メインモジュール)であれば、S0D00がエラー停止状態を示す。

# 11.4 オプションモジュールエラーログ反映機能

オプションモジュールで検出したエラーログ情報は、CPMSのエラーログに格納されます。 格納されるエラーコードは、「付録C エラーコード一覧」を参照してください。

#### 11. 5 オプションモジュール実装状態反映機能

S10VEでは、オプションモジュールの実装状態をシステムレジスターに反映します。 実装/未実装状態を反映しているオプションモジュールのシステムレジスター割り付けは、 表1-21のとおりです。

No. ビットレジスター オプションモジュール 1 SW3010 OD.RING 2 SW3020 FL.NET 3 SW3030 J.NET 4 SW3040 2ch D.NET 5 SW3050~SW30D0 将来用 6 SW30E0 ET.NET 7 SW30F0~SW3EF0 将来用

表1-21 オプションモジュール実装/未実装状態レジスター

● オプションモジュール実装/未実装状態レジスター (S0xx0~S0xxF) 上記ワードレジスターのビット割り付けは、表1-22のとおりです。

表1-22 オプションモジュール実装/未実装状態レジスタービット割り付け

| ビットレジスター<br>$(*2)$ | 説明                      | ON(1) | OFF $(0)$ | リード/<br>ライト(*1) |
|--------------------|-------------------------|-------|-----------|-----------------|
| S3xx0              | モジュール0/メインモジュール<br>実装状態 | 実装    | 未実装       | R               |
| S3xx1              | モジュール1/サブモジュール<br>実装状態  | 実装    | 未実装       | R               |
| S3xx2              | モジュール2<br>実装状態          | 実装    | 未実装       | R               |
| S3xx3              | モジュール3<br>実装状態          | 実装    | 未実装       | R               |
| $S3xx4 \sim S3xxF$ | 将来用                     |       |           |                 |

(\*1)R: リードだけ可、ライトしないこと。

(\*2)xx: 対象オプションモジュールの上記ワードレジスター割り付けが格納されます。 例えば、FL.NET(メインモジュール)であれば、S3020が実装状態を示す。

# 第12章 リモートI/O

# 12.1 リモートI/O

この章では、CPUモジュールに内蔵されたリモートI/O機能について説明します。 HSC-1000およびHSC-2100 PI/Oに接続するリモートI/Oをサポートします。 表1-23にリモートI/Oの機能仕様を示します。

表1-23 リモートI/O機能仕様一覧

| No.            | 項目            | 仕様                                  |
|----------------|---------------|-------------------------------------|
| 1              | チャンネル数        | 2チャンネル (1024点/チャンネル)。               |
| $\mathfrak{D}$ | 転送点数          | 64、128、256、512、1024、1536、2048点から選択。 |
| 3              | 転送速度          | 768kbps <sub>o</sub>                |
| $\overline{4}$ | ステーション接続台数    | 最大12台/回線。                           |
| 5              | 接続可能ステーション    | HSC-2100およびHSC-1000用ステーション。         |
| 6              | ラダー同期/非同期     | ラダー同期/非同期選択可能。                      |
| $\tau$         | 光アダプター接続選択機能  | 光アダプターを接続する/しない選択可能。                |
| $\mathbf{R}$   | アナログ、パルスカウンター | AI/AOデータ、パルスカウンターデータのXW/YWエリア⇔      |
|                | モジュールサポート     | EWエリアの変換を設定可能。                      |
| 9              | システムレジスター     | リモートI/Oの動作状態をシステムレジスターへ反映する。        |

リモートI/Oは、PCsOK信号の出力状態がON、かつリモートI/Oストップ入力信号がOFFの場合に動 作します。表1-24にPCsOK信号の出力状態、ラダー動作とリモートI/Oの動作の一覧を示します。

| No. | I/FモジュールのRI/O STOP<br>入力信号状態 | ラダー動作状態         | PCsOK信号<br>出力状態 | リモートI/O動作 |
|-----|------------------------------|-----------------|-----------------|-----------|
| 1   | OFF(RUN)                     | <b>STOP</b>     | <b>OFF</b>      | 停止        |
| 2   |                              | <b>RUN</b>      | ON              | 動作        |
| 3   |                              | <b>SIMU RUN</b> | <b>OFF</b>      | 停止        |
| 4   | ON(STOP)                     | <b>STOP</b>     | <b>OFF</b>      | 停止        |
| 5   |                              | <b>RUN</b>      | ON              | 停止        |
| 6   |                              | <b>SIMU RUN</b> | <b>OFF</b>      | 停止        |

表1-24 ラダー動作とリモートI/O動作一覧

12.2 ラダー同期/非同期機能

ラダー同期/非同期機能は、リモートI/O動作をラダーの1サイクルの動作に同期させて動作させる かどうかを選択できる機能です。ラダー同期/非同期の動作を以下に説明します。

ラダー同期/非同期は、LADDER DIAGRAM SYSTEM/S10VEの [PCsエディション] - [PCsエ ディション] メニューで設定します。

LADDER DIAGRAM SYSTEM/S10VEオペレーションの詳細については、「S10VE ソフトウェアマ ニュアル オペレーション ラダー図 For Windows®(マニュアル番号 SEJ-3-131)」を参照してくだ さい。

(1)ラダー非同期

ラダーの動作とは非同期で動作します。リモートI/Oは、点数設定分の転送が終了すると、すぐに 次の転送を開始します。

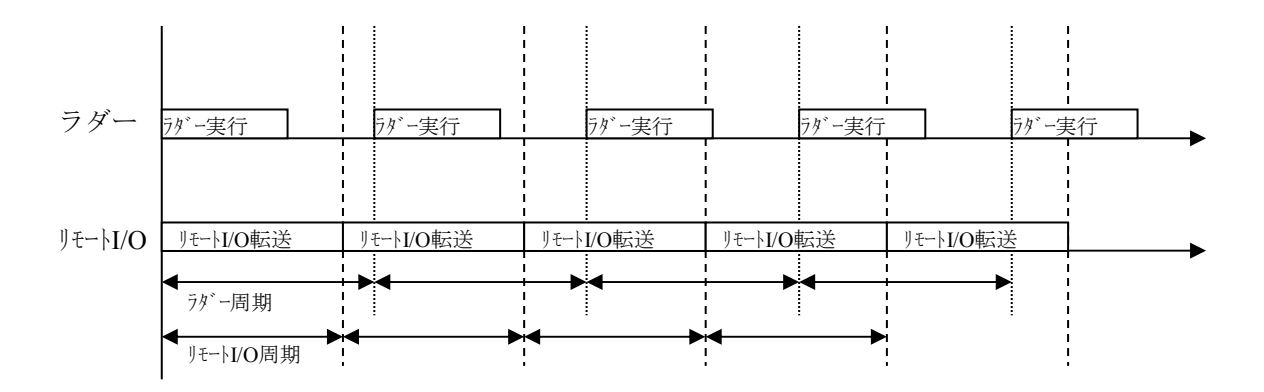

図1-39 ラダー非同期動作のタイミングチャート

(2)ラダー同期

ラダー実行1回に対し、リモートI/Oも1回転送します。また、リモートI/Oの入力エリア(XWエリ ア)は、ラダー実行中は変化しません。また、出力エリア(YWエリア)の値を変更しても、ラ ダー動作中は出力モジュール(DO、AO、パルスカウンター)の出力状態は変化しません。ラダー 実行終了かつリモートI/O転送終了で、入力エリアと出力エリアを更新します。

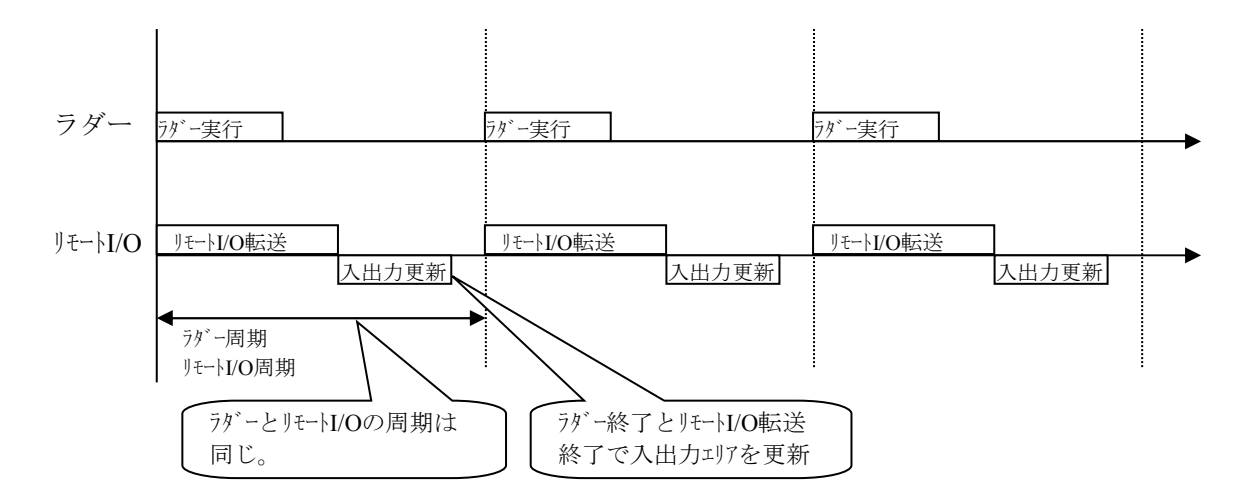

図1-40 ラダー同期動作のタイミングチャート

ラダーのシーケンスサイクルをリモートI/Oステーションのタイムアウト検出時間(\*)よりも長く した場合、シーケンスサイクルごとにステーション側でタイムアウトを検出します。したがって、 ラダー同期モードに設定する場合は、シーケンスサイクルをステーションのタイムアウト検出時間 よりも短い時間に設定する必要があります。

(\*)リモートI/Oステーションのタイムアウト検出時間については、各ステーションモジュールの マニュアルを参照してください。

## 12.3 光アダプター接続選択機能

リモートI/O光アダプター (モジュール型式:LOZ410)を、リモートI/Oに接続するか選択する設定 です。具体的には、ユーザーがツールからリモートI/O光アダプターの使用/未使用を設定する必要 があります(デフォルトは、未使用)。

使用/未使用での動作の違いは、タイムアウト検出時間の違いだけです。タイムアウト検出時間と は、転送終了後正常受信するまでの監視時間を意味します。

表1-25 タイムアウト検出時間一覧

| No. |     | リモートI/O光アダプター   タイムアウト検出時間 (ハードウェア仕様) |
|-----|-----|---------------------------------------|
|     | 未使用 | 93.6us                                |
|     | 使用  | $136.7 \mu s$                         |

リモートI/O光アダプターを使用した構成を図1-41に示します。

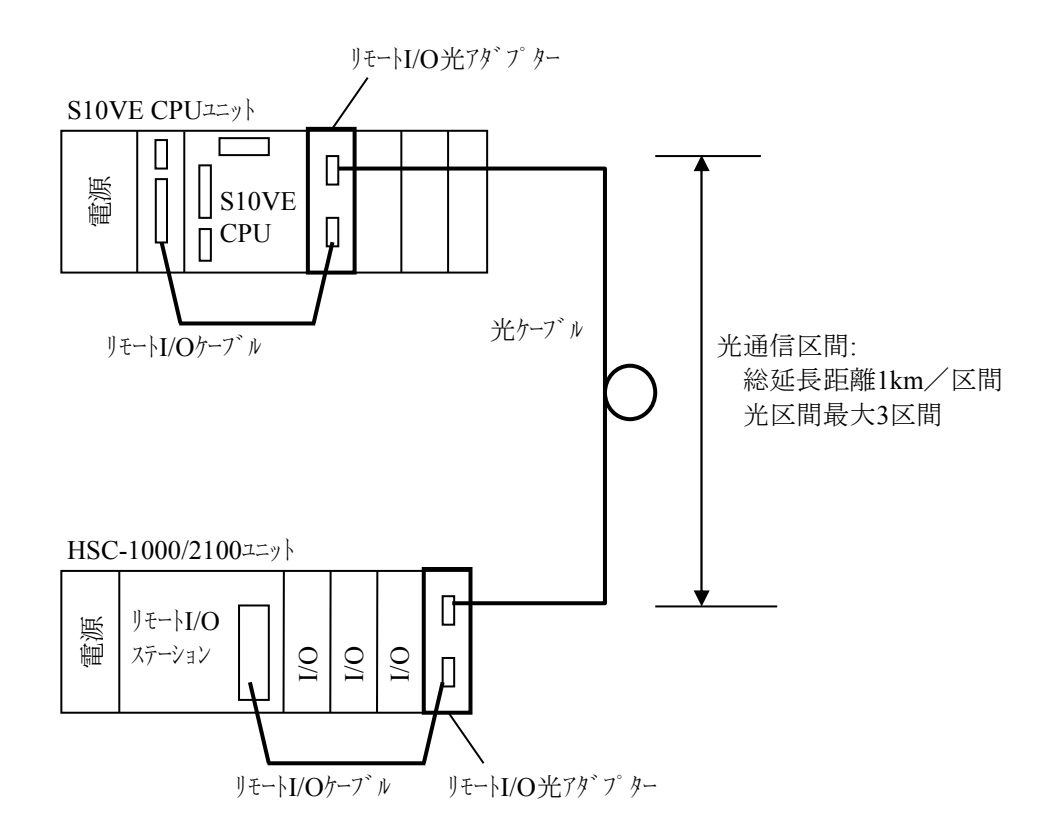

図1-41 光アダプター使用構成例

リモートI/O光アダプターの詳細については、「ハードウェアマニュアル リモートI/O光アダプ ター(マニュアル番号 PDJ-2-001)」を参照してください。

#### 12.4 アナログ、パルスカウンターサポート機能

リモートI/Oで入出力する、4ch AI/AO、8ch AIのデータおよびパルスカウンターのデータの変換を 行います。表1-26にサポート機能の一覧を示します。

アナログモジュールおよびパルスカウンターモジュールの詳細については、「HSC-1000 ユーザー ズマニュアル I/O(マニュアル番号 PAJ-1-001)」、「HSC-2100 ユーザーズマニュアル I/O(マ ニュアル番号 PBJ-1-001)」を参照してください。

設定内容については、「S10VE ソフトウェアマニュアル オペレーション ラダー図 For Windows®(マニュアル番号 SEJ-3-131)」を参照してください。

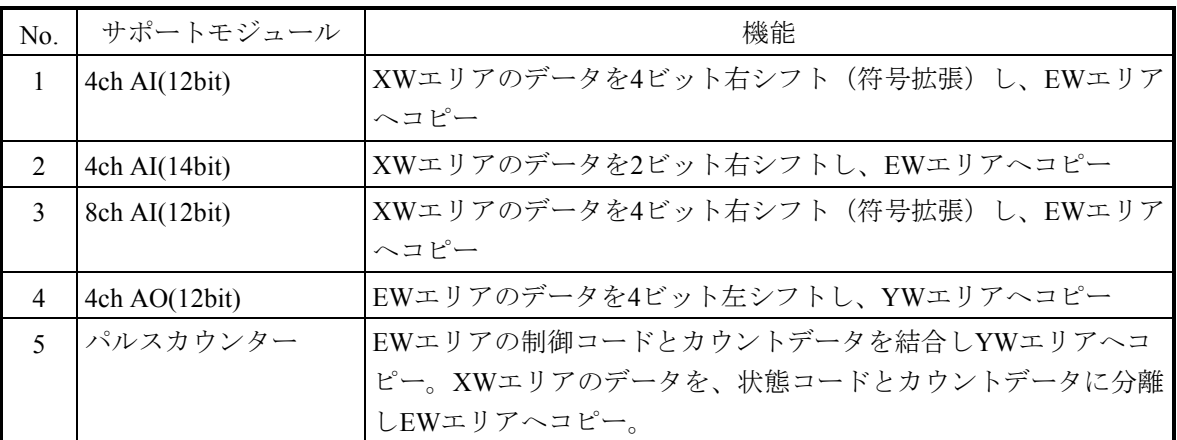

表1-26 アナログ、パルスカウンターサポート機能一覧

表1-27にCPMSのサポートモジュールとラダー図システムでの設定名称(モジュール名)との関 係について示します。

| N <sub>0</sub>           | サポートモジュール     | ラダー図システムでの設定名称<br>(モジュール名)          | 備考                                                   |
|--------------------------|---------------|-------------------------------------|------------------------------------------------------|
| 1                        | 4ch AI(12bit) | 4ch AI(12bit)                       |                                                      |
| 2                        | 4ch AI(14bit) | 4ch AI(14bit)                       |                                                      |
| $\mathcal{E}$            | 8ch AI(12bit) | 8ch AI(12bit)(MODE2)                | 8チャンネル分のデータを連続<br>したEWエリアへ展開                         |
|                          |               | 8ch AI(12bit)(MODE4)<br>$(ch0-ch3)$ | 8チャンネル分のデータを4チャ<br>ンネル分だけEWエリアへ展開<br>(チャンネル0~チャンネル3) |
|                          |               | 8ch AI(12bit)(MODE4)<br>$(ch4-ch7)$ | 8チャンネル分のデータを4チャ<br>ンネル分だけEWエリアへ展開<br>(チャンネル4~チャンネル7) |
| 4                        | 4ch AO(12bit) | 4ch AO(12bit)                       |                                                      |
| $\overline{\mathcal{L}}$ | パルスカウンター      | PCT(MODE1)                          | 入力カウントデータ展開時の符<br>号拡張なし                              |
|                          |               | PCT(MODE2)                          | 入力カウントデータ展開時の符<br>号拡張あり                              |

表1-27 サポートモジュールと設定名称との関係

(1)  $4ch AI\widetilde{\tau} - \frac{1}{2}$  (12bit)

リモートI/OからXWエリアに入力されたデータを4ビット右シフト(符号拡張)し、チャンネル番 号に対応したEWエリアへコピーします。リモートI/O 1回の転送では、1チャンネル分のデータだけ が更新されるため、全チャンネルのデータが更新されるまでには、リモートI/O 4周期分の時間が必 要です。

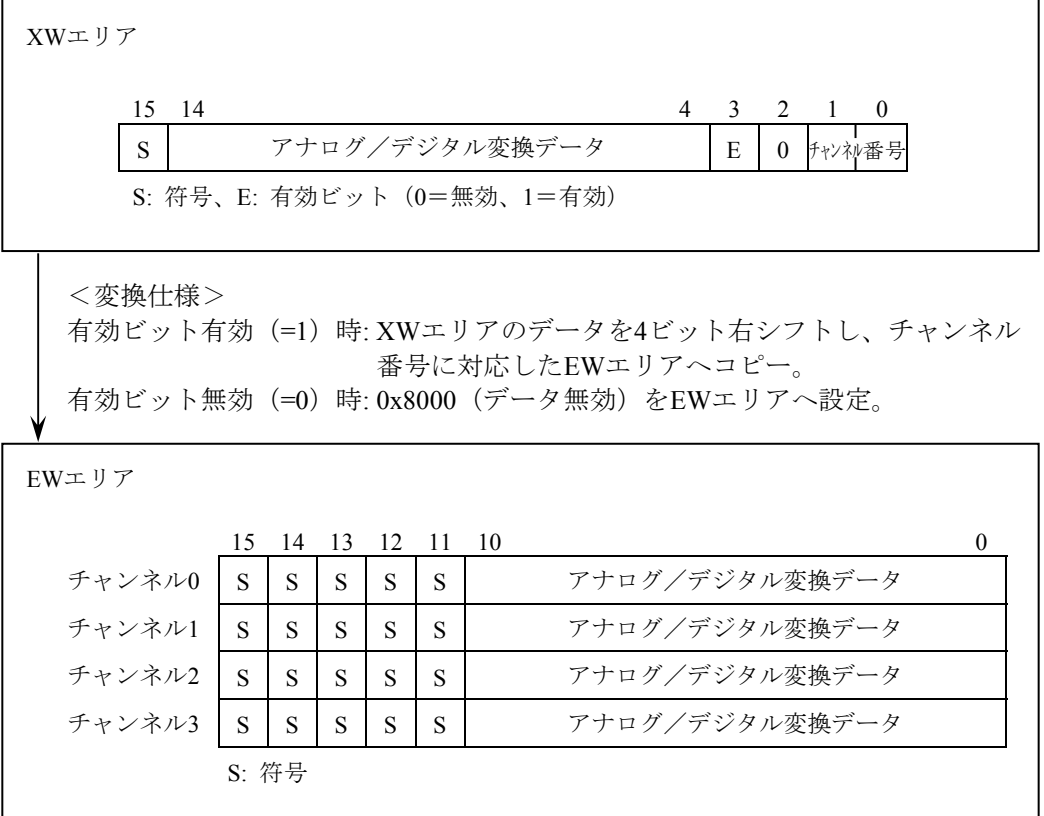

(2)  $4ch AI\vec{r} - \hat{\varphi}$  (14bit)

リモートI/OからXWエリアに入力されたデータを2ビット右シフト(符号拡張)し、チャンネル番 号に対応したEWエリアへコピーします。リモートI/O 1回の転送では、1チャンネル分のデータだけ が更新されるため、全チャンネルのデータが更新されるまでには、リモートI/O 4周期分の時間が必 要です。

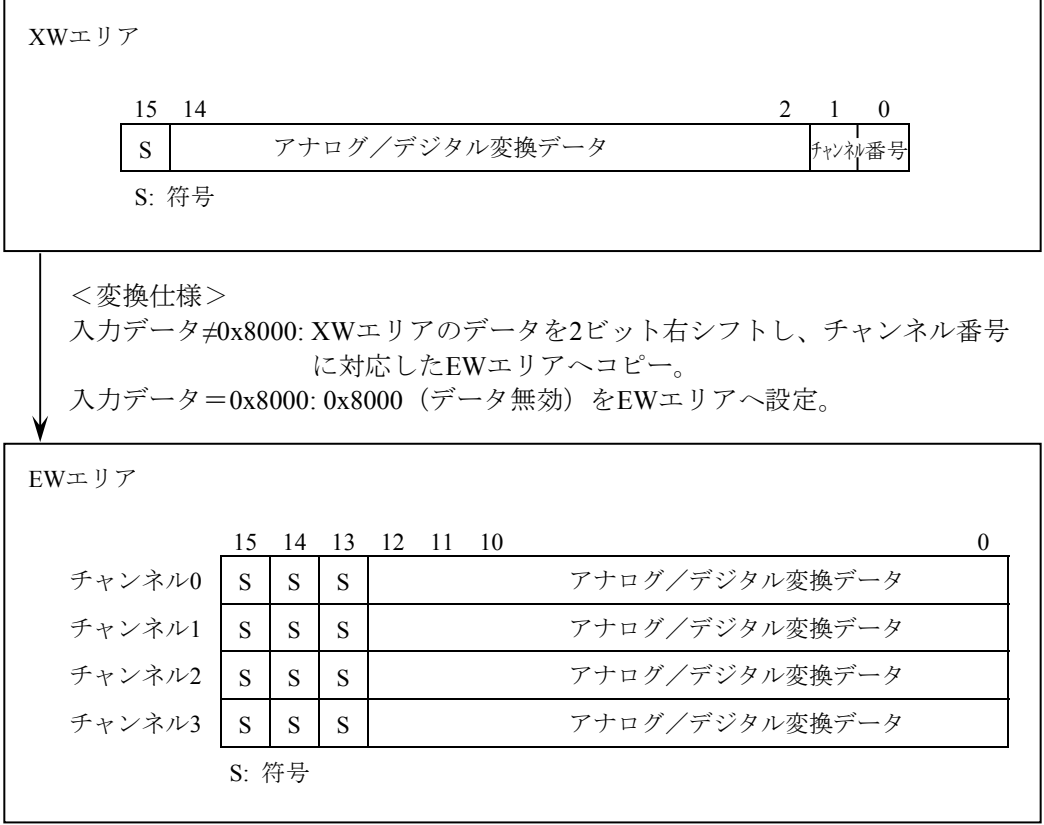

(3) 8ch AI $\vec{\tau}$   $\rightarrow$  (12bit)

リモートI/OからXWエリアに入力されたデータを4ビット右シフト(符号拡張)し、チャンネル番 号に対応したEWエリアへコピーします。リモートI/O 1回の転送では、1チャンネル分のデータだけ が更新されるため、全チャンネルのデータが更新されるまでには、リモートI/O 8周期分の時間が必 要です。

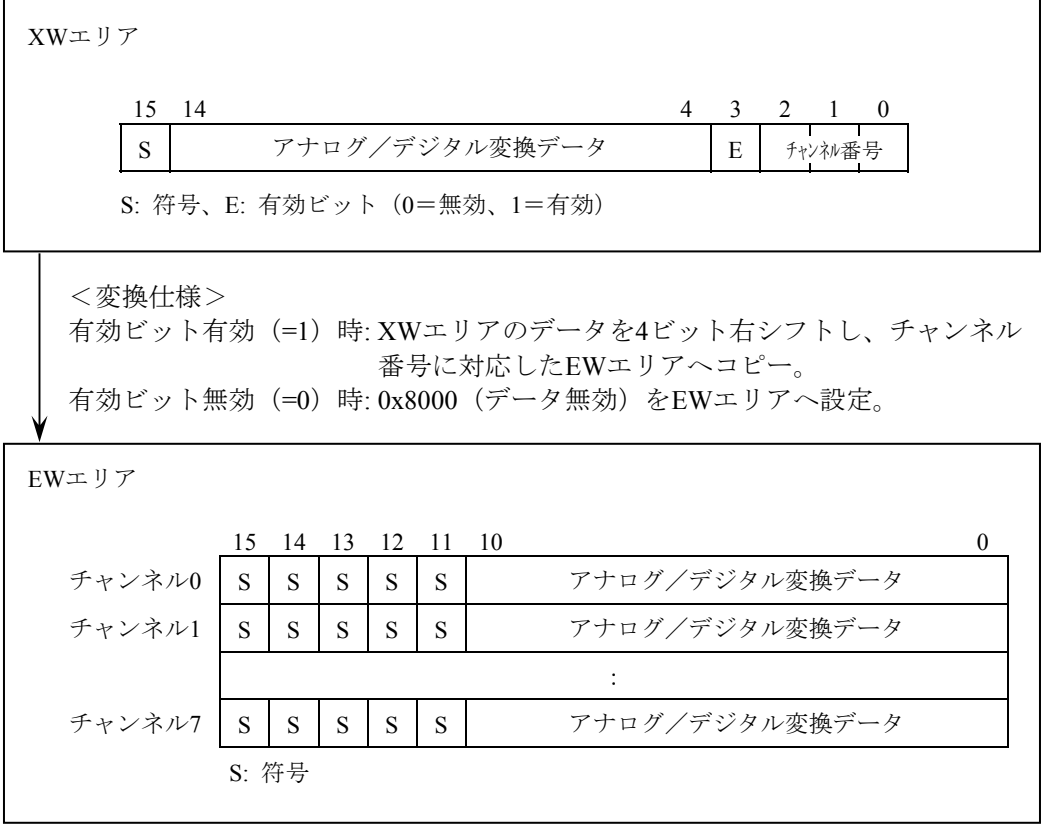

(4)  $4ch \text{AOF} \rightarrow 4$  (12bit)

EWエリアのデータを4ビット左シフトし、チャンネル番号を付加してEWエリアへコピーします。 リモートI/O 1回の転送では、1チャンネル分のデータだけが転送されるため、AO側へ全チャンネル のデータが反映されるまでには、リモートI/O 4周期分の時間が必要です。

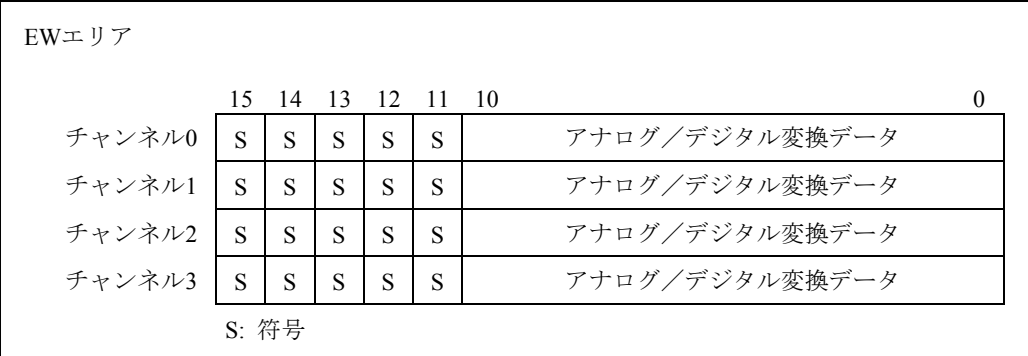

<変換仕様>

リモートI/O 1周期ごと1チャンネル分のEWエリアのデータを4ビット左シフト し、チャンネル番号を付加して、YWエリアにコピーする。 チャンネル番号はリモートI/O 1転送完了ごとに+1する。チャンネル番号が3の 場合は、0に戻す。

YWエリア

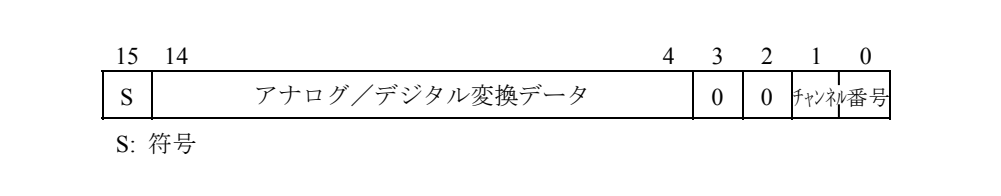

(5)パルスカウンターデータ

EWエリアの書き込みデータの1ワード目を2ビット左シフトし、2ワード目の制御コードを2ビット に変換して結合して、YWエリアにコピーします。

XWエリアのデータを、2ビット右シフトしてEWエリアの読み出しデータ1ワード目に、コードを 状態コードに変換しEWエリアの読み出しデータ2ワード目に展開します。

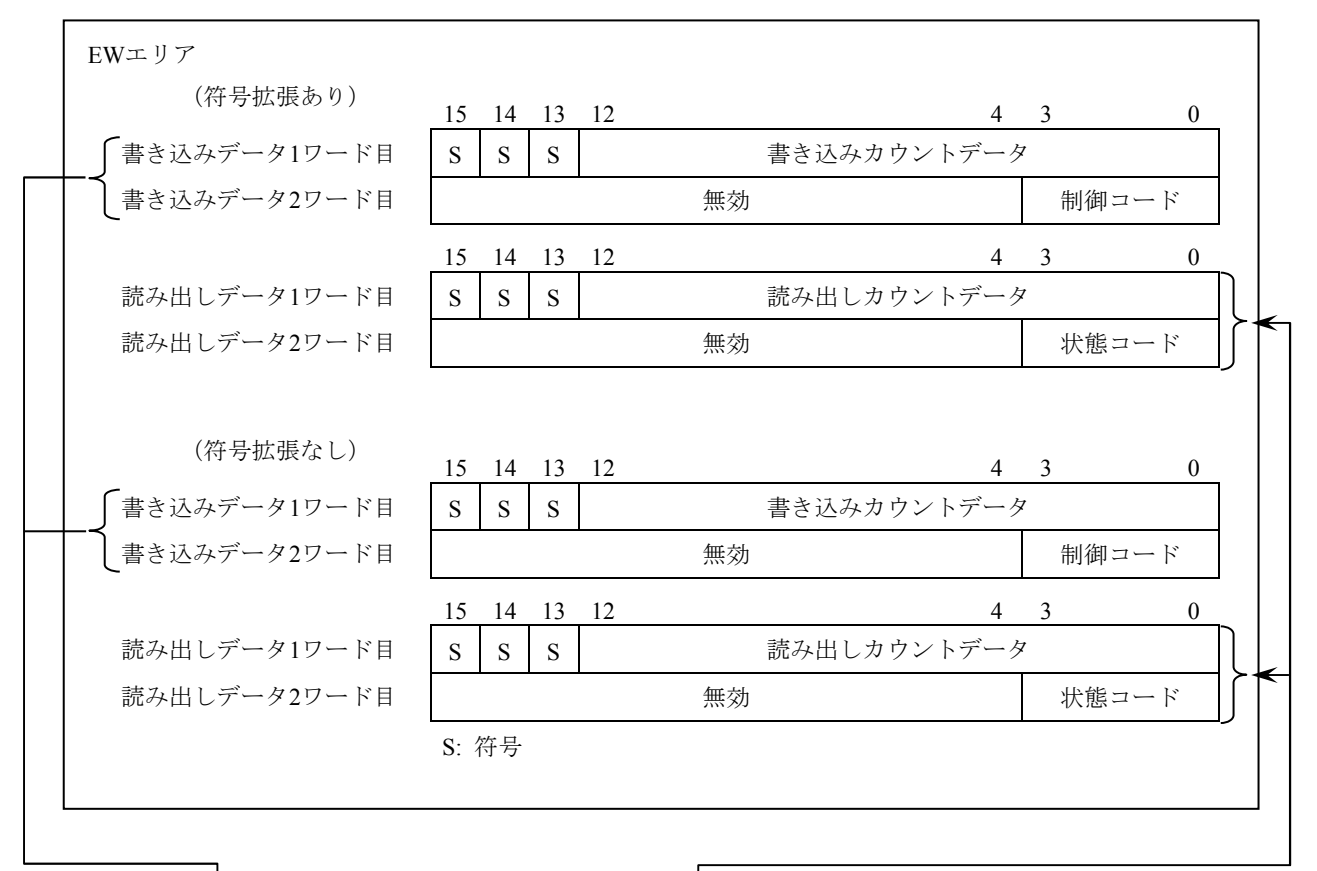

EW→YW時は、CPUモジュール 内I/Oエリアの書き込みアドレス の2ワード分のデータを1ワードに 結合します。

XW→EW時は、モジュール側の データを読み出しアドレス2ワード に展開します。

XW/YWエリア

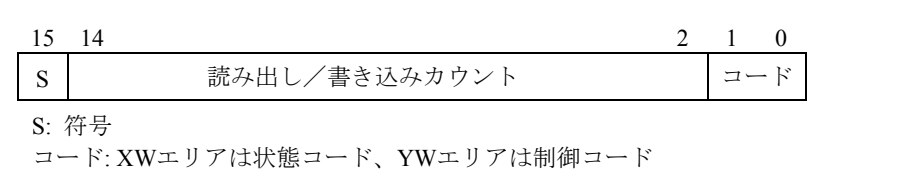

#### <コードと制御コード、状態コード変換表>

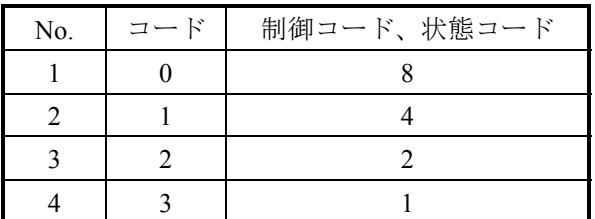

# (6)使用するEWエリア

アナログパルスカウンターの登録数は、最大64ケースです。 ラダー図システムでの登録No.と対応するEWエリアの一覧を下表に示します。

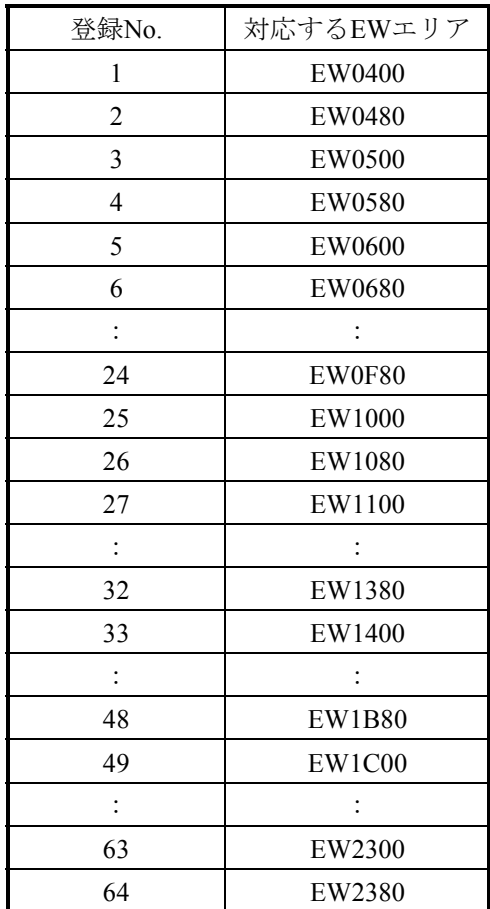

# 12.5 リモートI/O用システムレジスター

リモートI/Oで使用するシステムレジスターを表1-28に示します。

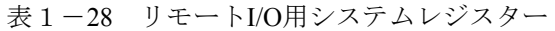

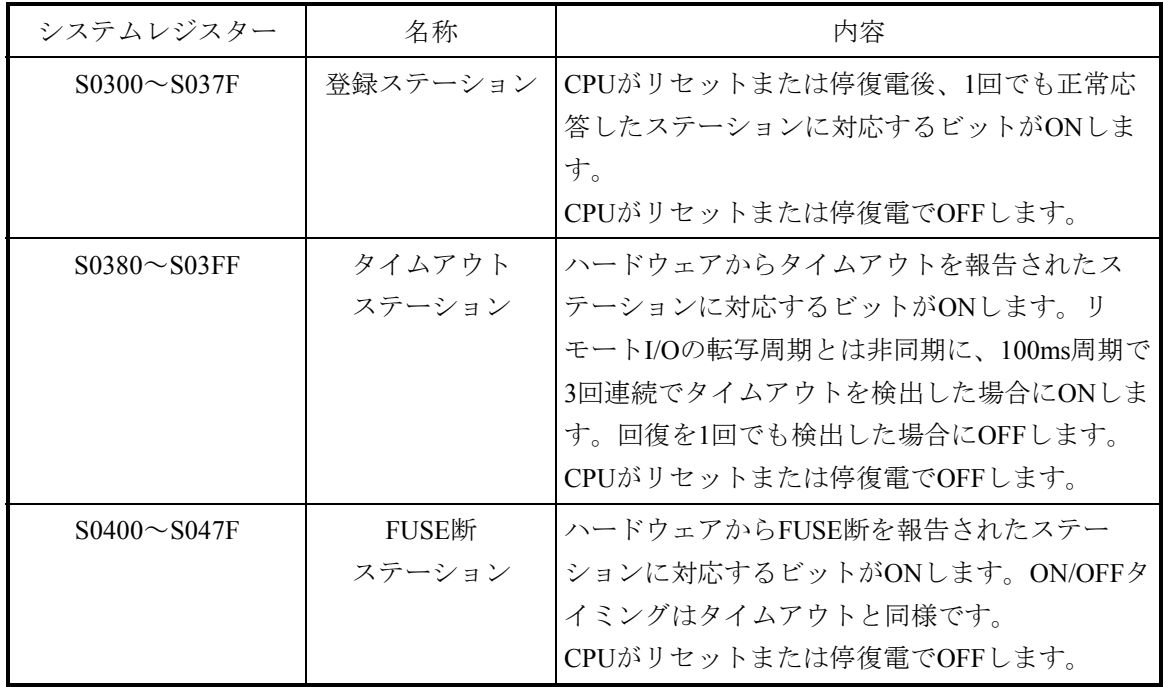

リモートI/Oステーションの入出力エリア (XまたはYナンバー)と各システムレジスターの対応を 表1-29に示します。

| XまたはYナンバー        | 登録ステーション                        | タイムアウト<br>ステーション               | FUSE断ステーション                    |
|------------------|---------------------------------|--------------------------------|--------------------------------|
| $0000 - 000F$    | S <sub>0</sub> 30 <sub>0</sub>  | S <sub>0</sub> 38 <sub>0</sub> | S <sub>040</sub> <sup>0</sup>  |
| $0010\neg 001F$  | S <sub>0</sub> 30 <sub>1</sub>  | S0381                          | S <sub>040</sub> 1             |
| $0020 - 002F$    | S <sub>0</sub> 3 <sub>0</sub> 2 | S <sub>0</sub> 38 <sub>2</sub> | S <sub>04</sub> 0 <sub>2</sub> |
| $0030 - 003F$    | S <sub>0</sub> 3 <sub>0</sub> 3 | S0383                          | S <sub>04</sub> 03             |
| $\ddot{\cdot}$   | $\vdots$                        | $\ddot{\cdot}$                 | $\ddot{\cdot}$                 |
| $07C0 \sim 07CF$ | S037C                           | S03FC                          | S047C                          |
| $07D0 \sim 07DF$ | <b>S037D</b>                    | S03FD                          | <b>S047D</b>                   |
| $07E0 \sim 07EF$ | S037E                           | S03FE                          | <b>S047E</b>                   |
| $07F0 \sim 07FF$ | S037F                           | S03FF                          | <b>S047F</b>                   |

表1-29 リモートI/Oステーションと各システムレジスターの対応一覧

第2編 マクロ仕様

# 第1章 総説

#### 1.1 マクロ命令

マクロ命令は、ユーザープログラム(タスク)からCPMSに処理を依頼するための命令です。ユー ザープログラムでは、サブルーチンの呼び出しとしてマクロ命令を記述します。このサブルーチン は、CPMSマクロリンケージライブラリーによって自動的にCPMS呼び出し命令であるtrap命令に展開 されます。プログラムがマクロ命令を発行するとそのマクロ命令は、このtrap命令によってCPMSへ リンクし、CPMS処理が行われます。

#### 1.2 CPMSマクロリンケージライブラリー

CPMSマクロリンケージライブラリーは、CPMSのマクロ命令を使用するときにユーザープログラ ム内に記述されたマクロ命令をtrap命令に展開するためのサブルーチンです。CPMSマクロリンケー ジライブラリーは、呼び出されるとパラメーター(引数)をマクロ命令ごとに定められた順にユー ザースタックエリアに格納し、その後trap命令を発行します(図2-1参照)。

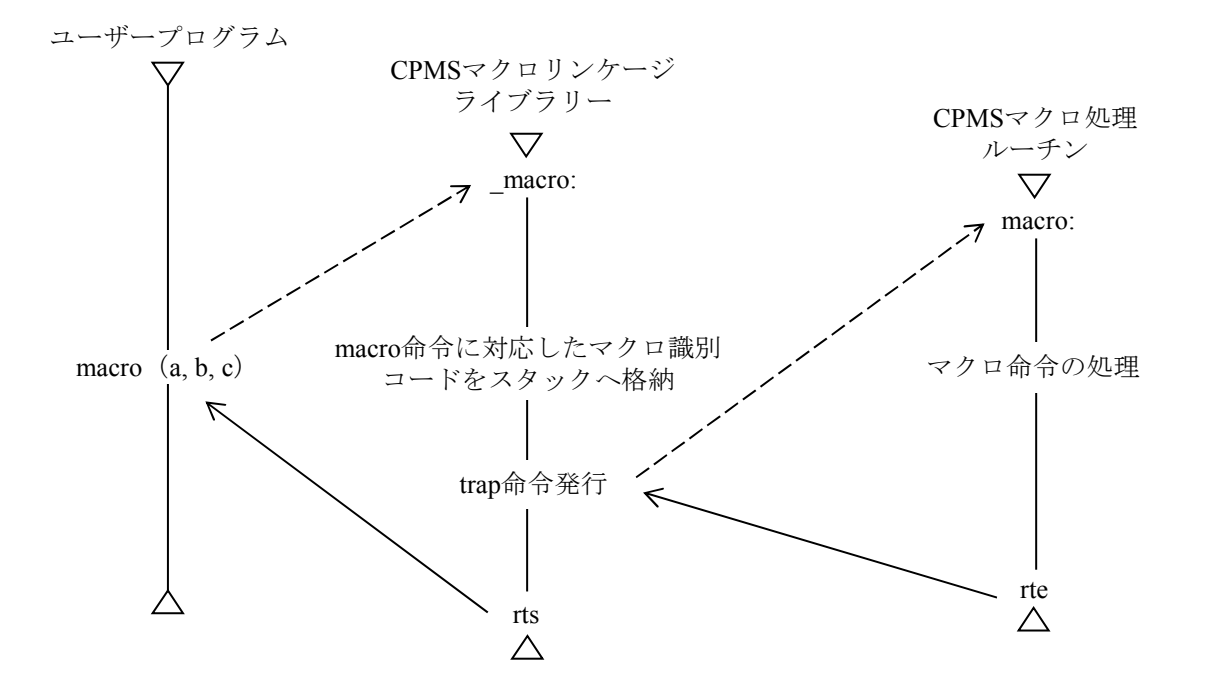

図2-1 CPMSマクロリンケージライブラリーの働き

- 1.3 マクロ命令の一般規則
	- (1)パラメーターの渡し方

CPMSマクロリンケージライブラリーを使用する場合、パラメーターはアドレス渡しまたは内容渡 しとなります。例えば、C言語でユーザープログラムを作成する場合は、次のように訂正してくだ さい。

```
long tn;
```

```
tn = 100:
```

```
 abort ( &tn ) ;
```
ABORTマクロ命令の場合、tn (=100)が格納されたアドレスを引数に記述します (&tnはtnへのポ インター、tnが格納されているアドレスを示します)。これをabort (tn) とは記述しないでくださ い。

C言語の場合は、このほかにもいろいろな記述方法がありますので、コーディングしやすい方法で プログラムを作成してください。コーディング例を以下に示します。

● パラメーターが配列全体であるとき

 $long$   $x[n]$ ;

macro  $(x)$ ;

● パラメーターが配列の要素の1つであるとき (下の3つは同等)

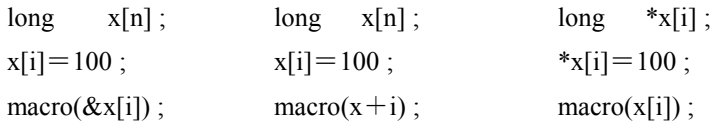

● パラメーターが単純変数のとき(下の2つは同等)

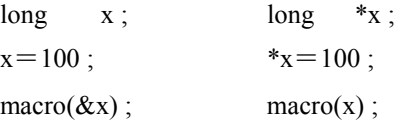

(2)リターンコード

マクロ命令の実行結果は、リターンコードとしてCPMSのマクロ処理モジュールから戻されます。 マクロ命令を関数として使用する場合、マクロ命令の処理の結果は以下のようにリターンコードで 判定できます。

```
long macro(), rtn;
          long x;
          rtn = macro(x);
           if(rtn) 
             { 
: (2001) 2002 2003
Service State State
Service State State
 }
```
(注)マクロ命令の処理が正常に行われると、リターンコードは通常0を返します。しかし、マク ロ命令によっては正常に処理が行われてもリターンコードが0以外の値を返すものもありま す。

1.4 マクロ命令のパラメーターチェック

マクロ命令は、ユーザープログラムとCPMSの直接のデータのやり取りです。パラメーターを誤る とシステム誤動作、システム停止となる場合があります。

CPMSのマクロ命令は、そのパラメーターの主要なものをソフトウェア上で合理性をチェックしま す。チェックによって不合理とみなされると、マクロパラメーターエラーとして報告され、マクロ命 令発行タスクはABORTされます。

図2-2は、パラメーターチェックが行われるときのタスク番号 (TN) の関係について示してい ます。

各マクロでのパラメーターチェックで、ユーザー最大タスク番号は224です。メモリープロテクト のチェックは、CPMSがタスクごとに設定した内容(アクセス可否)によって行われます。

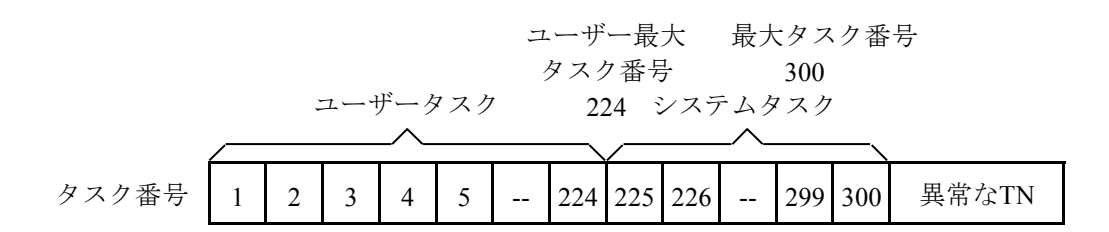

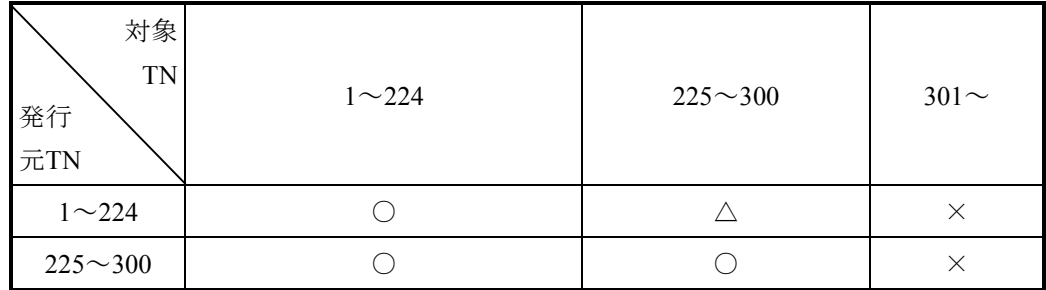

発行元TNを付けたタスクが、対象TNを付けたタスクを対象としてパラメーターチェッ クを行うマクロ命令を発行したとき、○、△、×は以下のことを示します。

○: 正常に処理されます。

△: 処理は行われますが、発行しないでください。

×: パラメーターエラーとして検出されます。

対象TN=0の場合は、CPMSはパラメーターエラーとはしませんが、処理しないでリ ターンコードは1を返します。

図2-2 パラメーターチェックにおけるTNの関係

# 1.5 CPMSマクロ一覧

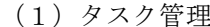

(6) システムサービス rleas getsysinfo queue gettaskinfo exit gtkmem abort usrdhp wait van die kommen van die kommen van die kommen van die kommen van die kommen van die kommen van die kommen <br>Verwys van die kommen van die kommen van die kommen van die kommen van die kommen van die kommen van die komme post save\_env susp resume\_env rsum gettimebase asusp TimebaseToSecs arsum atmswap

chap atmand

(2)メモリー管理 atmadd

sfact atmorphisms at the state atmosphere at the state at the state at the state at the state at the state at  $\frac{1}{2}$ gfact atmxor

- wrtmem atmtas chkbmem atmcas chktaer prog\_start
- MRAMmemcpy prog\_switch
- (3)タイマー管理 prog\_exit
	- timer prog\_call
	- ctime
	- delay
	- stime

gtime

- (4)共有リソース管理
	- rserv

prsrv

free

pfree

(5)システム管理

wdtset

<コーディング上の注意>

CPMSは、以下のインクルードファイルを提供します。

- · cpms\_types.h: マクロで使われる変数タイプを定義しています。
- · cpms\_macro.h: マクロの関数を定義しています。
- ・cpms\_errno.h: マクロのリターンコードを定義しています。
- · cpms\_table.h: CPMS内のテーブルの構造体を定義しています。
- ・cpms\_dhp.h: DHPで使われるコードを定義しています。
- · cpms\_elog.h: エラーログで使われるコードや構造体を定義しています。

· cpms\_ulsub.h: 組み込みサブで使われるコードや構造体を定義しています。

システム管理、TimebaseToSecsのマクロを使用する場合には、ロード時 (svload) に-lsysctlを付 けてください。

# 名称

rleas - タスクを起動待ち状態にする

# C形式

int rleas(&tn) long tn;

#### 機能説明

rleasは、パラメーターtnで指定された対象タスクがDORMANT状態かどうかをチェックし、DORMANT 状態ならばIDLE状態にします。対象タスクがDORMANT状態でないときは何もしません。 パラメーターtnには、対象タスクのタスク番号を指定してください。

対象タスクが入出力処理を実行中にアボートされた場合、タスクはDORMANT状態になりますが、ア ボート処理は入出力処理が終了してから行われます。DORMANT状態で入出力処理を実行中のタスクに rleasを発行すると、rleasはリターンコード0で直ちに正常終了しますが、対象タスクは入出力処理が終 了し、アボート処理が終了したあとでIDLE状態になります。

# 診断

処理が正常終了すると、リターンコード0が返されます。そうでない場合は、以下のリターンコードが 返されます。

1: tnが0です。

3: tnで指定されたタスクは、DORMANT状態ではありません。

4: tnで指定されたタスクは、未登録です。

#### パラメーターチェック

以下のパラメーターチェックを行い、異常ならばパラメーターチェックエラーとして報告します。 ・tnで指定されたタスク番号が、0≦タスク番号≦最大タスク番号であること。
queue - タスクを起動する

#### C形式

int queue(&tn, &fact) long tn, fact;

#### 機能説明

queueは、パラメーターtnで指定された対象タスクがIDLE状態のとき、対象タスクをCPU実行待ち状態 にします。タスクをCPU実行待ち状態にすることを、タスクを起動すると言います。

CPU実行待ち状態のタスクは、優先レベル順にディスパッチされます。したがって、対象タスクの優先 レベルがqueueを発行したタスクよりも高いと、対象タスクにディスパッチされます。一方、対象タス クの優先レベルがqueueを発行したタスクよりも低いと、queueを発行したタスクが継続して実行されま す。

パラメーターtnには、対象タスクのタスク番号を指定してください。

対象タスクをCPU実行待ち状態にするとき、パラメーターfactで指定された内容が起動要因として設定 されます。起動要因としては、32個の要因を設定できます。ただし、同じ要因は多重に記憶されませ ん。gfactマクロによって起動要因が取り込まれると、取り込まれた起動要因は消滅します。 指定された起動要因が、1≦起動要因≦32の範囲にないときは、起動要因なしとして処理されます。 対象タスクがCPU実行待ち状態のときにqueueが発行されると、対象タスクが終了したあとで、もう一 度CPU実行待ち状態となります。このような多重起動は、2回まで記憶されます。すなわち、CPU実行 待ち状態の対象タスクは、あと1回起動されるよう記憶され、CPU実行待ち状態ではない対象タスク は、あと2回CPU実行待ち状態になるよう記憶されます。ただし、対象タスクの実行が、アボート処理 によって打ち切られると、記憶されていた2回目の起動は行われません。

#### 診断

処理が正常終了すると、リターンコード0が返されます。そうでない場合は、以下のリターンコードが 返されます。

1: tnが0です。

2: tnで指定されたタスクは、DORMANT状態でした。

4: tnで指定されたタスクは、未登録です。

#### パラメーターチェック

以下のパラメーターチェックを行い、異常ならばパラメーターチェックエラーとして報告します。 ・tnで指定されたタスク番号が、0≦タスク番号≦最大タスク番号であること。

exit - タスクを終了する

## C形式

exit()

#### 機能説明

exitは、exitを発行したタスクの実行を終了させます。すなわち、タスクをCPU実行待ち状態でなく、 IDLE状態にします。

タスク実行中に、chapマクロによって変更されていた優先レベルは、タスク登録時の値に戻ります。 rservマクロによって占有していた共有リソースは、解放されます。

タスクの終了監視は、解除されます。

組み込みサブEXSが登録されている場合は、EXSにリンクします。

起動要求が記憶されている場合は、タスクの終了処理を実行したあとで、再びCPU実行待ち状態になり ます。

#### 診断

exitを発行すると、タスクには制御が戻りません。したがって、リターンコードもありません。

abort - タスクを強制終了する

## C形式

int abort(&tn)

long tn;

#### 機能説明

abortは、パラメーターtnで指定された対象タスクを強制終了させ、DORMANT状態にします。対象タス クが、実行抑止状態またはイベント待ち状態ならば、それぞれの状態を解除して、DORMANT状態にし ます。

タスク実行中に、chapマクロによって変更されていた優先レベルは、タスク登録時の値に戻ります。 rservマクロによって占有していた共有リソースは、解放されます。

タスクに設定されている起動要因は、クリアーされます。

タスクの終了監視は、解除されます。

組み込みサブABSが登録されている場合は、ABSにリンクします。

対象タスクが、timerマクロによって登録したタイマーイベントはキャンセルされません。また、対象タ スクに対するタイマーイベント起動はキャンセルされませんが、対象タスクがDORMANT状態の場合、 タイマーイベント起動は正常に処理されません。

## 診断

処理が正常終了すると、リターンコード0が返されます。そうでない場合は、以下のリターンコードが 返されます。

1: tnが0です。

2: tnで指定されたタスクは、DORMANT状態です。

4: tnで指定されたタスクは、未登録です。

## パラメーターチェック

以下のパラメーターチェックを行い、異常ならばパラメーターチェックエラーとして報告します。 ・tnで指定されたタスク番号が、0≦ tn ≦最大タスク番号であること。

wait - イベントが発生するまでタスクの実行を抑止する

## C形式

int wait $(\&$ ecb g) long ecb g;

#### 機能説明

waitは、waitを発行したタスクを、postマクロによるイベントが発生するまでイベント待ち状態にしま す。待ち合わせるイベントは、パラメーターecb\_gで指定します。パラメーターecb\_gには、GLBに割り 当てられたイベント制御ブロック(ECB)へのアドレスを設定します。

postによって指定されたパラメーターecb\_gの値がwaitで指定されたパラメーターecb\_gの値と同じなら ば、waitを発行したタスクは、イベント待ち状態が解除されCPU実行待ち状態になります。

もし、待ち合わせるイベントについて、すでにpostによってイベントが発生していたならば、waitを発 行したタスクはイベント待ち状態になりません。

postによってイベントを発生させるとき、postのパラメーターpcodeで指定されたPOSTコードが、ECBに 設定されます。POSTコードは、ECBのビット29から0 (0がLSB)に設定されます。

POSTコードは、waitのリターンコードとして報告されます。例えば、POSTコードとしてイベントが発 生した要因をpostを発行したタスクが設定しておくと、waitを発行したタスクは、イベント待ち状態が 解除されたあとで、その要因を知ることができます。

ECBは、イベントごとに定義してください。

## 診断

処理が正常終了すると、POSTコードがリターンコードとして返されます。

#### パラメーターチェック

以下のパラメーターチェックを行い、異常ならばパラメーターチェックエラーとして報告します。 ・ecb\_gで指定されたECBが、すでにほかのタスクのwaitによって使用されています。

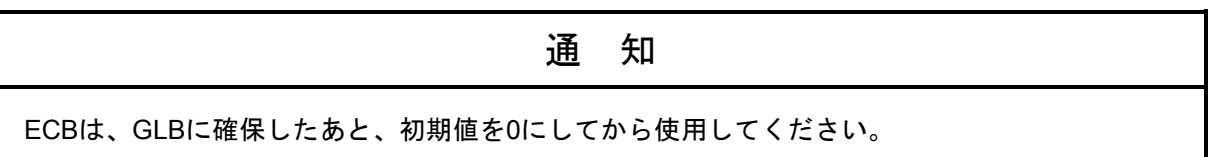

post - イベントを発生させ、タスクの実行を再開する

#### C形式

int post(&ecb\_g, &pcode) long ecb g; long pcode;

#### 機能説明

postは、waitマクロによってイベントの発生を待っているタスクのイベント待ち状態を解除して、パラ メーターpcodeで指定されたPOSTコードを受け渡します。発生させるイベントは、パラメーターecb\_g で指定します。パラメーターecb\_gには、GLBに割り当てられたイベント制御ブロック (ECB) へのア ドレスを設定してください。また、POSTコードとしては、ECBのビット29から0 (0がLSB)に設定し てください。

postによってイベント待ち状態が解除されたタスクが、postを発行したタスクよりも優先レベルが高い と、イベント待ち状態が解除されたタスクへ制御が移ります。

postによって指定されたパラメーターecb\_gの値がwaitで指定されたパラメーターecb\_gの値と同じなら ば、waitを発行したタスクは、イベント待ち状態が解除されCPU実行待ち状態になります。

発生させるイベントについて、waitを発行して待ち合わせているタスクがない場合は、pcodeで指定され たPOSTコードをECBのビット29から0 (0がLSB)に設定して、すでにイベントが発生したことを登録 します。ここで設定されたPOSTコードは、あとからwaitが発行されたときに渡されます。

## 診断

ecb\_gによって指定されたイベントについて、待ち合わせているタスクがない場合は、処理は正常終了 してリターンコード3が返されます。そのほかの条件で処理が正常終了すると、リターンコード0が返さ れます。そうでない場合は、以下のリターンコードが返されます。

2: 指定されたイベントを待ち合わせているタスクは、DORMANT状態です。

#### パラメーターチェック

以下のパラメーターチェックを行い、異常ならばパラメーターチェックエラーとして報告します。 ・pcodeで指定されたPOSTコードが、ECBのビット29から0(0がLSB)を使用していること。

susp - タスクの実行を抑止する

## C形式

int susp(&tn)

long tn;

## 機能説明

suspは、パラメーターtnで指定された対象タスクを実行抑止状態にします。対象タスクは、CPU実行待 ち状態またはIDLE状態でなければなりません。

実行抑止状態のタスクは、rsumマクロが発行されるか、abortマクロによって強制終了されるまで、実行 抑止状態が解除されません。

同じ対象タスクに重複してsuspが発行されると、1回分だけが有効となるので、1回のrsumマクロによっ て実行抑止状態は解除されます。

#### 診断

処理が正常終了すると、リターンコード0が返されます。そうでない場合は、以下のリターンコードが 返されます。

- 1: tnが0です。
- 2: tnで指定されたタスクは、DORMANT状態です。
- 3: tnで指定されたタスクは、すでに実行抑止状態です。
- 4: tnで指定されたタスクは、未登録です。

#### パラメーターチェック

以下のパラメーターチェックを行い、異常ならばパラメーターチェックエラーとして報告します。 ・tnで指定されたタスク番号が、0≦ tn ≦最大タスク番号であること。

rsum - タスクの実行抑止を解除する

## C形式

int rsum(&tn)

long tn;

#### 機能説明

rsumは、パラメーターtnで指定された対象タスクが、suspマクロによって実行抑止状態であれば、その 実行抑止状態を解除します。

rsumを発行したタスクよりも優先レベルの高いタスクの実行抑止が解除されれば、そのタスクへ制御が 移ります。

asuspマクロによって実行抑止状態であるタスクに、rsumを発行してもasuspによる実行抑止状態は解除 できません。

#### 診断

処理が正常終了すると、リターンコード0が返されます。そうでない場合は、以下のリターンコードが 返されます。

1: tnが0です。

2: tnで指定されたタスクは、DORMANT状態です。

3: tnで指定されたタスクは、suspによる実行抑止状態ではありません。

4: tnで指定されたタスクは、未登録です。

パラメーターチェック

以下のパラメーターチェックを行い、異常ならばパラメーターチェックエラーとして報告します。 ・tnで指定されたタスク番号が、0≦ tn ≦最大タスク番号であること。

asusp - 複数のタスクの実行を抑止する

## C形式

int asusp()

## 機能説明

asuspは、asuspを発行したタスク以外のすべてのタスクの実行を抑止します。CPMSは実行抑止カウン ターを持ち、asuspが発行された回数を記憶します。すなわち、asuspが発行されると実行抑止カウン ターが1増加し、arsumが発行されると実行抑止カウンターが1減算されます。実行抑止カウンターが0な らば、減算されません。実行抑止カウンターが0より大きいと、asuspを発行したタスク以外のすべての タスクを実行抑止状態にします。asuspは、同時に1つのタスクだけが発行できます。 asuspを発行したタスクが、waitマクロまたはexitマクロを発行すると、実行抑止カウンターが0になりま す。また、asuspを発行したタスクがアボートされたときも、実行抑止カウンターが0になります。 asuspによる実行抑止状態を、rsumマクロによって解除できません。一方、asuspによる実行抑止状態の タスクに対してsuspマクロを発行しても、実行抑止カウンターは変化しませんが、suspによって実行抑 止されたことが記憶されます。このようなタスクの実行抑止状態を解除するには、arsumによって実行 抑止カウンターを0クリアーすることと、rsumによってsuspの実行抑止状態を解除する必要がありま

す。

## 診断

asuspが処理されたあとの実行抑止カウンターの値が、リターンコードとして返ります。

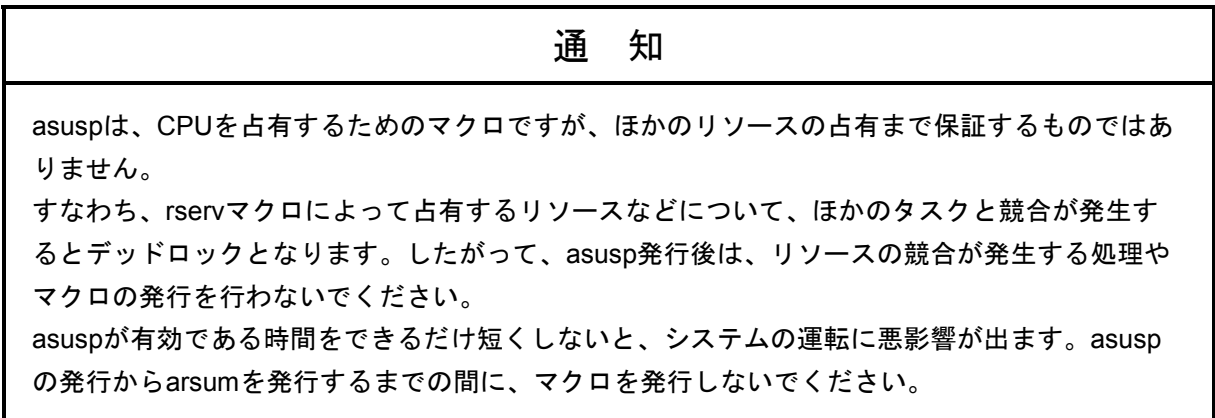

arsum - 複数のタスクの実行抑止を解除する

## C形式

int arsum()

## 機能説明

arsumは、asuspマクロによる実行抑止状態を解除します。CPMSは実行抑止カウンターを持ち、asuspが 発行された回数を記憶します。すなわち、asuspが発行されると実行抑止カウンターが1増加し、arsum が発行されると実行抑止カウンターが1減算されます。実行抑止カウンターが0ならば、減算されませ ん。実行抑止カウンターが0より大きいと、asuspを発行したタスク以外のすべてのタスクを実行抑止状 態にします。

asuspを発行したタスクが、waitマクロまたはexitマクロを発行すると、実行抑止カウンターが0になりま す。また、asuspを発行したタスクがアボートされたときも、実行抑止カウンターが0になります。 asuspによる実行抑止状態を、rsumマクロによって解除できません。一方、suspマクロによって実行抑止 状態であるタスクに、arsumを発行しても、suspによる実行抑止状態は解除できません。 arsumを発行したタスクよりも優先レベルの高いタスクの実行抑止が解除されれば、そのタスクへ制御

診断

が移ります。

arsumが処理されたあとの、実行抑止カウンターの値が、リターンコードとして返されます。 0: asuspによる実行抑止状態は解除されています。

n: さらにn回のarsumを発行しなければ、asuspによる実行抑止状態は解除できません。

chap - タスクの優先レベルを一時的に変更する

## C形式

int chap(&tn, &chgp) long tn, chgp;

#### 機能説明

chapは、パラメーターtnで指定された対象タスクの優先レベルを、パラメーターchgpで指定された優先 レベルに変更します。chapが処理されたあと、対象タスクの優先レベルがchapを発行したタスクより高 いレベルに変更されると、対象タスクがCPU実行待ち状態であれば、対象タスクに制御が移ります。対 象タスクがchapを発行したタスクの場合、優先レベルを下げると、より優先レベルの高いタスクに制御 が移ります。

chapによって一時的に変更された優先レベルは、対象タスクが終了するかアボートするまで有効です。 リソース待ち状態の対象タスクについて、chapによって優先レベルを高くしても、強制的にそのリソー スが割り当てられるわけではありません。

## 診断

処理が正常終了すると、リターンコード0が返されます。そうでない場合は、以下のリターンコードが 返されます。

1: tnが0です。

2: tnで指定されたタスクは、DORMANT状態です。

4: tnで指定されたタスクは、未登録です。

#### パラメーターチェック

以下のパラメーターチェックを行い、異常ならばパラメーターチェックエラーとして報告します。

- ・tnで指定されたタスク番号が、0≦ tn ≦最大タスク番号であること。
- ・対象タスクがシステムタスクならば、chgpで指定された優先レベルが0≦ chgp ≦31であること。
- ・対象タスクがユーザータスクならば、chgpで指定された優先レベルが4≦ chgp ≦27であること。

sfact - タスクの起動要因を設定する

## C形式

int sfact(&tn, &fact) long tn, fact;

#### 機能説明

sfactは、パラメーターtnで指定された対象タスクに、パラメーターfactで指定された起動要因を設定しま す。起動要因が1から32ではないときは、起動要因なしと見なされます。

設定された起動要因は、gfactマクロによって読み込まれ、その起動要因はクリアーされます。同じタス クに対して同じ起動要因を設定しても、多重に記憶されませんので、1回のgfactによって、その起動要 因はクリアーされます。

対象タスクが、未登録またはDORMANT状態の場合は、起動要因は設定されません。対象タスクがア ボートされると、起動要因はすべてクリアーされます。

#### 診断

処理が正常終了すると、リターンコード0が返されます。そうでない場合は、以下のリターンコードが 返されます。

1: tnが0です。

2: tnで指定されたタスクは、DORMANT状態です。

4: tnで指定されたタスクは、未登録です。

パラメーターチェック

以下のパラメーターチェックを行い、異常ならばパラメーターチェックエラーとして報告します。 ・tnで指定されたタスク番号が、0≦ tn ≦最大タスク番号であること。

gfact - タスクの起動要因を取り込む

## C形式

int gfact(fact) long \*fact;

# 機能説明

gfactは、パラメーターfactで指定されたアドレスに、gfactを発行した対象タスクに設定されている起動 要因を取り込みます。起動要因は、数値の小さい順に1つ取り込みます。 取り込まれた起動要因は、クリアーされます。取り込まれずに残っている起動要因は、再度gfactを発行 すると取り込まれます。起動要因がすべて取り込まれると、gfactはfactに0を返します。 タスクが起動されたときは、gfactによってすべての起動要因を取り込んでください。

#### 診断

処理が正常終了すると、リターンコード0が返されます。

wrtmem - プロテクトメモリーへの書き込み

## C形式

int wrtmem(vaddr, dst, size) long \*vaddr; long \*dst; int size;

#### 機能説明

書き込みプロテクトされているメモリーに書き込みを行います。これは、プログラミング系のタスクが プログラムやデータを書き込むためのものです。

## パラメーター

vaddr: 転送元先頭アドレス (4バイト境界を指定のこと) dst: 転送先先頭アドレス (4バイト境界を指定のこと) size: データ数(バイト単位、4の倍数でかつ8192以下であること)

#### 診断

処理が正常終了すると、リターンコード0が返されます。そうでない場合は、以下のリターンコードが 返されます。

1: パラメーターエラー(vaddr、data、sizeのどれかが条件外)

# 通 知

wrtmemマクロは、指定したアドレスによってプログラムを破壊します。CPMSは、このマクロ でプログラムが破壊されるのを防ぐことはできません。

chkbmem - バスメモリーのアクセスチェック

## C形式

int chkbmem(slot) long slot;

## 機能説明

指定スロットのバスメモリーのアクセス可否を返します。

# パラメーター

slot: バスメモリーのスロット番号 (0~7)

## 診断

バスメモリーが正常(アクセス可能)ならば、リターンコード0が返されます。そうでない場合は、以 下のリターンコードが返されます。 0x8000: パラメーターエラー 0x8001: 未実装 0x8002: CARD OFF状態 0x8004: ターゲットアボート検出あり (故障)

chktaer - ターゲットアボートエラーチェック

## C形式

int chktaer(slot) long slot;

## 機能説明

指定スロットのバスメモリーのターゲットアボート発生の有無を返します。

# パラメーター

slot: バスメモリーのスロット番号 $(0~1)$ 

## 診断

処理が終了すると、以下のリターンコードが返されます。 0: ターゲットアボート発生なし 1: ターゲットアボート発生あり 2: パラメーターエラー

MRAMmemcpy - MRAM専用メモリーコピー

## C形式

void \*MRAMmemcpy(dest, src, count) void \*dest; void \*src; unsigned long count;

#### 機能説明

MRAMにメモリーをコピーします(MRAM専用)。 コピー元からコピー先へ指定バイトサイズ分のメモリー領域をコピーします。

## パラメーター

dest: 転送先のMRAMアドレス(ロングワード境界のアドレスを指定する) src: 転送元のMRAMアドレス(ロングワード境界のアドレスを指定する) count: 転送バイト数(4の倍数を指定する)

## 診断

処理が終了すると、destで指定した転送先のアドレスを返します。

# 通 知

MRAMに連続でアクセスすると、CPUが正しく動作しないおそれがあります。 MRAMのコピーをするときは、標準のmemcpy()は使わずに、必ずMRAMmemcpy()を使用してく ださい。

timer - タイマーイベント起動するタスクを登録する

## C形式

int timer(&id, &tn, &fact, &t, &cyt) long id, tn, fact, t, cyt;

#### 機能説明

timerは、パラメーターtnで指定された対象タスクをタイマーイベント起動されるように登録します。 タイマーイベントのタイプは、パラメーターidで指定します。タイマーイベントのタイプは、時間指 定、時刻指定、時間周期指定、時刻周期指定の4つがあります。それぞれの説明を次ページの表に記述 します。

時刻を指定してタイマーイベントを登録するときに、すでにその時刻が過ぎているときには、翌日の同 じ時刻として登録されます。stimeマクロで時刻を進めたときに、時刻指定のタイマーイベントがス キップされると、翌日の同じ時刻として登録されます。

タイマーイベントで起動されるタスクに、パラメーターfactで指定された起動要因を受け渡します。 指定された起動要因が、1≦起動要因≦32の範囲にないときは、起動要因なしとして処理されます。 タイマーイベントを登録するときに、対象タスクの状態はチェックされません。タイマーイベントが発 生したときに、対象タスクがDORMANT状態のときは、起動されません。

タイマーイベントを取り消すときは、ctimeマクロを使用してください。タイマーイベント起動が登録 されているタスクをアボートしたりタスクを削除したりしても、タイマーイベントは取り消されませ  $h_{\rm o}$ 

パラメーターの意味は、以下のとおりです。

- id: タイマーイベントのタイプ (1~4のどれかを指定してください)
- tn: タイマーイベント起動を登録したいタスクのタスク番号
- fact: 起動されるタスクに渡す起動要因
- t: 初回のタイマーイベントの時刻または現在からの相対時間(どちらもミリ秒単位)
- cyt: 周期的にイベントを発生させる場合の周期時間(ミリ秒単位)

idが1または2のとき0、idが3または4のとき0< cyt ≦86400000としてください。

timerマクロのパラメーターid、t、cytの説明

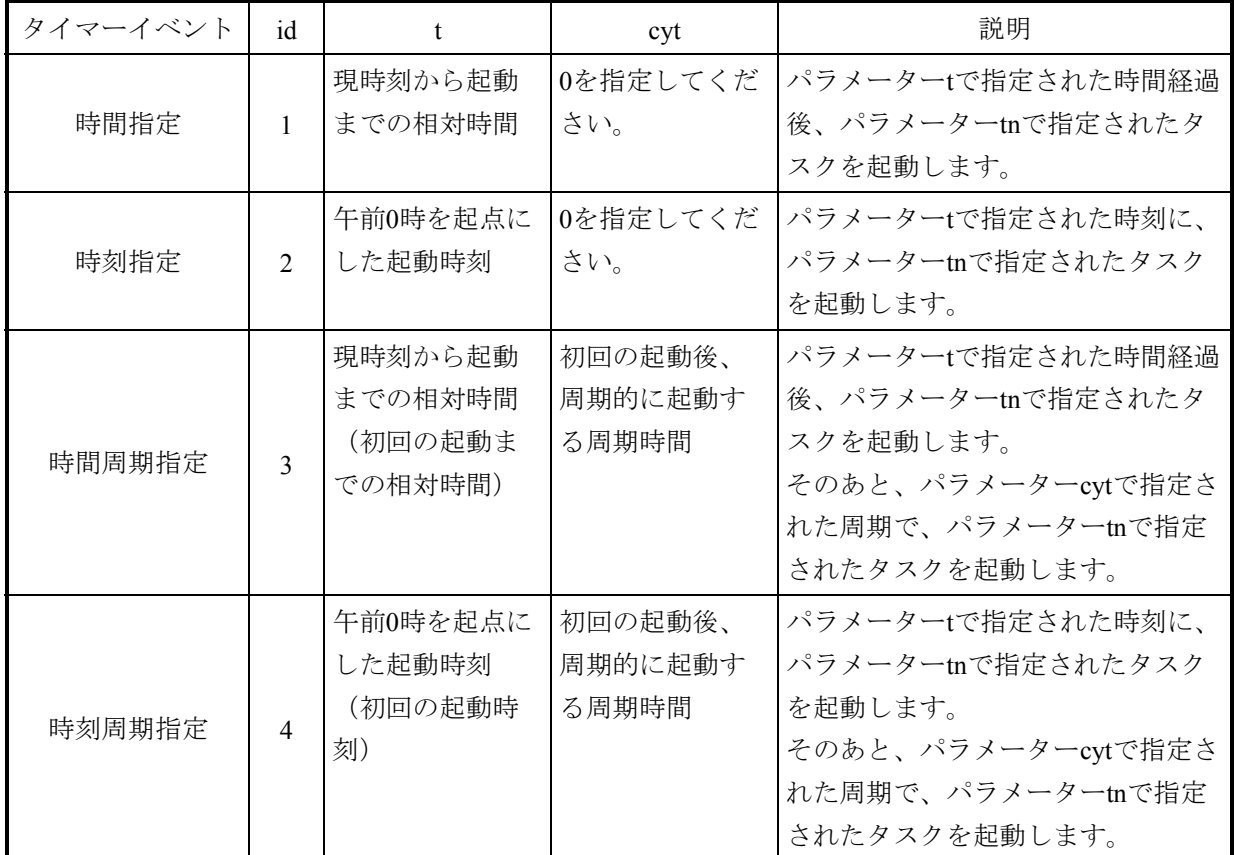

## 診断

処理が正常終了すると、リターンコード0が返されます。そうでない場合は、以下のリターンコードが 返されます。

1: tnが0です。

4: システムテーブル不足によって、タイマーイベントの登録ができません。

#### パラメーターチェック

以下のパラメーターチェックを行い、異常ならばパラメーターチェックエラーとして報告します。

- ・tnで指定されたタスク番号が、0≦ tn ≦最大タスク番号であること。
- ・idで指定されたタイプが、1≦ id ≦4であること。
- ・idが1または3のとき、tで指定された時間が、0< t ≦86400000であること。
- ・idが2または4のとき、tで指定された時刻が、0≦ t <86400000であること。
- ・idが1または2のとき、cyt=0であること。
- ・idが3または4のとき、cytで指定された周期が、0< cyt ≦86400000であること。

ctime - タスクのタイマーイベント起動を取り消す

## C形式

int ctime(&tn, &fact) long tn, fact;

#### 機能説明

ctimeは、timerマクロで登録されたタイマーイベントを取り消します。

パラメーターtnで指定されたタスク番号とパラメーターfactで指定された起動要因が一致するタイマー イベントを検索して、これらの両方が一致したタイマーイベントをすべて取り消します。起動要因が1 から32ではないときは、起動要因なしと見なされます。

すでに起動されたタスクの実行を、ctimeによって取り消すことはできません。ただし、すでに起動さ れたタスクについて、現在以降に登録されている周期イベントがあれば、そのタイマーイベントは取り 消されます。

#### 診断

処理が正常終了すると、リターンコード0が返されます。そうでない場合は、以下のリターンコードが 返されます。

1: 指定されたタスク番号と起動要因に一致するタイマーイベントが、登録されていません。

#### パラメーターチェック

以下のパラメーターチェックを行い、異常ならばパラメーターチェックエラーとして報告します。 ・tnで指定されたタスク番号が、0≦ tn ≦最大タスク番号であること。

delay - タスクの実行を指定された時間だけ抑止する

## C形式

int delay(&t)

long t;

## 機能説明

delayは、delayを発行したタスクをパラメーターtで指定された時間だけ実行抑止状態にします。 パラメーターtには、実行抑止したい時間をミリ秒単位で指定します。実行抑止されている間は、ほか のタスクに制御が移ります。指定された時間だけ実行抑止後、ほかに動作可能なタスク(delay発行タ スクより高い優先レベルまたは同じ優先レベルでも先に起動されているもの)がなければ、delay発行 タスクに制御が戻ります。

#### 診断

処理が正常終了すると、リターンコード0が返されます。そうでない場合は、タスクの実行抑止は行わ れず、以下のリターンコードが返されます。 4: システムテーブル不足によって、タスクの実行を抑止できません。

#### パラメーターチェック

以下のパラメーターチェックを行い、異常ならばパラメーターチェックエラーとして報告します。 ・tで指定された実行抑止時間が、0< t ≦86400000(24時間)であること。

# 通 知

システムの運転上好ましくありませんので、共有リソースを占有したままでdelayを発行しない でください。

stime - 時刻を設定する

## C形式

int stime(&time) struct{ short year;

short month;

short day;

short dummy;

long msec;

}time;

## 機能説明

stimeは、パラメーターtimeで指定された時刻をCPMSが管理している時刻とTODに設定します。

timeは、以下のように設定します。

year: 西暦年を設定します。

1970≦ year ≦2069を指定してください。

month: 月を設定します。

day: 日を設定します。

msec: 午前0時を起点としたミリ秒単位の時刻を設定します。

0≦ msec ≦86399999 (=23時59分59秒999ミリ秒) を指定してください。

#### 診断

処理が正常終了すると、リターンコード0が返されます。そうでない場合は、以下のリターンコードが 返されます。

1: timeで指定された時刻が、正しくありません。

## パラメーターチェック

以下のパラメーターチェックを行い、異常ならばパラメーターチェックエラーとして報告します。

・1970≦ year ≦2069、1≦ month ≦12、1≦ day ≦31、0≦ msec ≦86399999であること。

# 通 知

timerマクロによって登録されているタイマーイベントは、下表のようにイベント発生時刻が変 更されます。

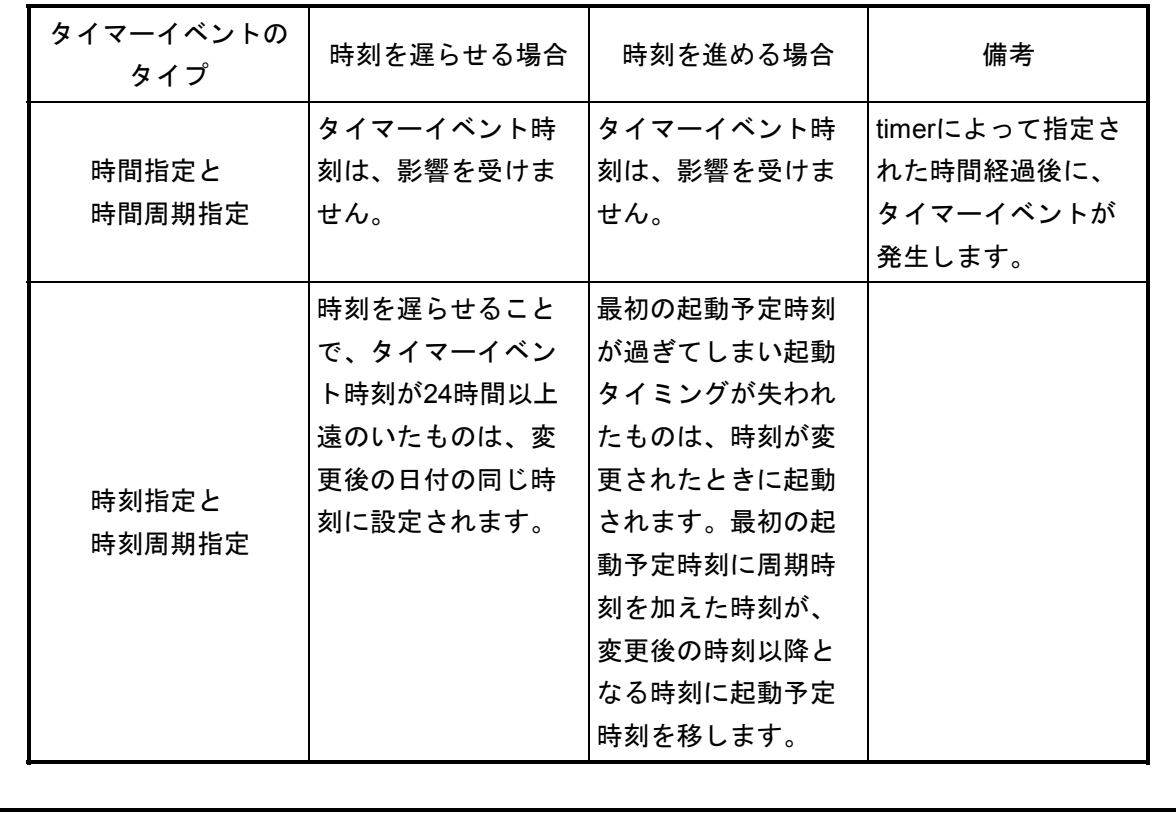

```
名称
```
gtime - 現在時刻の取り込み

## C形式

int gtime(&time)

struct{

short year;

short month;

short day;

short dummy;

long msec;

}time;

## 機能説明

gtimeは、現在時刻をパラメーターtimeで指定されたアドレスに取り込みます。 timeには、以下の内容が格納されます。 year: 西暦年が格納されます。(1970~2069) month: 月が格納されます。 day: 日が格納されます。 msec: 午前0時を起点としたミリ秒単位の時刻が格納されます。

## 診断

処理が正常終了すると、リターンコード0が返されます。

rserv - 共有リソースを一括占有する

#### C形式

#include <cpms/cpms\_rserv.h>

int rserv $(\&$ n,  $&$ para1,  $&$ para2,...) long n;

cpms\_rserv\_t para1, para2,...;

#### 機能説明

rservは、パラメーターpara1, para2,...で指定された複数の共有リソースの占有処理を行います。rservを発 行した対象タスクが、すでにrservによって共有リソースを占有中ならば、rservはエラーリターンしま す。つまり、共有リソースを一括占有することによって、デッドロックを防止しています。

対象タスクが、まだrservによって共有リソースを占有していなければ、パラメーターpara1, para2,...で指 定された共有リソースが、ほかのタスクによって占有されていないかを調べます。もしも、指定された 共有リソースのすべてが占有されていなければ、これらの共有リソースを対象タスクが占有します。も し、指定された共有リソースのどれかが、ほかのタスクによって占有されていれば、rservからリターン しないで対象タスクは実行抑止状態になります。

共有リソースを占有できないため実行抑止状態になったタスクは、ほかのタスクがfreeマクロによって 対象の共有リソースがすべて解放されると、共有リソースを占有してrservからリターンします。 占有されている共有リソースは、freeを発行するか、占有中のタスクが終了またはアボートすると、解

放されます。

rservで占有した共有リソースを、pfreeマクロで解放できません。

rservを発行したタスクは、共有リソースがほかのタスクに占有されていなくても、システムテーブルが 不足すると、実行抑止状態となります。この場合は、ほかのタスクがfreeによって共有リソースを解放 することによってシステムテーブルの空きが発生しますので、共有リソースを占有してrservからリター ンします。共有リソースを管理するシステムテーブルの数は、CPMSによって定義されていますので、 その数を超えないように共有リソースを設定してください。

ほかのタスクの実行を抑止するsuspやasuspマクロを発行したあとで、rservを発行しないでください。実 行抑止されたタスクが共有リソースを占有中ならば、デッドロックとなります。

共有リソースは、GLBのSAREA内の任意の領域として表現されます。

パラメーターnとcpms\_rserv\_t構造体には、以下の内容を指定してください。

n: 占有したい共有リソースの数 (1~32)

typedef struct cpms\_rserv{

long type; long addr; long top;

long last;

}cpms\_rserv\_t;

type: このパラメーターは、意味を持ちません。0を指定してください。

addr: 占有したい共有リソースを含むSAREAのアドレス

top: 占有したい共有リソースの先頭アドレス。SAREA先頭からの相対アドレスです。

last: 占有したい共有リソースの最終アドレス。SAREA先頭からの相対アドレスです。

## 診断

すべての共有リソースが占有できると、リターンコード0が返されます。そうでない場合は、以下のリ ターンコードが返されます。

2: すでにrservまたはprsrvによって共有リソースを占有中です。

## パラメーターチェック

以下のパラメーターチェックを行い、異常ならばパラメーターチェックエラーとして報告します。

- ・addrの値が正しいこと。
- ・topまたはlastの値が正しいこと。
- ・nで指定された共有リソースの数が、1≦ n ≦32であること。

# 通 知

prsrvによって資源を占有しているときには、rservで資源を占有できません。

prsrv - 共有リソースを占有する

#### C形式

#include <cpms/cpms\_rserv.h>

int prsrv $(\&$ n,  $&$ para1,  $&$ para2,...) long n; cpms rserv  $t$  para1, pata2,...;

#### 機能説明

prsrvは、パラメーターpara1, para2,...で指定された複数の共有リソースの占有処理を行います。prsrvを発 行した対象タスクが、すでにprsrvによって共有リソースを占有中でも、別の共有リソースに対してprsrv を発行できます。

prsrvは、パラメーターpara1, para2,...で指定された共有リソースが、ほかのタスクによって占有されてい ないかを調べます。もし、指定された共有リソースのすべてが占有されていなければ、これらの共有リ ソースを対象タスクが占有します。もし、指定された共有リソースのどれかが、すでにほかのタスクに よって占有されていれば、prsrvからリターンしないで、対象タスクは実行抑止状態になります。

指定された共有リソースが、自タスクが発行したprsrvによって占有されている場合は、その共有リソー スが占有できたものとして処理します。このように、同じ共有リソースを同じタスクがprsrvによって多 重に占有した場合は、prsrvを発行した回数分、その共有リソースに対してpfreeを発行しなければ解放さ れません。

共有リソースを占有できないため実行抑止状態になったタスクは、ほかのタスクがpfreeマクロによって 対象の共有リソースがすべて解放されると、共有リソースを占有してprsrvからリターンします。

占有されている共有リソースは、pfreeを発行するか、占有中のタスクが終了またはアボートすると、解 放されます。

prsrvで占有した共有リソースを、freeマクロで解放できません。

prsrvを発行したタスクは、共有リソースがほかのタスクに占有されていなくても、システムテーブルが 不足すると、実行抑止状態となります。この場合は、ほかのタスクがpfreeによって共有リソースを解放 することで、システムテーブルの空きが発生しますので、共有リソースを占有してprsrvからリターンし ます。共有リソースを管理するシステムテーブルの数は、CPMSによって定義されていますので、その 数を超えないように共有リソースを設定してください。

共有リソースは、GLBのSAREA内の任意の領域として表現されます。

パラメーターnとcpms\_rserv\_t構造体には、以下の内容を指定してください。

n: 占有したい共有リソースの数 (1~5)

typedef struct cpms\_rserv{

long type;

long addr;

long top;

long last;

}cpms\_rserv\_t;

type: このパラメーターは、意味を持ちません。0を指定してください。

addr: 占有したい共有リソースを含むSAREAのアドレス

top: 占有したい共有リソースの先頭アドレス。SAREA先頭からの相対アドレスです。

last: 占有したい共有リソースの最終アドレス。SAREA先頭からの相対アドレスです。

## 診断

すべての共有リソースが占有できると、リターンコード0が返されます。そうでない場合は、以下のリ ターンコードが返されます。

2: 同一タスクで占有できる共有リソースの数を超えています。

## パラメーターチェック

以下のパラメーターチェックを行い、異常ならばパラメーターチェックエラーとして報告します。

- ・addrの値が正しいこと。
- ・topまたはlastの値が正しいこと。
- ・nで指定された共有リソースの数が、1≦ n ≦5であること。

free - rservで占有した共有リソースの占有を解除する

## C形式

#include <cpms/cpms\_rserv.h>

int free( $\&$ n,  $&$ para1,  $&$ para2,...)

long n;

cpms rserv t para1, para2,...;

#### 機能説明

freeは、rservマクロによって占有されている共有リソースを解放します。freeは、パラメーターpara1,

para2,...で指定された複数の共有リソースについて、占有されている共有リソースがあれば、すべて解 放します。

共有リソースの解放を待っていたタスクは、その共有リソースが解放されることで、実行抑止が解除さ れます。

もし、指定された複数の共有リソースのうち占有されていない共有リソースがあれば、リターンコード 1を返しますが、この場合でも占有されている共有リソースは解放されます。

prsrvマクロで占有した共有リソースは、freeで解放できません。

共有リソースは、GLBのSAREA内の任意の領域として表現されます。

パラメーターnとcpms\_rserv\_t構造体には、以下の内容を指定してください。

n: 解放したい共有リソースの数 (1~32)

typedef struct cpms\_rserv{

long type;

long addr;

long top;

long last;

}cpms\_rserv\_t;

type: このパラメーターは、意味を持ちません。0を指定してください。

addr: 解放したい共有リソースを含むSAREAのアドレス

top: 解放したい共有リソースの先頭アドレス。SAREA先頭からの相対アドレスです。

last: 解放したい共有リソースの最終アドレス。SAREA先頭からの相対アドレスです。

#### 診断

共有リソースが解放されると、リターンコード0または1が返されます。そうでない場合は、以下のリ ターンコードが返されます。

2: 指定された共有リソースは、すべて占有中ではありませんでした。

## パラメーターチェック

以下のパラメーターチェックを行い、異常ならばパラメーターチェックエラーとして報告します。 ・addrの値が正しいこと。

- ・topまたはlastの値が正しいこと。
- ・nで指定された共有リソースの数が、1≦ n ≦32であること。

pfree - prsrvで占有した共有リソースの占有を解除する

## C形式

#include <cpms/cpms\_rserv.h>

int pfree( $\&$ n,  $&$ para1,  $&$ para2,...)

long n;

cpms rserv t para1, para2,...;

#### 機能説明

pfreeは、prsrvマクロによって占有されている共有リソースを解放します。pfreeは、パラメーターpara1, para2,...で指定された複数の共有リソースについて、占有されている共有リソースがあれば、すべて解 放します。

共有リソースの解放を待っていたタスクは、その共有リソースが解放されることで、実行抑止が解除さ れます。

もし、指定された複数の共有リソースのうち占有されていない共有リソースがあれば、リターンコード 1を返しますが、この場合でも占有されている共有リソースは解放されます。

rservマクロで占有した共有リソースを、pfreeで解放できません。

共有リソースは、GLBのSAREA内の任意の領域として表現されます。

パラメーターnとcpms\_rserv\_t 構造体には、以下の内容を指定してください。

n: 解放したい共有リソースの数 $(1~5)$ 

typedef struct cpms\_rserv{

long type;

long addr;

long top;

long last;

}cpms\_rserv\_t;

type: このパラメーターは、意味を持ちません。0を指定してください。

addr: 解放したい共有リソースを含むSAREAのアドレス

top: 解放したい共有リソースの先頭アドレス。SAREA先頭からの相対アドレスです。

last: 解放したい共有リソースの最終アドレス。SAREA先頭からの相対アドレスです。

#### 診断

共有リソースが解放されると、リターンコード0または1が返されます。そうでない場合は、以下のリ ターンコードが返されます。

2: 指定された共有リソースは、すべて占有中ではありませんでした。

## パラメーターチェック

以下のパラメーターチェックを行い、異常ならばパラメーターチェックエラーとして報告します。 ・addrの値が正しいこと。

- ・topまたはlastの値が正しいこと。
- ・nで指定された共有リソースの数が、1≦ n ≦5であること。

名称

wdtset - WDT開始または停止の制御

## C形式

int wdtset(msec) long \*msec;

## 機能説明

WDT(ウォッチドッグタイマー)の開始または停止の制御を行います。 WDTタイムアウト時には、組み込みサブルーチンWDTESにリンクします。 WDTESでWDTタイムアウト処理をしてください。 CP側で使用した場合、タイムアウト時にはCPにだけ割り込みが入り、CP側の組み込みサブルーチン WDTESにリンクします。

## パラメーター

msec: WDT時間 (0~65535) (単位: 1ms) msecに1~65535を設定すると、WDTを開始します。 msecに0を設定すると、WDTを停止します。

## 診断

0: 正常終了

1: パラメーター異常

getsysinfo - システムの状態を取り出す

## C形式

int getsysinfo(type, addr) int type; char \*addr;

## 機能説明

getsysinfoは、typeで指定されたシステム情報をaddrで指定されたアドレスへ返します。 typeには、以下のいずれか1つを指定してください。

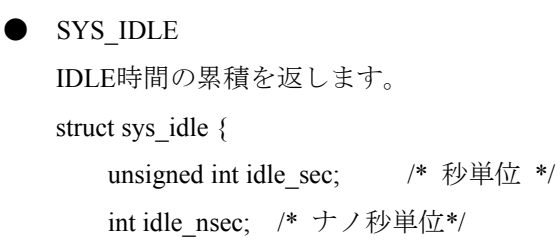

};

IDLE時間はCPMS起動時を0として累積するので、前回SYS\_IDLEを発行した時点のIDLE時間と現 在のIDLE時間の差でその間のIDLE時間を求めてください。 IDLE時間の差を測定している間は、時刻を変更しないでください。

● SYS\_CPMS CPMSのバージョン番号を返します。 int cpms\_ver;

● SYS\_PROC プロセッサー番号を返します。 int proc\_no;

## 診断

処理が正常終了すると、リターンコードに情報のサイズ(バイト単位)を返します。そうでない場合 は、以下のリターンコードが返されます。

0: typeで指定されたシステム情報は、処理対象ではありません。

-1: システム情報が正しく取り出せませんでした。

gettaskinfo - タスクの状態を取り出す

## C形式

int gettaskinfo(type, tn, addr) int type, tn; char \*addr;

## 機能説明

gettaskinfoは、tnで指定されたタスクについて、typeで指定された情報をaddrで指定されたアドレスへ返 します。gettaskinfoを発行するタスクの情報を取り出すときは、tnに0を指定してください。 typeには、以下のいずれか1つを指定してください。

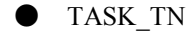

gettaskinfoを発行したタスクのタスク番号を返します。tnには、0を指定してください。 int task\_tn;

**O** TASK PRI tnで指定されたタスクの優先レベルを返します。 int task\_pri;

● TASK\_STAT

tnで指定されたタスクの現在のタスク状態を返します。

int task\_stat;

0: 未登録、1: DORMANT、2: IDLE、3: READY、4: SUSPENDED、5: WAIT

## 診断

処理が正常終了すると、リターンコードに情報のサイズ(バイト単位)を返します。そうでない場合 は、以下のリターンコードが返されます。

0: typeで指定されたタスク情報は、処理対象ではありません。または、tnで指定されたタスクは、未登 録です。

-1: タスク情報が正しく取り出せませんでした。

gtkmem - CPMS管理テーブルを読み出す

## C形式

int gtkmem(tblno, caseno, offset, size, buf) int tblno, caseno, offset, size; char \*buf;

## 機能説明

gtkmemは、CPMSが管理するテーブル内のデータを読み出します。 パラメーターの意味は、以下のとおりです。 tblno: 対象テーブルを指定する番号  $\overline{\tau}$ ーブル: OSCB =1 RSVB =6

> $SYSCB =2$  UCB  $=7$  $TCB = 3$   $TRB = 8$  $TMCB = 4$  $RSCB = 5$

caseno: 対象テーブル内の相対ケース番号

対象テーブルがOSCB、SYSCB、TMCB、RSCBの場合は、0を指定してください。

offset: 読み出すデータのケース内の相対アドレス

size: 読み出すデータサイズ (バイト数)

buf: 読み出すメモリーのアドレス

#### 診断

処理が正常終了すると、リターンコード0が返されます。そうでない場合は、以下のリターンコードが 返されます。

1: tblnoで指定されたテーブルは、処理対象ではありません。

2: テーブルのデータが正しく取り出せませんでした。

usrdhp - DHP記録書き込み

## C形式

#include <cpms\_dhp.h>

int usrdhp(code, data, ndata)

unsigned long code;

long \*data;

long ndata;

# 機能説明

ユーザー定義イベントをカーネル動作トレース(DHP)へ記録します。

## パラメーター

code: トレースコード

DHP\_USR0 ~ DHP\_USR7のいずれかを指定してください。 data: トレースデータを格納する配列を指定するポインター ndata: 配列の要素 (0~5、1ケースは4バイト)

# 診断

0: 正常終了

1: パラメーター異常
usrel - ユーザーエラーログの書き込み

### C形式

#include  $\leq$ cpms elog.h>

int usrel(type, class, retcode, errtype, erb)

long type;

long class;

long retcode;

long errtype;

long \*erb;

#### 機能説明

組み込みサブルーチンEASにリンクしたあと、OS内のエラーログ用のバッファーエリアに引数で指定 されたエラー情報を書き込みます。

### パラメーター

type: 重要度タイプを指定します。タイプは、以下のいずれかを指定してください。

#### LOG\_TYPE\_NONFATAL

システムダウンしないタイプのエラーですが、機能的に一部縮退する場合に指定します。

プログラムエラー、入出力エラーなどが該当します。

#### LOG\_TYPE\_WARNING

警告エラーです。修復可能なエラーの場合に指定します。一時的なメモリー不足などの資源不 足エラーなどが該当します。

#### LOG\_TYPE\_NOTE

ユーザーに情報を提供するためのメッセージです。

class: エラーメッセージ用のクラス(サブシステムの識別)を指定します。クラスの指定には、以下の いずれかを指定してください。これらは、ユーザーが意味付けしてください。

LOG CLASS MSOFT1~LOG CLASS MSOFT16 : ミドルウェア用

LOG CLASS USER1~LOG CLASS USER16 : アプリケーション用

- retcode: エラー検出直前で関数呼び出しをした戻り値を設定します。該当する関数がない場合は、0を 設定してください。
- errtype: 故障推定原因の種別を指定します。以下のいずれかを指定してください。

#### LOG\_ERRTYPE\_HARD : ハードウェア

LOG\_ERRTYPE\_SOFT : ソフトウェア

erb: エラーブロックへのポインターを指定します。エラーブロックのフォーマットを次ページに示しま す。

● エラーブロックのフォーマット

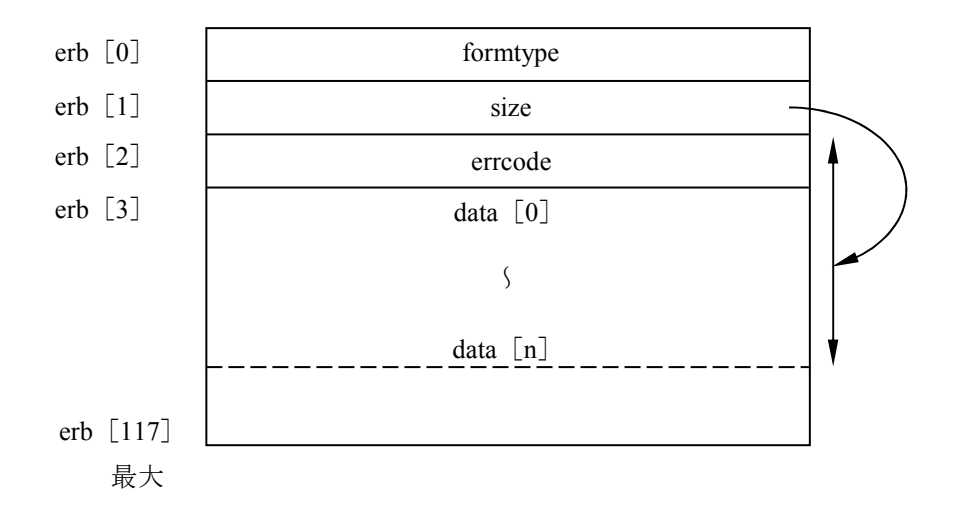

formtype: エラーメッセージのフォーマットタイプを指定します。 フォーマットタイプの値は、以下とします。 LOG FORM MSOFT1~LOG FORM MSOFT16 : ミドルウェア用 LOG\_FORM\_USER1~LOG\_FORM\_USER16 : アプリケーション用 LOG\_FORM\_PIOERR : PI/Oエラー LOG\_FORM\_MODULERR : モジュールエラー ミドルウェア用、アプリケーション用は、それぞれのユーザーが内容を決めてくださ い。 PI/Oエラー、モジュールエラーは、OSが規定するフォーマットです。 size: errcode以降の有効データサイズをバイト数で指定します (4~464)。

errcode: エラーコードを指定します。

0x08000000~0x08FFFFFF : ミドルウェア用

0x09000000~0x09FFFFFF : アプリケーション用

これらは、ユーザーが意味付けしてください。ただし、上位16ビットをメジャー(エラー 種別)、下位16ビットをマイナー(詳細要因)としてください。

そのほか、OSで規定するPI/Oエラー、モジュールエラーのエラーコードを使用できます。 data: エラー詳細データ。

内容は、formtypeで指定するフォーマットに合わせてください。

#### 診断

0: 正常終了

1: 異常終了

save\_env - タスクの実行環境を保存する

### C形式

#include  $\leq$ cpms\_table.h> int save\_env(env) struct task env \*env;

#### 機能説明

save envは、パラメーターenvで指定されたアドレスに、save envが発行された時点のタスクの実行環境 データを保存します。保存されたタスクの実行環境データは、resume\_envマクロによって使用されま す。

タスクの実行環境データを保存するための構造体task\_envのアドレスをパラメーターenvに設定してくだ さい。

構造体task\_envの構成は次のとおりで、240バイトのエリアが必要です。

struct task\_env {

struct basic\_regs\_env\_basic\_regs;

struct float\_regs env\_float\_regs;

};

タスクの実行環境データを保存するエリアは、GLBに確保してください。

save envを組み込みサブ内で発行しても、何も処理しません。

# 診断

save envで、タスクの実行環境データが保存されると、リターンコード0が返されます。 resume\_envが発行されたことでsave\_envからリターンする場合は、resume\_envのパラメーターvalで指定 された値がリターンコードとして返されます。valに0が指定された場合は、リターンコード1が返され ます。

# 通 知

resume envでsave envを発行した時点に制御を戻すとき、ユーザースタックまたはタスクの制 御に関連するBSSやGLBデータの内容がsave\_envを発行した時点の内容と異なるときは、 resume\_envを発行しても前回と同じ処理が行われない場合があります。

resume env - タスクの実行環境を回復する

### C形式

#include  $\leq$ cpms\_table.h> void resume\_env(env, val) struct task env \*env; int val;

#### 機能説明

resume\_envは、パラメーターenvで指定されたタスクの実行環境を回復します。回復されるタスクの実 行環境はレジスターだけですので、ユーザースタックとBSSの内容は、回復されません。

resume envは、組み込みサブCPESから発行されなければなりません。組み込みサブCPESが実行され、 その出力情報を判定した結果、タスクのアボートとCPUダウンが行われない場合に、resume\_envは有効 になります。resume envが発行されても、すぐにタスクの実行環境が回復されるのではなく、組み込み サブCPESのすべてのエントリーが実行されたあとでタスクの実行環境が回復され、envに対応する save\_envのリターンアドレスに制御が移ります。

タスクの実行環境が正常に回復されると、指定されたタスクの実行環境に対応するsave\_envマクロから リターンします。このとき、save envはリターンコードとしてパラメーターvalを返します。valに0が指 定されている場合は、save envはリターンコードとして1を返します。

組み込みサブCPESのいくつかのエントリーで、resume envが複数回発行された場合は、最後に発行さ れたresume\_envのパラメーターが有効になります。

#### 診断

resume envは、リターンコードを返しません。

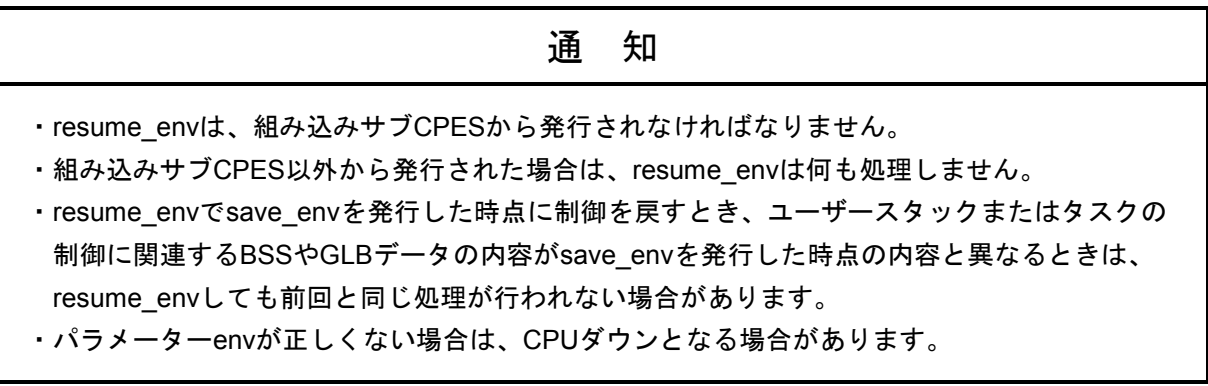

gettimebase - タイムベースの読み出し

### C形式

void gettimebase(timebase) unsigned long timebase[2];

#### 機能説明

64ビットのタイムベースを読み出します。タイムベースは、4バスクロックごとにインクリメントしま す。CPUのバスクロックは40.0MHzなので、タイムベースは10.0MHzでインクリメントします。タイム ベースを10000000で割ると1970年1月1日午前0時0分0秒からの秒数が求められます。 パラメーターは、以下を出力します。

timebase[0]: タイムベースレジスターの上位32ビット(TBU)

timebase[1]: タイムベースレジスターの下位32ビット(TBL)

# 通 知

タイムベースは機種に依存するものです。将来は機種や動作周波数の違いによって、扱いが異な る可能性があります。

TimebaseToSecs - タイムベース値から秒、ナノ秒への変換

# C形式

void TimebaseToSecs(timebase, tval) unsigned long timebase[2]; struct tval{ unsigned int tv\_sec; int tv\_nsec;

} tval;

# 機能説明

64ビットのタイムベース値を、1970年からの相対秒と秒以下のナノ秒に変換します。

atmswap, 他 - アトミックオペレーションライブラリー

#### C形式

long atmswap(addr, data) long \*addr, data;

long atmand(addr, data) long \*addr, data;

long atmor(addr, data) long \*addr, data;

long atmxor(addr, data) long \*addr, data;

long atmadd(addr, data) long \*addr, data;

long atmtas(addr, data) long \*addr, data;

long atmcas(addr, data1, data2) long \*addr, data1, data2;

#### 機能説明

このライブラリーは、メモリーを読み出し・変更・書き込みする間に、ほかのタスクや割り込み処理に メモリーを書き換えられなくすることで、排他的に読み出し・変更・書き込みすることを保証するもの です。これによって、排他制御ができます。 いずれも扱うデータは、32ビット整数 (long int) だけです。 リターン値olddataは、オペレーション前のメモリーの値(addr)です。 「→addr」は、addrの示すメモリーに格納することです。

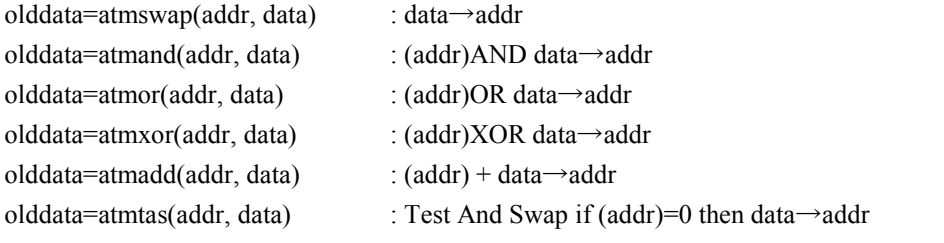

olddata=atmcas(addr, data1, data2) : Compare And Swap if (addr)=data1 then data2→addr

# 通 知

この排他制御は、自プロセッサー内の処理間で有効であり、他プロセッサーやI/OのDMAとの間 の排他制御には使用できません。

prog\_start - サブタスクの起動

### C形式

int prog\_start(start\_addr, initial\_usp, main\_usp) viod (\*start\_addr)(); long \*initial\_usp; long \*main\_usp;

#### 機能

サブタスクを起動します。メインプログラムの状態をスタックに退避し、そのスタックポインターを main\_uspの示す所に退避します。スタックポインターをinitial\_uspに切り替えて、start\_addrからサブプロ グラムを実行します。

パラメーター

start addr: サブプログラムの実行開始アドレス (16バイトアラインであること) initial usp: サブプログラムのスタックポインター (16バイトアラインであること) main usp: メインプログラムのスタックポインター退避アドレス

### 診断

処理が終了すると、以下のリターンコードが返されます。 0: prog\_switchによって戻った 1: prog\_exitによって戻った

prog\_switch - サブタスクの切り替え

### C形式

int prog\_switch(save\_usp, resume\_usp) long \*save\_usp; long \*resume\_usp;

### 機能説明

サブタスクを切り替えます。サブタスクの状態をスタックに退避し、そのスタックポインターを save\_uspの示す所に退避します。スタックポインターをresume\_uspの示す所から回復して、そのスタッ クから退避していたサブタスクの状態を回復して実行を再開します。

### パラメーター

save usp: 停止するサブタスクのスタックポインター退避アドレス resume\_usp: 再開するサブタスクのスタックポインター退避アドレス

## 診断

処理が終了すると、以下のリターンコードが返されます。 0: prog\_switchによって戻った 1: prog\_exitによって戻った

prog\_exit - サブタスクの終了

### C形式

void prog\_exit(main\_usp) long \*main\_usp;

### 機能説明

サブタスクを終了し、メインプログラムに戻ります。スタックポインターをmain\_uspの示す所から回復 して、そのスタックから退避していたメインプログラムの状態を回復して実行を再開します。

# パラメーター

main\_usp: メインプログラムのスタックポインター退避アドレス

prog\_call - スタック切り替えとサブルーチンコール

### C形式

int prog\_call(entry\_addr, initial\_usp, para\_cnt, para1, para2,...) int (\*entry\_addr)(); long \*initial\_usp; long para\_cnt; long para1, para2,...;

### 機能説明

スタックを切り替えてサブルーチンを呼び出します。スタックポインターをinitial\_uspに切り替えて、 以下のサブルーチンを実行します。

int entry addr(para1, para2,...);

## パラメーター

start\_addr: サブルーチンの実行開始アドレス (16バイトアラインであること) initial usp: サブルーチンのスタックポインター (16バイトアラインであること) para\_cnt: パラメーター数 $(0~5)$ para1, para2,...: パラメーター 最小0個、最大5個

### 診断

リターンコードとして、サブルーチンのリターンコードを返します。

1.6 ET.NETソケットハンドラー

ET.NETソケットハンドラーは、ユーザータスクからC言語の関数として呼び出され、ET.NETモ ジュールを制御します。

関数は、ライブラリー関数として提供します。

ライブラリー提供のため、プログラムロード(svload)時に-lsysctlを指定してください。

1.6.1 ET.NETソケットハンドラー一覧

ET.NETソケットハンドラー一覧および各ET.NETソケットハンドラーの機能を表2-1に示 します。

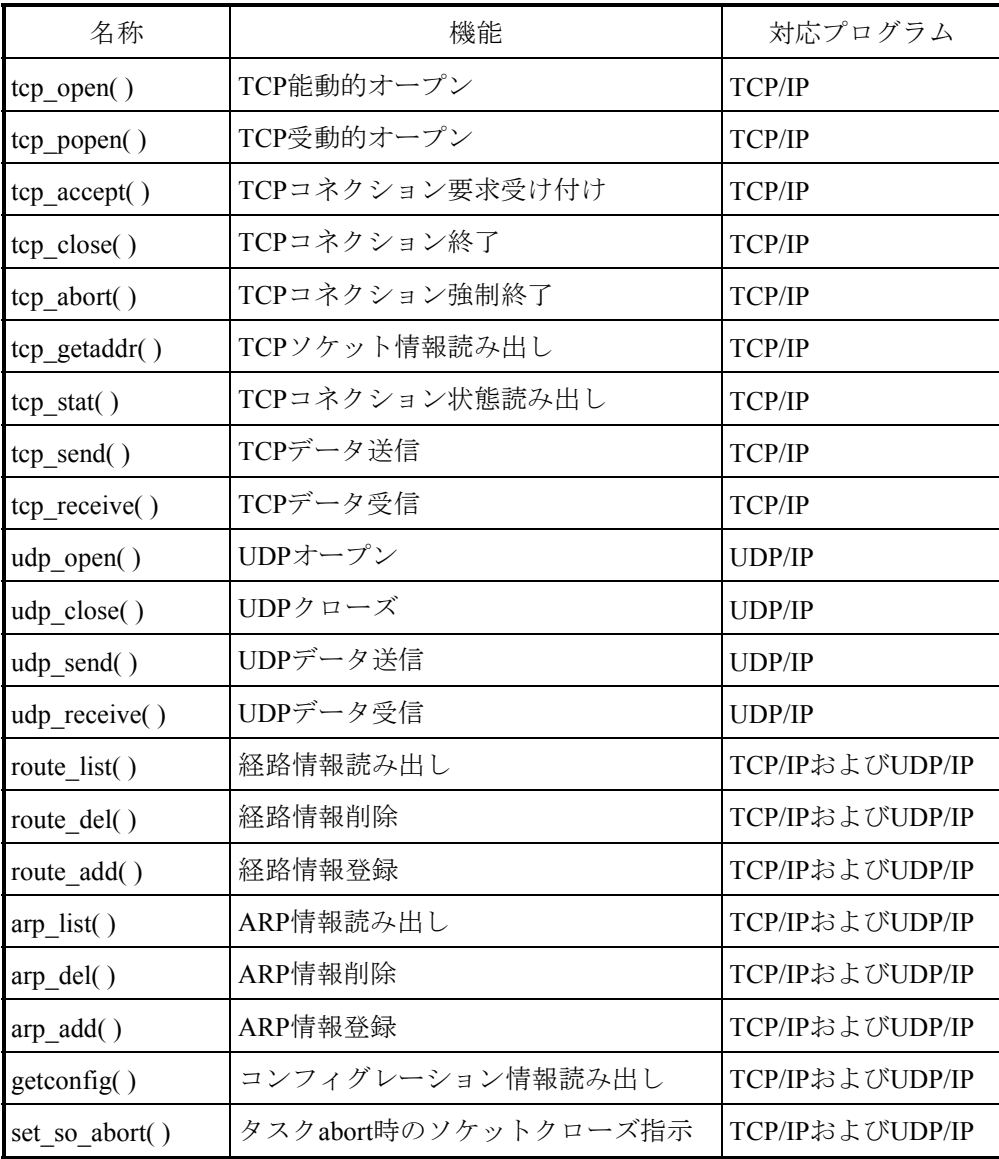

表2-1 ET.NETソケットハンドラー一覧

- 1つのモジュール(2チャンネル合わせて)で、同時に使用できるソケット数は、TCPと UDPで96個までです。
- 0~9999のポート番号はシステムで占有していますので、ユーザーは10000~65535を使用 してください。

ユーザー推奨ポート番号は、10000~59999です(TCPの60015、60016、およびUDPの 60012~60015は、システムが占有しているので使用できません)。

- データ送受信のデータ長は、1回の関数発行でTCPが1~1460バイト、UDPが1~1472バイ トです。
- IPアドレス、サブネットマスクは、CPU内のOSテーブルに設定されます。CPUの交換をし た場合は、再設定が必要です。
- 1つのソケットID (tcp\_open/tcp\_popen/tcp\_accept/udp\_openの戻り値)に対して、1つのタ スクで処理してください(1つのソケットIDに対して送信タスクと受信タスクを分けて使用 したりしないでください)。

● タスクの強制終了

ET.NETソケットハンドラーを使用しているタスクが強制終了されると、ソケットが登録状 態のまま残ってしまいます(当該タスクが自分で使用しているソケットに対して、 tcp\_close( )またはudp\_close( )を発行後ならば、この限りではありません)。以下、この状 態のソケットを「浮いたソケット」と呼びます。浮いたソケットは、ほかのタスクでは使用 できません。したがって、モジュールに対してリセットまたは停復電して、浮いたソケット を開放してください。また、タスクであらかじめset so abort()を発行することで、浮いた ソケットを解消できます。set\_so\_abort( )は、タスクが強制終了した場合にソケットをシス テム上で開放します。

short tcp open( mj\_no, ch\_no, &padr )

### 機能

この関数は、TCP/IPプログラムのソケットの登録、ポートの確保、相手局に対してのコネクションの要 求を発行します。

戻り値には、登録されたソケットIDまたはエラーコードが返ります。

この関数は、SYNを送信し、コネクションの確立(相手局からのSYN受信)を待ちます。

相手局からの応答がない場合、45秒後にポート開放エラー (エラーコード: /FOFF) でリターンしますの で、tcp\_open( )を再発行してください。

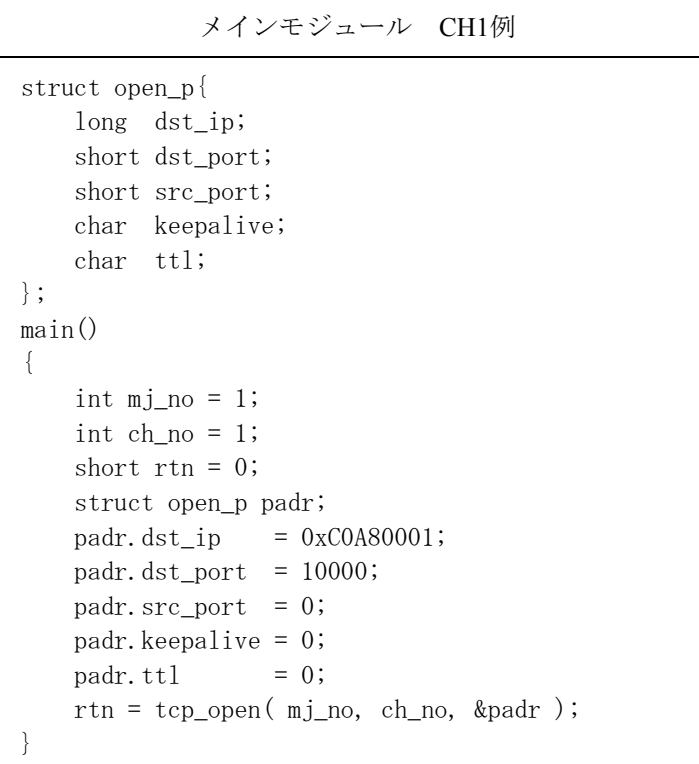

<入力パラメーター詳細>

mj\_no: モジュール識別(1: メイン、2: サブ)

ch\_no: チャンネル番号 (1: CH1、2: CH2)

padr: 入力パラメーターの先頭アドレス(必ず偶数アドレスを指定してください。)

padr -> dst\_ip: 相手局のIPアドレス

padr -> dst\_port: 相手局のポート番号

padr -> src\_port: 自局のポート番号

(0とした場合、1024~2047までの任意のポート番号となります。)

padr->keepalive: 生存監視パケットの送信間隔(\*)

padr -> ttl: 必ず0を指定してください(Time to liveは、30固定です)。

<出力パラメーター詳細>

戻り値: 登録されたソケットIDまたはエラーコードが返ります。

(/0001~/0060): 登録されたソケットID

(/F000~/FFFF): エラー発生

エラーコードは、第2編「1.6.2 エラーコード」を参照してください。

(\*)生存監視パケットの送信間隔を秒単位で指定します。 指定範囲は、0~75です。0を指定した場合は、生存監視パケットの送信は行いません。 この機能は、S10VE ET.NETモジュールで追加した機能であり、コネクション確立後、10回連続で 通信相手から応答がない場合、コネクションを切断します。

short tcp popen( mj\_no, ch\_no, &padr )

### 機能

この関数は、TCP/IPプログラムのソケットを登録し、そのソケットを受動状態にします。 戻り値には、登録された親ソケットID(接続用ソケット)またはエラーコードが返ります。 この関数は、UNIXにおけるsocket+bind+listenに相当します。 dst ip、dst portを0に設定すると、任意の相手局からの接続要求を受け付けることができます。 また、src\_portを0に設定すると、1024~2047までの任意のポートが確保されます。

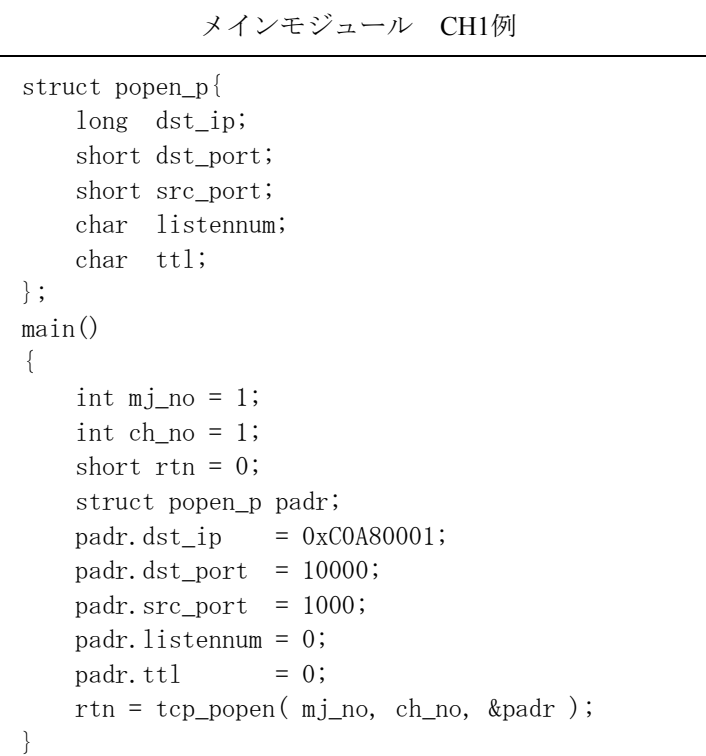

<入力パラメーター詳細> mj\_no: モジュール識別(1: メイン、2: サブ) ch\_no: チャンネル番号 (1: CH1、2: CH2) padr: 入力パラメーターの先頭アドレス(必ず偶数アドレスを指定してください。) padr -> dst\_ip: 相手局のIPアドレス(相手局未指定の場合は、0とします。) padr -> dst\_port: 相手局のポート番号(相手局未指定の場合は、0とします。) padr -> src\_port: 自局のポート番号 padr -> listennum: 0固定 padr -> ttl: 必ず0を指定してください(Time to liveは、30固定です)。

<出力パラメーター詳細>

戻り値: 登録されたソケットIDまたはエラーコードが返ります。 (/0001~/0060): 登録された親ソケットID(接続用ソケット) (/F000~/FFFF): エラー発生 エラーコードは、第2編「1.6.2 エラーコード」を参照してください。

- この関数の戻り値は、親ソケットID(接続用ソケット)です (tcp\_send/tcp\_recvの送受信を 行うソケットIDとは異なります)。
- tcp\_acceptの戻り値は、子ソケットID(通信用ソケット)になります。
- ソケットクローズ(tcp\_close/tcp\_abort)時は、親ソケットと子ソケットを別々に発行する 必要があります。
- 従来機種S10V ET.NETモジュールと同様に使用する場合は、tcp\_accept正常終了後、親ソ ケットをクローズ(tcp\_close)してください。tcp\_acceptの注意事項も参照してください。

short tcp accept( mj\_no, ch\_no, &padr )

### 機能

この関数は、tcp\_popen( )によって受動状態となったソケットIDに対するコネクションの要求(SYNの受 信)を待ち、コネクションの確立を受け付けます。

戻り値には、コネクション確立後の登録された子ソケットID(通信用ソケット)またはエラーコードが 返ります。

入力パラメーターのソケットIDとコネクション確立後の登録されたソケットIDは異なります。この関数 は、相手局と接続されるまで待ち続けます。

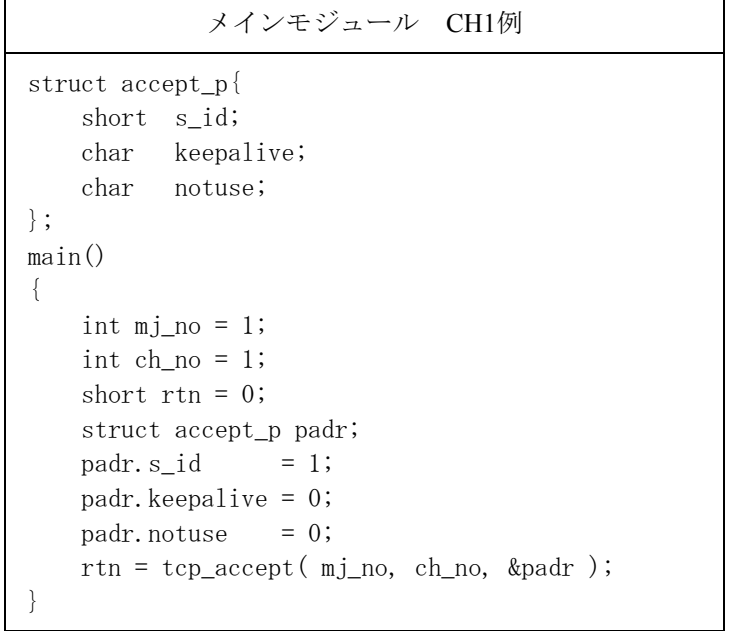

<入力パラメーター詳細> mj\_no: モジュール識別(1: メイン、2: サブ) ch\_no: チャンネル番号 (1: CH1、2: CH2) padr: 入力パラメーターの先頭アドレス(必ず偶数アドレスを指定してください。) padr -> s\_id: ソケットID 親ソケットID (接続用) padr->keepalive: 生存監視パケットの送信間隔(\*) padr->notuse: 0固定(未使用)

<出力パラメーター詳細>

戻り値: 登録されたソケットIDまたはエラーコードが返ります。 (/0001~/0060): 登録された子ソケットID(通信用ソケット) (/F000~/FFFF): エラー発生 エラーコードは、第2編「1.6.2 エラーコード」を参照してください。

tcp\_accept発行すると子ソケットを1個リザーブするため、ソケット数に空きがない場合、ソケット数 オーバー(エラーコード: /F011)でエラーリターンします。

- (\*)生存監視パケットの送信間隔を秒単位で指定します。 指定範囲は、0~75です。0を指定した場合は、生存監視パケットの送信は行いません。 コネクション確立後、10回連続で通信相手から応答がない場合、コネクションを切断します。
- この関数の戻り値は、子ソケットID(通信用ソケット)です (tcp\_popen戻り値のソケット IDとは異なります)。
- TCP送受信(tcp\_send/tcp\_recv)は、子ソケットIDを指定します。
- TCPソケット情報、コネクション状態読み出し (tcp\_getaddr/tcp\_stat) も、子ソケットIDを 指定してください。tcp\_popenの注意事項も参照してください。

short tcp close( mj\_no, ch\_no, &padr )

### 機能

この関数は、ソケットIDに対応したコネクションを終了させ、ソケットを削除します。 戻り値には、処理結果が返ります。 この関数は、FINを送信し、コネクションの終了(相手局からのFIN受信)を待ちます。 相手局からの応答がない場合、30秒後にソケットドライバータイムアウト (エラーコード: /F012) でエ ラーリターンしますので、tcp\_abort( )を発行してください。

リンク手順

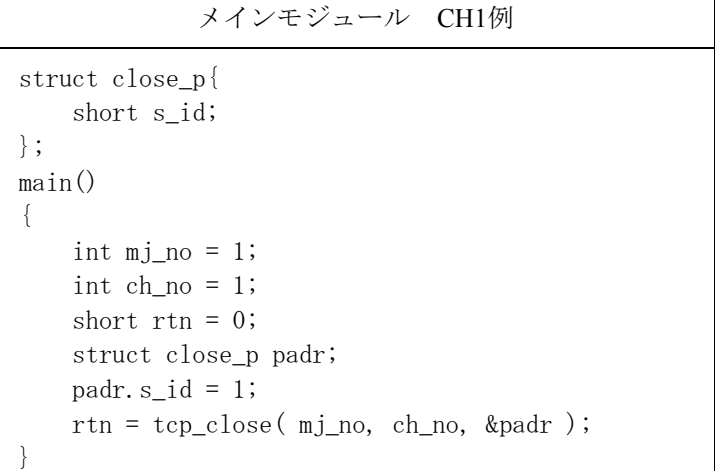

パラメーター

<入力パラメーター詳細> mi\_no: モジュール識別 (1: メイン、2: サブ) ch\_no: チャンネル番号 (1: CH1、2: CH2) (未使用) padr: 入力パラメーターの先頭アドレス(必ず偶数アドレスを指定してください。) padr -> s\_id:  $\forall$   $\forall$   $\forall$   $\lor$   $\land$  ID

 $\sim$ 

<出力パラメーター詳細>

戻り値: 処理結果が返ります。

(0): 正常終了

(/F000~/FFFF): エラー発生

エラーコードは、第2編「1.6.2 エラーコード」を参照してください。

short tcp abort( mj\_no, ch\_no, &padr )

### 機能

この関数は、ソケットIDに対応したコネクションを強制終了(RSTを送信)させ、ソケットを削除しま す。戻り値には、処理結果が返ります。

リンク手順

```
メインモジュール CH1例
struct abort_p{ 
     short s_id; 
}; 
main() 
{ 
    int mj no = 1;
    int ch\_no = 1;
    short rtn = 0;
     struct abort_p padr; 
    padr. s_id = 1;
    rtn = tcp_abort( mj_no, ch_no, &padr );
}
```
パラメーター

<入力パラメーター詳細> mi\_no: モジュール識別 (1: メイン、2: サブ) ch\_no: チャンネル番号 (1: CH1、2: CH2) (未使用) padr: 入力パラメーターの先頭アドレス(必ず偶数アドレスを指定してください。) padr -> s\_id:  $\forall \forall \forall$   $\forall$  ID

<出力パラメーター詳細> 戻り値: 処理結果が返ります。 (0): 正常終了 (/F000~/FFFF): エラー発生 エラーコードは、第2編「1.6.2 エラーコード」を参照してください。 short tcp\_getaddr( mj\_no, ch\_no, &padr )

# 機能

この関数は、ソケットIDに対応したコネクション相手局のIPアドレス、自局ポート番号、相手局ポート 番号を取得します。戻り値には、処理結果が返ります。処理結果が正常終了の場合、outinfの取得情報 が有効となります。

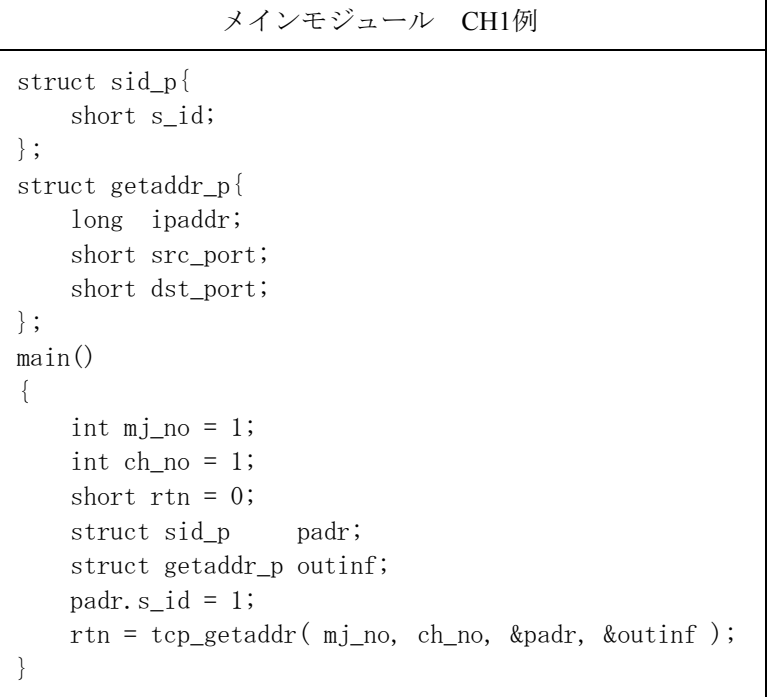

<入力パラメーター詳細>

mj\_no: モジュール識別 (1: メイン、2: サブ) ch\_no: チャンネル番号 (1: CH1、2: CH2) (未使用) padr: 入力パラメーターの先頭アドレス(必ず偶数アドレスを指定してください。) padr -> s\_id: ソケットID (TCPサーバー時、子ソケットIDを指定してください。)

<出力パラメーター詳細>

outinf: 出力パラメーターの先頭アドレス(必ず偶数アドレスを指定してください。)

outinf -> ipaddr: 相手局のIPアドレス

outinf -> src\_port: 自局のポート番号

outinf -> dst\_port: 相手局のポート番号

戻り値: 処理結果が返ります。

(0): 正常終了

(/F000~/FFFF): エラー発生

エラーコードは、第2編「1.6.2 エラーコード」を参照してください。

short tcp\_stat( mj\_no, ch\_no, &padr )

# 機能

この関数は、ソケットIDに対応したコネクションのステータスを取得します。 戻り値には、処理結果が返ります。 処理結果が正常終了の場合、outinfの取得情報が有効となります。

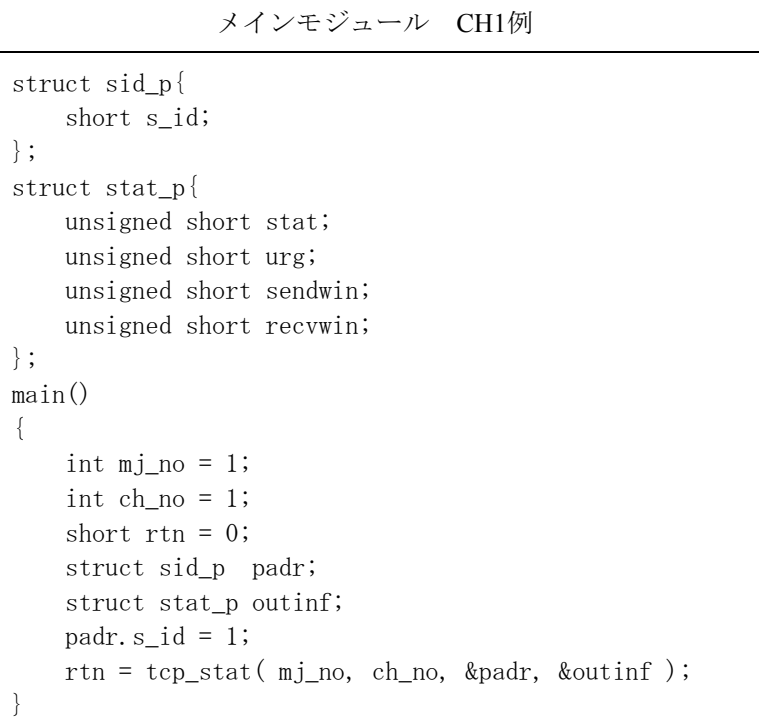

<入力パラメーター詳細>

mj\_no: モジュール識別 (1: メイン、2: サブ) ch\_no: チャンネル番号 (1: CH1、2: CH2) (未使用) padr: 入力パラメーターの先頭アドレス(必ず偶数アドレスを指定してください。) padr -> s\_id: ソケットID (TCPサーバー時、子ソケットIDを指定してください。)

<出力パラメーター詳細>

outinf: 出力パラメーターの先頭アドレス(必ず偶数アドレスを指定してください。) outinf -> stat: コネクション状態

0: CLOSED

- 1: LISTEN
- 2: SYN\_SENT
- 3: SYN\_RECEIVED
- 4: ESTABLISHED
- 5: CLOSE\_WAIT
- 6: FIN\_WAIT\_1
- 7: CLOSING
- 8: LAST\_ACK
- 9: FIN\_WAIT\_2
- 10: TIME\_WAIT

outinf -> urg: urgent dataの有無

- 0: urgent dataなし
- 0以外: urgent data数
- outinf -> sendwin: 送信ウィンドウの残量
- outinf -> recvwin: 到着済み受信データ量
- 戻り値: 処理結果が返ります。
- (0): 正常終了
- (/F000~/FFFF): エラー発生

エラーコードは、第2編「1.6.2 エラーコード」を参照してください。

short tcp send $(m)$  no, ch\_no, &padr )

#### 機能

この関数は、ソケットIDに対応したコネクションにパラメーターのbufからlen分のデータを送信しま す。戻り値には、処理結果が返ります。 この関数は、送信ウィンドウにデータが格納された時点でリターンします。 データの送信状態は、tcp\_stat()の送信ウィンドウ残量によって確認してください。 送信ウィンドウに空きがない場合、空き待ちとなります。 送信ウィンドウ空き待ちタイムアウト時、戻り値が/F012になります。 この場合、TCPクライアント時はtcp\_abort( )を行い、tcp\_open( )から発行し直してください。 TCPサーバー時は、子ソケットに対してtcp\_abort()を行い、tcp\_accept()から発行し直してください。 親ソケットをすでにクローズしている場合は、tcp\_accept( )ではなくtcp\_popen( )から発行し直してくだ さい。

備考:

tcp\_send( )の待ちが発生しないようにするために、tcp\_send( )を繰り返し発行する場合

(tcp\_receive( )によるTCP受信確認を行わず、合計4096バイト以上送信時)、tcp\_send( )を発行する 前にtcp\_stat()を発行し、送信ウィンドウ残量が送信データ長以上あるか確認してください。

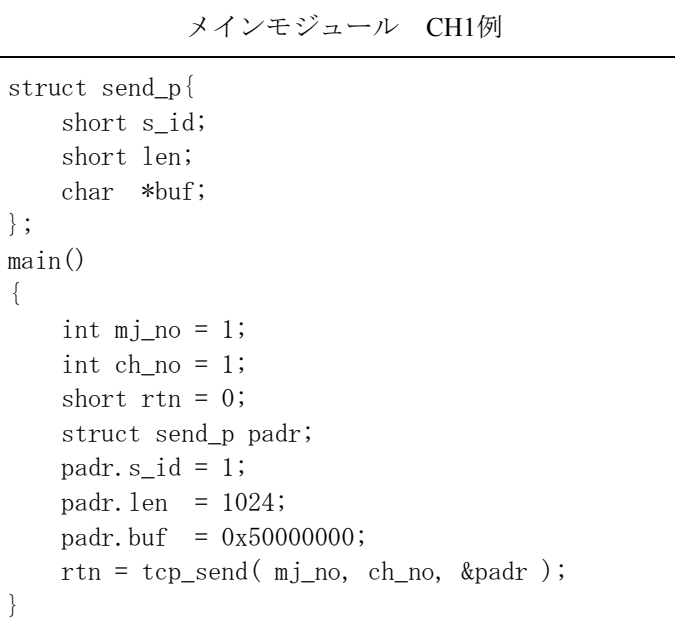

<入力パラメーター詳細>

mj\_no: モジュール識別 (1: メイン、2: サブ) ch\_no: チャンネル番号 (1: CH1、2: CH2) (未使用) padr: 入力パラメーターの先頭アドレス(必ず偶数アドレスを指定してください。) padr -> s\_id: ソケットID (TCPサーバー時、子ソケットIDを指定してください。) padr -> len: 送信データ長 (1~1460バイト) padr -> buf: 送信データの先頭アドレス(必ず偶数アドレスを指定してください。)

<出力パラメーター詳細>

戻り値: 処理結果が返ります。

(0): 正常終了(全データ送信ウィンドウに格納)

(/F000~/FFFF): エラー発生

エラーコードは、第2編「1.6.2 エラーコード」を参照してください。

short tcp receive( mj no, ch no, &padr )

# 機能

この関数は、ソケットIDに対応したコネクションからパラメーターのlen分のデータをbufに受信しま す。戻り値には、処理結果が返ります。

この関数は、パラメーターのtimに受信待ち時間を指定できますが、受信待ち時間以内であってもデー タを受信した時点でリターンします。

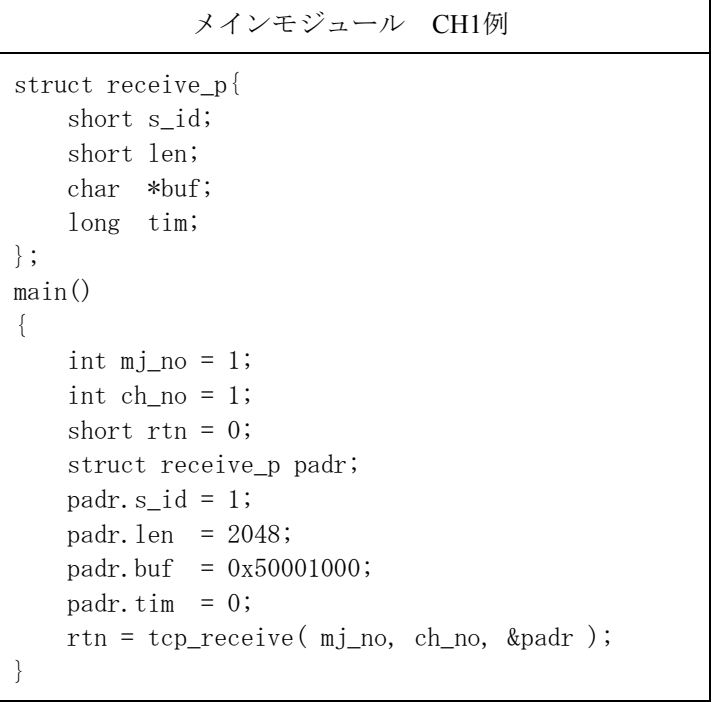

<入力パラメーター詳細>

mj\_no: モジュール識別 (1: メイン、2: サブ) ch\_no: チャンネル番号 (1: CH1、2: CH2) (未使用) padr: 入力パラメーターの先頭アドレス(必ず偶数アドレスを指定してください。) padr -> s\_id: ソケットID (TCPサーバー時、子ソケットIDを指定してください。) padr -> len: 受信データ長 (1~1460バイト) padr -> buf: 受信データの先頭アドレス(必ず偶数アドレスを指定してください。) padr -> tim: 受信待ち時間 (ms: 0~86,400,000 (24時間))

<出力パラメーター詳細>

戻り値: 処理結果が返ります。

(0): 正常終了(受信データなし)

(/0001~/05B4): 正常終了(受信したバイト数)

(/F000~/FFFF): エラー発生

エラーコードは、第2編「1.6.2 エラーコード」を参照してください。

short udp open( mj\_no, ch\_no, &padr )

## 機能

この関数は、UDP/IPプログラムのソケットの登録、ポートの確保をします。戻り値には、登録された ソケットIDまたはエラーコードを返します。

- パラメーターのdst\_ipに0を指定すると、任意のホストからパケットを受信できます。
- パラメーターのdst\_portに0を指定すると、任意のポートからデータを受信できます。
- パラメーターのsrc\_portに0を指定すると、1024~2047までの使用していないポートが確保されます。

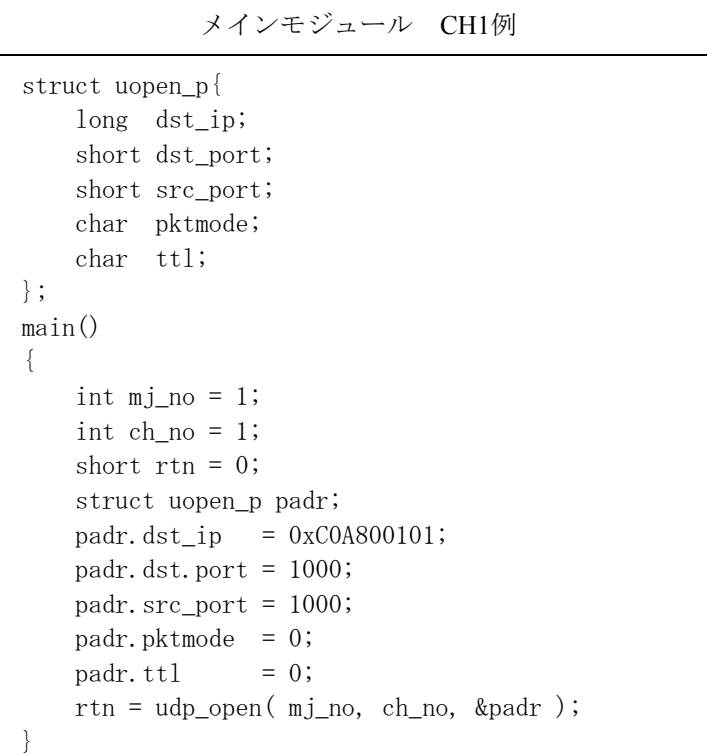

<入力パラメーター詳細> mj\_no: モジュール識別 (1: メイン、2: サブ) ch\_no: チャンネル番号 (1: CH1、2: CH2) padr: 入力パラメーターの先頭アドレス(必ず偶数アドレスを指定してください。) padr -> dst\_ip: 相手局のIPアドレス padr -> dst\_port: 相手局のポート番号 padr -> src\_port: 自局のポート番号 padr -> pktmode: 最大受信バッファサイズ (\*) padr -> ttl: 必ず0を指定してください(Time to liveは、30固定です)。

<出力パラメーター詳細>

戻り値: 登録されたソケットIDまたはエラーコードが返ります。

(/0201~/0260): 登録されたソケットID

(/F000~/FFFF): エラー発生

エラーコードは、第2編「1.6.2 エラーコード」を参照してください。

(\*)最大受信バッファサイズをKB単位で指定します。 指定範囲は、0~18です。0を指定した場合は、6.1KB(デフォルト値)です。 udp receive関数による受信要求が遅延しても蓄積できるパケット数を増やすことができます。 蓄積できるパケット数は、デフォルト時は4~6パケットで、18KB指定時は12~16パケットです (受信データサイズによって蓄積できるパケット数は異なります)。

short udp close( mj\_no, ch\_no, &padr )

# 機能

この関数は、ソケットIDに対応したソケットを削除する関数です。 戻り値には、処理結果が返ります。

### リンク手順

```
メインモジュール CH1例
struct uclose_p{ 
     short s_id; 
}; 
main() 
{ 
   int mj no = 1;
    int ch_no = 1; 
    short rtn = 0;
     struct uclose_p padr; 
    padr.sid = 0x201;
    rtn = udp close( mj no, ch no, &padr );
}
```
パラメーター

<入力パラメーター詳細> mi\_no: モジュール識別 (1: メイン、2: サブ) ch\_no: チャンネル番号 (1: CH1、2: CH2) (未使用) padr: 入力パラメーターの先頭アドレス(必ず偶数アドレスを指定してください。) padr -> s\_id:  $\forall \forall \forall$   $\forall$  ID

<出力パラメーター詳細> 戻り値: 処理結果が返ります。 (0): 正常終了 (/F000~/FFFF): エラー発生 エラーコードは、第2編「1.6.2 エラーコード」を参照してください。 short udp\_send( mj\_no, ch\_no, &padr )

# 機能

この関数は、ソケットIDに対応したソケットにパラメーターのbufからlen分のデータを送信します。 戻り値には、処理結果が返ります。

dst\_ip、dst\_portの指定は、udp\_open( )で指定されたものが優先されます。

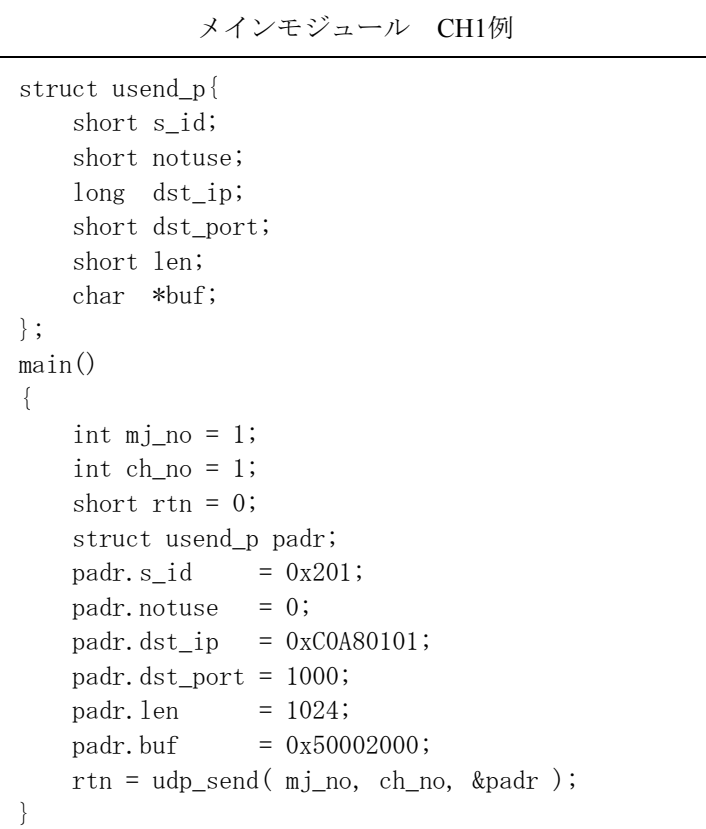

<入力パラメーター詳細> mj\_no: モジュール識別 (1: メイン、2: サブ) ch\_no: チャンネル番号 (1: CH1、2: CH2) (未使用) padr: 入力パラメーターの先頭アドレス(必ず偶数アドレスを指定してください。) padr -> s\_id: ソケットID padr -> notuse: 0固定(未使用) padr -> dst\_ip: 相手局のIPアドレス padr -> dst\_port: 相手局のポート番号 padr -> len: 送信するデータ長 (バイト数: 1~1472) padr -> buf: 送信するデータの先頭アドレス(必ず偶数アドレスを指定してください。) udp\_open( )で0以外を指定した場合、udp\_open( )のdst\_ip、dst\_portを使用します。

<出力パラメーター詳細>

戻り値: 処理結果が返ります。

(0): 正常終了

(/F000~/FFFF): エラー発生

エラーコードは、第2編「1.6.2 エラーコード」を参照してください。

■ dst ip、dst\_portの指定について

- · udp\_open( )で0以外を指定した場合、udp\_open( )で指定したパラメーターを使用します。
- ·udp\_open()で0を指定した場合、udp\_send( )で指定したパラメーターを使用します。
- ·udp\_open( )で0を指定し、udp\_send( )でも0を指定した場合、アドレス不正(エラーコード: /FFF0)でエラーリターンします。

short udp receive( mj\_no, ch\_no, &padr )

# 機能

この関数は、ソケットIDに対応したソケットからパラメーターのbufにデータを受信します。 戻り値には、処理結果が返ります。

この関数は、パラメーターのtimに受信待ち時間を指定できます。

ただし、受信待ち時間以内であっても、データを受信した時点でリターンします。

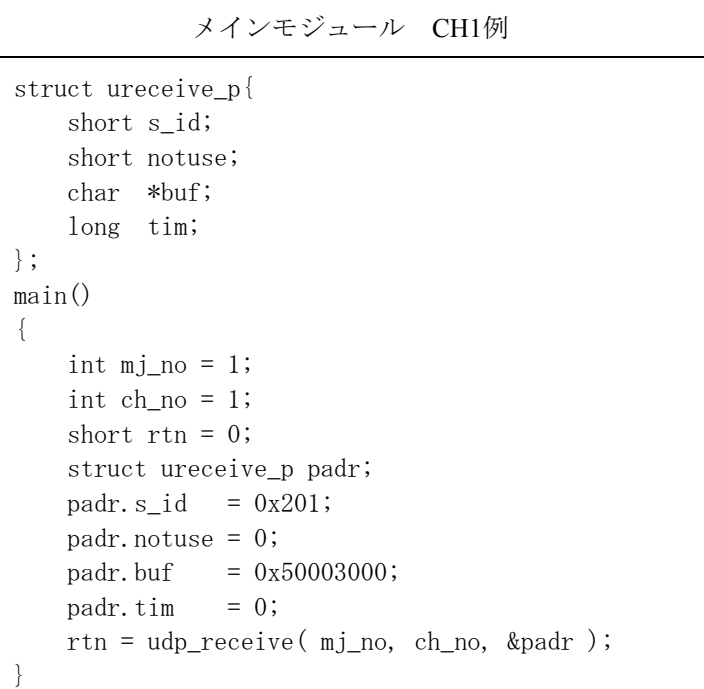

<入力パラメーター詳細>

mj\_no: モジュール識別 (1: メイン、2: サブ)

ch\_no: チャンネル番号 (1: CH1、2: CH2) (未使用)

padr: 入力パラメーターの先頭アドレス(必ず偶数アドレスを指定してください。)

padr -> s\_id: ソケットID

padr -> notuse: 0固定 (未使用)

padr -> buf: 受信バッファの先頭アドレス(必ず偶数アドレスを指定してください。)

padr -> tim: 受信待ち時間 (ms: 0~86,400,000 (24時間))

<出力パラメーター詳細>

戻り値: 処理結果が返ります。

(0): 正常終了(受信データなし)

(/0001~/05C0): 正常終了(受信したバイト数)

(/F000~/FFFF): エラー発生

エラーコードは、第2編「1.6.2 エラーコード」を参照してください。

udp\_receive( )は、パケットごとに受信します。したがって、バッファエリアを1,472バイト確保 してください。
short route list( mj\_no, ch\_no, &padr )

# 機能

この関数は、経路情報(経路情報テーブルサイズは最大34)を取得します。 戻り値には、取得したエントリー数が返ります。 パラメーターのlenに0を指定すると、登録されているエントリー数を返します。 lenは、16バイトの倍数を指定してください。

リンク手順

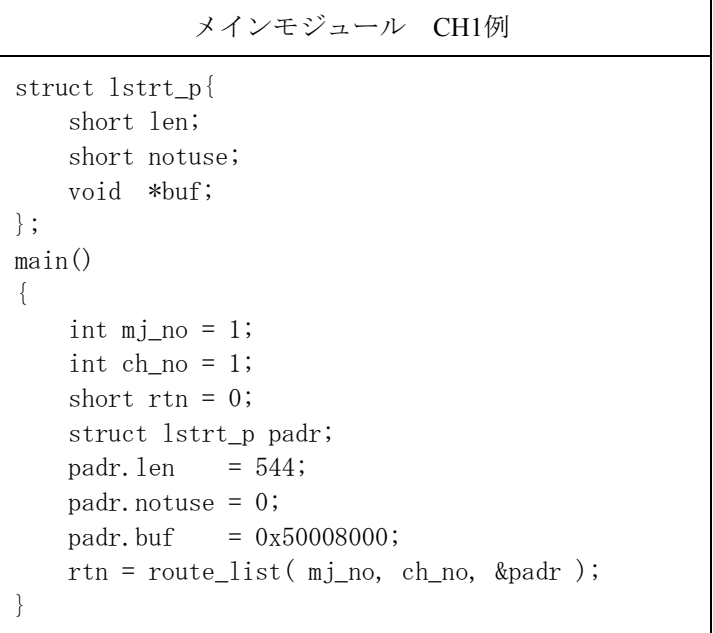

# パラメーター

<入力パラメーター詳細> mj\_no: モジュール識別(1: メイン、2: サブ) ch\_no: チャンネル番号 (1: CH1、2: CH2) padr: 入力パラメーターの先頭アドレス(必ず偶数アドレスを指定してください。) padr -> len: データ長 (バイト数: 16の倍数) padr -> notuse: 0固定(未使用) padr -> buf: データの先頭アドレス(必ず偶数アドレスを指定してください。)

<出力パラメーター詳細>

戻り値: 取得したエントリー数が返ります。

(0): エントリーなし

(/0001~/0022): 取得エントリー数

取得データ構造 (bufの内容)

typedef struct{

unsigned long dstaddr: 相手局のIPアドレス

unsigned long gtwayaddr: ゲートウェイのIPアドレス

unsigned short metric: メトリック (ゲートウェイの経由数)

unsigned short rt\_types:  $\forall$   $\forall$   $\forall$ 

unsigned short refcnt: 参照カウンター

unsigned short notuse: (未使用)

}routeentry

エラーコードは、第2編「1.6.2 エラーコード」を参照してください。

■ データ長 (len) の指定について

指定したデータ長 (len) が、登録されているデータ長 (登録エントリー数×1エントリーのサイズ (16バイト))よりも小さい場合は、指定したデータ長分だけの経路情報が取得できます(戻り値 も取得したエントリー数が返ります)。1エントリーのサイズよりも小さい値を指定した場合は、 戻り値に0が返ります。

登録されている全経路情報を取得したい場合は、データ長 (len) に0を指定してroute list()を発行 し、登録されているエントリー数を取得したあと、登録エントリー数×1エントリーのサイズ(16 バイト)をデータ長に指定してroute\_list()を発行してください。

または、最大登録エントリー数 (34エントリー) ×1エントリーのサイズ (16バイト) をデータ長 に指定してroute\_list()を発行してください。

short route del( mj\_no, ch\_no, &padr )

#### 機能

この関数は、経路情報テーブルから経路情報を削除します。 戻り値には、処理結果が返ります。

#### リンク手順

```
メインモジュール CH1例
struct delrt_p{ 
     long dstaddr; 
     long gtwayaddr; 
}; 
main() 
{ 
    int mj\_no = 1;
    int ch_no = 1;
    short rtn = 0;
     struct delrt_p padr; 
    padr.dstaddr = 0xCOA80300;
    padr.gtwayaddr = 0xCOA80110;
     rtn = route_del( mj_no, ch_no, &padr ); 
}
```
#### パラメーター

<入力パラメーター詳細> mj\_no: モジュール識別(1: メイン、2: サブ) ch\_no: チャンネル番号 (1: CH1、2: CH2) padr: 入力パラメーターの先頭アドレス(必ず偶数アドレスを指定してください。) padr -> dstaddr: 相手局のネットワークアドレス padr -> gtwayaddr: ゲートウェイIPアドレス

<出力パラメーター詳細>

戻り値: 処理結果が返ります。

(0): 正常終了

(/F000~/FFFF): エラー発生

エラーコードは、第2編「1.6.2 エラーコード」を参照してください。

short route add( mj\_no, ch\_no, &padr )

#### 機能

この関数は、経路情報テーブルに経路情報を登録します。 戻り値には、処理結果が返ります。 経路情報テーブルが満杯で登録できない場合は、内部バッファ不足エラー (エラーコード: /FFFF) でエ ラーリターンしますので、不要な経路情報をroute\_del( )で削除したあとに再発行してください。

リンク手順

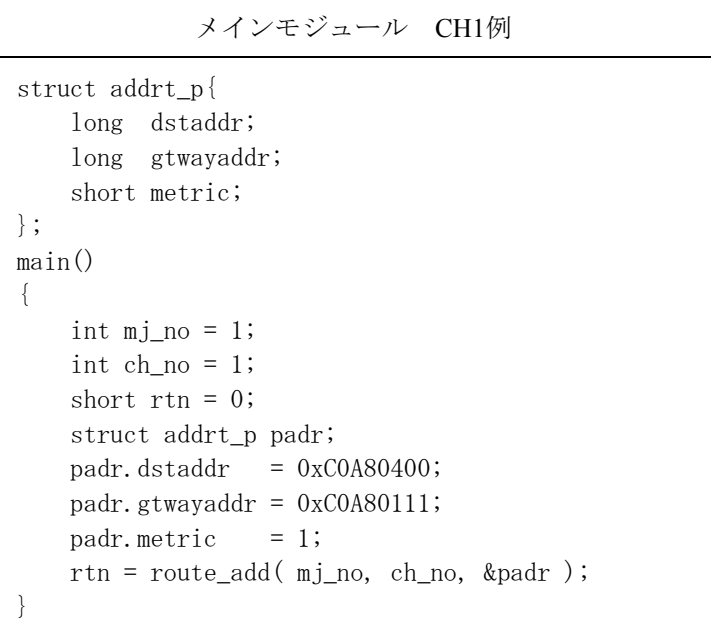

パラメーター

<入力パラメーター詳細> mj\_no: モジュール識別 (1: メイン、2: サブ) ch\_no: チャンネル番号 (1: CH1、2: CH2) padr: 入力パラメーターの先頭アドレス(必ず偶数アドレスを指定してください。) padr -> dstaddr: 相手局のネットワークアドレス padr -> gtwayaddr: ゲートウェイIPアドレス padr -> metric: メトリック (ゲートウェイの経由数)

<出力パラメーター詳細>

戻り値: 処理結果が返ります。

(0): 正常終了

(/F000~/FFFF): エラー発生

エラーコードは、第2編「1.6.2 エラーコード」を参照してください。

short arp list( mj\_no, ch\_no, &padr )

# 機能

この関数は、ARP情報(ARP情報テーブルサイズは最大32)を取得します。 戻り値には、取得したエントリー数が返ります。 パラメーターのlenに0を指定すると、登録されているエントリー数を返します。 lenは12バイトの倍数を指定してください。

リンク手順

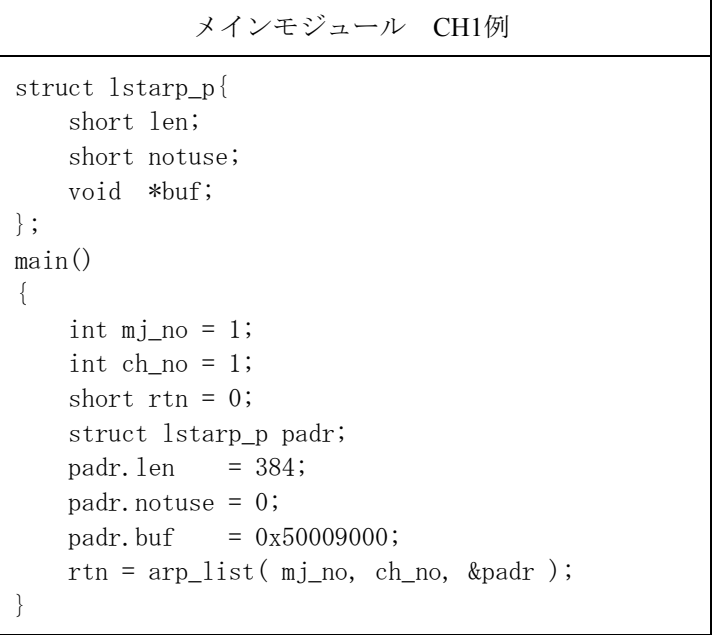

#### パラメーター

<入力パラメーター詳細> mj\_no: モジュール識別(1: メイン、2: サブ) ch\_no: チャンネル番号 (1: CH1、2: CH2) padr: 入力パラメーターの先頭アドレス(必ず偶数アドレスを指定してください。) padr -> len: データ長 (バイト数: 12の倍数) padr -> notuse: 0固定(未使用) padr -> buf: データの先頭アドレス(必ず偶数アドレスを指定してください。)

<出力パラメーター詳細>

戻り値: 取得したエントリー数が返ります。

(0): エントリーなし

(/0001~/0020): 取得エントリー数

取得データ構造 (bufの内容)

typedef struct{

unsigned long dstaddr : 相手局のIPアドレス

unsigned char et\_addr[6]: 相手局の物理アドレス

- unsigned char ar\_timer : タイマー
- unsigned char ar\_flags : フラグ

}arpt\_t

■ データ長 (len) の指定について

指定したデータ長 (len) が、登録されているデータ長 (登録エントリー数×1エントリーのサイズ (12バイト))よりも小さい場合は、指定したデータ長分だけのARP情報が取得できます(戻り値 も取得したエントリー数が返ります)。1エントリーのサイズよりも小さい値を指定した場合は、 戻り値に0が返ります。

登録されている全ARP情報を取得したい場合は、データ長 (len)に0を指定してarp\_list()を発行 し、登録されているエントリー数を取得した後、登録エントリー数×1エントリーのサイズ(12バ イト)をデータ長に指定してarp\_list()を発行してください。

または、最大登録エントリー数 (32エントリー) ×1エントリーのサイズ (12バイト) をデータ長 に指定してarp\_list()を発行してください。

short arp del( mj\_no, ch\_no, &padr )

### 機能

この関数は、ARP情報テーブルからARP情報を削除します。 戻り値には、処理結果が返ります。

#### リンク手順

メインモジュール CH1例 struct delarp\_p{ long ipaddr; char etaddr[6]; }; main()  $\{$ int  $mj\_no = 1$ ; int  $ch\_no = 1$ ; short  $rtn = 0$ ; struct delarp\_p padr; padr.ipaddr =  $0xCOA80108$ ; padr.etaddr $[0] = 0$ xE0; padr.etaddr $[1] = 0xDB$ ; padr.etaddr $[2] = 0x18$ ; padr.etaddr $[3] = 0x3C$ ; padr.etaddr $[4] = 0x50$ ; padr. etaddr $[5] = 0x11$ ; rtn = arp\_del( mj\_no, ch\_no, &padr ); }

#### パラメーター

<入力パラメーター詳細>

mj\_no: モジュール識別 (1: メイン、2: サブ)

ch\_no: チャンネル番号 (1: CH1、2: CH2)

- padr: 入力パラメーターの先頭アドレス(必ず偶数アドレスを指定してください。)
- padr -> mj\_no: モジュール識別 (1: メイン、2: サブ)
- padr -> ch\_no: チャンネル番号 (1: CH1、2: CH2)
- padr -> ipaddr: 相手局のIPアドレス
- padr -> etaddr[6]: 相手局の物理アドレス

<出力パラメーター詳細>

戻り値: 処理結果が返ります。

(0): 正常終了

(/F000~/FFFF): エラー発生

エラーコードは、第2編「1.6.2 エラーコード」を参照してください。

short arp add( mj\_no, ch\_no, &padr )

### 機能

この関数は、ARP情報テーブルにARP情報を登録します。 戻り値には、処理結果が返ります。 ARP情報テーブルが満杯で登録できない場合は、内部バッファ不足エラー (エラーコード: /FFFF) でリ ターンしますので、不要なARP情報をarp\_del( )で削除したあとに、再発行してください。

リンク手順

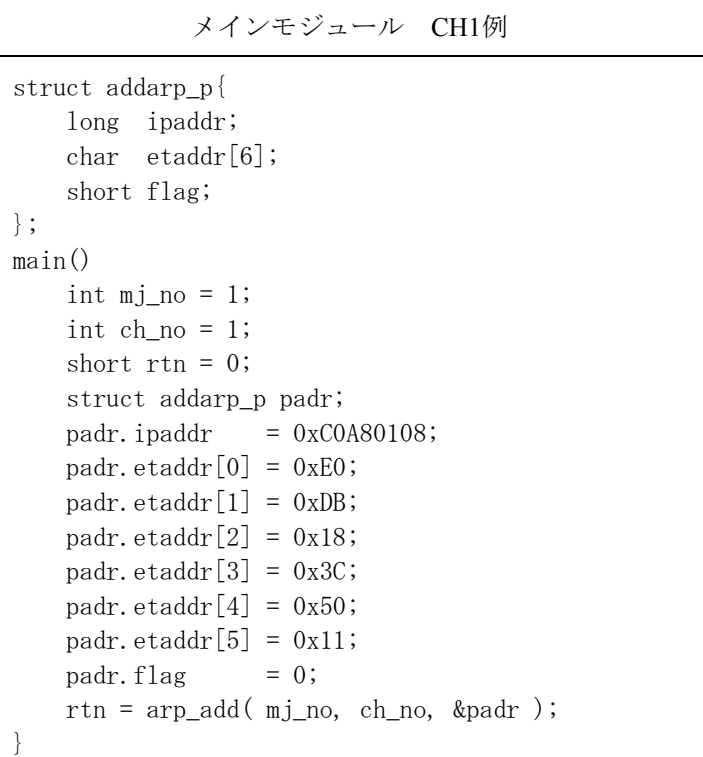

#### パラメーター

<入力パラメーター詳細>

- mj\_no: モジュール識別 (1: メイン、2: サブ)
- ch\_no: チャンネル番号 (1: CH1、2: CH2)
- padr: 入力パラメーターの先頭アドレス(必ず偶数アドレスを指定してください。)
- padr -> ipaddr: 相手局のIPアドレス
- padr -> etaddr[6]: 相手局の物理アドレス
- padr -> flag: フラグ (0固定)

<出力パラメーター詳細>

戻り値: 処理結果が返ります。

- (0): 正常終了
- (/F000~/FFFF): エラー発生

エラーコードは、第2編「1.6.2 エラーコード」を参照してください。

short getconfig( mj\_no, ch\_no, &padr )

### 機能

この関数は、コンフィグレーションブロックを取得します。 戻り値には、処理結果が返ります。

# リンク手順

メインモジュール CH1例

```
struct config_p{ 
     void *config_ptr; 
}; 
main() 
{ 
    int mj\_no = 1;
     int ch_no = 1; 
     short rtn = 0; 
     struct config_p padr; 
    padr.config_ptr = 0x5000A000;
     rtn = getconfig( mj_no, ch_no, &padr ); 
}
```
#### パラメーター

<入力パラメーター詳細>

mj\_no: モジュール識別 (1: メイン、2: サブ) ch\_no: チャンネル番号 (1: CH1、2: CH2) padr: 入力パラメーターの先頭アドレス(必ず偶数アドレスを指定してください。) padr -> config\_ptr: コンフィグレーションブロックの先頭アドレス

<出力パラメーター詳細>

戻り値: 処理結果が返ります。

(0): 正常終了

<コンフィグレーションブロックの詳細>

コンフィグレーションブロックは、以下のデータ構造となります。

struct config\_ptr{

long ip\_addr: 自局のIPアドレス(ネットワークオーダー) (任意)

long netmask: サブネットマスク(任意)

long broadcast: ブロードキャストアドレス(任意)

- char tcp\_num: 最大TCPソケット数(96)
- char udp\_num: 最大UDPソケット数 (96)

char rt\_num: 経路情報テーブルサイズ (34)

char arp\_num: ARP情報テーブルサイズ (32)

short tcp\_win: TCPの送受信ウィンドウサイズ (4096)

#### };

short set so abort( mj\_no, ch\_no, &padr )

## 機能

この関数は、指定したタスクがabort時に、指定したソケットIDをクローズしたい場合に発行します。 TCPのソケットの場合、tcp\_abort関数と同様にコネクションを強制終了 (RSTを送信) させ、ソケット をクローズします。

タスク終了 (exit) 時は、クローズしません。

指定したタスク番号がユーザータスク範囲外の場合、引数不正(エラーコード: /FFF3)でエラーリター ンします。

# リンク手順

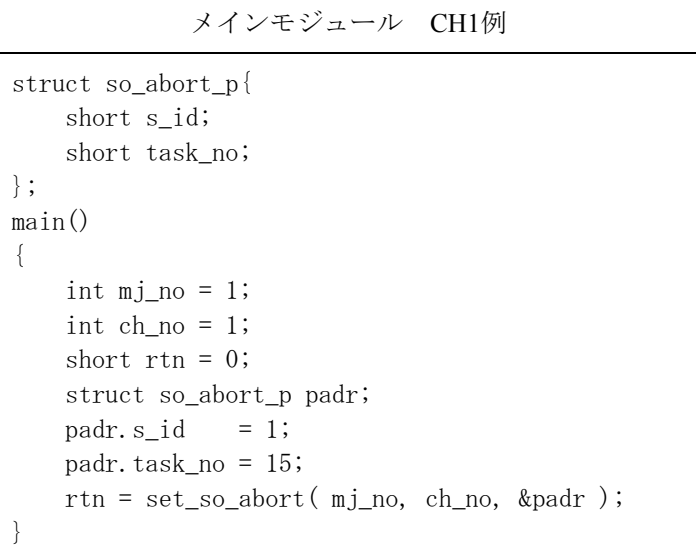

#### パラメーター

<入力パラメーター詳細>

mj\_no: モジュール識別 (1: メイン、2: サブ)

ch\_no: チャンネル番号 (1: CH1、2: CH2)

padr: 入力パラメーターの先頭アドレス(必ず偶数アドレスを指定してください。)

padr -> s\_id: ソケットID

padr -> task\_no: タスク番号

<出力パラメーター詳細>

戻り値: 処理結果が返ります。

(0): 正常終了

(/F000~/FFFF): エラー発生

エラーコードは、第2編「1.6.2 エラーコード」を参照してください。

同一ソケットIDに対してこの関数を複数回発行した場合、最後に発行したタスク番号が有効にな ります。

1.6.2 エラーコード

ET.NETソケットハンドラーのエラーコードと対策について、以下に示します。

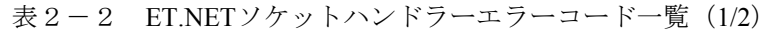

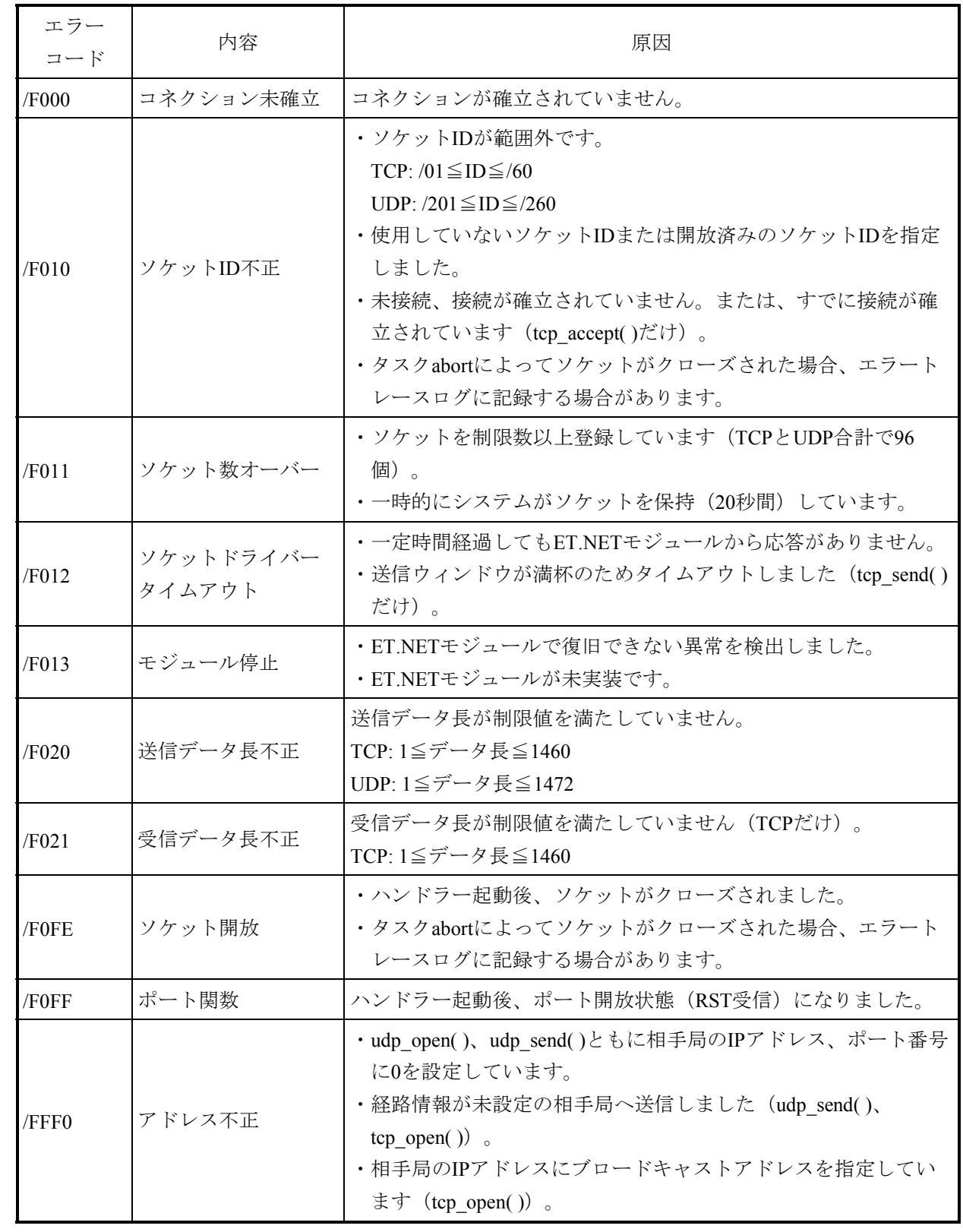

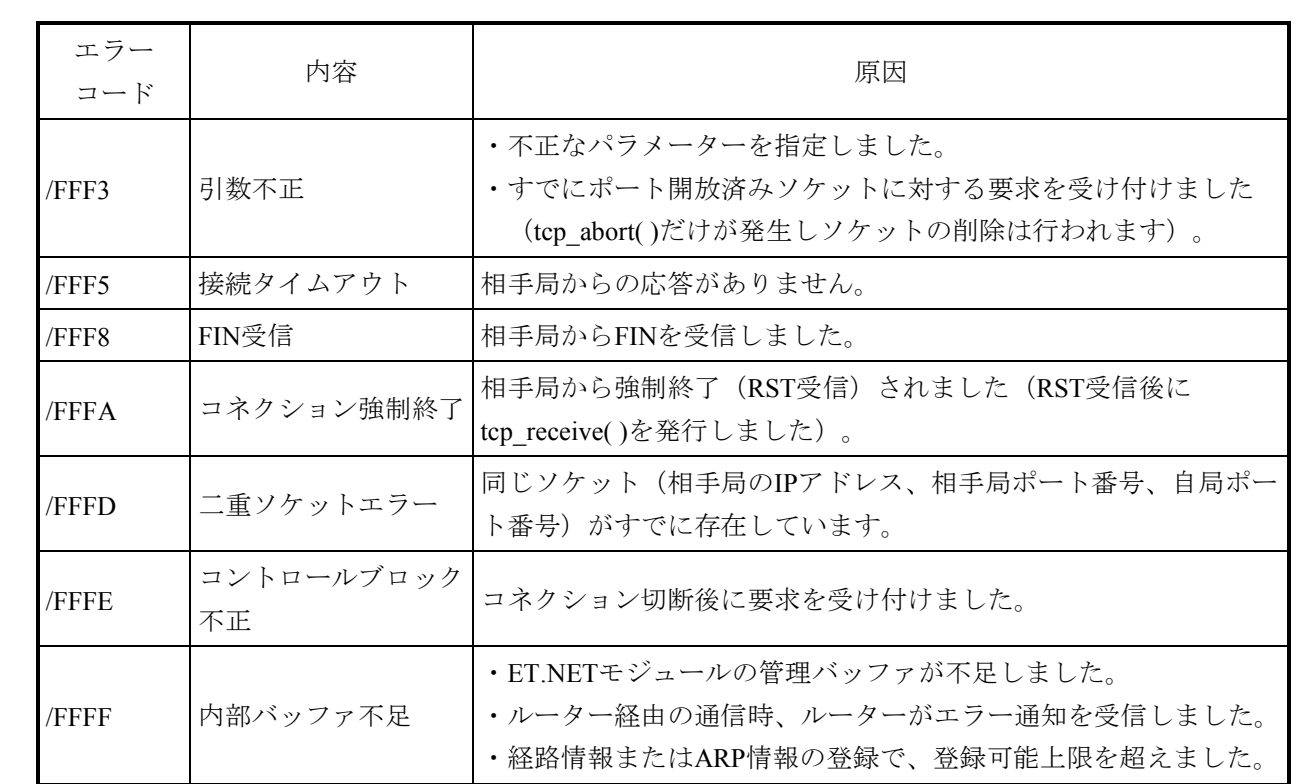

表2-2 ET.NETソケットハンドラーエラーコード一覧 (2/2)

- 1.6.3 エラー対策手順 ET.NETソケットハンドラー発行時のエラー対策手順を示します。
	- (1)TCPクライアント側のエラー対策手順 TCPクライアント側でエラー発生時の対策手順を以下に示します。

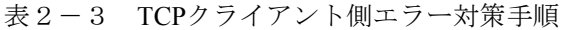

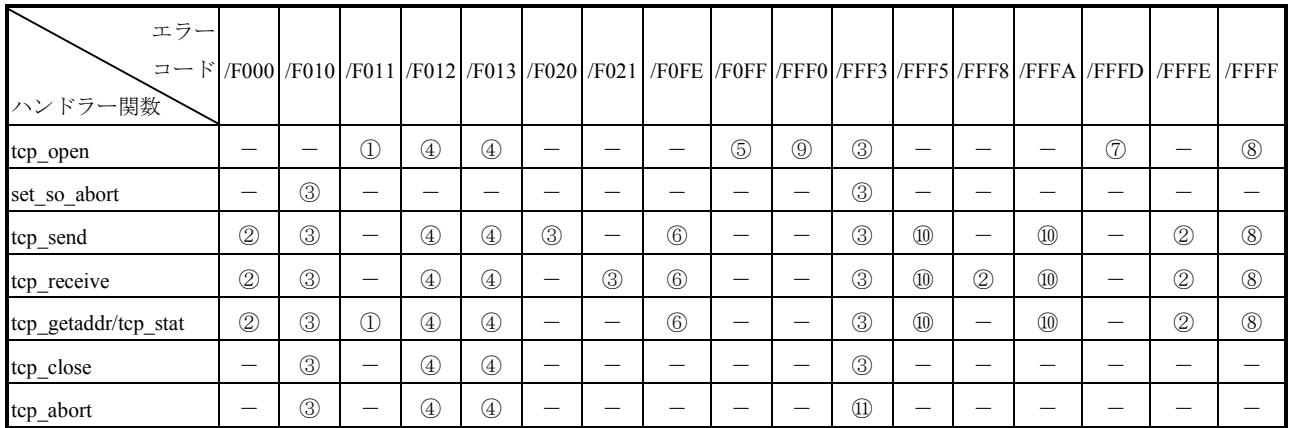

対策内容:

- ① FIN/RST未受信でtcp\_closeを発行時、システムで20秒間ソケットを保持するため20秒以上経過後に再発 行してください。継続する場合は、プログラムを確認してください(ソケットクローズ漏れがない か)。
- ② tcp close/tcp abortを行い、tcp\_openから発行し直してください。
- ③ プログラムを確認してください(関数のパラメーター指定に誤りがないか)。
- ④ ET.NETモジュールを確認してください(実装状態または異常停止していないか)。
- ⑤ 再発行してください。継続する場合は、サーバー側のプログラムを確認してください(該当ポートが オープンしているか)。
- ⑥ tcp\_openから発行し直してください。
- ⑦ 約20秒後に再発行してください。継続する場合は、プログラムを確認してください(ポート番号が重複 していないかまたはソケットクローズ漏れがないか)。
- ⑧ 再発行してください。
- ⑨ プログラムを確認してください(宛先IPアドレスに誤りがないかまたは経路情報が定義されている か)。
- ⑩ tcp\_closeを行い、tcp\_openから発行し直してください。
- ⑪ プログラムを確認してください(関数のパラメーター指定に誤りがないか)。 ポート開放済みソケットに対して発行している場合は、tcp\_closeを使用してください(ポート開放済み ソケットに対して発行している場合、ソケットは削除されます)。

#### (2)TCPサーバー側のエラー対策手順

TCPサーバー側でエラー発生時の対策手順を以下に示します。

| エラー<br>コード<br>ハンドラー関数 |                |               |    |                |                |                                |               | F000   F010   /F011   /F012   /F013   /F020   /F021   /F0FE   /F0FF   /FFF0   /FFF3   /FFF8   /FFFA   /FFFD   /FFFE   /FFFF |             |                          |                |                |               |                |     |               |             |
|-----------------------|----------------|---------------|----|----------------|----------------|--------------------------------|---------------|----------------------------------------------------------------------------------------------------|-------------|--------------------------|----------------|----------------|---------------|----------------|-----|---------------|-------------|
| tcp_popen             |                |               | Œ. | $\circled{4}$  | $^{\circledA}$ |                                |               |                                                                                                    |             |                          | $\circled{3}$  |                |               |                | (7) |               | $\circledS$ |
| set_so_abort          |                | $\circled{3}$ |    |                |                |                                |               |                                                                                                    |             |                          | $\circled{3}$  |                |               |                |     |               |             |
| tcp_accept            |                | $\circled{3}$ | Œ. | $\circled{4}$  | $^{\circledR}$ | —                              |               | (8)                                                                                                    | $\circledS$ | $\overline{\phantom{0}}$ | $\circled{3}$  |                |               | $\circledS$    |     |               | $\circledS$ |
| tcp_send              | $^{\circledR}$ | $\circled{3}$ |    | $\circled{4}$  | $\circled{4}$  | $\circled{3}$                  | —             | $\circledcirc$                                                                                                    | -           | –                        | ③              | $\circledcirc$ | —             | $\circled{9}$  |     | (2)           | $\circledS$ |
| tcp_receive           | $\circled{2}$  | $\circledS$   | —  | $^{\circledA}$ | $\circled{4}$  | $\qquad \qquad \longleftarrow$ | $\circled{3}$ | $^{\circ}$                                                                                                    | —           | —                        | $\circled{3}$  | $\circledcirc$ | $\circled{2}$ | $\circledcirc$ |     | $\circled{2}$ | $\circledS$ |
| tcp_getaddr/tcp_stat  | $\circled{2}$  | $\circled{3}$ | Œ  | $\circled{4}$  | $\circled{4}$  | —                              |               | $\circledcirc$                                                                                                    |             |                          | $\circled{3}$  | $\circledcirc$ |               | $\circled{9}$  |     | (2)           | $\circledS$ |
| tcp_close             |                | $\circled{3}$ |    | $\circled{4}$  | $\circled{4}$  | –                              |               |                                                                                                    |             |                          | $\circled{3}$  |                |               |                |     |               |             |
| tcp_abort             |                | $\circled{3}$ |    | $\circled{4}$  | $\circled{4}$  |                                |               |                                                                                                    |             |                          | $\circled{10}$ |                |               |                |     |               |             |

表2-4 TCPサーバー側エラー対策手順

対策内容:

- ① FIN/RST未受信でtcp\_closeを発行時、システムで20秒間ソケットを保持するため20秒以上経過後に再発 行してください。継続する場合は、プログラムを確認してください(ソケットクローズ漏れがない か)。
- ② 子ソケットに対してtcp\_close/tcp\_abortを行い、tcp\_acceptから発行し直してください。(\*)
- ③ プログラムを確認してください(関数のパラメーター指定に誤りがないか)。
- ④ ET.NETモジュールを確認してください(実装状態または異常停止していないか)。
- ⑤ 再発行してください。
- ⑥ tcp\_acceptから発行し直してください。(\*)
- ⑦ 約20秒後に再発行してください。継続する場合は、プログラムを確認してください(ポート番号が重複 していないかまたはソケットクローズ漏れがないか)。
- ⑧ tcp\_popenから発行し直してください。
- ⑨ 子ソケットに対してtcp\_closeを行い、tcp\_acceptから発行し直してください。(\*)
- ⑩ プログラムを確認してください(関数のパラメーター指定に誤りがないか)。 ポート開放済みソケットに対して発行している場合は、tcp\_closeを使用してください(ポート開放済み ソケットに対して発行している場合、ソケットの削除は行われます)。
- (\*)すでに親ソケットをクローズしている場合は、tcp\_acceptではなくtcp\_popenから発行し直してくださ い。

(3)UDPのエラー対策手順

UDPでエラー発生時の対策手順を以下に示します。

| エラー<br>$\alpha = \frac{1}{2}$ /F000   /F010   /F011   /F012   /F013   /F020   /F021   /F0FE   /F0FF   /FFF0   /FFF0   /FFF5   /FFF8   /FFF8   /FFFA   /FFFD   /FFFE   /FFFF<br>ハンドラ関数 |               |               |                |               |             |             |               |  |                  |                |             |
|----------------------------------------------------------------------------------------------------|---------------|---------------|----------------|---------------|-------------|-------------|---------------|--|------------------|----------------|-------------|
| udp_open                                                                                                    |               | $\circled{4}$ | $\circled{4}$  |               | (5)         |             | $\circled{3}$ |  | $\left(7\right)$ |                | $\circledS$ |
| set_so_abort                                                                                                    | ③             |               |                |               |             |             | $\circled{3}$ |  |                  |                |             |
| udp_send                                                                                                    | 3             | $\circled{4}$ | $^{\circledA}$ | $\circled{3}$ | $\circledS$ | $\circledS$ | $\circled{3}$ |  |                  | $\circled{2}$  | $\circledS$ |
| udp_receive                                                                                                    | $\circled{3}$ | $\circled{4}$ | $\circled{4}$  |               | $^{\circ}$  |             | $\circled{3}$ |  |                  | $^{\circledR}$ | $\circledS$ |
| udp_close                                                                                                    | (3)           | $\circled{4}$ | $\circled{4}$  |               |             |             | $\circled{3}$ |  |                  |                |             |

表2-5 UDPエラー対策手順

対策内容:

- ① udp\_close未発行などによるソケットクローズ漏れがないか確認してください(TCPソケットを使用して いる場合、FIN/RST未受信でtcp\_closeを発行時、システムで20秒間ソケットを保持するため20秒以上経 過後に再発行してください)。
- 2 udp\_closeを行い、udp\_openから発行し直してください。
- ③ プログラムを確認してください(関数のパラメーター指定に誤りがないか)。
- ④ ET.NETモジュールを確認してください(実装状態または異常停止していないか)。
- ⑤ 再発行してください。
- ⑥ udp\_openから発行し直してください。
- ⑦ プログラムを確認してください(ポート番号が重複していないかまたはソケットクローズ漏れがない か)。
- ⑧ プログラムを確認してください(宛先IPアドレスに誤りがないかまたは経路情報が定義されている か)。

1.6.4 送信タイムアウト検出時間

ET.NETソケットハンドラーのTCP送信タイムアウト検出時間について、以下に示します。 ソケットライブラリー関数を発行し、通信異常や相手装置のダウンなどによってACKパケッ トのタイムアウトが発生した場合、タイムアウト検出時間は表2-6のようになります。

したがって、ET.NETソケットハンドラーのタイムアウトを検出し、再発行または再コネク ションしても、表2-6に示す時間がかかります。

システム設計時には、必ず通信エラーが発生することを前提として、表2-6のタイムアウ ト時間に問題がないか確認してください。

| 項目                                    |                                                                                                    |           | 内容                                                                                                    |  |  |  |  |  |  |
|---------------------------------------|----------------------------------------------------------------------------------------------------|-----------|----------------------------------------------------------------------------------------------------|--|--|--|--|--|--|
| tcp open()タイムアウト検出時間<br>(SYNのリトライ間隔)  |                                                                                                    |           | 相手装置からの応答がない場合、以下の間隔でSYNの<br>リトライをします。<br>6秒、6秒、12秒 (*1)<br>tcp open()発行から46秒で接続タイムアウト (戻り値:<br>/FFF5) を検出します。                                                                                                    |  |  |  |  |  |  |
| tcp send()タイムアウト検出時間<br>(SENDのリトライ間隔) |                                                                                                    |           | 相手装置からの応答がない場合、以下の間隔でSEND<br>リトライをします。<br>1秒、2秒、4秒、6秒、8秒、10秒(*2)<br>(tcp send()はSENDのリトライ中であっても全データ送<br>信ウィンドウに格納できれば正常終了します。)<br>相手装置からの応答がなくかつ全データ送信ウィンド<br>ウに格納できない場合、tcp_send()発行から46秒で接続<br>タイムアウト (戻り値: /FFF5) を検出し、コネクショ<br>ンを強制終了します。 |  |  |  |  |  |  |
| レスポンス<br>タイムアウト<br>検出時間               | $top\_open()$ , $top\_send()$<br>$top\_popen()$ , $top\_close()$ ,<br>tcp abort(), udp open(),<br>udp close(), udp send(),<br>route_list(), route_del(),<br>route $add()$ , arp list(),<br>$arp\_del()$ , $arp\_add()$ ,<br>$getconfig()$ , tcp $getaddr()$ ,<br>$\text{tcp\_stat}()$ | 60秒<br>6秒 | コマンド発行後、無応答を検出する時間です。                                                                                                    |  |  |  |  |  |  |
|                                       | $\text{top\_accept}()$ , $\text{top\_review}()$ ,<br>udp recive()                                                                                                    |           | 相手装置の通信タイミングに依存するため、タイムア<br>ウト監視しません。                                                                                                    |  |  |  |  |  |  |

表2-6 タイムアウト検出時間

(\*1)12秒のリトライ後、21秒応答がない場合、タイムアウトします。

(\*2)10秒のリトライ後、15秒応答がない場合、タイムアウトします。

- 1.6.5 ET.NETソケットハンドラーの発行手順 ET.NETソケットハンドラーの発行手順例を示します。
	- (1)TCP/IPのプログラム(同時接続クライアント1台の一般的例) 条件: TCPサーバー側は生存監視パケット (KeepAlive)の送信が可能、 または受信タイムアウト監視可能(定周期送受信)な場合

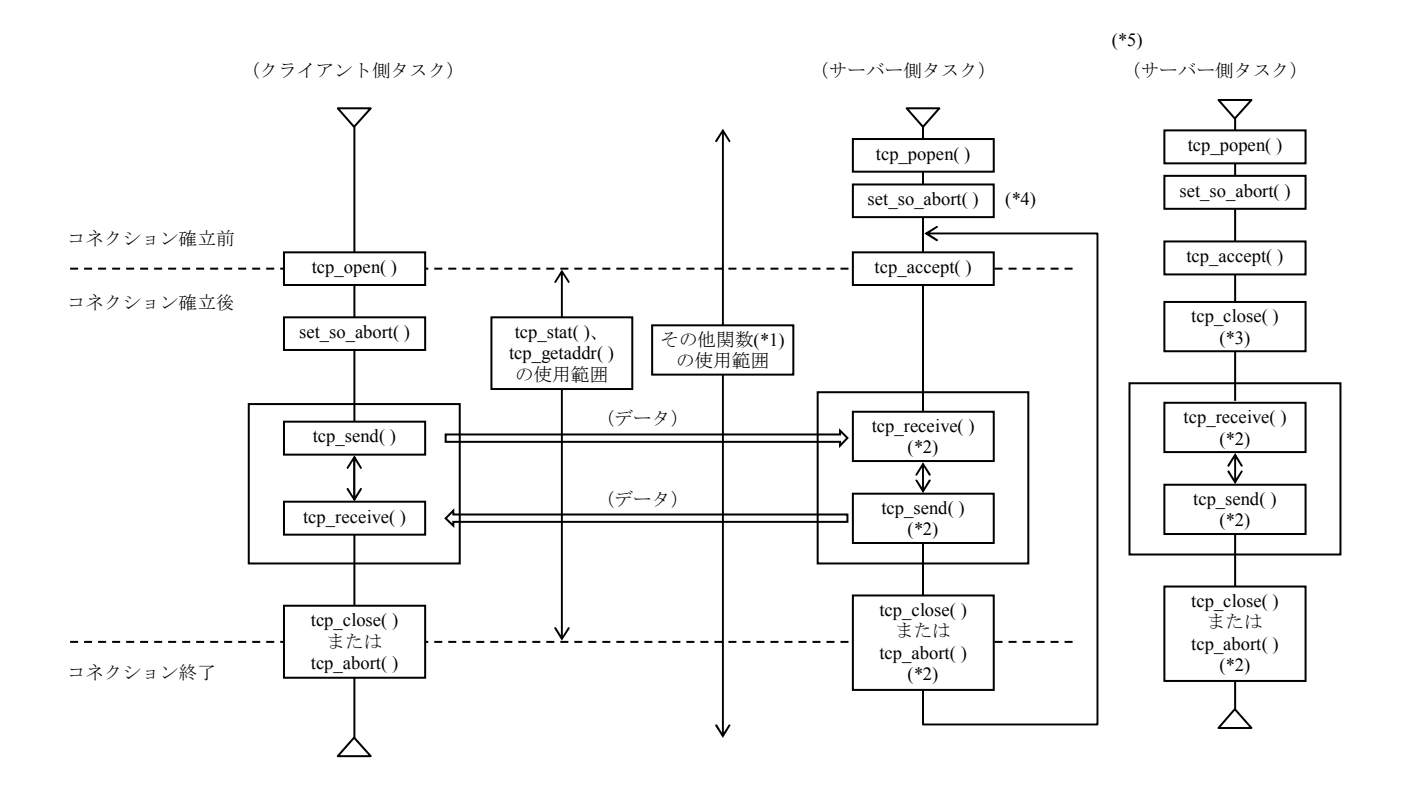

図2-3 TCP/IPプログラムのET.NETソケットハンドラー手順(同時接続クライアント1台の一般的例)

- (\*1) route list( ), route add( ), route del( ), arp list( ), arp add( ), arp del( ), getconfig( )
- (\*2)子ソケットID(通信用ソケット)に対して発行します。
- (\*3)親ソケットID(接続用ソケット)に対して発行します。
- (\*4)親ソケットIDに対して発行したタスク番号を子ソケットIDは引き継ぐため、親ソケットと子ソケット を使用するタスクが同一の場合、子ソケットIDに対してset so\_abort関数を発行する必要はありませ ん。
- (\*5) 従来機種S10V ET.NETモジュール同様に使用する場合のサーバー側タスクの使用例を示します。

(2)TCP/IPのプログラム(同時接続クライアント1台の特例)

条件: TCPサーバー側は、生存監視パケット (KeepAlive) の送信が不可能、

かつ受信タイムアウト監視不可能(定周期送受信なし)な場合

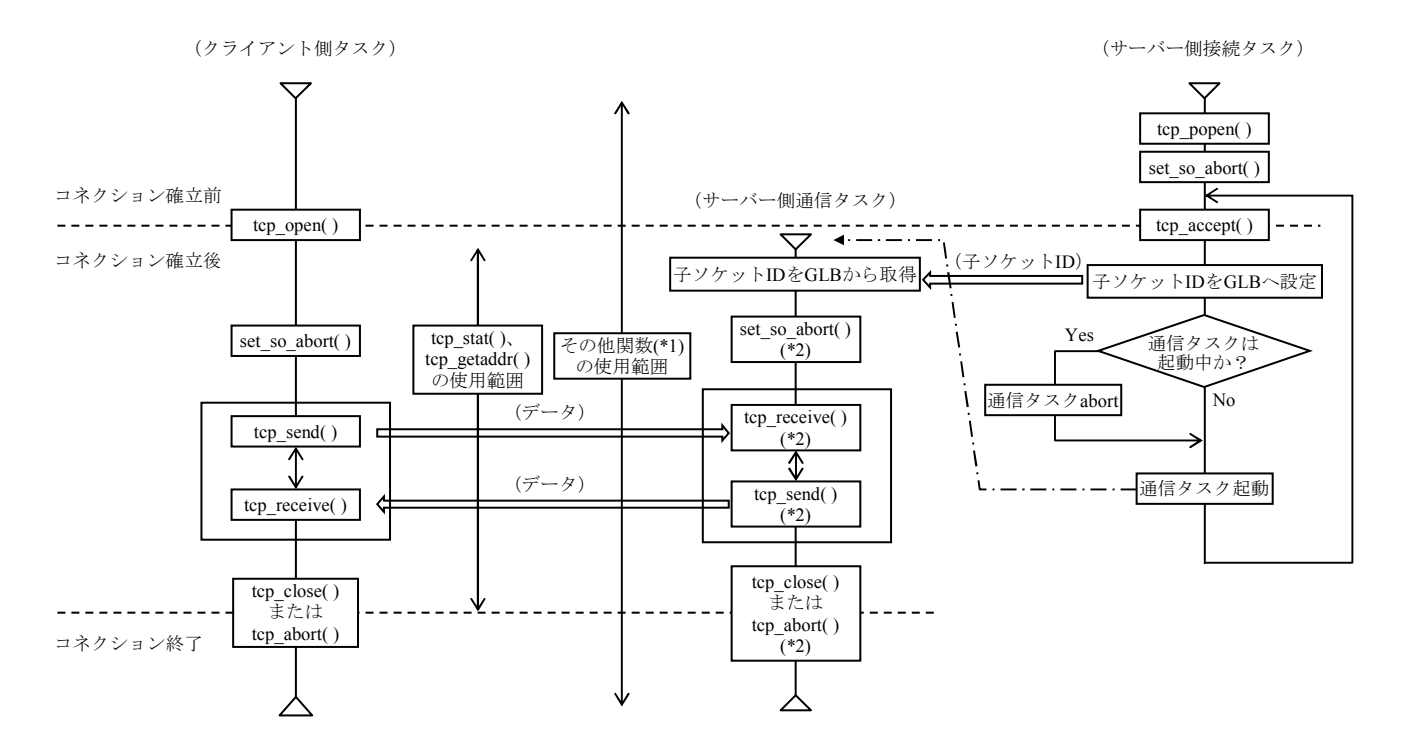

図2-4 TCP/IPプログラムのET.NETソケットハンドラー手順(同時接続クライアント1台の特例)

(\*1) route\_list( ), route\_add( ), route\_del( ), arp\_list( ), arp\_add( ), arp\_del( ), getconfig( )

(\*2)子ソケットID(通信用ソケット)に対して発行します。

(3)TCP/IPのプログラム(同時接続クライアント複数台の例) 同一ポート番号で同時接続クライアントが複数台のサーバー側タスクの例を示します。 (クライアント側タスクは(1)同様)

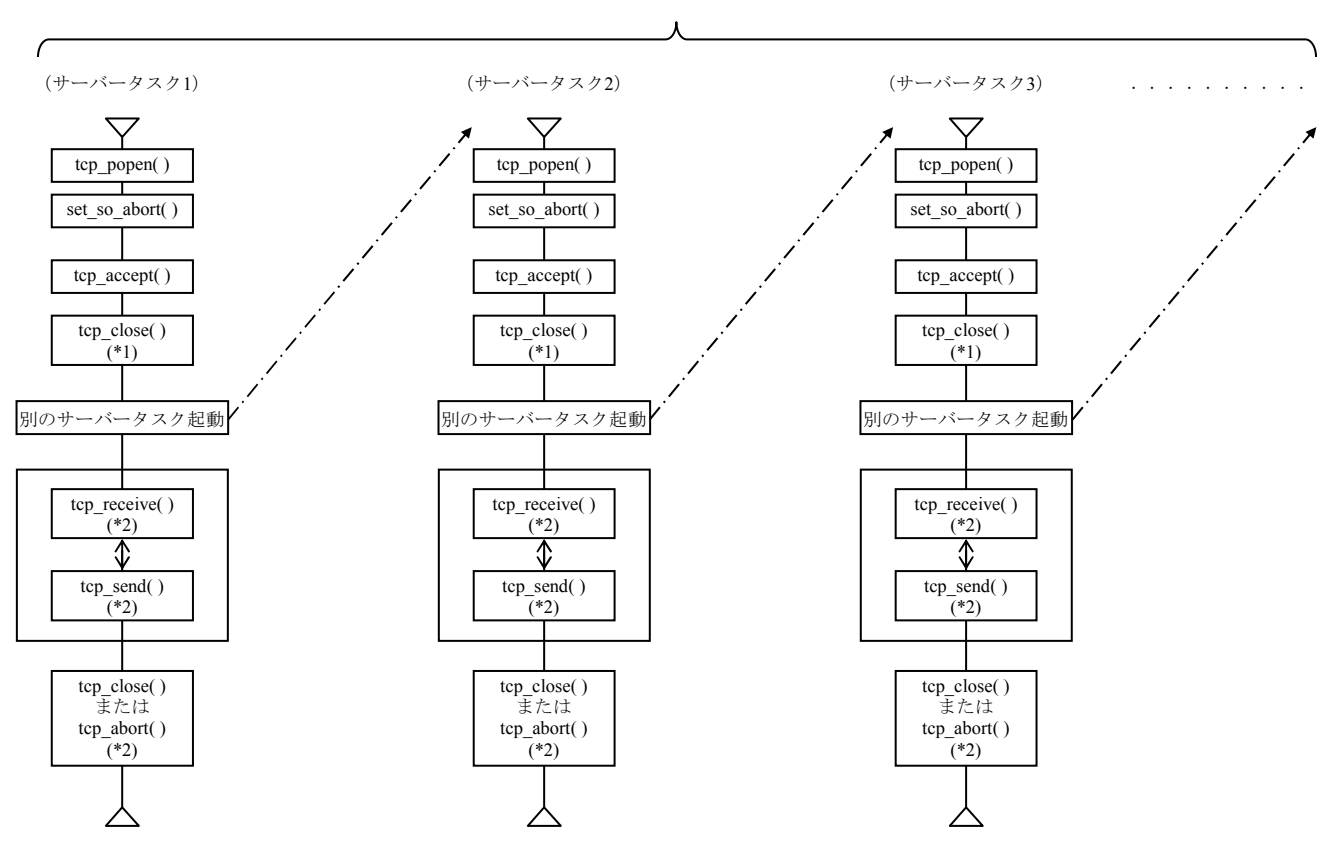

同時接続クライアント数分のタスク

図2-5 TCP/IPプログラムのET.NETソケットハンドラー手順(同時接続クライアント複数台の例)

- (\*1)親ソケットID(接続用ソケット)に対して発行します。
- (\*2)子ソケットID(通信用ソケット)に対して発行します。

(4)UDP/IPのプログラム(一般例)

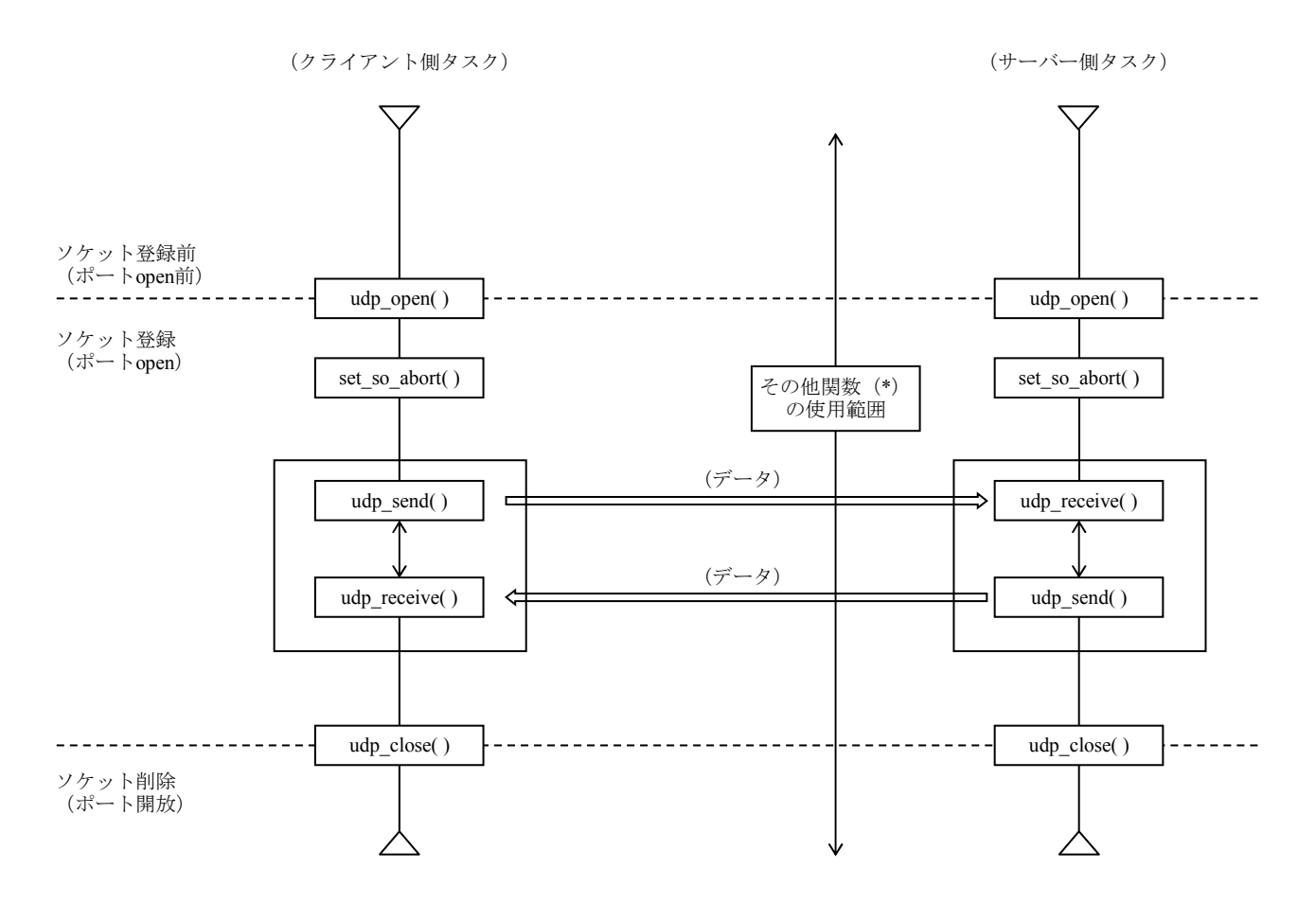

図2-6 UDP/IPプログラムのET.NETソケットハンドラー手順(一般例)

(\*) route\_list( ), route\_add( ), route\_del( ), arp\_list( ), arp\_add( ), arp\_del( ), getconfig( )

このページは白紙です。

第3編 ライブラリー

# 第1章 総説

#### 1.1 ライブラリーの指定条件

ライブラリー内のサブルーチンを使用してプログラムを作成する場合、svloadコマンドに-1オプ ションを指定してライブラリーをリンクします。ライブラリーをリンクするときには、以下の点に注 意してください。

・libcrs.a内のサブルーチンを使用している場合、svloadコマンドに"-lcrs"を指定してください。

#### 1.2 ライブラリーの指定順序

svloadでライブラリーを指定する場合、以下の点に注意してください。

・指定した複数のライブラリーの中に同一名称がある場合、結合したいオプションファイルのある ライブラリーを前に指定してください。

#### 1.3 ライブラリー内で使用している名称

以下にライブラリー内で定義されている名称を示します。名称が重複しないようにプログラミング してください。もし、重複した名称を使用する場合、ライブラリーファイルの指定順序を結合したい オブジェクトファイルのあとにすれば、ライブラリーファイルからは結合されません。

● libcrs.a

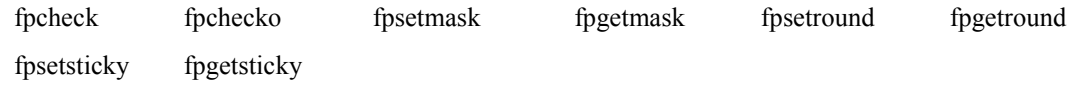

IEEE浮動小数点処理環境制御サブルーチン

#### 名前

fpgetround, fpsetround, fpgetmask, fpsetmask, fpgetsticky, fpsetsticky - IEEE浮動小数点処理環境の制御

#### 形式

#include <ieeefp.h>

typedef enum {

FP\_RN =0,  $/*$  round nearest \*/  $FP$ <sub>RZ</sub> =1 /\* round zero (truncate) \*/ } fp\_rnd;

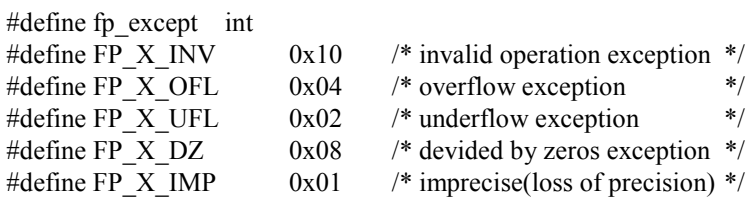

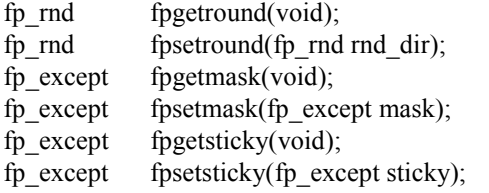

#### 機能説明

浮動小数点数の丸め、浮動小数点例外の発生を制御します。

(1)丸め

丸めには2つのモードがありfpgetround()、fpswtround()で制御します。

FP\_RN: 近傍への丸め (round to nearest)

FP\_RZ: 0方向への丸め (round to zero)

丸めの初期値は、FP\_RNです。

- (2)浮動小数点例外
	- S10VE CPUで発生する浮動小数点例外は、以下のとおりです。
	- ·FPUエラー(E): FPSCR.DN=0、かつ非正規化数の入力時(\*)
	- ・無効演算(V): NaN入力のような無効な演算の場合
	- ・0による除算(Z): 除数0による除算
	- ·オーバーフロー(O): 演算結果がオーバーフローする場合
	- ·アンダーフロー(U): 演算結果がアンダーフローする場合
	- ·不正確例外(I): オーバーフロー、アンダーフロー、丸めが発生する場合
	- (\*)S10VE CPUではFPSCR.DN=1に設定されているため、非正規化数は0として扱われFPUエ ラーは発生しません。

浮動小数点例外は、浮動小数点制御レジスター(FPSCR)の例外に該当するイネーブルビットに 1がセットされているときに発生します。

浮動小数点例外が発生すると、浮動小数点制御レジスター(FPSCR)のFPU例外要因フィールド の該当するビットは1にセットされFPU例外フラグフィールドに該当するビットに1が累積されま す。FPU例外が発生しない場合、FPU例外要因フィールドの該当するビットは0にクリアーさ れ、FPU例外フラグフィールドに該当するビットは変更されません。

浮動小数点例外のイネーブルビットの初期値は、以下のとおりです。

- ・無効演算(V): 有効
- ・0による除算(Z): 有効
- ・オーバーフロー(O): 有効
- ・アンダーフロー(U): 無効
- ・不正確例外(I): 無効

浮動小数点例外の制御は、fpgetmask()、fpsetmask()、fpgetsticky()、fpsetsticky()で行います。

・fpgetround()は、現在の丸めモードを返します。

FP\_RN: 近傍への丸め (round to nearest)

FP\_RZ: 0方向への丸め (round to zero)

- ・fpsetround()は、丸めモードを設定し、以前の丸めモードを返します。
- ・fpgetmask()は、現在のFPSCRの例外イネーブルビットの値を返します。 例外マスクとFPSCRの例外イネーブルビットの対応を以下に示します。

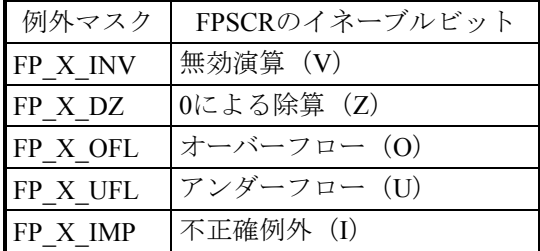

・fpsetmask()は、例外マスクの値に従ってFPSCRの例外イネーブルビットを設定し、以前の設定 値を返します。

例外マスクとFPSCRの例外イネーブルビットの対応は、fpgetmask()と同様です。

・fpgetsticky()は、FPU例外フラグフィールドの値を返します。 stickyフラグとFPSCRのFPU例外フラグフィールドの対応を以下に示します。

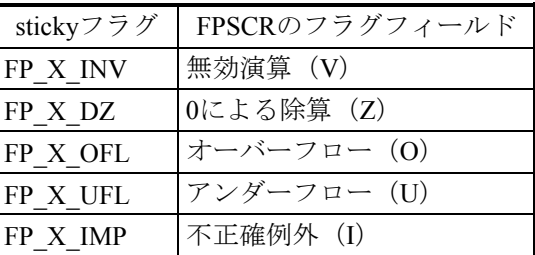

・fpsetsticky()は、stickyフラグの値に従ってFPU例外フラグフィールドの値を設定し、以前の設 定値を返します。

stickyフラグとFPSCRのFPU例外フラグフィールドの対応は、fpgetsticky()と同様です。

# 通 知 fpsetsticky()は、すべてのstickyフラグに対応するFPU例外フラグフィールドの値を変更します。 fpsetmask()は、すべての例外マスクの値に対応する例外イネーブルビットを変更します。 fpgetround()、fpsetround()での丸めの制御で、以下のモードは使用できません。 ·FP\_RP: 負数は切り捨て正数は切り上げ (round to plus) ・FP\_RM: 正数は切り捨て負数は切り上げ(round to minus)

## 名前

fpcheck,fpchecko - 浮動小数点例外検出

#### 形式

#include <ieeefp.h>

typedef enum {

 $FP_RN = 0$ , /\* round nearest \*/ FP\_RZ =1  $\frac{*}{*}$  round zero (truncate)  $\frac{*}{*}$ } fp\_rnd;

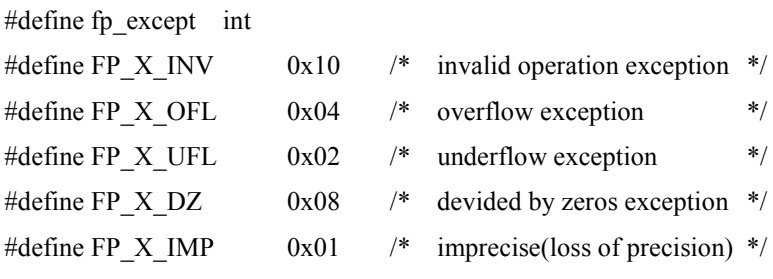

```
void fpcheck(fp_except flg);
void fpchecko(void);
```
#### 機能説明

発生を抑止している浮動小数点例外の発生状況を検出します。 浮動小数点例外の発生を検出するとプログラムエラーとなり、タスクはアボートされます。 fpchecko()は、オーバーフローの発生有無を検出します。 fpcheck()は、パラメーターで指定した例外の発生有無を検出します。同時に複数の例外を検出する場合 は、例外要因の論理和を指定してください。

#### 使用例

オーバーフローの発生を抑止し、演算後にオーバーフローの発生を検出する場合の例を以下に示しま す。

```
fpsetmask(FP_X_INV|FP_X_DZ)  ・・・無効演算、ゼロ割りだけを有効(オーバーフローを無効)とする
                   ・・・要因フラグビットをクリアー
                  ・・・オーバーフローの発生有無をチェック
                       オーバーフローが発生している場合は、プログラムエラーとなる
   fpsetsticky(0) 
  浮動小数点演算
    fpchecko()
```
このページは白紙です。

付録

# 付録A マクロパラメーター一覧

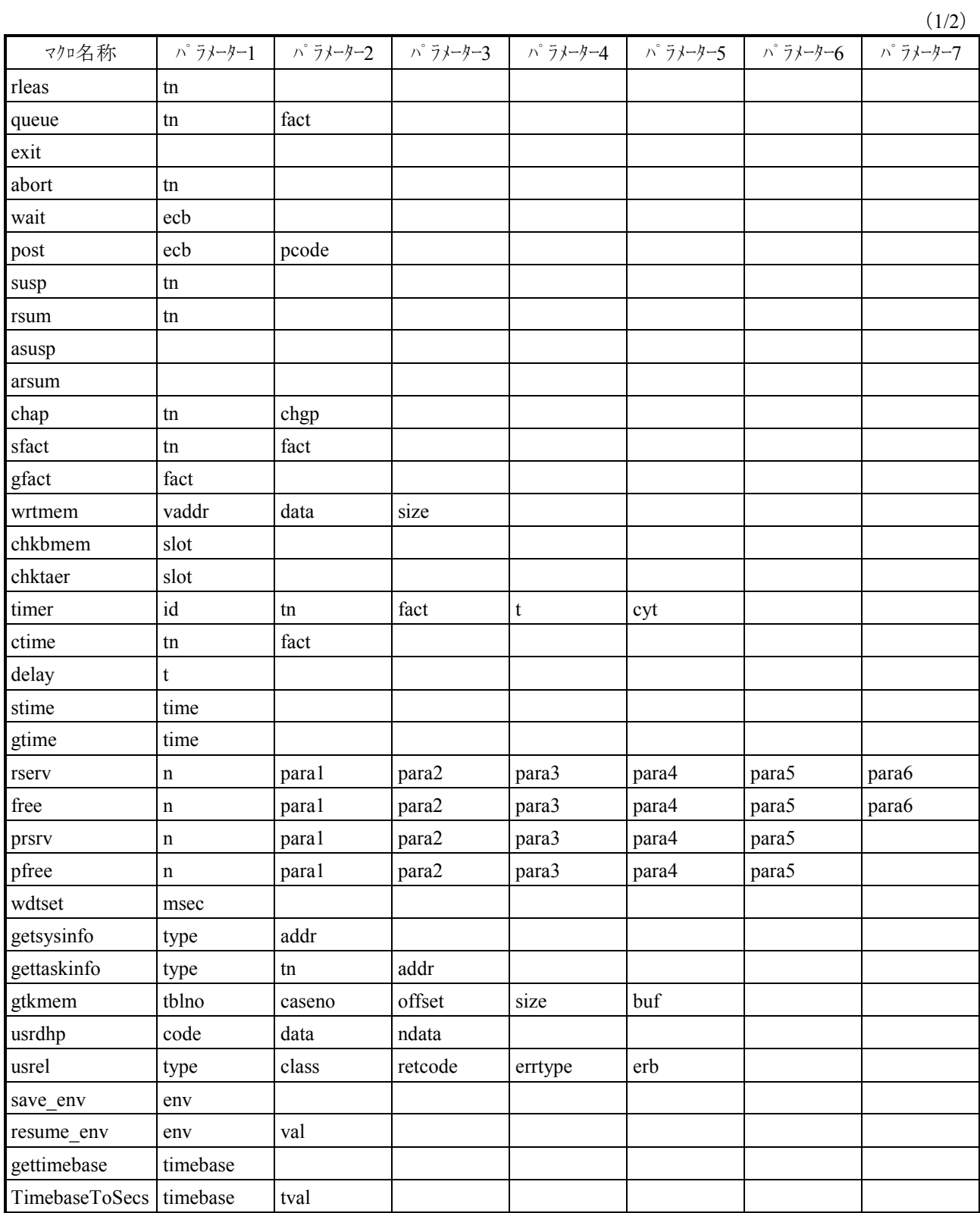

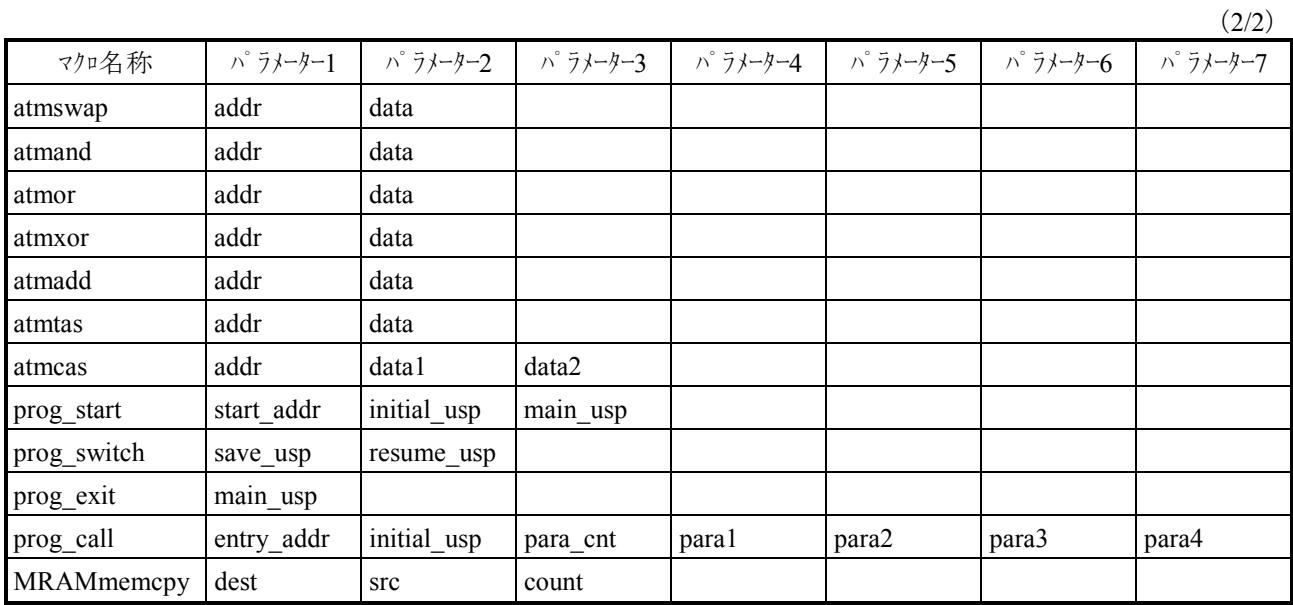

# 付録B S10V CMUとのマクロ仕様相違点

従来機種であるS10V CMUとのマクロ仕様相違点を示します。

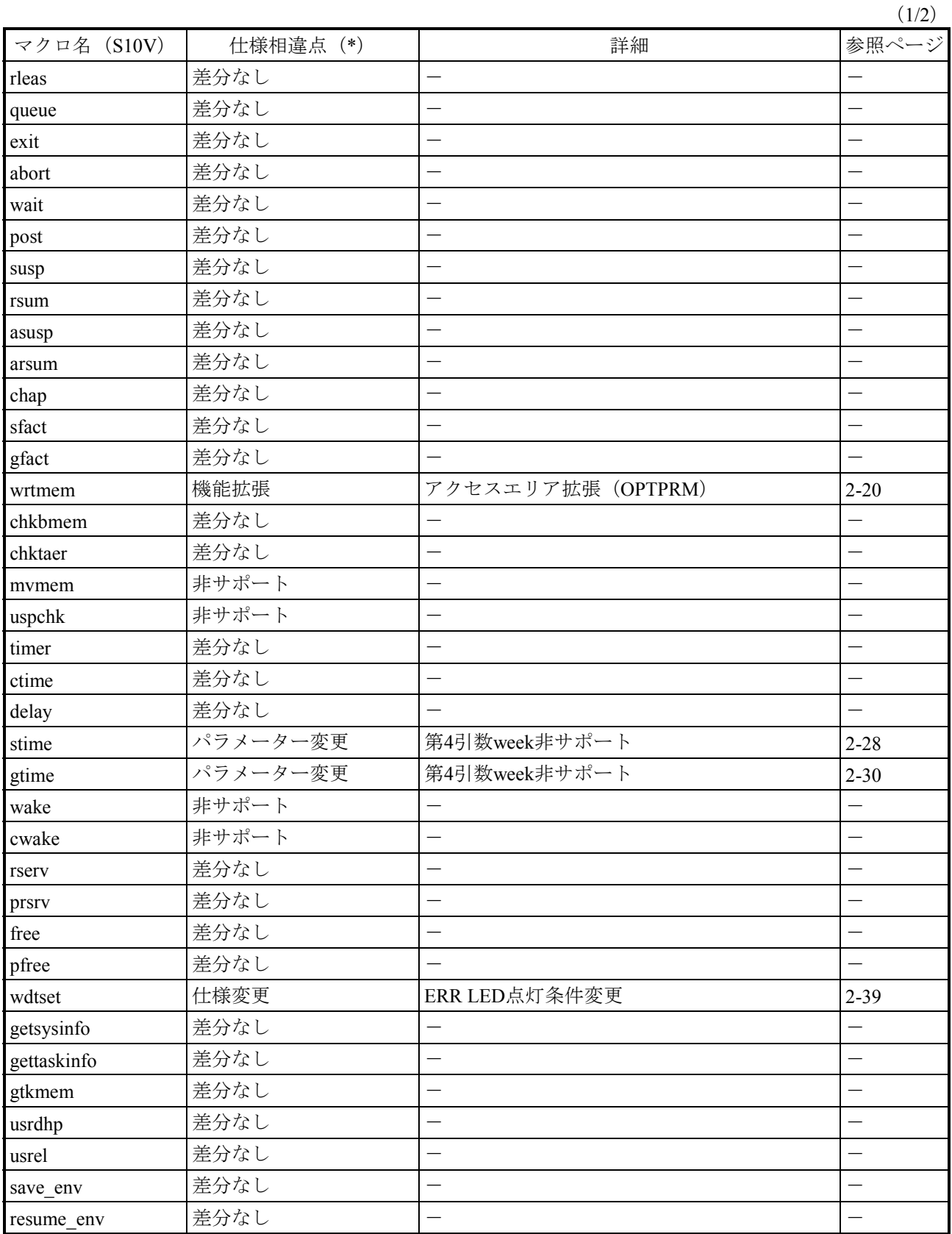

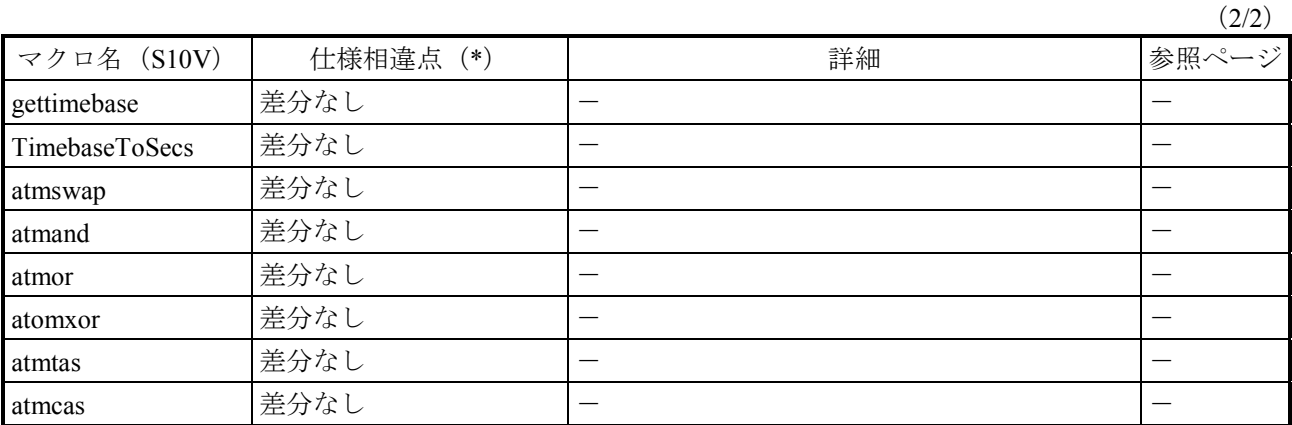

(\*)機能拡張:該当のマクロは従来のマクロと上位互換となっており、S10Vのアプリケーションをそのま ま使用することができます。

非サポート:該当のマクロはサポートしていません。

ほかのマクロを使用するなど、アプリケーションの見直しを実施してください。

パラメーター変更:使用方法が異なります。

マクロ仕様の説明を参照のうえ、アプリケーションの見直しを実施してくださ い。

仕様変更:リターンコード、パラメーターチェックなどが異なります。

マクロ仕様の説明を参照のうえ、アプリケーションの見直しを実施してください。

A-5
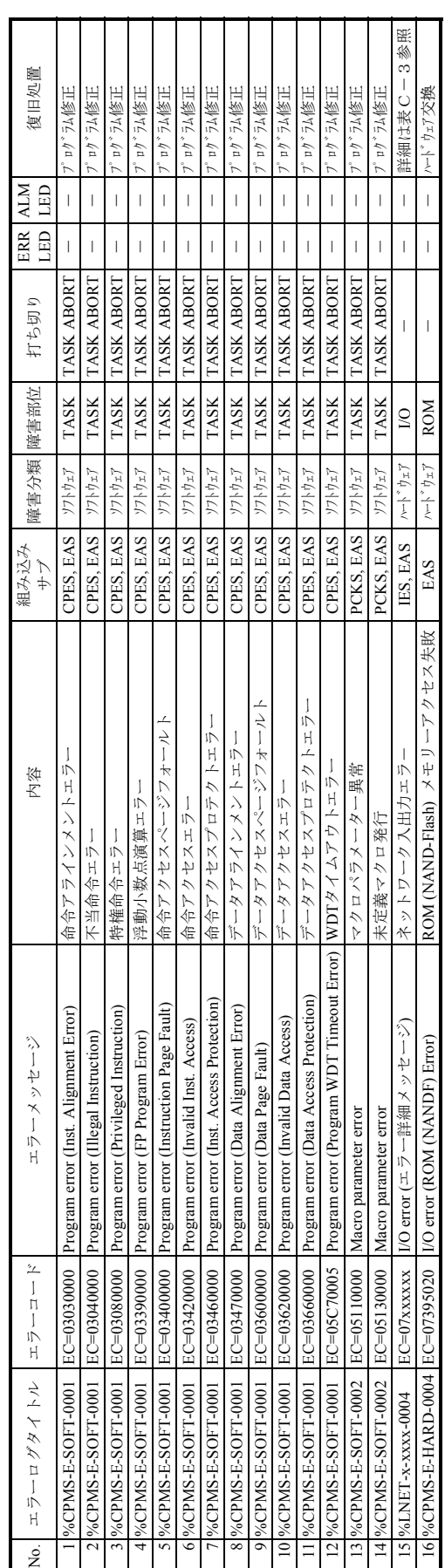

エラーメッセージ (1/13) 表C-1 エラーメッセージ(1/13) 表C-1

付録C エラーメッセージ一覧

表C-1 エラーメッセージ (2/13) 表C-1 エラーメッセージ(2/13)

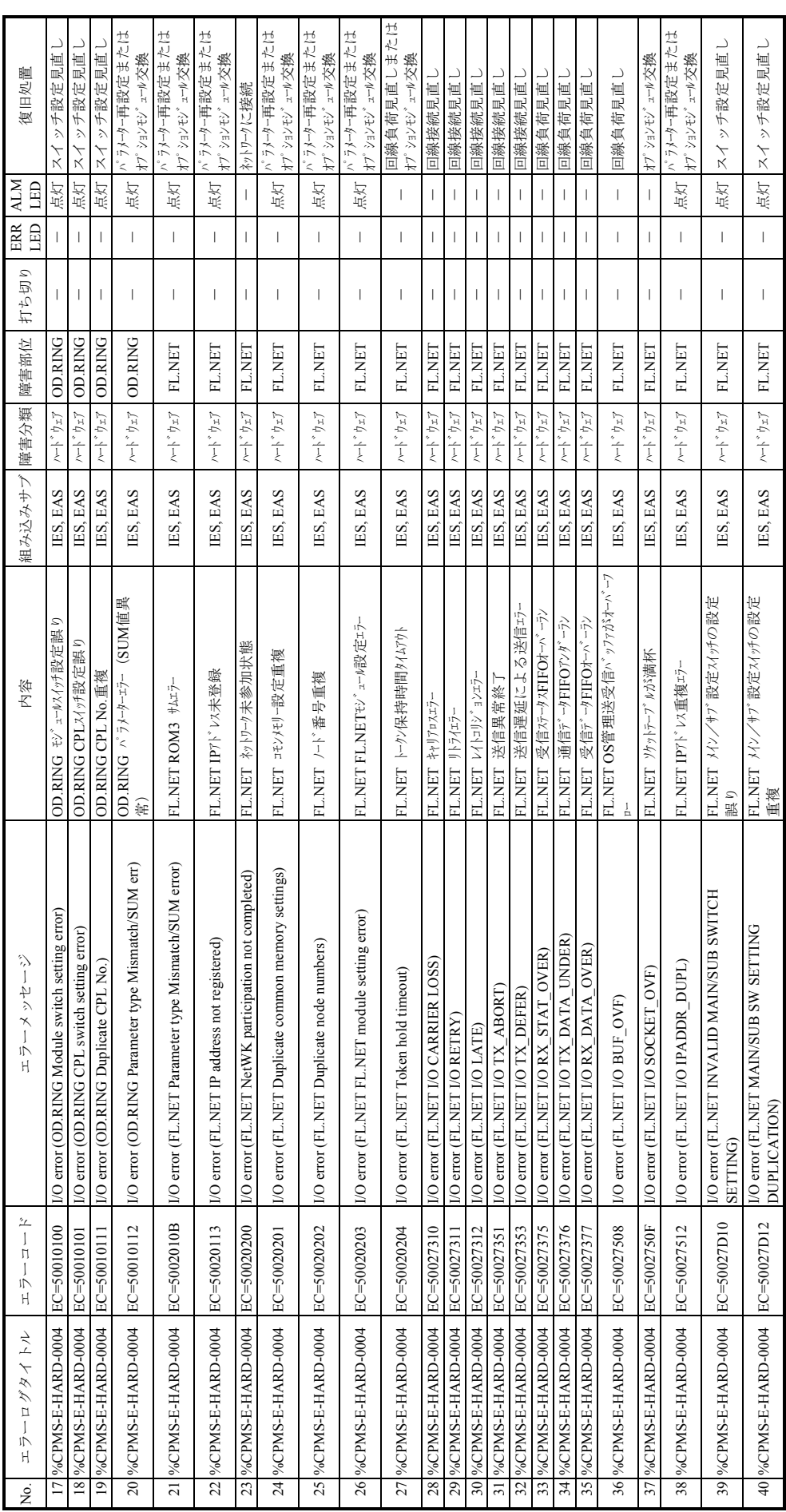

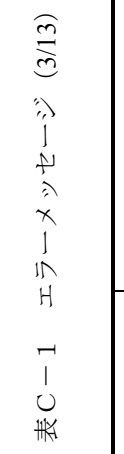

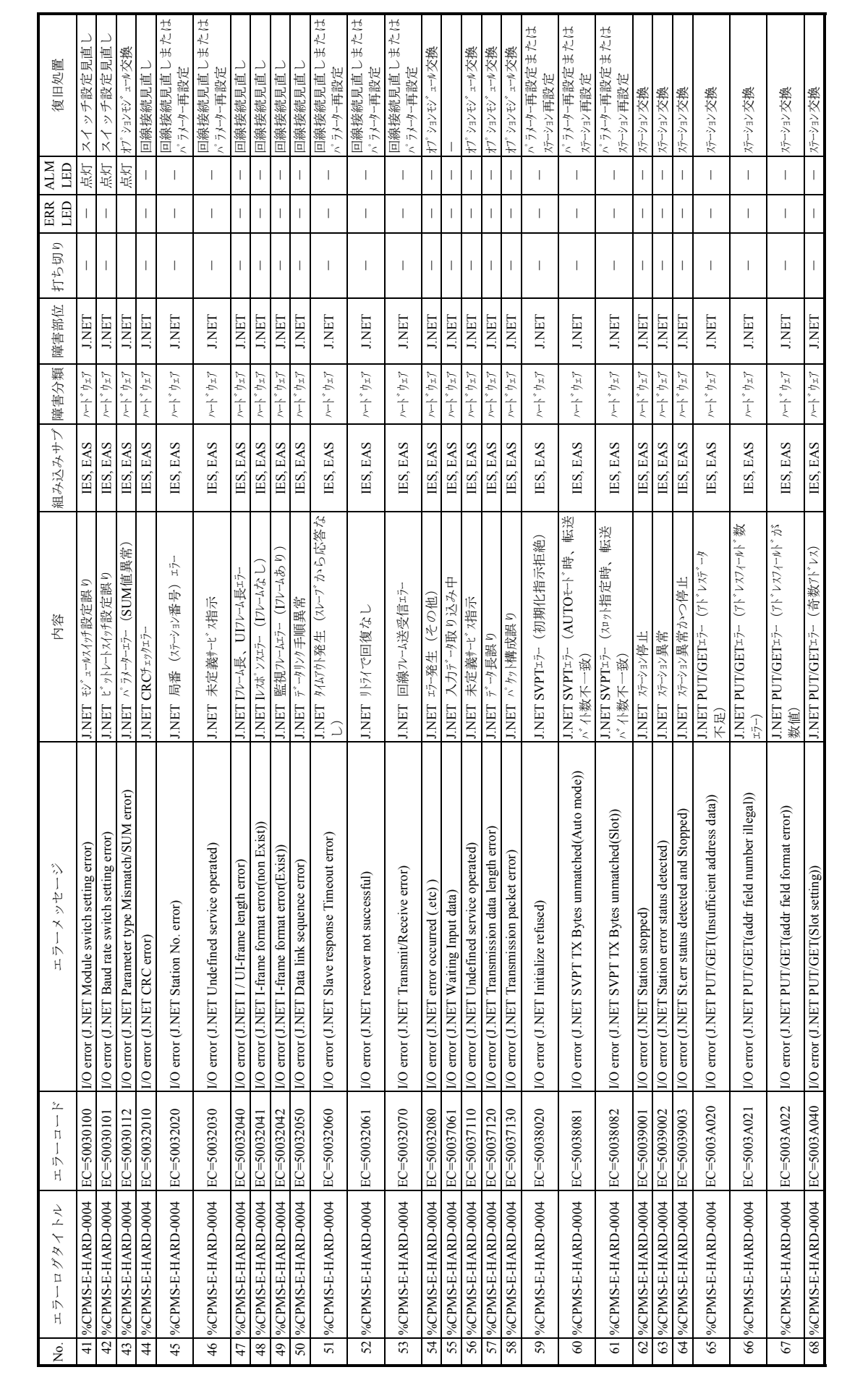

表C-1 エラーメッセージ (4/13) 表C-1 エラーメッセージ(4/13)

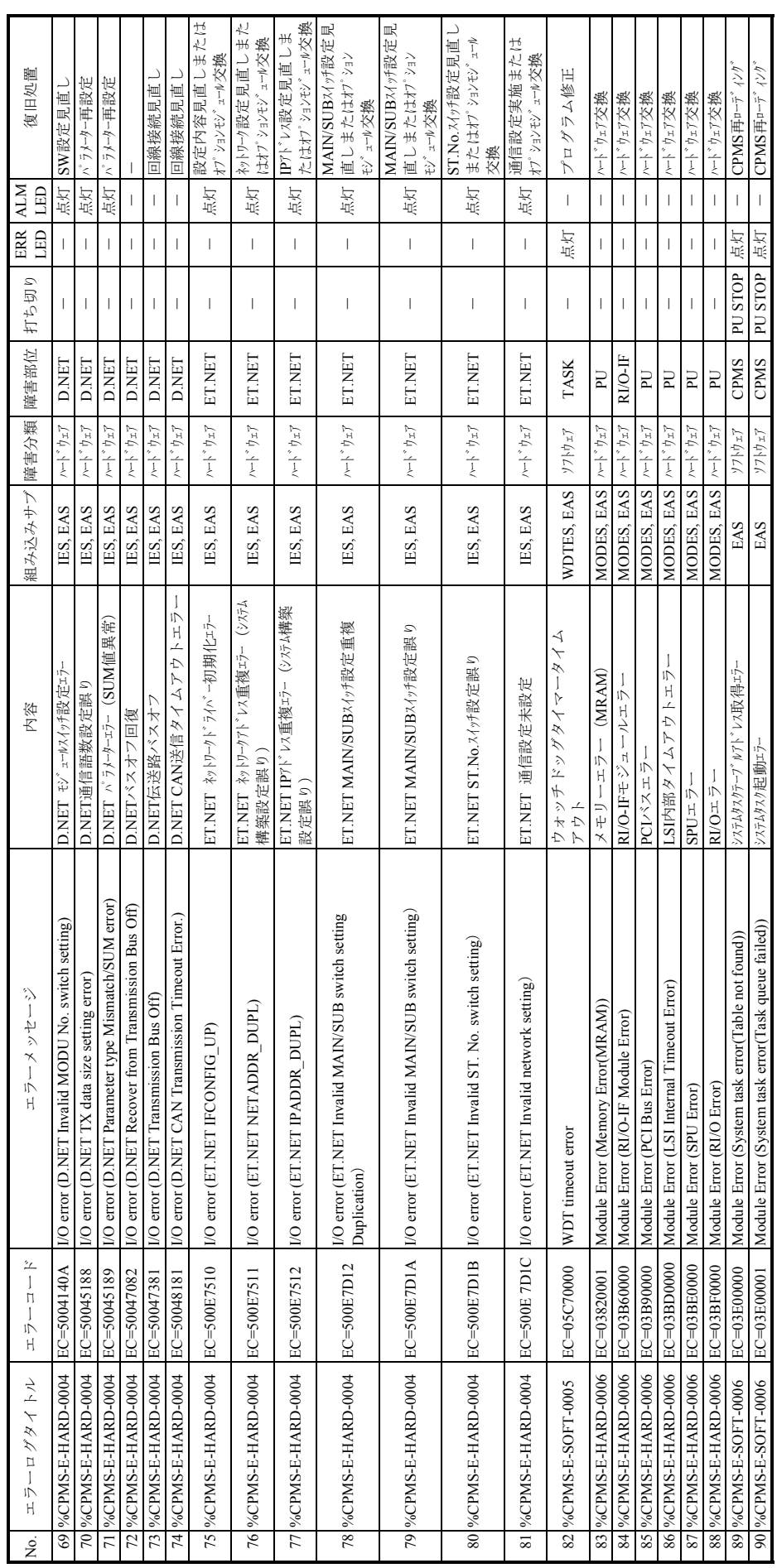

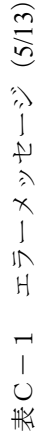

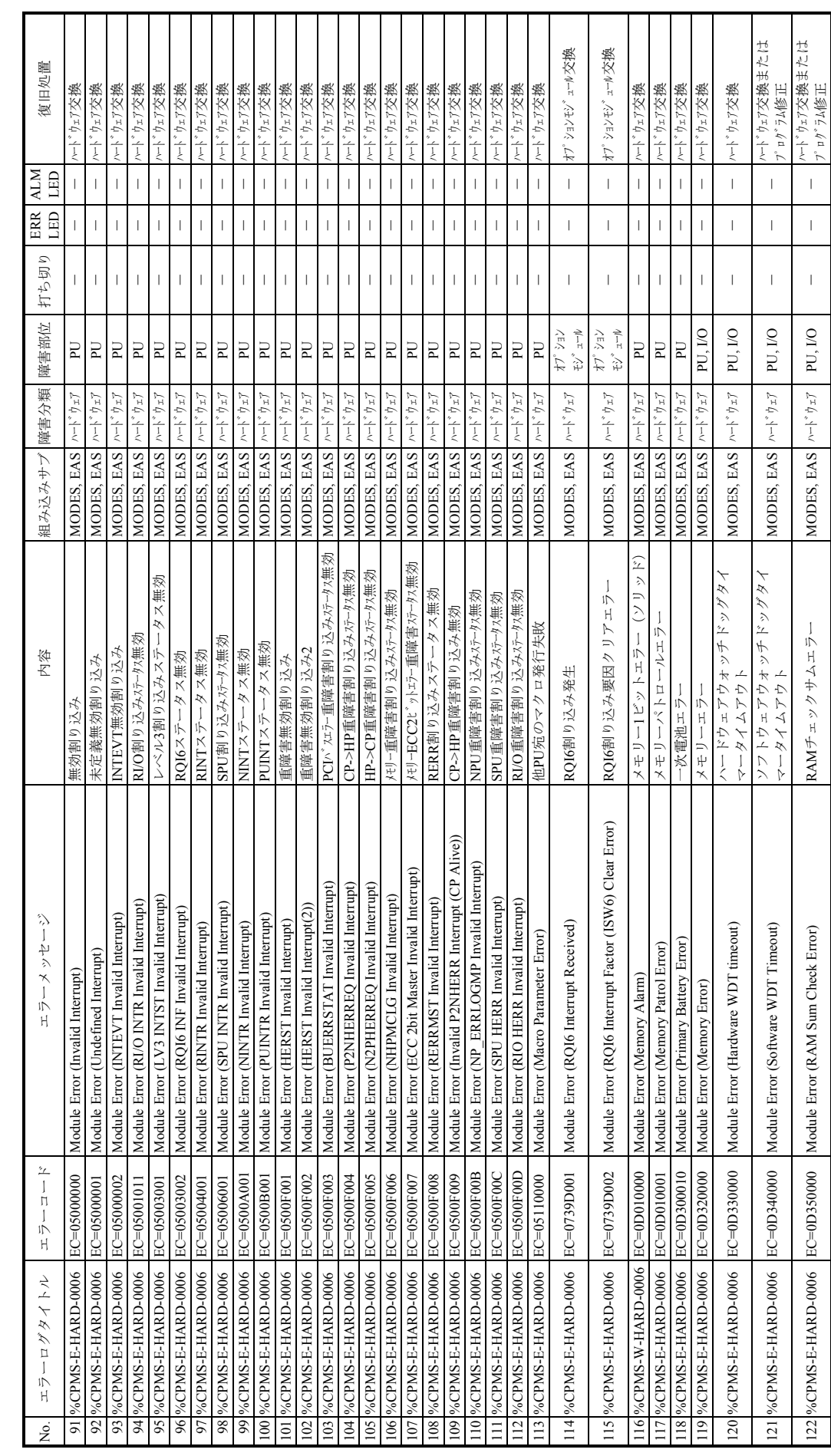

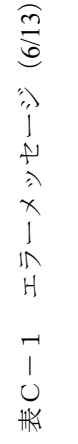

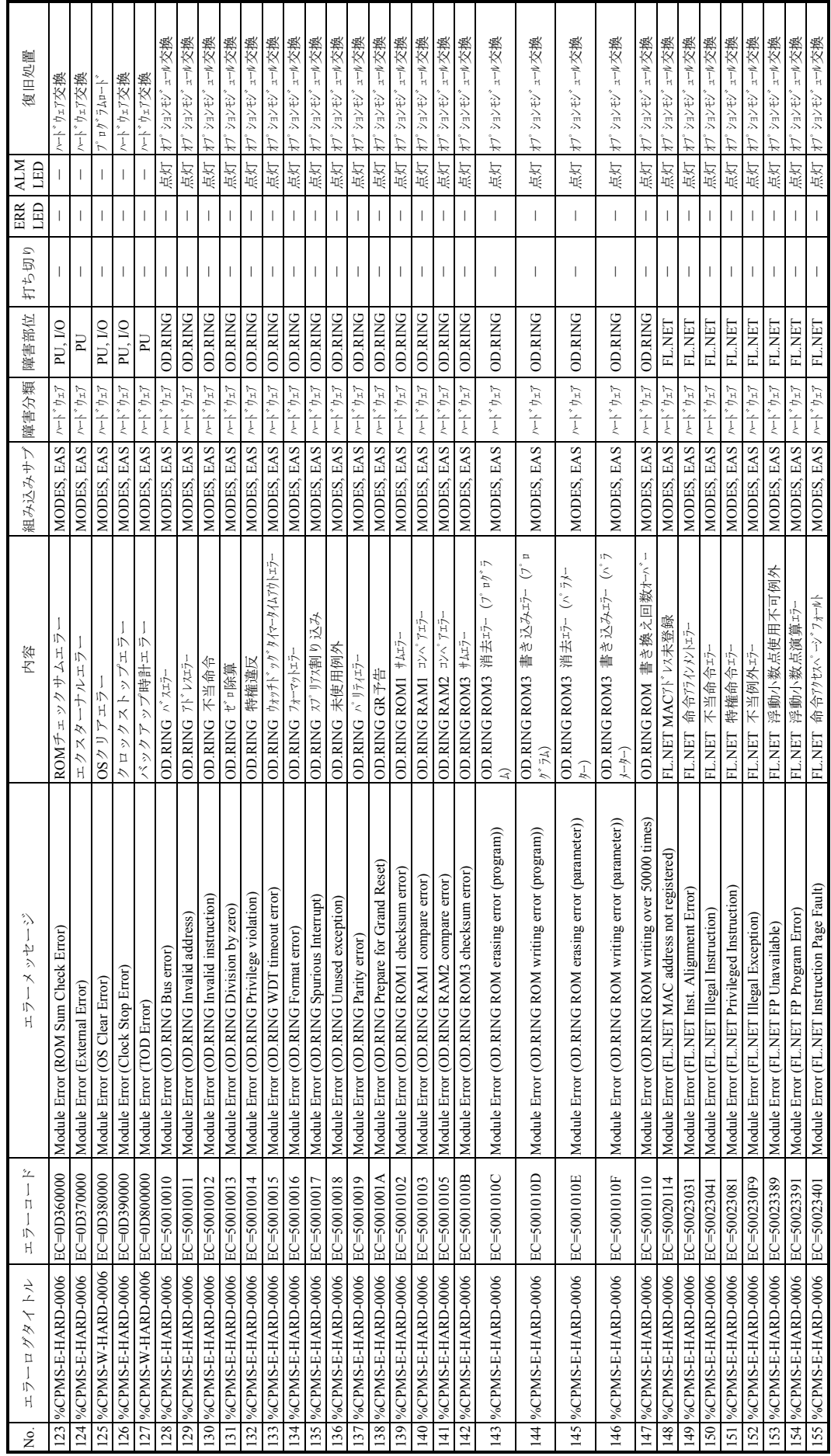

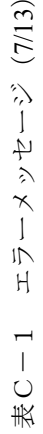

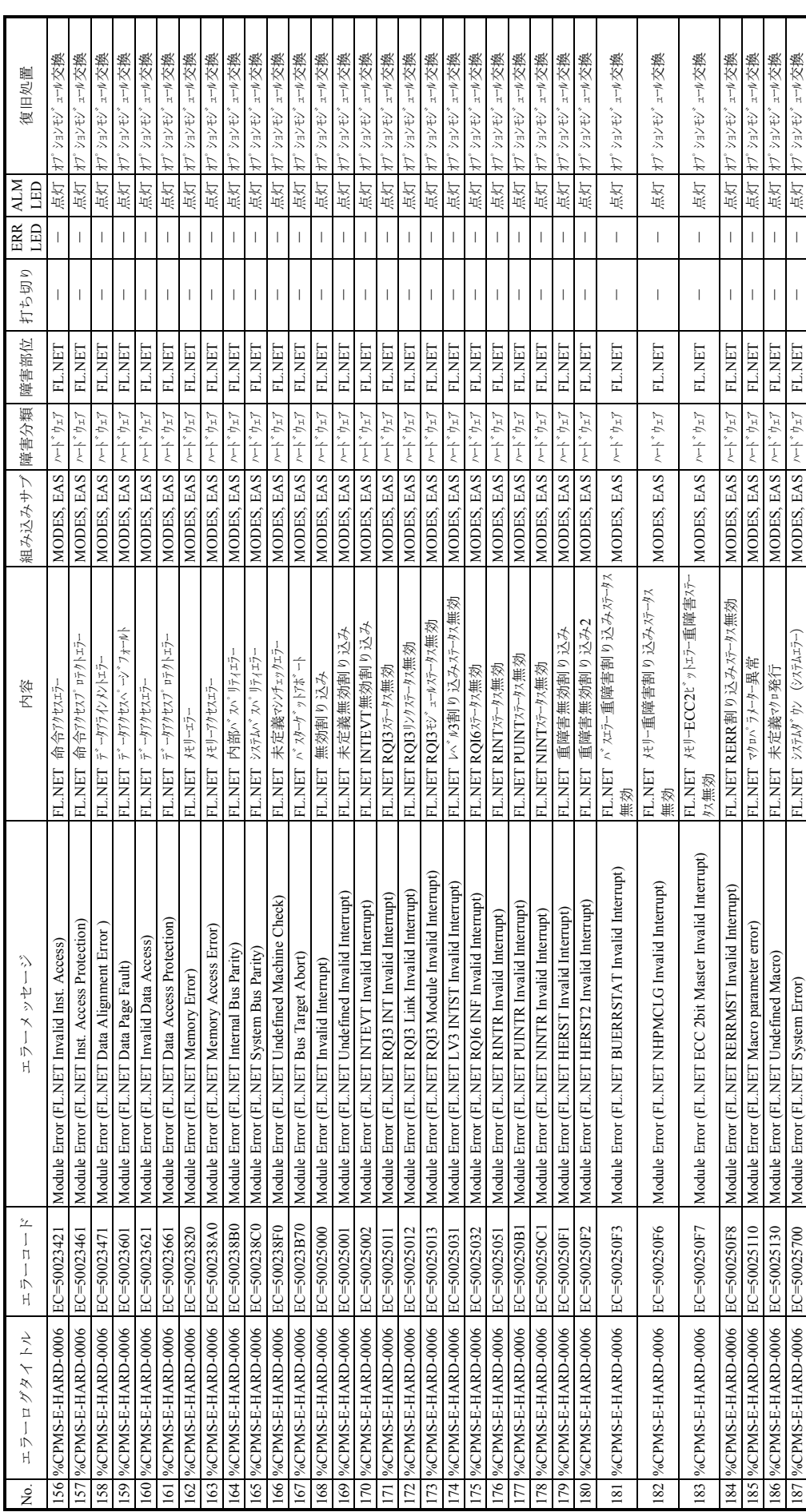

エラーメッセージ (8/13) 表C-1 エラーメッセージ(8/13) 表 $C-1$ 

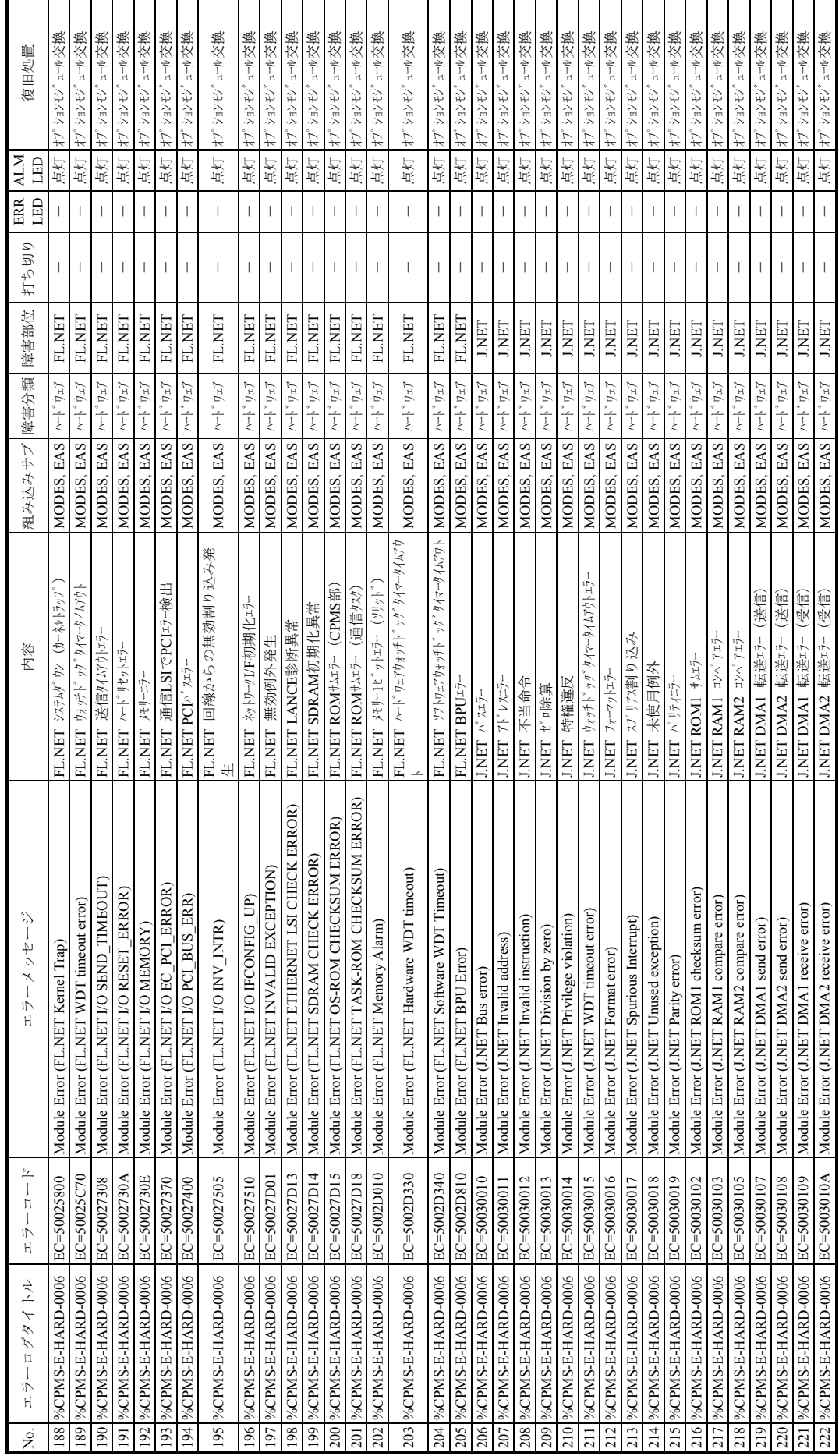

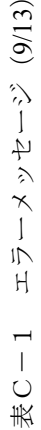

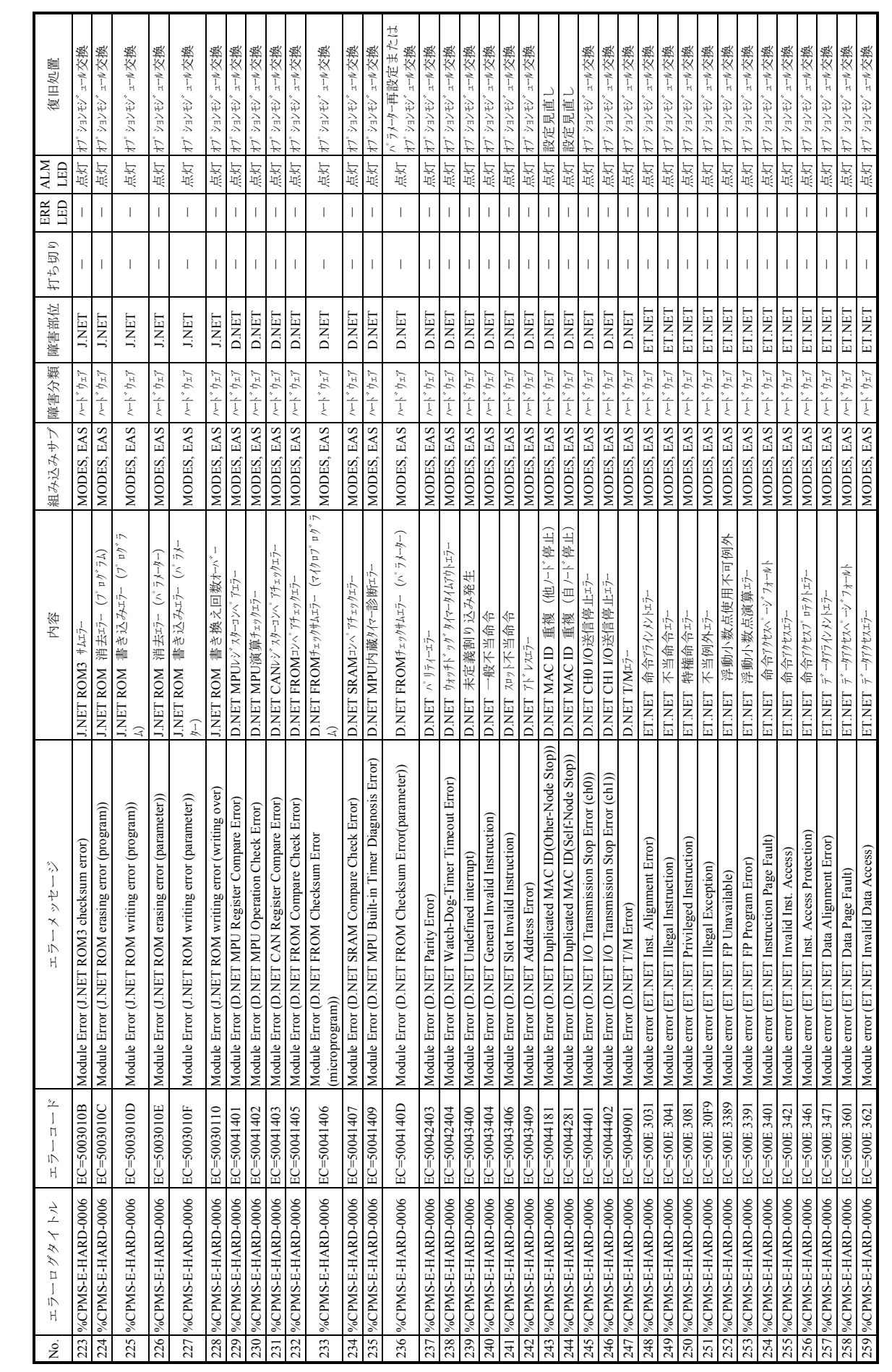

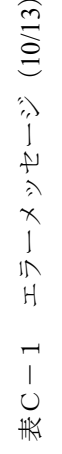

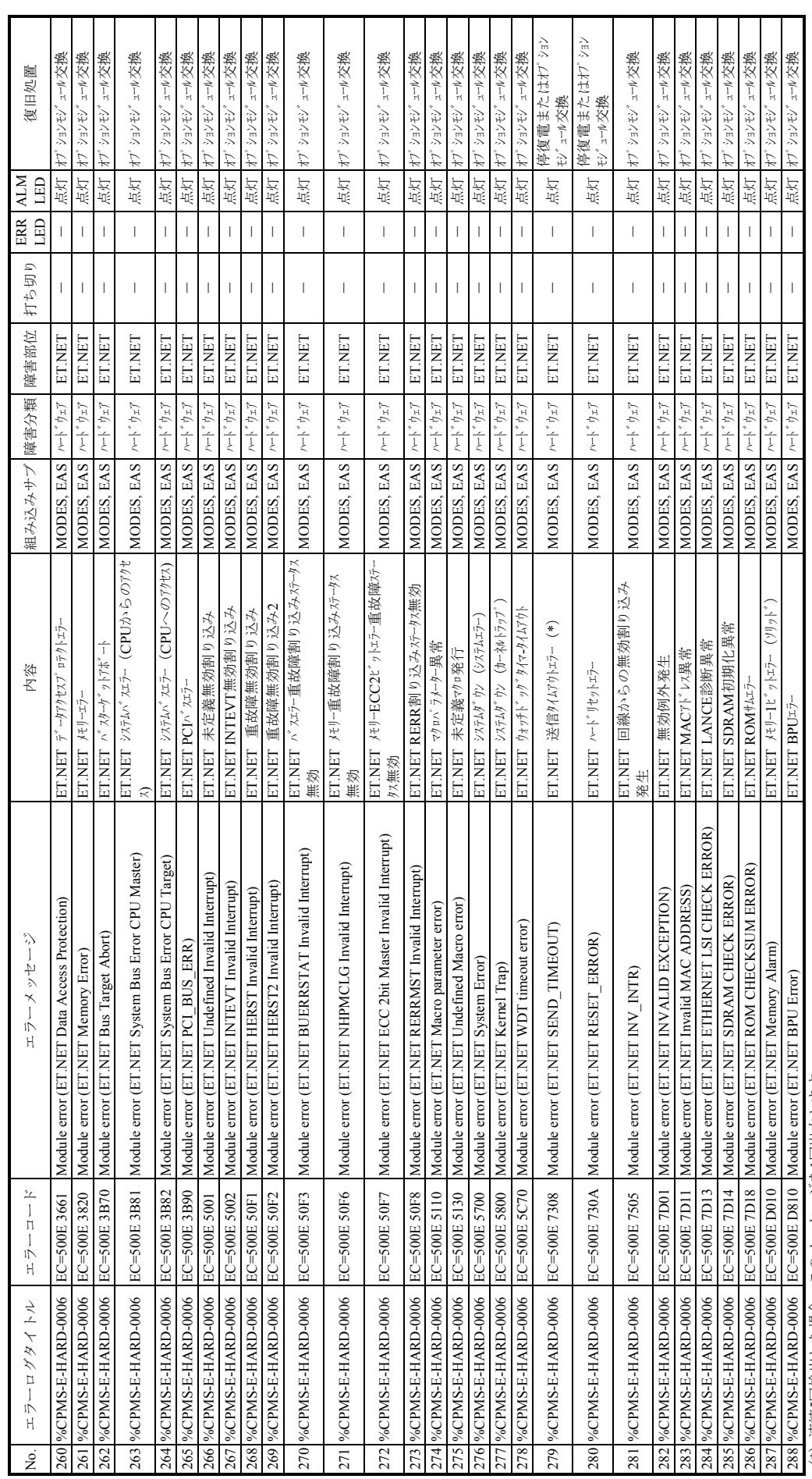

(\*) 連続5回検出した場合、このメッセージを1回出力します。 (\*)連続5回検出した場合、このメッセージを1回出力します。

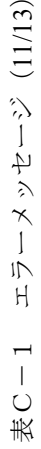

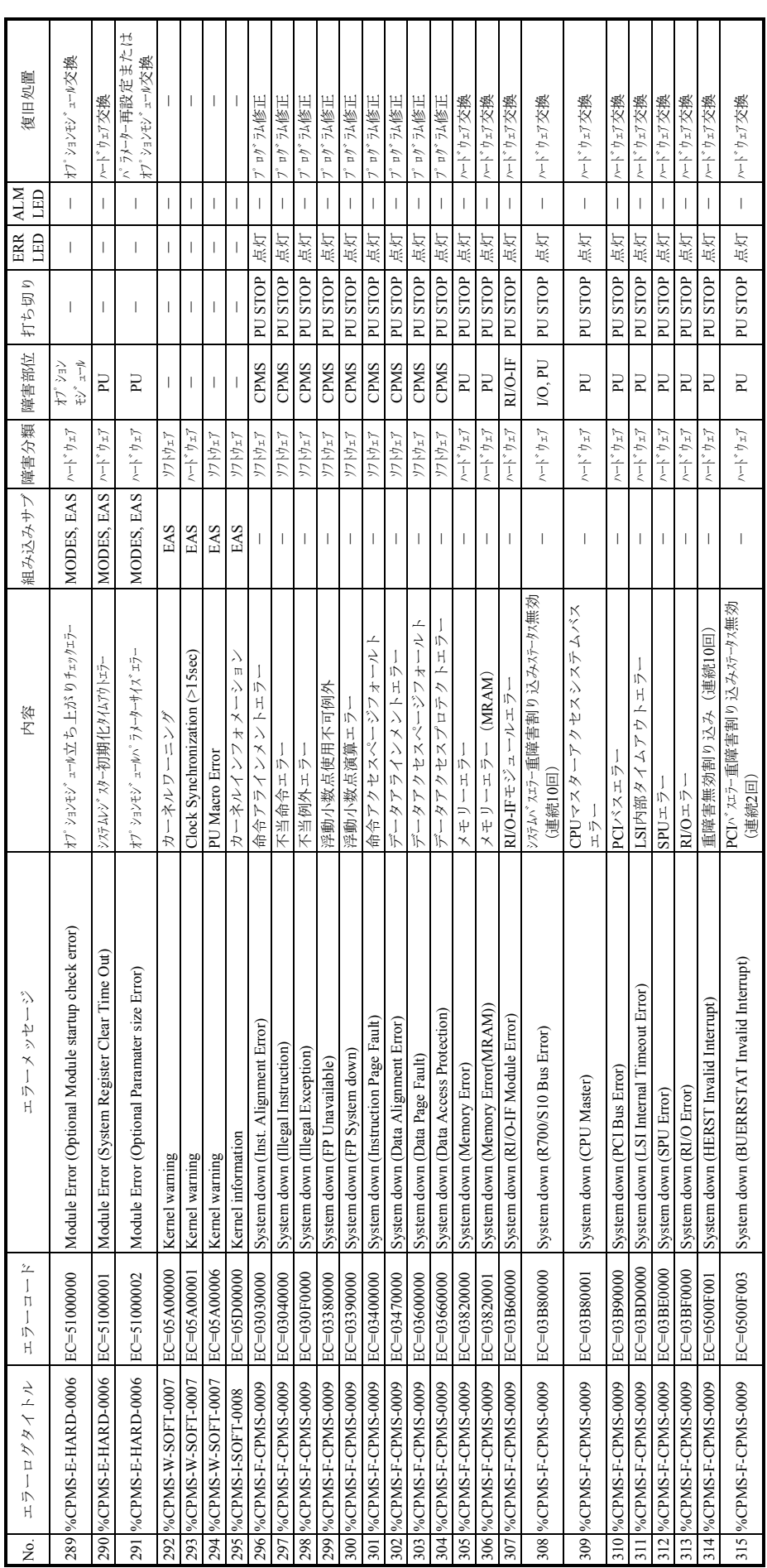

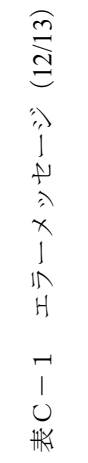

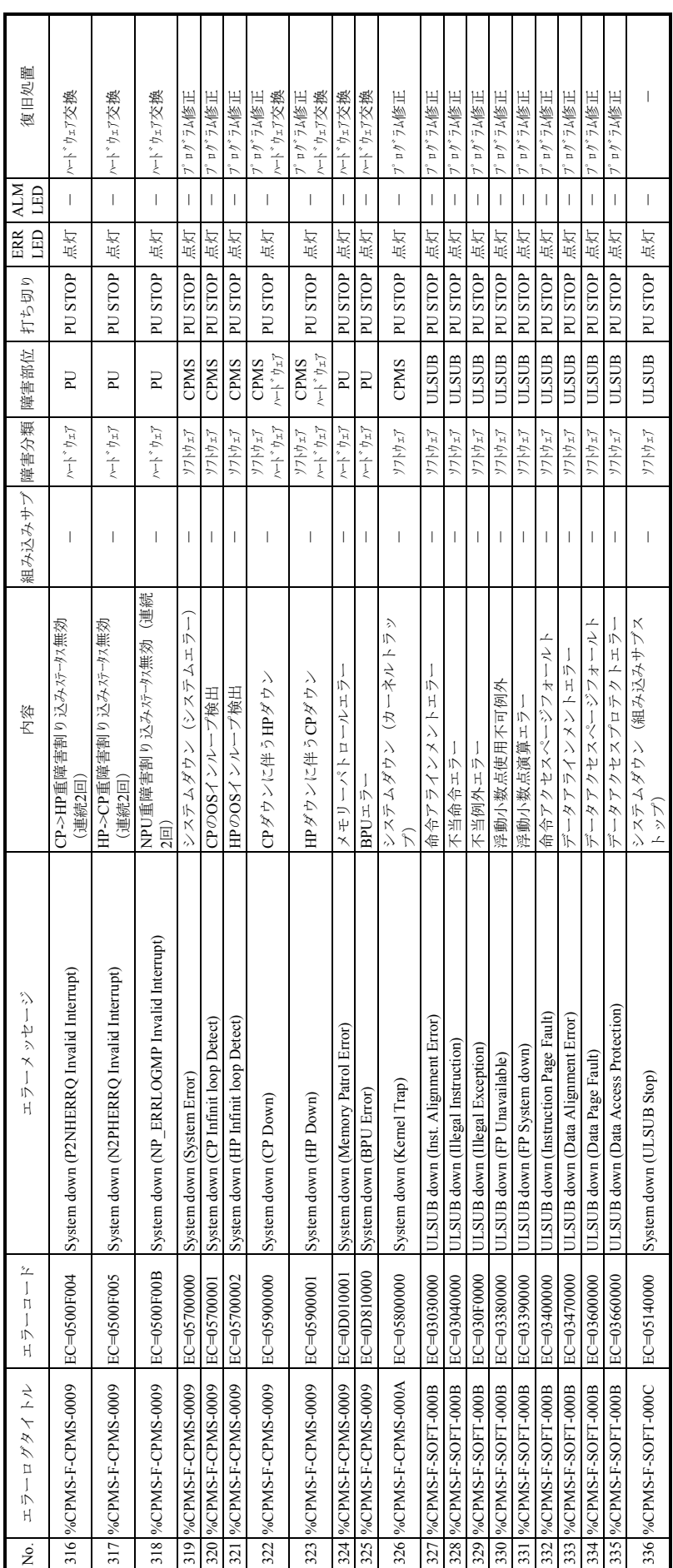

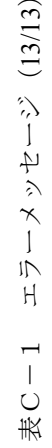

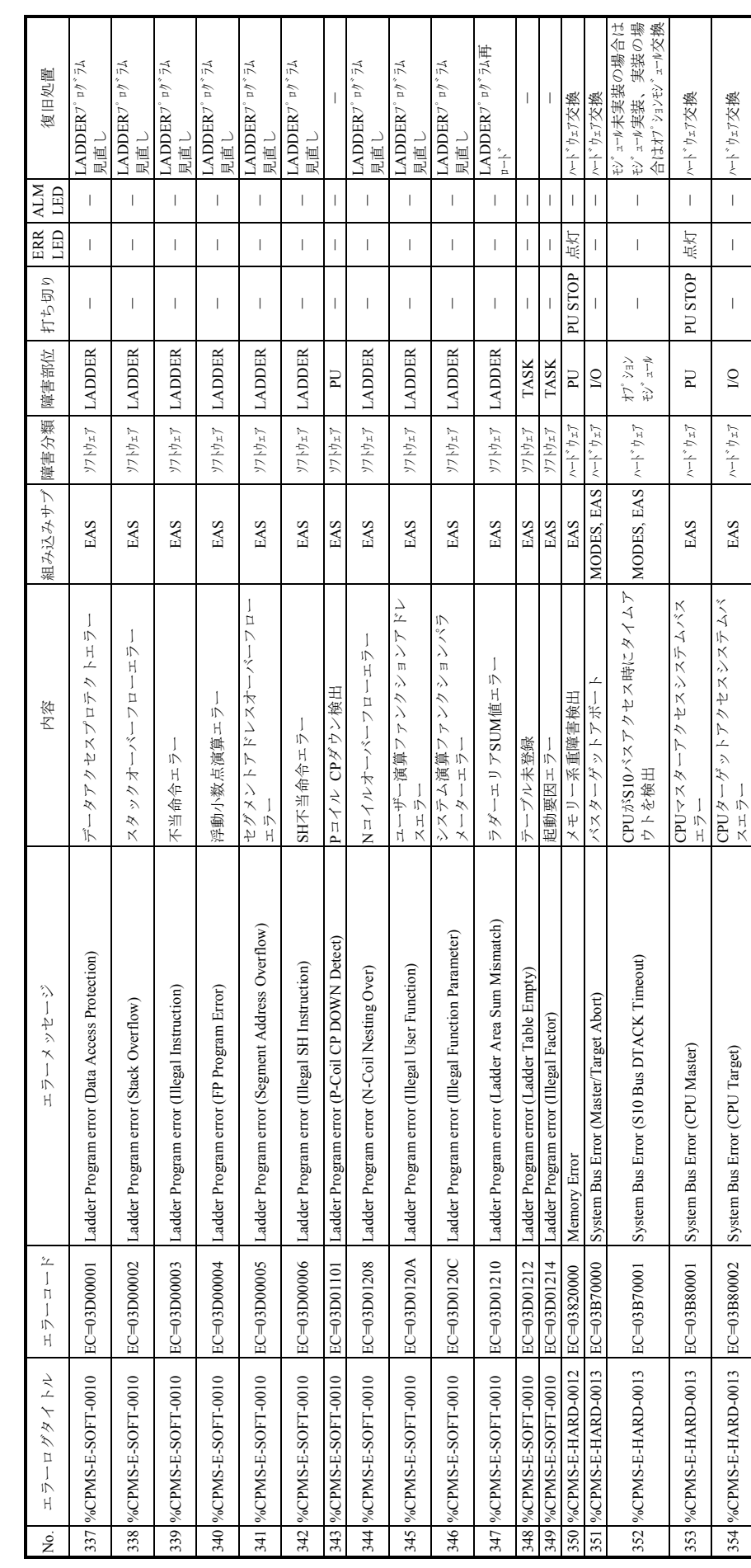

 $\exists \forall \forall y \forall y \forall y \forall y \in \exists \forall x \in \mathcal{X}$ 表C-2 エラーメッセージ(ET.NET)(1/2) 表 $C-2$ 

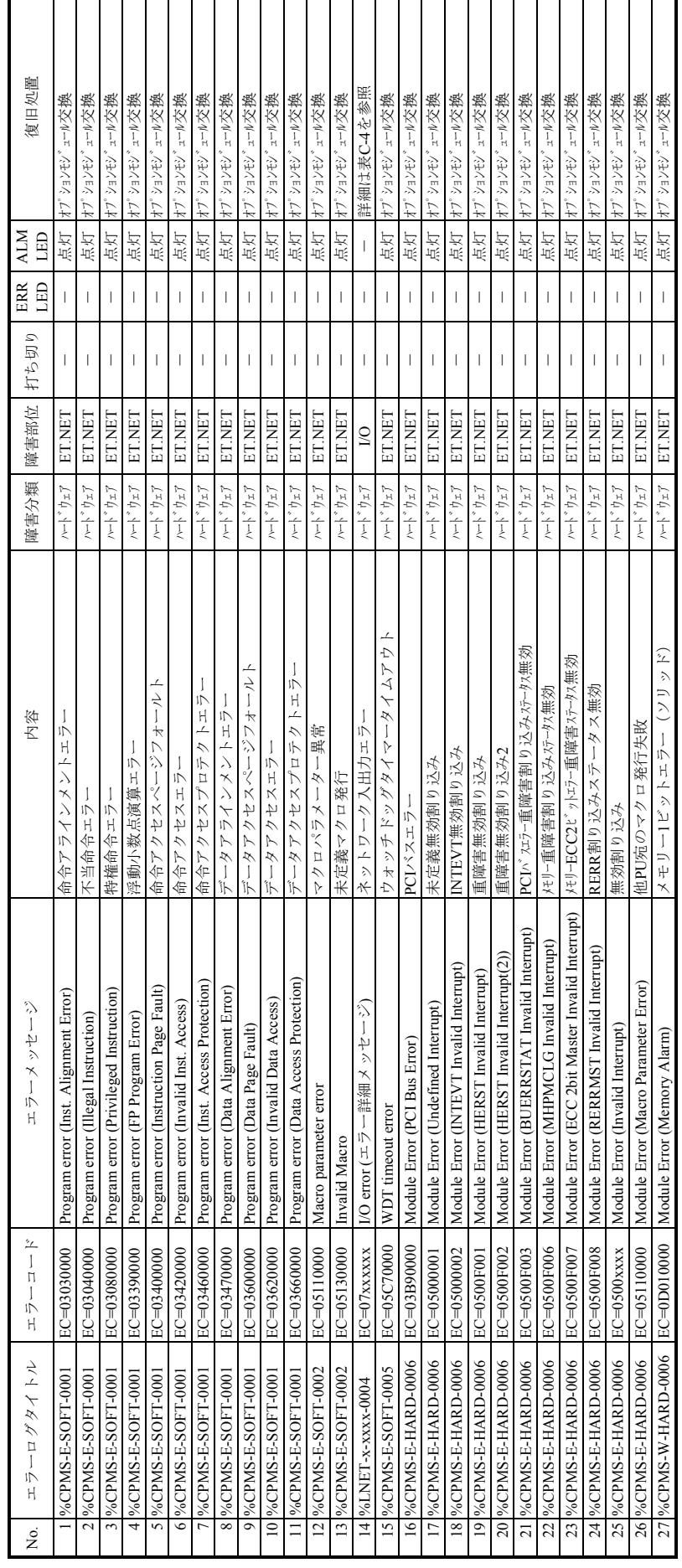

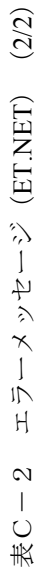

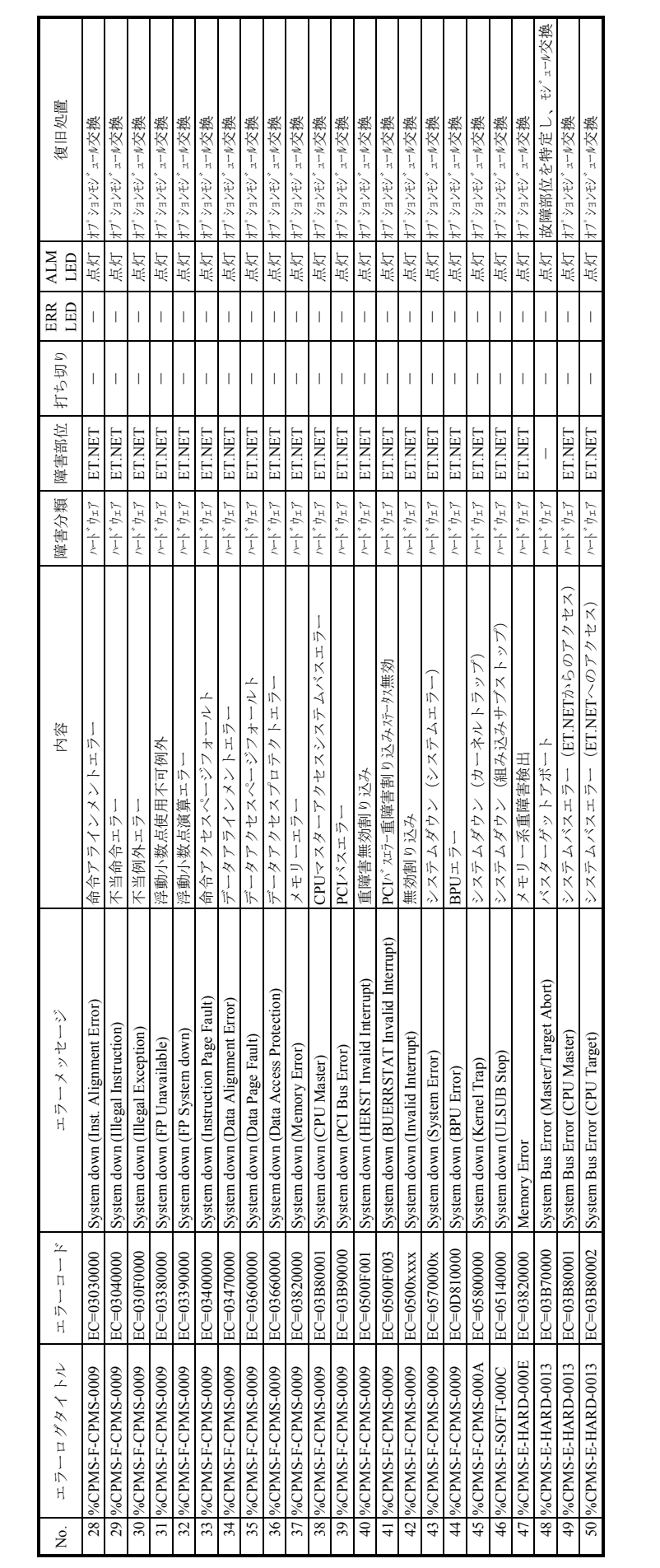

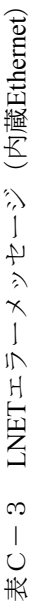

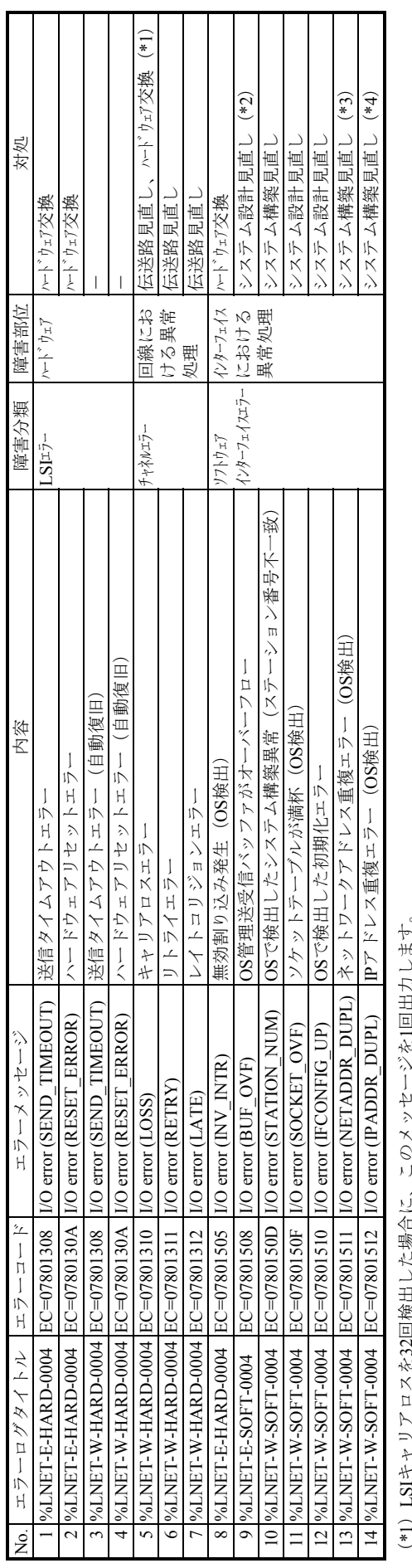

(\*1)LSIキャリアロスを32回検出した場合に、このメッセージを1回出力します。

内蔵Ethernetの場合、LSIキャリアロスはLINK LEDが消灯時(リンク未確立)にデータ送信した場合に発生します。<br>したがって、CPUを立ち上げたとき、LINK LEDが点灯するまでにアプリケーションプログラムから32回以上送信要求があった場合にも発生します。 したがって、CPUを立ち上げたとき、LINK LEDが点灯するまでにアプリケーションプログラムから32回以上送信要求があった場合にも発生します。 この場合は、LINK LEDが点灯してから送信するなどアプリケーションプログラムの改善が必要です。<br>通信高負荷時バッファ不足によって発生します。システム全体のネットワーク負荷など、システム設計の見直しが必要です。<br>内蔵EthernetのET1とET2のネットワークアドレスは、それぞれユニークに定義するようネットワーク設定の見直しが必要です。 内蔵Ethernetの場合、LSIキャリアロスはLINK LEDが消灯時(リンク未確立)にデータ送信した場合に発生します。 この場合は、LINK LEDが点灯してから送信するなどアプリケーションプログラムの改善が必要です。

(\*2)通信高負荷時バッファ不足によって発生します。システム全体のネットワーク負荷など、システム設計の見直しが必要です。  $(4)$ <br> $(5)$ <br> $(6)$ <br> $(6)$ 

(\*3)内蔵EthernetのET1とET2のネットワークアドレスは、それぞれユニークに定義するようネットワーク設定の見直しが必要です。

ほかのEthernet機器とIPアドレスが重複しています。ネットワーク設定の見直しが必要です。 (\*4)ほかのEthernet機器とIPアドレスが重複しています。ネットワーク設定の見直しが必要です。

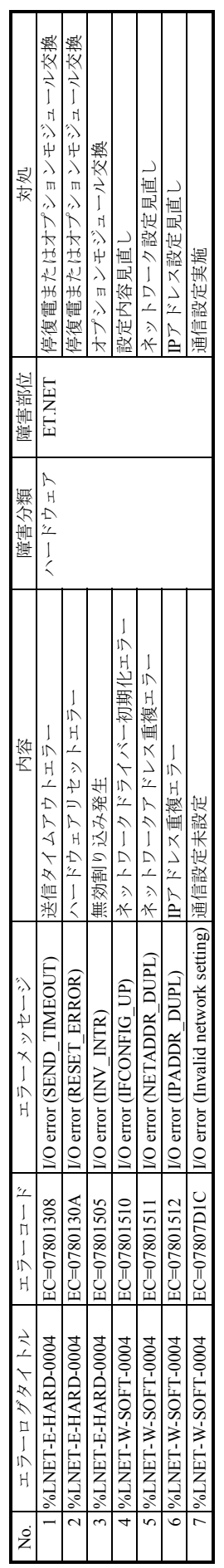

表C-4 LNETエラーメッセージ (ET.NET) 表C-4 LNETエラーメッセージ(ET.NET)

# 付録D 組み込みサブルーチンの入力データ

(1)CPESの入力データフォーマット(PRGEB)

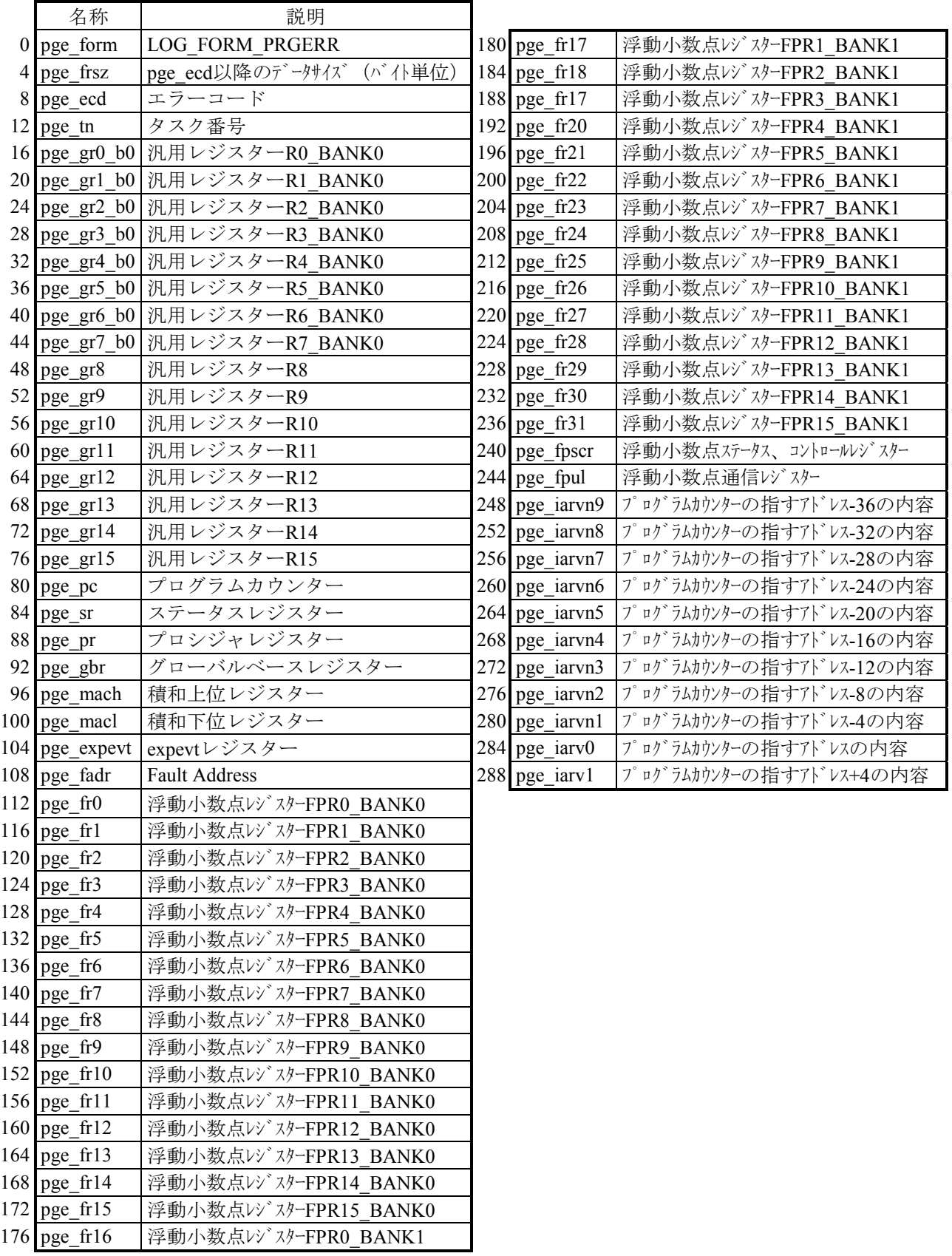

(2) IESの入力データフォーマット (IOERB)

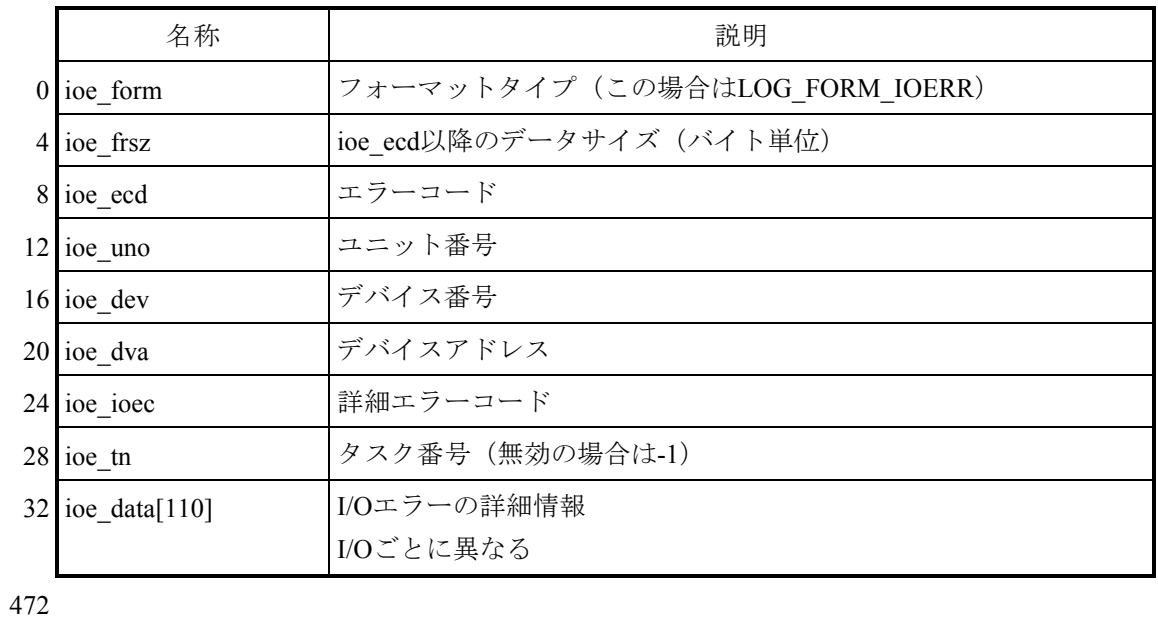

(3)EASの入力データフォーマット(ADB)

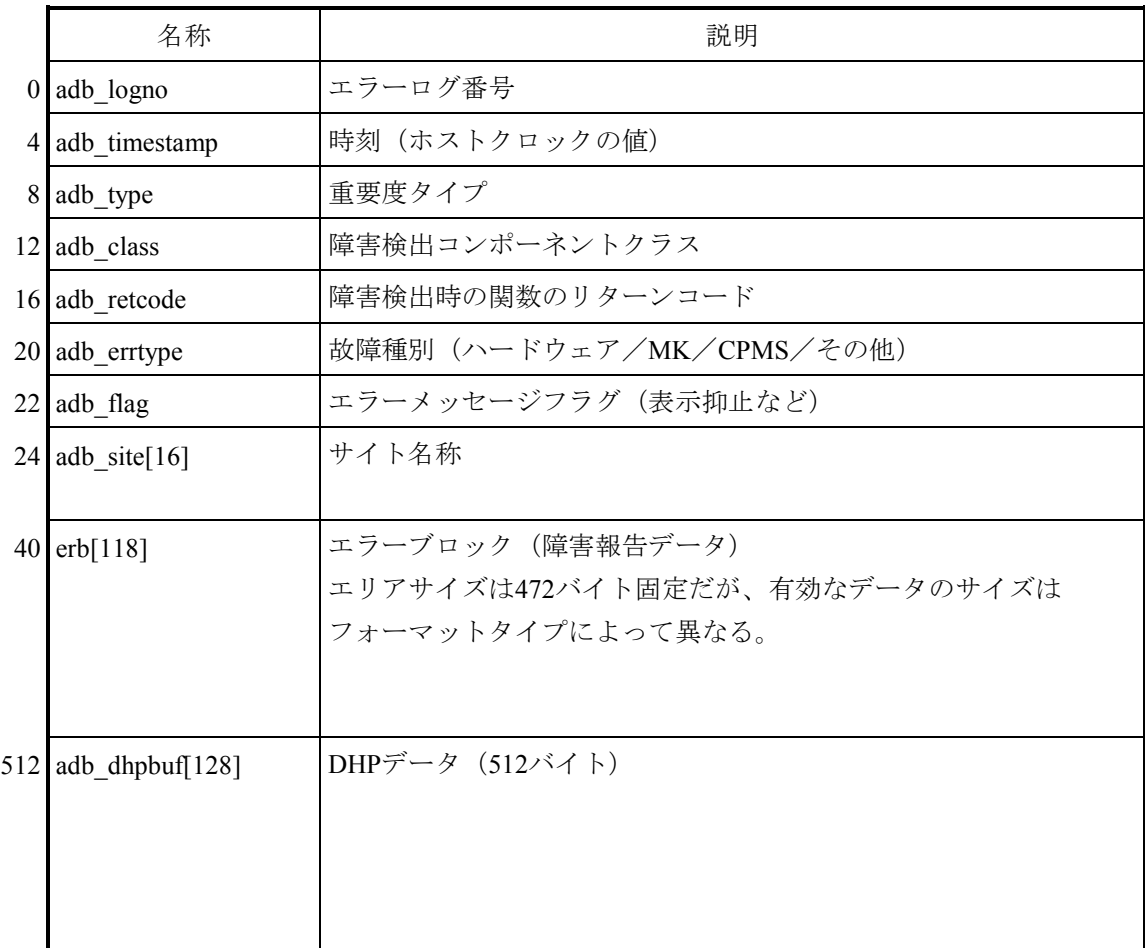

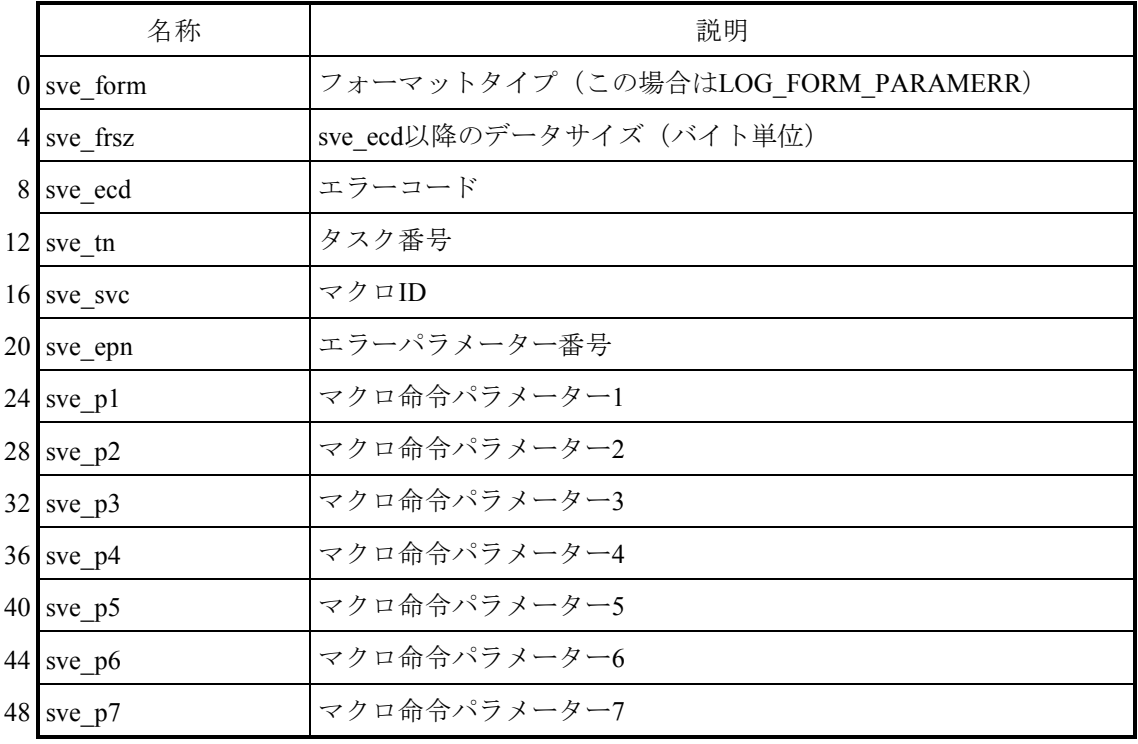

(4)PCKSの入力データフォーマット(SVCEB)

(5)MODESの入力データフォーマット(HARDEB)

|   | 名称                    | 説明                                 |  |  |  |
|---|-----------------------|------------------------------------|--|--|--|
|   | $0 \text{$ } mde form | フォーマットタイプ (この場合はLOG FORM MODULERR) |  |  |  |
|   | 4 mde frsz            | mde ecd以降のデータサイズ (バイト単位)           |  |  |  |
| 8 | mde ecd               | エラーコード                             |  |  |  |
|   | 12 mde slot           | スロット番号                             |  |  |  |
|   | 16 mde msw0           | モジュールステータスワード0 (無効の場合は-1)          |  |  |  |
|   | $20$ mde msw1         | モジュールステータスワード1 (無効の場合は-1)          |  |  |  |
|   | 24 mde_data[112]      | モジュールエラー詳細フォーマット                   |  |  |  |
|   |                       |                                    |  |  |  |

472

付録E エラーログ表示ガイド

エラーログ情報は、BASE SYSTEM/S10VEのメインメニューからメニュー選択によって表示します。 CP側のエラーログ表示は、「RAS]-「エラーログ]-「CPエラーログ出力]をクリックしてくださ い。

HP側のエラーログ表示は、 [RAS] - [エラーログ] - [HPエラーログ出力] をクリックしてくださ い。

[エラーログ情報]画面が表示されます。

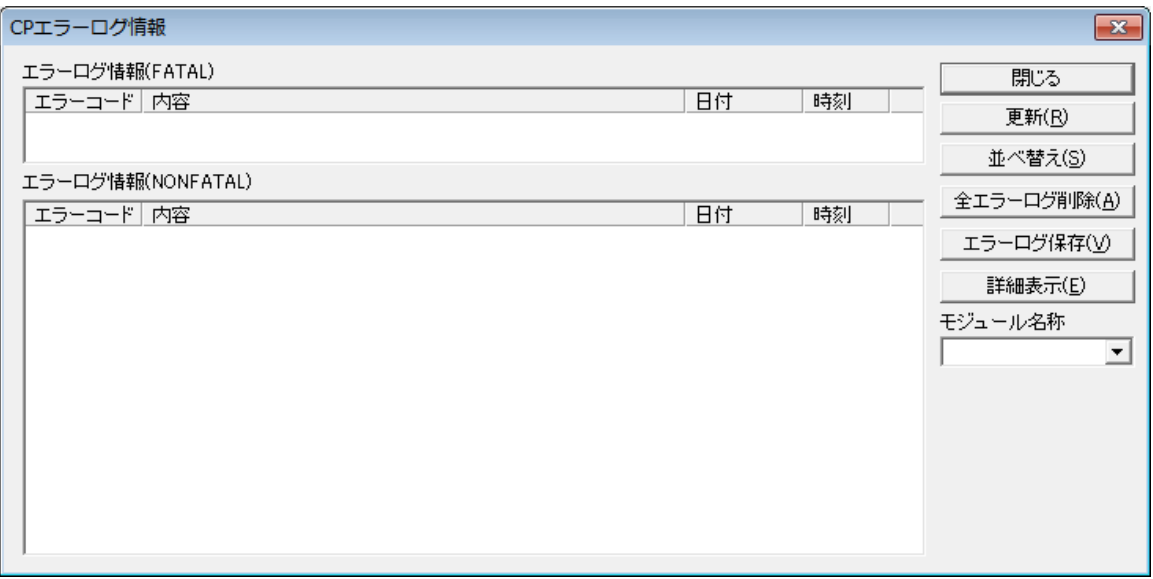

[エラーログ情報]画面(CP側)

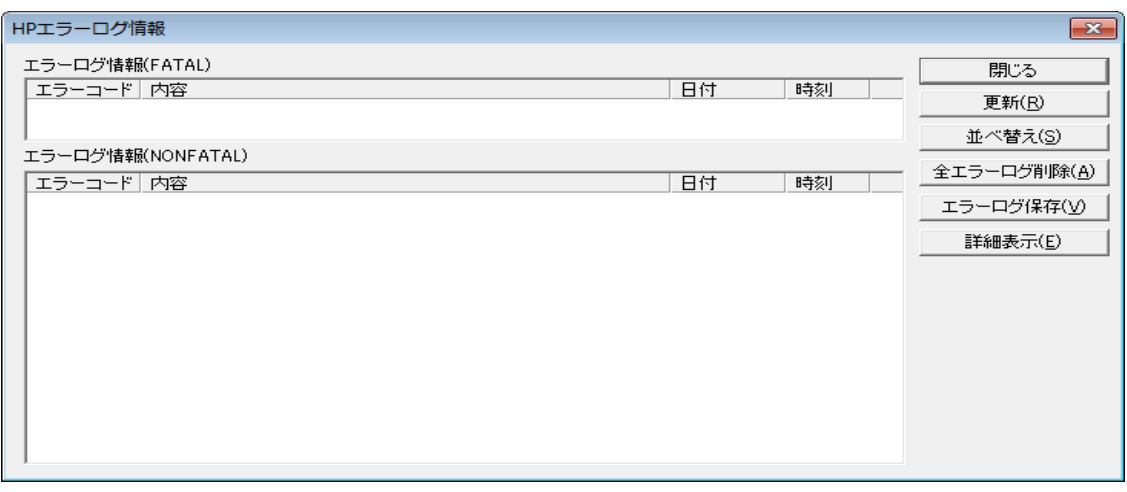

[エラーログ情報]画面 (HP側)

CPエラーログ情報画面の場合、「モジュール名称」から対象となるCPを選択することができます。 モジュール名称は、「CPU」、「ET.NET(メイン)」、「ET.NET(サブ)」となり実装しているモジュールが 表示選択できます。HPエラーログ情報は、CPUの情報だけとなります。

「ET.NET(メイン)」または「ET.NET(サブ)」を選択して表示されるエラー情報のうち、「CPMS」はCPU で動作するCPMSではなく、ET.NET内ファームウェアを意味します。

 $\overline{\phantom{0}}$ 

エラーログ情報の内容は、以下のフォーマットで表示します。

<パニックログ>

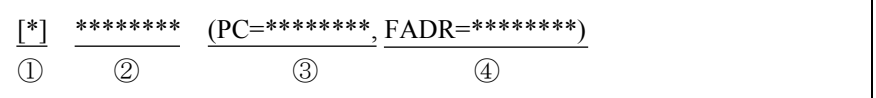

- ① 障害重要度タイプ [F]:致命的なエラー [FU]:組み込みサブルーチンエラー
- ② エラーメッセージ
- ③ プログラムカウンター
- ④ Fault Address

<パニックログ以外>

(パターン1)

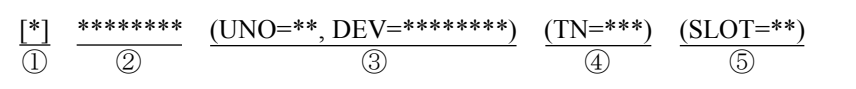

- ① 障害重要度タイプ
	- [F]:致命的なエラー [W]:警告
	- [E]:エラー [I]:情報
- ② エラーメッセージ
- ③ ユニット番号、デバイス番号 ユニット範囲:1~24 デバイス範囲:0x00000000~0xFFFFFFFF
- ④ タスク番号

タスク範囲:1~300

⑤ スロット番号

スロット範囲:0~7

(注)<パニックログ以外>(パターン1)の③~⑤の情報は、エラーの種別によって表示されない 場合があります。

(パターン2)

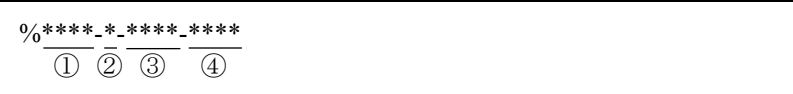

① エラーを検出したシステム

CPMS:CPMS(基本OS) LNET:RCTLNET(ネットワークドライバー) NX:NXACP (自律分散プラットフォーム) MSxx: ミドルウェア (xxは01~16) USxx:アプリケーションソフトウェア (xxは01~16)

- ② 障害重要度タイプ
	- F:致命的なエラー E:エラー W: 警告 T: 情報
		-

?:その他の障害

③ 故障種別

HARD:ハードウェア

CPMS:CPMS

SOFT:CPMS以外のソフトウェア

④ コード

エラーログの種類を表すコードを16進数4桁で表示します。

エラーの詳細情報を表示する場合は、|詳細情報 ボタンをクリックしてください。 [エラーログ詳細]画面が表示されます。

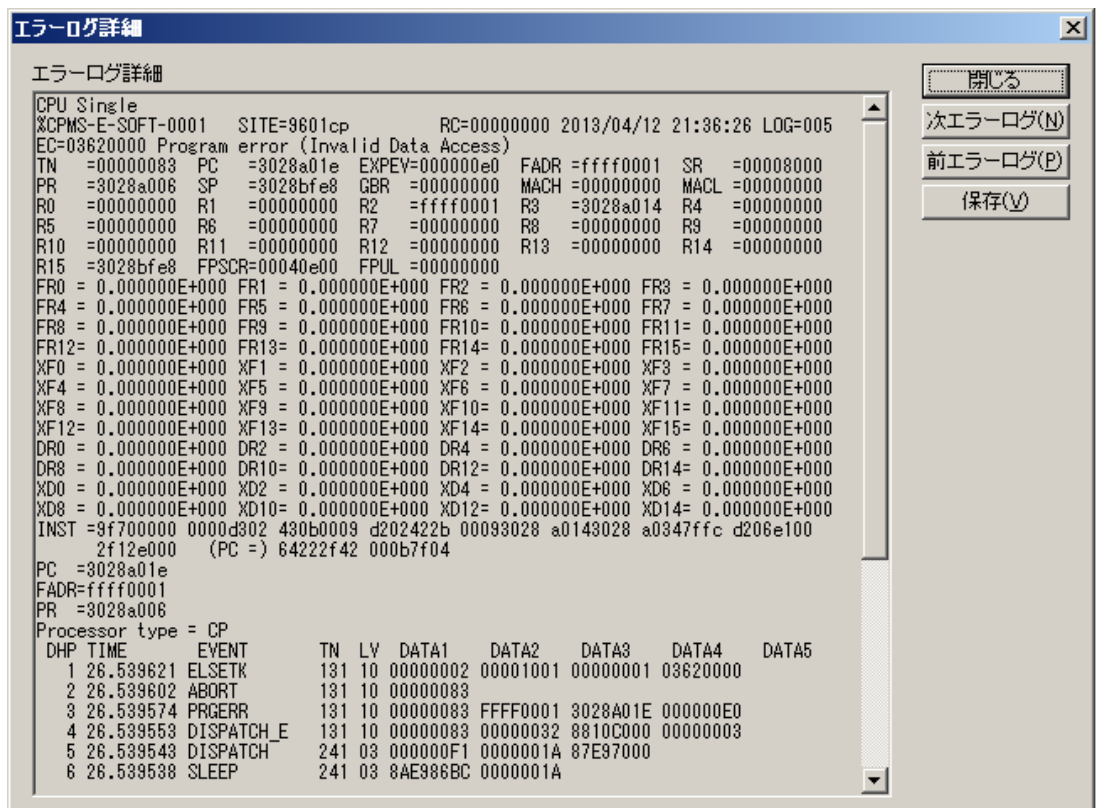

エラーログ詳細表示の内容について説明します。

## E.1 エラーログの見方

以下のエラーログ詳細表示を例に、エラーログの見方について説明します。

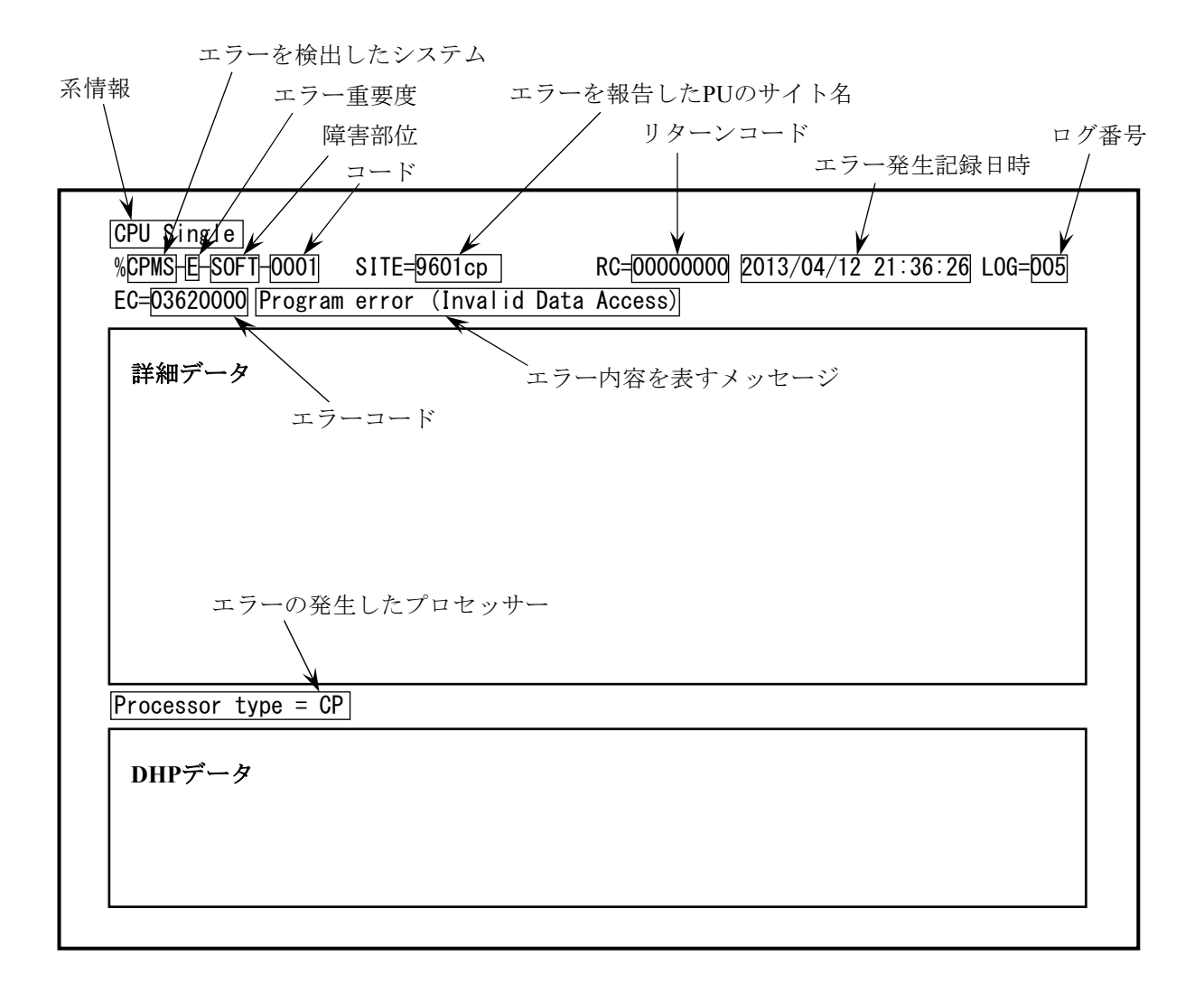

● 系情報 CPU Single:CPUシングル構成 CPU Duplex(A):CPU二重化構成A系 CPU Duplex(B):CPU二重化構成B系 ● エラーを検出したシステム CPMS:CPMS(基本OS) LNET:RCTLNET(ネットワークドライバー) NX:NXACP (自律分散プラットフォーム) MSxx:ミドルウェア(xxは01~16) USxx: アプリケーションソフトウェア (xxは01~16) ● エラー内容を表すメッセージ(「付録C エラーメッセージ一覧」を参照してください。) Program error:プログラムの実行に障害のあるエラー Macro parameter check error:OSマクロ命令のパラメーターのエラー WDT timeout error: WDT (WatchDog Timer) の監視タイムアウトエラー I/O error:入出力に関するエラー Module error:主にハードウェアのエラー 詳細は、「E.2 エラーログの種類」を参照してください。 ● エラー重要度 F: Fatal Error E: Error W: Warning I:Information ● 障害部位 HARD: Hardware CPMS:CPMS SOFT:CPMS以外のSoftware  $\bullet$  コード エラーログの種類を表すコード ● エラーの発生したプロセッサー CP:CP側でエラーが発生しています。 HP:HP側でエラーが発生しています。

## E.2 エラーログの種類

(1)OSのエラーログの種類

表E-1にOSのエラーログの種類を示します。付録Cにエラーメッセージ一覧を示します。

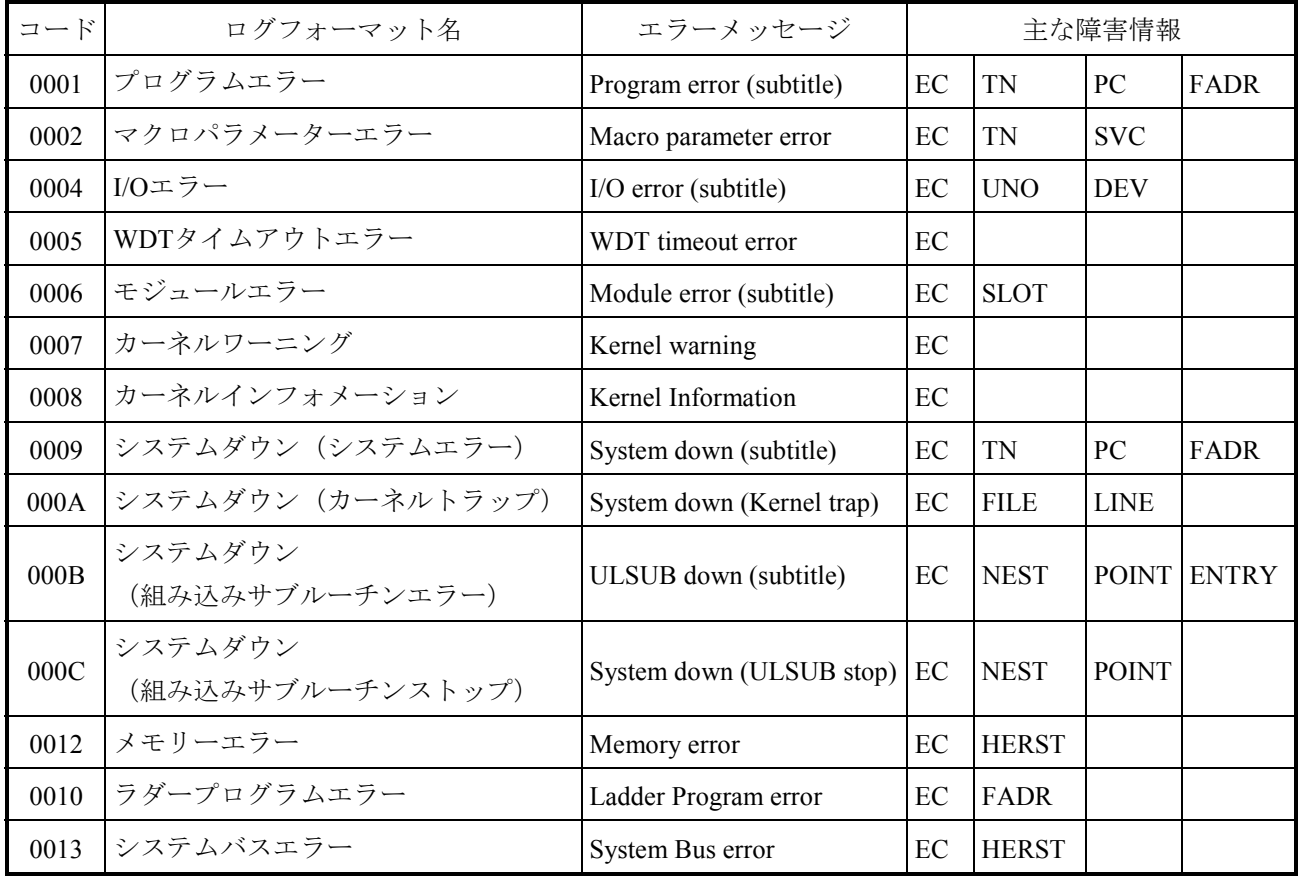

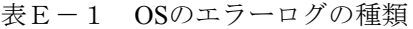

EC:エラーコード

TN:タスク番号

SVC:マクロコード

PC:命令アドレス

FADR:フォールトアドレス

HERST:重障害レジスター

UNO:I/Oユニット番号

DEV:デバイス番号

SLOT:スロット番号

FILE:ファイル名

LINE:行番号

NEST:ネスト

POINT:ポイント

ENTRY:エントリー

#### E.3 エラーログの詳細と解析手段

E.3.1 プログラムエラー

このエラーは、プログラムに不具合があり、異常なアドレスへのアクセスや不当な命令を実 行しようとしたことを表しています。

不具合原因の解析は、次の手順で行います。

- ① エラーメッセージテキスト中のエラー名称などによって、何が起きたのかが分かりま す。エラーメッセージとその意味については、表E-2、表E-3を参照してくださ い。
- ② エラーメッセージ中のレジスター情報やスタック情報によって、不具合箇所を見つけ出 します。

具体的な解析手順は、図E-1を参照してください。

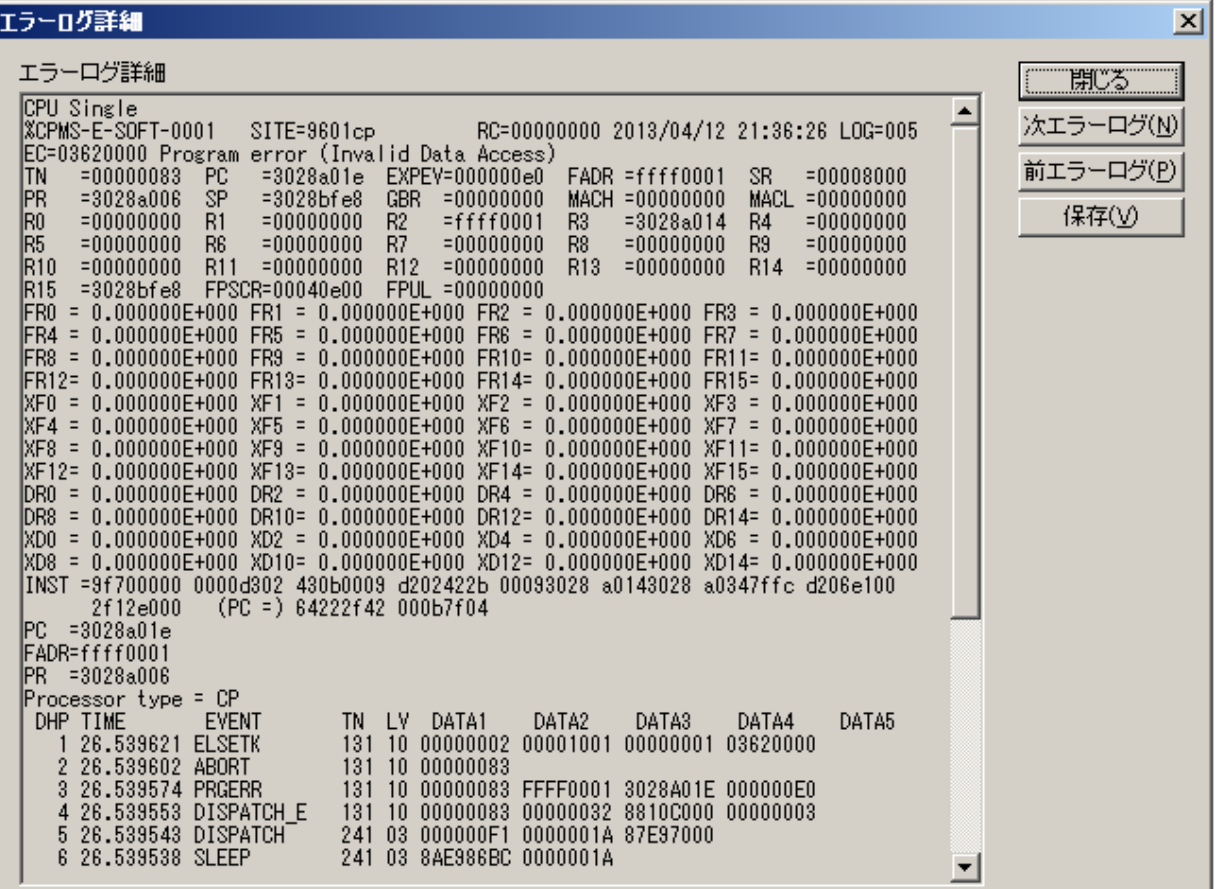

表E-2 プログラムエラーメッセージフォーマット(1/2)

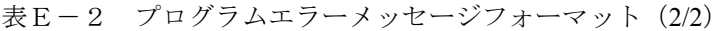

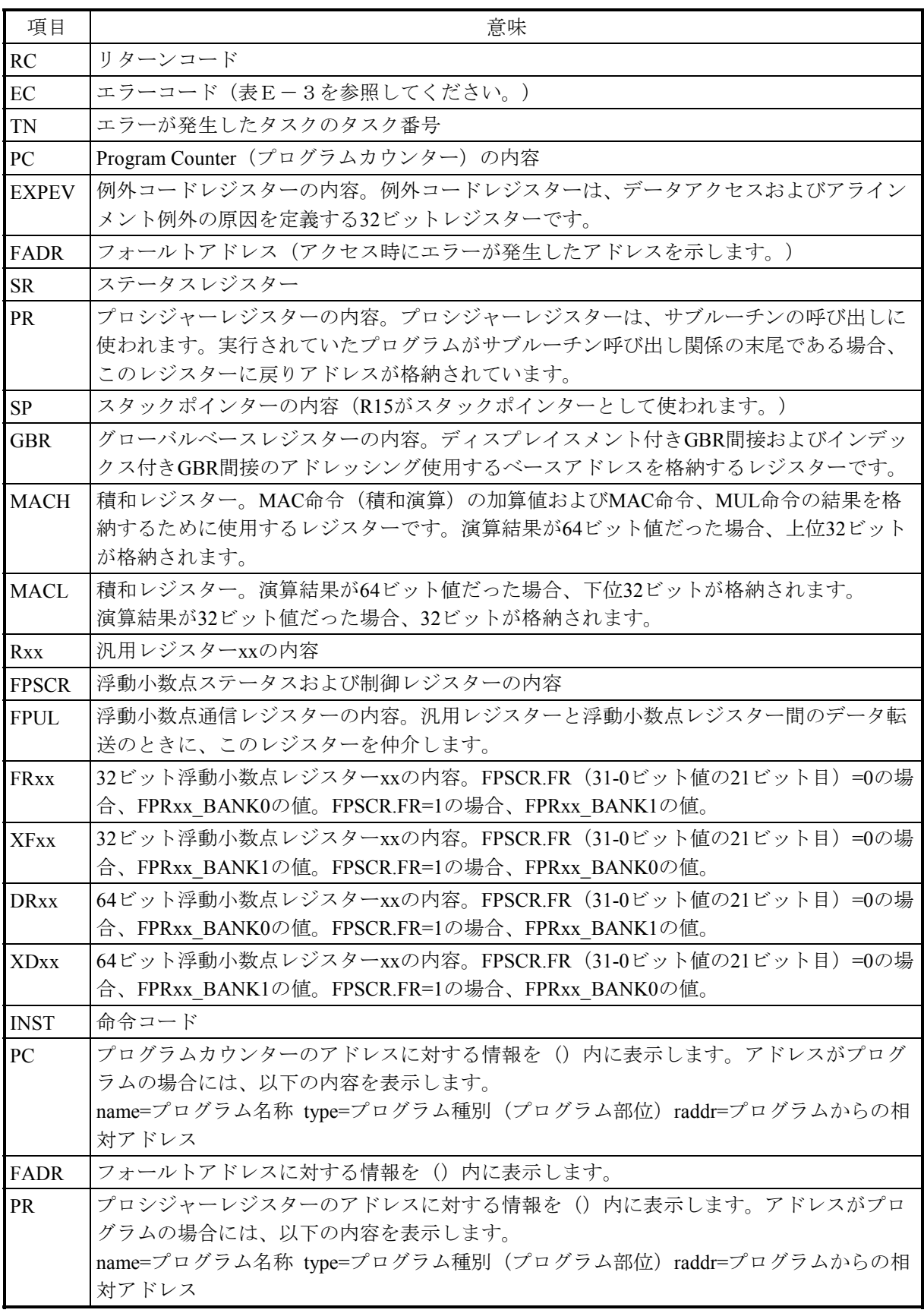

表E-3 エラーコード、サブタイトルとその意味(プログラムエラー)

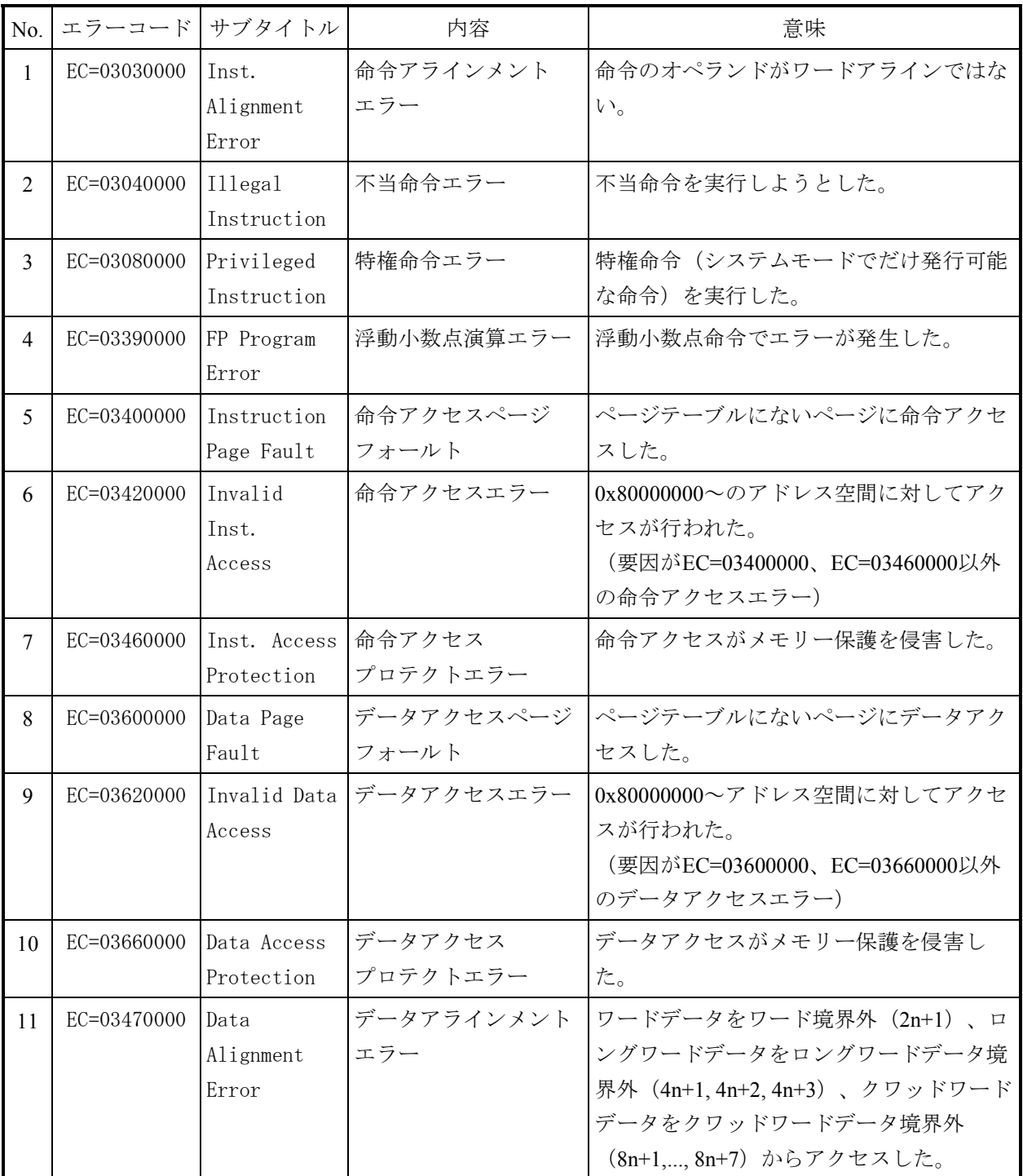

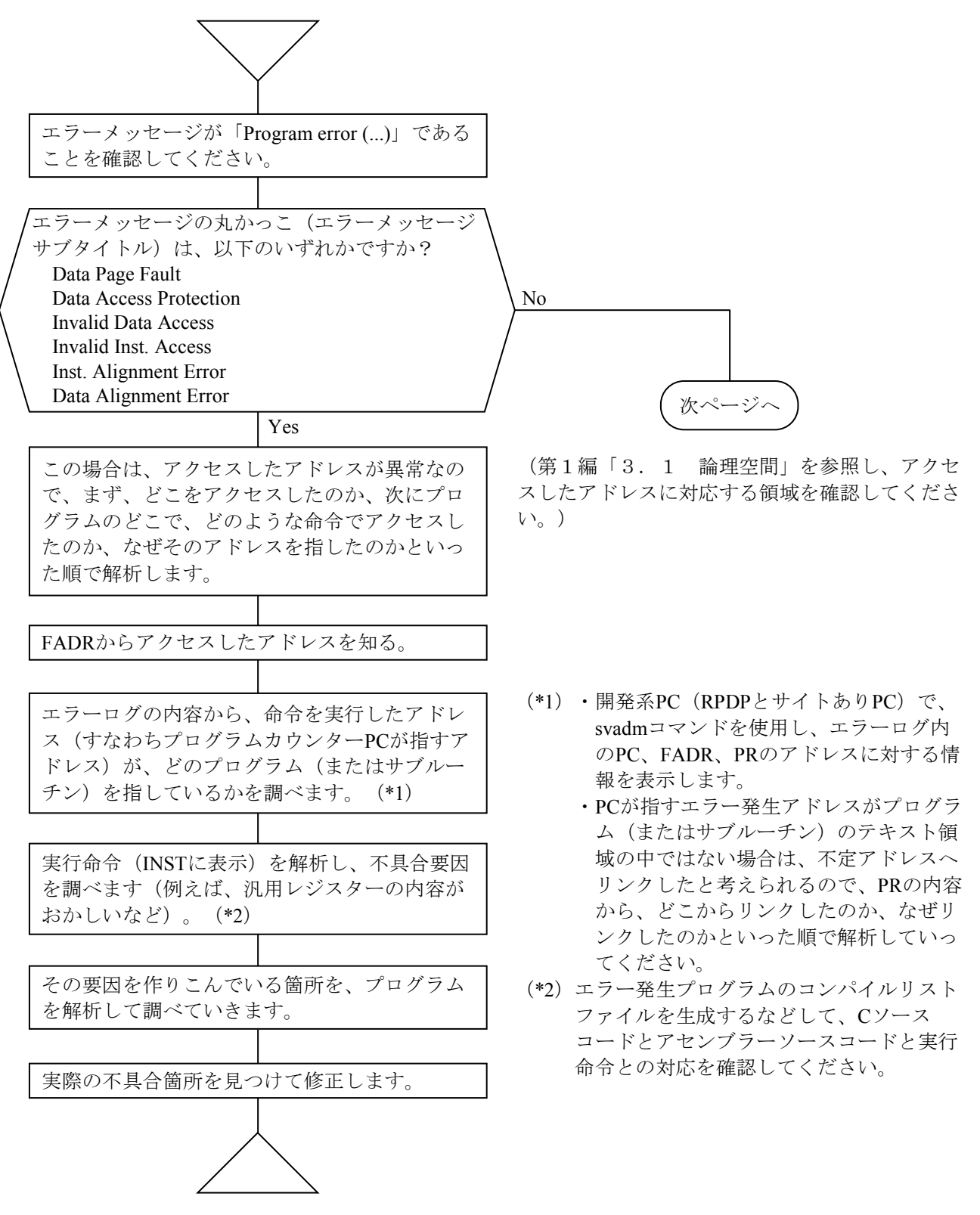

図E-1 プログラムエラー解析手順 (1/2)

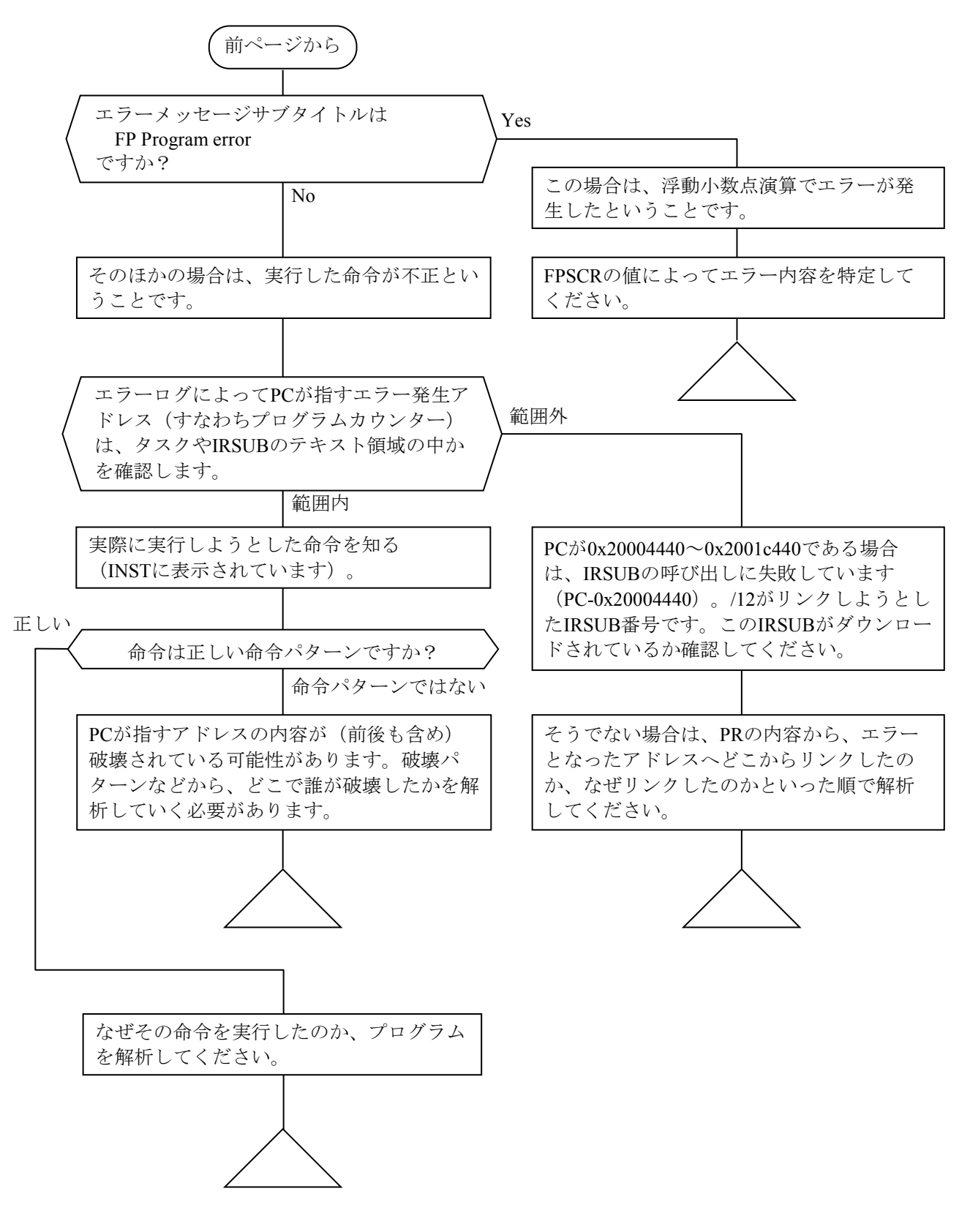

図E-1 プログラムエラー解析手順(2/2)

以下に実際のエラーメッセージをもとにした解析例を示します。

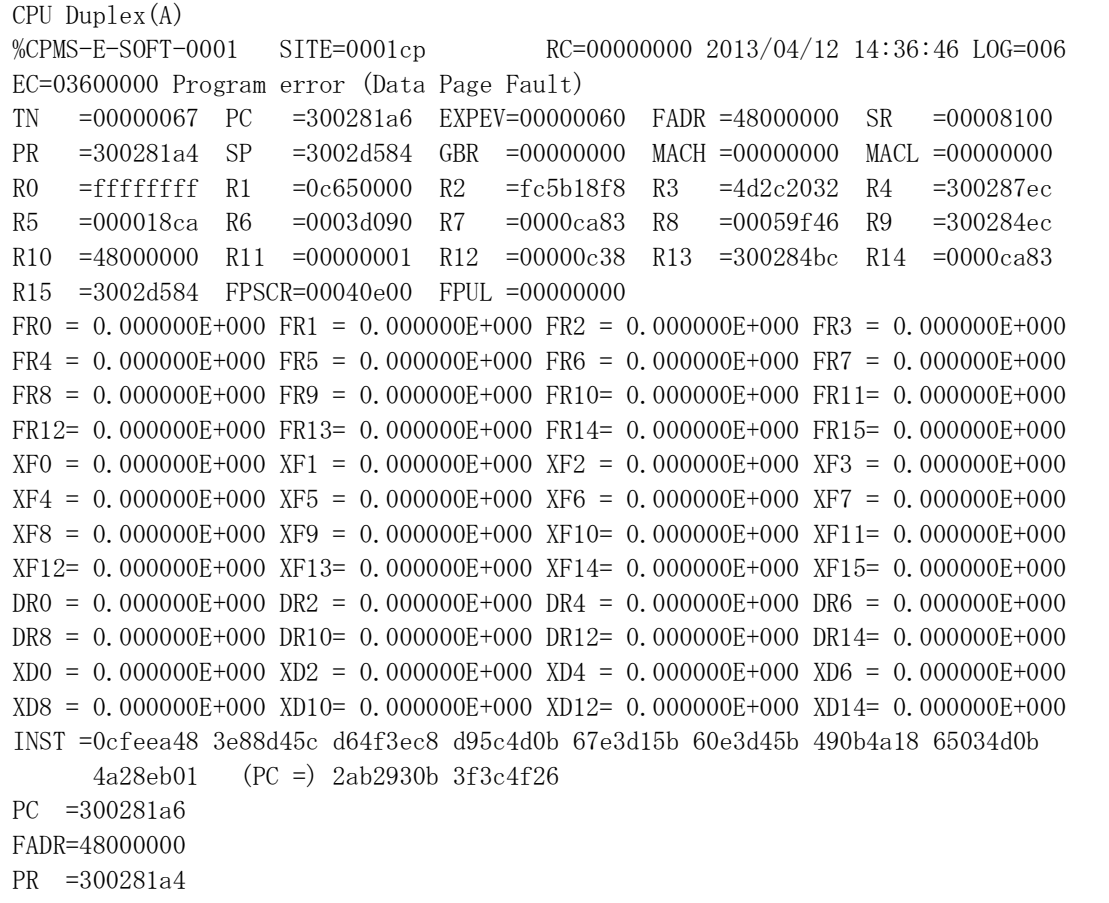

<ステップ1>

エラーメッセージがProgram error(Data Page Fault)ですから、「ページテーブルにないページにデー タアクセスした」という意味です。

<ステップ2>

FADR=48000000ですから、0x48000000番地をアクセスしてエラーになったことがわかります。

<ステップ3>

PC=300281a6ですから、エラーを起こした命令のアドレスは0x300281a6番地であることがわかりま す。

<ステップ4>

開発系PC (RPDPとサイトありPC) でsvadmコマンドを使用します。

C:¥site0001>svadm -u 0001cp 0x300281a6

name  $=$ dry type  $=$  task(TEXT) raddr  $= 000001a6$ 

svadm結果〔name=プログラム名称 type=プログラム種別(プログラム部位)raddr=プログラムからの 相対アドレス〕から、どのプログラムのどの部分の命令を実行したときにエラーが発生したのかを特 定します〔0x300281a6番地がプログラム(またはサブルーチン)のテキスト領域でない場合には、不 定アドレスへリンクしたと考えられますので、PRの内容から、どこからリンクしてきたのかを調べ てください〕。

<ステップ5>

INSTは、エラーを起こした命令とその前後の命令です。これによると、エラーを起こした命令は、 0x2ab2であることがわかります。これはハードウェア命令の、

MOV.L R11, @R10

であり、「汎用レジスター11の内容を汎用レジスター10に格納されているアドレスにロードする」と いう意味です。

汎用レジスター10の内容はR10=48000000であり、FADRと同じであることがわかります。

したがって、このR10が48000000になっていることが、直接の原因であることがわかります。

<ステップ6>

INSTによってエラーとなった命令の前の命令も調べます。ハードウェア命令は2バイト固定ですか ら、INSTによってエラーとなった命令の前の18命令と、エラーとなった命令の次の3命令を知ること ができます。PCの前の命令は、以下のようになります。

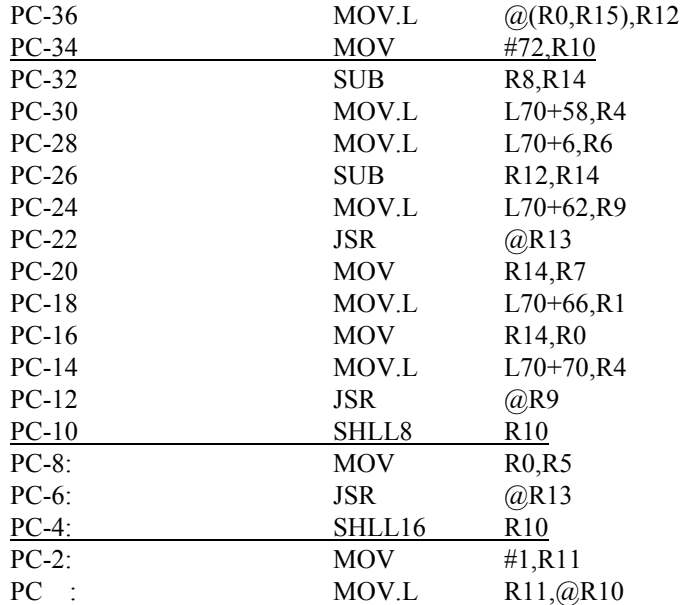

汎用レジスター10の内容はR10=48000000であることから、汎用レジスター10へ代入している命令を 探します。

PC-34から汎用レジスター10に0x00000048が代入され、PC-10、PC-4番地の命令で汎用レジスター10 が左に24ビットシフトされて0x48000000の値となったことがわかります。

<ステップ7>

以上のことからポインター変数などに直接0x48000000が代入された可能性が高いと推測し、プログラ ムに不正な処理がないかを見直します。

このケース以外に汎用レジスター10にメモリーから不正なアドレスが代入されている場合には、不正 なアドレスである0x48000000という値を、誰が、どこで、なぜメモリーに格納したのかを調べていき ます。

E.3.2 マクロパラメーターチェックエラー

このエラーは、プログラムでCPMSのマクロ命令を発行したときに、そのパラメーターに不 合理があったことを表しています。マクロ命令発行タスクは動作を打ち切られます。エラー メッセージによって不合理パラメーターを見つけ修正してください。

エラーメッセージとその意味を表E-4に示します。

CPU xxxxxxx %CPMS-E-SOFT-0002 SITE=xxxxxxxxxxxxxx RC=xxxxxxxx yyyy/mm/dd hh:mm:ss LOG=xxx EC=xxxxxxxx Macro parameter error TN =xxxxxxxx SVC =xxxxxxxx EPN =xxxxxxxx PARA1=xxxxxxxx PARA2=xxxxxxxx PARA3=xxxxxxxx PARA4=xxxxxxxx PARA5=xxxxxxxx PARA6=xxxxxxxx PARA7=xxxxxxxx

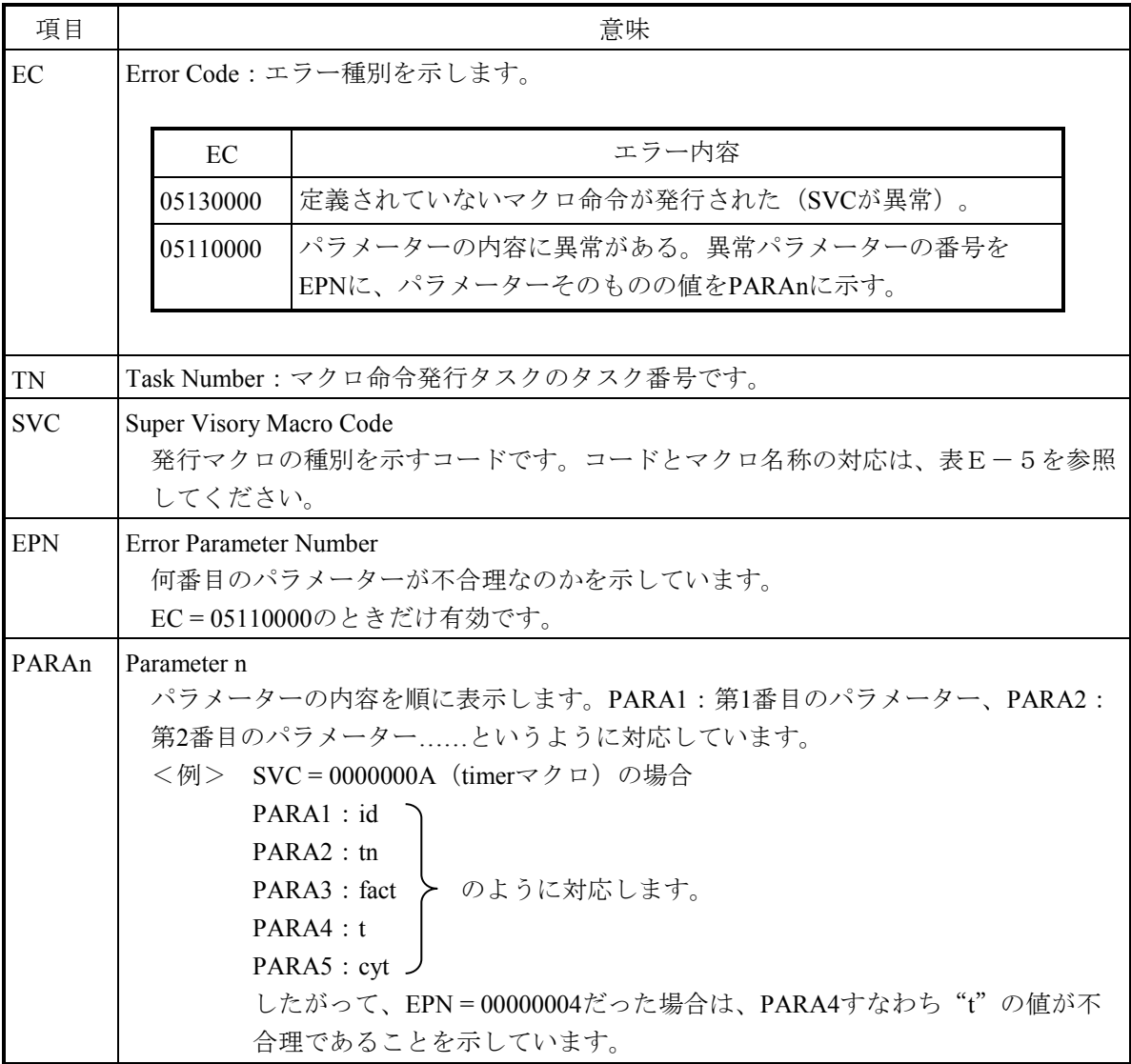

表E-4 マクロパラメーターチェックエラーメッセージフォーマット

| <b>SVC</b><br>$\mathbf{i}$ | 0000000i | 0000001i     | 0000002i       | 0000003i    | 0000004i      | 0000005i |
|----------------------------|----------|--------------|----------------|-------------|---------------|----------|
| $\boldsymbol{0}$           |          | prsrv        | usrel          |             | atmcas        |          |
| 1                          | queue    | pfree        | elset $(*)$    | gtkmem      | prog_start    |          |
| $\overline{2}$             | rleas    | gfact        | cpms_ginfo (*) | wrtmem      | prog_switch   |          |
| 3                          | sfact    | gtime        | chml $(*)$     | chkbmem     | prog_exit     |          |
| 4                          | abort    | exit         | tasken $v$ (*) | chktaer     | prog_call     |          |
| 5                          | susp     | asusp        | printf $(*)$   | getsysinfo  |               |          |
| 6                          | rsum     | arsum        |                | gettaskinfo |               |          |
| 7                          | ctime    | open (*)     |                | save_env    |               |          |
| 8                          | wait     | close $(*)$  | wdtset         | resume_env  |               |          |
| 9                          | post     | read $(*)$   |                | gettimebase |               |          |
| A                          | timer    | write $(*)$  |                | atmswap     |               |          |
| B                          | delay    | ioctl $(*)$  |                | atmand      |               |          |
| $\mathcal{C}$              | stime    | usrdhp       |                | atmor       | romread $(*)$ |          |
| $\mathbf D$                | chap     | dhpset (*)   |                | atmxor      | romwrite (*)  |          |
| E                          | resry    | dhpctl $(*)$ |                | atmadd      |               |          |
| F                          | free     | dhpread (*)  |                | atmtas      |               |          |

表E-5 SVC (Super Visory Macro Code)とマクロ名称の対応

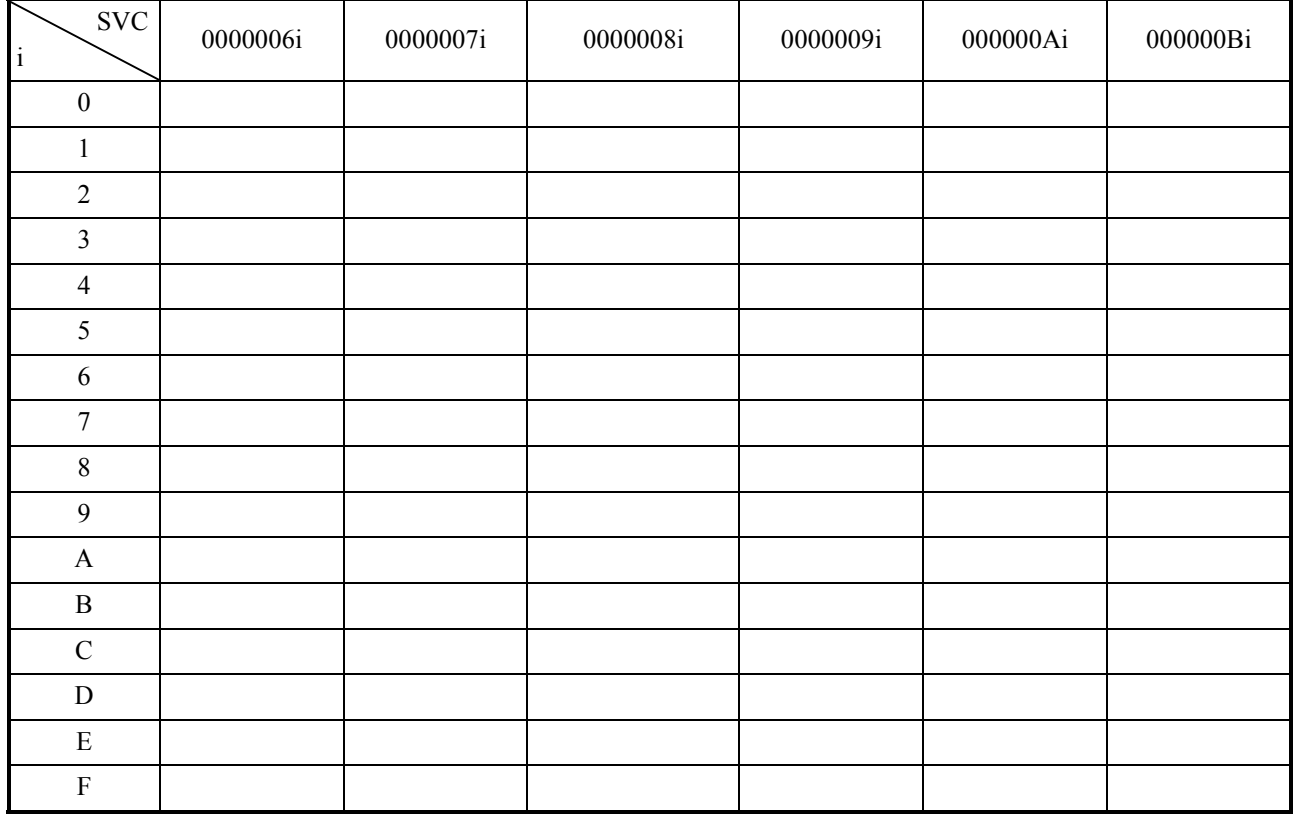

(\*)CPMS内部サブシステム専用マクロです。

#### E.3.3 I/Oエラー

(1)ネットワークI/Oエラー

このエラーは、プログラムからネットワークアクセスマクロ、ライブラリーで、ネットワー クアクセス時、ネットワークハードウェア、ネットワーク伝送路で異常が発生したことを表 しています。エラーメッセージとその意味を表E-6に示します。

```
表E-6 ネットワークI/Oエラーメッセージフォーマット (1/2)
```
CPU xxxxxxxx %LNET-x-xxxx-0004 SITE=xxxxxxxxxxxxxx RC=xxxxxxxx yyyy/mm/dd hh:mm:ss LOG=xxx EC=xxxxxxxx  $I/O$  error (subtitle) UNO =xxxxxxxx DEV =xxxxxxxx DVA =xxxxxxxx IOEC =xxxxxxxx TN =xxxxxxxx DAT000=xxxxxxxx DAT001=xxxxxxxx DAT002=xxxxxxxx DAT003=xxxxxxxx DAT004=xxxxxxxx DAT005=xxxxxxxx DAT006=xxxxxxxx DAT007=xxxxxxxx DAT008=xxxxxxxx DAT009=xxxxxxxx DAT010=xxxxxxxx DAT011=xxxxxxxx DAT012=xxxxxxxx DAT013=xxxxxxxx DAT014=xxxxxxxx DAT015=xxxxxxxx DAT016=xxxxxxxx DAT017=xxxxxxxx DAT018=xxxxxxxx DAT019=xxxxxxxx DAT020=xxxxxxxx DAT021=xxxxxxxx DAT022=xxxxxxxx DAT023=xxxxxxxx DAT024=xxxxxxxx DAT025=xxxxxxxx DAT026=xxxxxxxx DAT027=xxxxxxxx DAT028=xxxxxxxx DAT029=xxxxxxxx DAT030=xxxxxxxx DAT031=xxxxxxxx DAT032=xxxxxxxx DAT033=xxxxxxxx DAT034=xxxxxxxx DAT035=xxxxxxxx DAT036=xxxxxxxx DAT037=xxxxxxxx DAT038=xxxxxxxx DAT039=xxxxxxxx DAT040=xxxxxxxx DAT041=xxxxxxxx DAT042=xxxxxxxx DAT043=xxxxxxxx DAT044=xxxxxxxx DAT045=xxxxxxxx DAT046=xxxxxxxx DAT047=xxxxxxxx DAT048=xxxxxxxx DAT049=xxxxxxxx DAT050=xxxxxxxx DAT051=xxxxxxxx DAT052=xxxxxxxx DAT053=xxxxxxxx DAT054=xxxxxxxx DAT055=xxxxxxxx DAT056=xxxxxxxx DAT057=xxxxxxxx DAT058=xxxxxxxx DAT059=xxxxxxxx DAT060=xxxxxxxx DAT061=xxxxxxxx DAT062=xxxxxxxx DAT063=xxxxxxxx DAT064=xxxxxxxx DAT065=xxxxxxxx DAT066=xxxxxxxx DAT067=xxxxxxxx DAT068=xxxxxxxx DAT069=xxxxxxxx DAT070=xxxxxxxx DAT071=xxxxxxxx DAT072=xxxxxxxx DAT073=xxxxxxxx DAT074=xxxxxxxx DAT075=xxxxxxxx DAT076=xxxxxxxx DAT077=xxxxxxxx DAT078=xxxxxxxx DAT079=xxxxxxxx DAT080=xxxxxxxx DAT081=xxxxxxxx DAT082=xxxxxxxx DAT083=xxxxxxxx DAT084=xxxxxxxx DAT085=xxxxxxxx DAT086=xxxxxxxx DAT087=xxxxxxxx DAT088=xxxxxxxx DAT089=xxxxxxxx DAT090=xxxxxxxx DAT091=xxxxxxxx DAT092=xxxxxxxx DAT093=xxxxxxxx DAT094=xxxxxxxx DAT095=xxxxxxxx DAT096=xxxxxxxx DAT097=xxxxxxxx DAT098=xxxxxxxx DAT099=xxxxxxxx DAT100=xxxxxxxx DAT101=xxxxxxxx DAT102=xxxxxxxx DAT103=xxxxxxxx DAT104=xxxxxxxx DAT105=xxxxxxxx DAT106=xxxxxxxx DAT107=xxxxxxxx DAT108=xxxxxxxx DAT109=xxxxxxxx
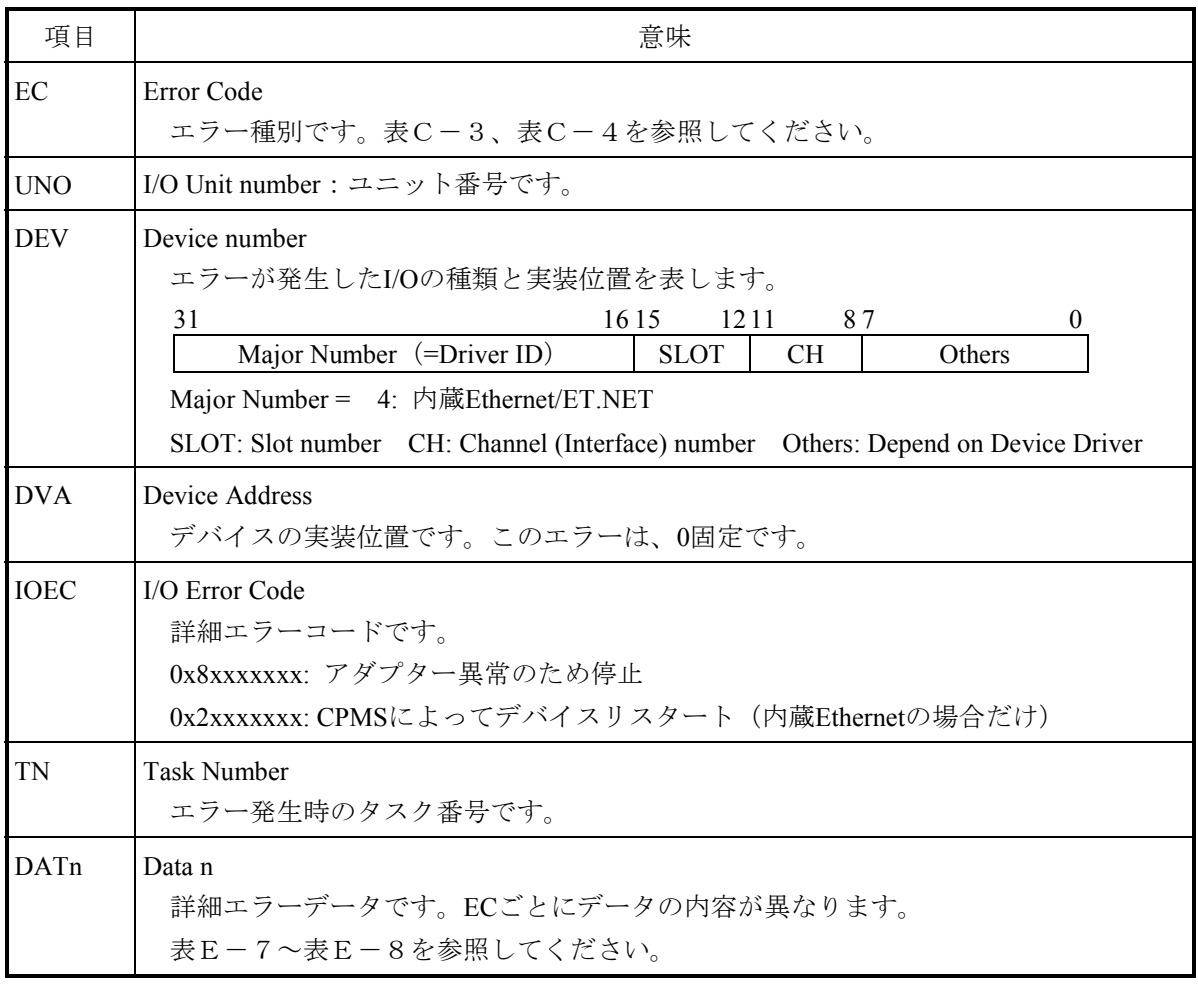

表E-6 ネットワークI/Oエラーメッセージフォーマット(2/2)

(注)各値が0xFFFFFFFFの場合は、無効データです。

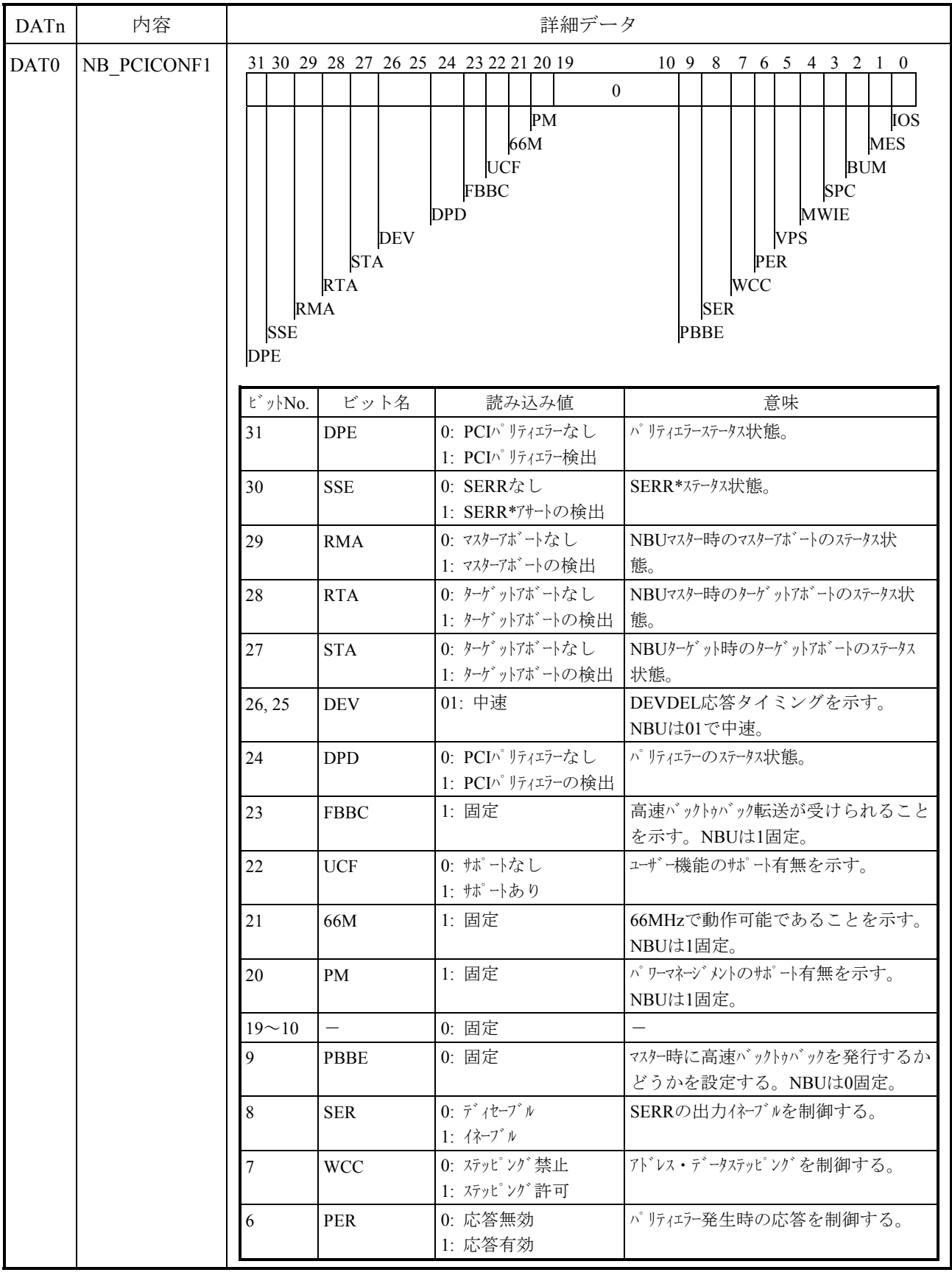

# 表E-7 内蔵Ethernet/ET.NET検出I/Oエラーの詳細データ (EC=0x078013XX) (1/3)

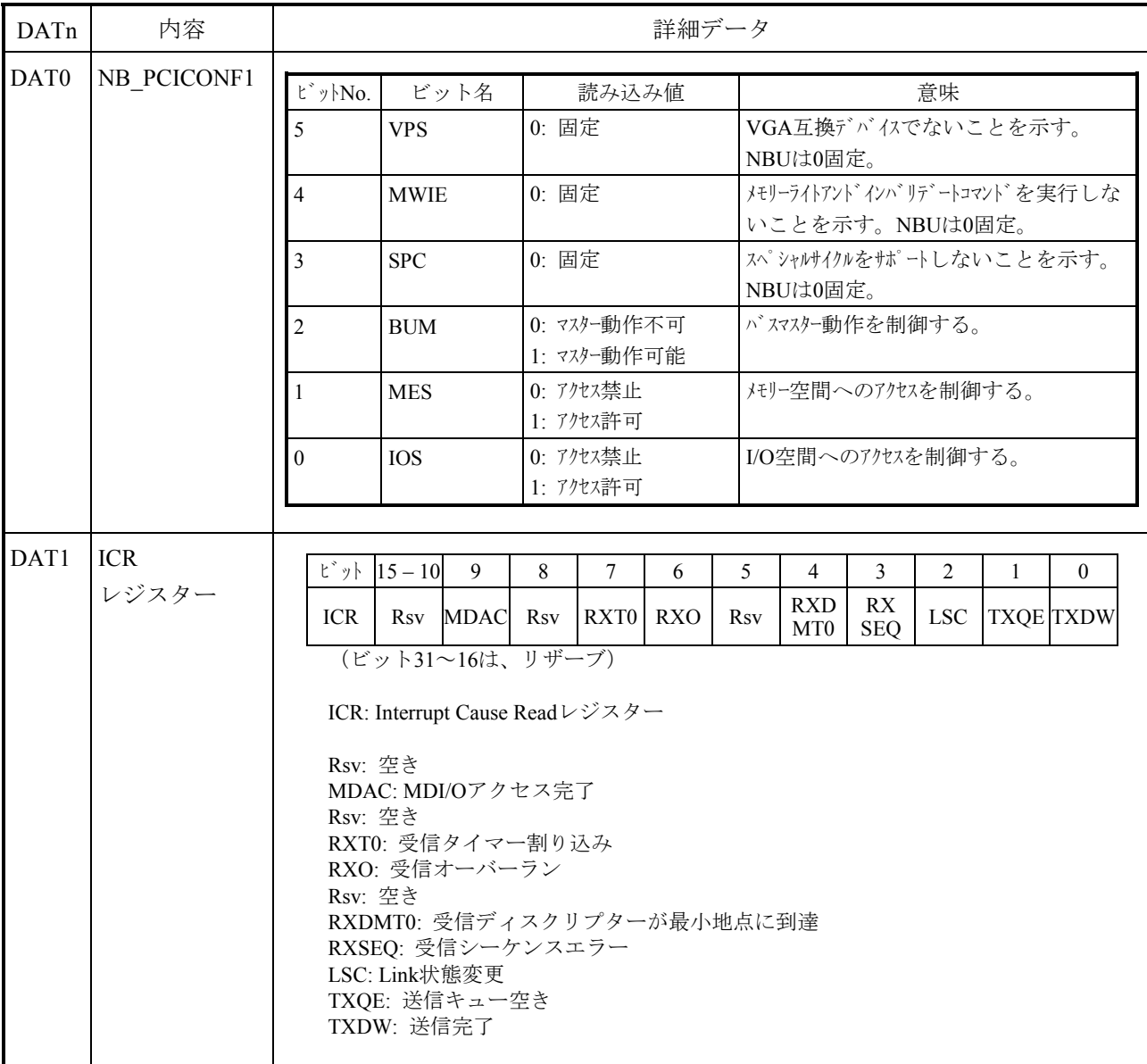

# 表E-7 内蔵Ethernet/ET.NET検出I/Oエラーの詳細データ (EC=0x078013XX) (2/3)

| DAT <sub>n</sub> | 内容       | 詳細データ                                |
|------------------|----------|--------------------------------------|
| DAT <sub>2</sub> | 戻り値      | エラー検出時のファーム受信ユーティリティの戻り値             |
| DAT3             |          | フレームサイズ  エラー検出時の受信フレームサイズ            |
| DAT4             | ステータス    | エラー検出時の受信ステータスエラー情報                  |
| DAT <sub>5</sub> | 戻り値      | エラー検出時のファーム送信ユーティリティの戻り値             |
| DAT <sub>6</sub> | 空き       |                                      |
| DAT7             | ステータス    | エラー検出時の送信ステータス情報                     |
| DAT <sub>8</sub> | ステーション番号 | CPUのステーション番号またはET.NETのステーション番号       |
| DAT9             | バージョン番号  | CPUファームのバージョン番号またはET.NETファームのバージョン番号 |

表E-7 内蔵Ethernet/ET.NET検出I/Oエラーの詳細データ (EC=0x078013XX) (3/3)

DAT10~DAT109は、ドライバーテーブル情報

### 表E-8 ドライバー検出I/Oエラーの詳細データ(EC=0x078015XX)

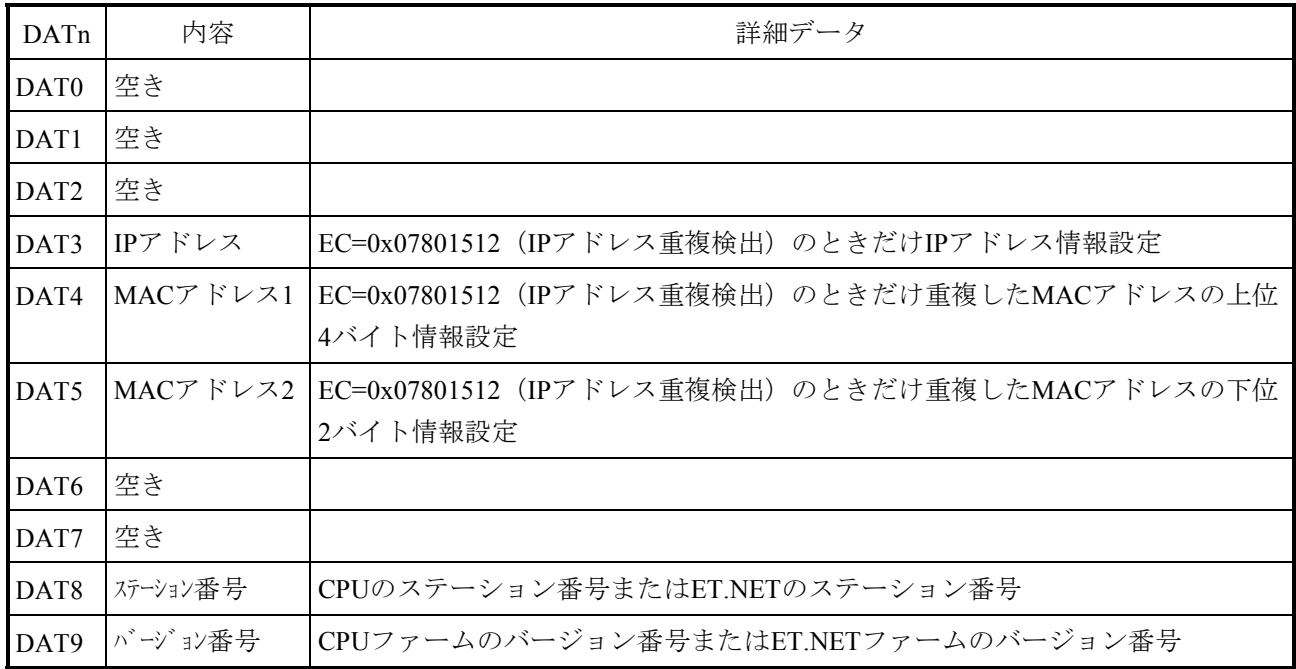

DAT10~DAT109は、ドライバーテーブル情報

(2)I/Oエラー

デバイスとの入出力時に検出したエラーです。詳細は、デバイスごとに異なります。

表E-9 I/Oエラーメッセージフォーマット

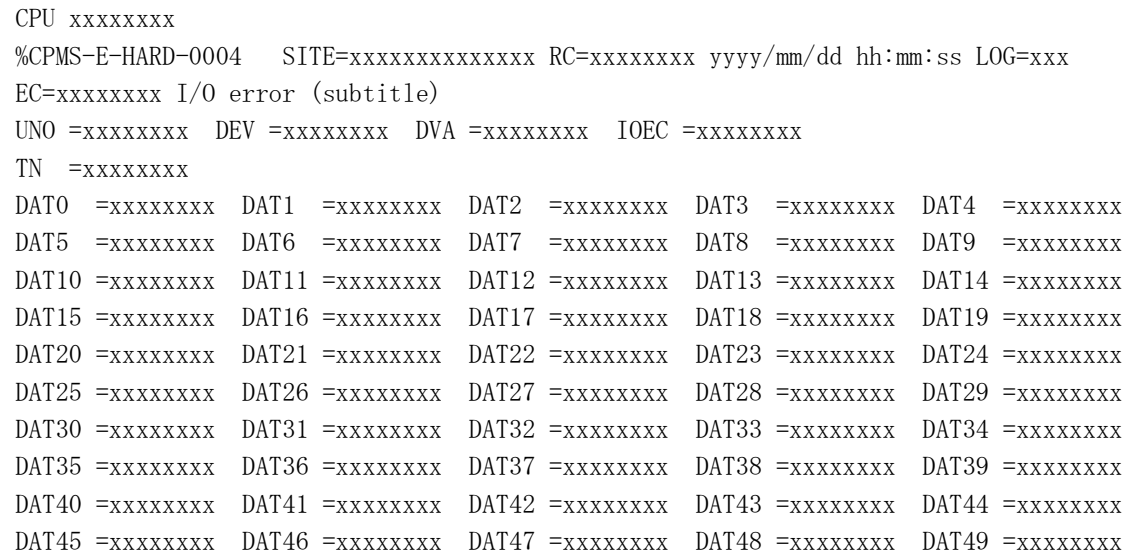

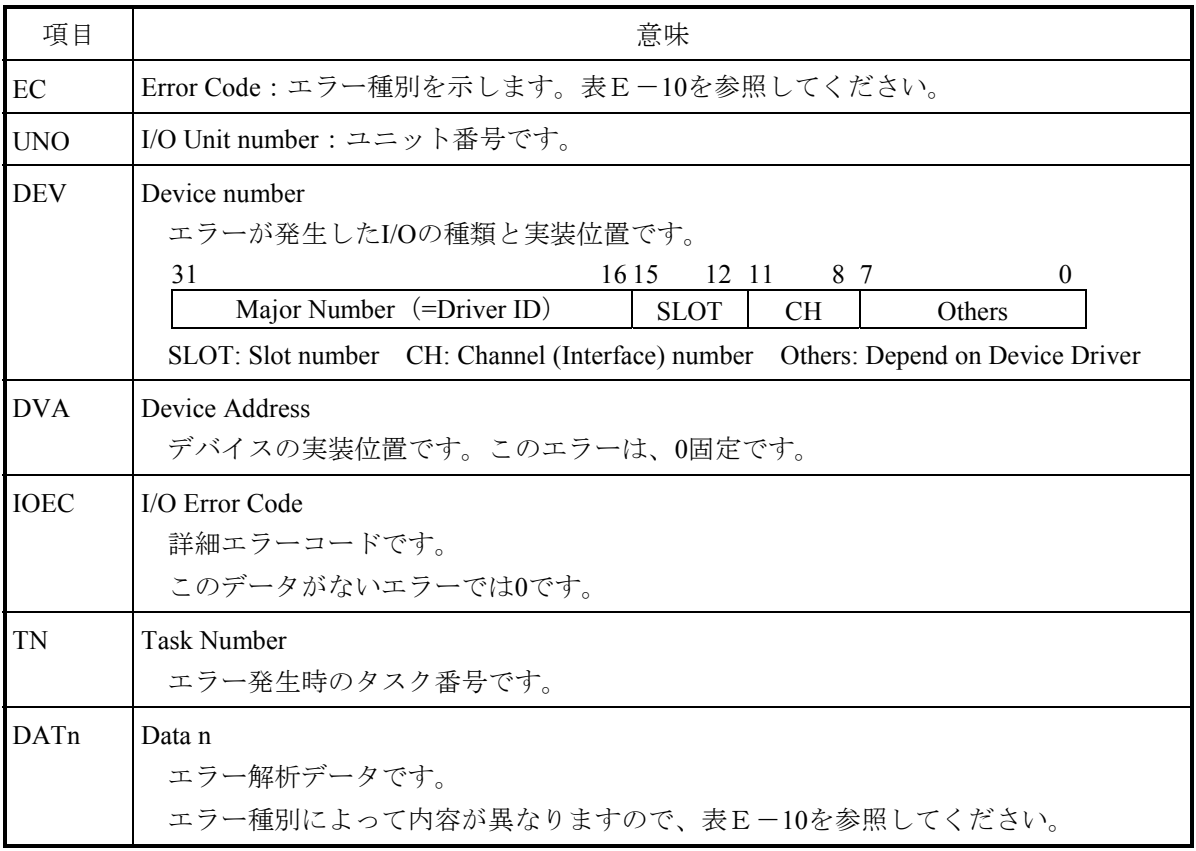

|                          |             | No. エラーコード サブタイトル | 意味                                        | DATnの内容       |
|--------------------------|-------------|-------------------|-------------------------------------------|---------------|
| $\mathbf{1}$             | EC=07395020 | ROM (NANDF)       | NAND型フラッシュメモリーへのアクセスで DATnの詳細は表E-11       |               |
|                          |             | Error             | エラーが発生しました。再度NAND型フラッ を参照してください。          |               |
|                          |             |                   | シュメモリーヘアクセスしてください。                        |               |
|                          |             |                   | このエラーが頻発する場合は、モジュールを                      |               |
|                          |             |                   | 交換してください。                                 |               |
| $\overline{2}$           | EC=50010100 | OD. RING Module   | OD.RINGモジュールのMODU No.設定スイッ  DATnの詳細は表E-13 |               |
|                          |             | switch setting    | チの設定に誤りがあります。MODU No.設定 を参照してください。        |               |
|                          |             | error             | スイッチの設定を見直してください。                         |               |
| $\mathcal{E}$            | EC=50010101 | OD. RING CPL      | OD.RINGモジュールのCPL No.設定スイッチ DATnの詳細は表E-13  |               |
|                          |             | switch setting    | の設定に誤りがあります。CPL No.設定ス                    | を参照してください。    |
|                          |             | error             | イッチの設定を見直してください。                          |               |
| $\overline{4}$           | EC=50010111 | OD. RING          | OD.RINGモジュールのCPL No.設定スイッチ  DATnの詳細は表E-13 |               |
|                          |             | Duplicate CPL     | の設定が、同一リングに接続されているほか を参照してください。           |               |
|                          |             | No.               | のOD.RINGモジュールと重複しています。                    |               |
|                          |             |                   | CPL No.設定スイッチの設定を見直してくだ                   |               |
|                          |             |                   | さい。                                       |               |
| $\overline{\mathcal{L}}$ | EC=50010112 | OD. RING          | OD.RINGモジュールのパラメーターが誤っ                    | DATnの詳細は表E-13 |
|                          |             | Parameter type    | ている可能性があります。パラメーターを再 を参照してください。           |               |
|                          |             | Mismatch/SUM      | 設定し、それでも回復しない場合、                          |               |
|                          |             | err               | OD.RINGモジュールが故障している可能性                    |               |
|                          |             |                   | があります。OD.RINGモジュールを交換し                    |               |
|                          |             |                   | てください。                                    |               |

表E-10 エラーコード、サブタイトルとその意味 (I/Oエラー) (1/8)

表E-10 エラーコード、サブタイトルとその意味 (I/Oエラー) (2/8)

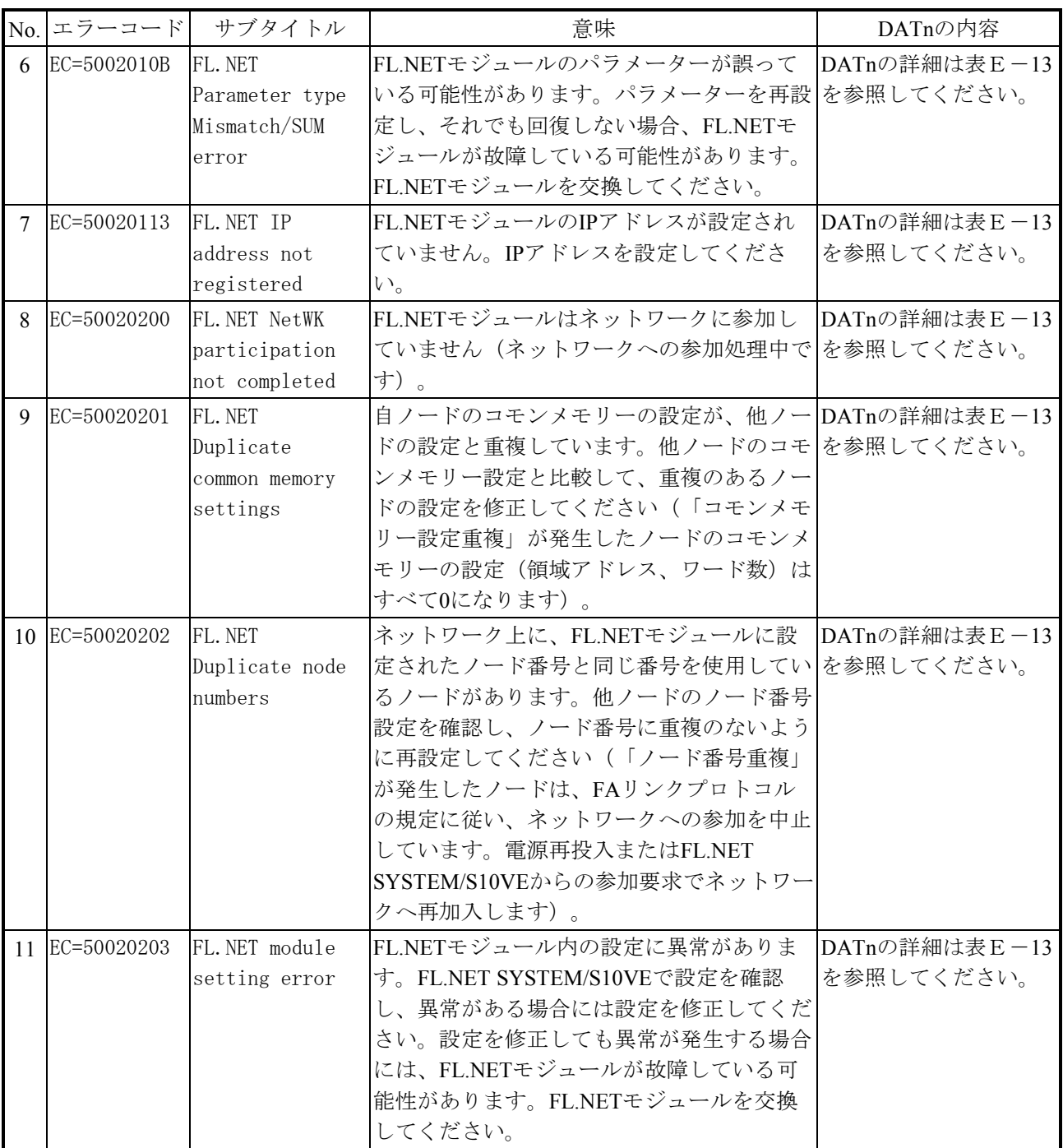

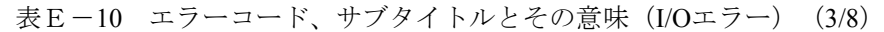

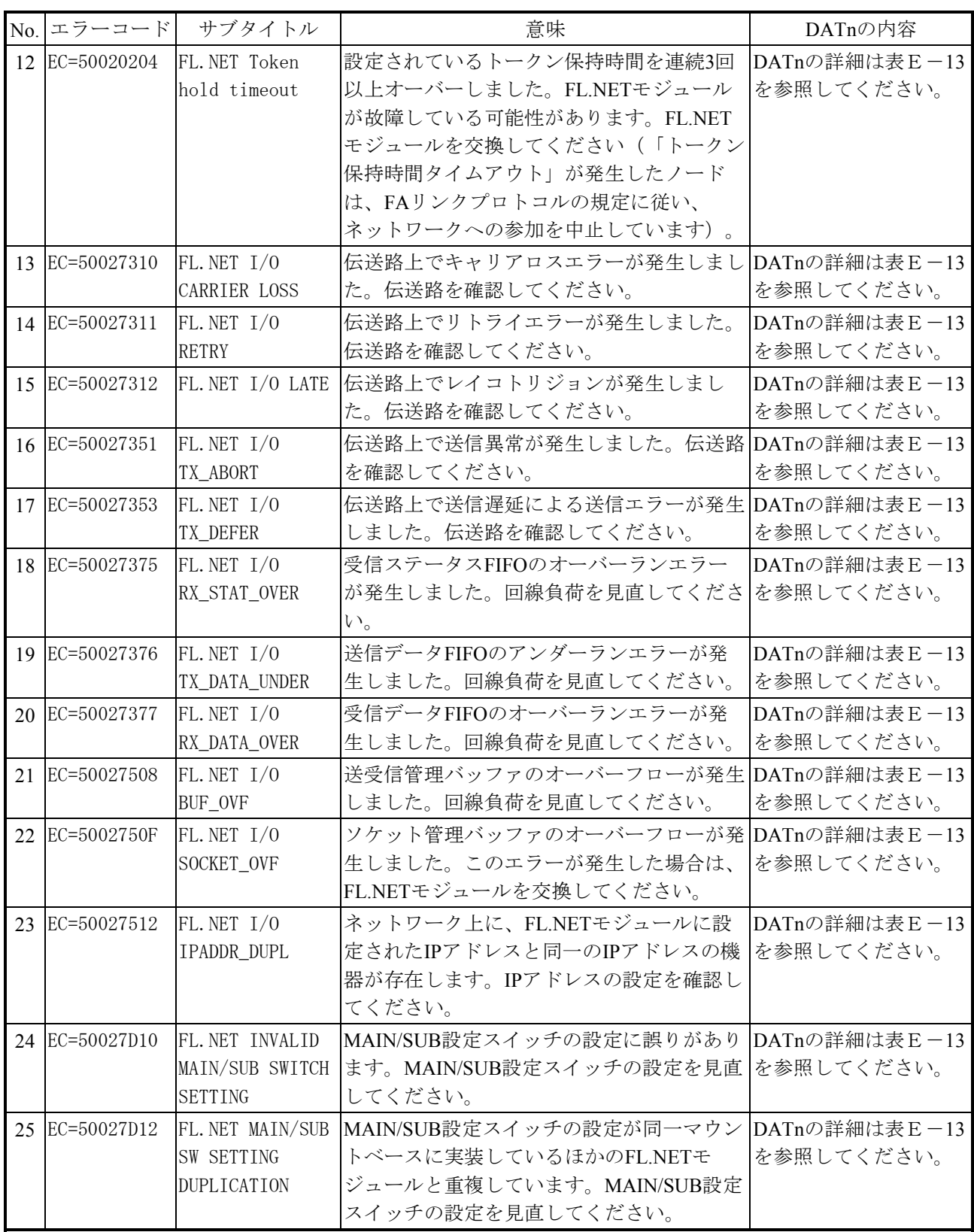

#### 表E-10 エラーコード、サブタイトルとその意味 (I/Oエラー) (4/8)

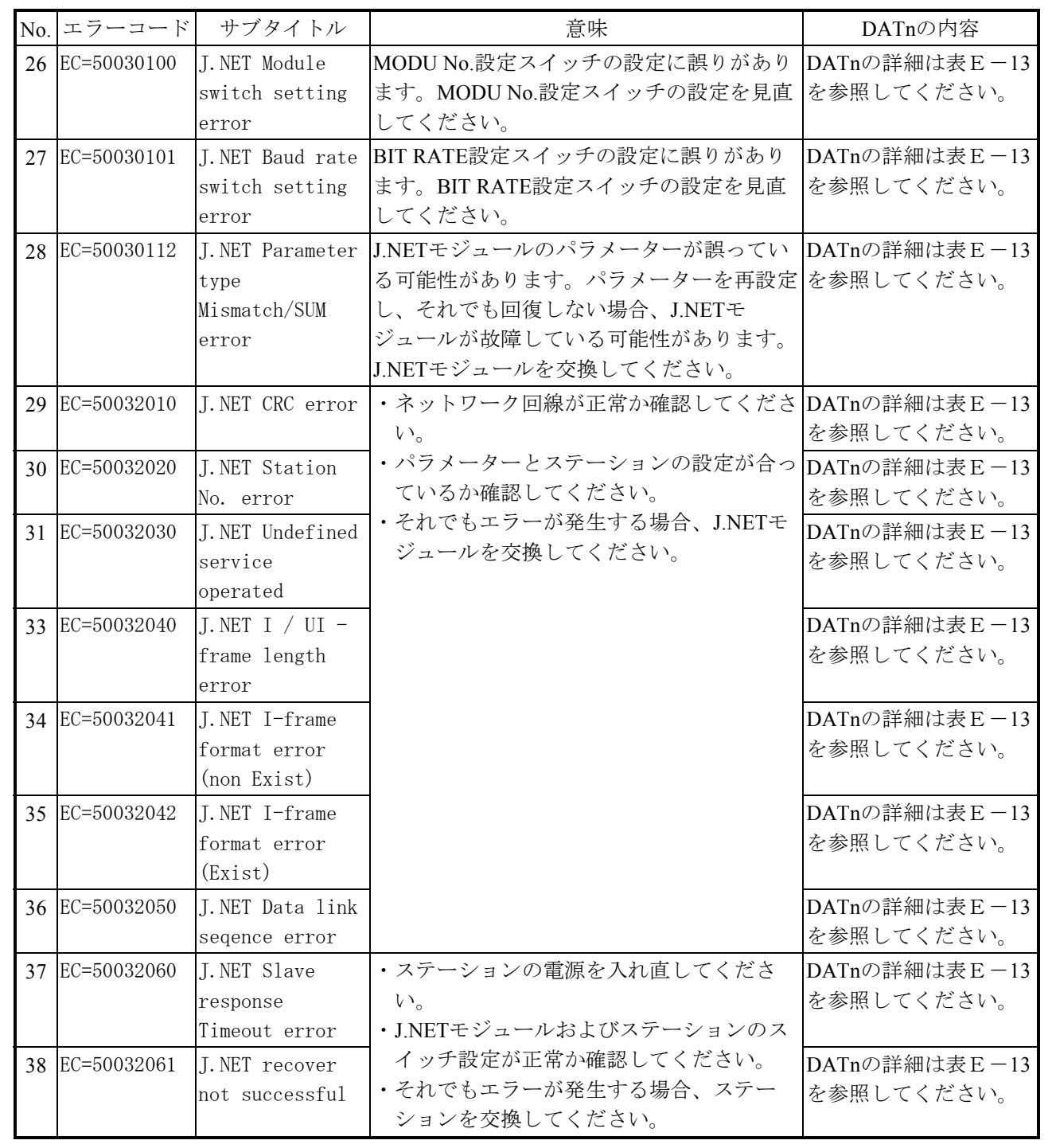

| No. エラーコード     | サブタイトル                           | 意味                                                | DATnの内容                     |
|----------------|----------------------------------|---------------------------------------------------|-----------------------------|
| 39 EC=50032070 | J. NET Transmit                  | ・ネットワーク回線の接続および終端抵抗の DATnの詳細は表E-13                |                             |
|                | /Receive error                   | 接続を確認してください。                                      | を参照してください。                  |
|                |                                  | ・パラメーターとステーションの設定が合っ                              |                             |
|                |                                  | ているか確認してください。                                     |                             |
|                |                                  | ・CPUをリセットし、元に戻してもエラーが                             |                             |
|                |                                  | 発生する場合、再立ち上げをしてくださ                                |                             |
|                |                                  | $V_{0}$<br>·それでもエラーが発生する場合、J.NETモ                 |                             |
|                |                                  | ジュールを交換してください。                                    |                             |
| 40 EC=50032080 | J. NET error                     | ·CPUをリセットし、元に戻してもエラーが DATnの詳細は表E-13               |                             |
|                | occurred (.etc)                  | 発生する場合、再立ち上げをしてくださ                                | を参照してください。                  |
|                |                                  | $V_{\alpha}$                                      |                             |
|                |                                  | ・それでもエラーが発生する場合、モジュー                              |                             |
|                |                                  | ルを交換してください。                                       |                             |
| 41 EC=50037061 | J. NET Waiting                   | エラーではありません。                                       | DATnの詳細は表E-13               |
|                | Input data                       | 入力データの取り込みが完了次第正常に戻り を参照してください。                   |                             |
|                |                                  | ます。                                               |                             |
| 42 EC=50037110 | J.NET Undefined                  | ・CPUをリセットし、元に戻してもエラーが  DATnの詳細は表E-13              |                             |
|                | service                          | 発生する場合、再立ち上げをしてくださ                                | を参照してください。                  |
|                | operated                         | $V_{o}$                                           |                             |
| 42 EC=50037120 | J. NET                           | ・それでもエラーが発生する場合、モジュー                              | DATnの詳細は表E-13               |
|                | Transmission                     | ルを交換してください。                                       | を参照してください。                  |
|                | data length                      |                                                   |                             |
|                | error                            |                                                   |                             |
| 43 EC=50037130 | J. NET                           |                                                   | DATnの詳細は表E-13               |
|                | Transmission                     |                                                   | を参照してください。                  |
|                | packet error                     |                                                   |                             |
| 44 EC=50038020 | J. NET                           | ・パラメーターとステーションの設定が合っ DATnの詳細は表E-13                |                             |
|                | Initialize<br>refused            | ていません。ステーションに合わせて、パを参照してください。<br>ラメーターを再設定してください。 |                             |
|                |                                  | ・それでもエラーが発生する場合、ステー                               |                             |
| 45 EC=50038081 | J. NET SVPT TX<br>Bytes unmached | ションを交換してください。                                     | DATnの詳細は表E-13<br>を参照してください。 |
|                | (Auto mode)                      |                                                   |                             |
| 46 EC=50038082 | J. NET SVPT TX                   |                                                   | DATnの詳細は表E-13               |
|                | Bytes unmached                   |                                                   | を参照してください。                  |
|                | (Slot)                           |                                                   |                             |
| 47 EC=50039001 | J. NET Station                   | ・ステーションの電源を入れ直し、CPUをリ                             | DATnの詳細は表E-13               |
|                | stopped                          | セットしてください。                                        | を参照してください。                  |
| 48 EC=50039002 | J.NET Station                    | ・それでもエラーが発生する場合、ステー                               | DATnの詳細は表E-13               |
|                | error status                     | ションを交換してください。                                     | を参照してください。                  |
|                | detected                         |                                                   |                             |
| 49 EC=50039003 | J. NET St. err                   |                                                   | DATnの詳細は表E-13               |
|                | status detected                  |                                                   | を参照してください。                  |
|                | and Stopped                      |                                                   |                             |

表E-10 エラーコード、サブタイトルとその意味 (I/Oエラー) (5/8)

| No. | エラーコード         | サブタイトル           | 意味                                    | DATnの内容       |
|-----|----------------|------------------|---------------------------------------|---------------|
|     | 50 EC=5003A020 | J. NET PUT/GET   | ステーション側のPUT/GETサービス要求を見 DATnの詳細は表E-13 |               |
|     |                | (Insufficient)   | 直してください。                              | を参照してください。    |
|     |                | address data)    |                                       |               |
| 51  | EC=5003A021    | J. NET           |                                       | DATnの詳細は表E-13 |
|     |                | PUT/GET (addr    |                                       | を参照してください。    |
|     |                | field number     |                                       |               |
|     |                | $\text{illegal}$ |                                       |               |
| 52  | EC=5003A022    | J. NET PUT/GET   |                                       | DATnの詳細は表E-13 |
|     |                | (addr field      |                                       | を参照してください。    |
|     |                | format error)    |                                       |               |
|     | 53 EC=5003A040 | J. NET PUT/GET   |                                       | DATnの詳細は表E-13 |
|     |                | (Slot setting)   |                                       | を参照してください。    |

表E-10 エラーコード、サブタイトルとその意味 (I/Oエラー) (6/8)

表E-10 エラーコード、サブタイトルとその意味 (I/Oエラー) (7/8)

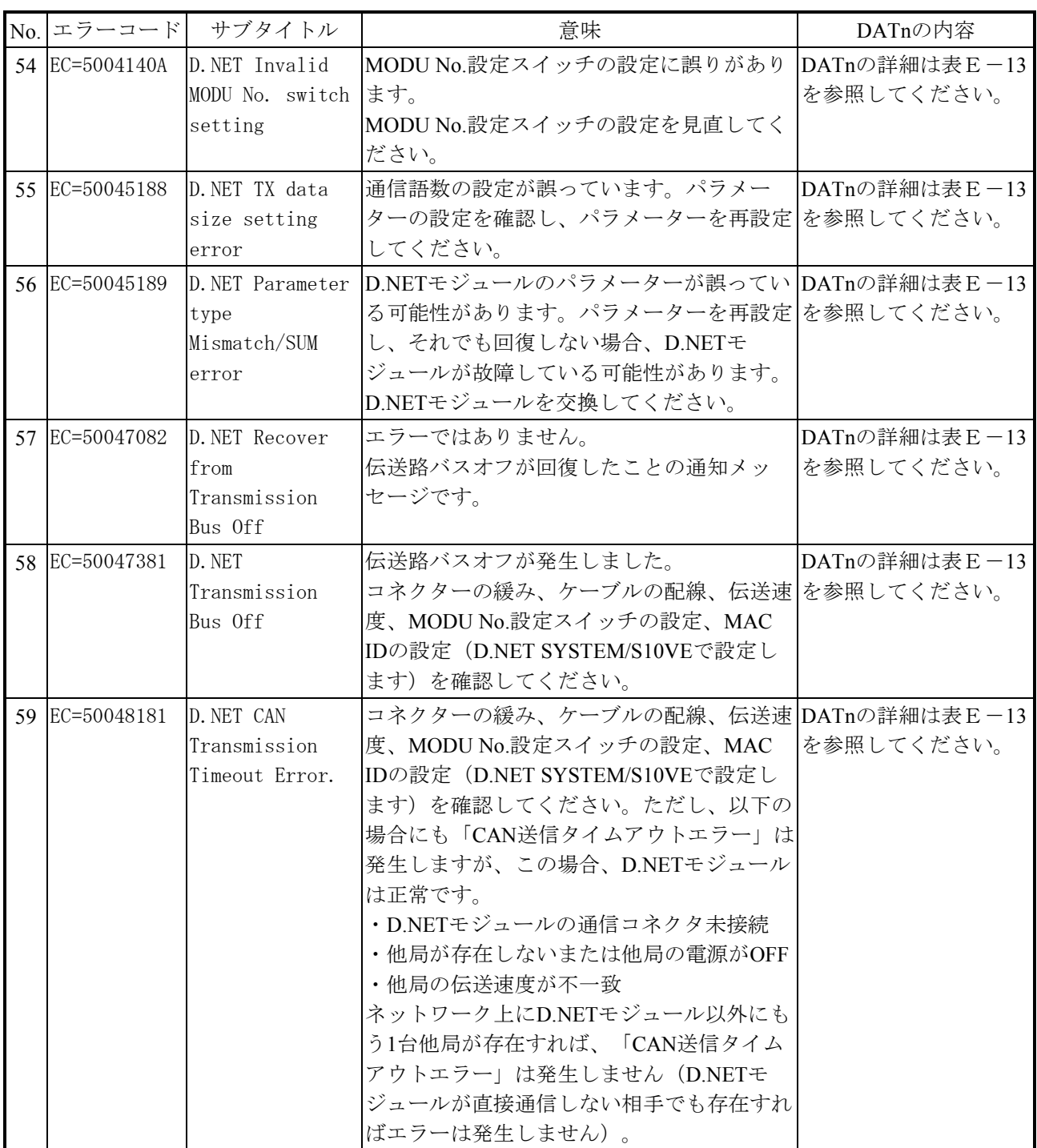

表E-10 エラーコード、サブタイトルとその意味 (I/Oエラー) (8/8)

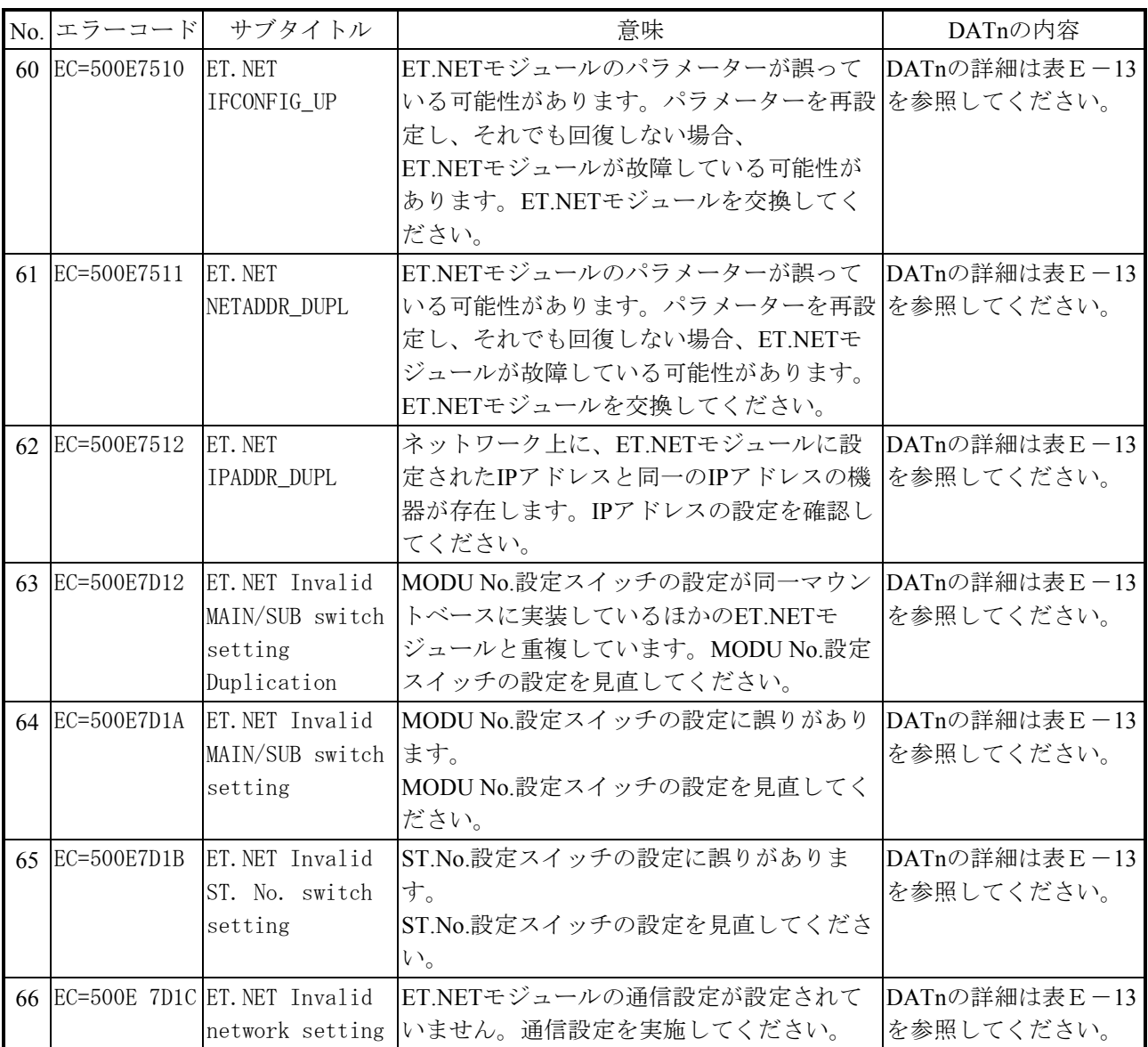

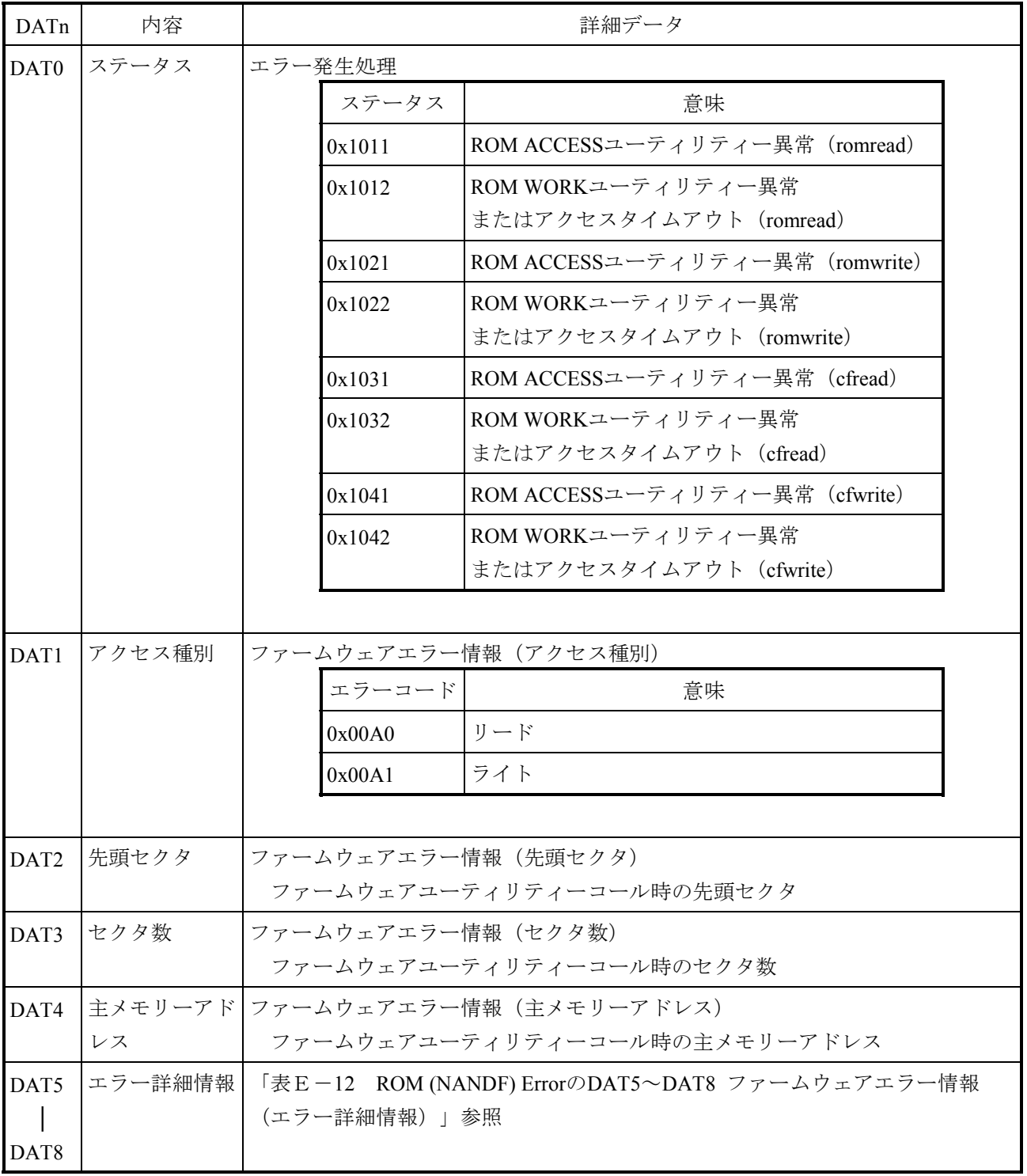

表E-11 ROM (NANDF) Errorの詳細データ (I/Oエラー)

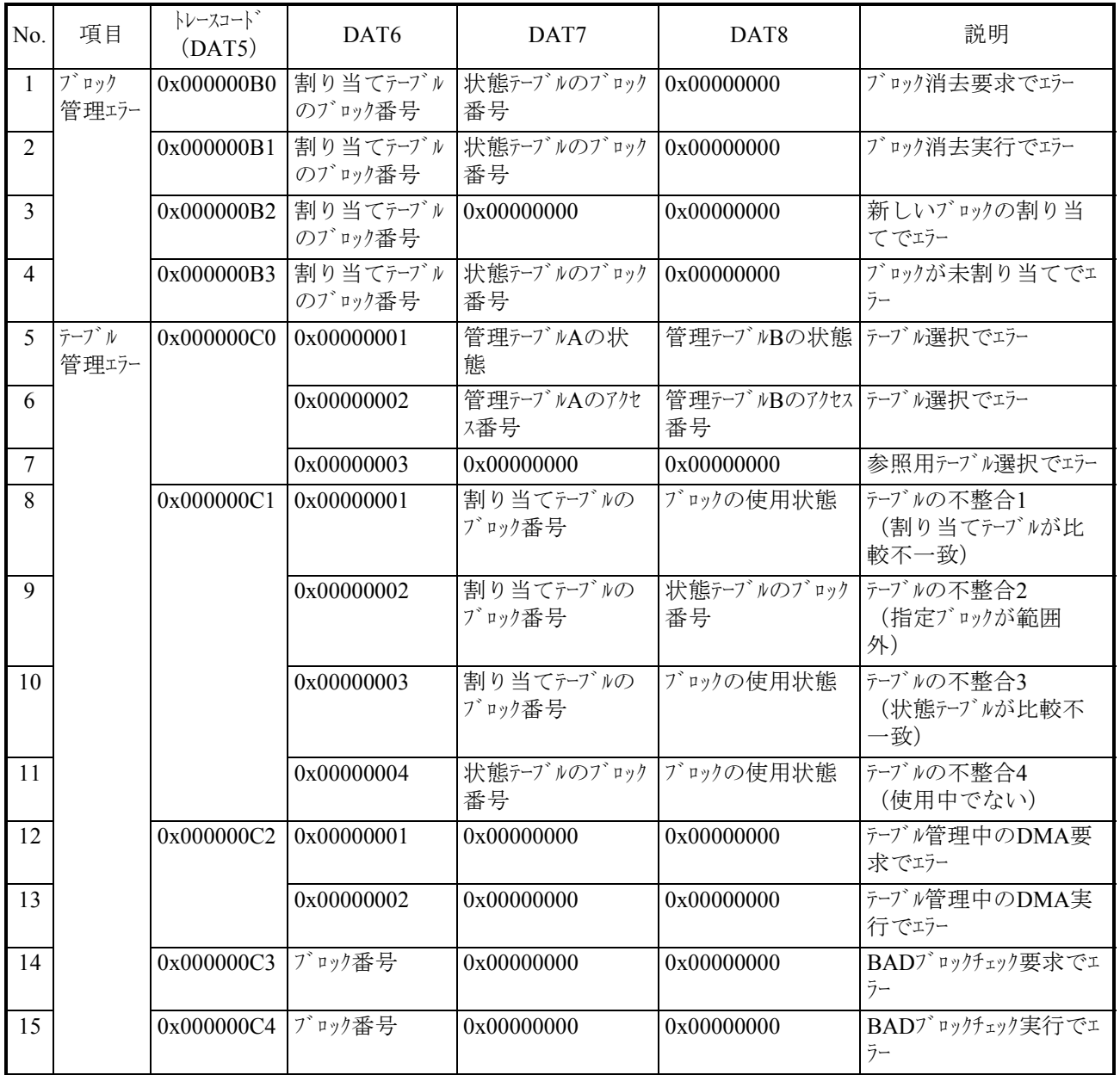

# 表E-12 ROM (NANDF) ErrorのDAT5~DAT8ファームウェアエラー情報 (エラー詳細情報) (1/2)

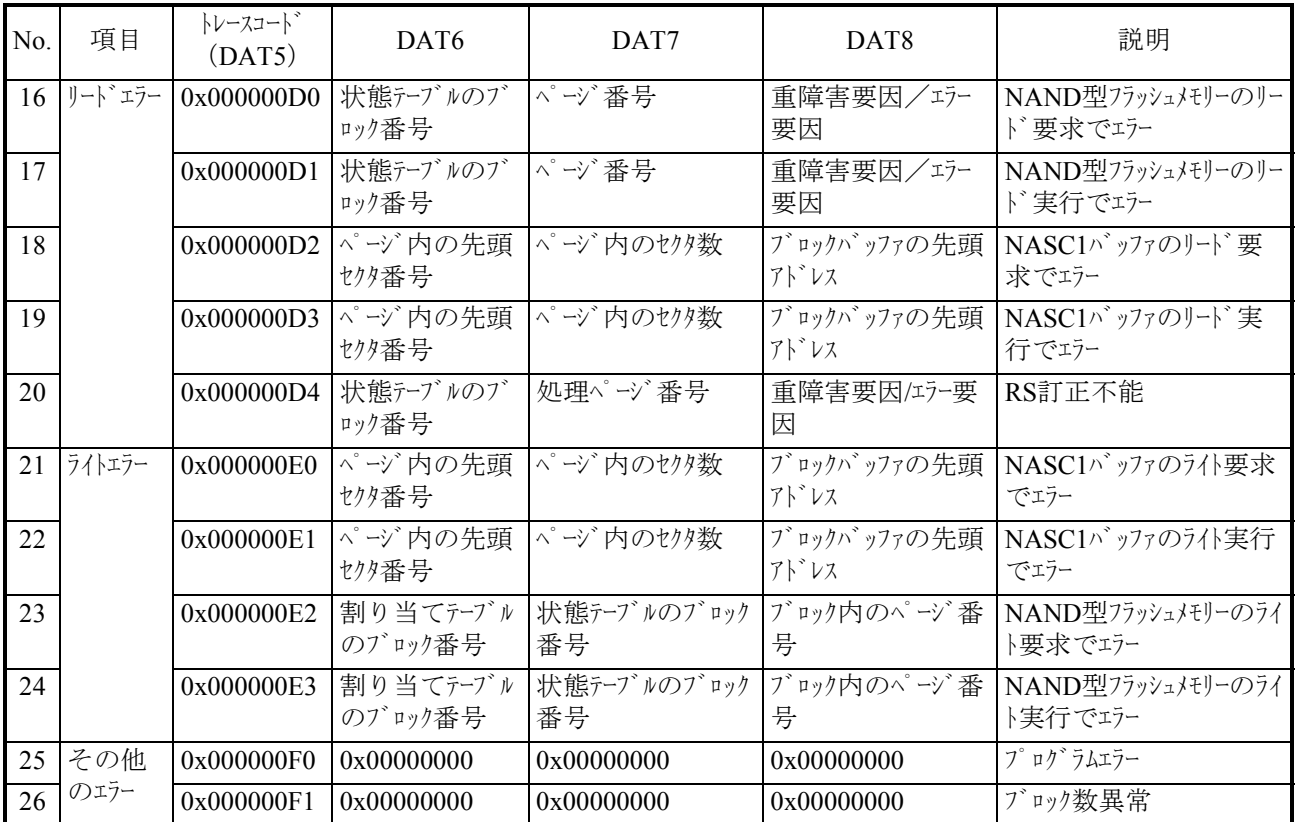

表E-12 ROM (NANDF) ErrorのDAT5~DAT8ファームウェアエラー情報 (エラー詳細情報) (2/2)

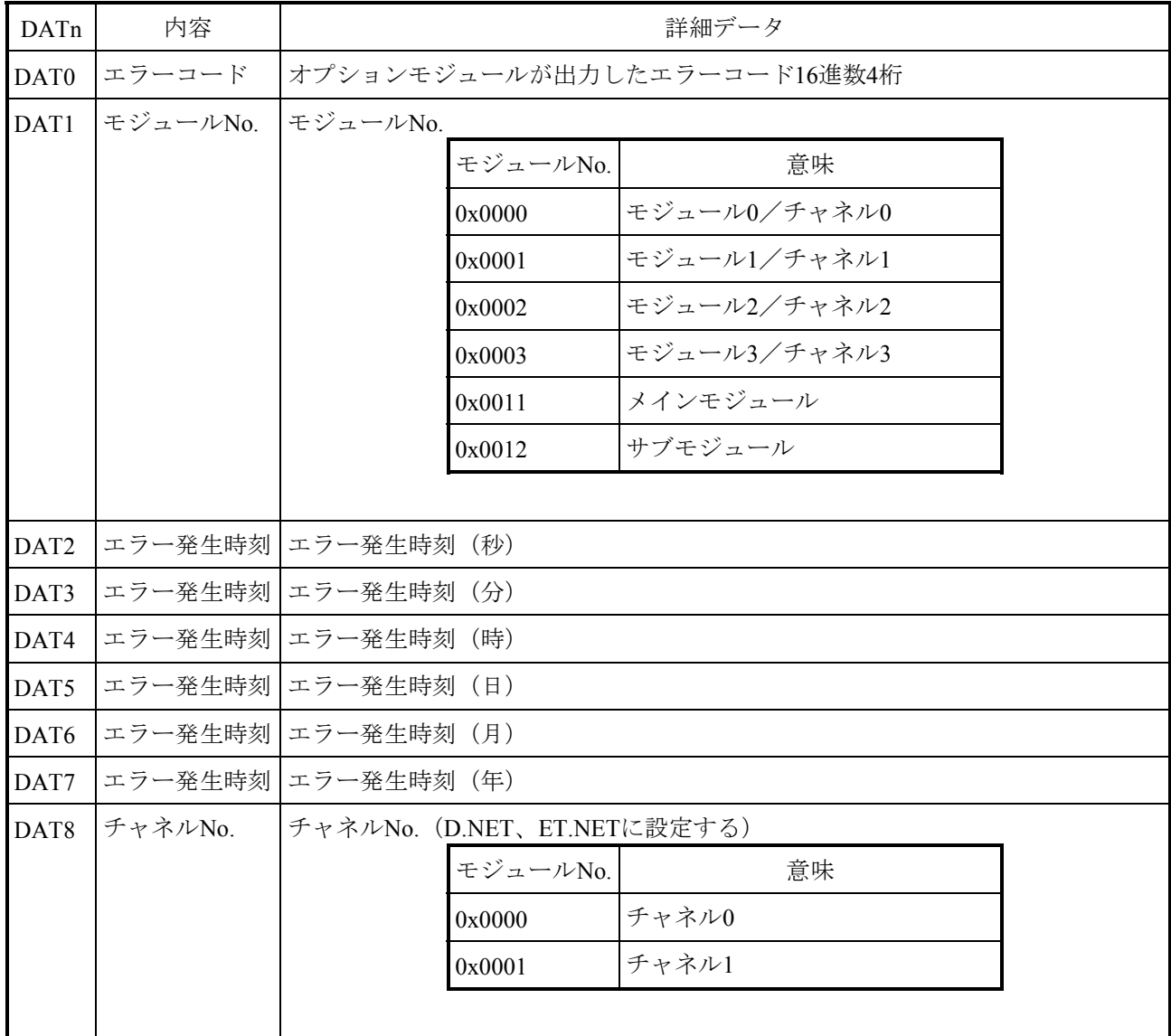

### 表E-13 オプションモジュールエラーの詳細データ(I/Oエラー)

E.3.4 ウォッチドッグタイマータイムアウトエラー

このエラーは、ウォッチドッグタイマーがタイムアップした、すなわち、周期的に動作して ウォッチドッグタイマーを更新しているはずのユーザータスクが何らかの要因で動作せず、設 定時間の更新が間に合わなかったことを表しています。

このエラーが発生した場合は、組み込みサブルーチン "WDTES"にリンクしますので、

"WDTES"で個々のユーザーに適した処理を行ってください。

エラーメッセージとその意味を表E-14に示します。

表E-14 ウォッチドッグタイマータイムアウトエラーメッセージフォーマット

CPU xxxxxxxx %CPMS-E-SOFT-0005 SITE=xxxxxxxxxxxxxx RC=xxxxxxxx yyyy/mm/dd hh:mm:ss LOG=xxx EC=05c70000 WDT timeout error TIME =xxxxxxxx

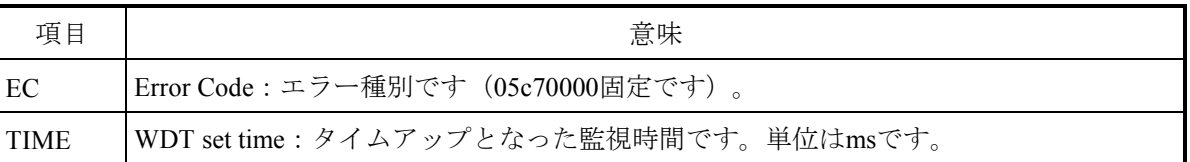

E.3.5 モジュールエラー

このエラーは、モジュールのハードウェア異常を検出したことを表しています。 エラーメッセージとその意味を表E-15に示します。

```
表E-15 モジュールエラーメッセージフォーマット
```
CPU xxxxxxxx %CPMS-x-HARD-0006 SITE=xxxxxxxxxxxxxx RC=xxxxxxxx yyyy/mm/dd hh:mm:ss LOG=xxx EC=xxxxxxxx Module Error (subtitle) SLOT =xxxxxxxx MSW0 =xxxxxxxx MSW1 =xxxxxxxx DAT0 =xxxxxxxx DAT1 =xxxxxxxx DAT2 =xxxxxxxx DAT3 =xxxxxxxx DAT4 =xxxxxxxx DAT5 =xxxxxxxx DAT6 =xxxxxxxx DAT7 =xxxxxxxx

(最大DAT111まで表示)

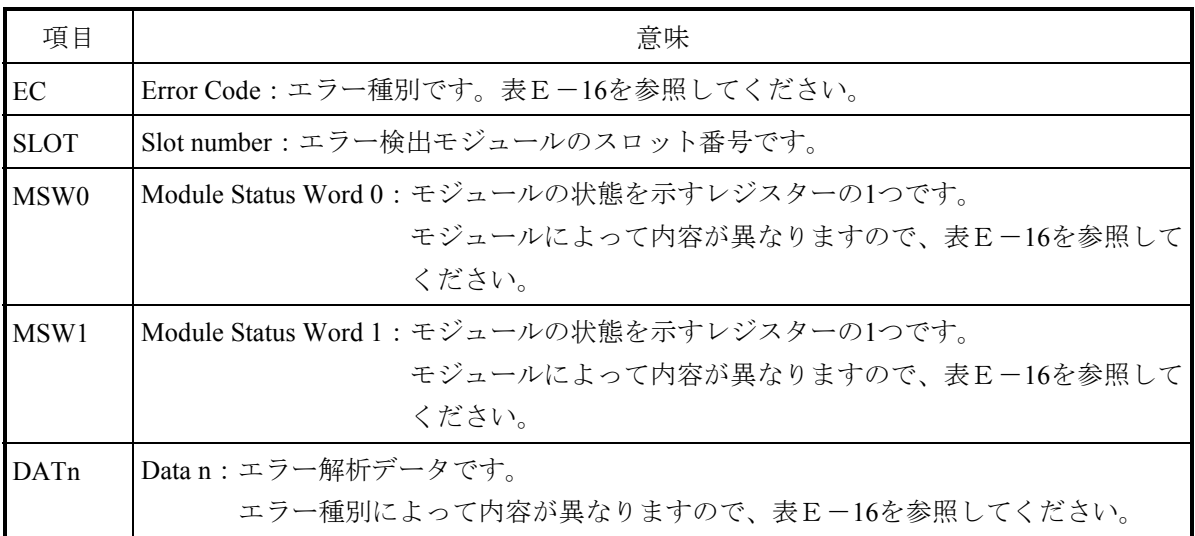

表E-16 エラーコード、サブタイトルとその意味 (モジュールエラー) (1/22)

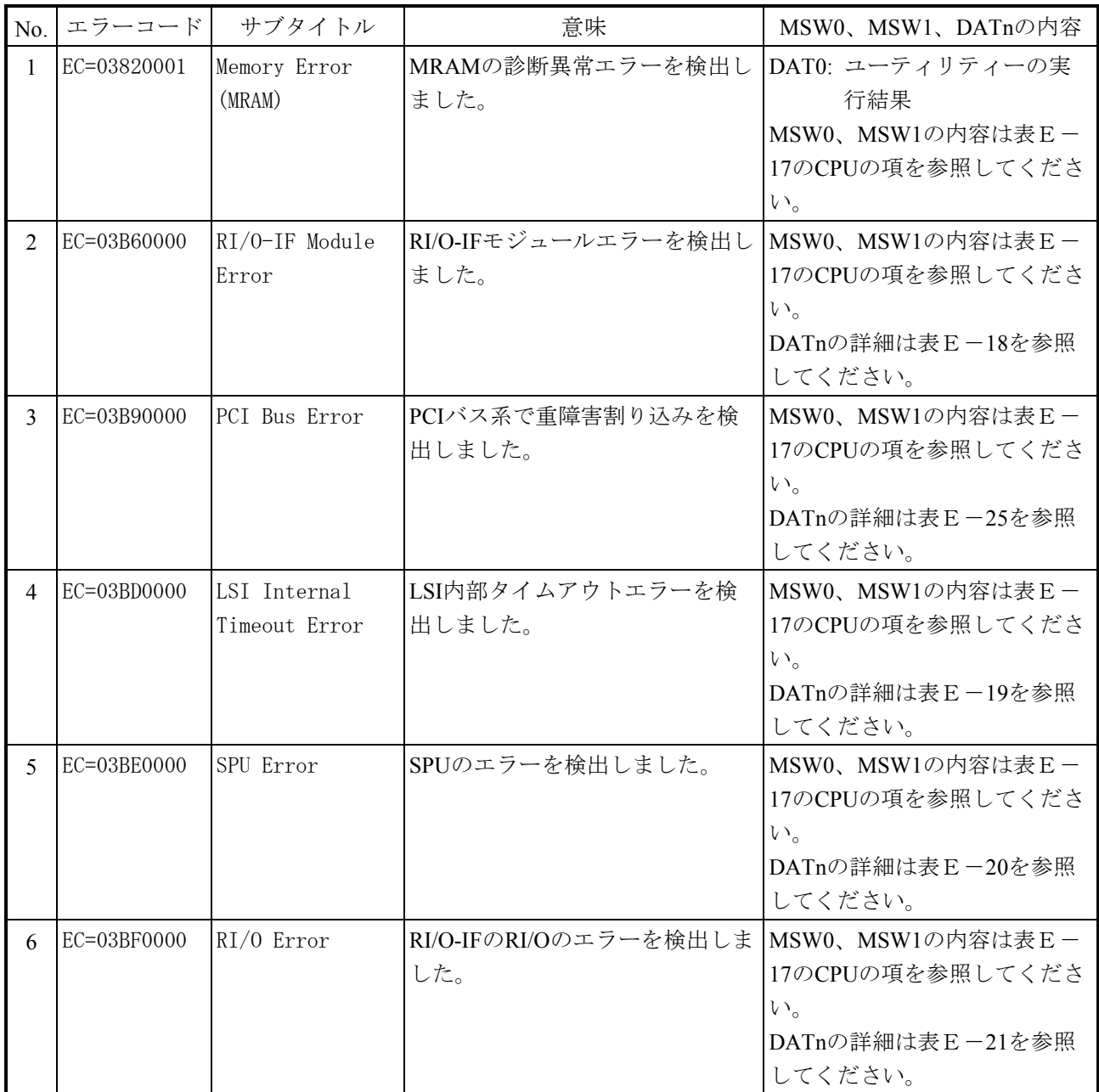

表E-16 エラーコード、サブタイトルとその意味 (モジュールエラー) (2/22)

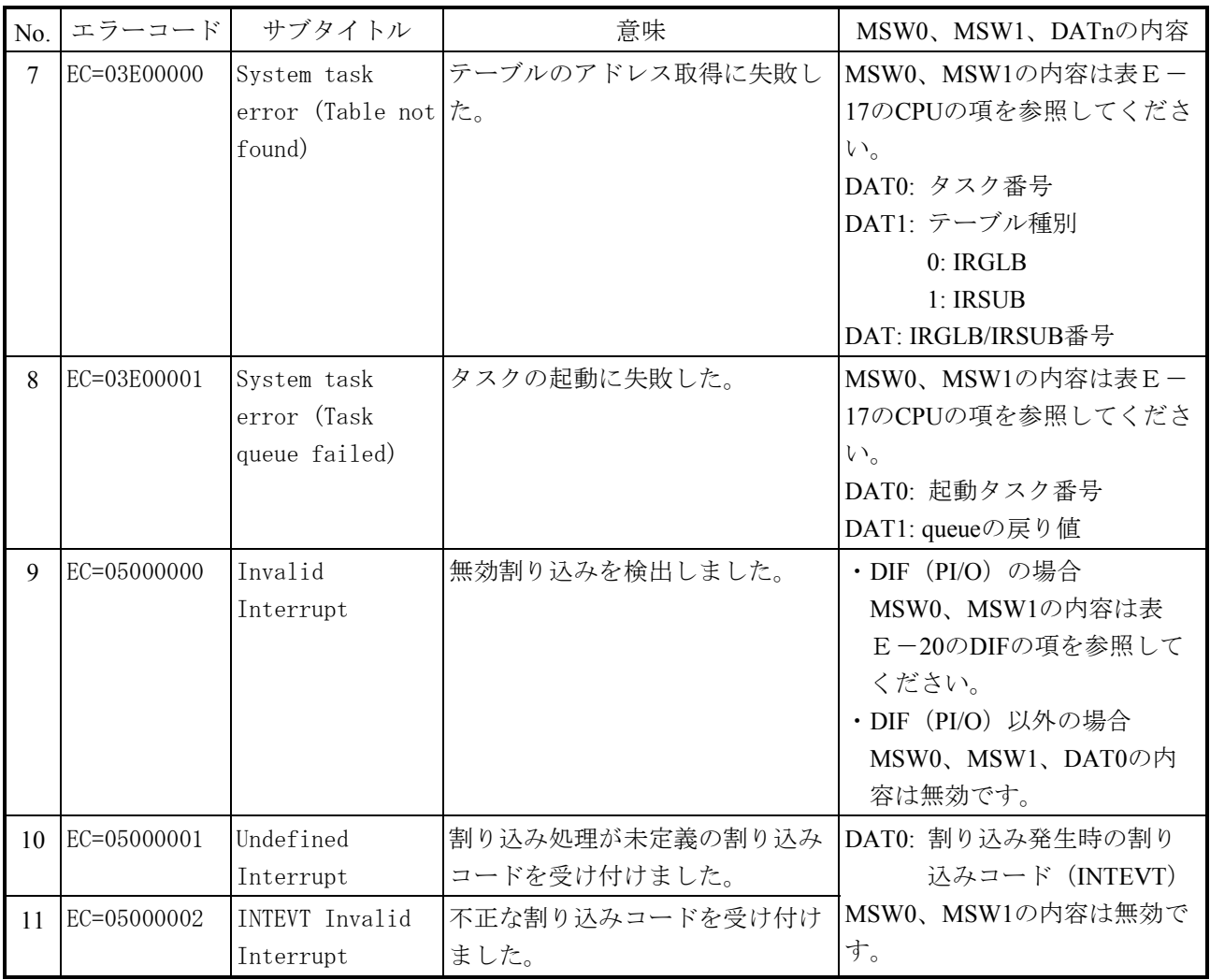

表E-16 エラーコード、サブタイトルとその意味 (モジュールエラー) (3/22)

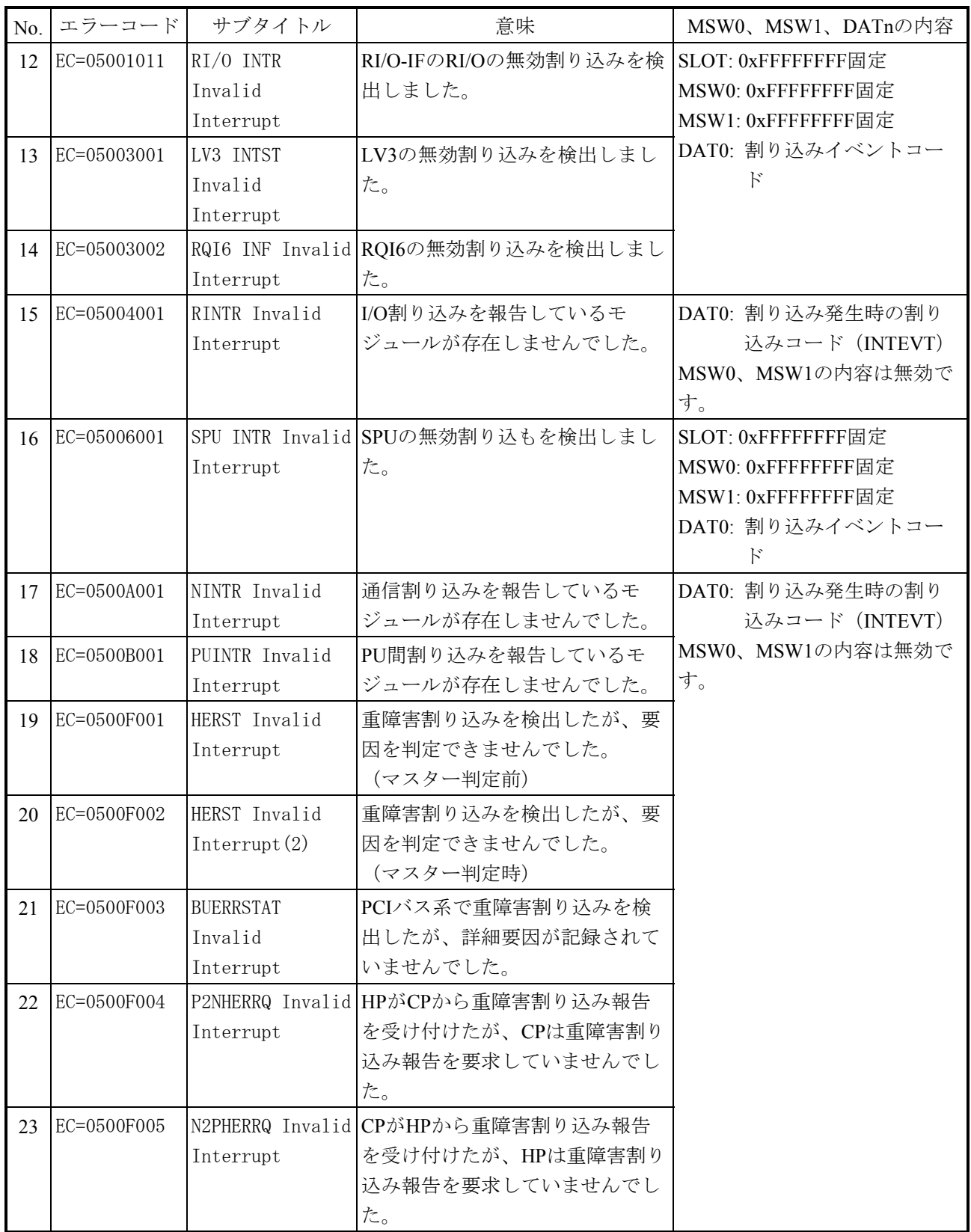

表E-16 エラーコード、サブタイトルとその意味 (モジュールエラー) (4/22)

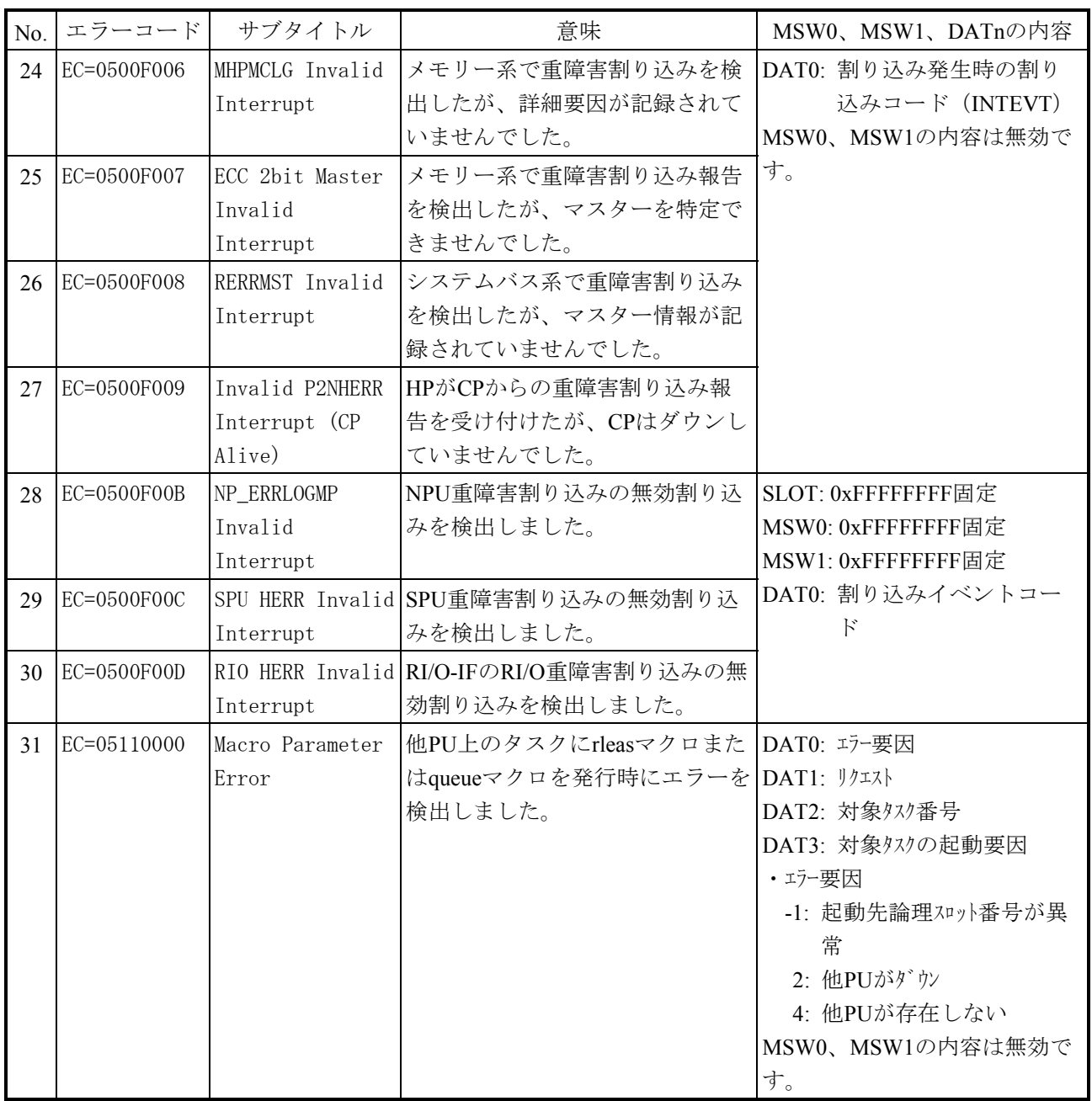

表E-16 エラーコード、サブタイトルとその意味 (モジュールエラー) (5/22)

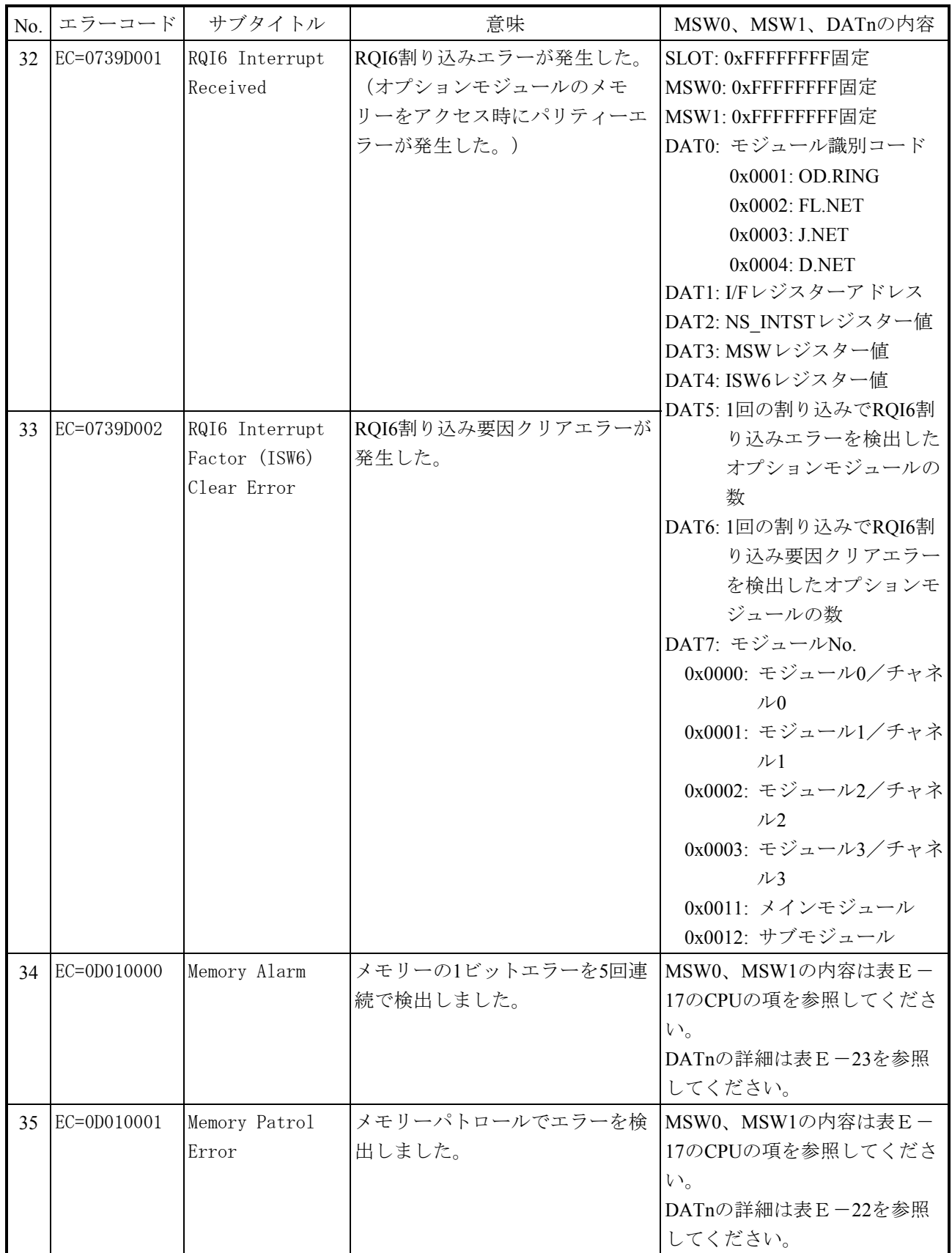

### 付録E エラーログ表示ガイド

表E-16 エラーコード、サブタイトルとその意味 (モジュールエラー) (6/22)

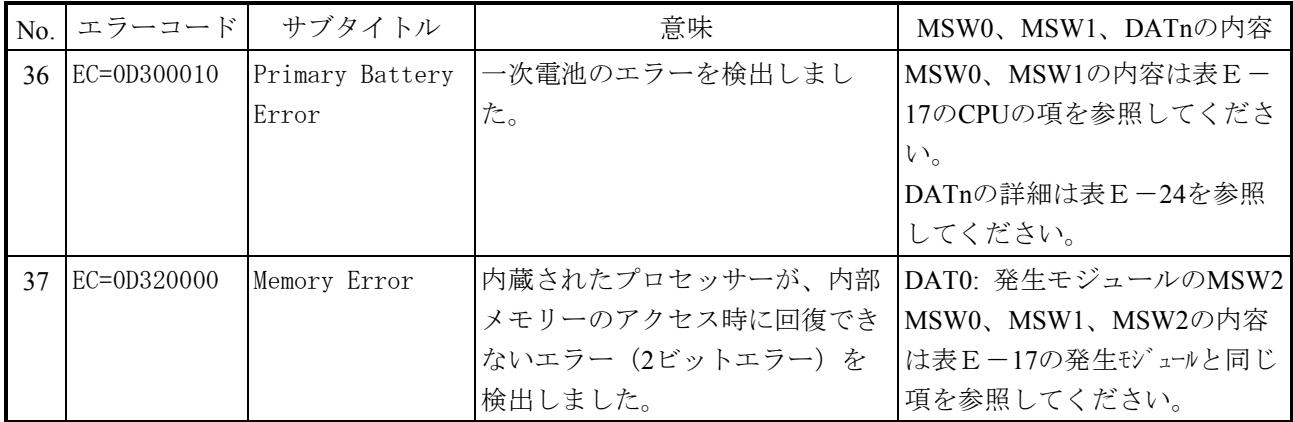

表E-16 エラーコード、サブタイトルとその意味 (モジュールエラー) (7/22)

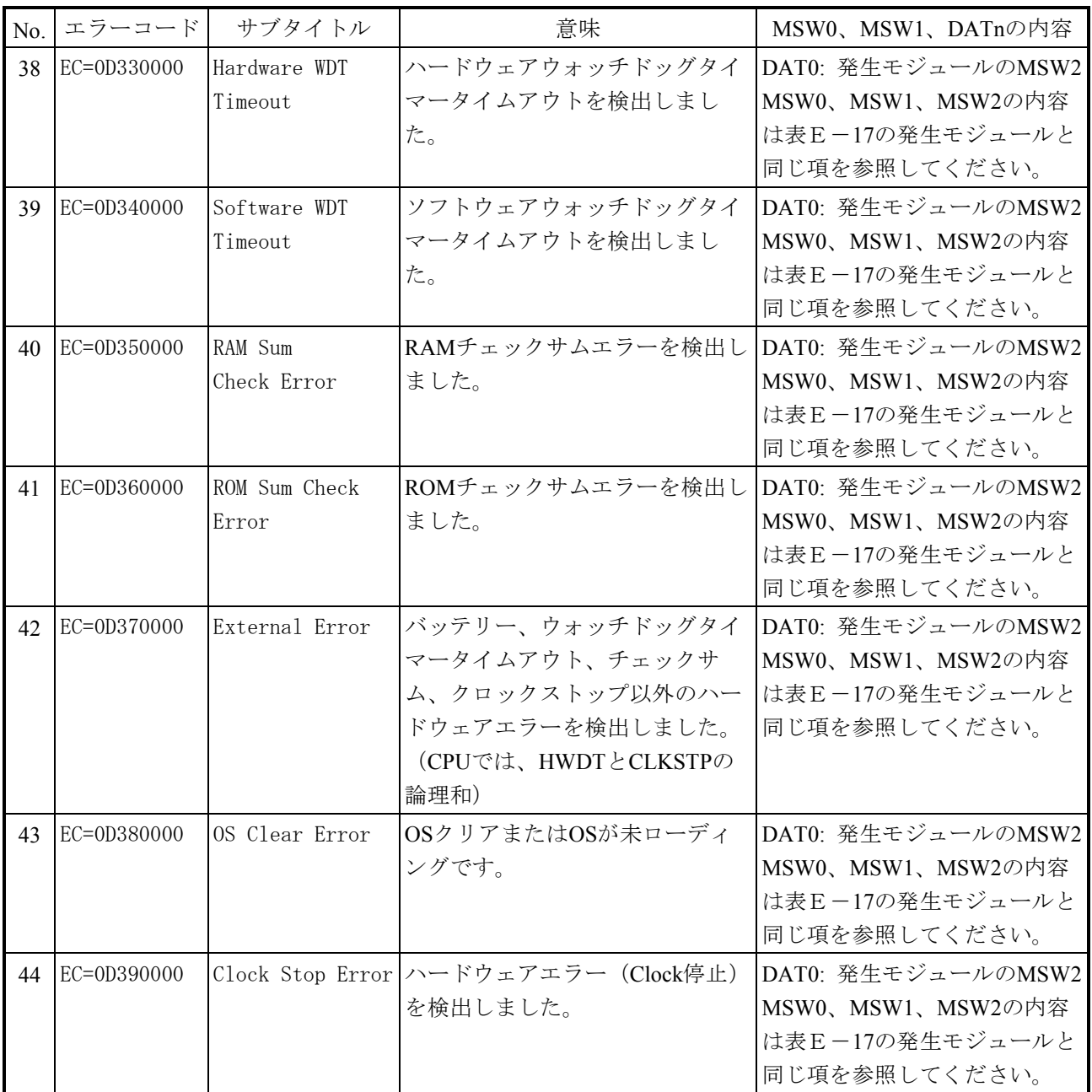

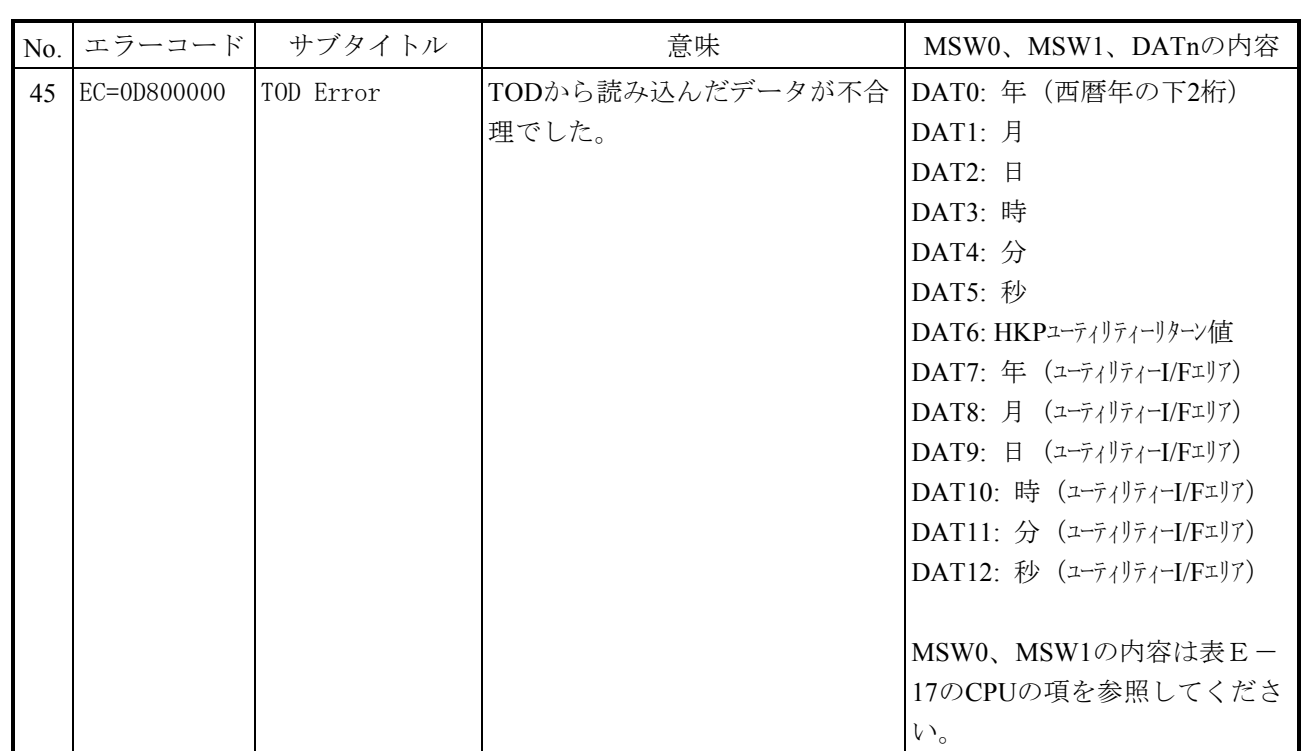

表E-16 エラーコード、サブタイトルとその意味 (モジュールエラー) (8/22)

表E-16 エラーコード、サブタイトルとその意味 (モジュールエラー) (9/22)

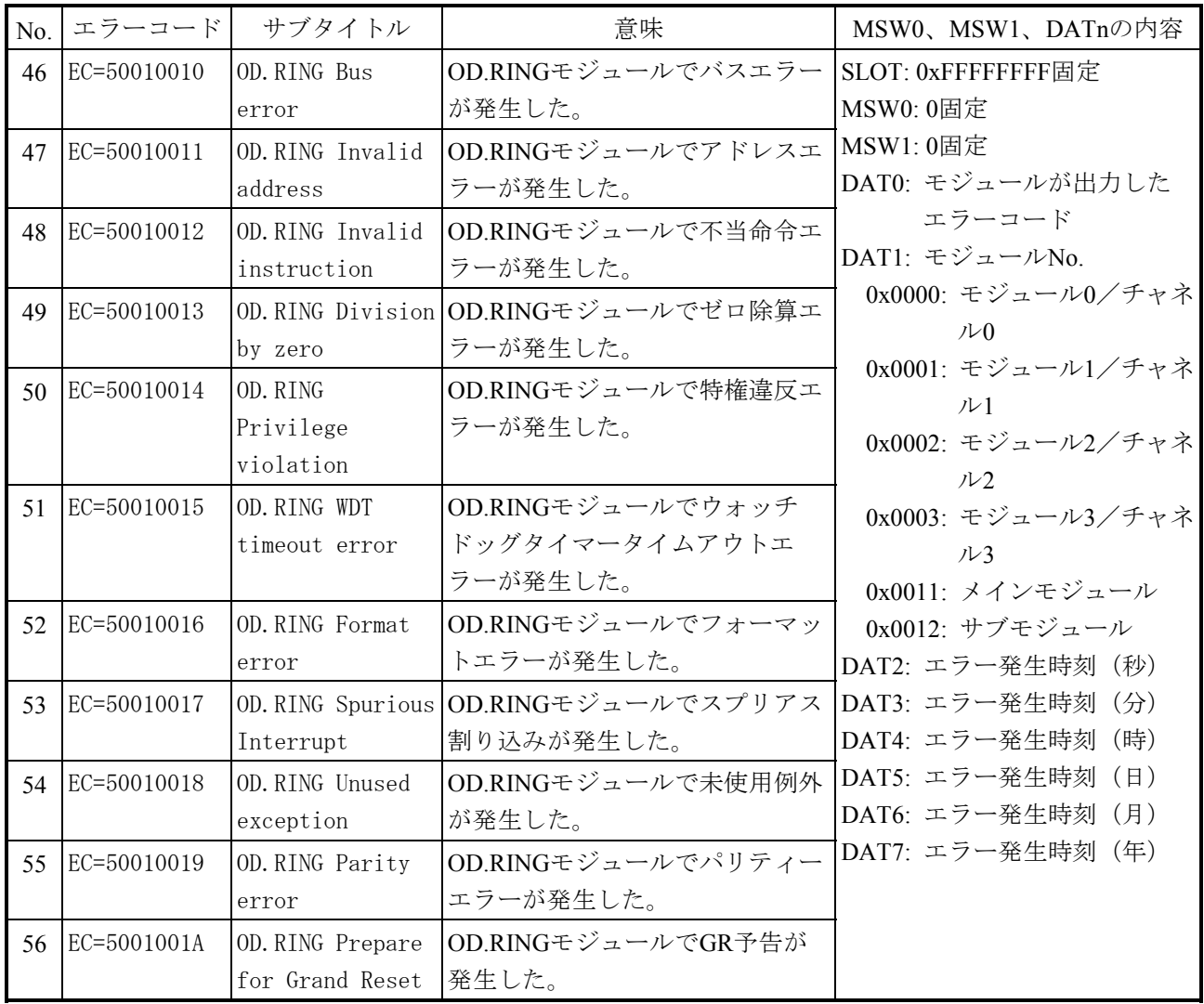

表E-16 エラーコード、サブタイトルとその意味 (モジュールエラー) (10/22)

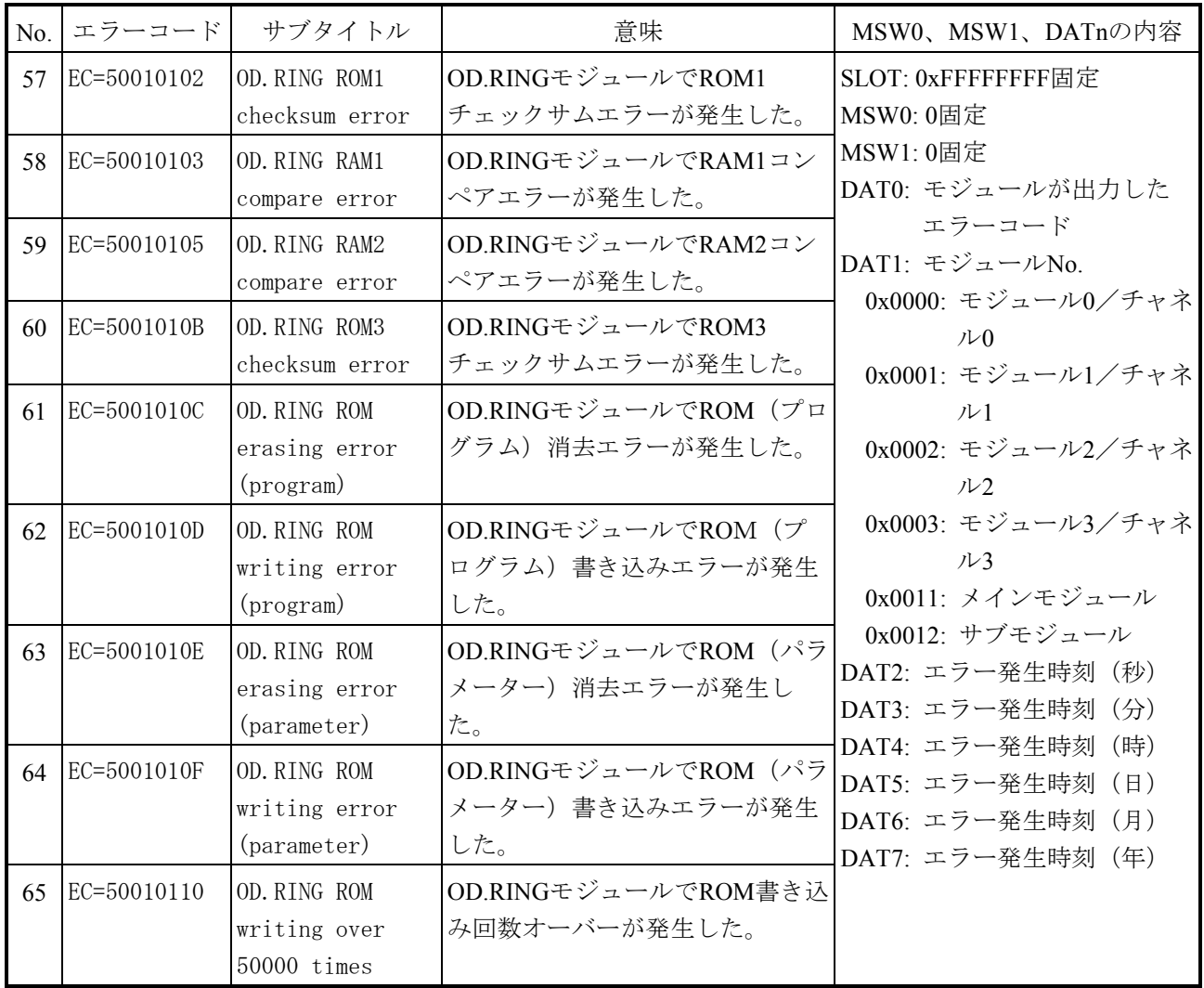

表E-16 エラーコード、サブタイトルとその意味 (モジュールエラー) (11/22)

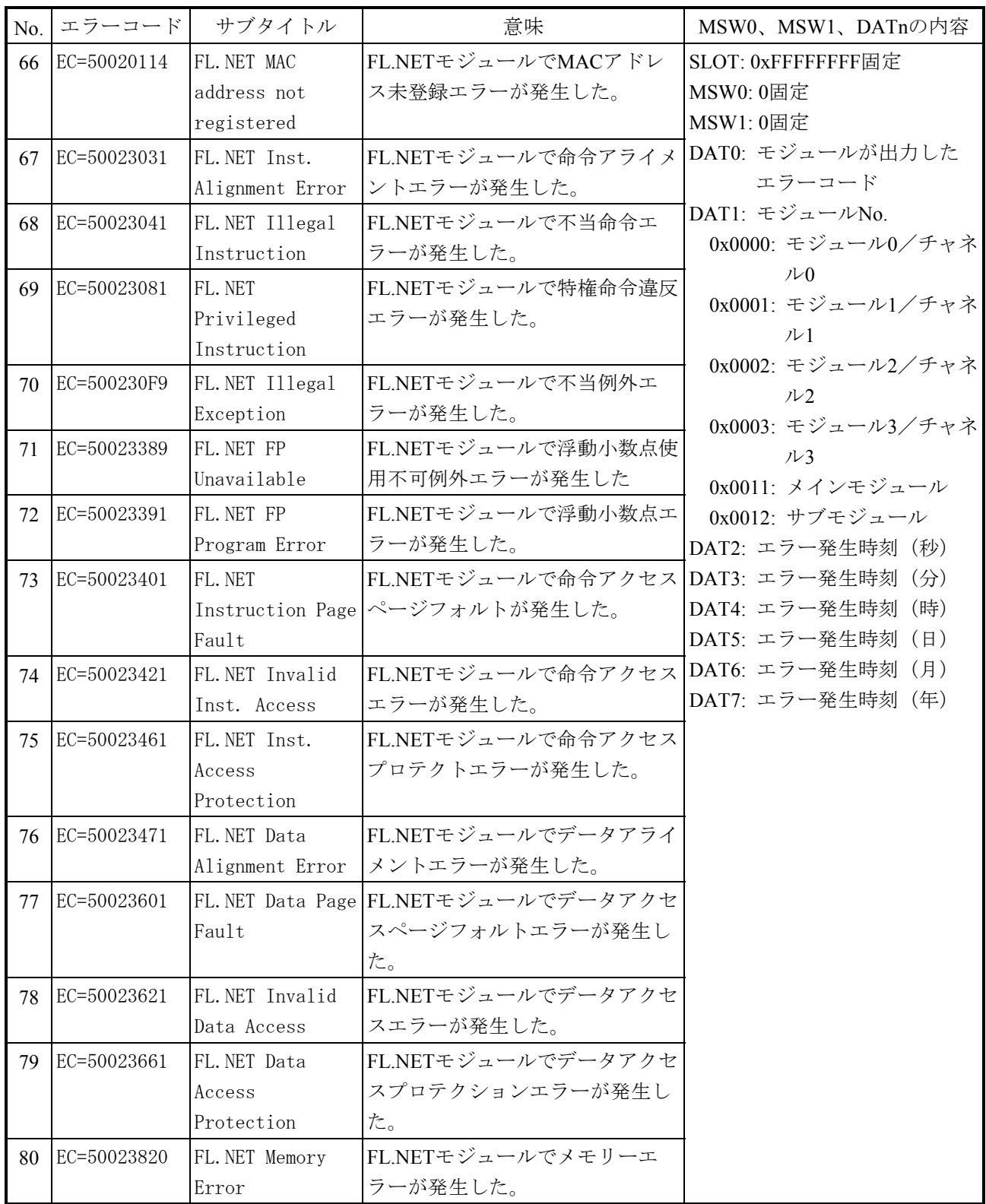

表E-16 エラーコード、サブタイトルとその意味 (モジュールエラー) (12/22)

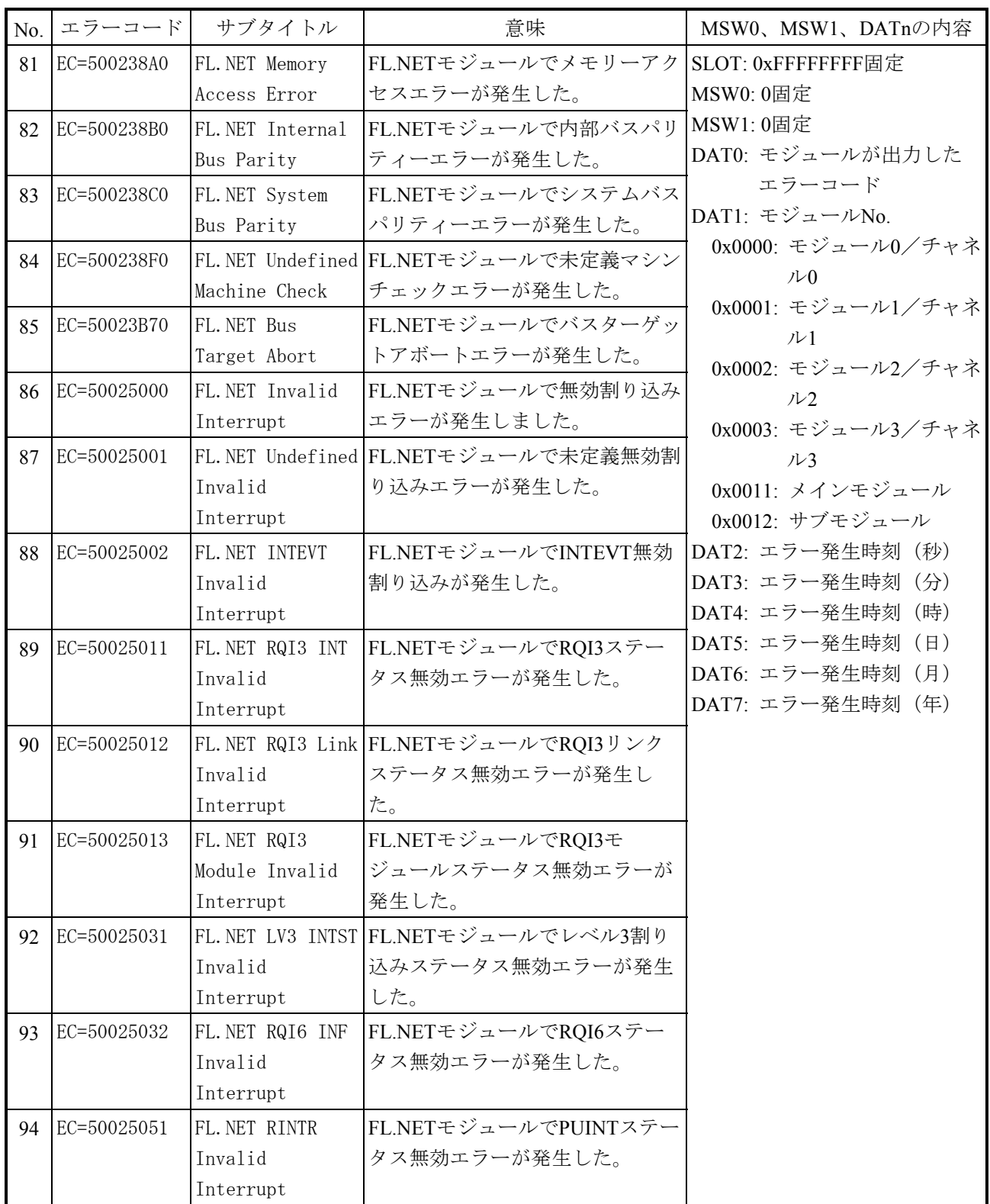

表E-16 エラーコード、サブタイトルとその意味 (モジュールエラー) (13/22)

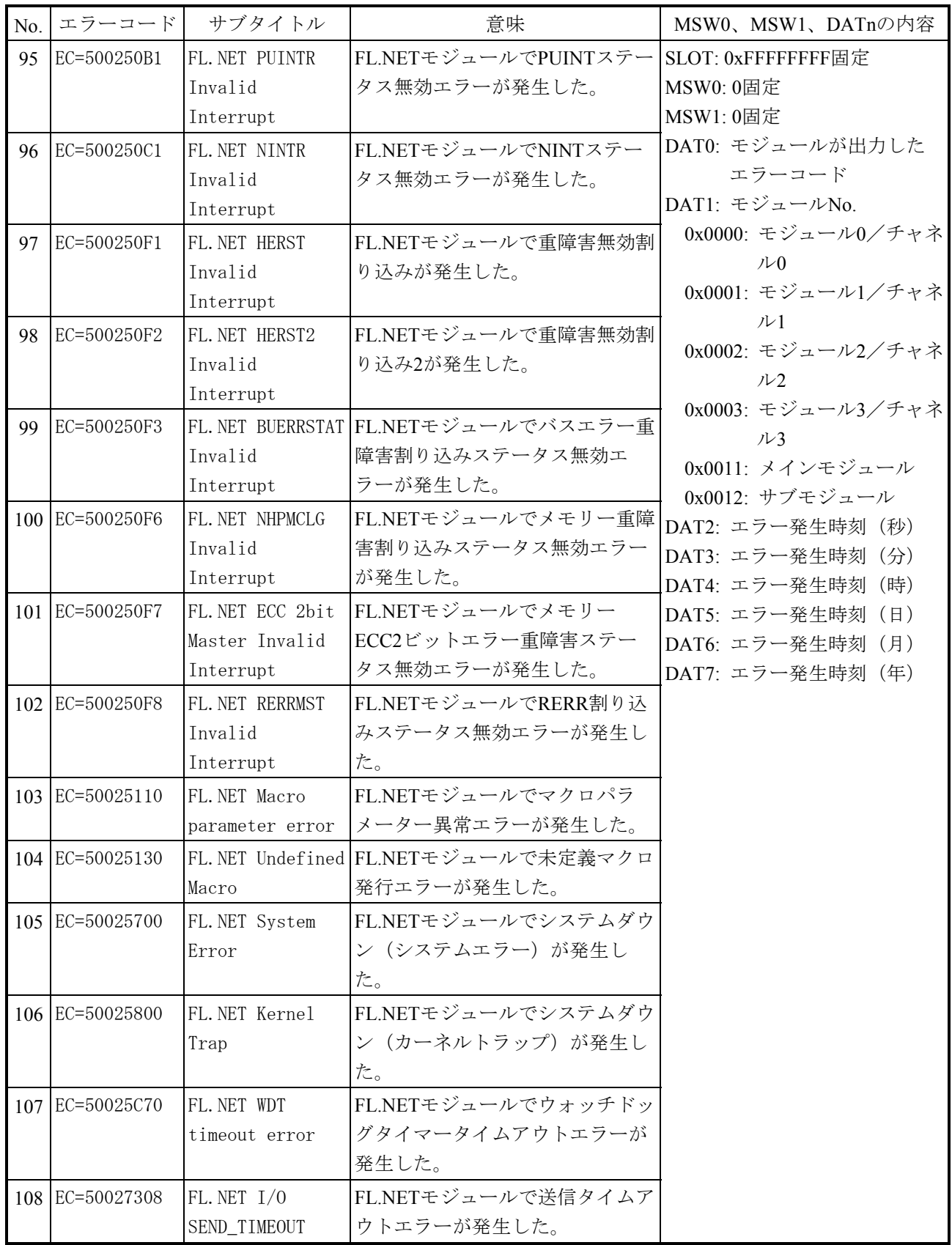

表E-16 エラーコード、サブタイトルとその意味 (モジュールエラー) (14/22)

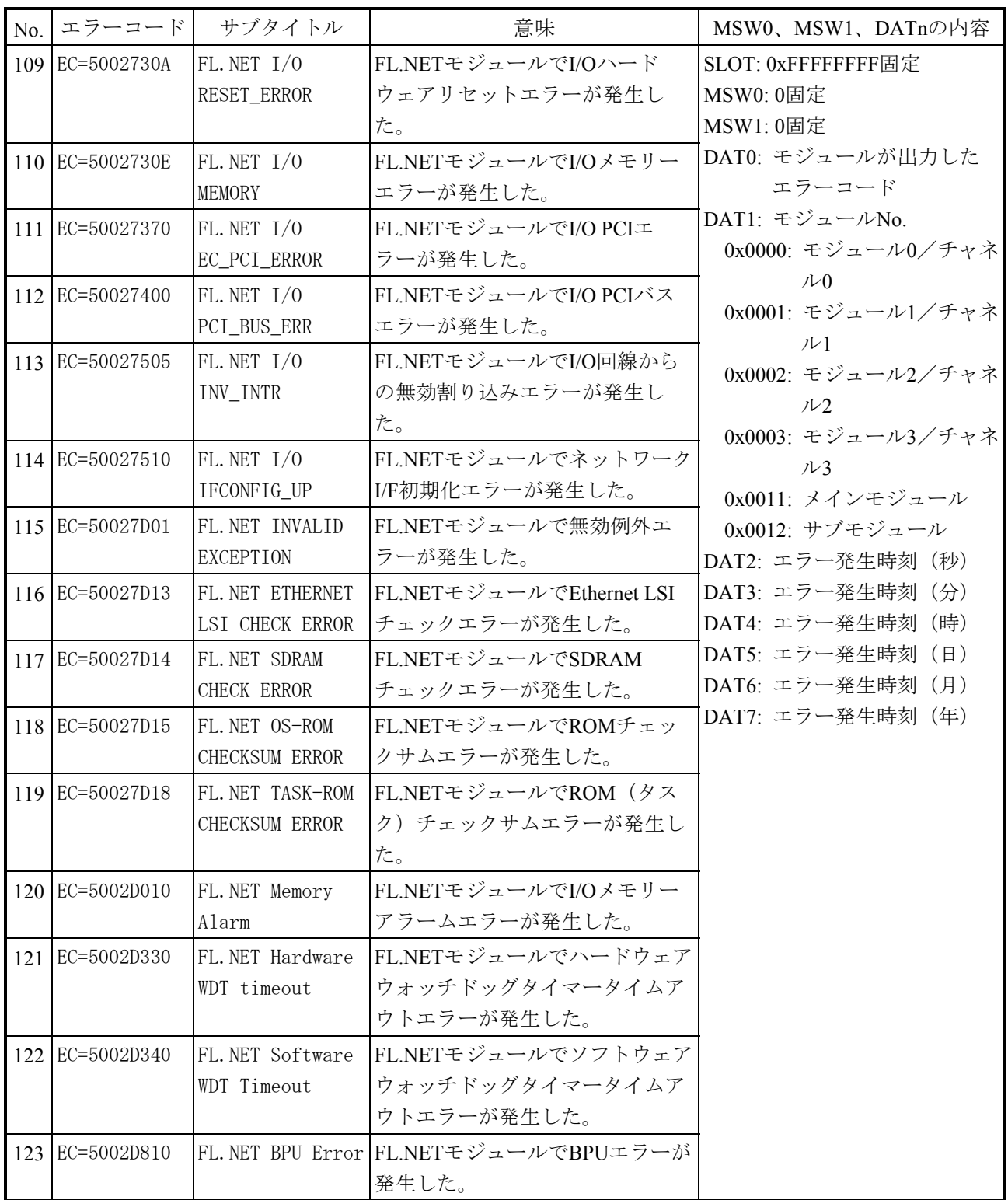

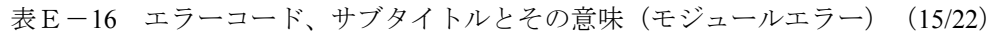

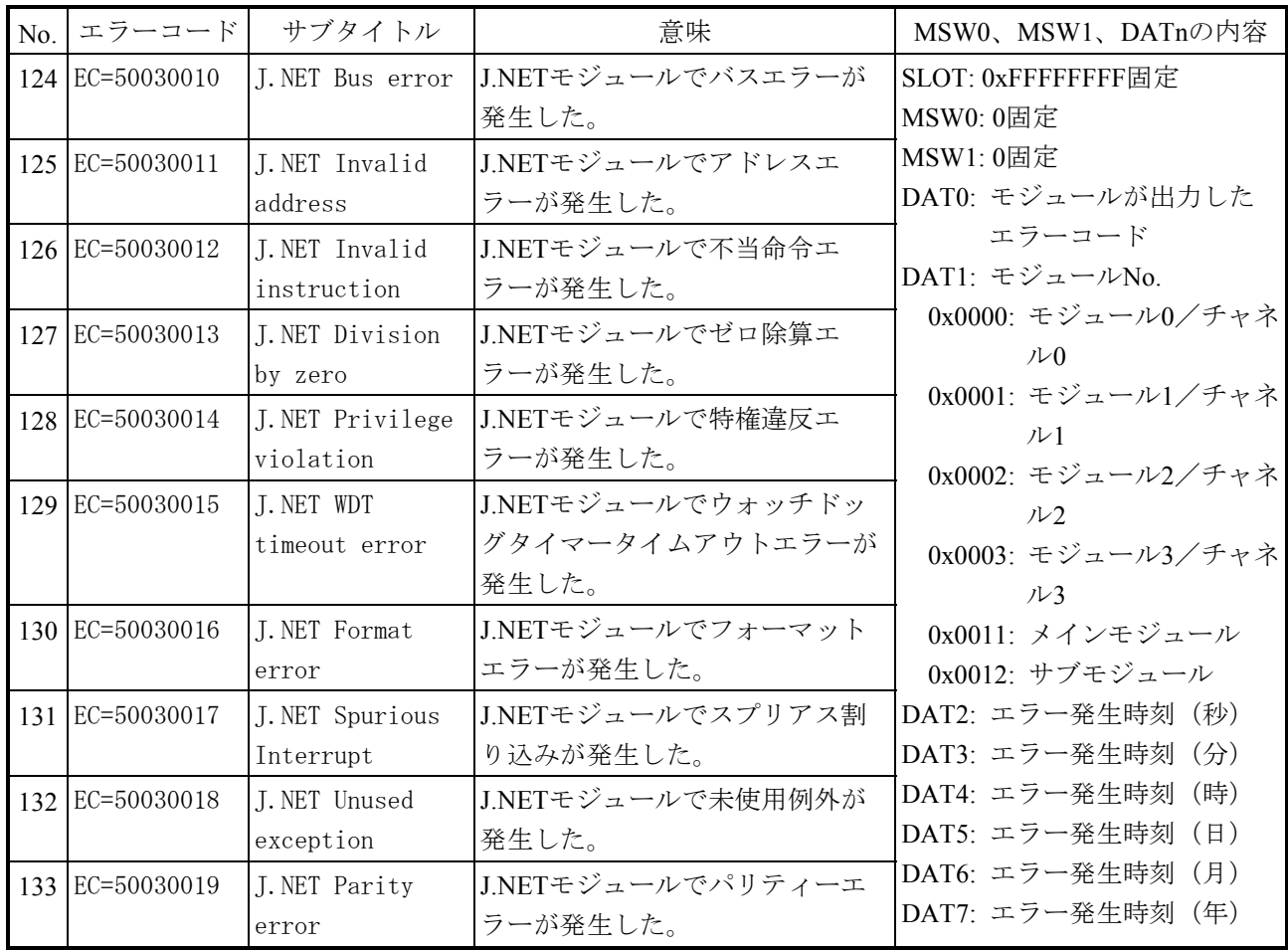

表E-16 エラーコード、サブタイトルとその意味 (モジュールエラー) (16/22)

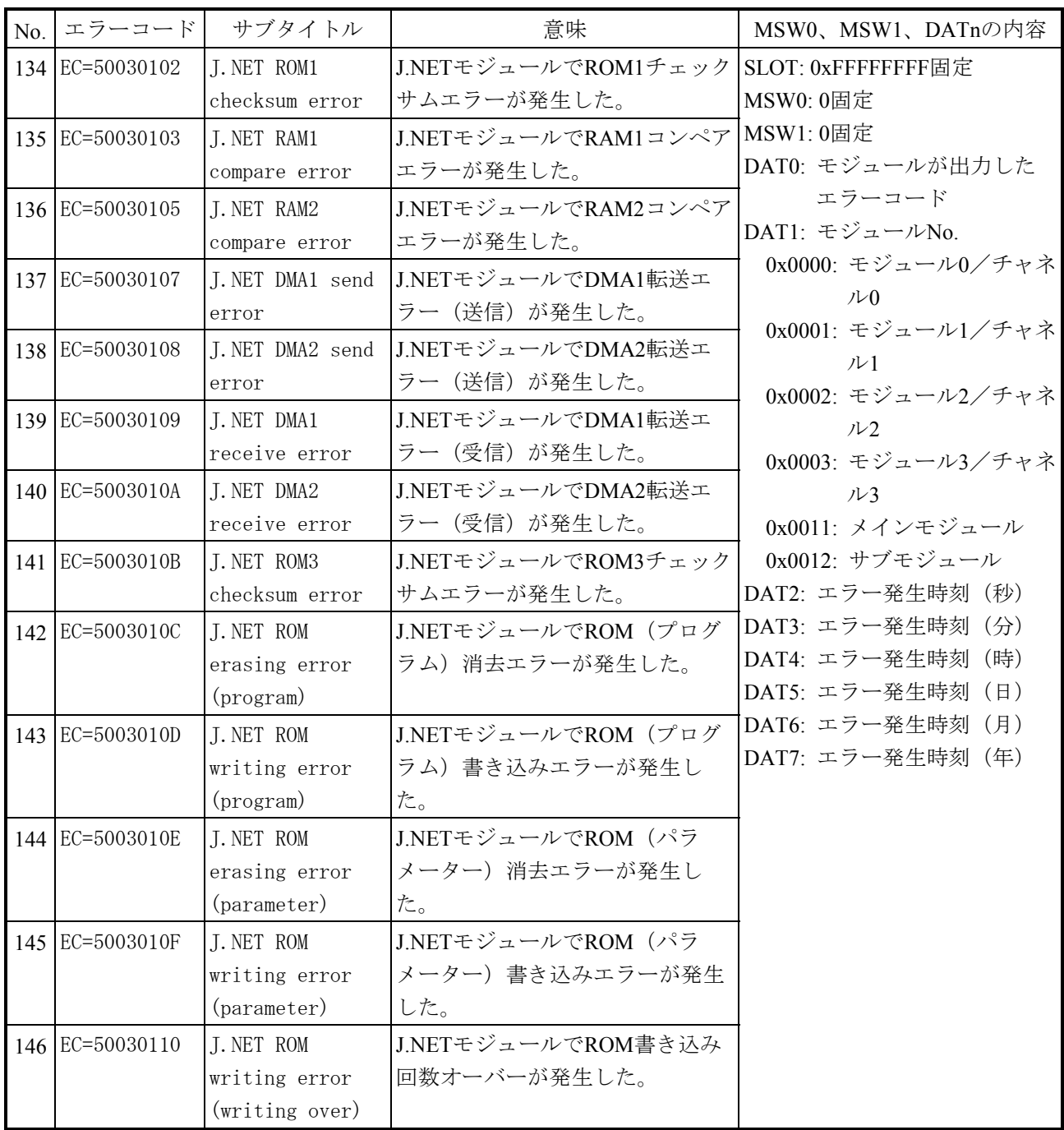

表E-16 エラーコード、サブタイトルとその意味 (モジュールエラー) (17/22)

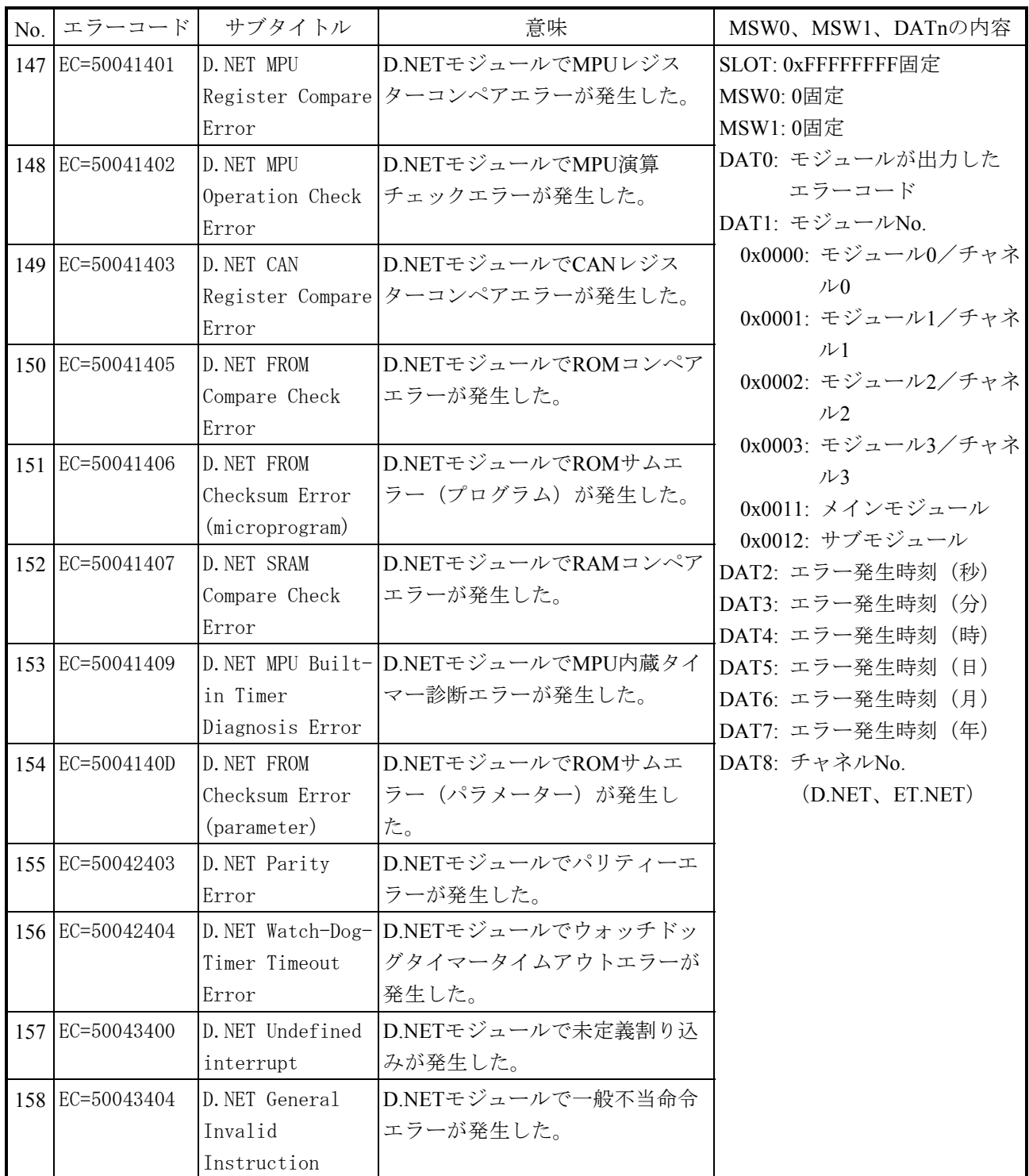
表E-16 エラーコード、サブタイトルとその意味 (モジュールエラー) (18/22)

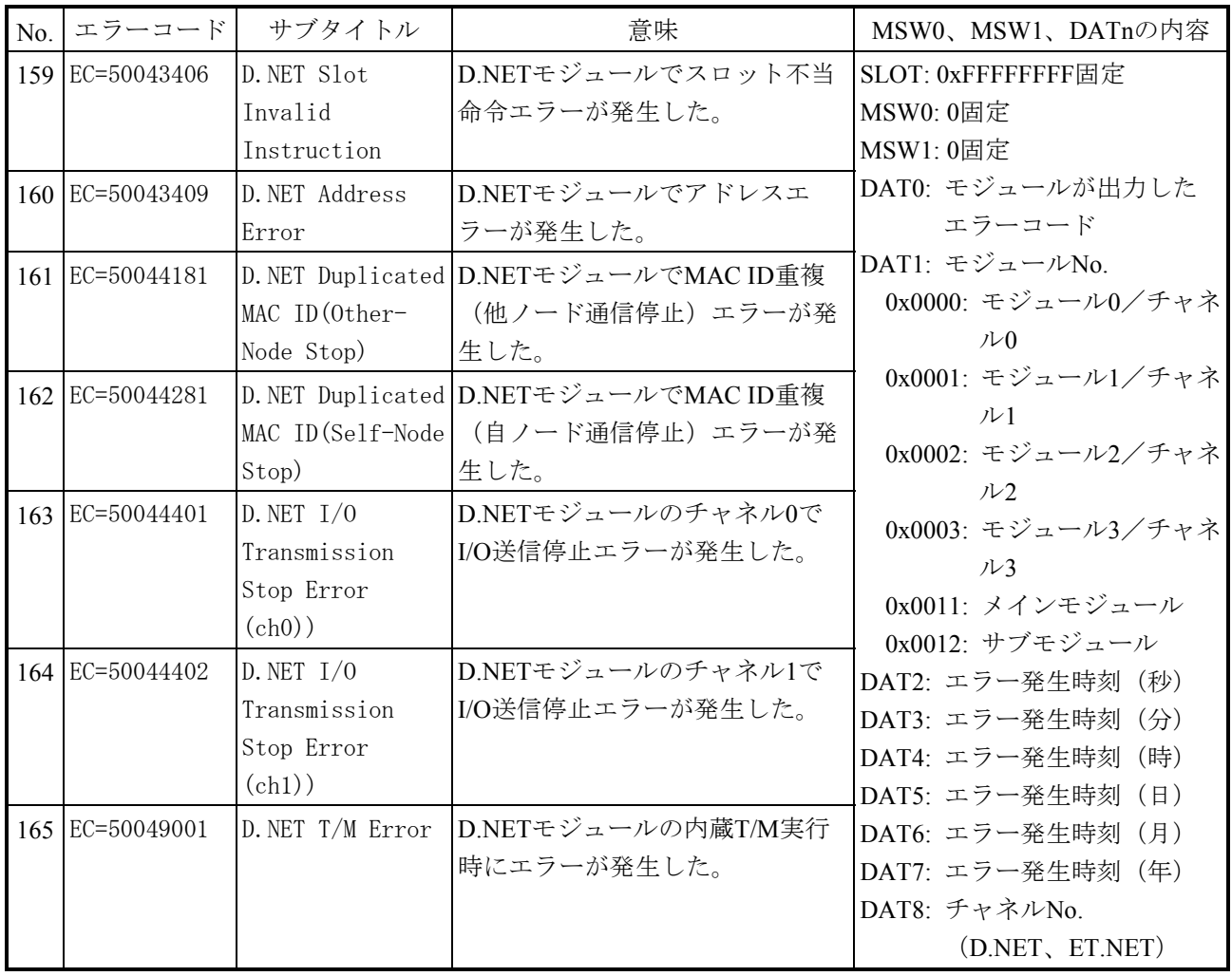

表E-16 エラーコード、サブタイトルとその意味 (モジュールエラー) (19/22)

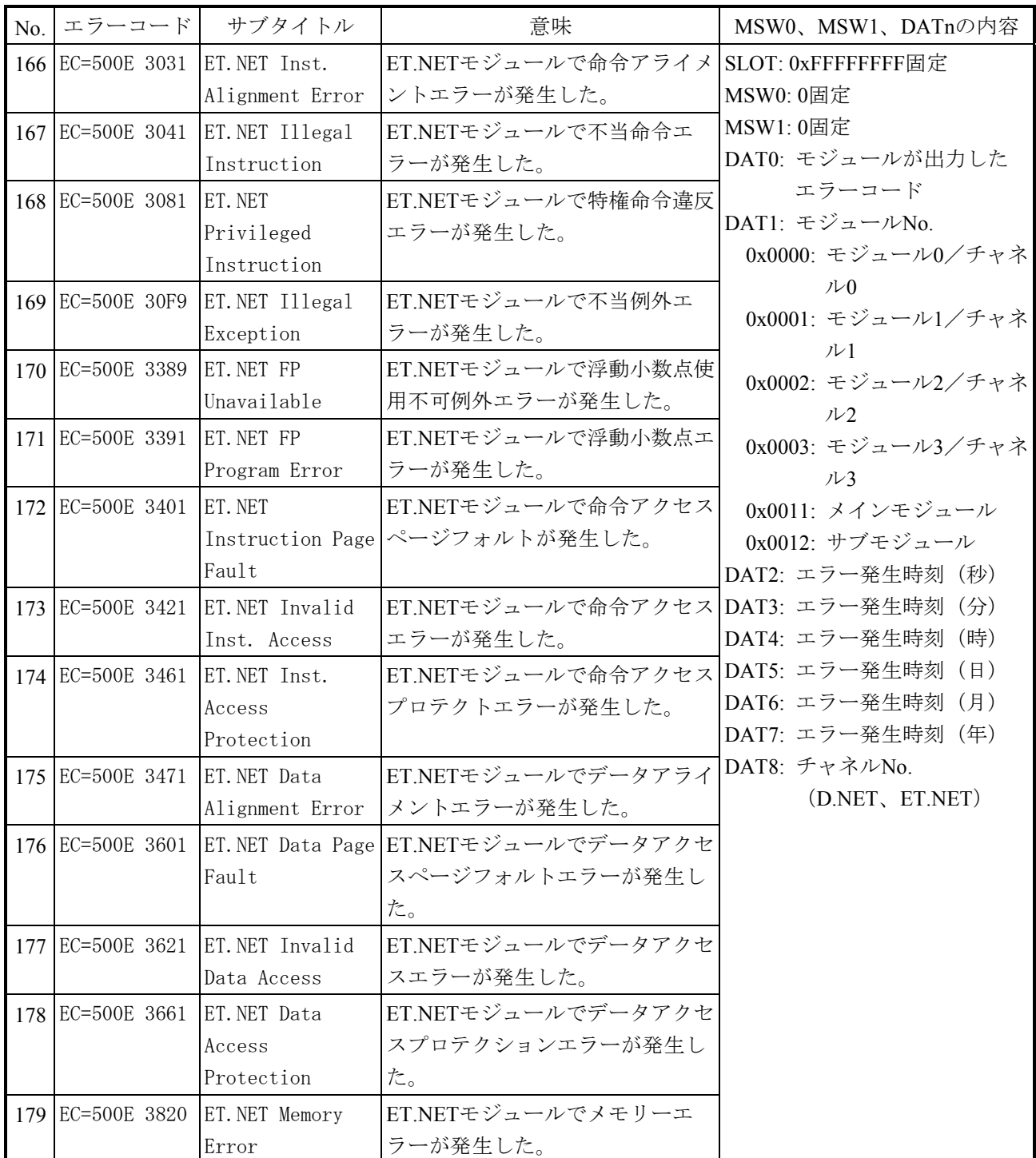

表E-16 エラーコード、サブタイトルとその意味 (モジュールエラー) (20/22)

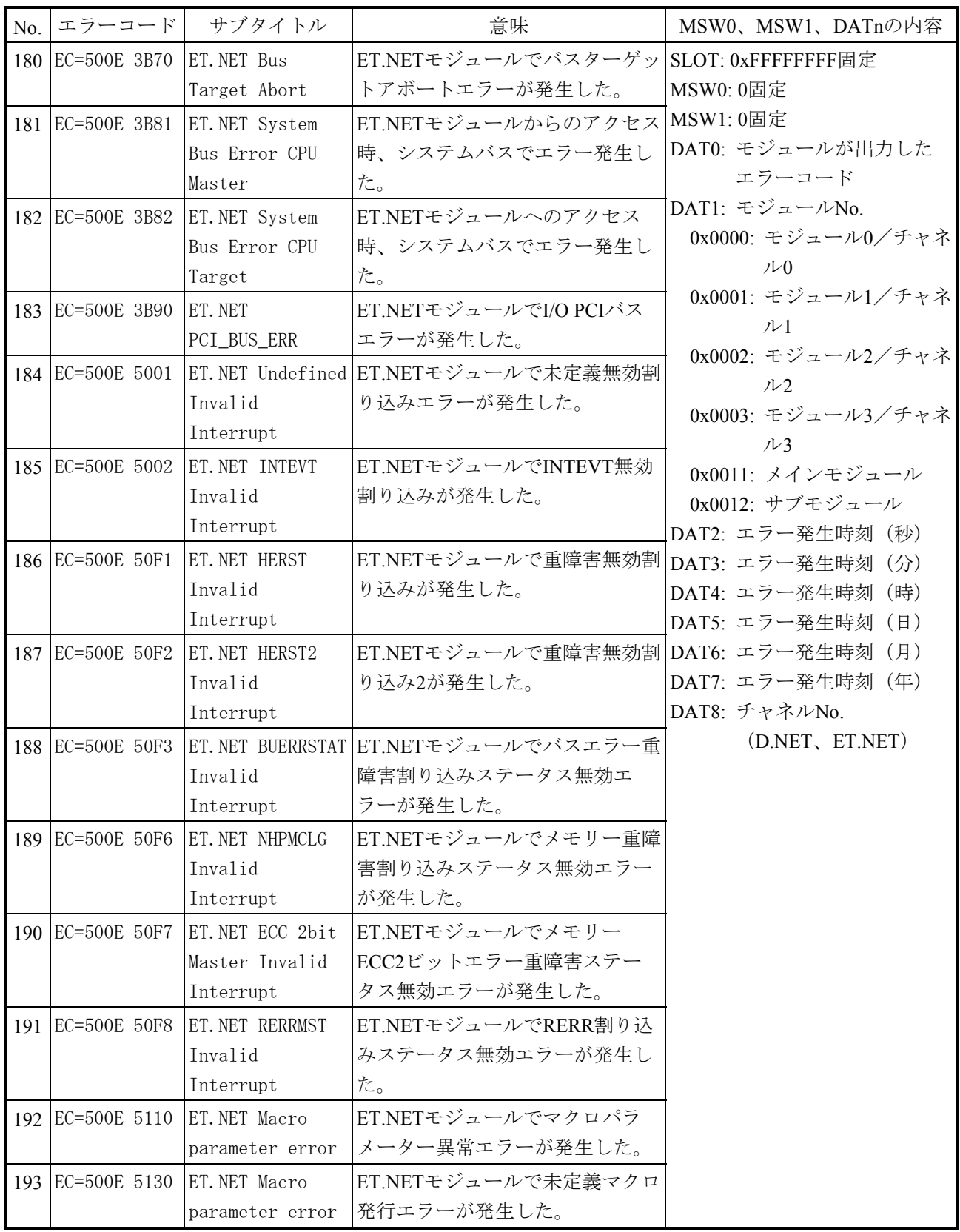

表E-16 エラーコード、サブタイトルとその意味 (モジュールエラー) (21/22)

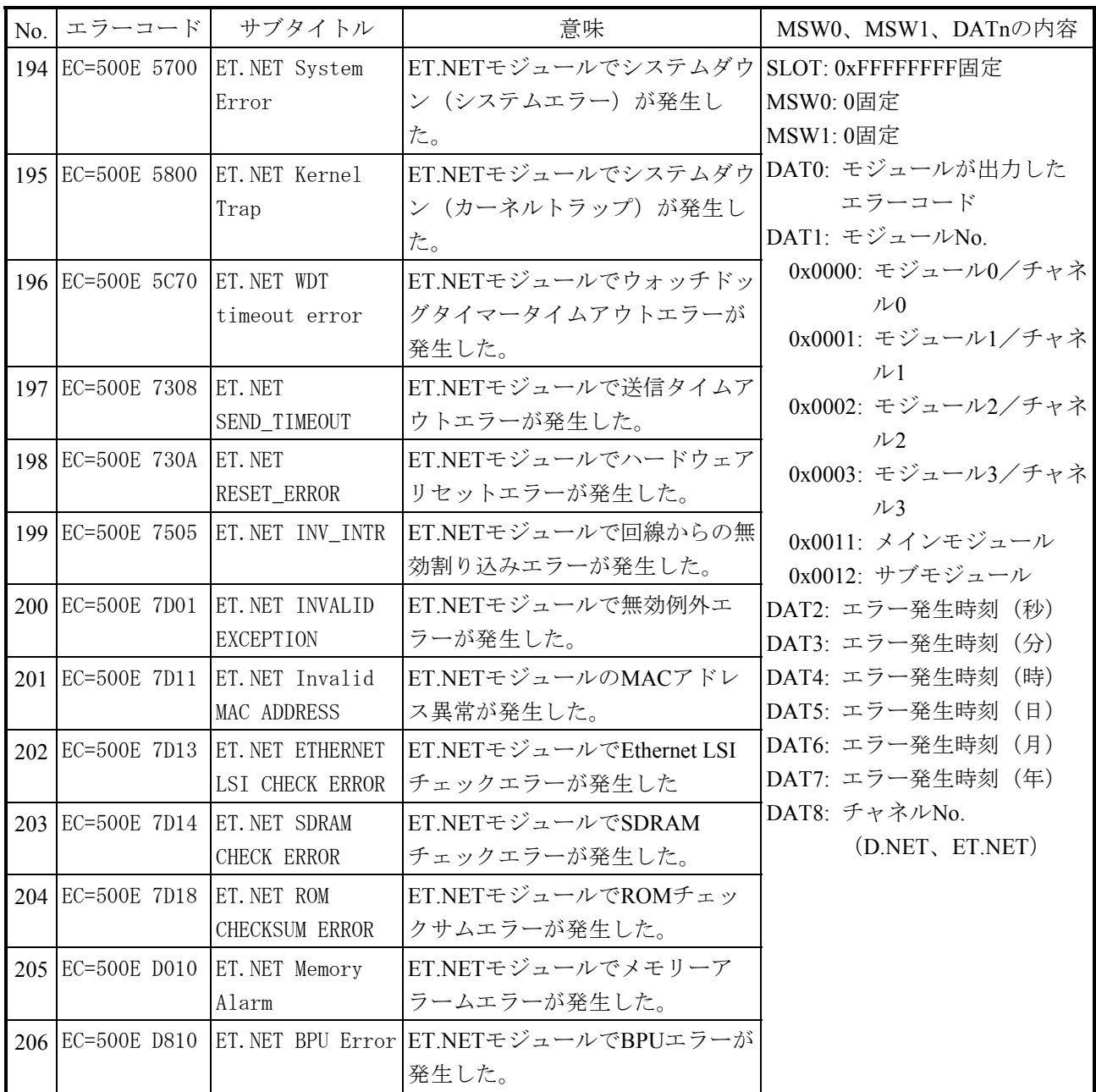

#### 付録E エラーログ表示ガイド

表E-16 エラーコード、サブタイトルとその意味 (モジュールエラー) (22/22)

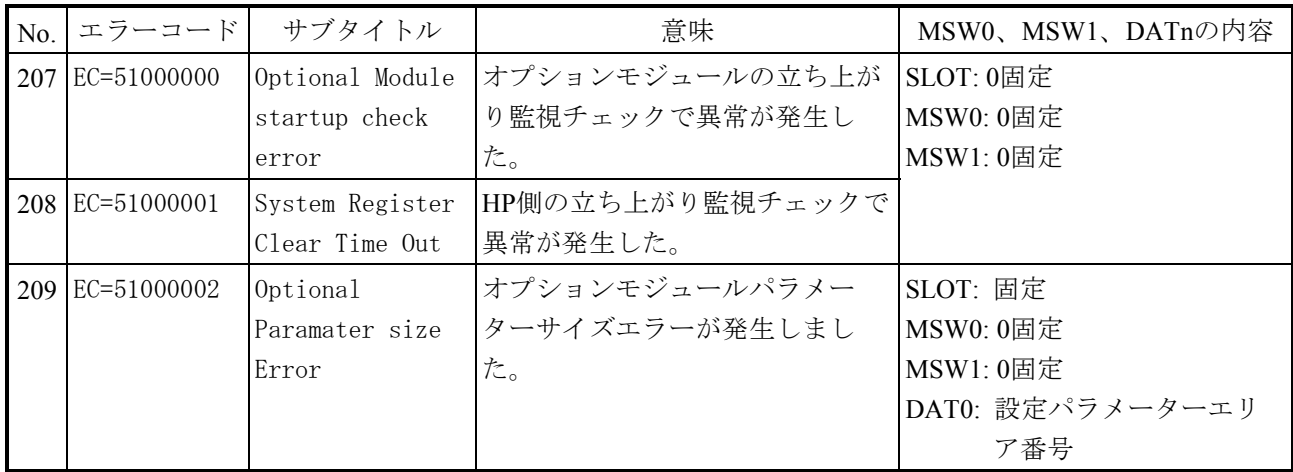

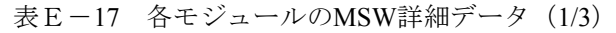

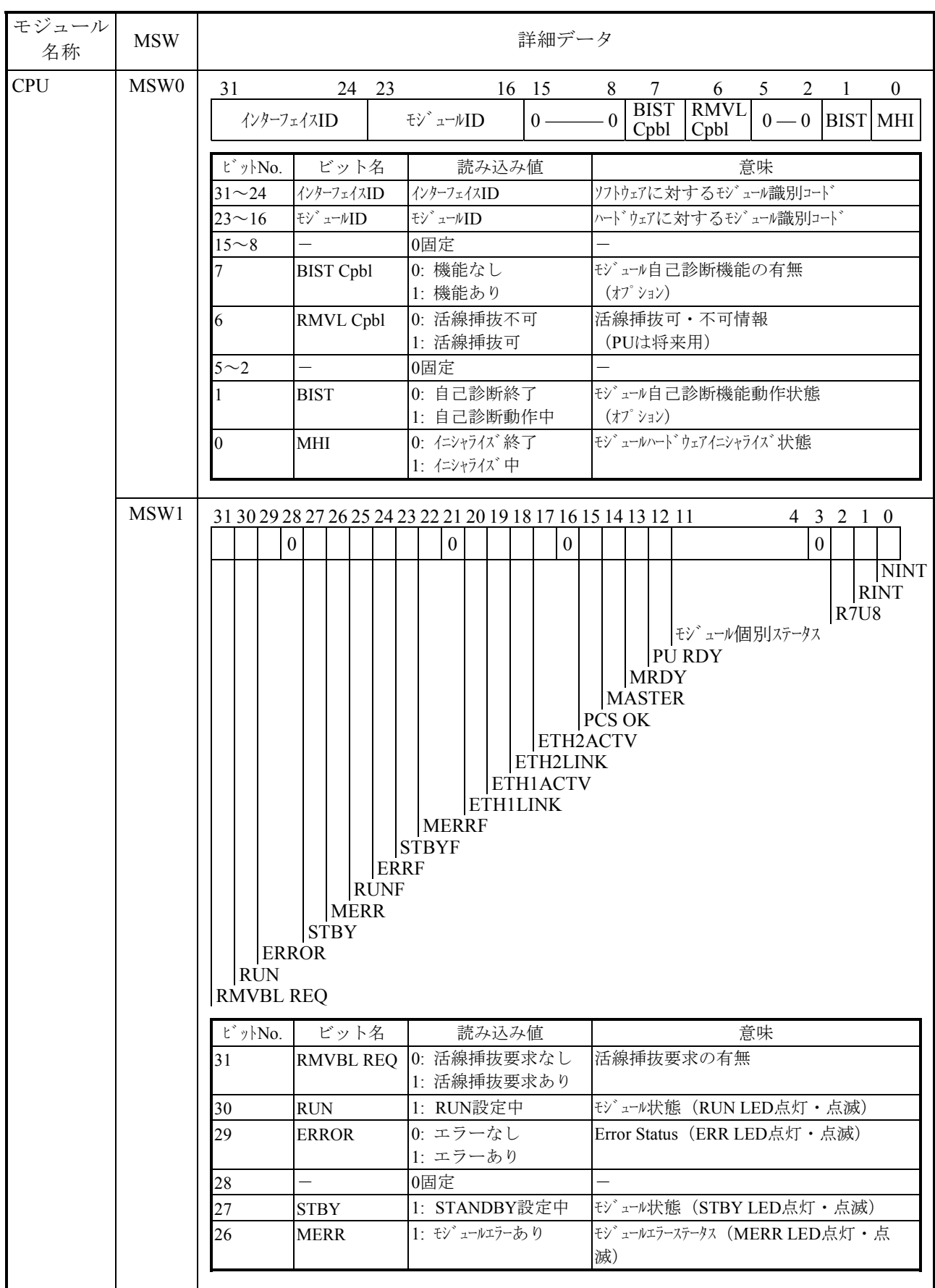

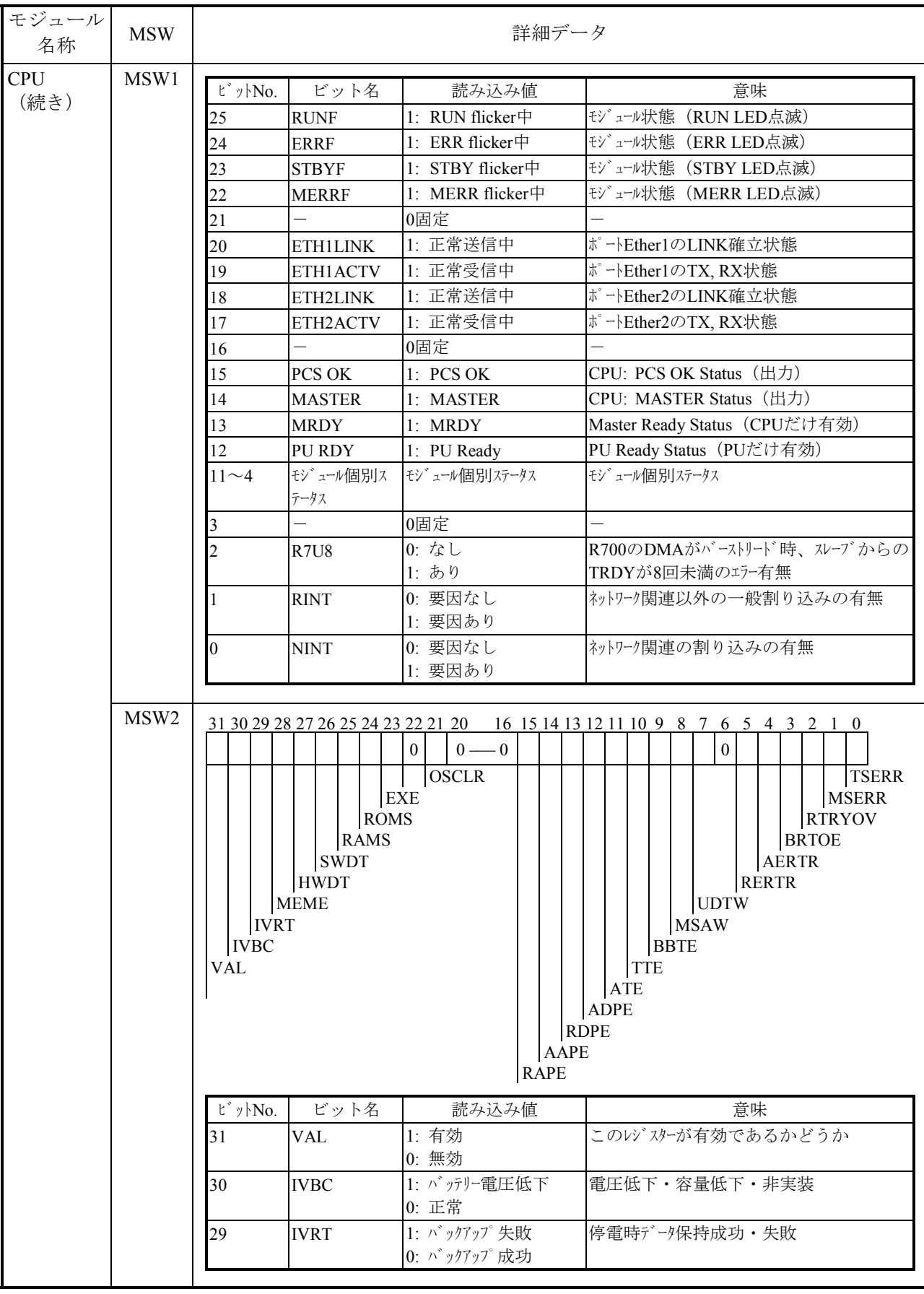

### 表E-17 各モジュールのMSW詳細データ (2/3)

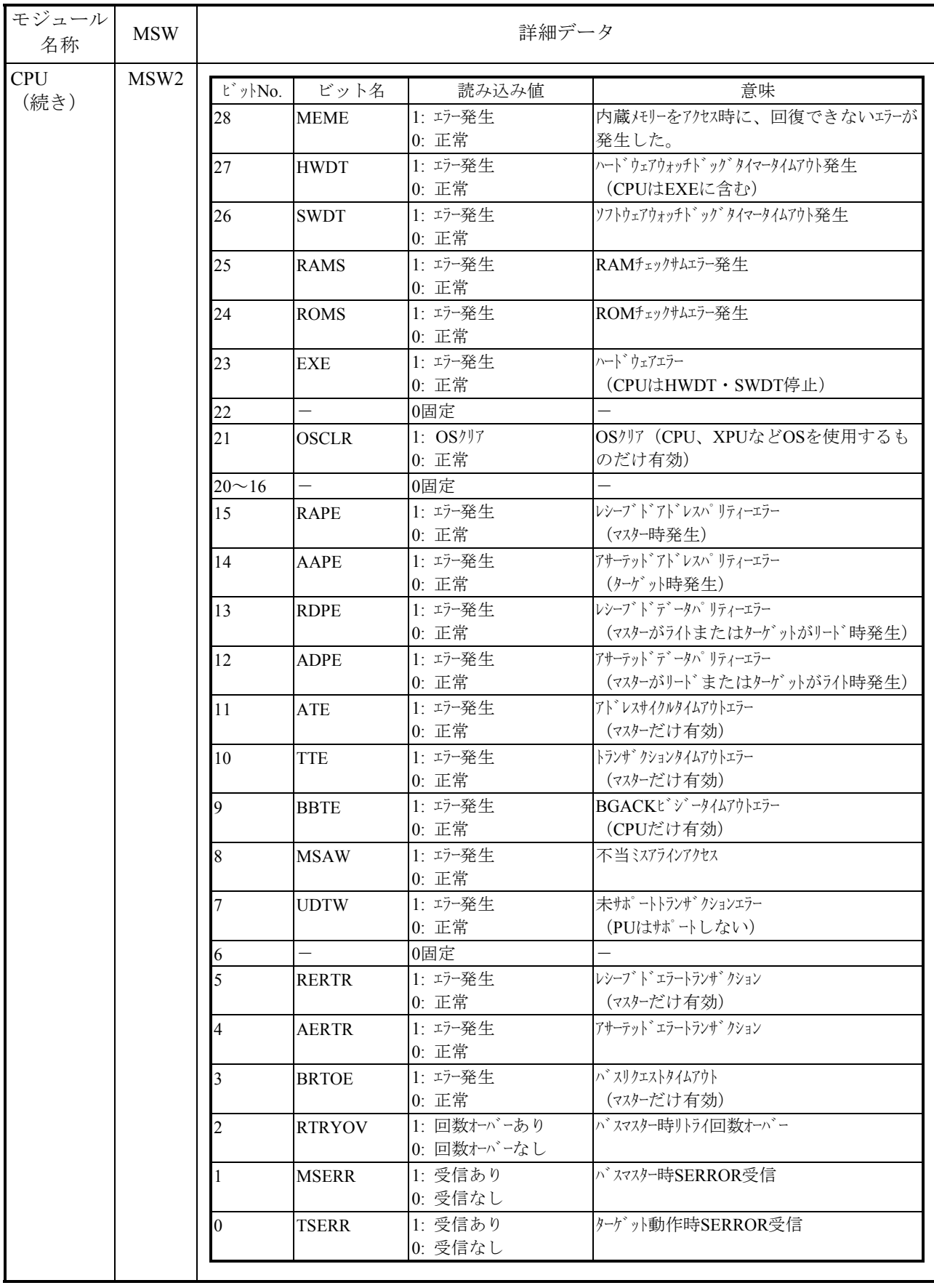

#### 表E-17 各モジュールのMSW詳細データ (3/3)

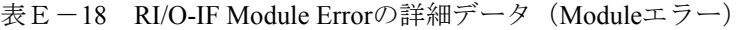

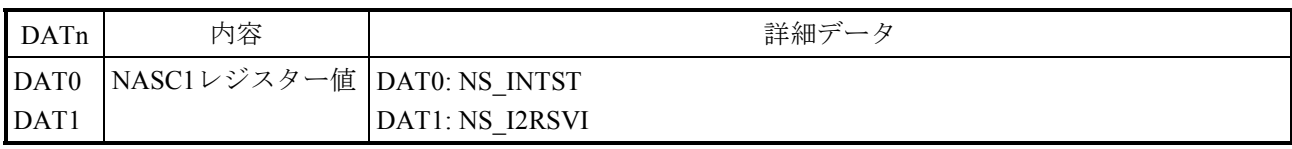

# 表E-19 LSI Internal Timeout Errorの詳細データ(Moduleエラー)

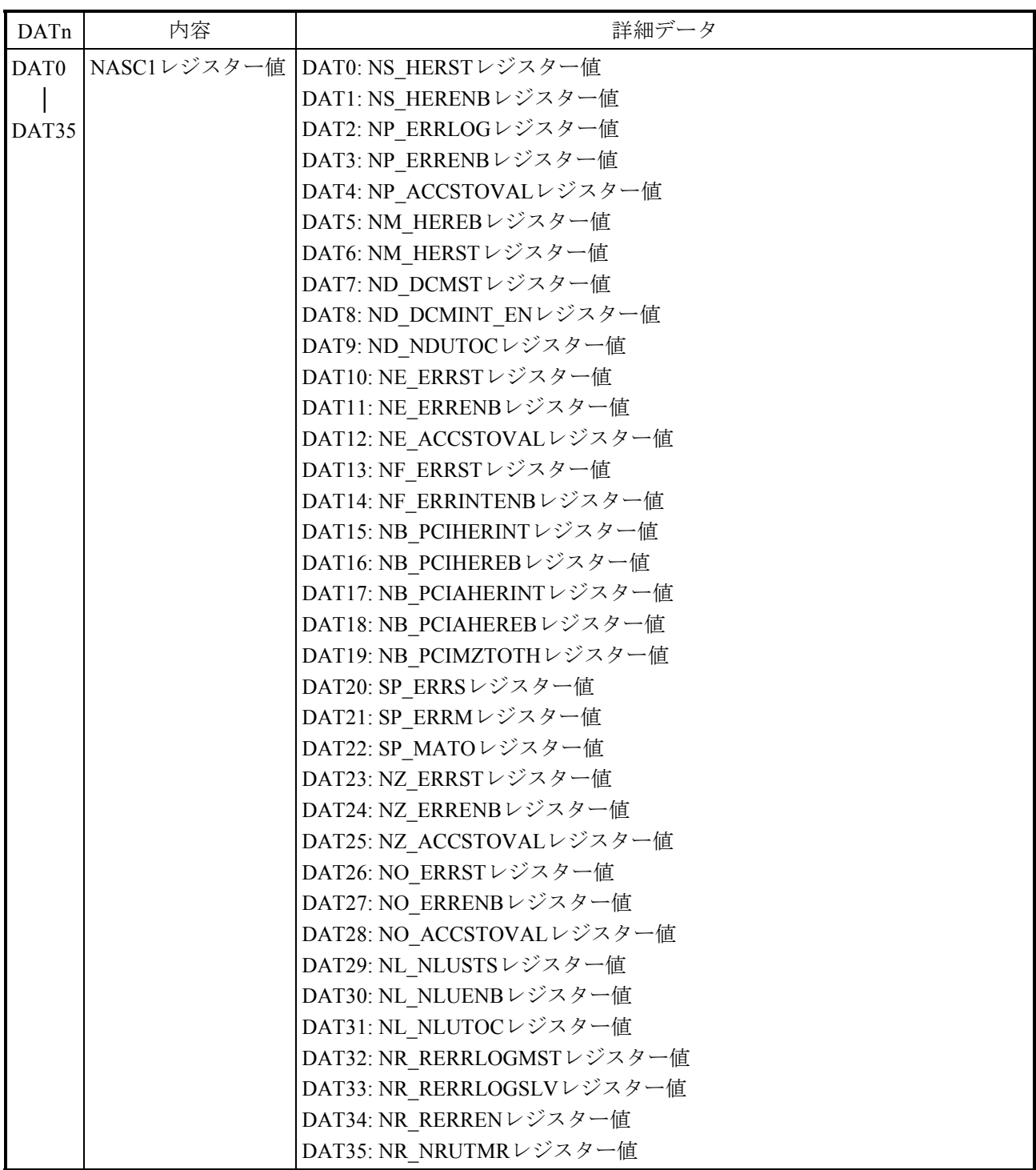

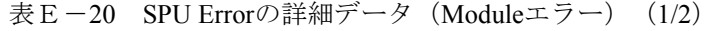

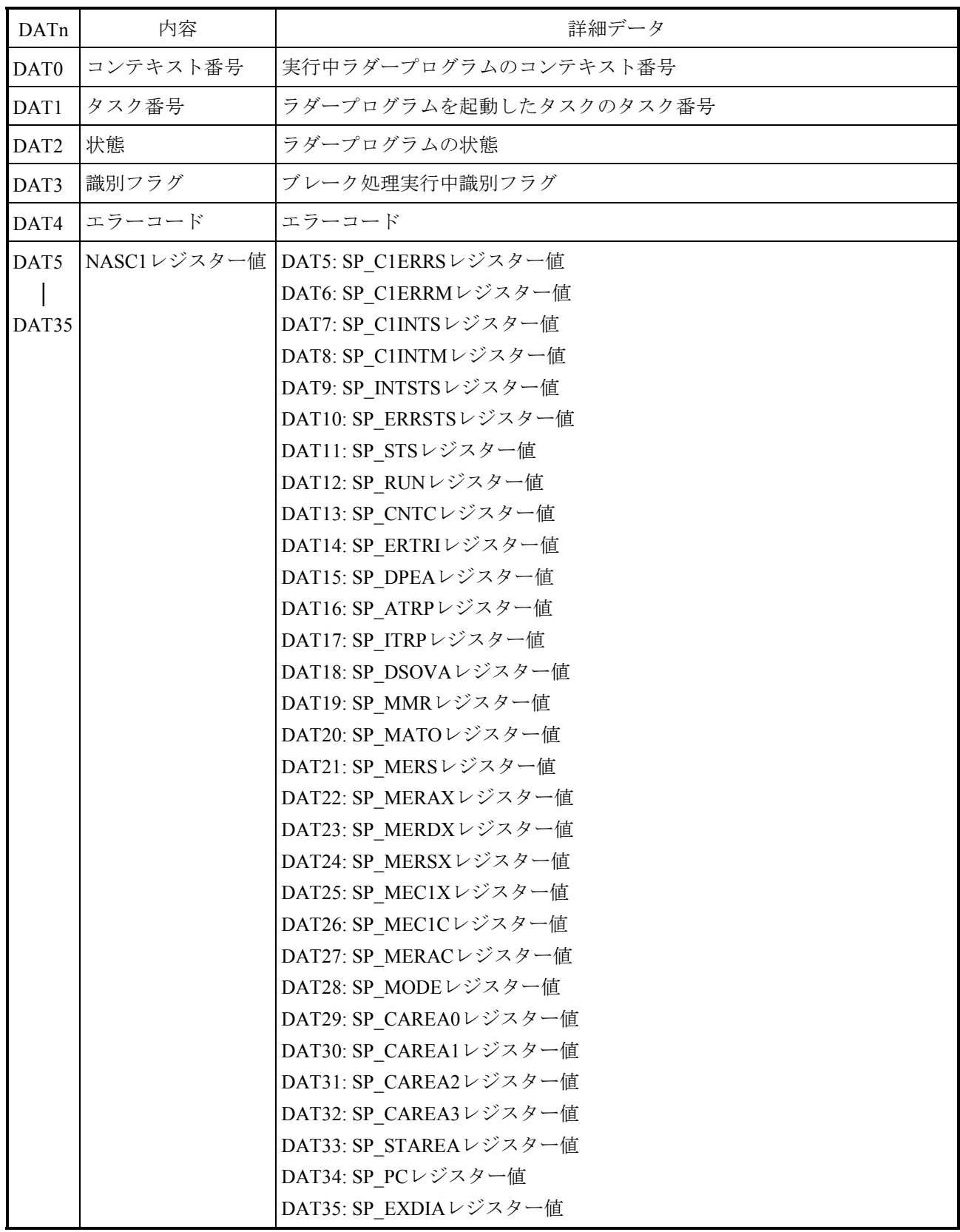

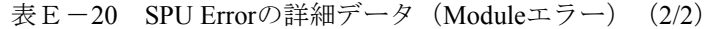

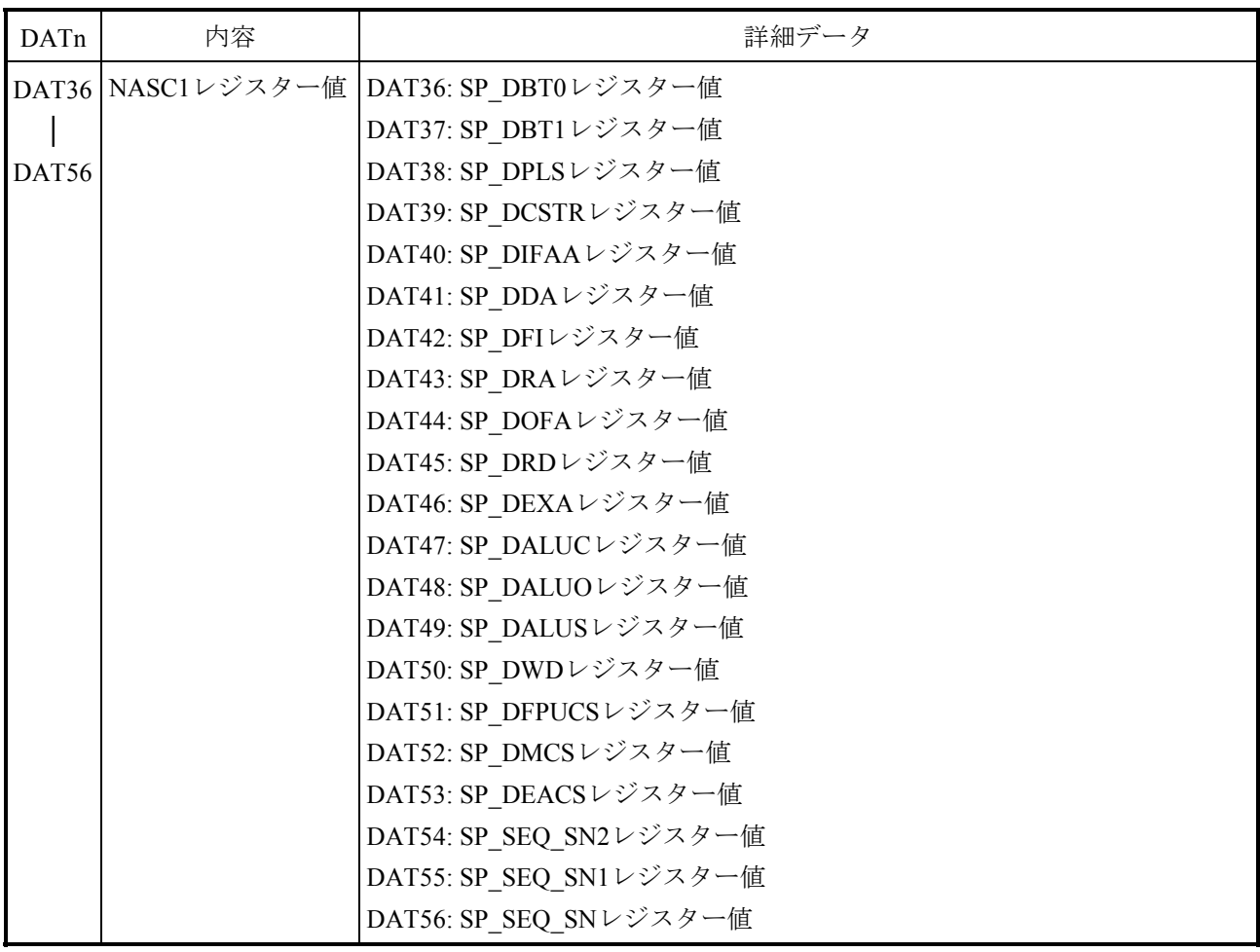

| DATn             | 内容          | 詳細データ                 |
|------------------|-------------|-----------------------|
| DAT <sub>0</sub> | エラーコード      | エラーコード (134)          |
| DAT <sub>0</sub> | NASC1レジスター値 | DAT1: NO RIOMODE      |
|                  |             | DAT2: NO_RIOSTART     |
| DAT21            |             | DAT3: NO RIOSTATUS    |
|                  |             | DAT4: NO C0ERRST      |
|                  |             | DAT5: NO C1ERRST      |
|                  |             | DAT6: NO SPERRST      |
|                  |             | DAT7: NO_C0ERRENB     |
|                  |             | DAT8: NO_C1ERRENB     |
|                  |             | DAT9: NO_SPERRENB     |
|                  |             | DAT10: NO_C0INTST     |
|                  |             | DAT11: NO C1INTST     |
|                  |             | DAT12: NO_SPINTST     |
|                  |             | DAT13: NO COINTENB    |
|                  |             | DAT14: NO C1INTENB    |
|                  |             | DAT15: NO_SPINTENB    |
|                  |             | DAT16: NO_NGUERRINJ   |
|                  |             | DAT17: NO_PTYERINJ    |
|                  |             | DAT18: NO ACCSTOVAL   |
|                  |             | DAT19: NO PRTYERRINFO |
|                  |             | DAT20: NO_PRTYERRADR  |
|                  |             | DAT21: NO PRTYERRDAT  |

表 E-21 RI/O-IFのRI/O Errorの詳細データ (Moduleエラー)

表E-22 Memory Patrol Errorの詳細データ(Moduleエラー)

| DATn             | 内容    | 詳細データ                             |
|------------------|-------|-----------------------------------|
| DAT <sub>0</sub> |       | NASC1レジスター値   DAT0: NM_DMASRCADR1 |
|                  |       | DAT1: NM DMADSTADR1               |
| DAT3             |       | DAT2: NM DMACNT1                  |
|                  |       | DAT3: NM DMAMODE SET1             |
| DAT4             | ステータス | DMAステータス                          |
| DAT5             |       | NASC1レジスター値  DAT5: NM_DMACHKSUM1  |
|                  |       | DAT6: NM DMACHKERRADR1            |
| DAT7             |       | DAT7: NM DMACHKERRDAT1            |

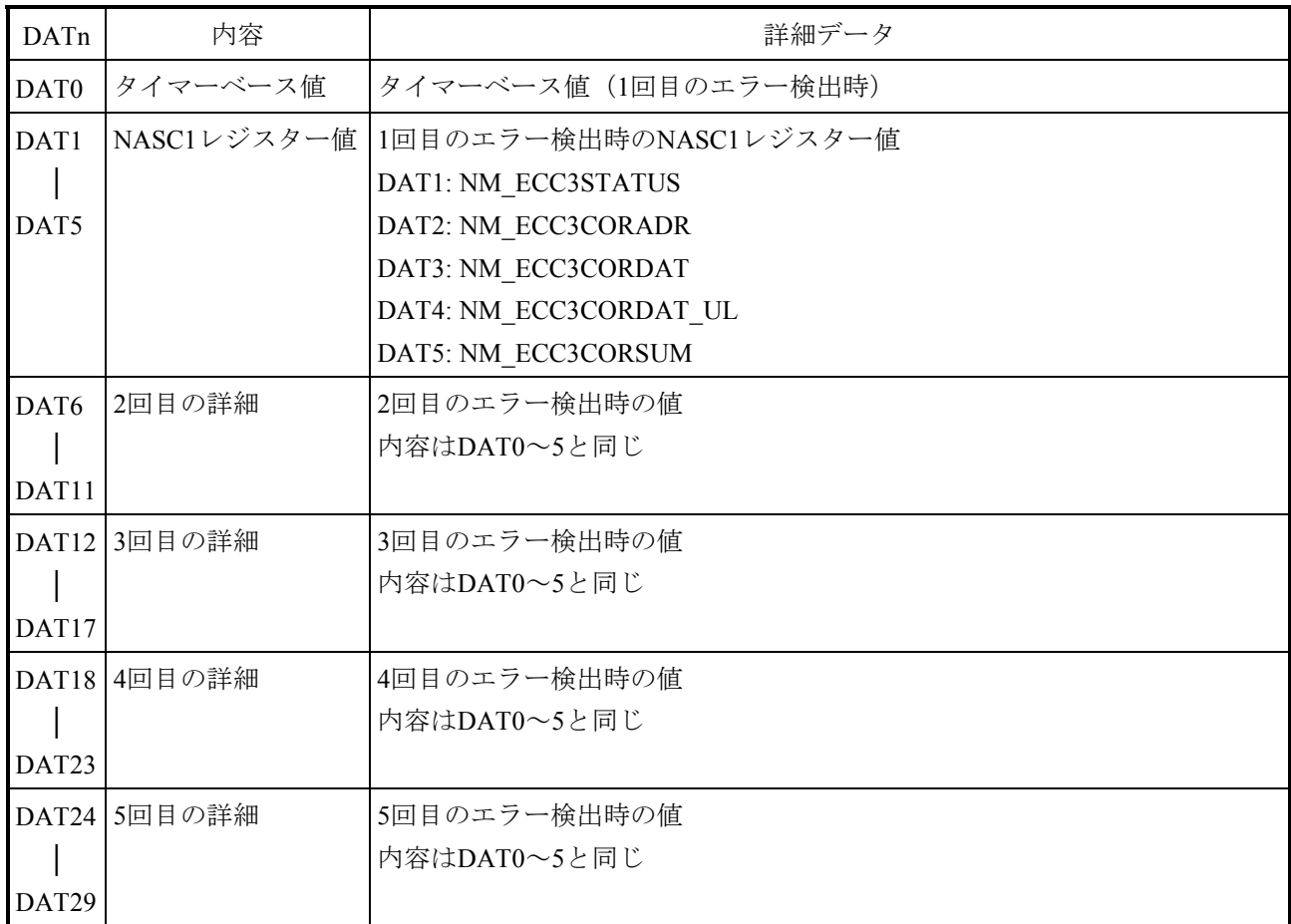

# 表E-23 Memory Alarmの詳細データ(Moduleエラー)

# 表E-24 Primary Battery Errorの詳細データ(Moduleエラー)

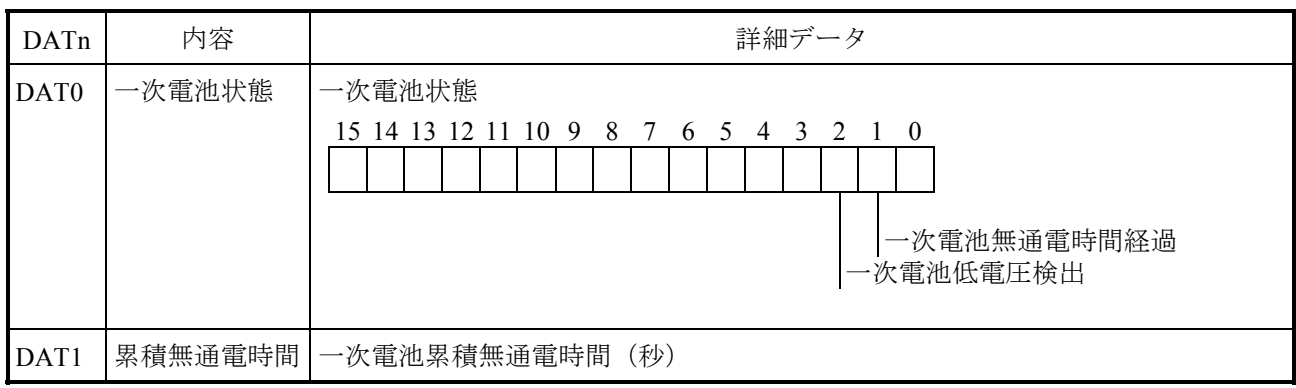

| DATn | 内容              |                                |                  | 詳細データ                                                                                                    |                                        |  |  |  |  |
|------|-----------------|--------------------------------|------------------|----------------------------------------------------------------------------------------------------|----------------------------------------|--|--|--|--|
| DAT0 | NB PCIHERIN     | 31                             | 22 21 20 19      | 16 15 14 13                                                                                                    | 10 9 8 7 6 5 4 3 2 1<br>$\bf{0}$       |  |  |  |  |
|      | TC <sub>0</sub> | 予約                             |                  | 予約<br>予約                                                                                                    |                                        |  |  |  |  |
|      |                 |                                |                  |                                                                                                    |                                        |  |  |  |  |
|      |                 | $PTO$ —                        |                  |                                                                                                    |                                        |  |  |  |  |
|      |                 | $MZTO$ —                       |                  |                                                                                                    |                                        |  |  |  |  |
|      |                 |                                | M LOCKON         |                                                                                                    |                                        |  |  |  |  |
|      |                 | T_TGT_ABORT ————               |                  |                                                                                                    |                                        |  |  |  |  |
|      |                 | TGT_RETRY ———————              |                  |                                                                                                    |                                        |  |  |  |  |
|      |                 | MST DIS —————————————          |                  |                                                                                                    |                                        |  |  |  |  |
|      |                 | ADRPERR - ADRPER<br>SERR DET - |                  |                                                                                                    |                                        |  |  |  |  |
|      |                 |                                |                  |                                                                                                    |                                        |  |  |  |  |
|      |                 |                                |                  |                                                                                                    |                                        |  |  |  |  |
|      |                 |                                | T PERR DET       |                                                                                                    |                                        |  |  |  |  |
|      |                 |                                |                  | M TGT ABORT - THE MODEL OF THE MODEL OF THE MODEL OF THE MODEL OF THE MODEL OF THE MODEL OF THE MODEL OF THE MODEL OF THE MODEL OF THE MODEL OF THE MODEL OF THE MODEL OF THE MODEL OF THE MODEL OF THE MODEL OF THE MODEL OF |                                        |  |  |  |  |
|      |                 |                                |                  |                                                                                                    |                                        |  |  |  |  |
|      |                 |                                |                  |                                                                                                    |                                        |  |  |  |  |
|      |                 |                                | M DPERR RD       |                                                                                                    |                                        |  |  |  |  |
|      |                 | ビット                            | 名称               | 設定値                                                                                                    | 内容説明                                   |  |  |  |  |
|      |                 | $31 - 22$                      | 予約               |                                                                                                    |                                        |  |  |  |  |
|      |                 | 21                             | <b>PTO</b>       | 1: エラー発生                                                                                                    | NBUがPCIのホストにバスリクエストをアサート               |  |  |  |  |
|      |                 |                                |                  | 0: 正常                                                                                                    | してから規定時間内にバス権を獲得<br>できなかったことを検出する。     |  |  |  |  |
|      |                 | 20                             | <b>MZTO</b>      | 1: エラー発生                                                                                                    | NBUが内部ブロック (NMU、NZU) に                 |  |  |  |  |
|      |                 |                                |                  | 0: 正常                                                                                                    | REQをアサートしてから規定時間内に                     |  |  |  |  |
|      |                 |                                |                  |                                                                                                    | ACKがアサートされなかったことを示                     |  |  |  |  |
|      |                 |                                |                  |                                                                                                    | す。                                     |  |  |  |  |
|      |                 | 19~16 予約                       |                  | $\equiv$                                                                                                    |                                        |  |  |  |  |
|      |                 | 15                             | M LOCKON         | 1: エラー発生                                                                                                    | NBUが仁シエータ時、特定のターゲットを                   |  |  |  |  |
|      |                 |                                |                  | 0: 正常                                                                                                    | ロック中に非ロック転送したことを示す。                    |  |  |  |  |
|      |                 | 14                             | T TGT ABORT      | 1: エラー発生                                                                                                    | LOCKによる排他制御。<br>NBUがターゲット時にターゲットアボートに  |  |  |  |  |
|      |                 |                                |                  | 0: 正常                                                                                                    | よってトラソザリシを終了させたこと                      |  |  |  |  |
|      |                 |                                |                  |                                                                                                    | を示す。ターゲットアボートは、I/O転送中                  |  |  |  |  |
|      |                 |                                |                  |                                                                                                    | にアドレスの下位2ビットとバイトイネーブルの                 |  |  |  |  |
|      |                 |                                |                  |                                                                                                    | 組み合わせが不正であったときに発                       |  |  |  |  |
|      |                 |                                |                  |                                                                                                    | 生させる。                                  |  |  |  |  |
|      |                 | 13~10 予約                       |                  |                                                                                                    |                                        |  |  |  |  |
|      |                 | 9                              | <b>TGT RETRY</b> | 1: エラー発生                                                                                                    | NBUがターゲット時にリトライ応答したと                   |  |  |  |  |
|      |                 |                                |                  | 0: 正常                                                                                                    | き2 <sup>15</sup> PCIクロック以内に仁シエータがリトライ処 |  |  |  |  |
|      |                 |                                |                  |                                                                                                    | 理しなかったことを示す。メモリーリード<br>転送に対してだけ検出する。   |  |  |  |  |
|      |                 | 8                              | MST DIS          | 1: エラー発生                                                                                                    | PCICONF1のビット2が0に設定されて                  |  |  |  |  |
|      |                 |                                |                  | 0: 正常                                                                                                    | いてNBUが仁シエータ機能なしにも関                     |  |  |  |  |
|      |                 |                                |                  |                                                                                                    | わらず、仁シエータ動作 (PI/O転送) し                 |  |  |  |  |
|      |                 |                                |                  |                                                                                                    | たことを示す。                                |  |  |  |  |
|      |                 | $\overline{7}$                 | <b>ADRPERR</b>   | 1: エラー発生                                                                                                    | アドレスパリティエラーの発生を示す。                     |  |  |  |  |
|      |                 |                                |                  | 0: 正常                                                                                                    | PCICONF1のビット6とビット8がともに                 |  |  |  |  |
|      |                 |                                |                  |                                                                                                    | 1のときだけ検出する。                            |  |  |  |  |

表E-25 PCI Bus Errorの詳細データ (1/7)

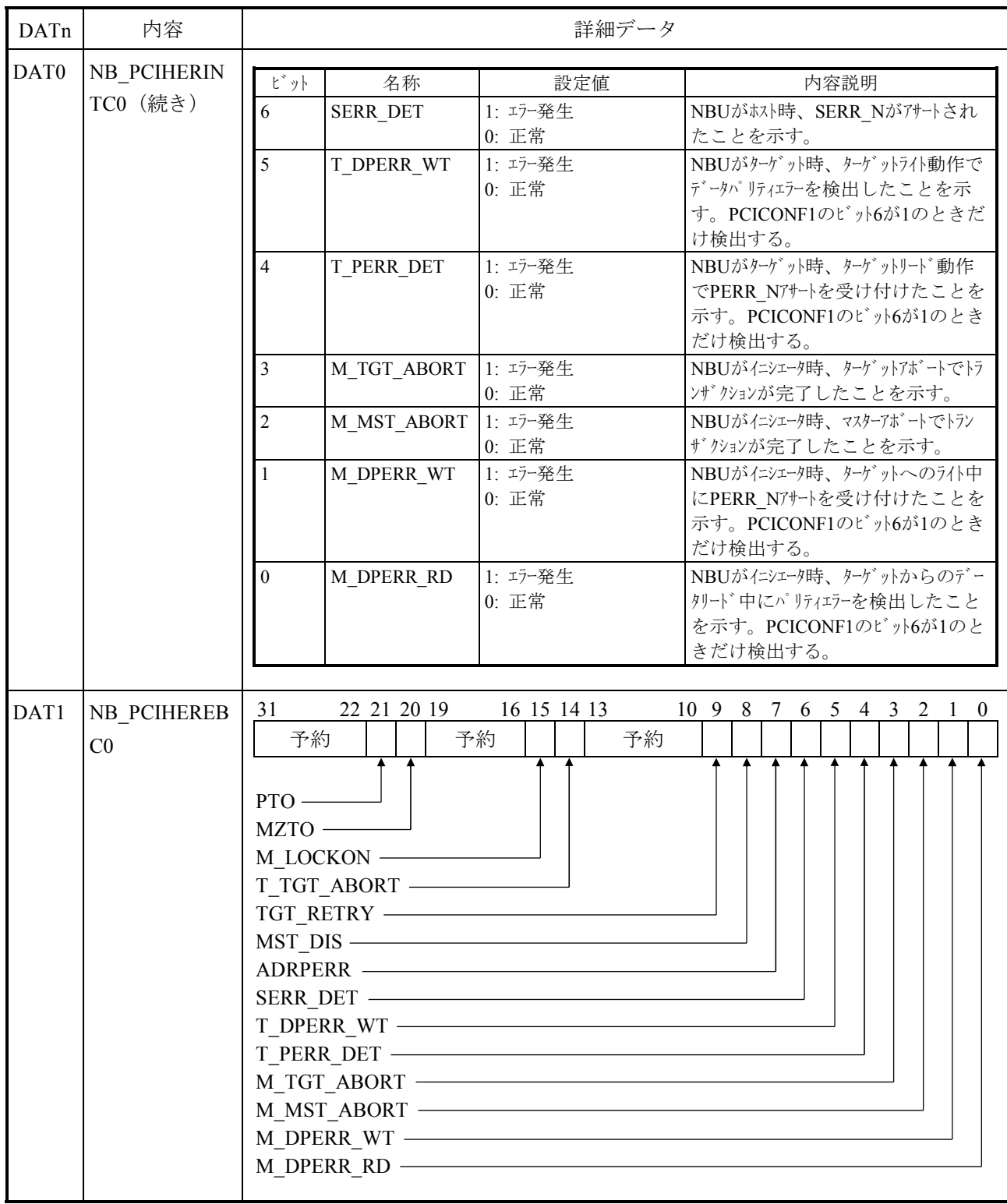

# 表E-25 PCI Bus Errorの詳細データ (2/7)

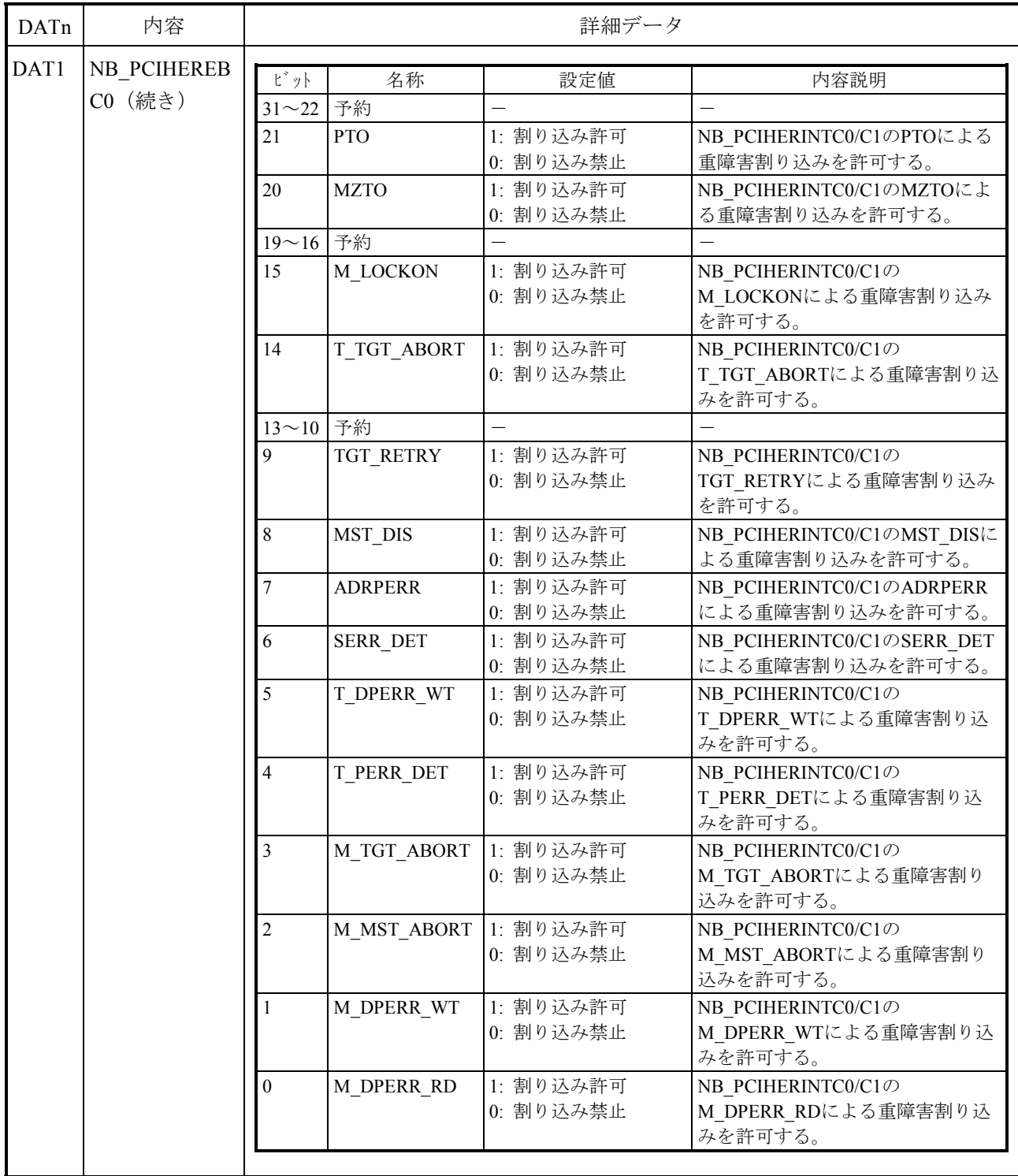

## 表E-25 PCI Bus Errorの詳細データ (3/7)

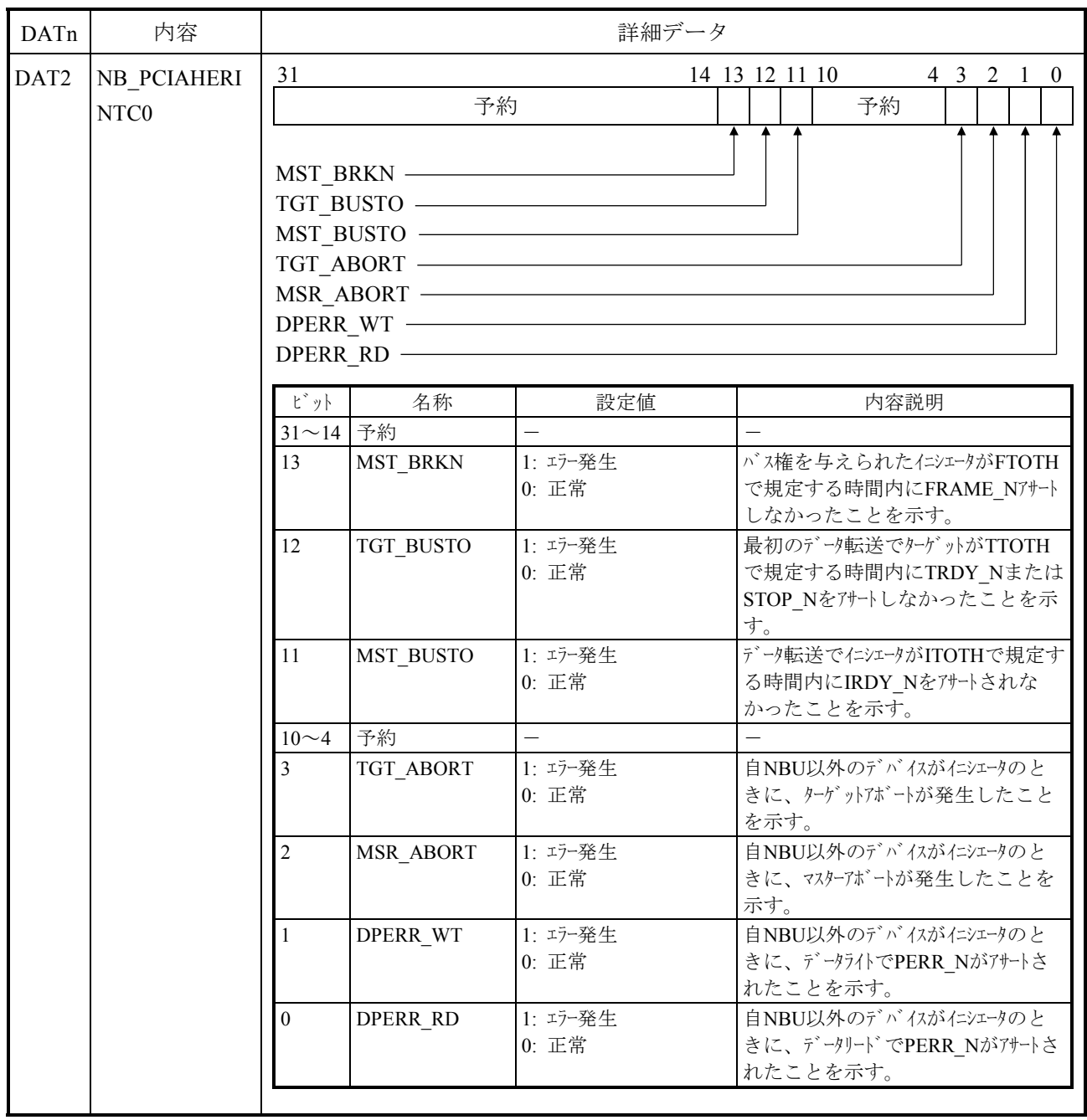

# 表E-25 PCI Bus Errorの詳細データ (4/7)

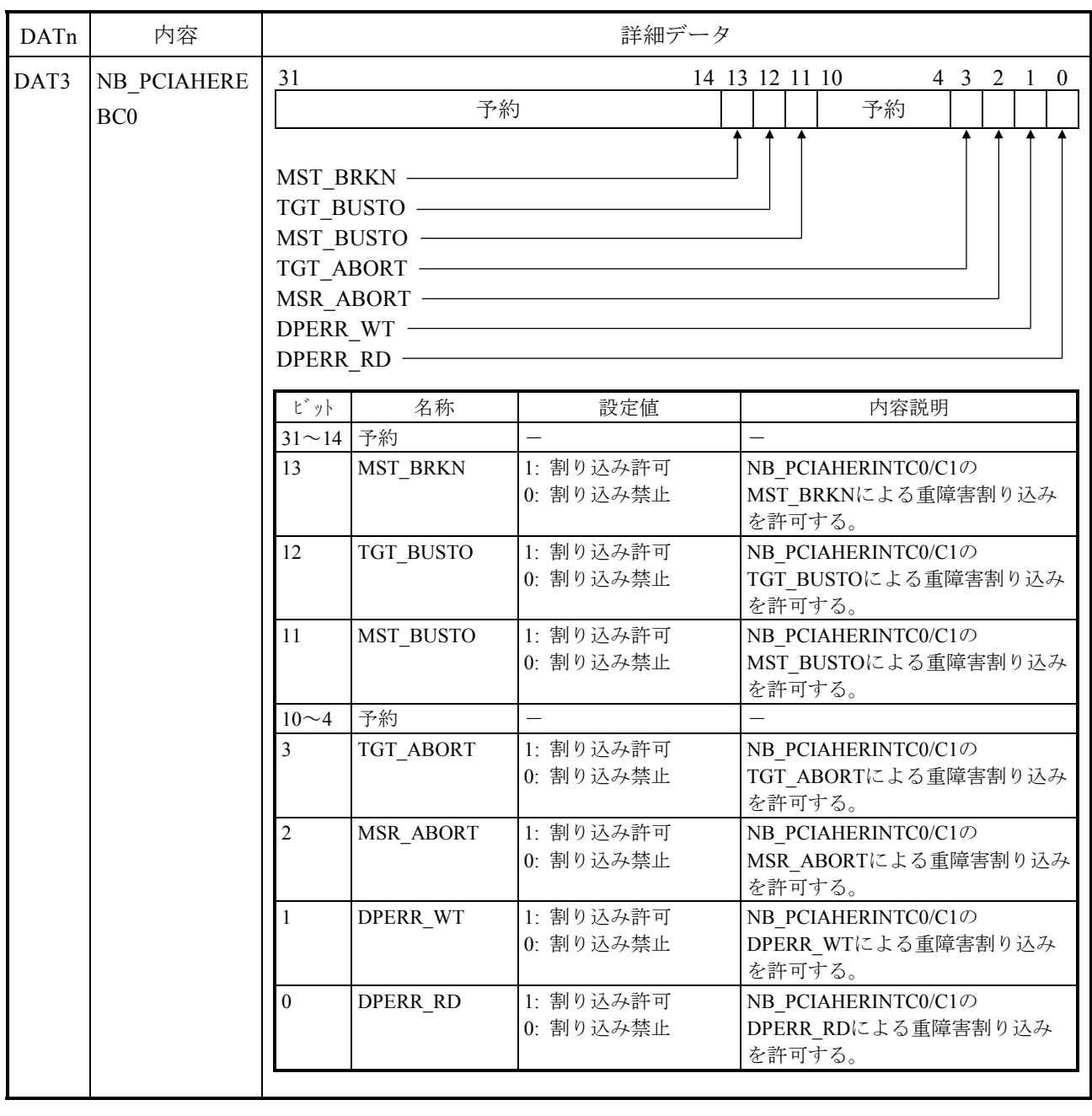

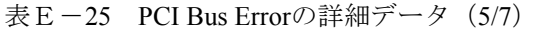

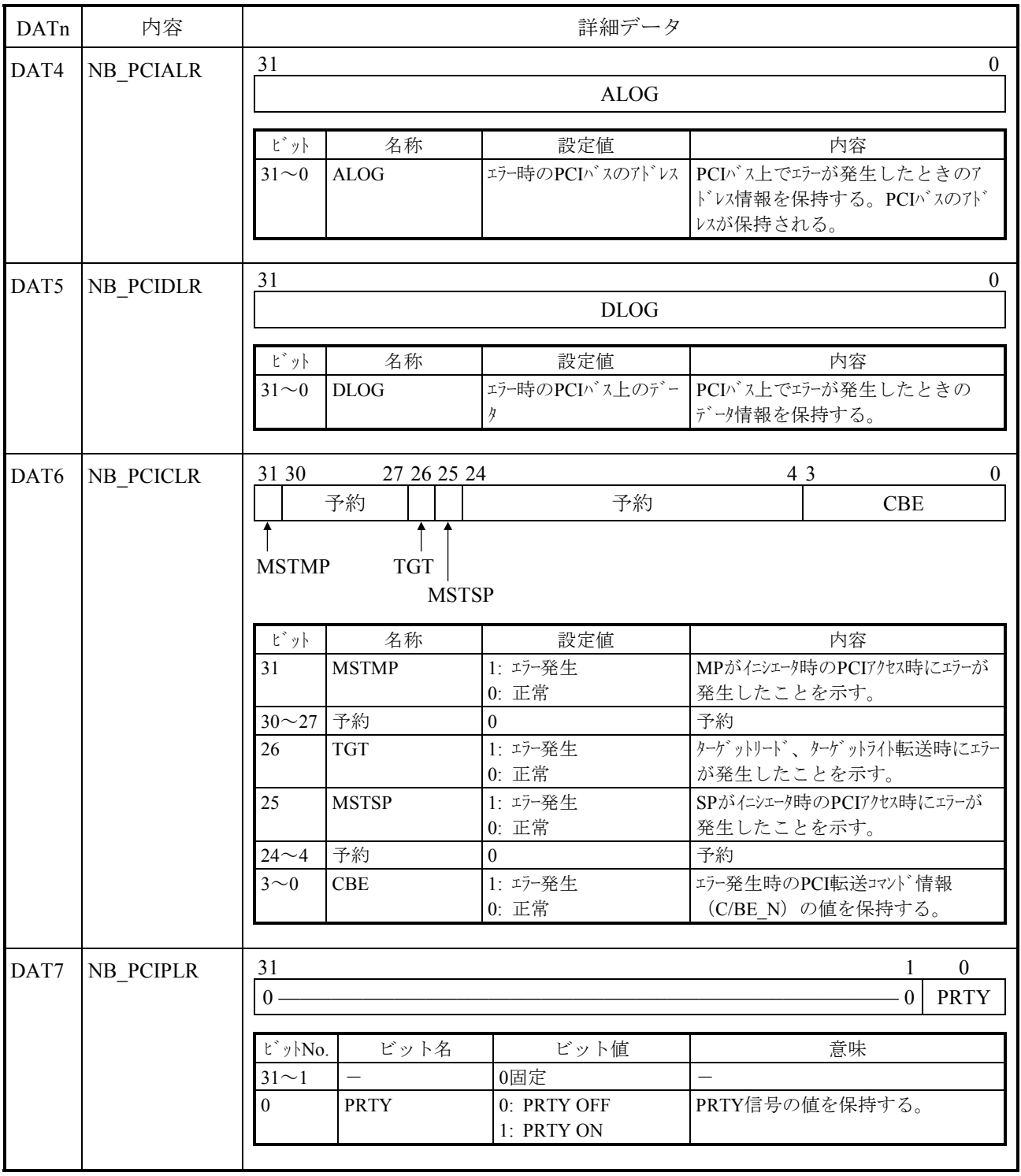

### 表E-25 PCI Bus Errorの詳細データ (6/7)

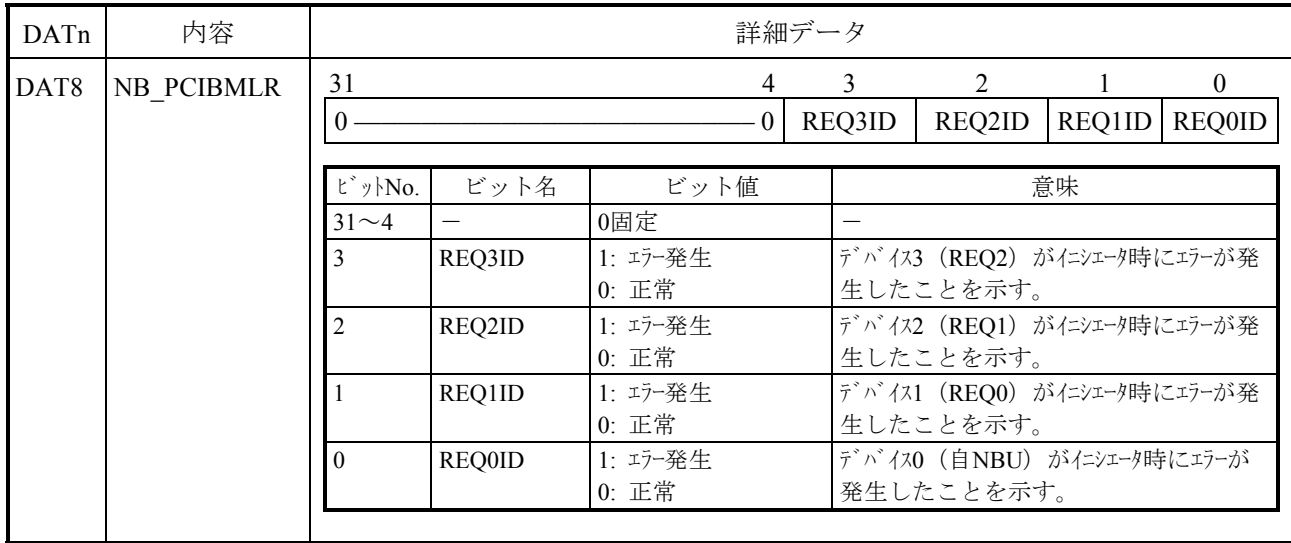

### 表E-25 PCI Bus Errorの詳細データ (7/7)

E.3.6 カーネルワーニング このメッセージはエラーではありませんが、ユーザープログラムに影響する異常が発生した ことを表しています。 エラーメッセージとその意味を表E-26に示します。

```
表E-26 カーネルワーニングメッセージフォーマット
```
CPU xxxxxxxx %CPMS-W-xxxx-0007 SITE=xxxxxxxxxxxxxx RC=xxxxxxxx yyyy/mm/dd hh:mm:ss LOG=xxx EC=xxxxxxxx Kernel Warning TN =xxxxxxxx DAT0 =xxxxxxxx DAT1 =xxxxxxxx DAT2 =xxxxxxxx DAT3 =xxxxxxxx DAT4 =xxxxxxxx DAT5 =xxxxxxxx DAT6 =xxxxxxxx DAT7 =xxxxxxxx MESSAGE=xxxxxxxxxxxxxxxxxxxxxxxxxxxxxxxxxxxxxxxxxxxxxxxxxxxxxxxxxxxxxxxxx xxxxxxxxxxxxxxxxxxxxxxxxxxxxxxxxxxxxxxxxxxxxxxxxxxxxxxxxxxxxxxxxx

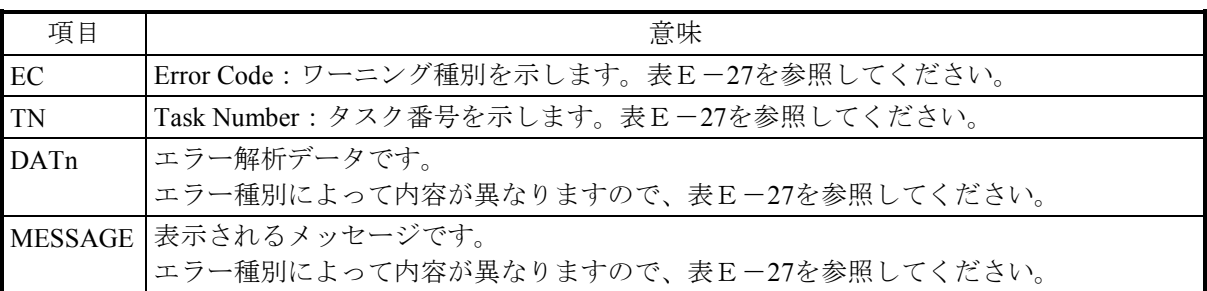

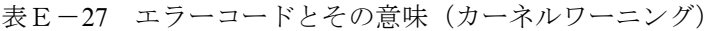

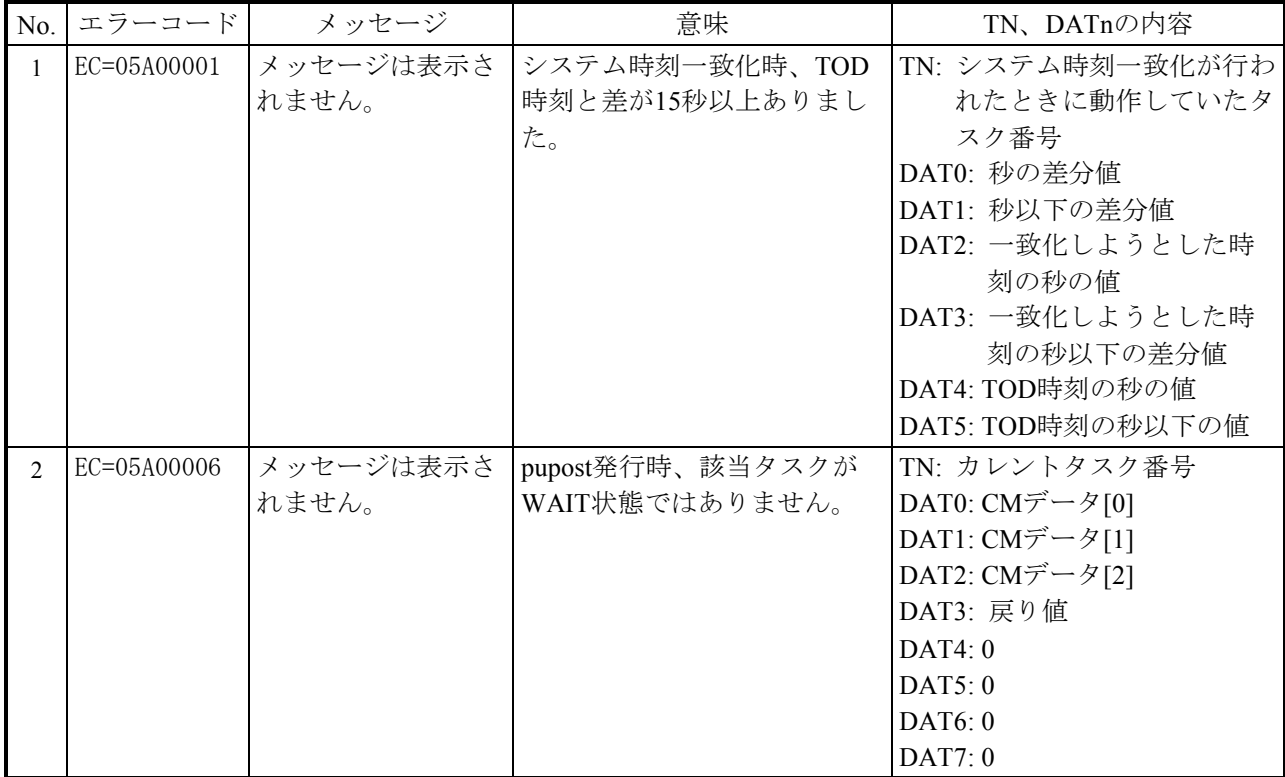

E.3.7 カーネルインフォメーション このエラーは、ユーザープログラムの実行に問題のない、一時的なCPMSの異常が発生した ことを表しています。 エラーメッセージとその意味を表E-28に示します。

表E-28 カーネルインフォメーションメッセージフォーマット

CPU xxxxxxxx %CPMS-I-xxxx-0008 SITE=xxxxxxxxxxxxxx RC=xxxxxxxx yyyy/mm/dd hh:mm:ss LOG=xxx EC=xxxxxxxx Kernel information TN =xxxxxxxx DAT0 =xxxxxxxx DAT1 =xxxxxxxx DAT2 =xxxxxxxx DAT3 =xxxxxxxx DAT4 =xxxxxxxx  $DATA = XXXXXXXX$  DAT6 = $XXXXXXXX$  DAT7 = $XXXXXXXX$ MESSAGE=xxxxxxxxxxxxxxxxxxxxxxxxxxxxxxxxxxxxxxxxxxxxxxxxxxxxxxxxxxxxxxxxx xxxxxxxxxxxxxxxxxxxxxxxxxxxxxxxxxxxxxxxxxxxxxxxxxxxxxxxxxxxxxxxxx

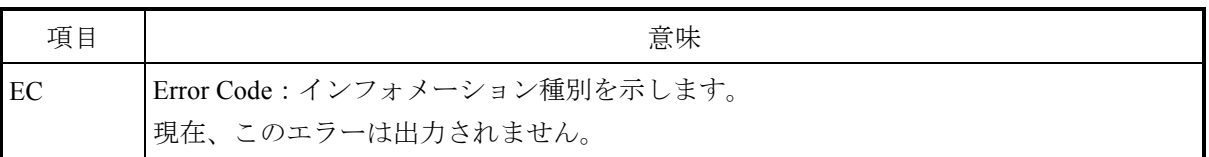

E.3.8 システムダウン(システムエラー)

このエラーは、CPMSが処理続行できない異常を検出したことを表しています。 エラーメッセージとその意味を表E-29に示します。

表E-29 システムダウン (システムエラー) メッセージフォーマット

```
CPU xxxxxxxx 
%CPMS-F-CPMS-0009 SITE=xxxxxxxxxxxxxx RC=xxxxxxxx yyyy/mm/dd hh:mm:ss LOG=xxx 
EC=xxxxxxxx System down (subtitle) 
TN =xxxxxxxx PC =xxxxxxxx EXPEV=xxxxxxxx FADR =xxxxxxxx SR =xxxxxxxx 
EXECD=xxxxxxxx 
PR =xxxxxxxx SP =xxxxxxxx GBR =xxxxxxxxx MACH =xxxxxxxx MACL =xxxxxxxx
R0 =xxxxxxxx R1 =xxxxxxxx R2 =xxxxxxxx R3 =xxxxxxxx R4 =xxxxxxxx 
R5 =xxxxxxxx R6 =xxxxxxxx R7 =xxxxxxxx R8 =xxxxxxxx R9 =xxxxxxxx
R10 =xxxxxxxx R11 =xxxxxxxx R12 =xxxxxxxx R13 =xxxxxxxx R14 =xxxxxxxx 
R15 = xxxxxxxxxINST =xxxxxxxx xxxxxxxx xxxxxxxx xxxxxxxx xxxxxxxx xxxxxxxx xxxxxxxx xxxxxxxx 
(PC =)xxxxxxxx xxxxxxxx xxxxxxxx xxxxxxxx xxxxxxxx xxxxxxxx xxxxxxxx xxxxxxxx 
STACK=xxxxxxxx xxxxxxxx xxxxxxxx xxxxxxxx xxxxxxxx xxxxxxxx xxxxxxxx xxxxxxxx 
(SP =)xxxxxxxx xxxxxxxx xxxxxxxx xxxxxxxx xxxxxxxx xxxxxxxx xxxxxxxx xxxxxxxx 
PC =xxxxxxxx
FADR=xxxxxxxx
```
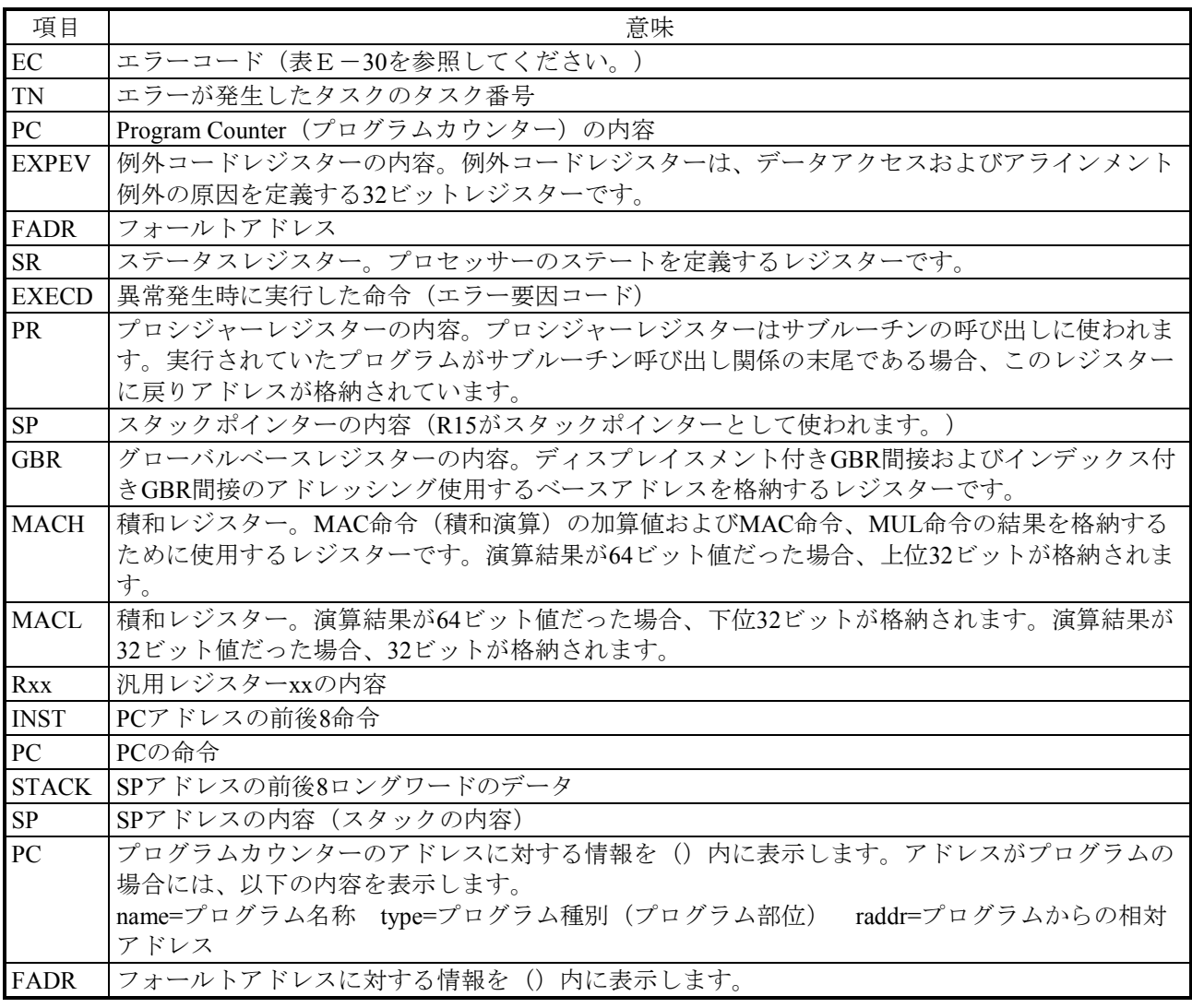

表E-30 エラーコード、サブタイトルとその意味(システムエラー) (1/2)

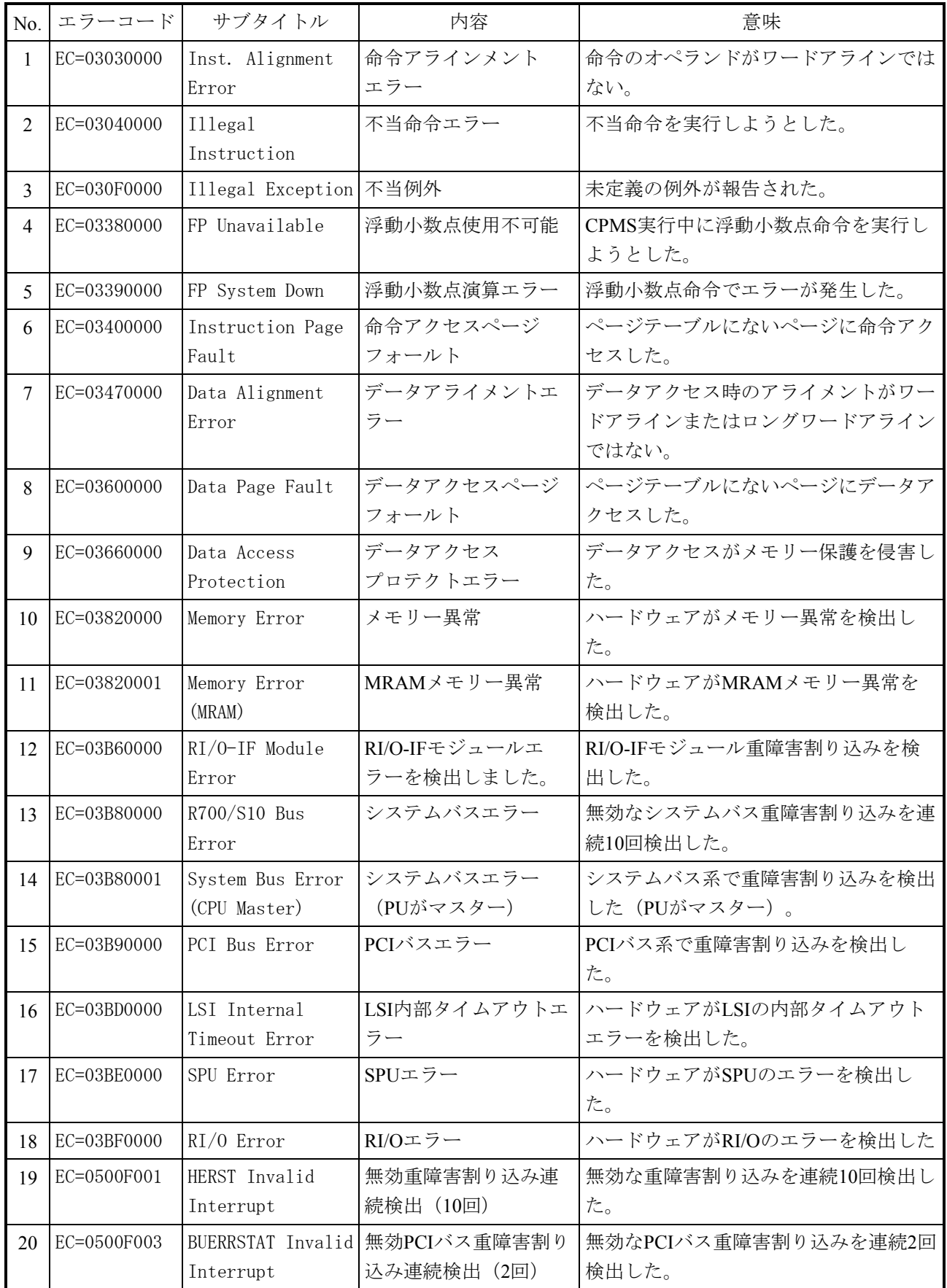

表E-30 エラーコード、サブタイトルとその意味(システムエラー) (2/2)

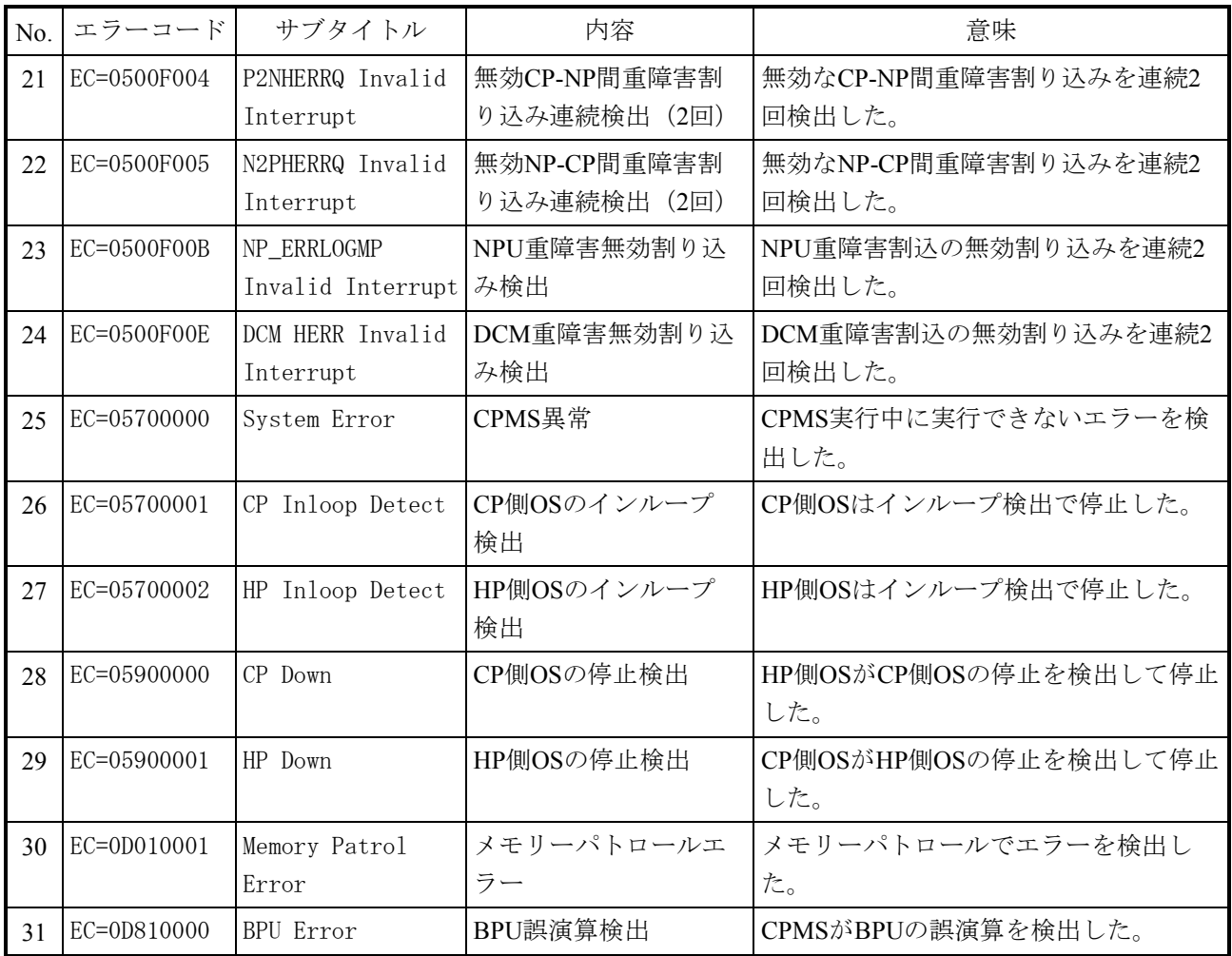

E.3.9 システムダウン(カーネルトラップ)

このエラーは、CPMS実行中にCPMS内部の不合理を検出したことを表しています。 エラーメッセージとその意味を表E-31に示します。

```
表E-31 カーネルトラップメッセージフォーマット
```
CPU xxxxxxxx %CPMS-F-xxxx-000a SITE=xxxxxxxxxxxxxx RC=xxxxxxxx yyyy/mm/dd hh:mm:ss LOG=xxx EC=05800000 System down (Kernel Trap) FILE =xxxxxxxxxxxxxxxxxxxxxxxxxxxxxxxxxxxxxxxxxxxxxxxxxxxxxxxxxxxxxxxxx xxxxxxxxxxxxxxxxxxxxxxxxxxxxxxxxxxxxxxxxxxxxxxxxxxxxxxxxxxxxxxxxx LINE =xxxxxxxx ERROR=xxxxxxxxxxxxxxxxxxxxxxxxxxxxxxxxxxxxxxxxxxxxxxxxxxxxxxxxxxxxxxxxx xxxxxxxxxxxxxxxxxxxxxxxxxxxxxxxxxxxxxxxxxxxxxxxxxxxxxxxxxxxxxxxxx

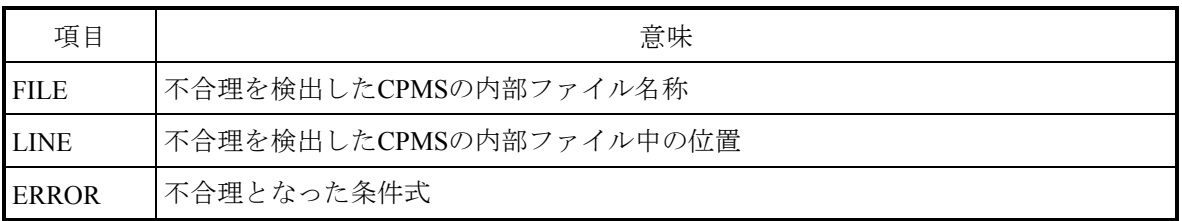

E.3.10 システムダウン(組み込みサブルーチンエラー) このエラーは、組み込みサブルーチン実行中にCPMSが処理続行できない異常を検出したこ とを表しています。エラーメッセージとその意味を表E-32に示します。

表E-32 システムダウン (組み込みサブルーチンエラー) メッセージフォーマット (1/2)

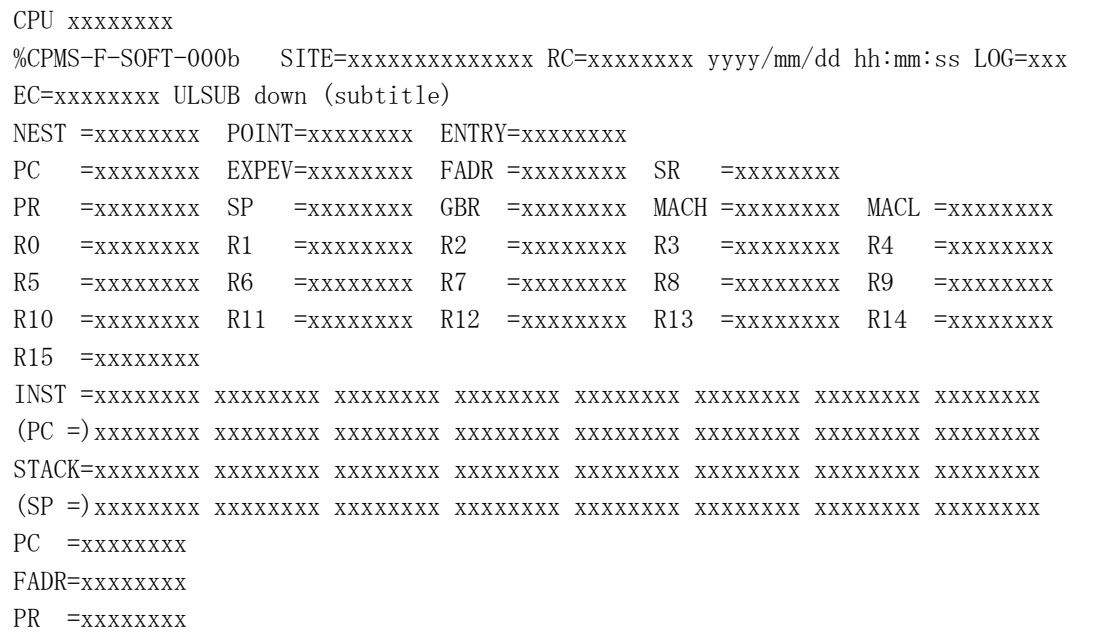

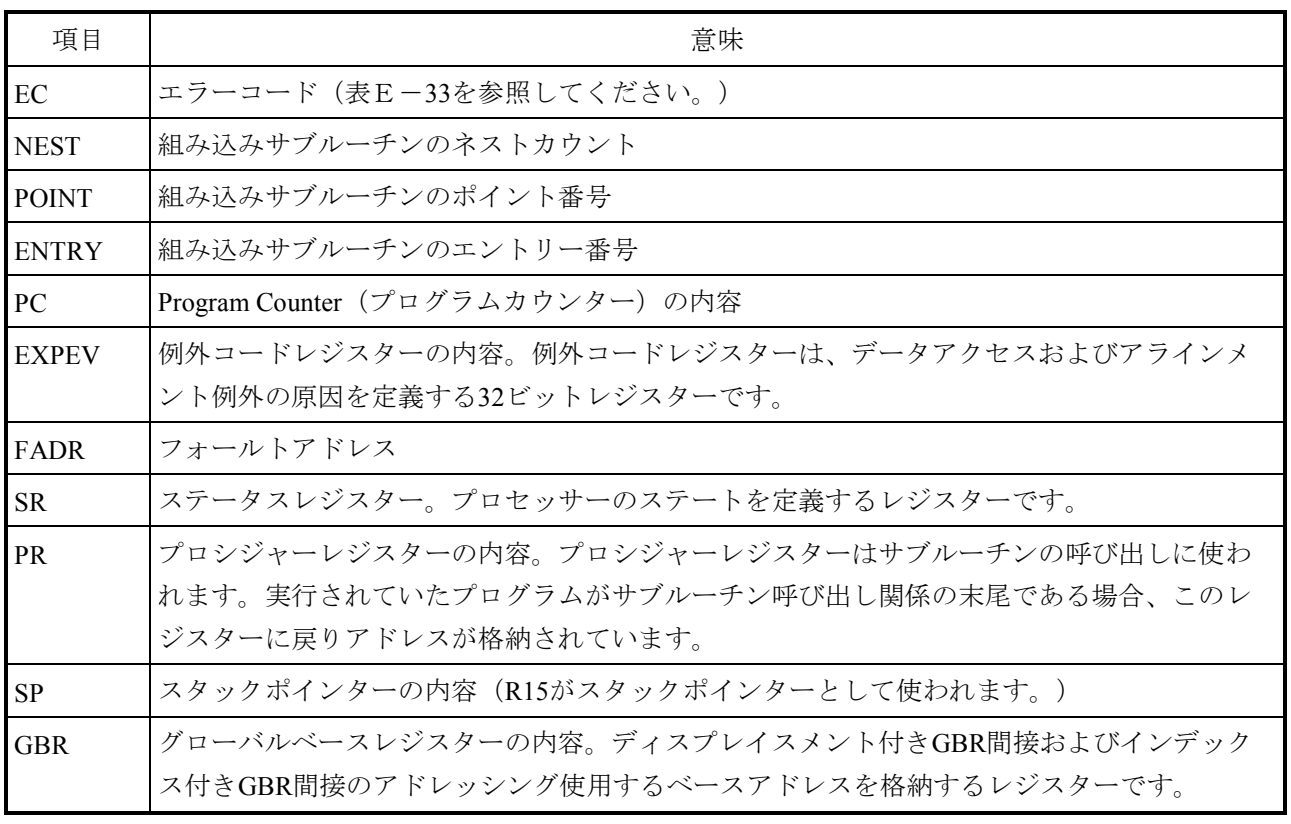

表E-32 システムダウン (組み込みサブルーチンエラー) メッセージフォーマット (2/2)

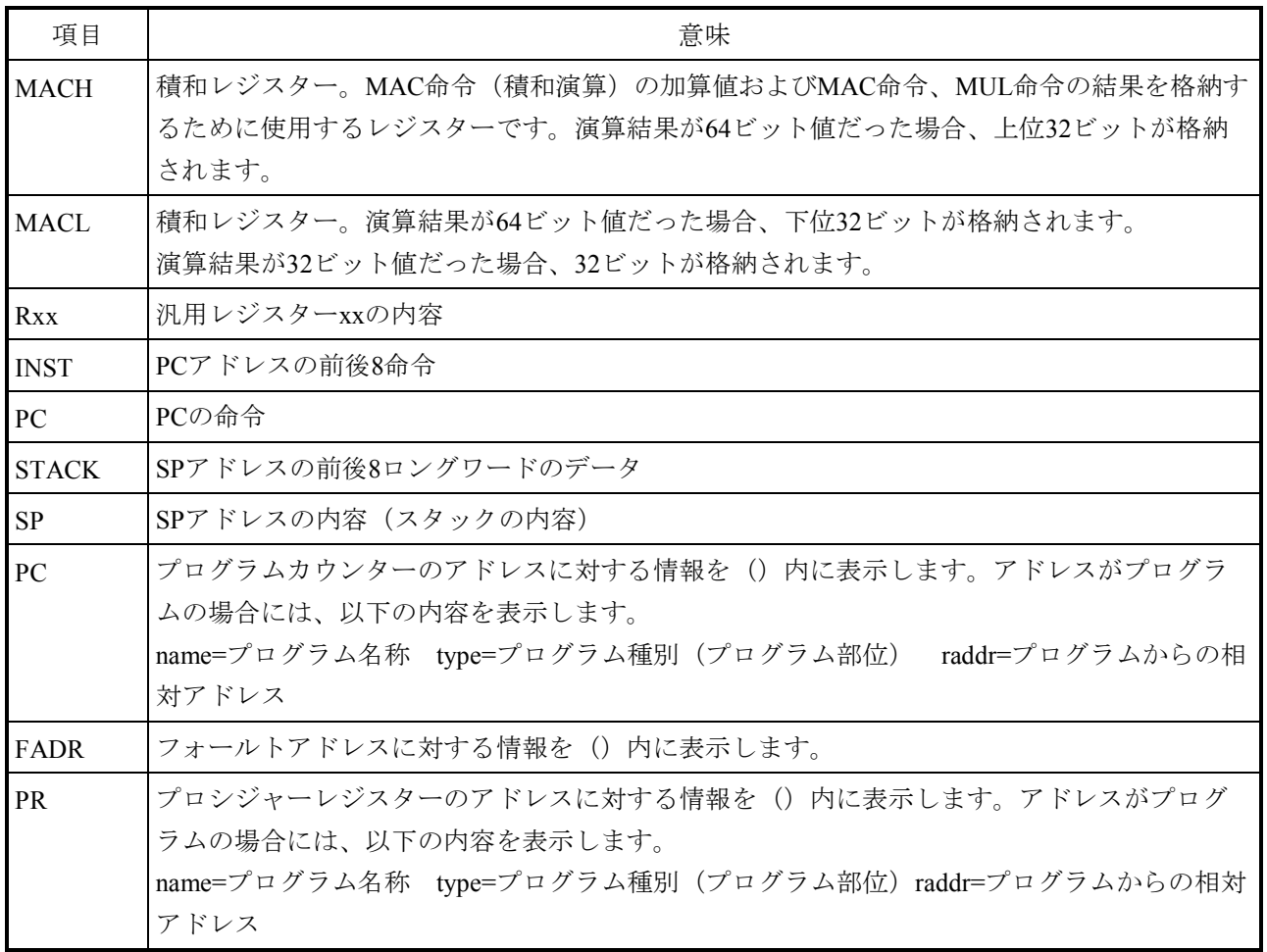

表E-33 エラーコード、サブタイトルとその意味(組み込みサブルーチンエラー)

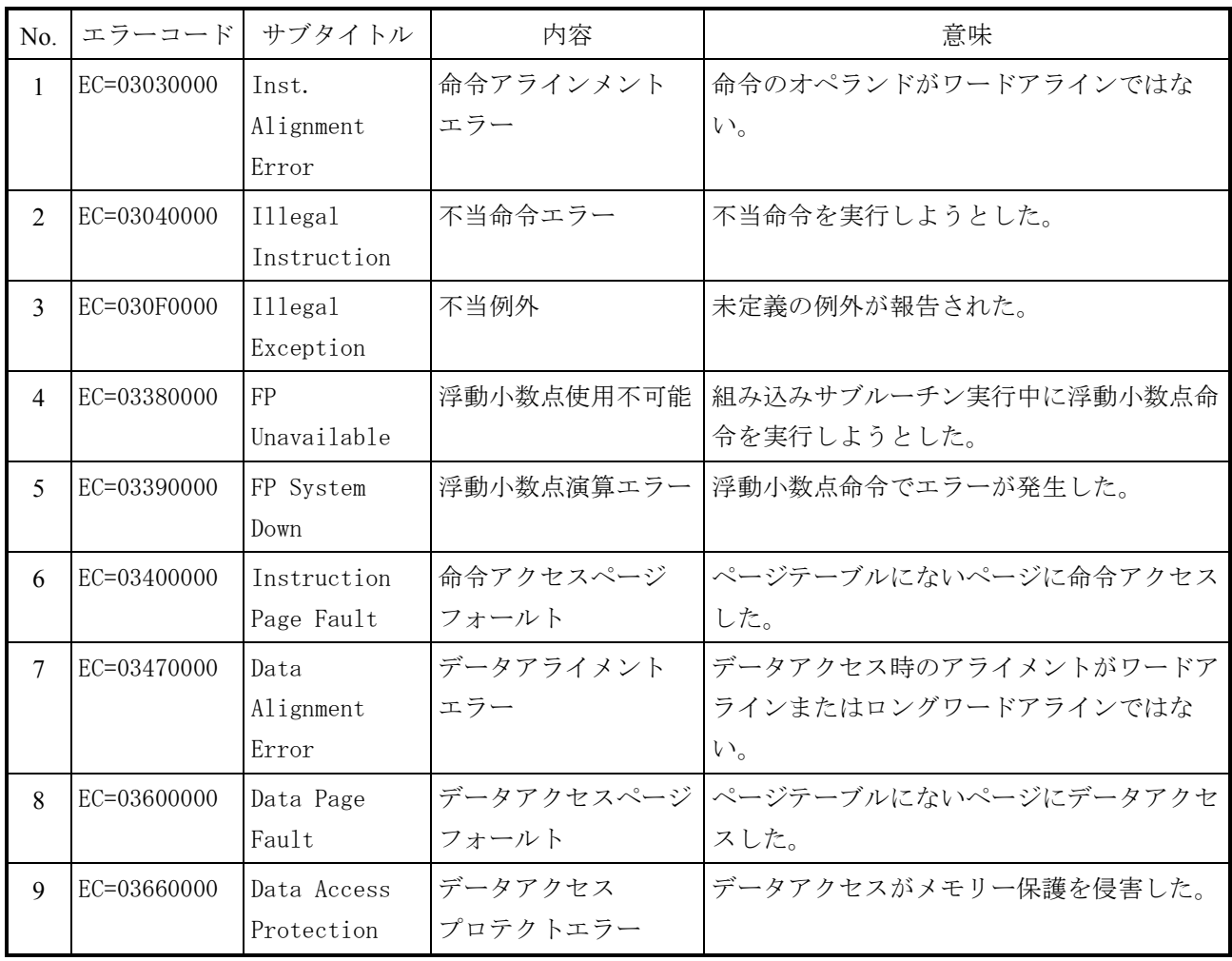

E.3.11 システムダウン(組み込みサブルーチンストップ)

このエラーは、組み込みサブルーチンがCPU停止要求の戻り値で終了したことを表していま す。

エラーメッセージとその意味を表E-34に示します。

表E-34 システムダウン (組み込みサブルーチンストップ) メッセージフォーマット

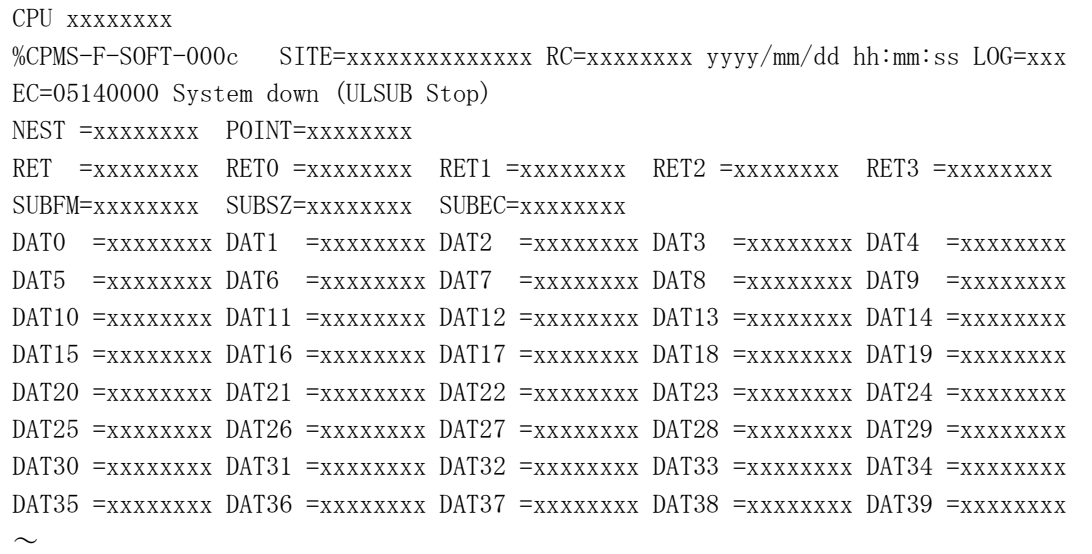

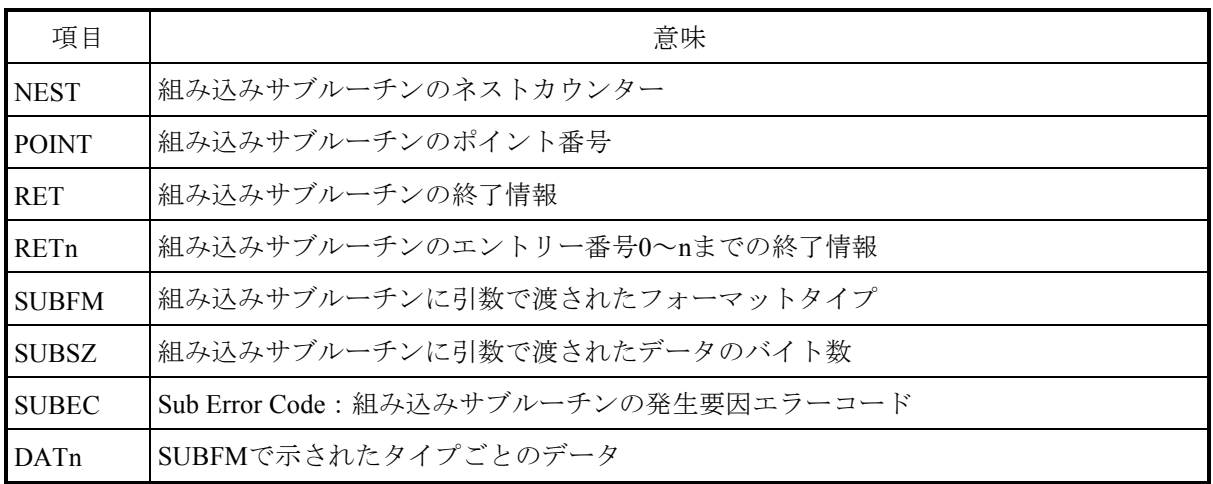

E.3.12 メモリーエラー

このエラーは、メモリー等ルチーマルチビットエラー)が発生したことを表して います。

エラーメッセージとその意味を表E-35に示します。

```
表E-35 メモリーエラーメッセージフォーマット (1/21)
```

```
CPU xxxxxxxx 
%CPMS-E-HARD-0012 SITE=xxxxxxxxxxxxxx RC=xxxxxxxx yyyy/mm/dd hh:mm:ss LOG=xxx 
EC=03820000 Memory Error 
TN =xxxxxxxx PC =xxxxxxxx EXPEV=xxxxxxxx SR =xxxxxxxx 
PR =xxxxxxxx SP =xxxxxxxx GBR =xxxxxxxx MACH =xxxxxxxx MACL =xxxxxxxx 
R0 =xxxxxxxx R1 =xxxxxxxx R2 =xxxxxxxx R3 =xxxxxxxx R4 =xxxxxxxx 
R5 =xxxxxxxx R6 =xxxxxxxx R7 =xxxxxxxx R8 =xxxxxxxx R9 =xxxxxxxx 
R10 =xxxxxxxx R11 =xxxxxxxx R12 =xxxxxxxx R13 =xxxxxxxx R14 =xxxxxxxx 
R15 =xxxxxxxx FPSCR=xxxxxxxx FPUL =xxxxxxxx 
FRO = x.xxxxxxE+xxx FRI = x.xxxxxxE+xxx FR2 = x.xxxxxxE+xxx FR3 = x.xxxxxxE+xxxFRA = x.xxxxxE+xxx FRS = x.xxxxxE+xxx FRG = x.xxxxxE+xxx FRA = x.xxxxxxE+xxxFR8 = x. xxxxxE+xx FR9 = x. xxxxxE+xx FR10 = x. xxxxxE+xx FR11 = x. xxxxxE+xxFR12= x.xxxxxxE+xxx FR13= x.xxxxxxE+xxx FR14= x.xxxxxxE+xxx FR15= x.xxxxxxE+xxx 
XFO = x.xxxxxxE+xxx XF1 = x.xxxxxxE+xxx XF2 = x.xxxxxxE+xxx XF3 = x.xxxxxxxE+xxxXFA = x. xxxxxXEF = x. XXXXXXE + XXX = x XFG = x. XXXXXXE + XXX = x. XFT = x. XXXXXXE + XXXXE + XXX = xXFS = x.xxxxxE+xxx XFS = x.xxxxxXE+xxx XFI0= x.xxxxxXE+xxx XFI1= x.xxxxxxxE+xxxXF12= x. xxxxxxE+xxx XY13= x. xxxxxxE+xxx XY14= x. xxxxxxE+xxx XY14= x. xxxxxxE+xxxINST =xxxxxxxx xxxxxxxx xxxxxxxx xxxxxxxx xxxxxxxx xxxxxxxx xxxxxxxx xxxxxxxx 
     xxxxxxx (PC =) xxxxxxxxxxxxxHERST =xxxxxxxx STATUS =xxxxxxxx DETADR =xxxxxxxx DETDAT =xxxxxxxx 
STAT =xxxxxxxx LOGMST =xxxxxxxx LOGSLV =xxxxxxxx RERRADR =xxxxxxxx 
RERRDAT =xxxxxxxx RERRMST =xxxxxxxx RERRCMD =xxxxxxxx NLUSTS =xxxxxxxx 
NOERRST =xxxxxxxx NZERRST =xxxxxxxx PCIHER =xxxxxxxx PCIAHER =xxxxxxxx
PCIBMLR =xxxxxxxx DCMSTS =xxxxxxxx SPERRS =xxxxxxxx NEERRST =xxxxxxxx 
NPERRLOG=xxxxxxxx NMHERST =xxxxxxxxx MSW2 =xxxxxxxx
PC =xxxxxxxx
SR =xxxxxxx
PR =xxxxxxxx
```
表E-35 メモリーエラーメッセージフォーマット(2/21)

| 項目           | 意味                                                                                                    |  |  |  |
|--------------|----------------------------------------------------------------------------------------------------|--|--|--|
| TN           | エラーが発生したタスクのタスク番号                                                                                               |  |  |  |
| PC           | Program Counter (プログラムカウンター)の内容                                                                                 |  |  |  |
| <b>EXPEV</b> | 例外コードレジスターの内容                                                                                                   |  |  |  |
| <b>SR</b>    | ステータスレジスターの内容                                                                                                   |  |  |  |
| <b>PR</b>    | プロシジャーレジスターの内容。プロシジャーレジスターはサブルーチンの呼び出しに使わ<br>れます。実行されていたプログラムがサブルーチン呼び出し関係の末尾である場合、このレ<br>ジスターに戻りアドレスが格納されています。 |  |  |  |
| <b>SP</b>    | スタックポインターの内容 (R15がスタックポインターとして使われます。)                                                                           |  |  |  |
| <b>GBR</b>   | グローバルベースレジスターの内容。ディスプレイスメント付きGBR間接およびインデック<br>ス付きGBR間接のアドレッシング使用するベースアドレスを格納するレジスターです。                          |  |  |  |
| <b>MACH</b>  | 積和レジスター。MAC命令(積和演算)の加算値およびMAC命令、MUL命令の結果を格納<br>するために使用するレジスターです。演算結果が64ビット値だった場合、上位32ビットが格<br>納されます。            |  |  |  |
| MACL         | 積和レジスター。演算結果が64ビット値だった場合、下位32ビットが格納されます。<br>演算結果が32ビット値だった場合、32ビットが格納されます。                                      |  |  |  |
| <b>Rxx</b>   | 汎用レジスターxxの内容                                                                                                    |  |  |  |
| <b>FPSCR</b> | 浮動小数点ステータスおよび制御レジスターの内容                                                                                         |  |  |  |
| <b>FPUL</b>  | 浮動小数点通信レジスターの内容。汎用レジスターと浮動小数点レジスター間のデータ転送<br>の際に、このレジスターを仲介します。                                                 |  |  |  |
| <b>FRxx</b>  | 32ビット浮動小数点レジスターxxの内容。FPSCR.FR (31-0ビット値の21ビット目) =0の場<br>合、FPRxx BANK0の値。FPSCR.FR=1の場合、FPRxx BANK1の値。            |  |  |  |
| <b>XFxx</b>  | 32ビット浮動小数点レジスターxxの内容。FPSCR.FR (31-0ビット値の21ビット目) =0の場<br>合、FPRxx BANK1の値。FPSCR.FR=1の場合、FPRxx BANK0の値。            |  |  |  |
| <b>INST</b>  | 命令コード                                                                                                    |  |  |  |

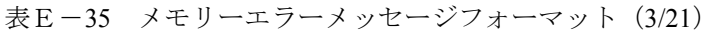

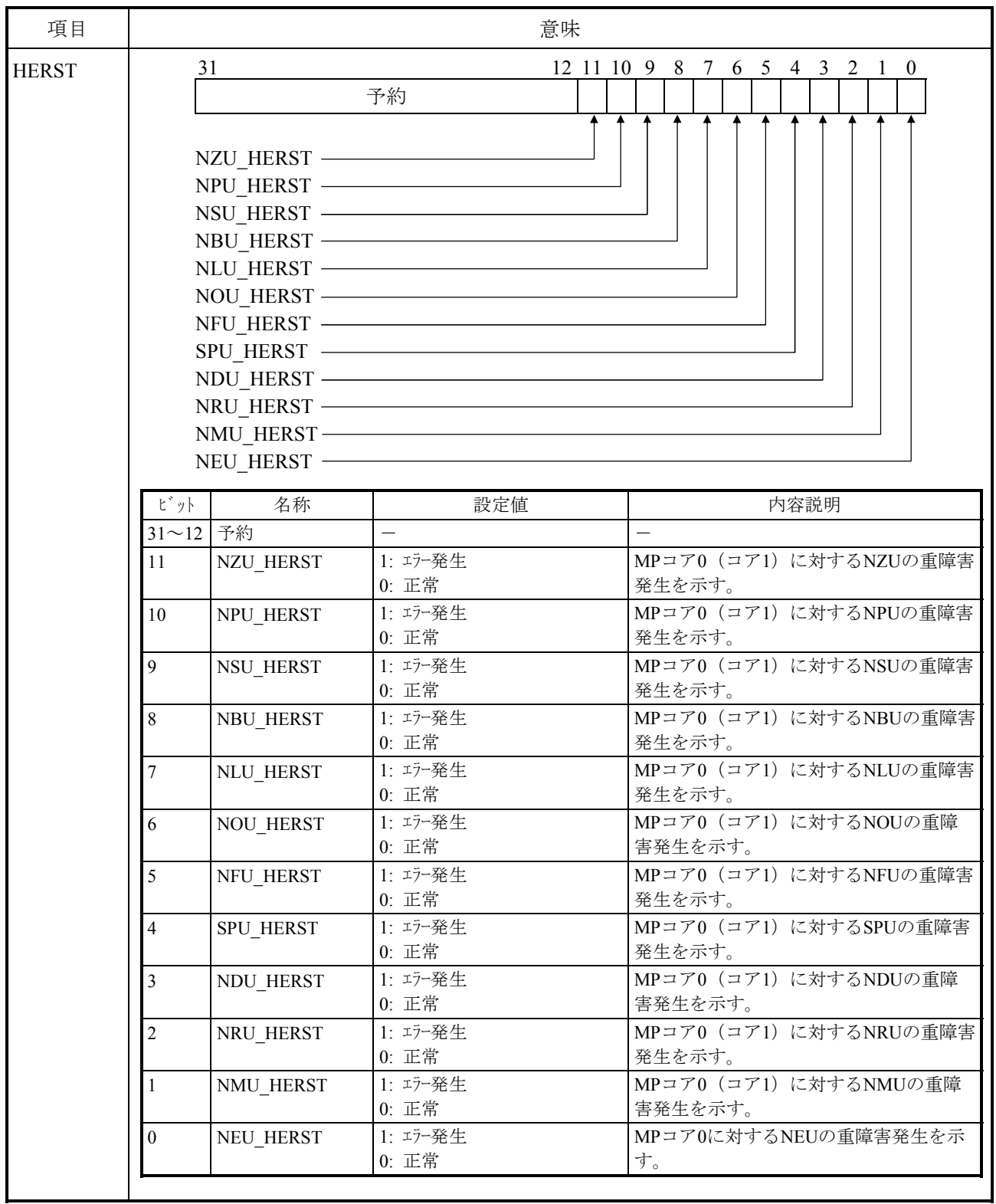

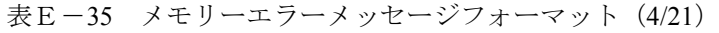

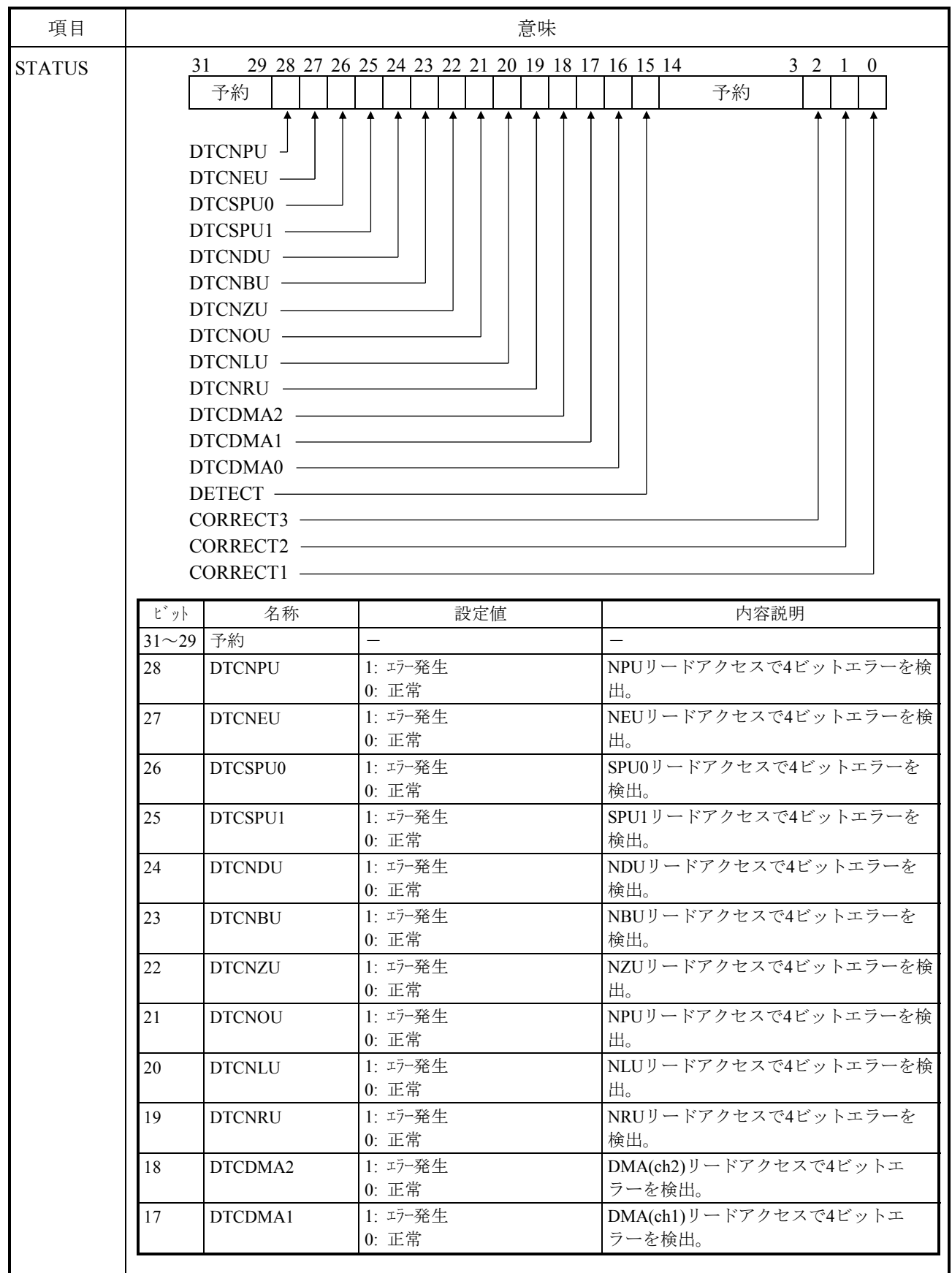

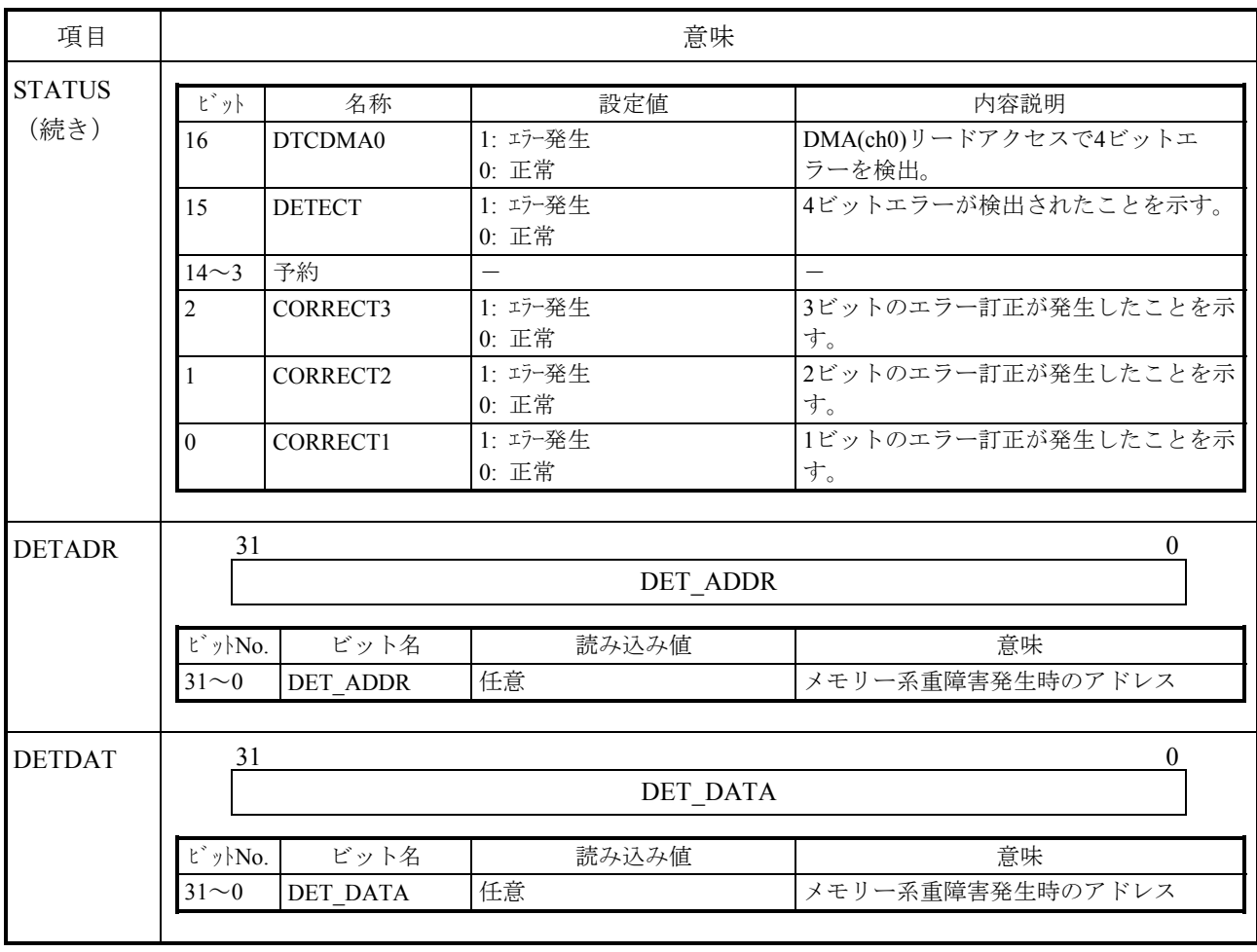

#### 表E-35 メモリーエラーメッセージフォーマット(5/21)

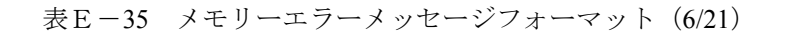

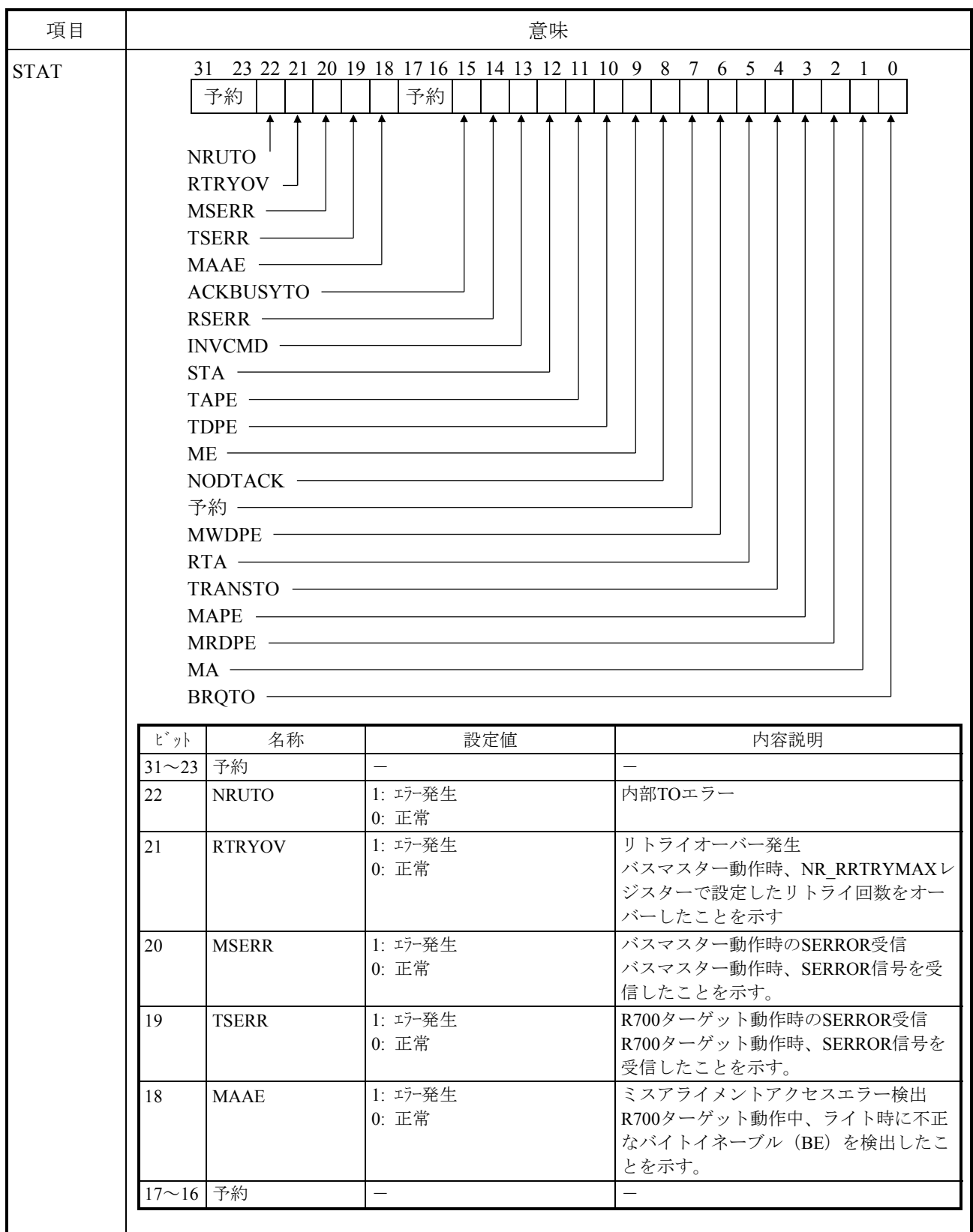
#### 項目 意味 STAT (続き) ビット 名称 | 設定値 → つい 内容説明 15 ACKBUSYTO 1: エラー発生 0: 正常 BGACKビジーTO検出 BGACKアサートが終了されないというタ イムアウトを、アービタで検出したこと を示す。 14 RSERR 1: エラー発生 0: 正常 SERROR受信 13 INVCMD 1: エラー発生 0: 正常 不正コマンド検出 R700ターゲット動作時、エラートランザ クションによってバス動作を終了したこ とを示す。 12 STA 1: エラー発生 0: 正常 エラートランザクション送出 R700バスターゲット動作時、エラートラ ンザクションで応答したことを示す。 11 TAPE 1: エラー発生 0: 正常 アドレスパリティエラー検出 R700ターゲット動作時、アドレスパリ ティエラー(APE)を検出したことを示 す。 10 TDPE 1: エラー発生 0: 正常 ライトデータパリティエラー検出 R700ターゲット動作時、ライトデータパ リティエラー(WDPE)をターゲットが 検出したことを示す。 9 ME 1: エラー発生 0: 正常 メモリーエラー検出 R700/S10バスでリードに対しターゲット 動作中、メモリーで4bitECCエラーを検出 したことを示す。 8 NODTACK 1: エラー発生 0: 正常 データレディ未検出 S10バス開始からデータレディ(DTACK アサート)までの時間監視でタイムアウ トを検出し、CPUが代理でDTACKをア サートしたことを示す。 7 キング マングランド マンクローク マンクリー マンクリー マンクリー マンクリック トランス しゅうしゃ しゅうしゃ しゅうしゃ しゅうしゃ しゅうしゃ しゅうしゃ しゅうしゃ 6 MWDPE 1: エラー発生 0: 正常 バスマスター時WDPE受信 バスマスター動作時、ライトデータパリ ティエラー(WDPE)をターゲットが検 出して、マスターがターゲットからのエ ラー通知を受信したことを示す。 5 RTA 1: エラー発生 0: 正常 エラートランザクション受信 バスマスター動作時、エラートランザク ションによってバス動作を終了したこと を示す。 4 TRANSTO 1: エラー発生 0: 正常 トランザクションTO検出 バスマスター動作時、トランザクション タイムアウト(TO)を検出してバス動作 を終了したことを示す。 3 MAPE 1: エラー発生 0: 正常 バスマスター時APE受信 バスマスター動作時、アドレスパリティ エラー(APE)通知を受信したことを示 す。

### 表E-35 メモリーエラーメッセージフォーマット (7/21)

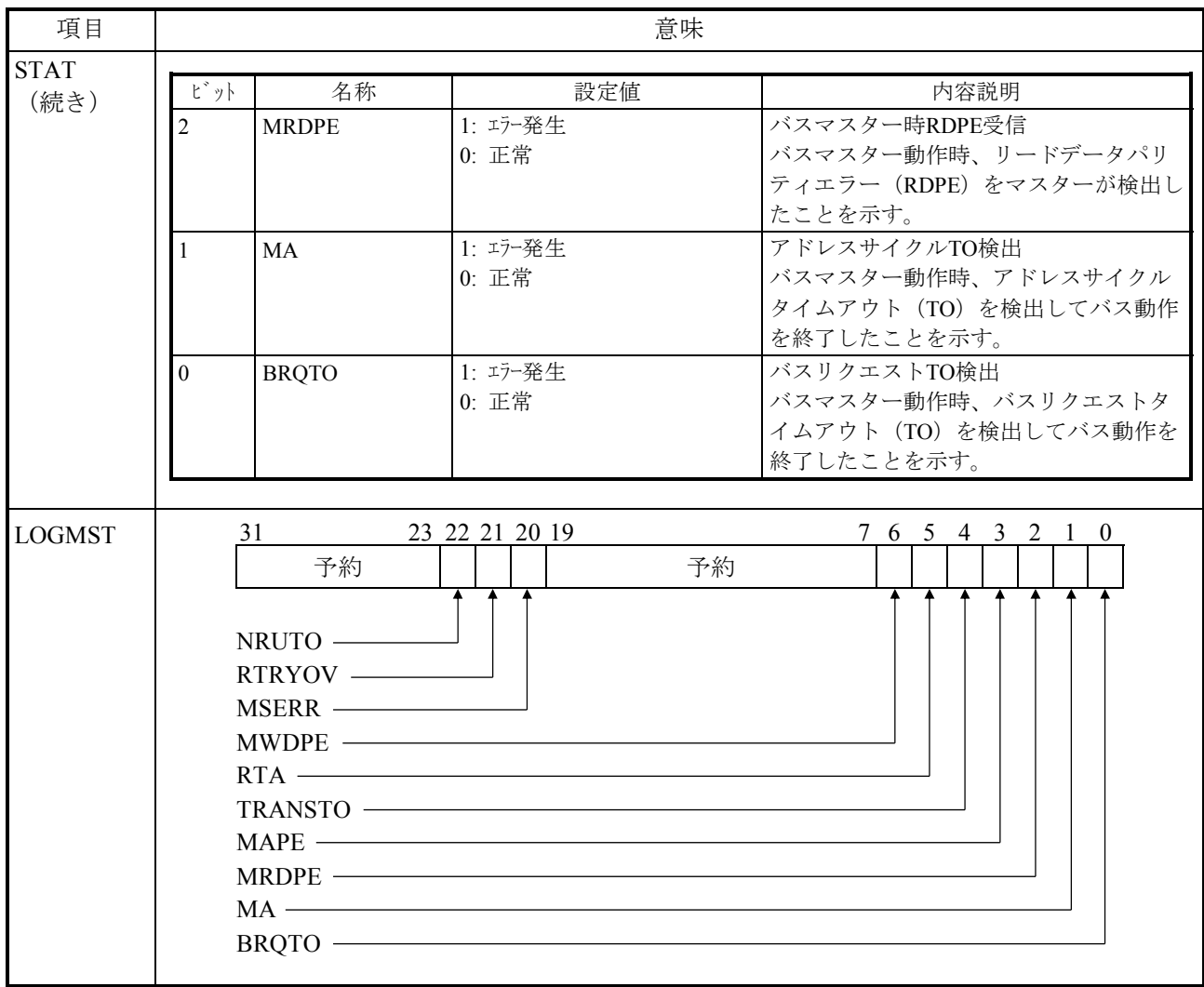

# 表E-35 メモリーエラーメッセージフォーマット(8/21)

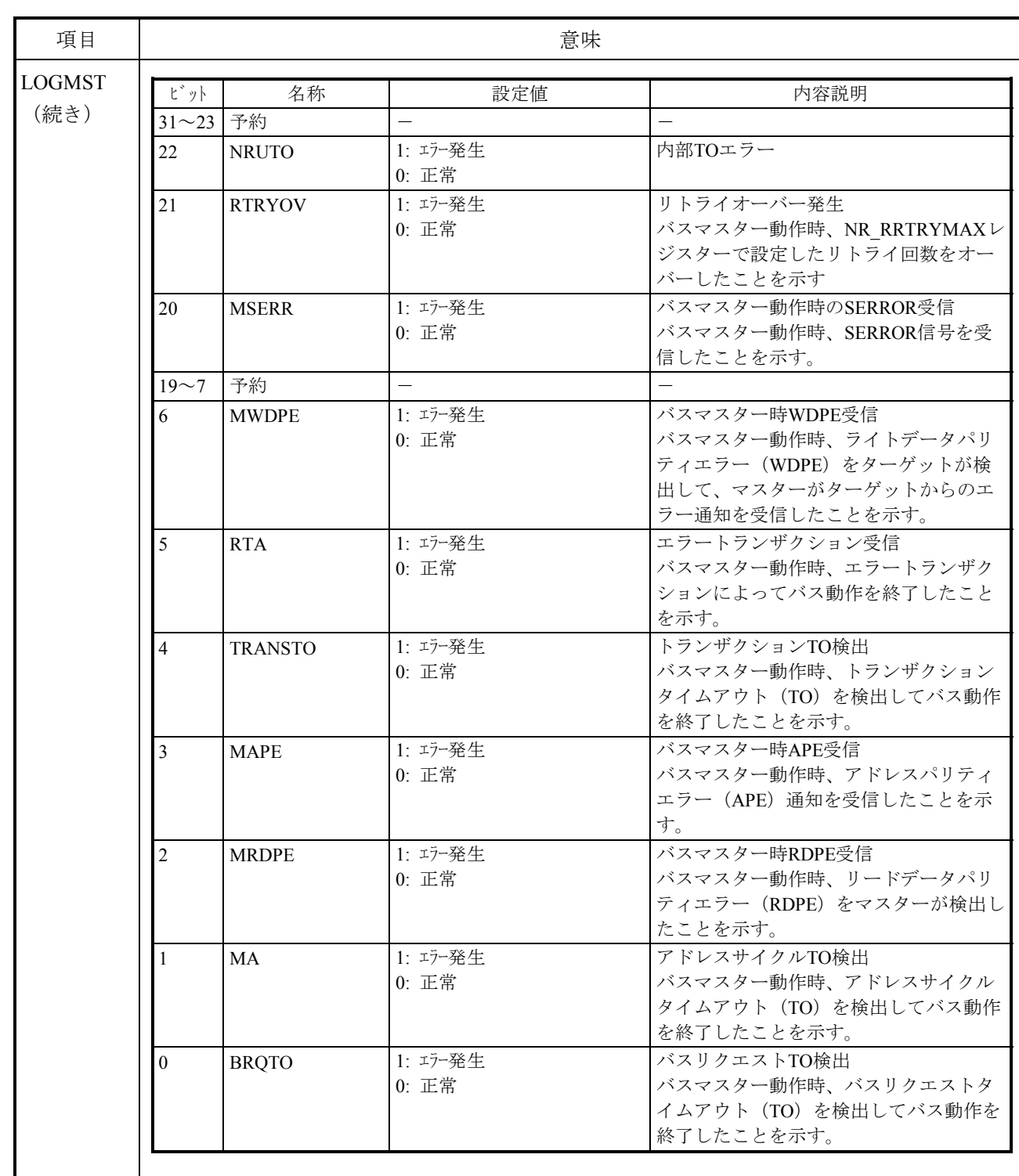

# 表E-35 メモリーエラーメッセージフォーマット (9/21)

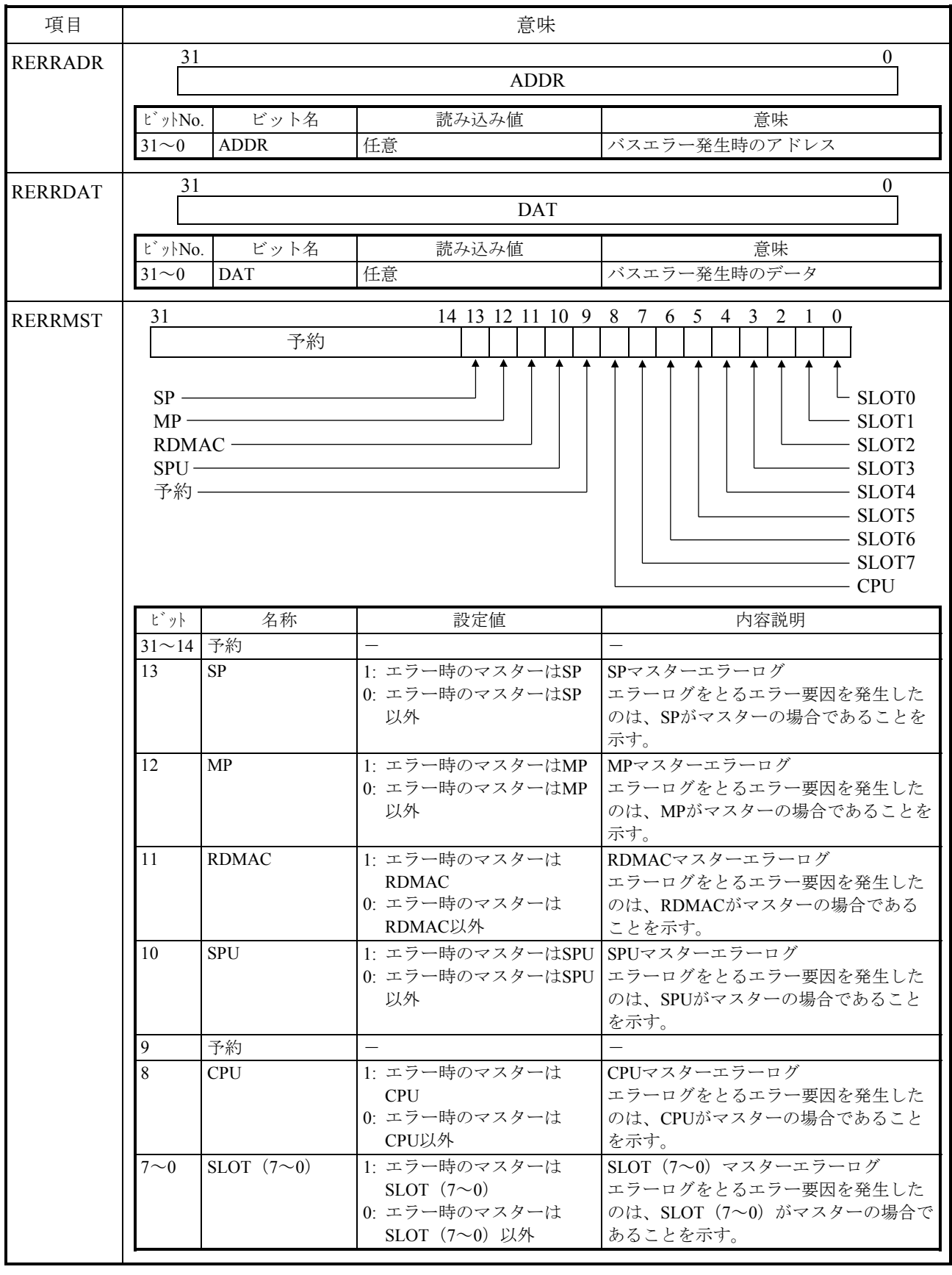

表E-35 メモリーエラーメッセージフォーマット (10/21)

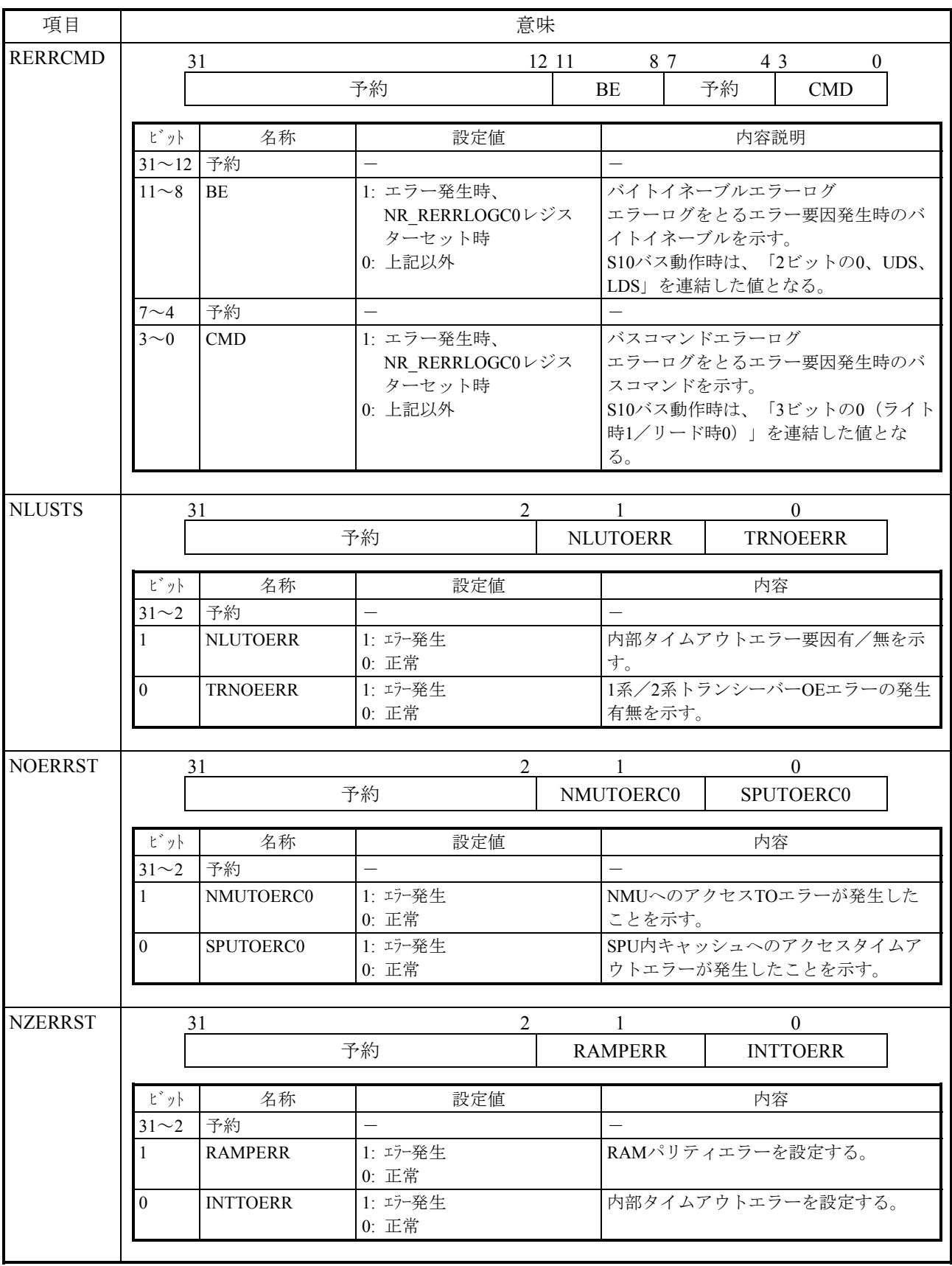

# 表E-35 メモリーエラーメッセージフォーマット(11/21)

# 表E-35 メモリーエラーメッセージフォーマット (12/21)

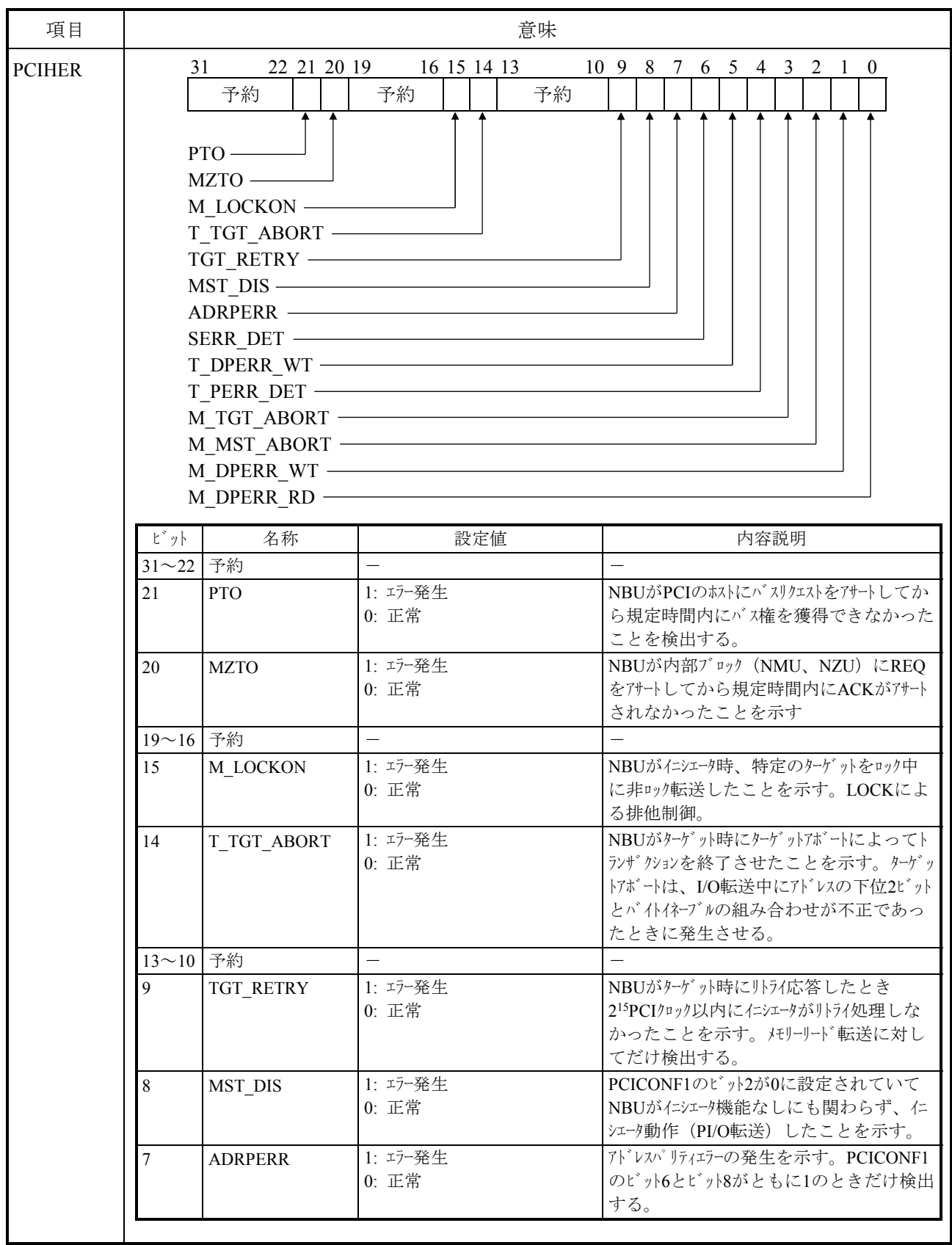

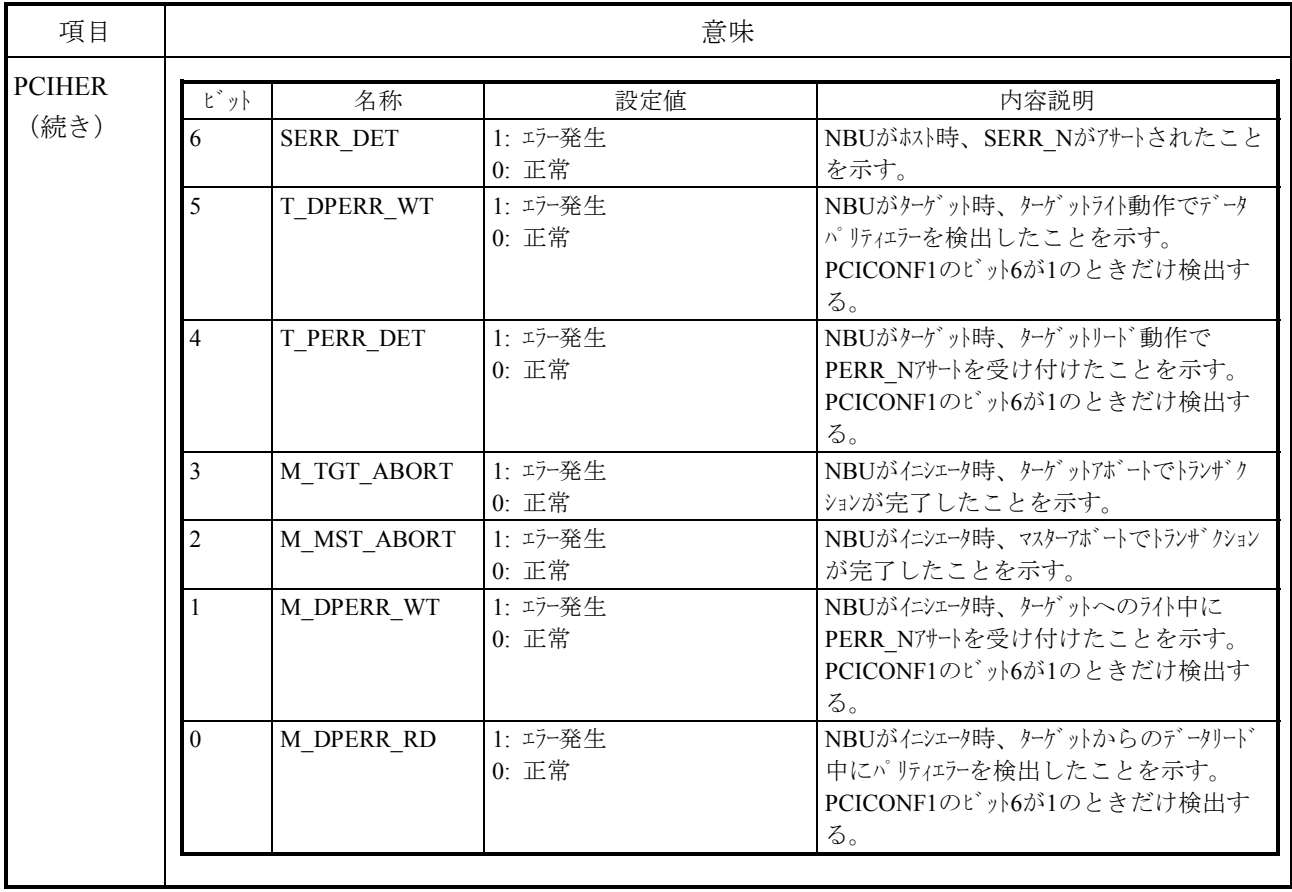

# 表E-35 メモリーエラーメッセージフォーマット (13/21)

# 表E-35 メモリーエラーメッセージフォーマット (14/21)

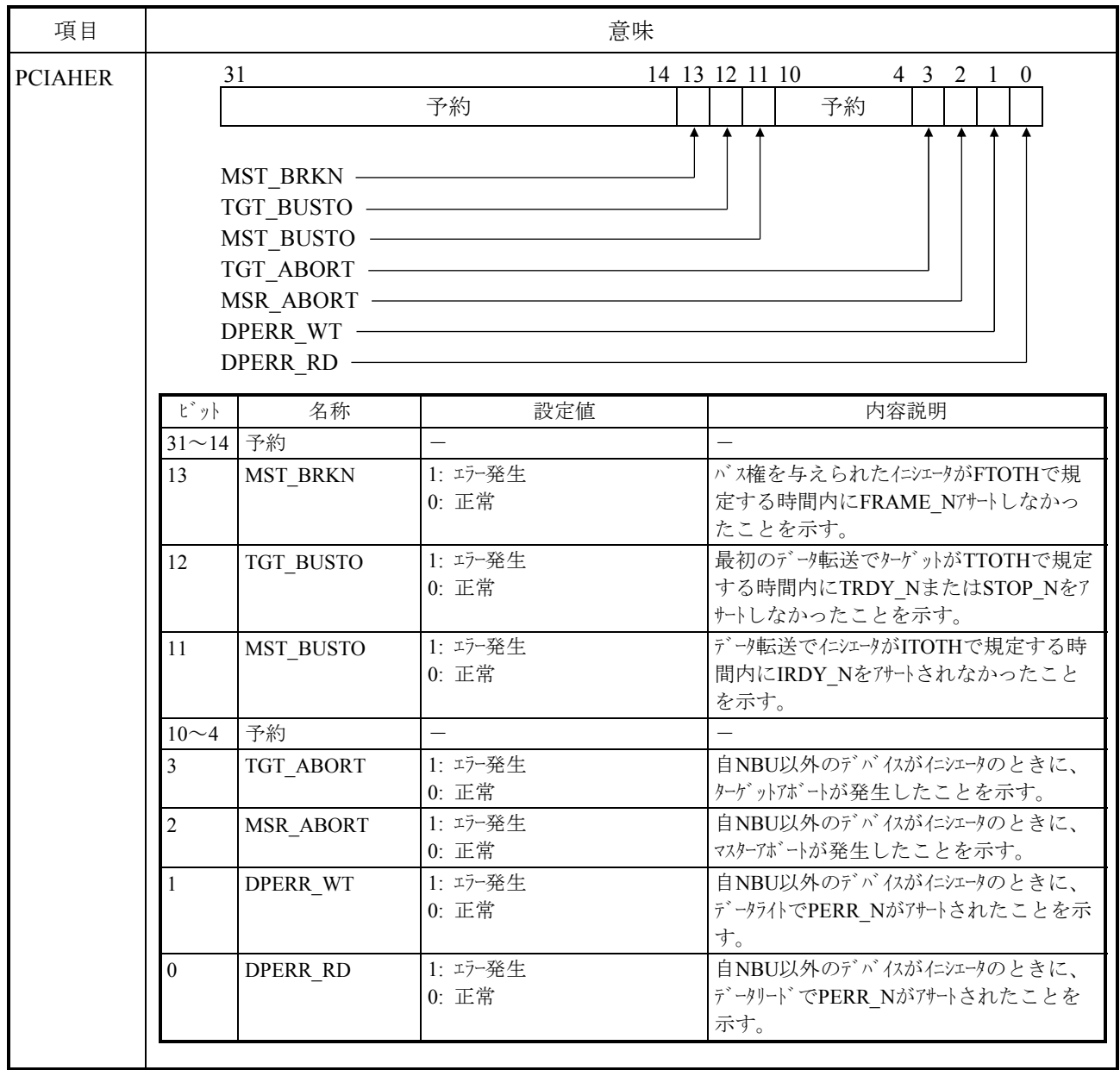

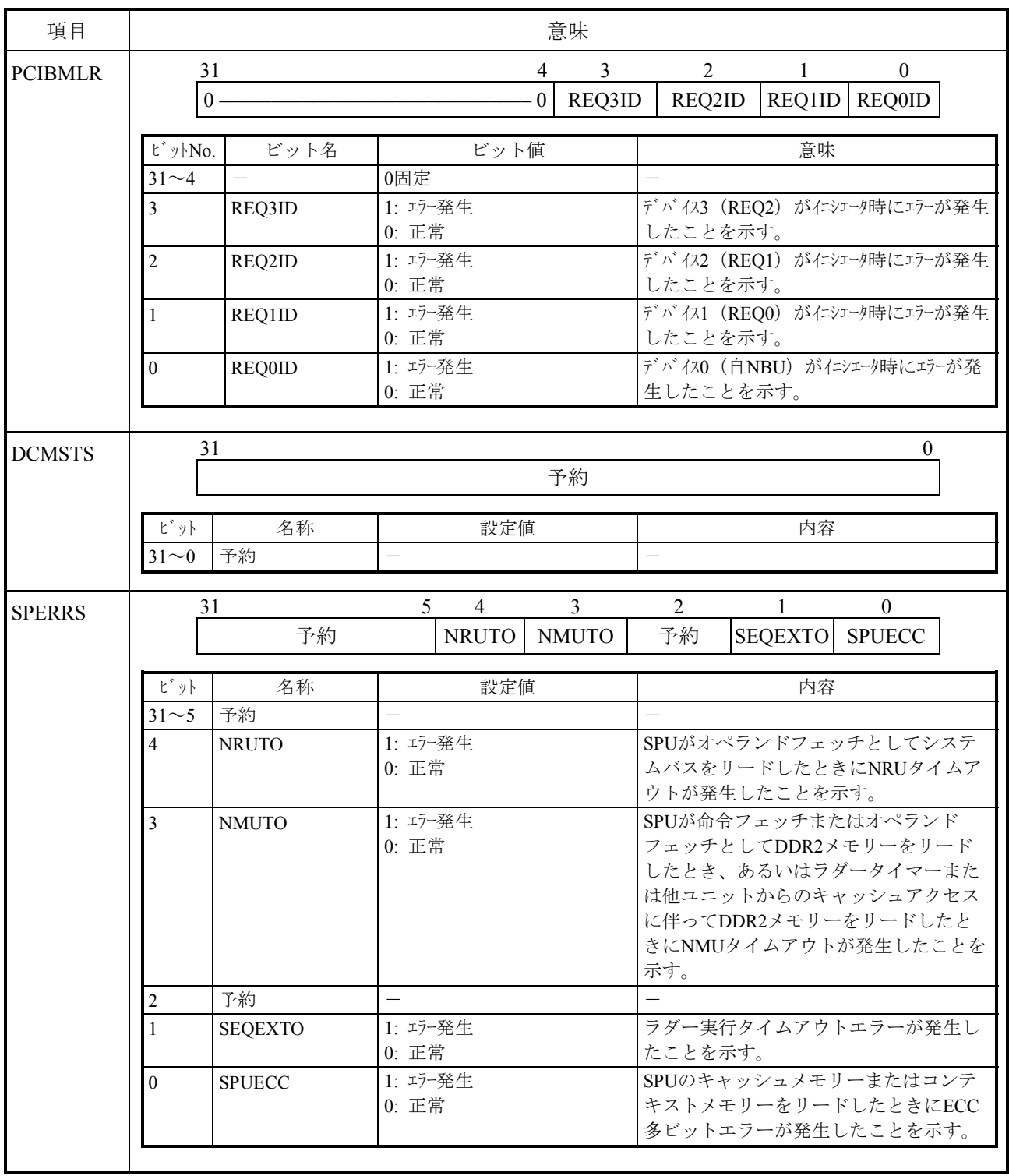

# 表E-35 メモリーエラーメッセージフォーマット (15/21)

| 項目             | 意味                                                                                                    |                                                               |                                                                                                    |
|----------------|----------------------------------------------------------------------------------------------------|---------------------------------------------------------------|----------------------------------------------------------------------------------------------------|
| <b>NEERRST</b> | 31<br>予約<br>NE EACKTOEC0<br>予約 –––––––<br>NE_MPROTEC0 -<br>NE FPROTEC0 -<br>NE GUTOECO -<br>NE RUTOECO -<br>NE LUTOECO -<br>NE OUTOECO<br>NE FUTOECO ·<br>NE PUTOECO –<br>NE MUTOEC0 - | 予約<br>NE ZUTOECO –<br>NE SPTOECO –<br>NE BUTOECO ———————————— | 20 19 18 17 16 15 12 11 10 9 8 7 6 5 4 3 2 1 0                                                                  |
|                | 名称<br>ピット<br>31~20 予約                                                                                                    | 設定値                                                           | 内容説明                                                                                                    |
|                | NE_EACKTOEC0  1: エラー発生<br>19                                                                                                    | 0: 正常                                                         | SPに対してバス要求 (EREQ N) を出力<br>したが、NE_EACKTOVALレジスターで<br>設定された時間以上バス応答<br>(EACK_N) が返ってこなかったことを<br>示す(基本バスTOエラー発生)。 |
|                | 予約<br>18<br>17<br>NE MPROTEC0                                                                                                    | 1: エラー発生<br>0: 正常                                             | MRAMでプロテクトエラーが発生したこ<br>とを示す。                                                                                    |

表E-35 メモリーエラーメッセージフォーマット (16/21)

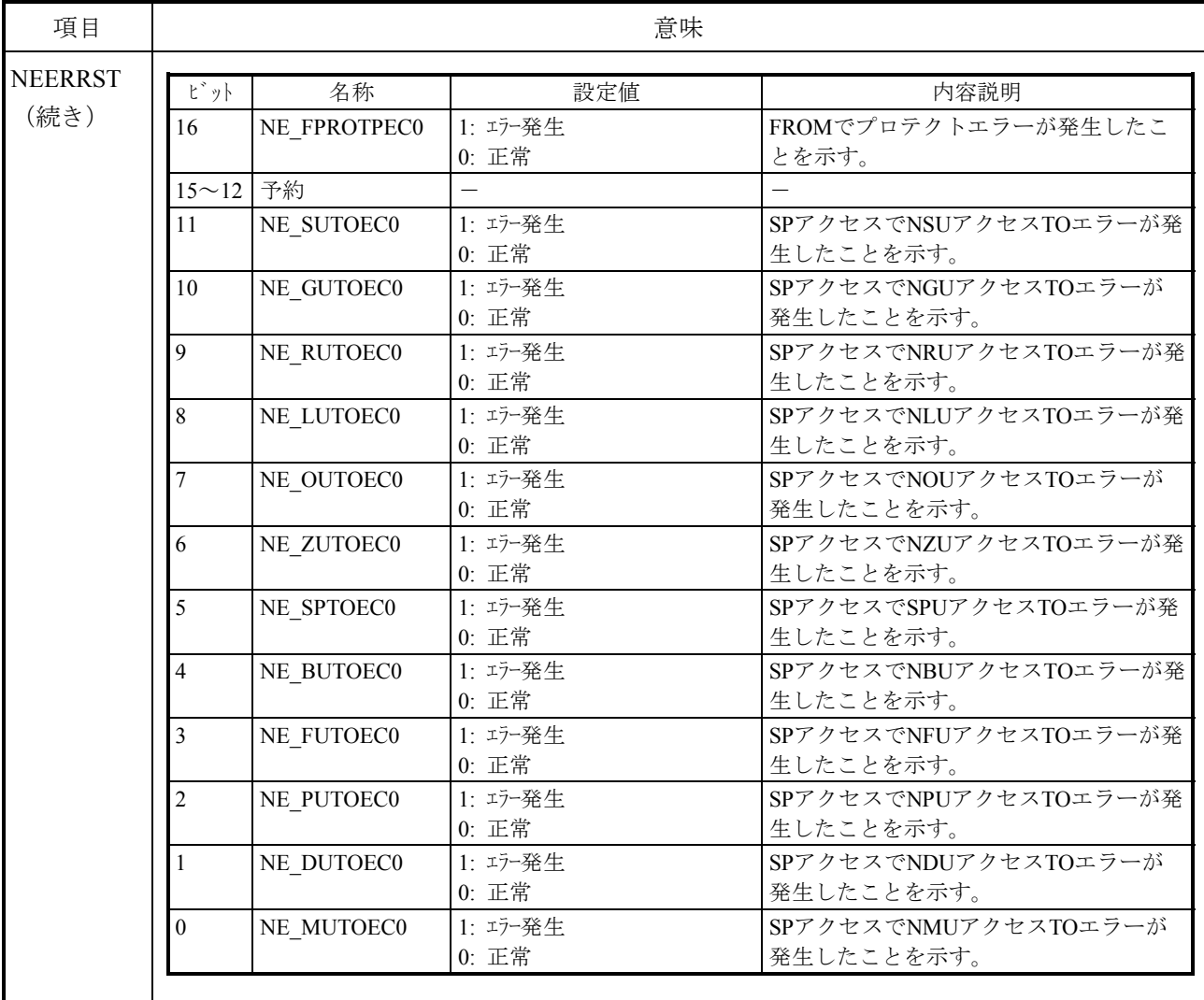

# 表E-35 メモリーエラーメッセージフォーマット (17/21)

# 表E-35 メモリーエラーメッセージフォーマット (18/21)

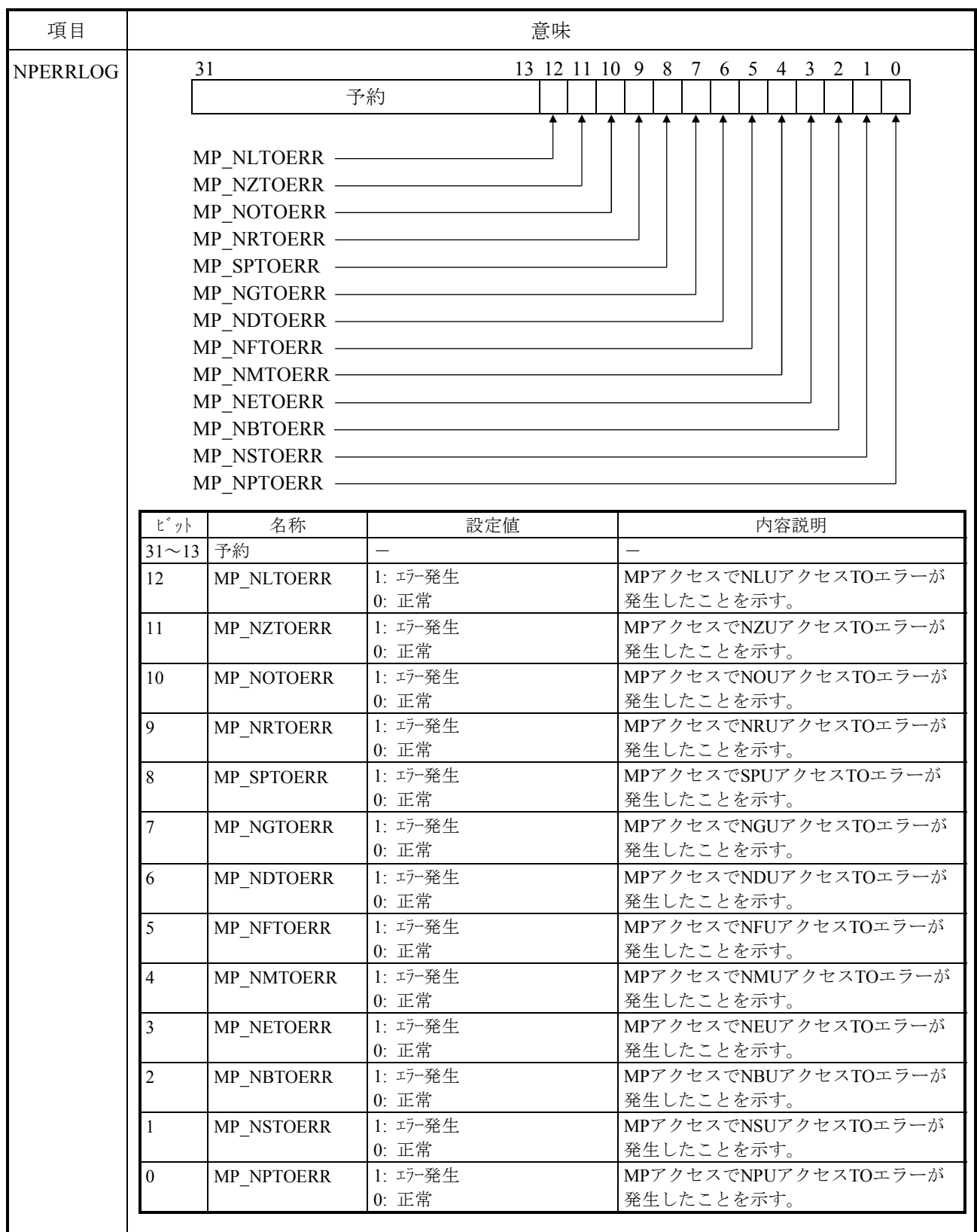

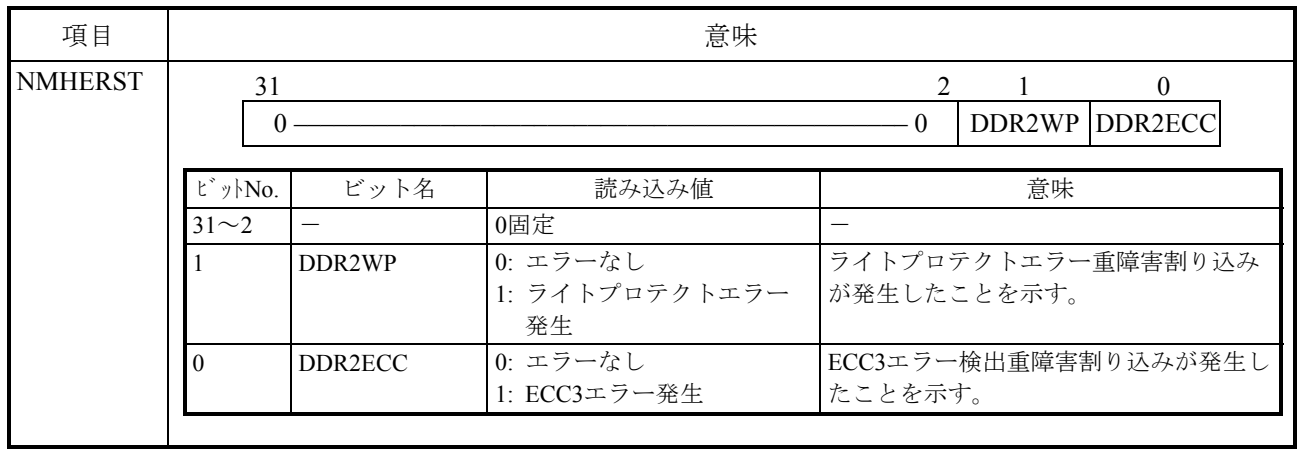

# 表E-35 メモリーエラーメッセージフォーマット (19/21)

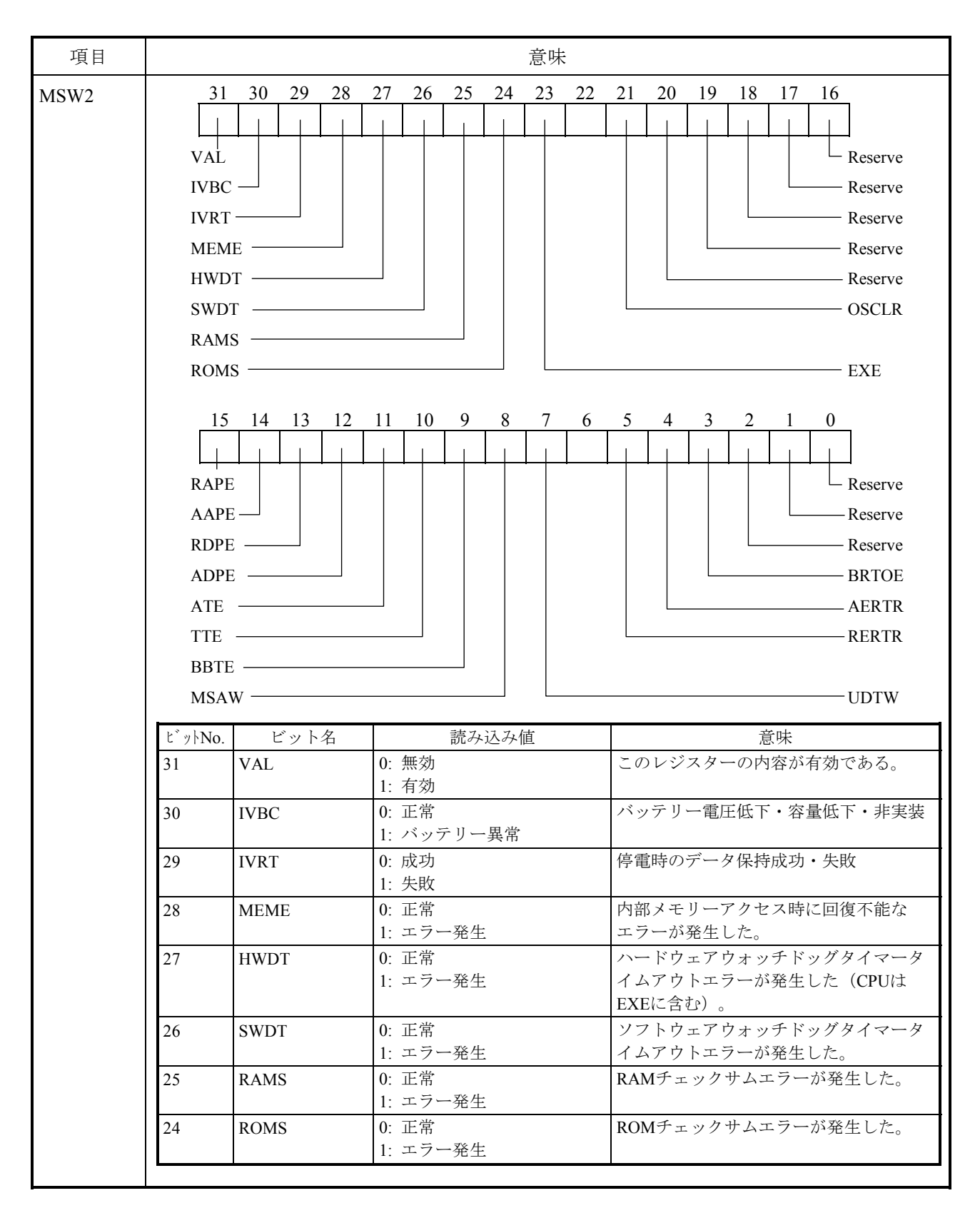

表E-35 メモリーエラーメッセージフォーマット (20/21)

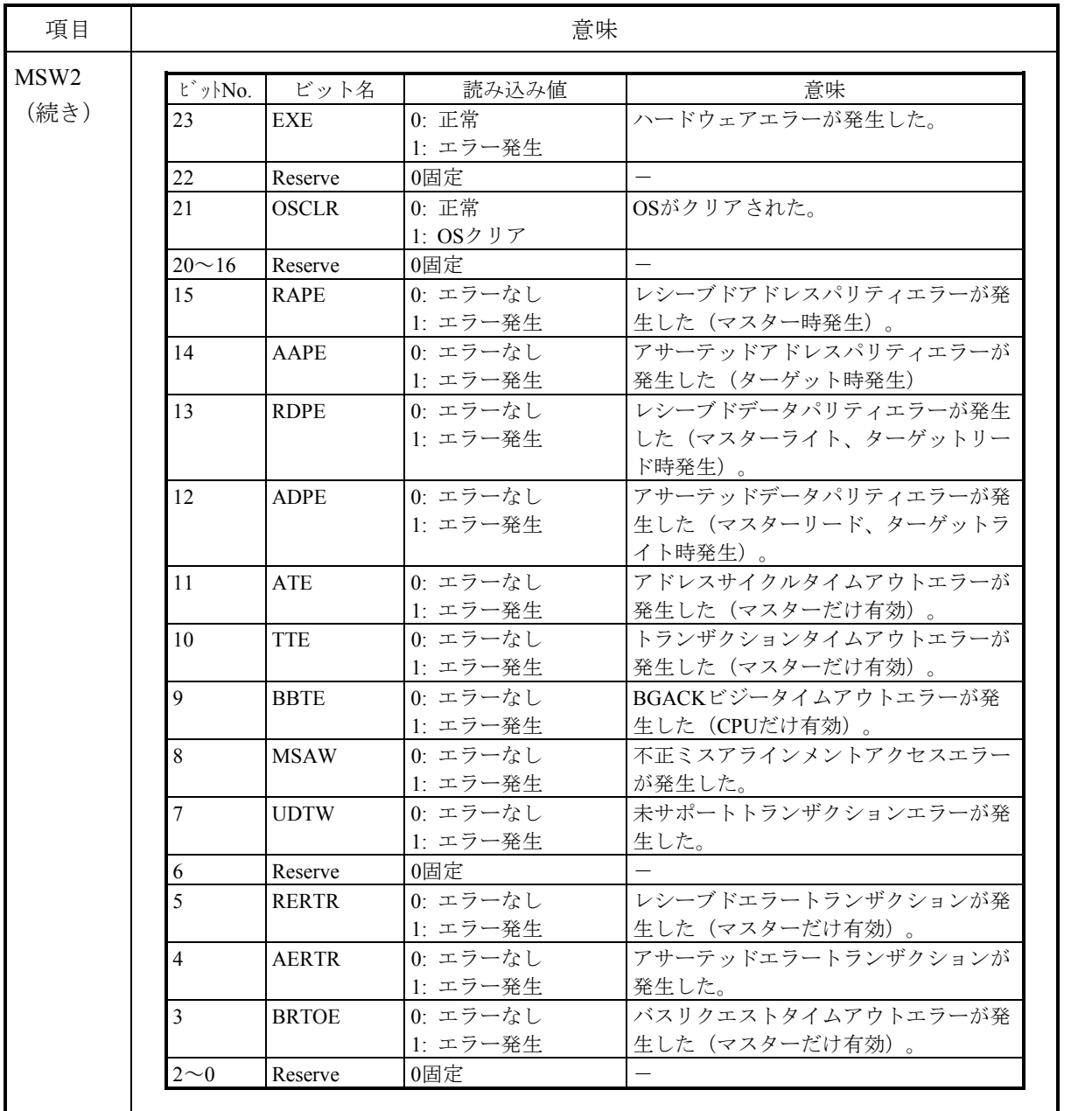

### 表E-35 メモリーエラーメッセージフォーマット (21/21)

E.3.13 システムバスエラー

このエラーは、システムバス上で重障害が発生したことを表しています。 エラーメッセージとその意味を表E-37に示します。

```
表E-36 システムバスエラーメッセージフォーマット (1/6)
```
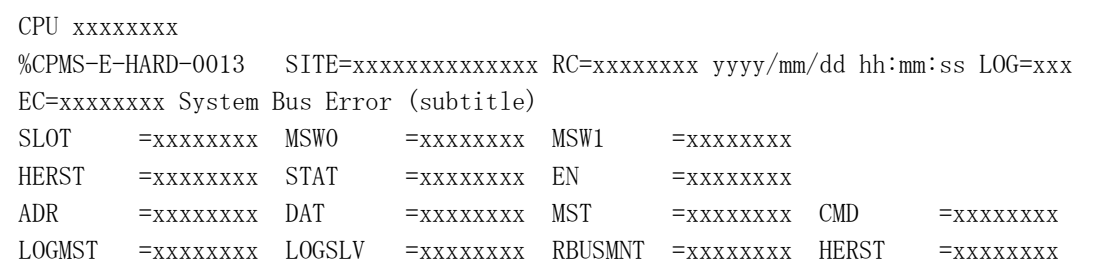

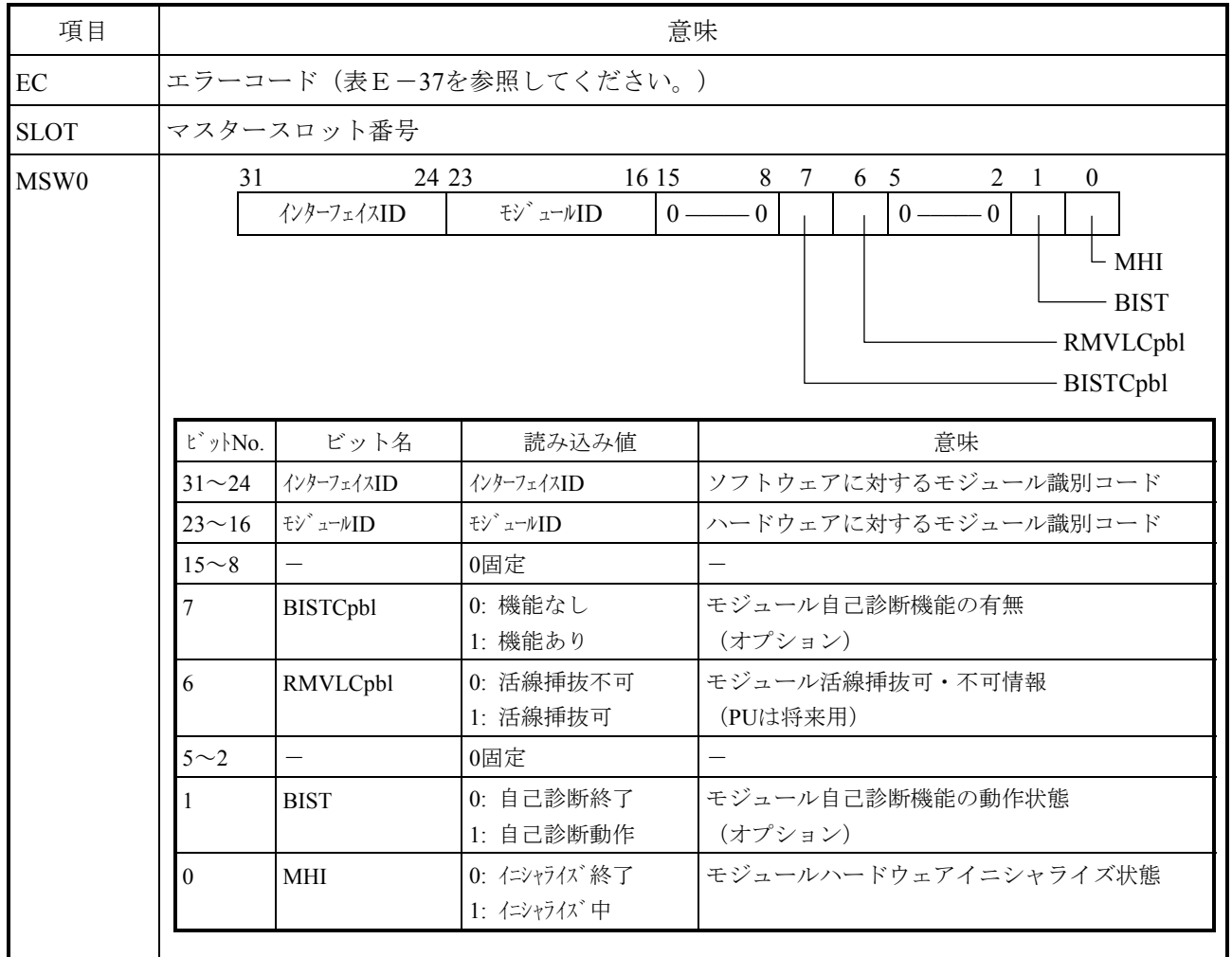

# 表E-36 システムバスエラーメッセージフォーマット (2/6)

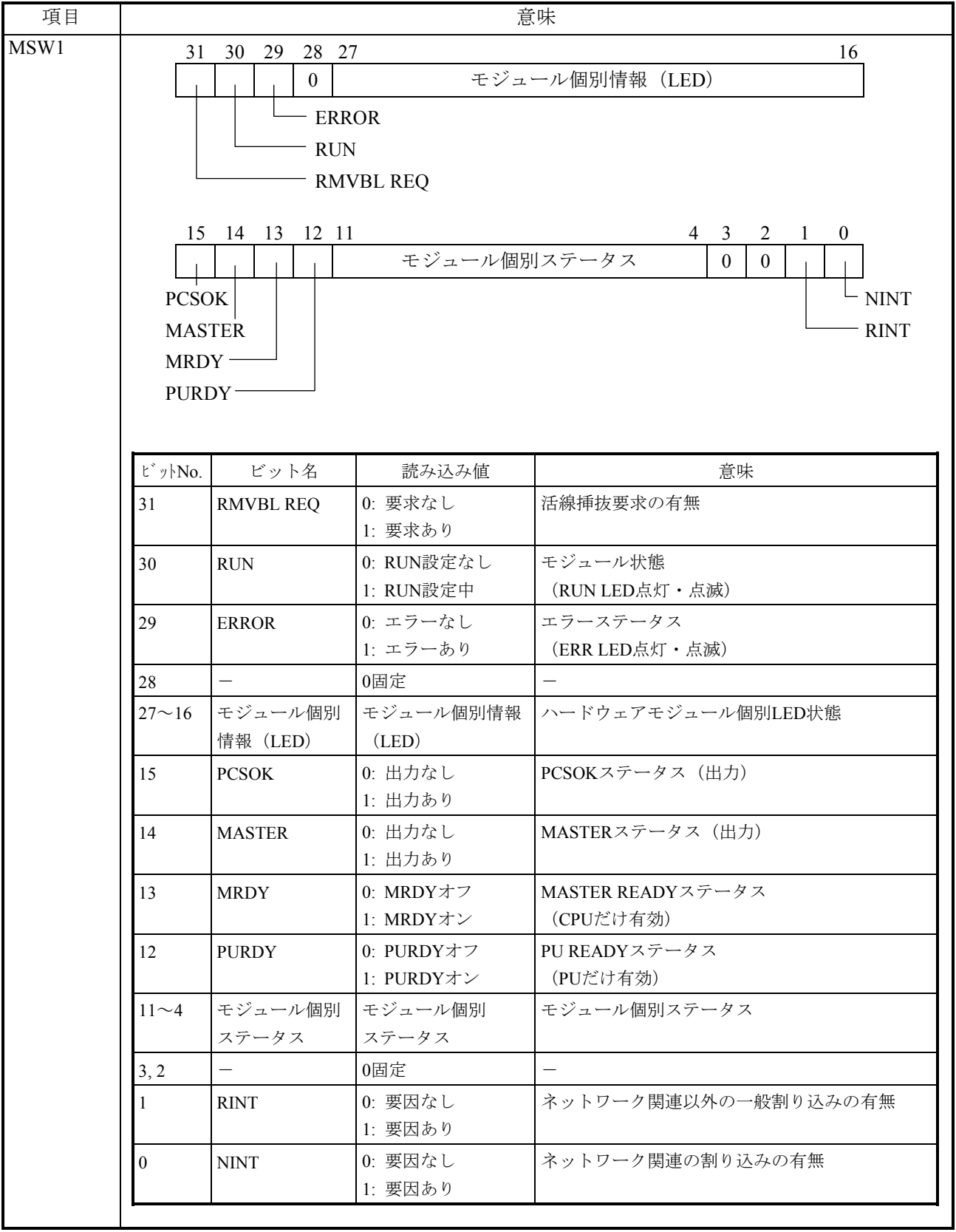

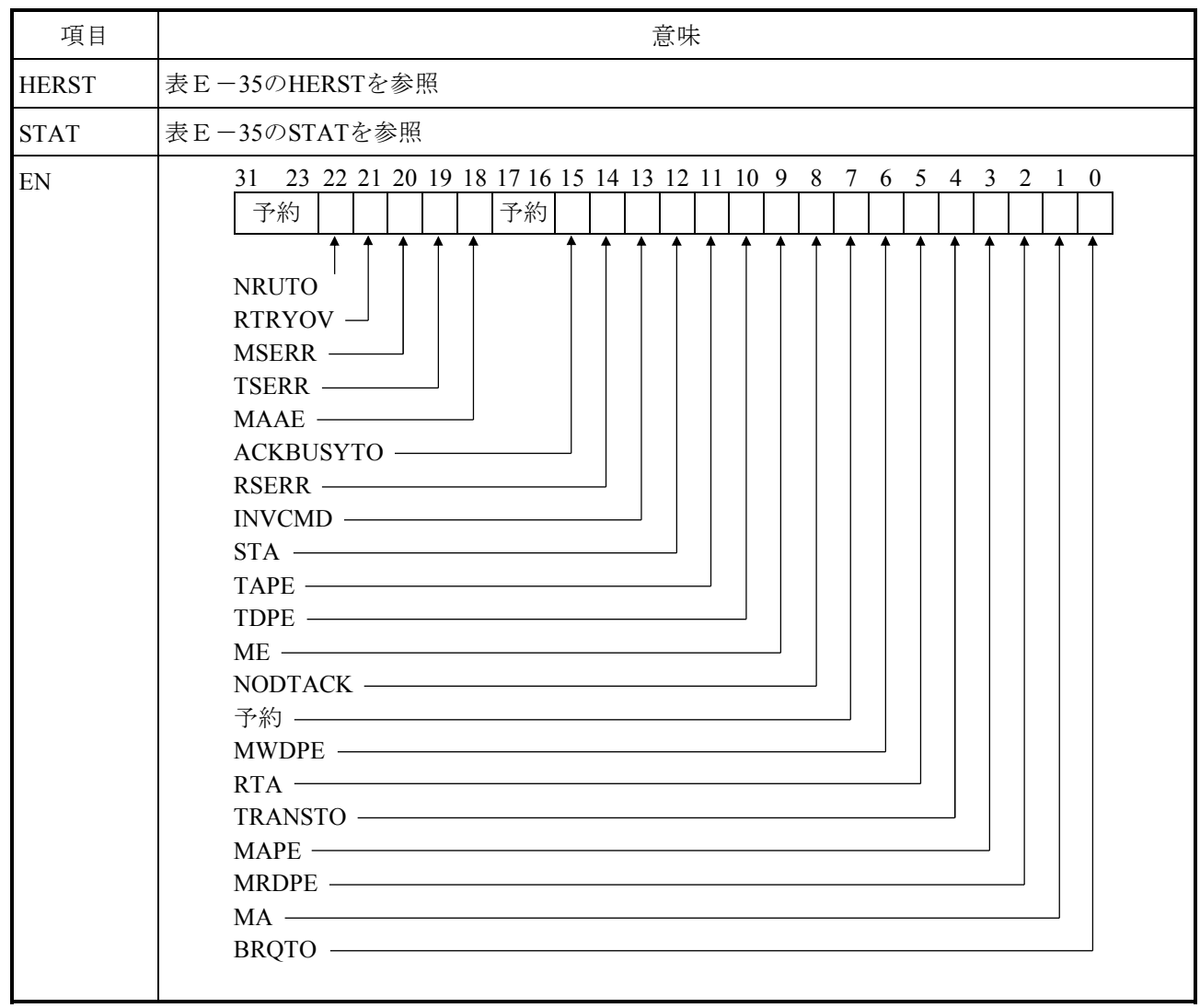

### 表E-36 システムバスエラーメッセージフォーマット (3/6)

#### 項目 意味 EN (続き) ビット 名称 設定値 内容説明  $31~23$  予約 22 NRUTO 1: 割り込みイネーブル 0: 割り込みディセーブル 内部TOエラー 21 RTRYOV 1: 割り込みイネーブル 0: 割り込みディセーブル | バスマスター動作時、NR\_RRTRYMAXレジス リトライオーバー発生 ターで設定したリトライ回数をオーバーしたこと を示す 20 MSERR 1: 割り込みイネーブル 0: 割り込みディセーブル バスマスター動作時のSERROR受信 バスマスター動作時、SERROR信号を受信したこ とを示す。 19 TSERR | 1: 割り込みイネーブル 0: 割り込みディセーブル |R700ターゲット動作時、SERROR信号を受信し R700ターゲット動作時のSERROR受信 たことを示す。 18 | MAAE | 1: 割り込みイネーブル 0: 割り込みディセーブル |R700ターゲット動作中、ライト時に不正なバイ ミスアライメントアクセスエラー検出 トイネーブル (BE) を検出したことを示す。  $17~16$  予約 15 ACKBUSYTO 1: 割り込みイネーブル 0: 割り込みディセーブル | BGACKアサートが終了されないというタイムア BGACKビジーTO検出 ウトをアービタで検出したことを示す。 14 RSERR 1: 割り込みイネーブル 0: 割り込みディセーブル SERROR受信 13 INVCMD 1: 割り込みイネーブル 0: 割り込みディセーブル |R700ターゲット動作時、エラートランザクショ 不正コマンド検出 ンによってバス動作を終了したことを示す。 12 ISTA 1: 割り込みイネーブル 0: 割り込みディセーブル |R700バスターゲット動作時、エラートランザク エラートランザクション送出 ションで応答したことを示す。 11 TAPE 1: 割り込みイネーブル 0: 割り込みディセーブル |R700ターゲット動作時、アドレスパリティエ アドレスパリティエラー検出 ラー(APE)を検出したことを示す。 10 | TDPE | 1: 割り込みイネーブル 0: 割り込みディセーブル ライトデータパリティエラー検出 R700ターゲット動作時、ライトデータパリティ エラー (WDPE) をターゲットが検出したことを 示す。 9 ME 1: 割り込みイネーブル 0: 割り込みディセーブル |R700/S10バスでリードに対しターゲット動作中、 メモリーエラー検出 メモリーで4bitECCエラーを検出したことを示 す。

#### 表E-36 システムバスエラーメッセージフォーマット (4/6)

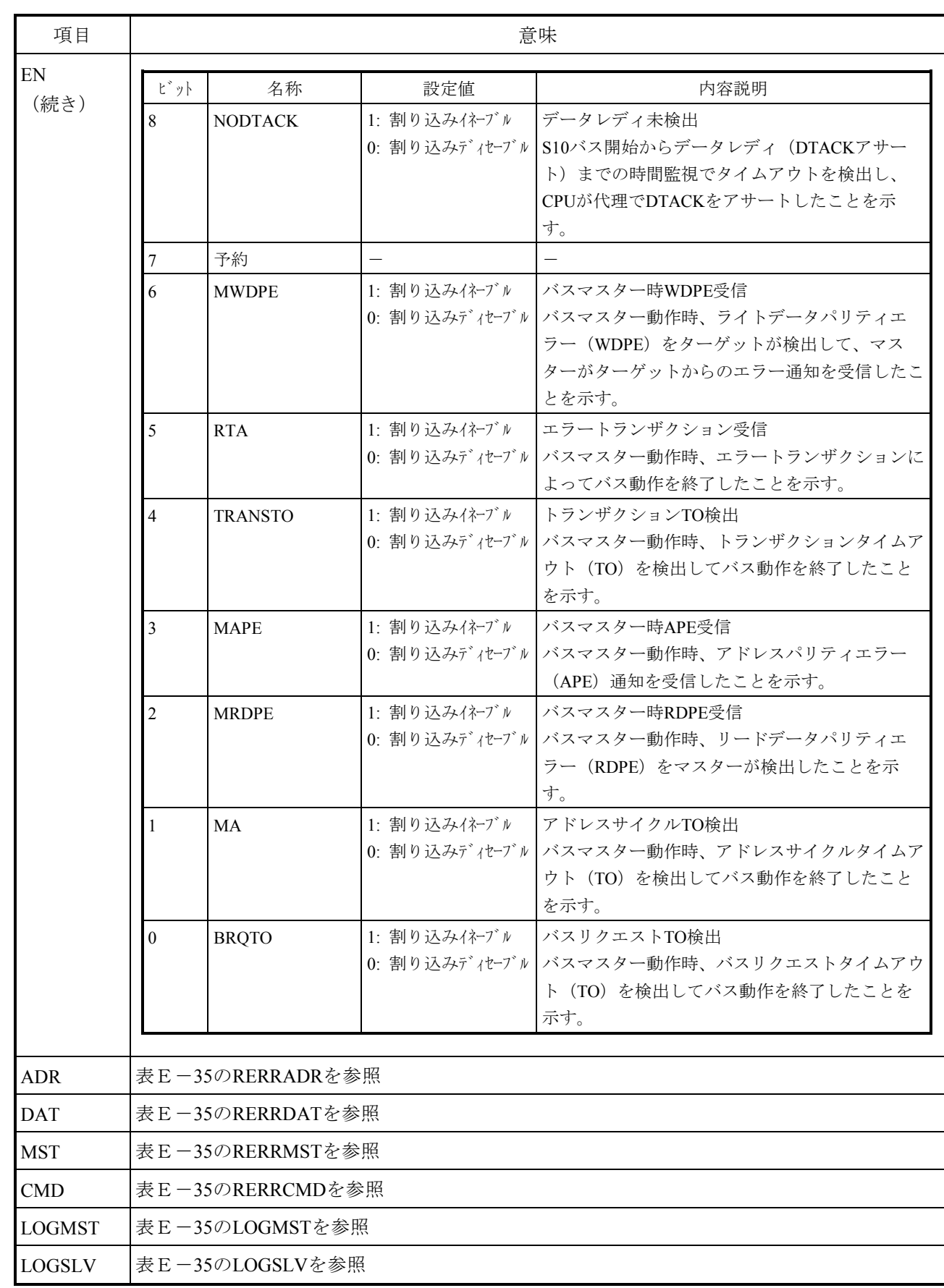

# 表E-36 システムバスエラーメッセージフォーマット (5/6)

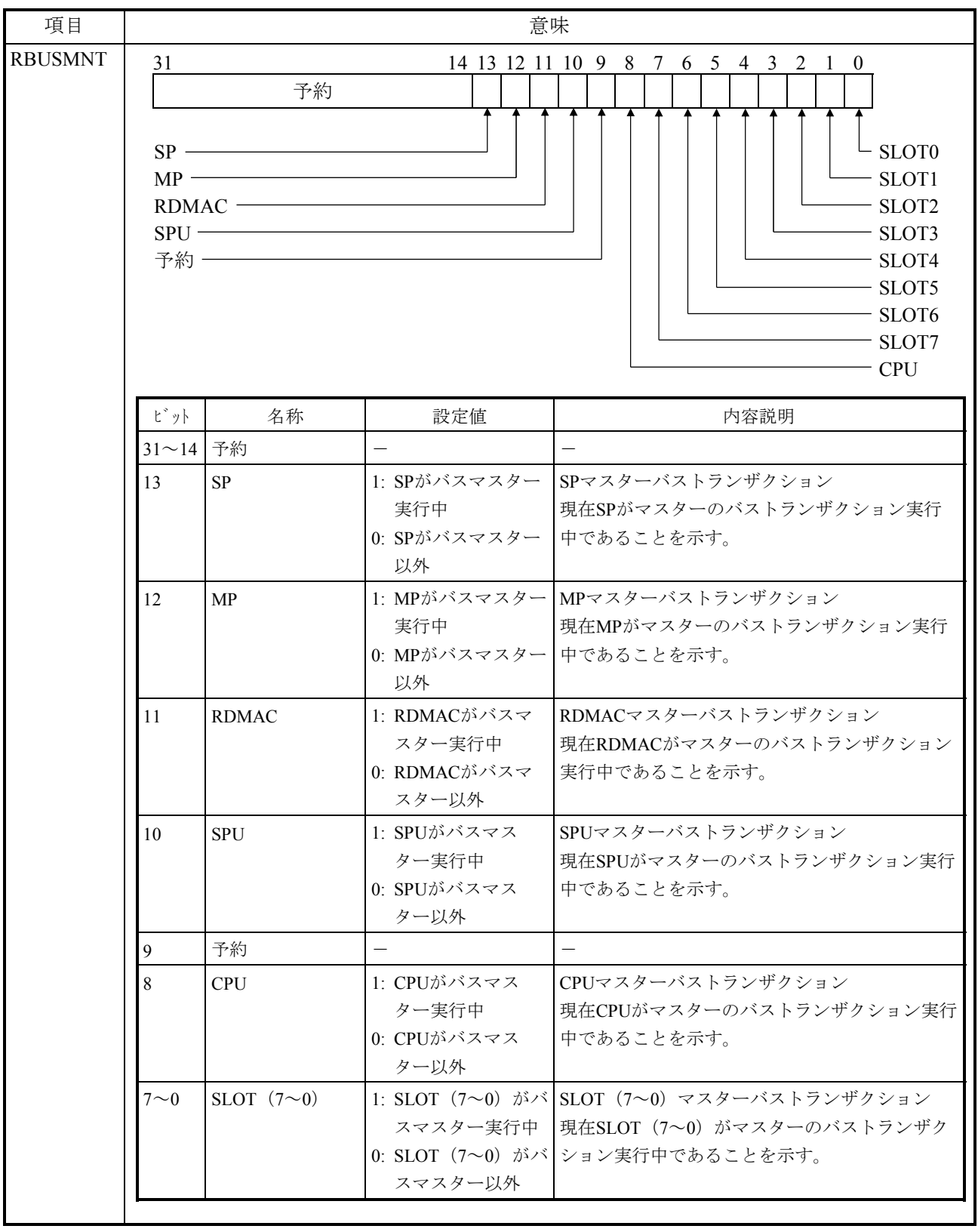

# 表E-36 システムバスエラーメッセージフォーマット (6/6)

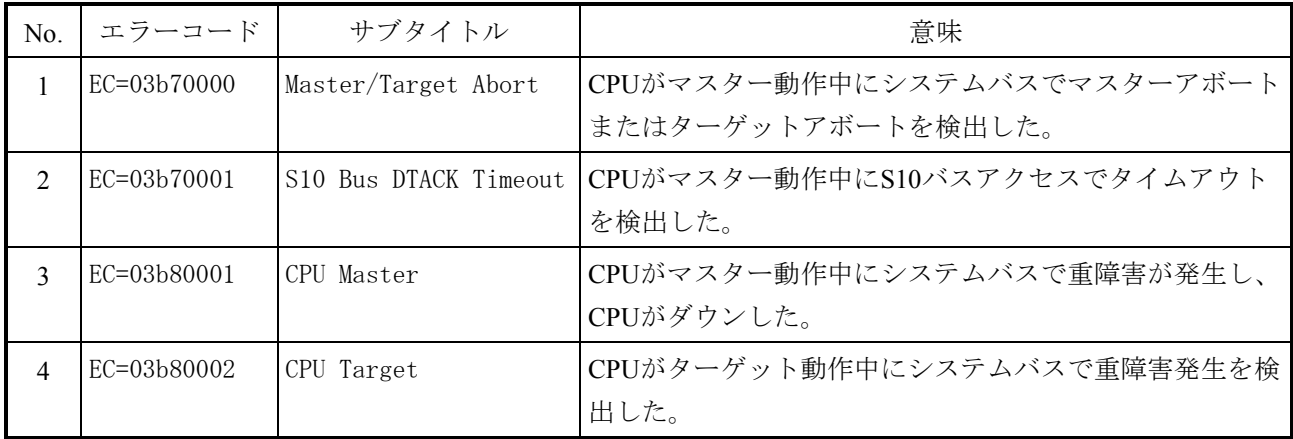

表E-37 エラーコード、サブタイトルとその意味(システムバスエラー)

E.3.14 ラダープログラムエラー

このエラーは、ラダープログラムが処理続行できない異常を検出したことを表しています。 エラーメッセージとその意味を表E-39に示します。

```
表E-38 ラダープログラムエラーメッセージフォーマット(1/2)
```
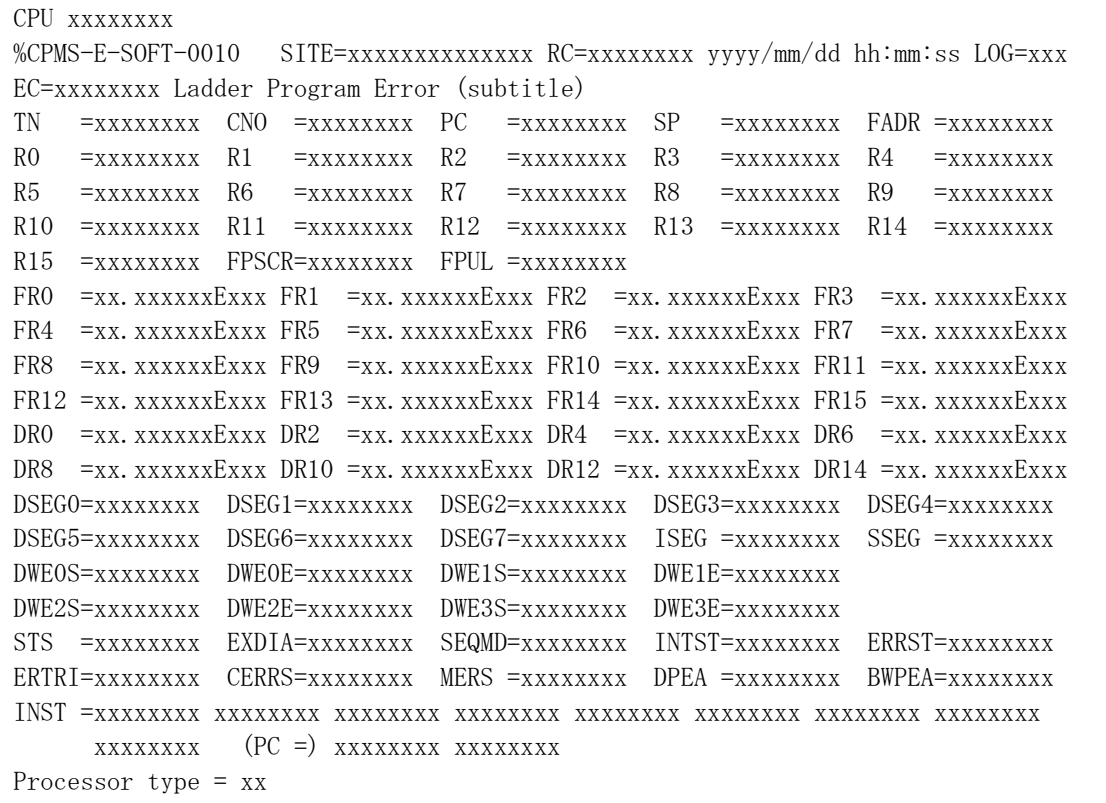

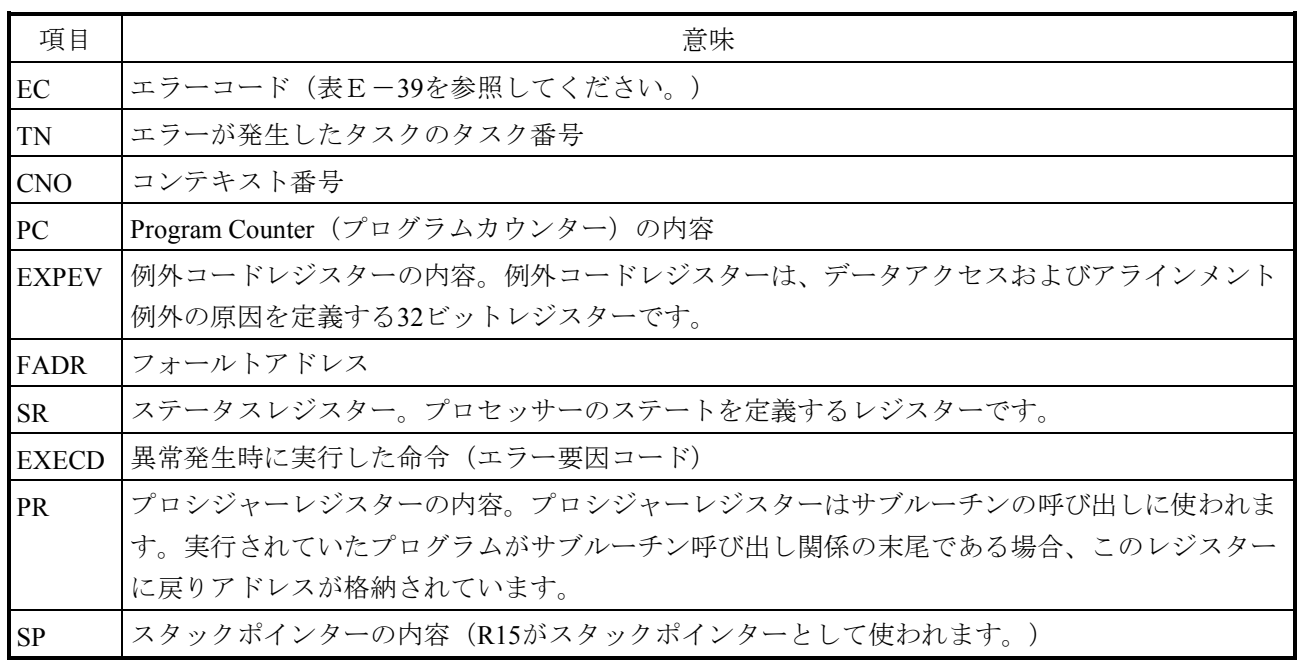

表E-38 ラダープログラムエラーメッセージフォーマット (2/2)

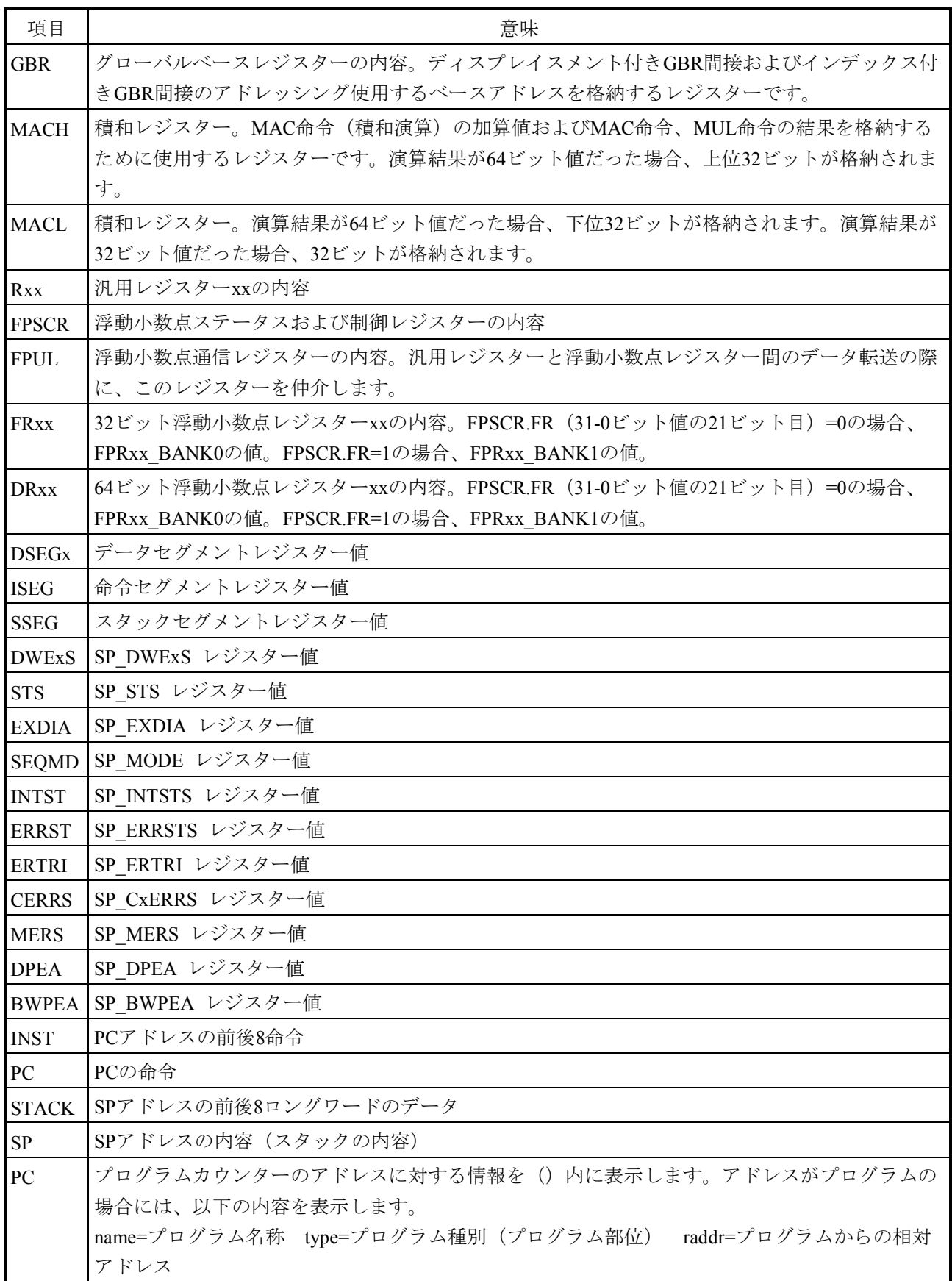

表E-39 エラーコード、サブタイトルとその意味(ラダープログラムエラー)

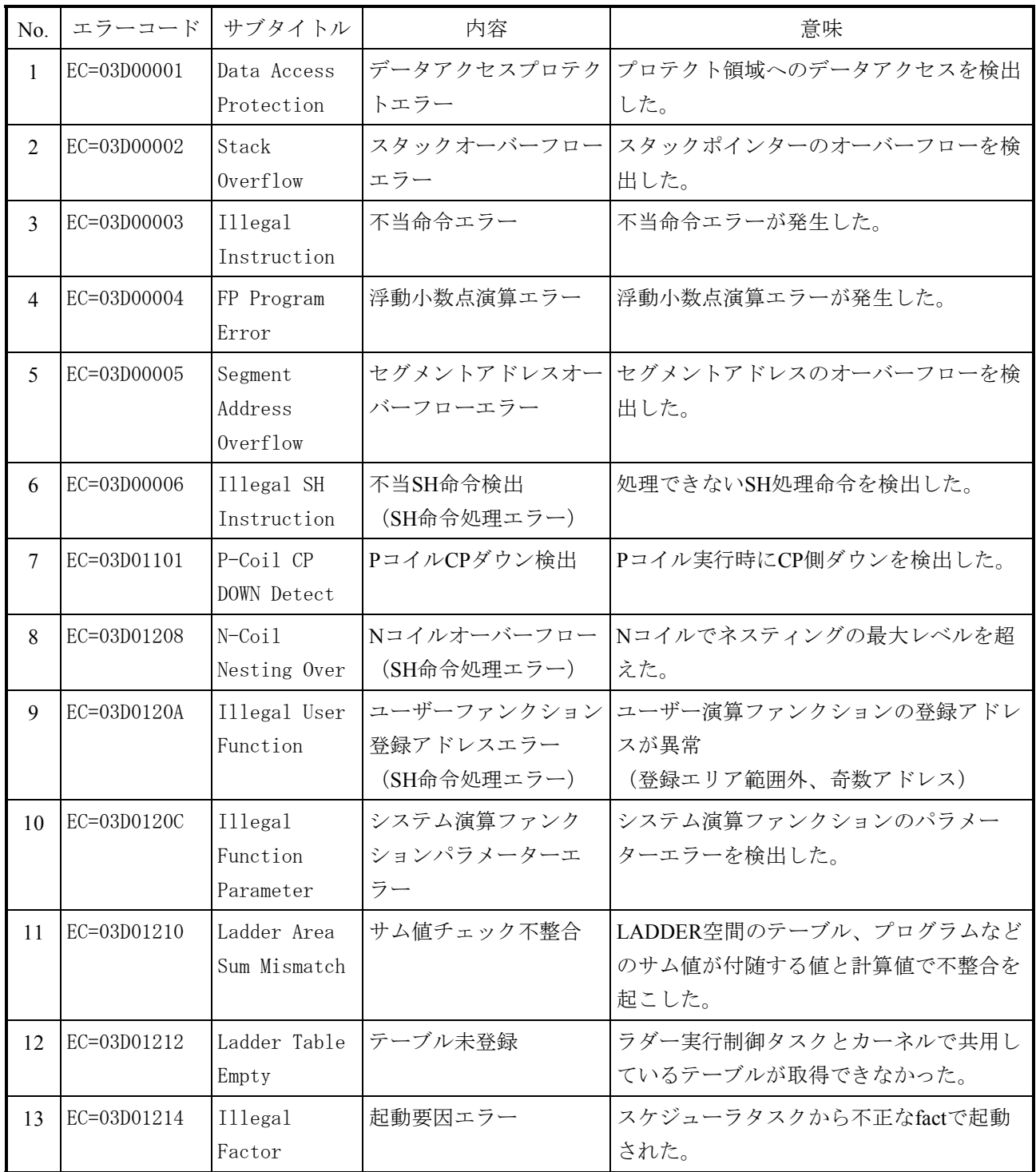

E.3.15 その他のエラー

このエラーは、ユーザーによって出力されたエラーを表しています。 EC、エラー内容は、出力ユーザーによって規定されています。

```
表E-40 その他のエラーメッセージフォーマット
```
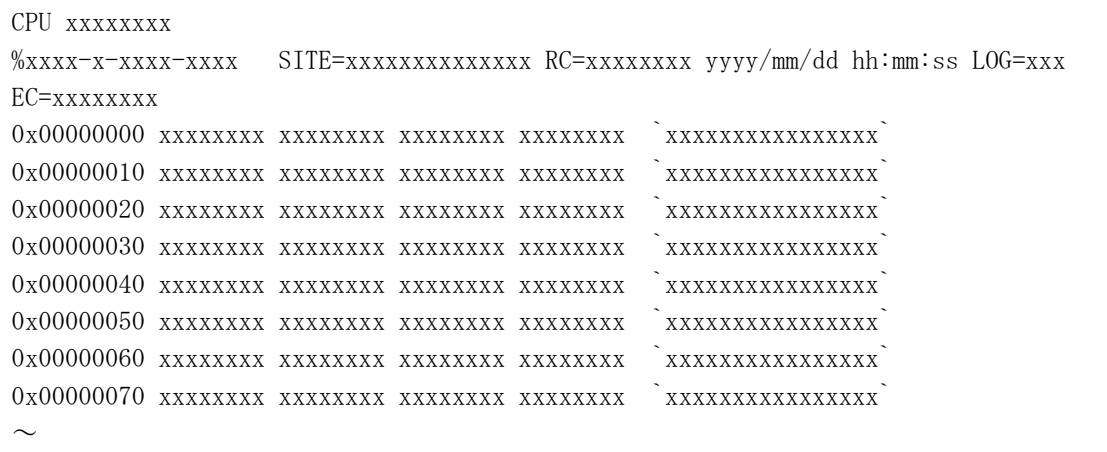

#### RC: Return Code

EC: Error Code

タイトル:タイトルについては、以下の形式に従って出力されます。CPMSが認識できない データの場合、その値は16進数で表示されます。

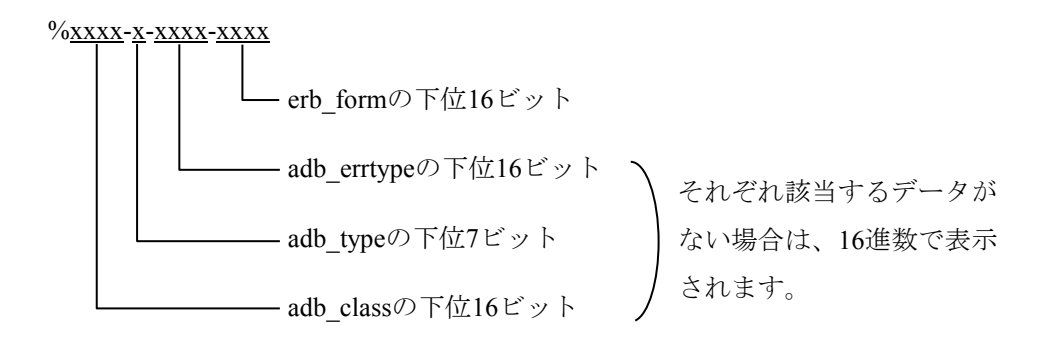

#### E.4 DHP表示の見方

DHPの表示は、最新のデータから古いデータの方向に表示します。 DHPは、イベントDISPATCH\_Eを区切りに、タスク、アイドル、OSに分けられます。 DISPATCH EでDATA1=00000001~000000FFがタスク番号で、タスクを示します。 時間は、小数点以下6桁までの秒、つまりマイクロ秒まで示します。 DHPのイベントとデータの対応は、「付録F DHPコード一覧」を参照してください。

<DHPの表示例>

以下のDHP表示データについて、動作説明にタスクの動作と動作タスク切り替え時のOSの動作 を示します。

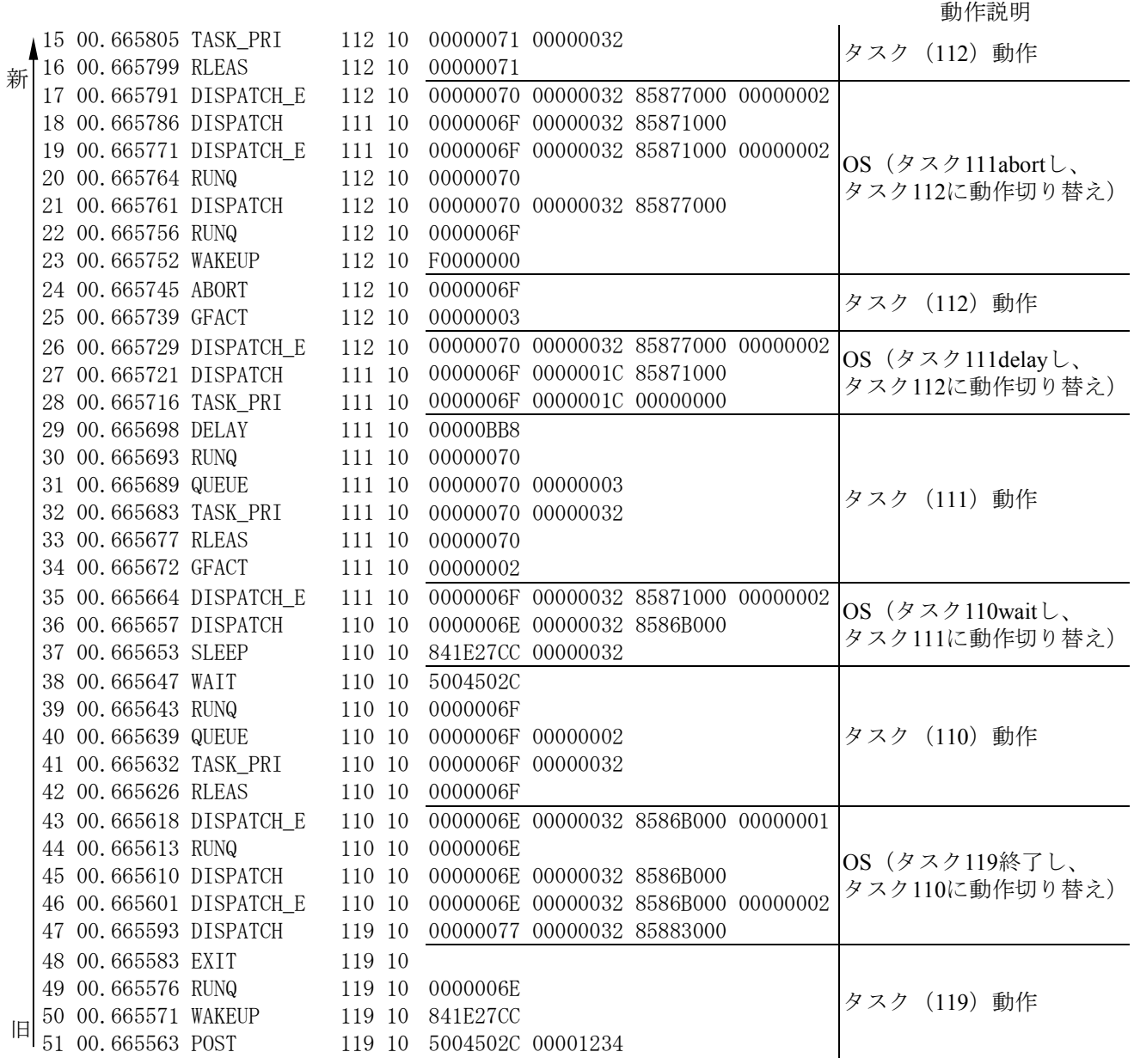

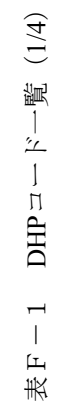

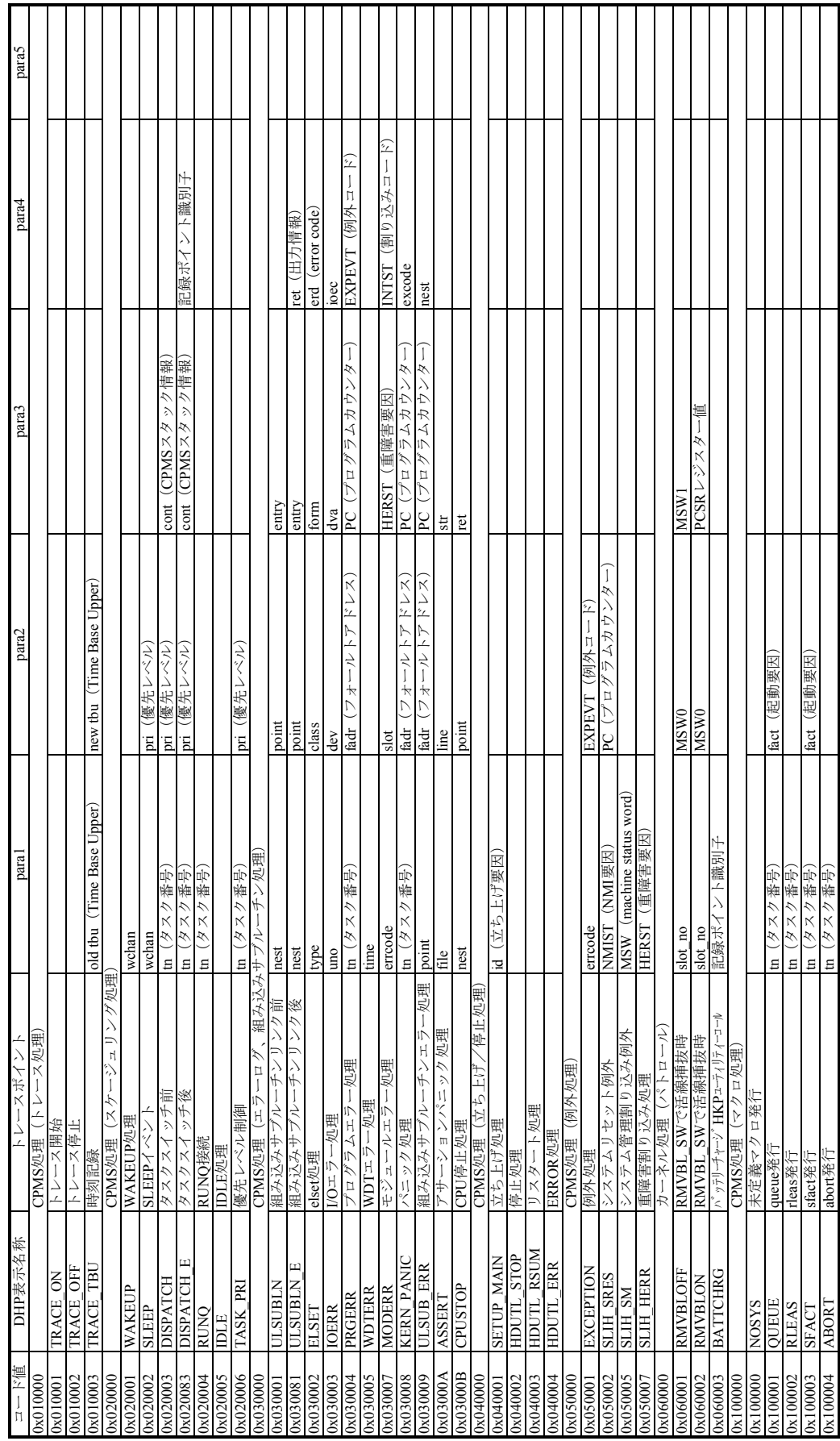

# 付録F DHPコード一覧

![](_page_352_Picture_384.jpeg)

![](_page_352_Picture_385.jpeg)

![](_page_353_Picture_583.jpeg)

![](_page_353_Picture_584.jpeg)

![](_page_354_Picture_255.jpeg)

![](_page_354_Picture_256.jpeg)